# Quantum con EcoStruxure™ Control **Expert Hardware** Manuale di riferimento

**Schneider** 

Traduzione delle istruzioni originali

10/2019

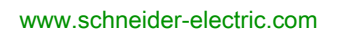

Questa documentazione contiene la descrizione generale e/o le caratteristiche tecniche dei prodotti qui contenuti. Questa documentazione non è destinata e non deve essere utilizzata per determinare l'adeguatezza o l'affidabilità di questi prodotti relativamente alle specifiche applicazioni dell'utente. Ogni utente o specialista di integrazione deve condurre le proprie analisi complete e appropriate del rischio, effettuare la valutazione e il test dei prodotti in relazione all'uso o all'applicazione specifica. Né Schneider Electric né qualunque associata o filiale deve essere tenuta responsabile o perseguibile per il cattivo uso delle informazioni ivi contenute. Gli utenti possono inviarci commenti e suggerimenti per migliorare o correggere questa pubblicazione.

Si accetta di non riprodurre, se non per uso personale e non commerciale, tutto o parte del presente documento su qualsivoglia supporto senza l'autorizzazione scritta di Schneider Electric. Si accetta inoltre di non creare collegamenti ipertestuali al presente documento o al relativo contenuto. Schneider Electric non concede alcun diritto o licenza per uso personale e non commerciale del documento o del relativo contenuto, ad eccezione di una licenza non esclusiva di consultazione del materiale "così come è", a proprio rischio. Tutti gli altri diritti sono riservati.

Durante l'installazione e l'uso di questo prodotto è necessario rispettare tutte le normative locali, nazionali o internazionali in materia di sicurezza. Per motivi di sicurezza e per assicurare la conformità ai dati di sistema documentati, la riparazione dei componenti deve essere effettuata solo dal costruttore.

Quando i dispositivi sono utilizzati per applicazioni con requisiti tecnici di sicurezza, occorre seguire le istruzioni più rilevanti.

Un utilizzo non corretto del software Schneider Electric (o di altro software approvato) con prodotti hardware Schneider Electric può costituire un rischio per l'incolumità del personale o provocare danni alle apparecchiature.

La mancata osservanza di queste indicazioni può costituire un rischio per l'incolumità del personale o provocare danni alle apparecchiature.

© 2019 Schneider Electric. Tutti i diritti riservati.

### Indice

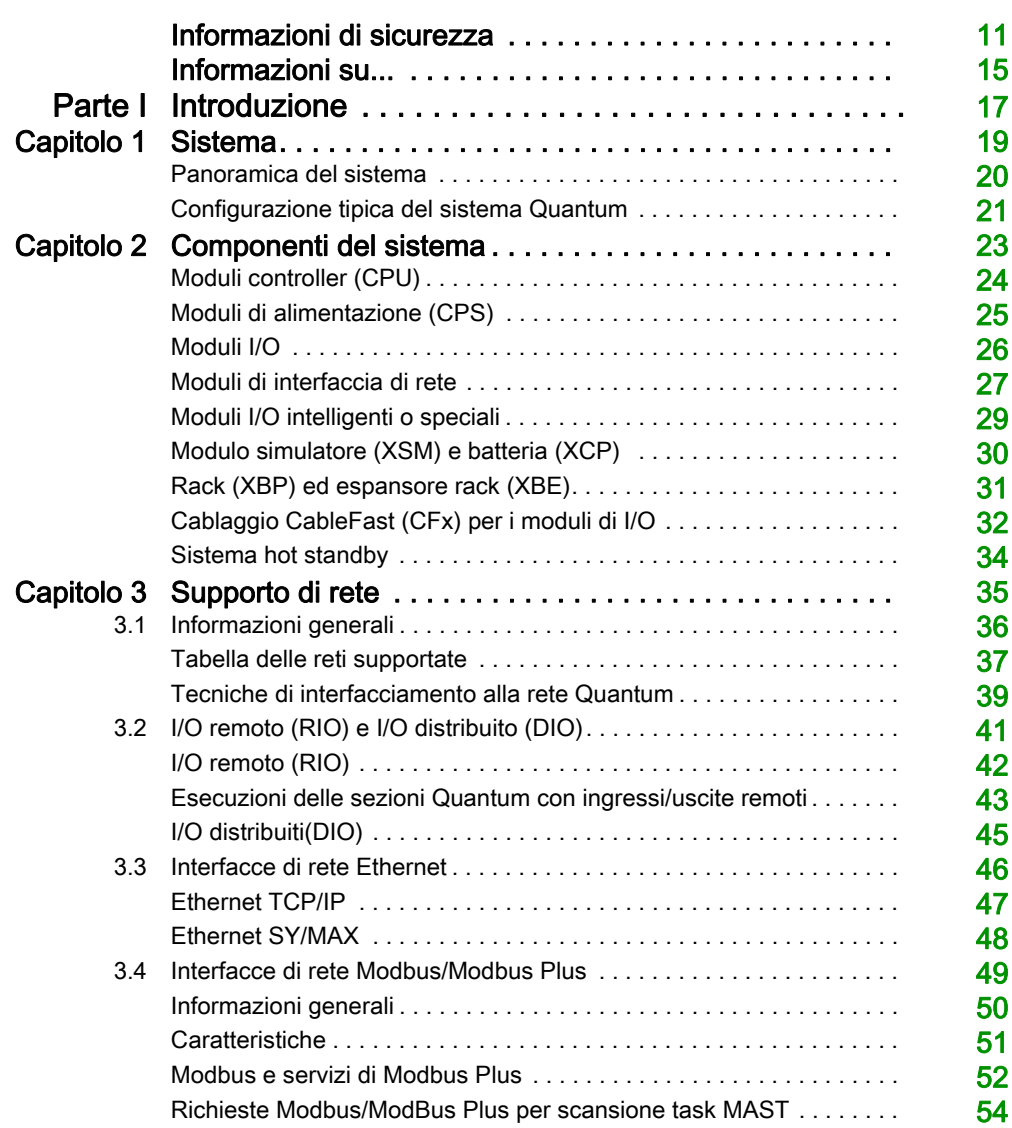

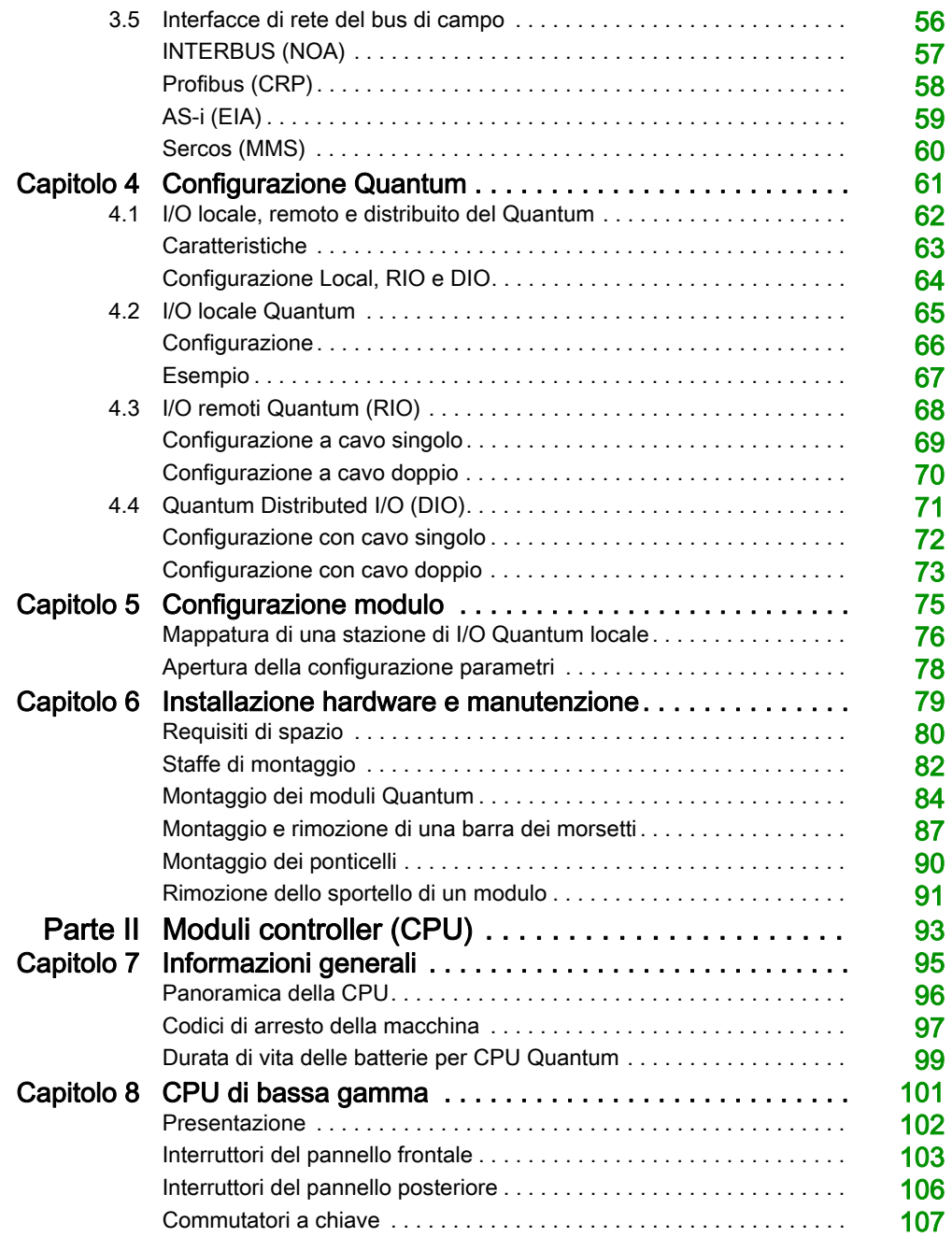

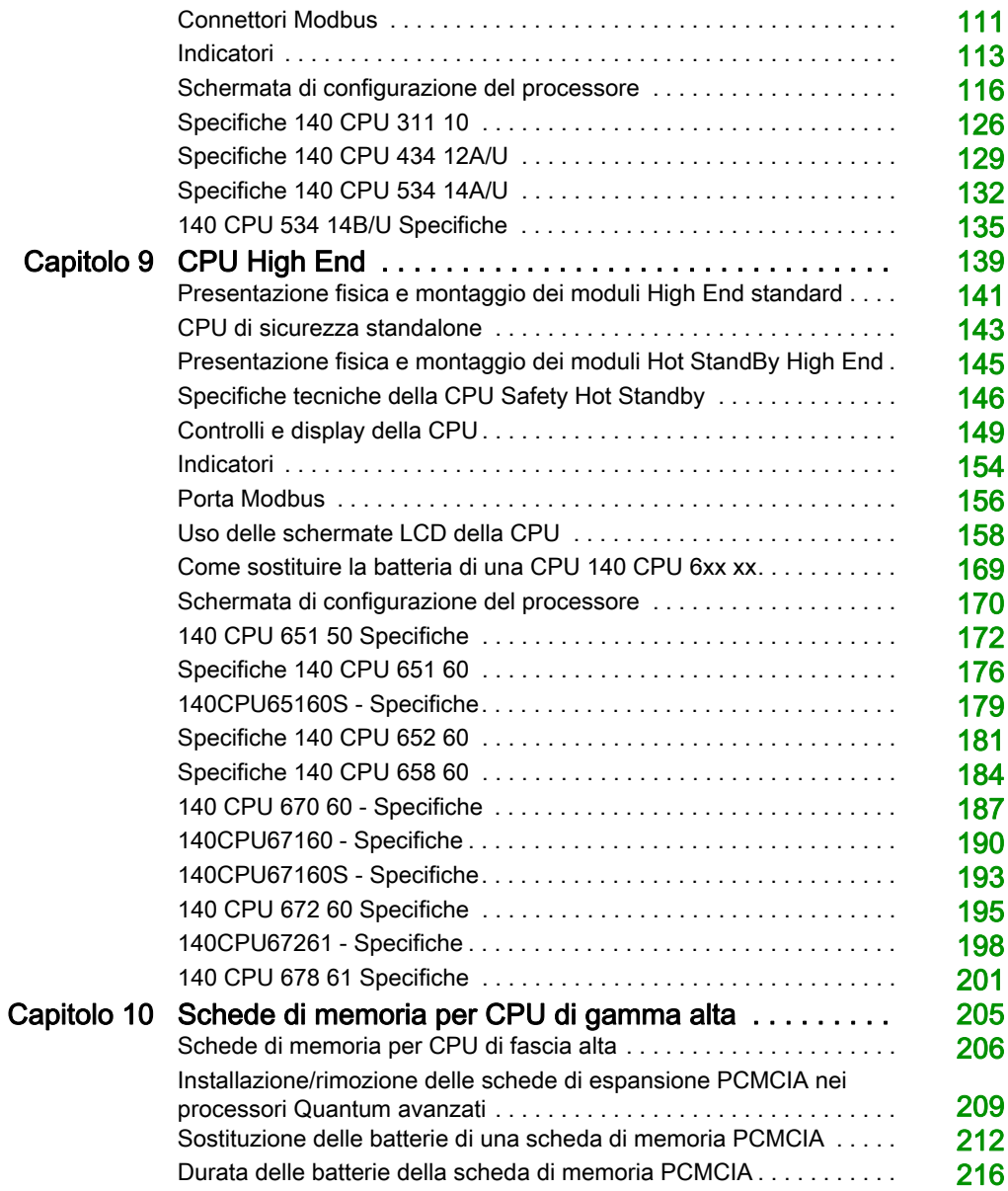

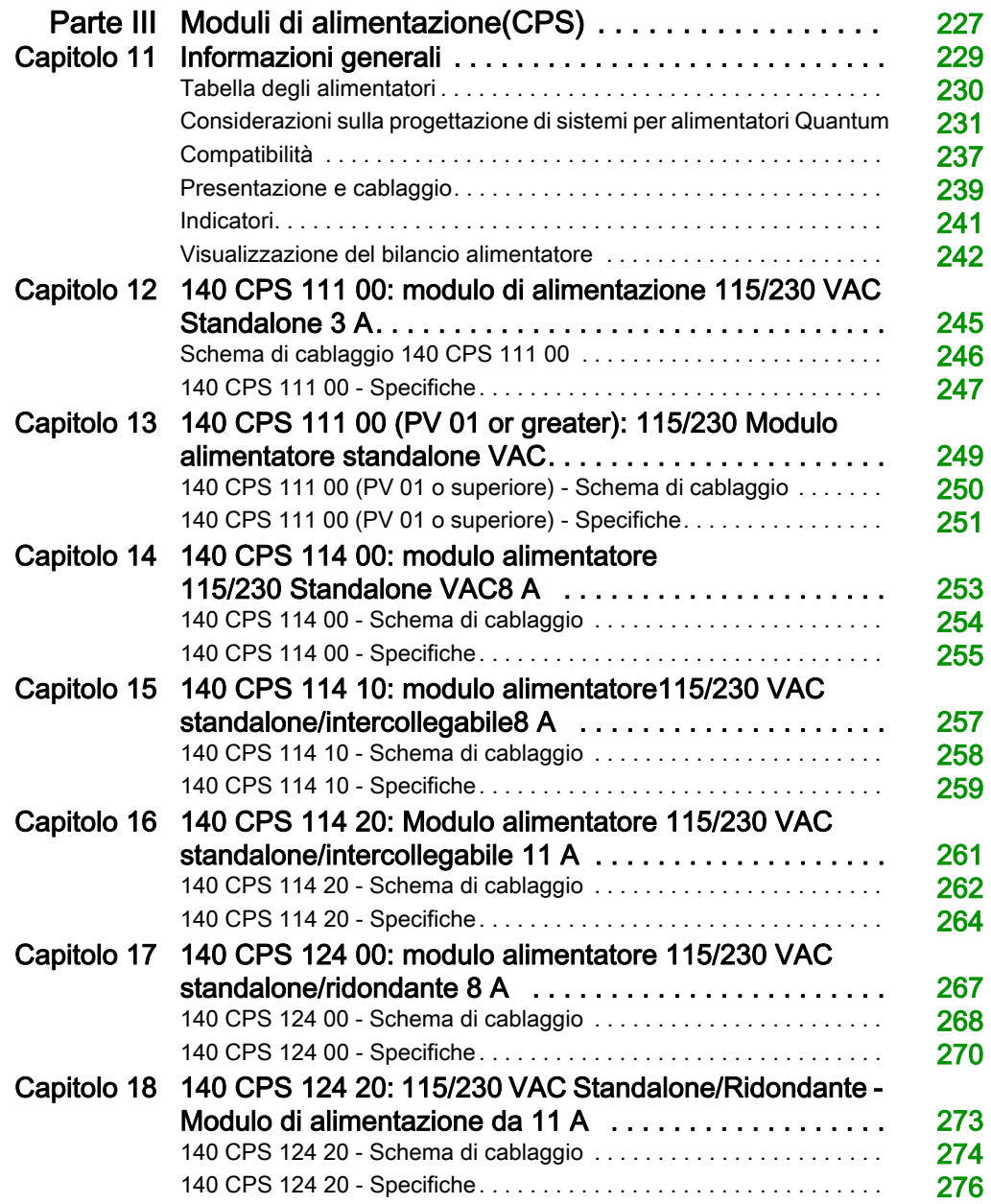

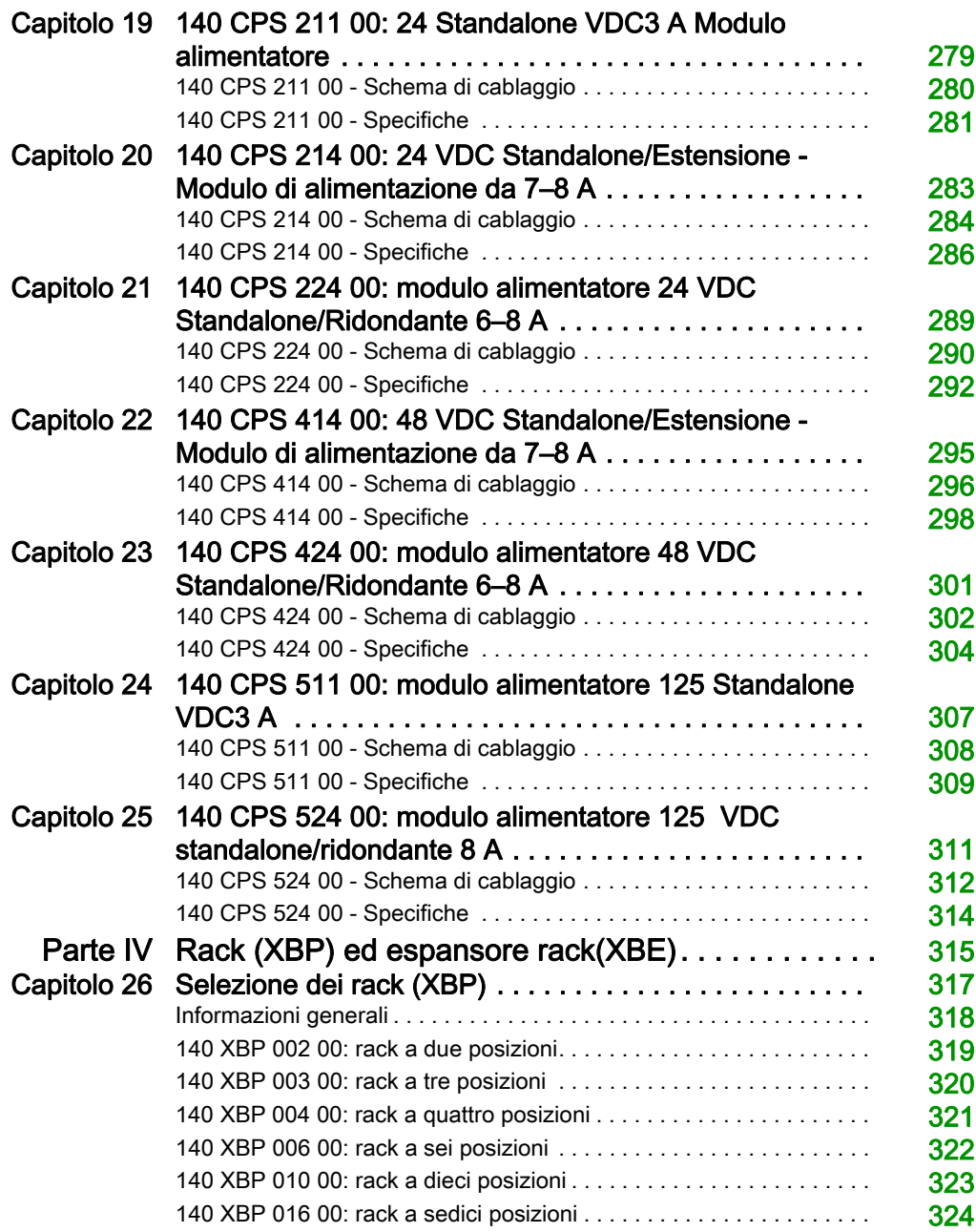

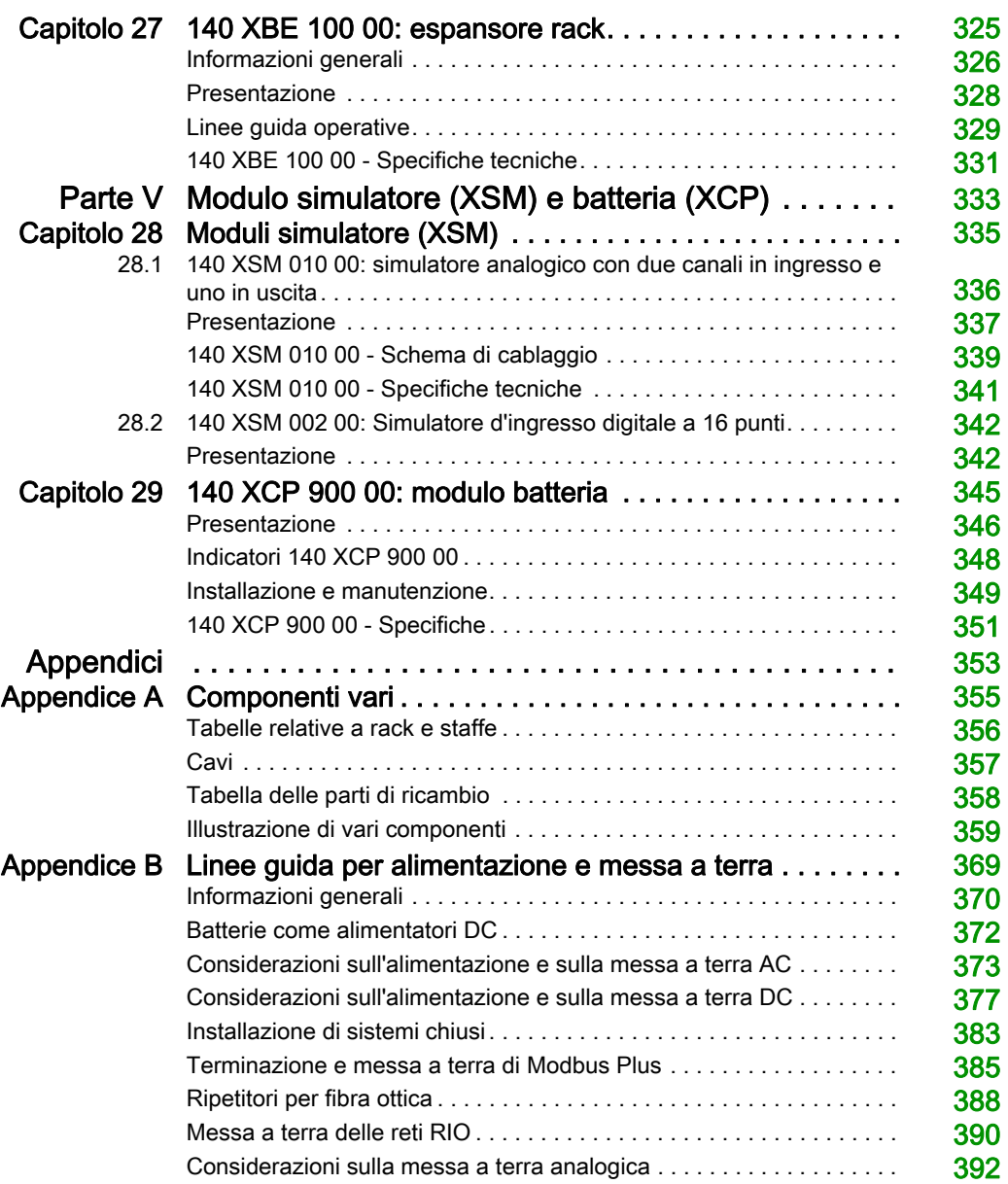

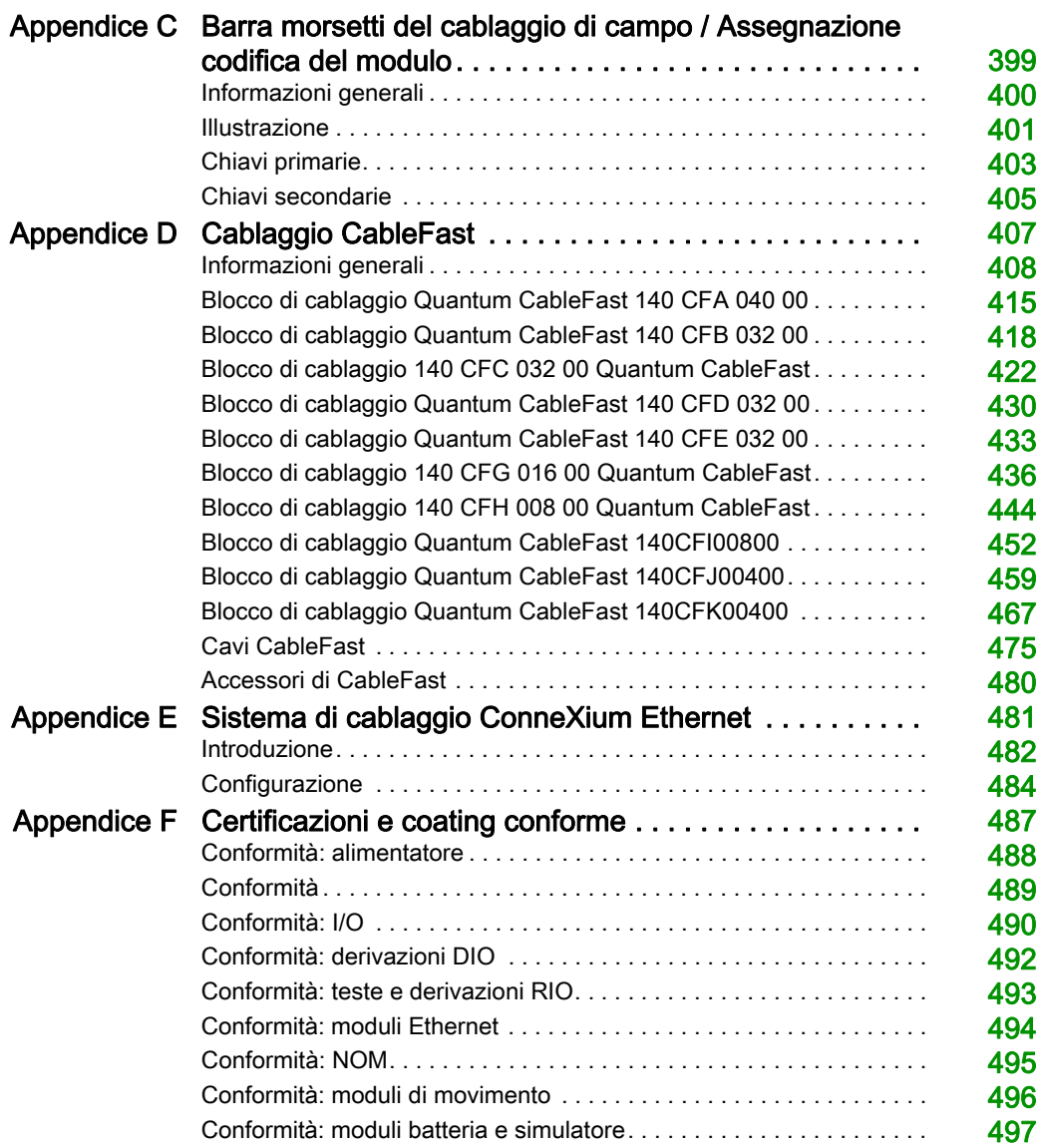

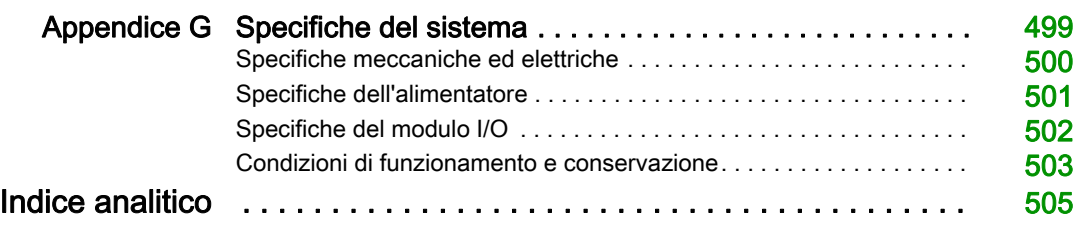

### <span id="page-10-0"></span>Informazioni di sicurezza

#### Informazioni importanti

#### **AVVISO**

Leggere attentamente queste istruzioni e osservare l'apparecchiatura per familiarizzare con i suoi componenti prima di procedere ad attività di installazione, uso, assistenza o manutenzione. I seguenti messaggi speciali possono comparire in diverse parti della documentazione oppure sull'apparecchiatura per segnalare rischi o per richiamare l'attenzione su informazioni che chiariscono o semplificano una procedura.

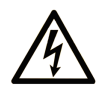

L'aggiunta di questo simbolo a un'etichetta di "Pericolo" o "Avvertimento" indica che esiste un potenziale pericolo da shock elettrico che può causare lesioni personali se non vengono rispettate le istruzioni.

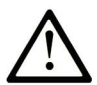

Questo simbolo indica un possibile pericolo. È utilizzato per segnalare all'utente potenziali rischi di lesioni personali. Rispettare i messaggi di sicurezza evidenziati da questo simbolo per evitare da lesioni o rischi all'incolumità personale.

### A PERICOLO

PERICOLO indica una situazione di potenziale rischio che, se non evitata, provoca la morte o gravi infortuni.

### A AVVERTIMENTO

AVVERTIMENTO indica una situazione di potenziale rischio che, se non evitata, può provocare morte o gravi infortuni.

### **ATTENZIONE**

ATTENZIONE indica una situazione di potenziale rischio che, se non evitata, può provocare ferite minori o leggere.

### **AVVISO**

Un AVVISO è utilizzato per affrontare delle prassi non connesse all'incolumità personale.

#### NOTA

Manutenzione, riparazione, installazione e uso delle apparecchiature elettriche si devono affidare solo a personale qualificato. Schneider Electric non si assume alcuna responsabilità per qualsiasi conseguenza derivante dall'uso di questo materiale.

Il personale qualificato è in possesso di capacità e conoscenze specifiche sulla costruzione, il funzionamento e l'installazione di apparecchiature elettriche ed è addestrato sui criteri di sicurezza da rispettare per poter riconoscere ed evitare le condizioni a rischio.

#### PRIMA DI INIZIARE

Non utilizzare questo prodotto su macchinari privi di sorveglianza attiva del punto di funzionamento. La mancanza di un sistema di sorveglianza attivo sul punto di funzionamento può presentare gravi rischi per l'incolumità dell'operatore macchina.

### A AVVERTIMENTO

#### APPARECCHIATURA NON PROTETTA

- Non utilizzare questo software e la relativa apparecchiatura di automazione su macchinari privi di protezione per le zone pericolose.
- Non avvicinarsi ai macchinari durante il funzionamento.

#### Il mancato rispetto di queste istruzioni può provocare morte, gravi infortuni o danni alle apparecchiature.

Questa apparecchiatura di automazione con il relativo software permette di controllare processi industriali di vario tipo. Il tipo o il modello di apparecchiatura di automazione adatto per ogni applicazione varia in funzione di una serie di fattori, quali la funzione di controllo richiesta, il grado di protezione necessario, i metodi di produzione, eventuali condizioni particolari, la regolamentazione in vigore, ecc. Per alcune applicazioni può essere necessario utilizzare più di un processore, ad esempio nel caso in cui occorra garantire la ridondanza dell'esecuzione del programma.

Solo l'utente, il costruttore della macchina o l'integratore del sistema sono a conoscenza delle condizioni e dei fattori che entrano in gioco durante l'installazione, la configurazione, il funzionamento e la manutenzione della macchina e possono quindi determinare l'apparecchiatura di automazione e i relativi interblocchi e sistemi di sicurezza appropriati. La scelta dell'apparecchiatura di controllo e di automazione e del relativo software per un'applicazione particolare deve essere effettuata dall'utente nel rispetto degli standard locali e nazionali e della regolamentazione vigente. Per informazioni in merito, vedere anche la guida National Safety Council's Accident Prevention Manual (che indica gli standard di riferimento per gli Stati Uniti d'America).

Per alcune applicazioni, ad esempio per le macchine confezionatrici, è necessario prevedere misure di protezione aggiuntive, come un sistema di sorveglianza attivo sul punto di funzionamento. Questa precauzione è necessaria quando le mani e altre parti del corpo dell'operatore possono raggiungere aree con ingranaggi in movimento o altre zone pericolose, con conseguente pericolo di infortuni gravi. I prodotti software da soli non possono proteggere l'operatore dagli infortuni. Per questo motivo, il software non può in alcun modo costituire un'alternativa al sistema di sorveglianza sul punto di funzionamento.

Accertarsi che siano stati installati i sistemi di sicurezza e gli asservimenti elettrici/meccanici opportuni per la protezione delle zone pericolose e verificare il loro corretto funzionamento prima di mettere in funzione l'apparecchiatura. Tutti i dispositivi di blocco e di sicurezza relativi alla sorveglianza del punto di funzionamento devono essere coordinati con l'apparecchiatura di automazione e la programmazione software.

NOTA: Il coordinamento dei dispositivi di sicurezza e degli asservimenti meccanici/elettrici per la protezione delle zone pericolose non rientra nelle funzioni della libreria dei blocchi funzione, del manuale utente o di altre implementazioni indicate in questa documentazione.

#### AVVIAMENTO E VERIFICA

Prima di utilizzare regolarmente l'apparecchiatura elettrica di controllo e automazione dopo l'installazione, l'impianto deve essere sottoposto ad un test di avviamento da parte di personale qualificato per verificare il corretto funzionamento dell'apparecchiatura. È importante programmare e organizzare questo tipo di controllo, dedicando ad esso il tempo necessario per eseguire un test completo e soddisfacente.

### A AVVERTIMENTO

#### RISCHI RELATIVI AL FUNZIONAMENTO DELL'APPARECCHIATURA

- Verificare che tutte le procedure di installazione e di configurazione siano state completate.
- Prima di effettuare test sul funzionamento, rimuovere tutti i blocchi o altri mezzi di fissaggio dei dispositivi utilizzati per il trasporto.
- Rimuovere gli attrezzi, i misuratori e i depositi dall'apparecchiatura.

#### Il mancato rispetto di queste istruzioni può provocare morte, gravi infortuni o danni alle apparecchiature.

Eseguire tutti i test di avviamento raccomandati sulla documentazione dell'apparecchiatura. Conservare con cura la documentazione dell'apparecchiatura per riferimenti futuri.

#### Il software deve essere testato sia in ambiente simulato che in ambiente di funzionamento reale.

Verificare che il sistema completamente montato e configurato sia esente da cortocircuiti e punti a massa, ad eccezione dei punti di messa a terra previsti dalle normative locali (ad esempio, in conformità al National Electrical Code per gli USA). Nel caso in cui sia necessario effettuare un test sull'alta tensione, seguire le raccomandazioni contenute nella documentazione dell'apparecchiatura al fine di evitare danni accidentali all'apparecchiatura stessa.

Prima di mettere sotto tensione l'apparecchiatura:

- Rimuovere gli attrezzi, i misuratori e i depositi dall'apparecchiatura.
- Chiudere lo sportello del cabinet dell'apparecchiatura.
- Rimuovere tutte le messa a terra temporanee dalle linee di alimentazione in arrivo.
- Eseguire tutti i test di avviamento raccomandati dal costruttore.

#### FUNZIONAMENTO E REGOLAZIONI

Le seguenti note relative alle precauzioni da adottare fanno riferimento alle norme NEMA Standards Publication ICS 7.1-1995 (fa testo la versione inglese):

- Indipendentemente dalla qualità e della precisione del progetto nonché della costruzione dell'apparecchiatura o del tipo e della qualità dei componenti scelti, possono sussistere dei rischi se l'apparecchiatura non viene utilizzata correttamente.
- Eventuali regolazioni involontarie possono provocare il funzionamento non soddisfacente o non sicuro dell'apparecchiatura. Per effettuare le regolazioni funzionali, attenersi sempre alle istruzioni contenute nel manuale fornito dal costruttore. Il personale incaricato di queste regolazioni deve avere esperienza con le istruzioni fornite dal costruttore delle apparecchiature e con i macchinari utilizzati con l'apparecchiatura elettrica.
- L'operatore deve avere accesso solo alle regolazioni relative al funzionamento delle apparecchiature. L'accesso agli altri organi di controllo deve essere riservato, al fine di impedire modifiche non autorizzate ai valori che definiscono le caratteristiche di funzionamento delle apparecchiature.

## <span id="page-14-0"></span>Informazioni su...

#### In breve

#### Scopo del documento

Questa documentazione costituisce un riferimento per l'hardware del sistema di automazione Quantum con EcoStruxure™ Control Expert.

#### Nota di validità

Questo documento è valido per EcoStruxure™ Control Expert 14.1 o versione successiva.

#### Documenti correlati

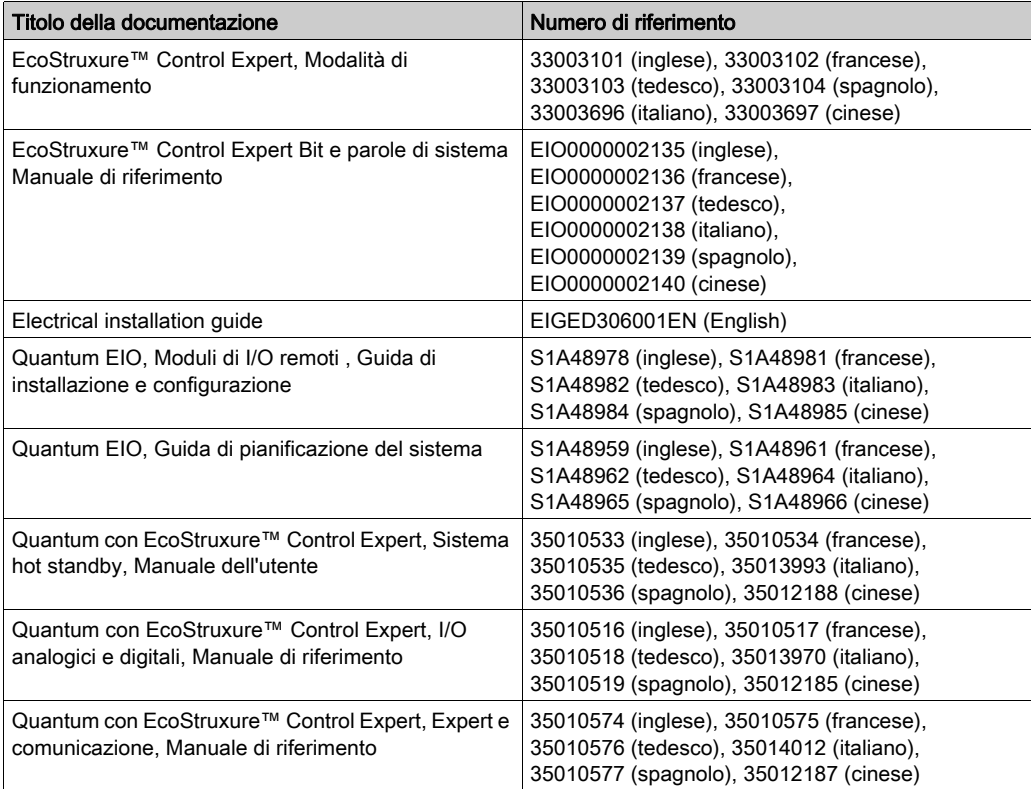

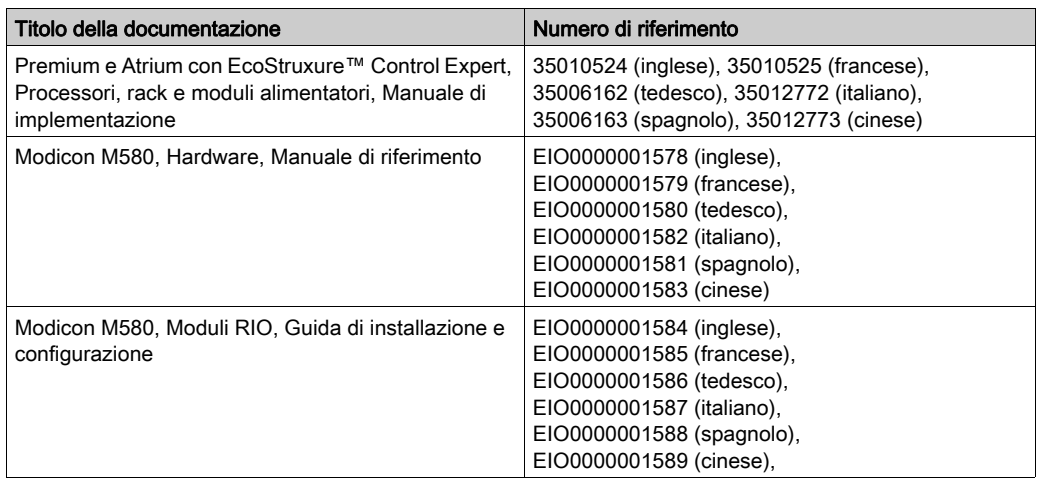

Per scaricare queste pubblicazioni tecniche e altre informazioni di carattere tecnico consultare il sito [www.schneider-electric.com/en/download](https://www.schneider-electric.com/en/download).

#### Informazioni relative al prodotto

### A AVVERTIMENTO

#### FUNZIONAMENTO NON PREVISTO DELL'APPARECCHIATURA

L'impiego di questo prodotto richiede esperienza di progettazione e programmazione dei sistemi di controllo. Solo il personale in possesso di tali competenze è autorizzato a programmare, installare, modificare e utilizzare questo prodotto.

Rispettare la regolamentazione e tutte le norme locali e nazionali sulla sicurezza.

Il mancato rispetto di queste istruzioni può provocare morte, gravi infortuni o danni alle apparecchiature.

### <span id="page-16-0"></span>Parte I Introduzione

#### Introduzione

Nella seguente parte viene fornita una panoramica del sistema di automazione Quantum.

#### Contenuto di questa parte

Questa parte contiene i seguenti capitoli:

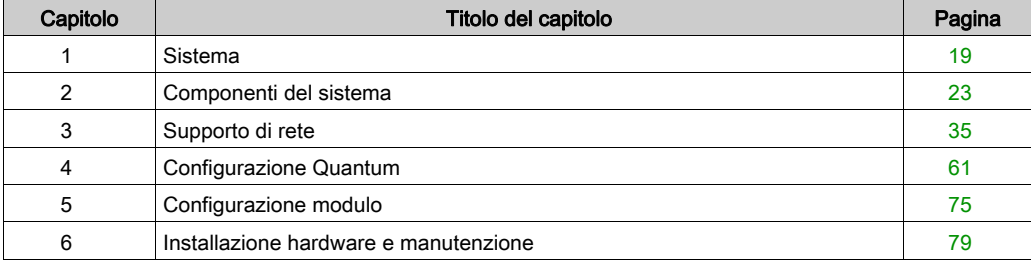

Introduzione

### <span id="page-18-0"></span>Capitolo 1 **Sistema**

#### Scopo

In questo capitolo viene fornita una panoramica del sistema Quantum.

#### Contenuto di questo capitolo

Questo capitolo contiene le seguenti sottosezioni:

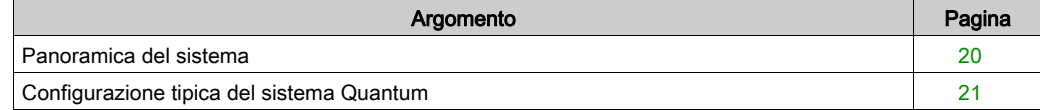

#### <span id="page-19-1"></span><span id="page-19-0"></span>Panoramica del sistema

#### Sommario

Il sistema Quantum è un sistema informatico speciale con funzionalità di elaborazione digitali. Quantum è progettato per svolgere il controllo in tempo reale in applicazioni industriali e produttive in un'architettura modulare ed espandibile ricorrendo ai seguenti moduli:

- Moduli controller (CPU)
- Moduli di alimentazione(CPS)
- Moduli I/O(Dxx, Axx)
- Moduli d'interfaccia di rete (inclusi moduli di bus di campo)
- Moduli intelligenti o speciali
- Moduli simulatore (XSM) e batteria (XCP)
- Rack (XBP) ed espansore rack (XBE)
- Cablaggio CableFast (CFx)

#### Architettura espandibile

Basato sul rack locale, il sistema I/O Quantum può essere ampliato mediante moduli d'interfaccia di rete con la seguente architettura:

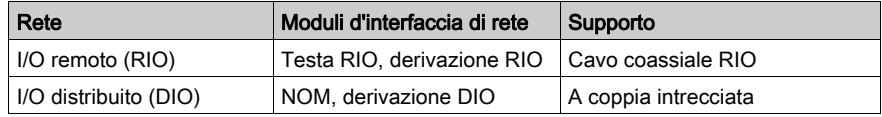

#### Bus di campo

Mediante i moduli di bus di campo il sistema I/O Quantum supporta i seguenti bus di campo:

 $\bullet$  AS-i

#### <span id="page-20-1"></span><span id="page-20-0"></span>Configurazione tipica del sistema Quantum

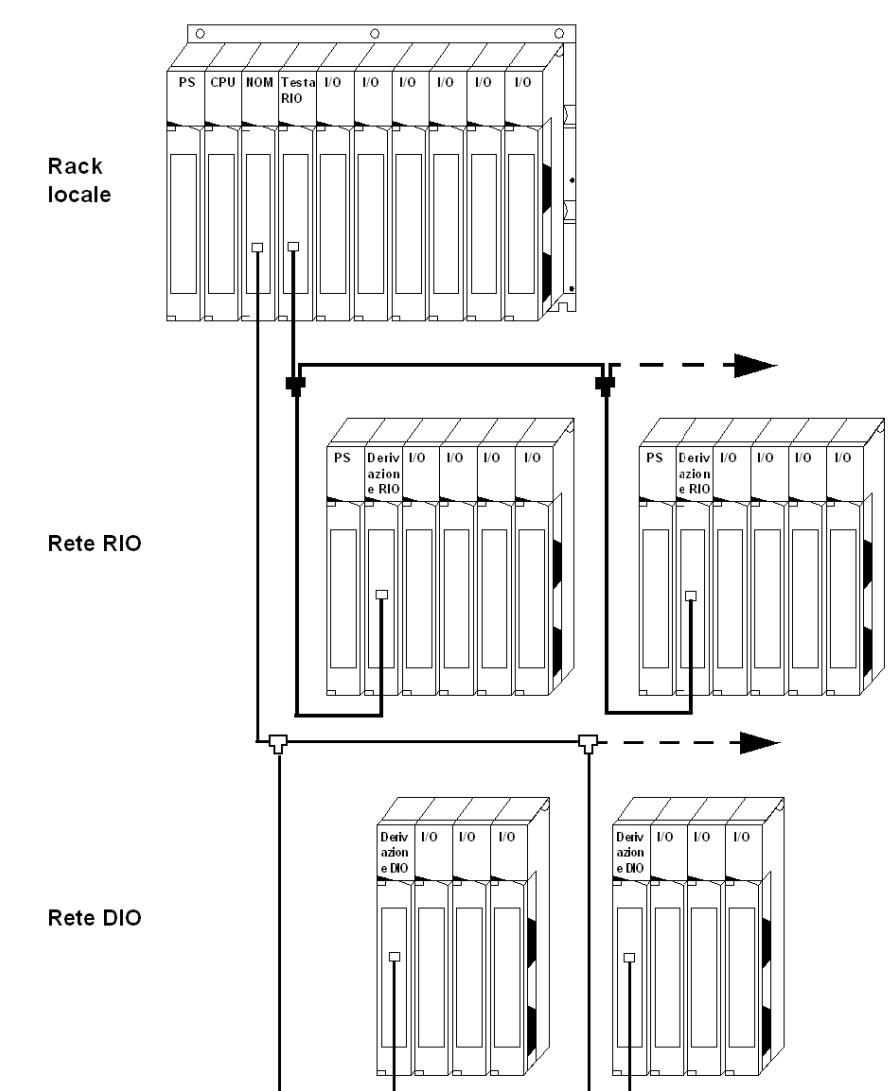

#### Diagramma di blocco di sistema tipico

### <span id="page-22-0"></span>Capitolo 2 Componenti del sistema

#### Scopo

In questo capitolo viene fornita una panoramica dei componenti del sistema Quantum.

#### Contenuto di questo capitolo

Questo capitolo contiene le seguenti sottosezioni:

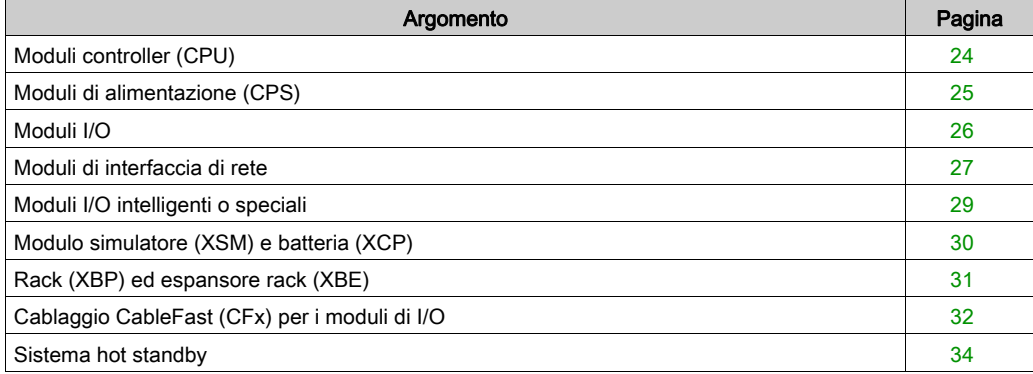

### <span id="page-23-1"></span><span id="page-23-0"></span>Moduli controller (CPU)

#### **Panoramica**

La CPU Quantum funge da bus master che controlla gli I/O locali, remoti e distribuiti del sistema Quantum.

Il modulo si trova sul rack di I/O locale di Quantum. Si tratta di un sistema elettronico funzionante in modo digitale, che ricorre a una memoria programmabile per memorizzare internamente le istruzioni dell'utente. Queste istruzioni vengono usate per realizzare specifiche funzioni come le seguenti:

- Logica
- Generazione di sequenze di processo
- **•** Temporizzazione
- Accoppiamento
- **•** Aritmetica

Queste istruzioni consentono di controllare, mediante le uscite digitali e analogiche, vari tipi di macchine e processi.

NOTA: per ulteriori informazioni, vedere [Moduli controller \(CPU\), pagina](#page-92-0) 93

#### <span id="page-24-1"></span><span id="page-24-0"></span>Moduli di alimentazione (CPS)

#### Panoramica

Gli alimentatori Quantum vengono usati per fornire l'alimentazione del sistema a tutti i moduli inseriti nel rack, inclusi i seguenti:

- Moduli CPU Quantum
- Moduli d'interfaccia
- Moduli I/O Quantum

A seconda della configurazione del sistema, è possibile usare l'alimentatore in tre diverse modalità.

#### Tabella delle modalità d'uso dell'alimentatore

Nella seguente tabella vengono mostrate le modalità di alimentazione.

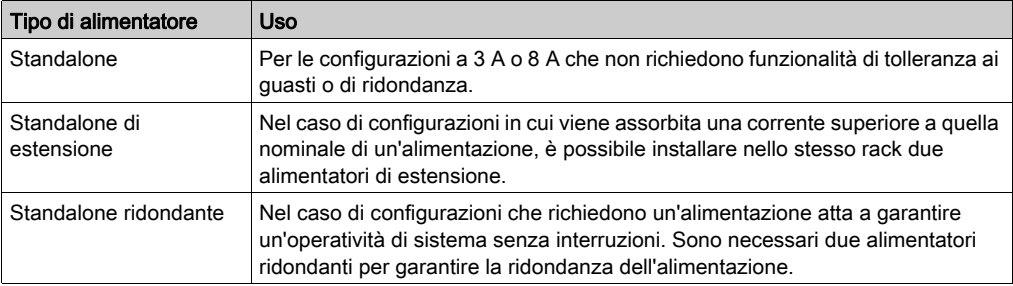

### **A AVVERTIMENTO**

#### COMPORTAMENTO ANOMALO DELL'APPLICAZIONE

Utilizzare gli alimentatori appropriati, con le eccezioni riportate nel capitolo Alimentatori.

#### Il mancato rispetto di queste istruzioni può provocare morte, gravi infortuni o danni alle apparecchiature.

#### <span id="page-25-1"></span><span id="page-25-0"></span>Moduli I/O

#### Panoramica

I moduli di I/O Quantum sono convertitori di segnali elettrici in grado di convertire segnali diretti a e provenienti da dispositivi di campo in un segnale di livello e formato elaborabili dalla CPU.

I moduli I/O sono isolati dal bus. È inoltre possibile configurarli tramite software.

#### Dispositivi di campo

Di seguito sono elencati alcuni tipici dispositivi di campo.

- Fine corsa
- Commutatori di prossimità
- Sensori di temperatura
- Solenoidi
- Attuatori per valvole

#### Ulteriori informazioni

NOTA: per ulteriori informazioni, vedere la Guida hardware di I/O Quantum:

- Moduli IN analogici di I/O Quantum (vedi Quantum con EcoStruxure™ Control Expert, I/O analogico e digitale, Manuale di riferimento)
- Moduli OUT analogici di I/O Quantum (vedi Quantum con EcoStruxure™ Control Expert, I/O analogico e digitale, Manuale di riferimento)
- Moduli IN/OUT analogici di I/O Quantum (vedi Quantum con EcoStruxure™ Control Expert, I/O analogico e digitale, Manuale di riferimento)
- Moduli IN digitali di I/O Quantum (vedi Quantum con EcoStruxure™ Control Expert, I/O analogico e digitale, Manuale di riferimento)
- Moduli OUT digitali di I/O Quantum (vedi Quantum con EcoStruxure™ Control Expert, I/O analogico e digitale, Manuale di riferimento)
- Moduli di IN/OUT digitali Quantum (vedi Quantum con EcoStruxure™ Control Expert. I/O analogico e digitale, Manuale di riferimento)
- Moduli analogici/digitali Quantum intrinsecamente sicuri (vedi Quantum con EcoStruxure™ Control Expert, I/O analogico e digitale, Manuale di riferimento)
- Moduli I/O di sicurezza Quantum *(vedi Quantum con EcoStruxure™ Control Expert, I/O* analogico e digitale, Manuale di riferimento)

#### <span id="page-26-1"></span><span id="page-26-0"></span>Moduli di interfaccia di rete

#### Panoramica

Sono disponibili diversi tipi di moduli di interfaccia di rete, indicati nella seguente tabella con le relative descrizioni.

#### Tabella dei moduli di interfaccia di rete

Nella seguente tabella sono elencati i moduli di interfaccia di rete.

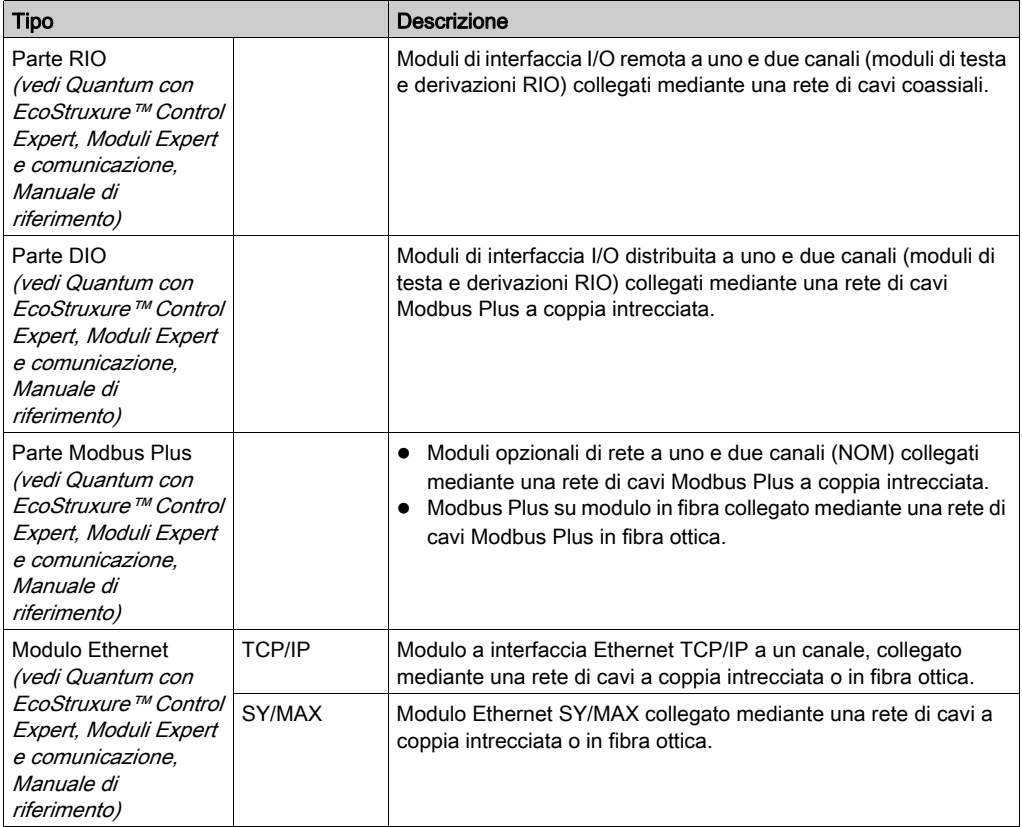

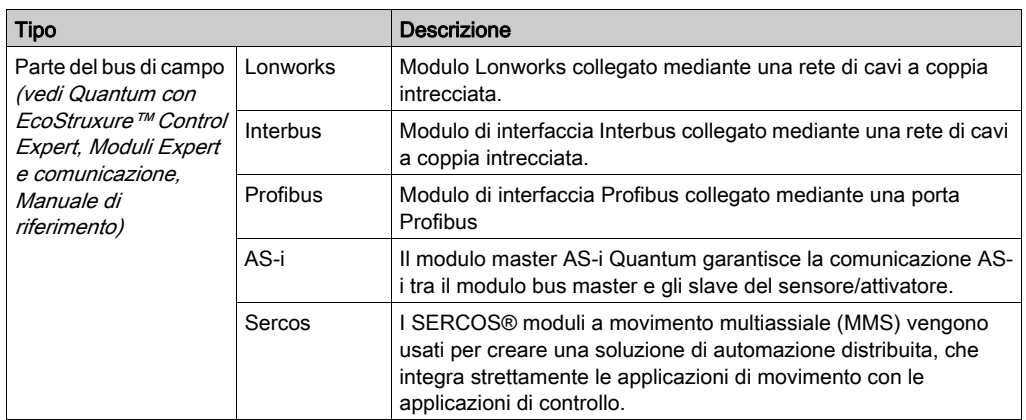

#### <span id="page-28-1"></span><span id="page-28-0"></span>Moduli I/O intelligenti o speciali

#### Panoramica

I moduli I/O intelligenti o speciali Quantum funzionano con il minimo intervento del controller Quantum dopo l'iniziale scaricamento dei parametri o dei programmi del modulo. Tra i moduli I/O intelligenti o speciali Quantum vi sono i seguenti:

- Moduli contatori ad alta velocità (EHC)
- Modulo d'interfaccia ASCII (ESI)
- Modulo interrupt alta velocità (HLI)
- Moduli oro-datari (ERT)
- Modulo orologio (DCF)

#### <span id="page-29-1"></span><span id="page-29-0"></span>Modulo simulatore (XSM) e batteria (XCP)

#### **Panoramica**

Esistono due tipi di moduli simulatore, come spiegato di seguito.

#### Tabella dei simulatori analogico e digitale

La seguente tabella mostra i simulatori analogico e digitale.

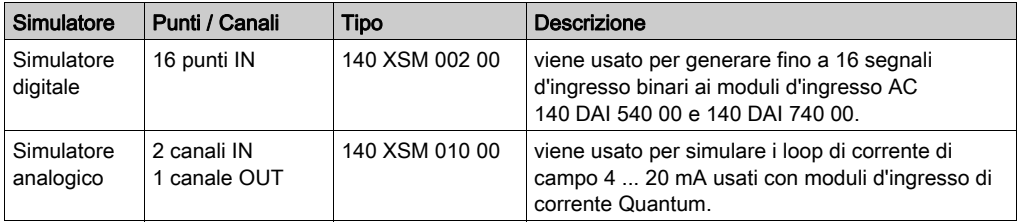

#### Modulo batteria (XCP)

Il modulo batteria Quantum fornisce l'alimentazione di backup alla RAM per moduli esperti Quantum.

#### Ulteriori informazioni

Per ulteriori informazioni, vedere [Modulo simulatore \(XSM\) e batteria \(XCP\), pagina](#page-332-0) 333.

#### <span id="page-30-1"></span><span id="page-30-0"></span>Rack (XBP) ed espansore rack (XBE)

#### Rack (XBP)

È possibile utilizzare i rack Quantum con qualsiasi tipo di I/O, locale, remoto o distribuito. Sono disponibili sei rack, in versione a 2, 3, 4, 6, 10 e 16 slot.

#### Espansore rack(XBE)

L'espansore 140 XBE 100 00 rack offre a Modicon Quantum la capacità necessaria per estendere le terminazioni di I/O locale e remoto a un secondo rack. L'utilizzo dell'espansore rack determinerà un contenimento dei costi mediante la riduzione del numero di derivazioni di I/O remoto, assicurando in questo modo un miglioramento della capacità e dell'efficienza I/O. L'espansore rack migliora inoltre le prestazioni complessive dei sistemi basati su I/O remoto riducendo il numero di derivazioni di I/O remoto che la CPU Quantum deve servire. L'espansore rack raddoppia efficacemente il numero massimo di I/O digitali che un sistema di I/O remoto Quantum è in grado di servire.

#### Ulteriori informazioni

NOTA: per informazioni dettagliate, vedere [Rack \(XBP\) ed espansore rack\(XBE\), pagina](#page-314-0) 315

### <span id="page-31-1"></span><span id="page-31-0"></span>Cablaggio CableFast (CFx) per i moduli di I/O

#### **Panoramica**

Il sistema di cablaggio CableFast è costituito da strisce terminali per il cablaggio di campo Quantum precablate per moduli I/O.

#### **Caratteristiche**

Il sistema di cablaggio è disponibile in diverse lunghezze. I cavi terminano con connettori di tipo D. I connettori D vengono inseriti in morsettiere montate su guide DIN disponibili in versione standard o per applicazioni speciali. I cavi e le morsettiere vengono ordinati separatamente. Le morsettiere possono essere utilizzate con cavi di qualsiasi lunghezza. Sono inoltre disponibili cavetti di raccordo.

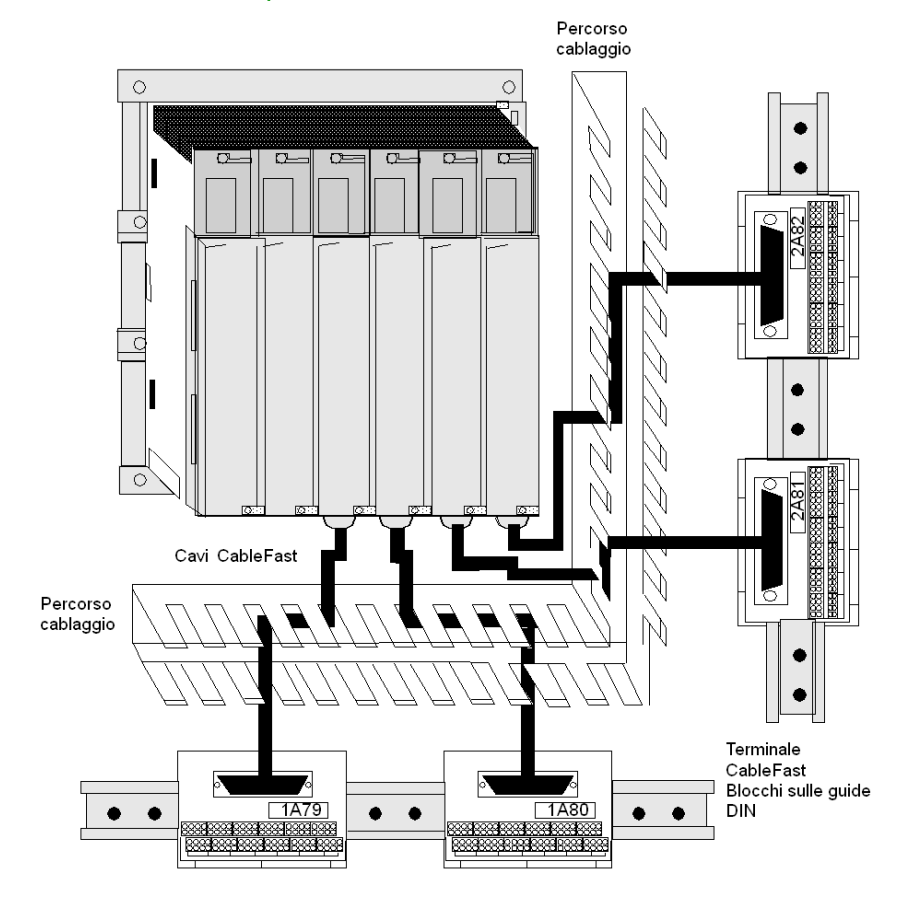

#### Moduli I/O Quantum con componenti CableFast

NOTA: Per ulteriori informazioni, vedere [Cablaggio CableFast, pagina](#page-406-0) 407.

#### <span id="page-33-1"></span><span id="page-33-0"></span>Sistema hot standby

#### Funzione

Un sistema hot standby (HSBY) è basato su due controller logici programmabili configurati in modo identico collegati tra loro e alla stessa rete di I/O remoti. Se un controller si arresta, l'altro assume il controllo del sistema I/O.

#### Controller principale e standby

Il sistema Quantum Hot Standby è stato appositamente progettato per le situazioni in cui non sono accettabili tempi di inattività. Il sistema assicura elevati livelli di disponibilità mediante la ridondanza. I due rack sono configurati con hardware e software identici. Uno dei PLC funge da controller principale. Il PLC principale esegue l'applicazione mediante la scansione della logica utente e la gestione dell'I/O remoto. L'altro PLC agisce come controller di standby. Il controller principale aggiorna il controller di standby dopo ogni analisi. In caso di guasto del controller principale, il controller di standby è pronto ad assumere il controllo entro una scansione. Gli stati del controller principale e di quello di standby sono commutabili. È possibile impostare uno qualsiasi dei due controller nello stato principale ma, per eseguire questa operazione, l'altro deve trovarsi nello stato standby. La rete I/O remota viene gestita dal controller principale.

NOTA: Un sistema Quantum Hot Standby supporta soltanto gli I/O remoti. Non supporta gli I/O locali o distribuiti (DIO).

Per una descrizione dettagliata del sistema Hot Standby (HSBY) fare riferimento a *Quantum HSBY* - Manuale dell'utente.

### <span id="page-34-0"></span>Capitolo 3 Supporto di rete

#### Scopo

In questo capitolo viene fornita una panoramica del supporto di rete Quantum.

#### Contenuto di questo capitolo

Questo capitolo contiene le seguenti sezioni:

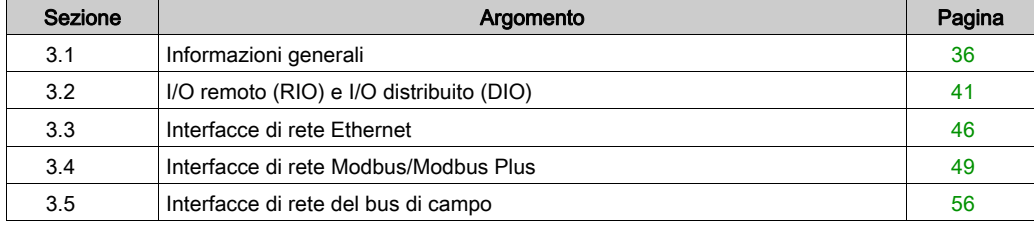

### <span id="page-35-1"></span><span id="page-35-0"></span>Sezione 3.1 Informazioni generali

#### Scopo

Questo capitolo fornisce informazioni generali sul supporto di rete di Quantum.

#### Contenuto di questa sezione

Questa sezione contiene le seguenti sottosezioni:

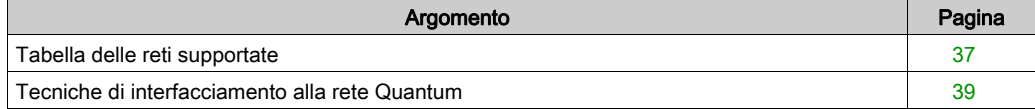
### Tabella delle reti supportate

### Tabella delle reti supportate

Nella seguente tabella sono elencate le reti supportate da Quantum.

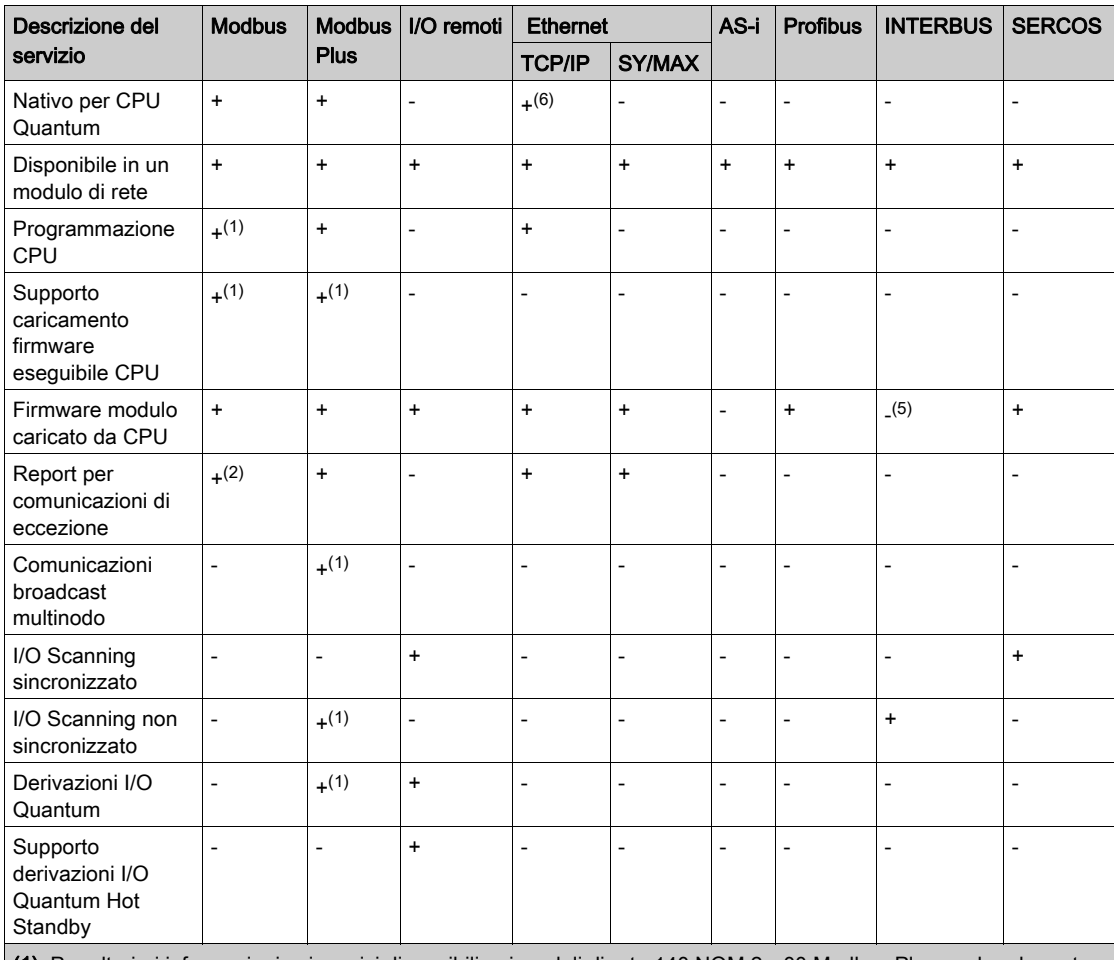

(1) Per ulteriori informazioni sui servizi disponibili nei moduli di rete 140 NOM 2•• 00 Modbus Plus, vedere la parte relativa a Modbus Plus nella sezione del manuale dello specificatore Quantum.

(2) Quando si utilizza il blocco XMIT, il servizio è disponibile solo sulla porta Modbus del controller nativo.

(3) Disponibile da terze parti.

(4) La rete SERCOS è basata su fibra ottica.

(5) Il firmware del modulo viene caricato tramite la porta seriale del modulo.

(6) Si riferisce ai moduli CPU HE.

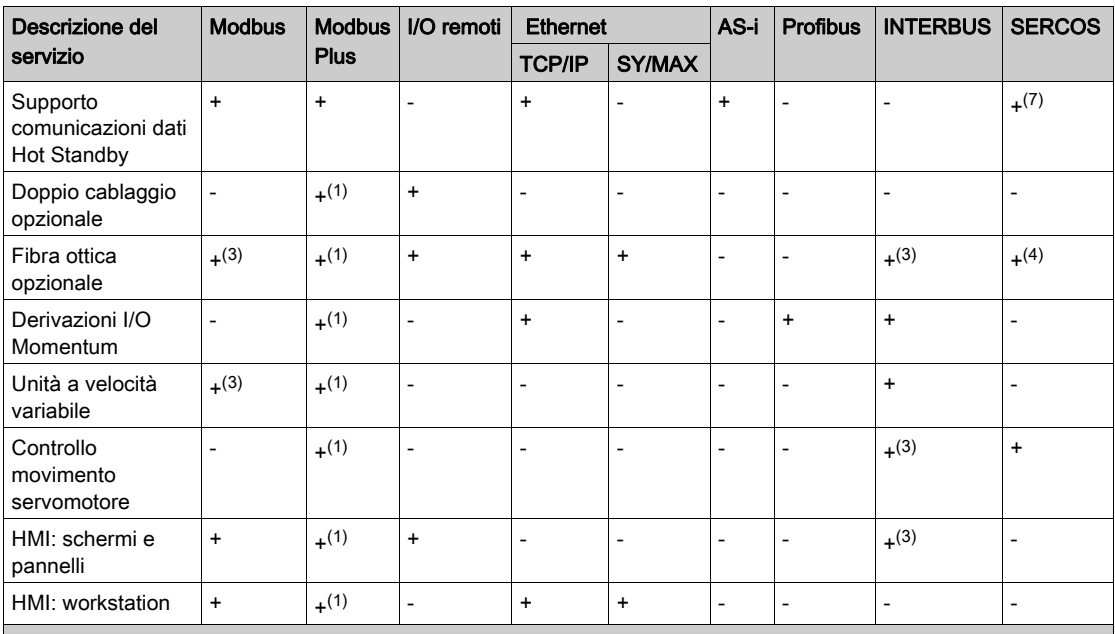

(1) Per ulteriori informazioni sui servizi disponibili nei moduli di rete 140 NOM 2•• 00 Modbus Plus, vedere la parte relativa a Modbus Plus nella sezione del manuale dello specificatore Quantum.

(2) Quando si utilizza il blocco XMIT, il servizio è disponibile solo sulla porta Modbus del controller nativo.

(3) Disponibile da terze parti.

(4) La rete SERCOS è basata su fibra ottica.

(5) Il firmware del modulo viene caricato tramite la porta seriale del modulo.

(6) Si riferisce ai moduli CPU HE.

### Tecniche di interfacciamento alla rete Quantum

#### Panoramica

I moduli di comunicazione e di rete Quantum utilizzano diverse tecniche per interfacciarsi al controller Quantum sul rack locale.

### Driver CPU diretto

Questa tecnica consente al modulo CPU di controllare i trasferimenti dati ad alta velocità da e verso i moduli di comunicazione e di rete, massimizzando la velocità e le prestazioni.

Questa tecnica viene usata frequentemente dalla rete I/O remota e dal sistema Hot Standby per garantire la sincronizzazione altamente deterministica delle analisi dell'I/O e della CPU.

NOTA: per ogni CPU Quantum è supportata una sola interfaccia Remote I/O Head.

#### Interfaccia modulo opzionale

Questa tecnica consente ai moduli di comunicazione e di rete di controllare i trasferimenti dati da e verso il modulo CPU, massimizzando la flessibilità dell'interfaccia di comunicazione.

Questa tecnica viene ampiamente utilizzata dai moduli di rete peer-to-peer Modbus Plus ed Ethernet. Nella seguente tabella è indicato il numero delle interfacce modulo opzionali supportate da ogni modello CPU.

#### Tabella delle interfacce CPU supportate

Nella seguente tabella sono elencate le interfacce opzionali supportate dai moduli CPU Quantum.

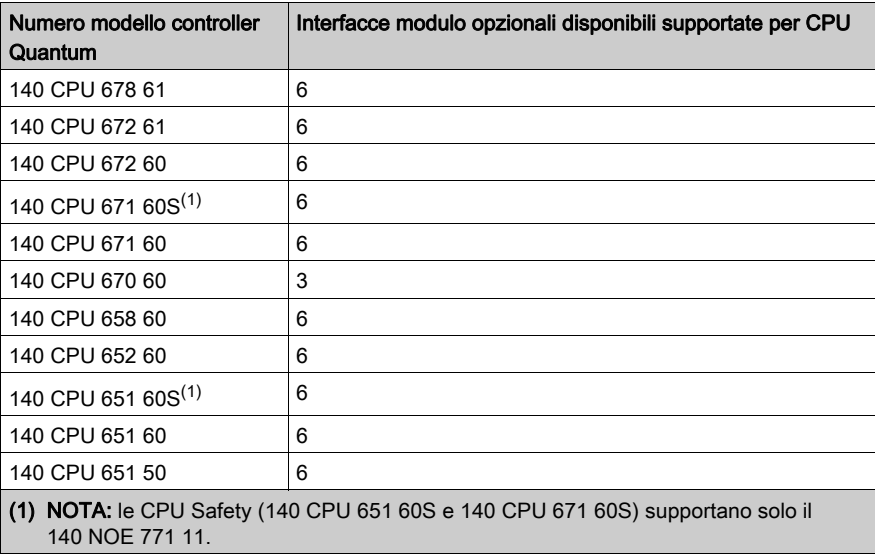

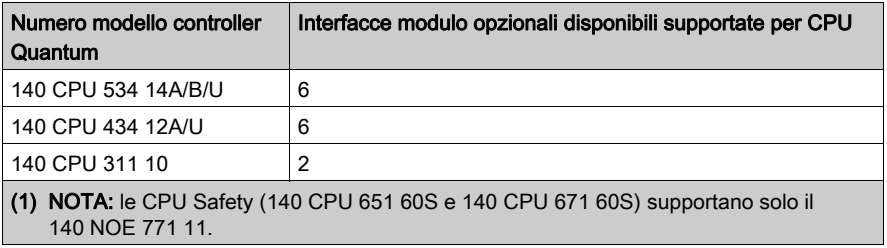

### Tabella di comunicazione e di rete

Nella seguente tabella sono elencati i moduli di comunicazione e di rete Quantum.

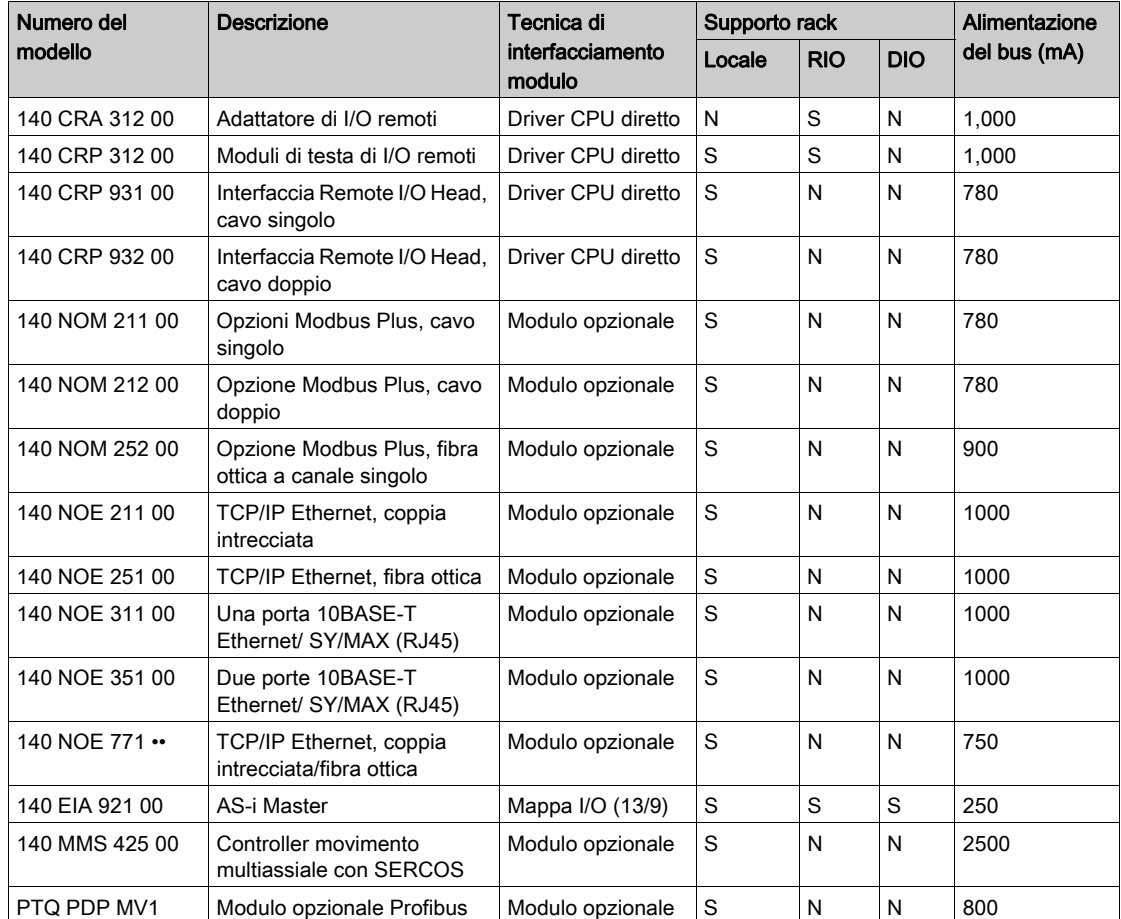

# Sezione 3.2 I/O remoto (RIO) e I/O distribuito (DIO)

#### Scopo

In questa sezione vengono fornite informazioni su (RIO) e (DIO) di Quantum.

### Contenuto di questa sezione

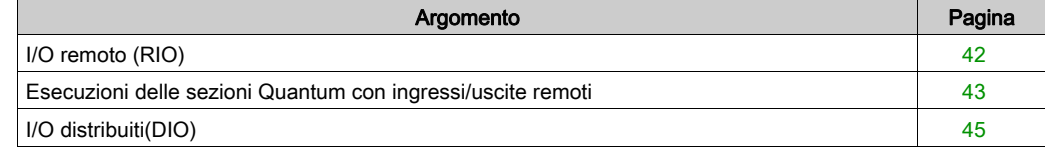

## <span id="page-41-0"></span>I/O remoto (RIO)

### Panoramica

Sono disponibili i seguenti tipi di moduli RIO Quantum:

- Moduli di testa RIO:
	- O 140 CRP 931 00 (vedi Quantum con EcoStruxure™ Control Expert, Moduli Expert e comunicazione, Manuale di riferimento)
	- O 140 CRP 932 00 (vedi Quantum con EcoStruxure™ Control Expert, Moduli Expert e comunicazione, Manuale di riferimento)
- Derivazioni RIO:
	- 140 CRA 931 00 (vedi Quantum con EcoStruxure™ Control Expert, Moduli Expert e comunicazione, Manuale di riferimento)
	- 140 CRA 932 00 (vedi Quantum con EcoStruxure™ Control Expert, Moduli Expert e comunicazione, Manuale di riferimento)

Questi elementi utilizzano una configurazione di rete I/O basata su S908. La comunicazione avviene mediante un cavo coassiale singolo o doppio lungo fino a 4,5 Km. Questa configurazione supporta una combinazione delle seguenti linee di prodotto:

- SY/MAX
- Serie 800
- I/O Quantum

Quando è necessario usare Quantum RIO, il controller Quantum può supportare fino a 31 derivazioni RIO. In una configurazione RIO, un modulo di testa RIO viene collegato mediante un cavo coassiale ai moduli di derivazione RIO in ogni derivazione remota.

NOTA: In una configurazione a cavo singolo, si consiglia di collegare il cavo del canale A su entrambi gli I/O locali (CRP) e gli I/O remoti (CRA).

NOTA: In una configurazione a cavo doppio, è obbligatorio collegare il canale A degli I/O locali (CRP) con il canale A degli I/O remoti (CRA) e il canale B degli I/O locali (CRP) con il canale B degli I/O remoti (CRA).

### <span id="page-42-0"></span>Esecuzioni delle sezioni Quantum con ingressi/uscite remoti

#### **Generale**

I PLC Quantum possiedono un sistema specifico di gestione delle sezioni. Questo sistema si applica alle stazioni con ingressi/uscite remoti.

Queste stazioni vengono utilizzate con i seguenti moduli RIO:

- 140 CRA 931 00
- $140 \text{ CRA } 932 \text{ } 00$

Questo sistema consente di aggiornare gli ingressi e le uscite remoti nelle sezioni con tempi di risposta ottimali (senza dover attendere l'intero ciclo di task prima dell'aggiornamento degli ingressi e delle uscite).

#### Funzionamento

Nel seguente diagramma sono illustrate le fasi I/O quando alle sezioni task client sono associate 5 derivazioni.

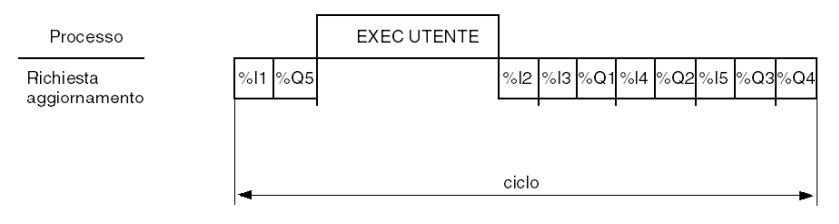

%Ii ingressi della derivazione i

%Qi uscite della derivazione i

i numero derivazione

#### Descrizione

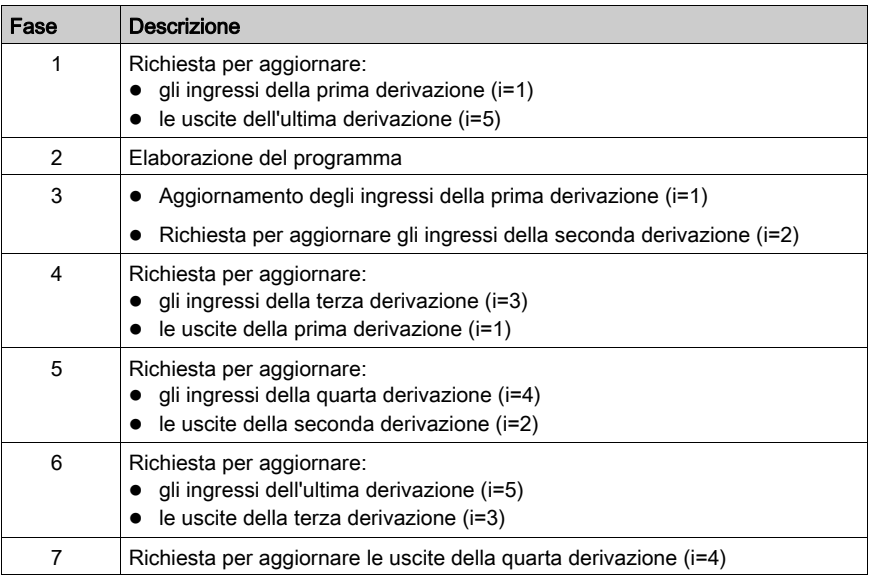

### Regolazione del valore del tempo di mantenimento della derivazione

Per aggiornare le uscite remoto in modo corretto ed evitare l'applicazione di valori di posizionamento di sicurezza, è necessario che il tempo di mantenimento della derivazione venga impostato su un valore pari ad almeno il doppio di quello del tempo del ciclo del task Mast. Pertanto, è necessario modificare il valore predefinito pari a 300 ms, se il periodo di MAST è impostato sul valore massimo pari a 255 ms. La regolazione del tempo di mantenimento derivazione (vedi Quantum con EcoStruxure™ Control Expert, Sistema hot standby, Manuale dell'utente) deve essere eseguita su tutte le derivazioni configurate.

## <span id="page-44-0"></span>I/O distribuiti(DIO)

### Panoramica

Il sistema DIO Quantum viene implementato mediante una rete Modbus Plus. La CPU o il modulo di possono essere la testa della rete mediante le relative porte Modbus Plus.

Gli adattatori di derivazioni Modbus Plus DIO Quantum sono specificatamente progettati per collegare moduli I/O Quantum alla testa mediante un cavo schermato a coppia intrecciata (Modbus Plus). I moduli di derivazione DIO comprendono inoltre l'I/O con un'alimentazione (max 3 A) da una sorgente a 24 VDC o a 115/230 VAC. Ogni rete DIO supporta fino a 63 derivazioni distribuite mediante ripetitori.

NOTA: per ulteriori informazioni, consultare il Manuale di riferimento per comunicazioni e moduli Expert, Parte III Moduli di derivazione di Quantum Distributed I/O (DIO) (vedi Quantum con EcoStruxure™ Control Expert, Moduli Expert e comunicazione, Manuale di riferimento).

# Sezione 3.3 Interfacce di rete Ethernet

#### Scopo

Questo capitolo fornisce informazioni generali sul supporto delle interfacce di rete Ethernet di Quantum.

NOTA: per ulteriori informazioni vedere il Manuale di riferimento per comunicazione ed esperti, parte Moduli Ethernet di Quantum (vedi Quantum con EcoStruxure™ Control Expert, Moduli Expert e comunicazione, Manuale di riferimento).

#### Contenuto di questa sezione

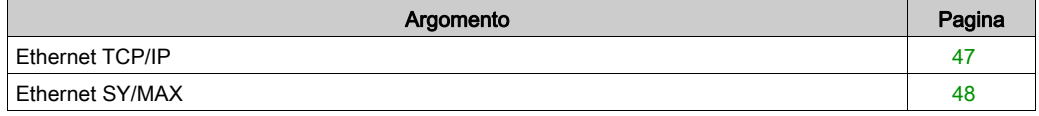

### <span id="page-46-0"></span>Ethernet TCP/IP

### Panoramica

I moduli Ethernet TCP/IP Quantum consentono ad un controller Quantum di comunicare con dispositivi di una rete Ethernet mediante TCP/IP, ovvero il protocollo di fatto standard. È possibile inserire un modulo Ethernet in un sistema Quantum esistente e collegarlo a reti Ethernet esistenti mediante cavi in fibra ottica o a coppia intrecciata.

### <span id="page-47-0"></span>Ethernet SY/MAX

### Panoramica

I moduli Ethernet SY/MAX Quantum possono essere posizionati in un rack Quantum, per collegare i controller Quantum a dispositivi e applicazioni SY/MAX.

# Sezione 3.4 Interfacce di rete Modbus/Modbus Plus

#### Scopo

Questo capitolo fornisce informazioni generali sul supporto delle interfacce di rete Modbus/Modbus Plus di Quantum.

NOTA: per ulteriori informazioni vedere il Manuale di riferimento per comunicazione ed esperti, parte Moduli dell'opzione di rete (NOM) di Modbus Plus (vedi Quantum con EcoStruxure™ Control Expert, Moduli Expert e comunicazione, Manuale di riferimento).

### Contenuto di questa sezione

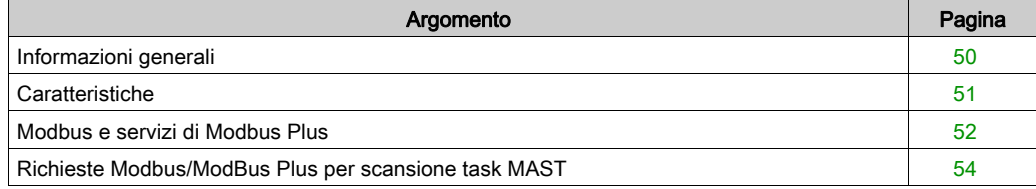

### <span id="page-49-0"></span>Informazioni generali

#### Panoramica

I moduli NOM Quantum comprendono estese funzioni di comunicazione per il sistema Quantum in una configurazione Modbus e Modbus Plus.

#### **Modbus**

Il protocollo master/slave Modbus è di fatto uno standard di settore supportato da oltre 500 fornitori industriali.

Le applicazioni di acquisizione dei dati o di programmazione in linea vengono facilmente supportate direttamente dalla porta seriale di qualsiasi computer.

Modbus può essere usato in una semplice modalità punto a punto con alcuni dispositivi o in un'architettura di rete con un massimo di 247 dispositivi slave.

### Modbus Plus

Modbus Plus integra una comunicazione peer-to-peer ad alta velocità con una facile installazione, per semplificare l'uso delle applicazioni e ridurre i costi d'installazione.

Consente a computer host, controller e ad altri origini di dati di comunicare tra pari in rete tramite un economico cavo a coppia intrecciata o eventualmente un cavo in fibra ottica.

Come rete deterministica di passaggio di token, Modbus Plus comunica a un megabaud, garantendo un rapido accesso per l'elaborazione dei dati. Il suo punto di forza è la capacità di controllare dispositivi a controllo in tempo reale come I/O e unità, senza causare la riduzione delle prestazioni dovuta al caricamento o al traffico.

La creazione di un ponte tra Modbus e Modbus Plus viene effettuata automaticamente in moduli di rete Modbus Plus e CPU.

La modalità bridge reindirizza i messaggi Modbus sulla rete Modbus Plus per semplificare la connettività tra dispositivi Modbus e Modbus Plus.

Nella seguente tabella viene fornita una panoramica dei servizi disponibili sulle porte Modbus e Modbus Plus di Quantum.

#### Modbus Plus su modulo in fibra

I moduli in fibra Quantum Modbus Plus forniscono la connettività ai nodi Modbus Plus mediante un cavo in fibra senza ripetitori per fibra ottica.

L'uso di un ripetitore in fibra ottica 490 NRP 254 consente la creazione di una rete in pura fibra ottica o di una rete mista in fibra ottica/cavi a coppia intrecciati.

## <span id="page-50-0"></span>**Caratteristiche**

### Panoramica

Ogni CPU Quantum comprende una porta di comunicazione Modbus e Modbus Plus. Le caratteristiche di questi due protocolli di comunicazione sono elencate nella seguente tabella.

### Tabella delle caratteristiche di Modbus e Modbus Plus

Nella seguente tabella sono elencate le caratteristiche di Modbus e Modbus Plus.

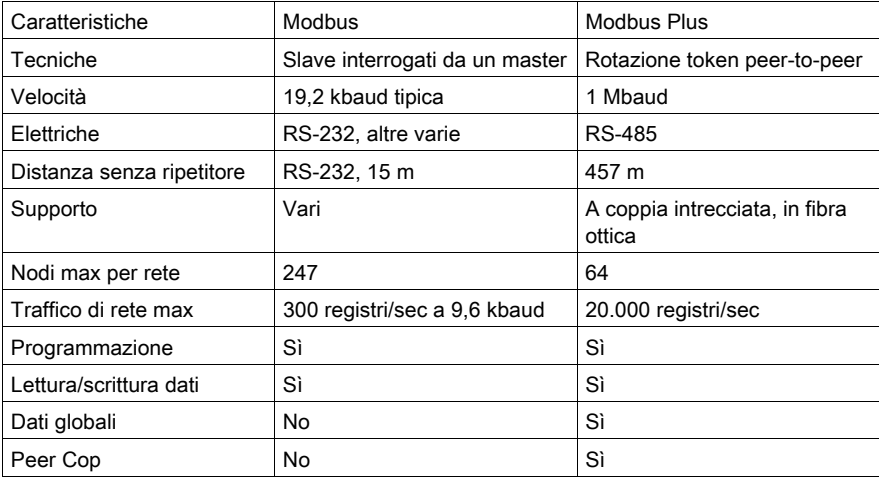

## <span id="page-51-0"></span>Modbus e servizi di Modbus Plus

### Modbus e tabella dei servizi di Modbus Plus

Nella seguente tabella sono elencati i servizi Quantum Modbus e Modbus Plus.

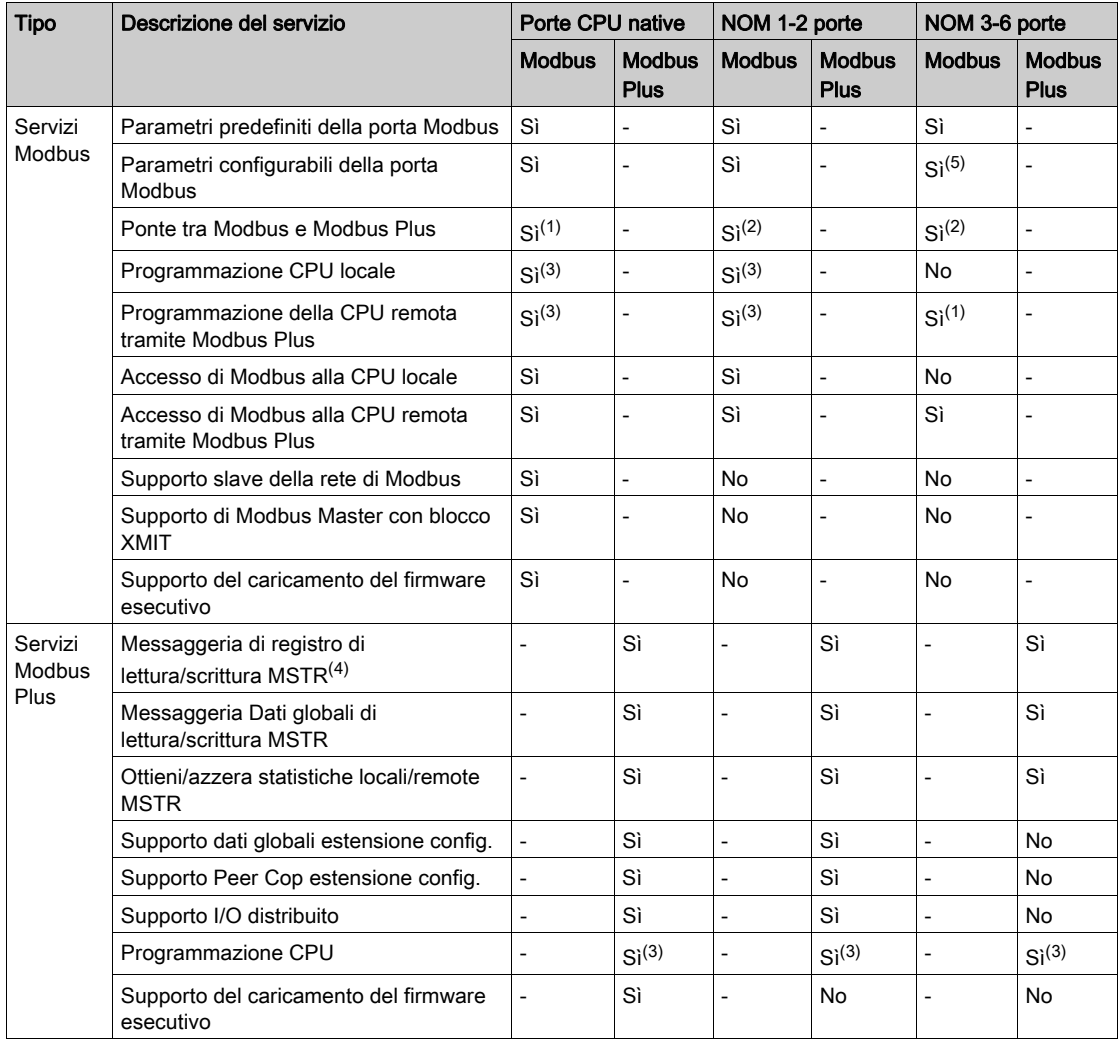

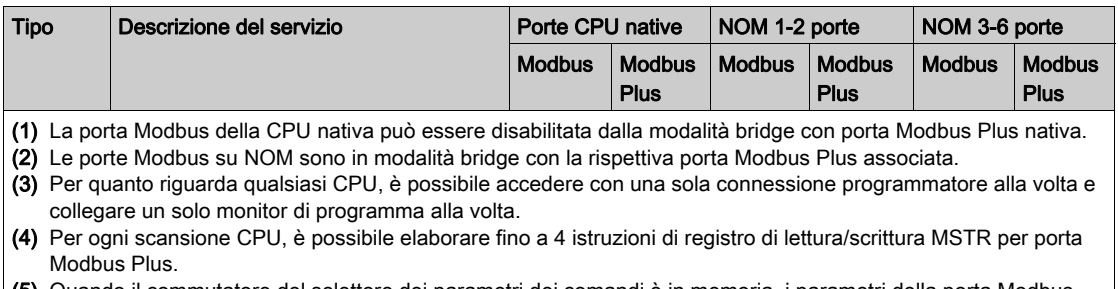

(5) Quando il commutatore del selettore dei parametri dei comandi è in memoria, i parametri della porta Modbus relativi a NOM 3-6 sono definiti dalla porta 3 di Modbus.

### <span id="page-53-0"></span>Richieste Modbus/ModBus Plus per scansione task MAST

#### Richieste max servite

Il numero massimo di richieste servite dipende dalle limitazioni a vari livelli:

- Limitazione porta modulo: il numero di richieste servite dipende dalla capacità della porta del modulo di servire tali richieste.
- Limitazione architettura CPU: il numero di richieste servite dipende dalla capacità della CPU di inviare e trattare tali richieste attraverso l'architettura PAC.
- Limitazione server com CPU: parametro impostato per definire il numero massimo di richieste da servire.

Il numero massimo di richieste è determinato dalla limitazione più restrittiva.

#### Comunicazione modalità server Modbus/Modbus Plus

La tabella che segue fornisce il numero massimo di richieste servite per scansione del task MAST per una comunicazione Modicon Quantum Modbus o Modbus Plus in modalità server:

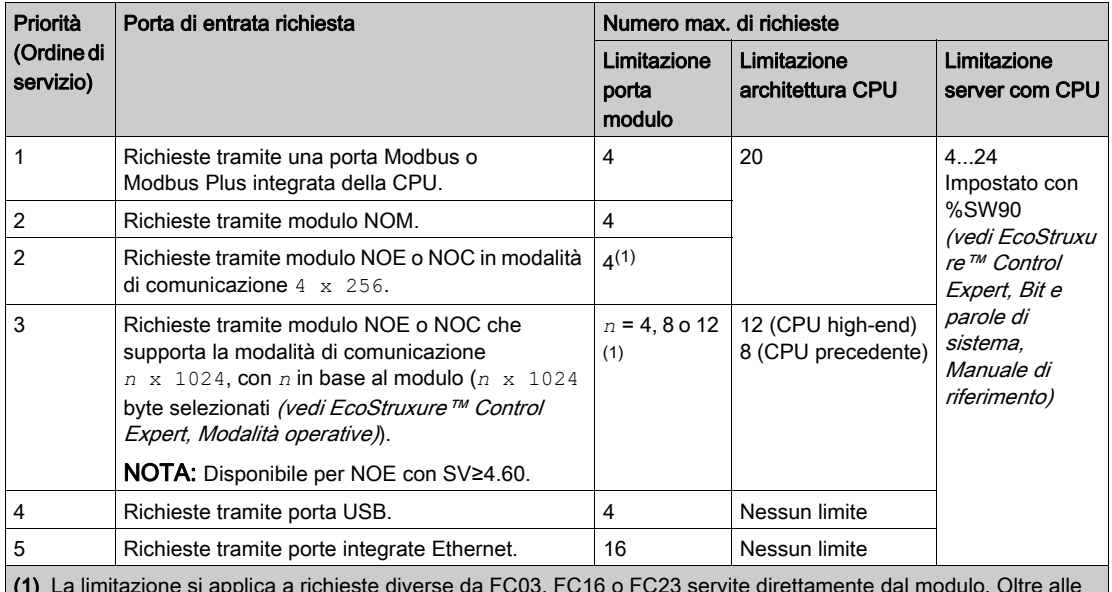

(1) La limitazione si applica a richieste diverse da FC03, FC16 o FC23 servite direttamente dal modulo. Oltre alle richieste mas per modulo, possono essere servite fino a 8 richieste di tipo FC03, FC16 o FC23 per scansione per modulo.

Esempio per richieste tramite porta integrata Ethernet:

Limitazione 1: Limite porta modulo per servire richieste tramite porta integrata Ethernet = 16 Limitazione 2: Impostazione CPU:  $\frac{1}{6}$ SW90 = 4

Risultato: Numero massimo di richieste servite = 4.

In questo caso, il limite più restrittivo deriva dall'impostazione della CPU.

# Sezione 3.5 Interfacce di rete del bus di campo

#### Scopo

Questo capitolo fornisce informazioni generali sul supporto delle interfacce di rete del bus di campo Quantum.

NOTA: per ulteriori informazioni vedere il Manuale di riferimento per comunicazione ed esperti, parte Moduli del bus di campo di Quantum (vedi Quantum con EcoStruxure™ Control Expert, Moduli Expert e comunicazione, Manuale di riferimento).

### Contenuto di questa sezione

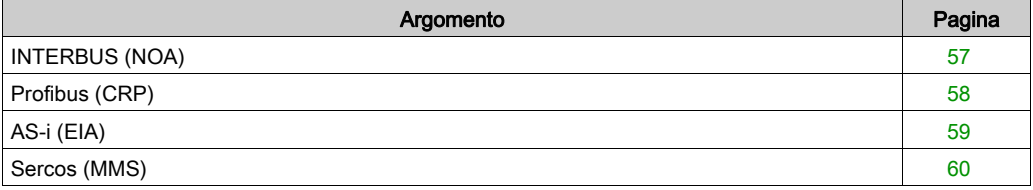

## <span id="page-56-0"></span>INTERBUS (NOA)

### Panoramica

I moduli Quantum INTERBUS (NOA) consentono la connessione tra un controller Quantum e la rete INTERBUS.

INTERBUS è una rete di bus di campo appositamente progettata per blocchi I/O e per dispositivi intelligenti utilizzati in processi di fabbricazione. Grazie a una topologia master/slave, consente la gestione deterministica dell'I/O su reti di lunghezza massima pari a 12,8 km.

## <span id="page-57-0"></span>Profibus (CRP)

### **Panoramica**

Il modulo di comunicazione PTQ PDP MV1 Profibus DP offre connettività al Profibus.

Il Profibus DP è un bus di campo progettato per la comunicazione degli I/O usata negli impianti di produzione. Supporta velocità di trasmissione fino a 12 Mbaud.

# <span id="page-58-0"></span>AS-i (EIA)

### Panoramica

Il modulo master AS-i Quantum garantisce la comunicazione AS-i tra il modulo bus master e gli slave del sensore/attivatore. Un modulo master può controllare 31 slave. È possibile usare più moduli master in un unico sistema di controllo. Questi sensori/attivatori possono trovarsi nella CPU locale, in un adattatore di derivazione DIO o in un RIO.

### <span id="page-59-0"></span>Sercos (MMS)

### **Panoramica**

I moduli di movimento MMS SERCOS® vengono utilizzati per creare una soluzione di automazione distribuita, in cui sono integrate applicazioni di movimento con applicazioni di controllo, basate su PLC Quantum. I moduli degli assi e le CPU Quantum comunicano tramite il rack Quantum o la rete Modbus Plus . Il trasferimento dei dati è trasparente e non richiede alcun programma applicativo aggiuntivo.

### Interfaccia a fibra ottica

L'interfaccia fisica tra il modulo SERCOS e il servodrive viene svolta dalla rete SERCOS, mediante un cavo a fibra ottica. Questo collegamento ottico è interamente digitale e fornisce i parametri di comunicazione per l'ottimizzazione, la diagnostica e il funzionamento sia dei moduli di controllo del movimento che dei servodrive.

# Capitolo 4 Configurazione Quantum

### Scopo

Questo capitolo fornisce le informazioni sulle configurazioni di Quantum.

### Contenuto di questo capitolo

Questo capitolo contiene le seguenti sezioni:

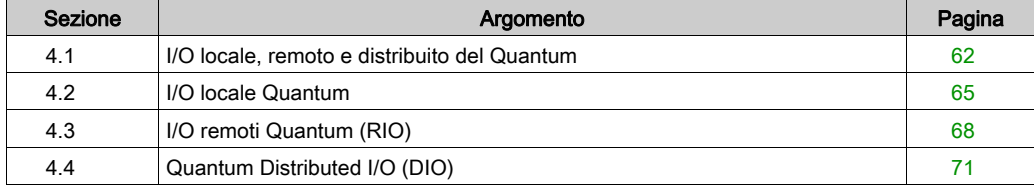

# <span id="page-61-0"></span>Sezione 4.1 I/O locale, remoto e distribuito del Quantum

#### Scopo

In questa sezione vengono fornite informazioni sulle caratteristiche e sulla configurazione dell'I/O locale, remoto e distribuito di Quantum.

### Contenuto di questa sezione

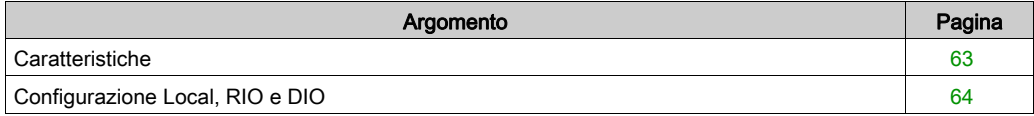

## <span id="page-62-0"></span>**Caratteristiche**

### Caratteristiche di I/O locali, remoti e distribuiti

La seguente tabella mostra le caratteristiche delle configurazioni di I/O locali, remoti e distribuiti.

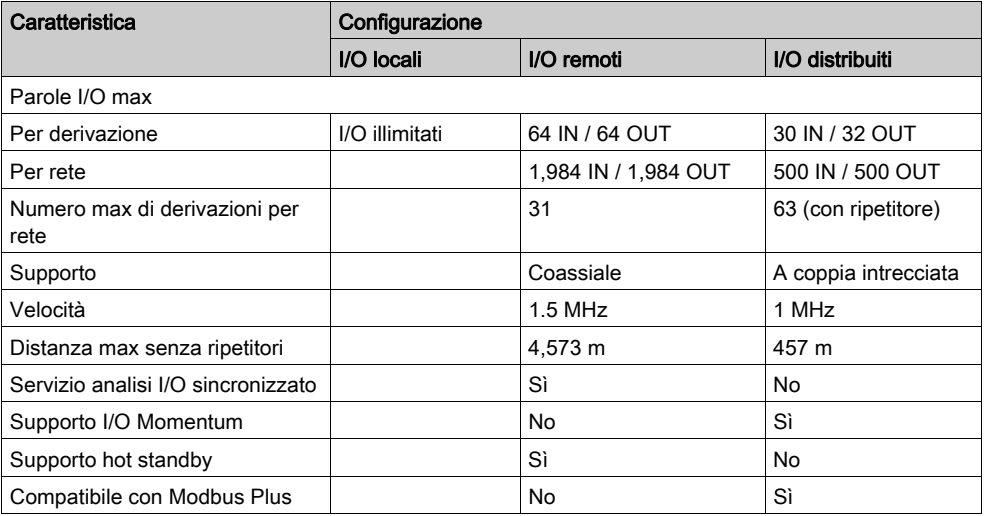

### <span id="page-63-0"></span>Configurazione Local, RIO e DIO

#### **Panoramica**

Le configurazioni Quantum valide possono comprendere una combinazione di:

- CPU Quantum
- **•** Alimentatori
- $\bullet$  Interfacce di I/O
- Moduli Expert
- Moduli di I/O

### Tabella delle configurazioni Local, RIO e DIO

Nella seguente tabella sono elencate le configurazioni Quantum valide, inclusi rack e moduli.

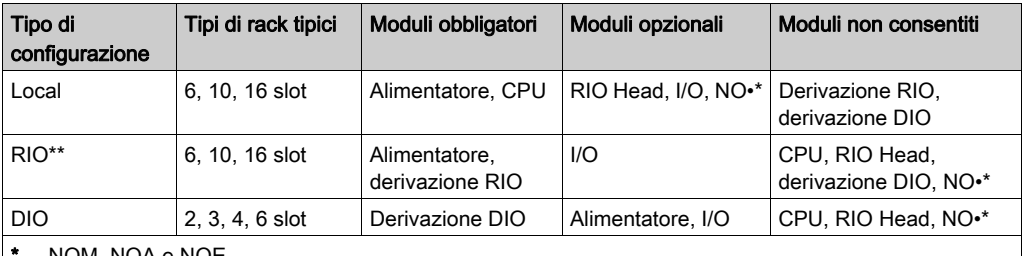

\* NOM, NOA e NOE

Remote I/O viene in genere utilizzato in caso di un numero elevato (numero di moduli) di derivazioni che utilizzano rack a 6, 10 o 16 slot. Distributed I/O viene in genere utilizzato in caso di un numero limitato di derivazioni che utilizzano rack a 2, 3, 4 o 6 slot.

NOTA: per ogni modulo Quantum è necessaria l'alimentazione dal rack (tranne per i moduli DIO e alimentatore). Affinché la configurazione sia valida, aggiungere la corrente rack richiesta (in mA) per ogni modulo e verificare che tale valore sia inferiore alla corrente massima disponibile nell'alimentatore selezionato.

# <span id="page-64-0"></span>Sezione 4.2 I/O locale Quantum

### Scopo

In questo capitolo viene fornita una panoramica dell'I/O locale di Quantum.

### Contenuto di questa sezione

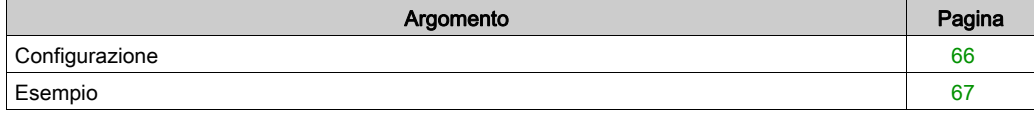

### <span id="page-65-0"></span>**Configurazione**

### **Panoramica**

Una configurazione Local I/O è contenuta in uno o due rack e comprende moduli Quantum montati in un rack Quantum standard. La configurazione Local I/O Quantum può essere costituita anche da un solo modulo di I/O (in un rack a tre slot).

La configurazione può includere fino a un massimo di 27 moduli di I/O, come indicato di seguito.

- 13 moduli nel primo rack insieme a CPU, alimentatore e modulo di espansione (XBE).
- 14 moduli nel rack di espansione insieme ad alimentatore e modulo di espansione (XBE).

## <span id="page-66-0"></span>Esempio

### Figura della configurazione I/O

La seguente figura è un esempio di una tipica configurazione I/O locale.

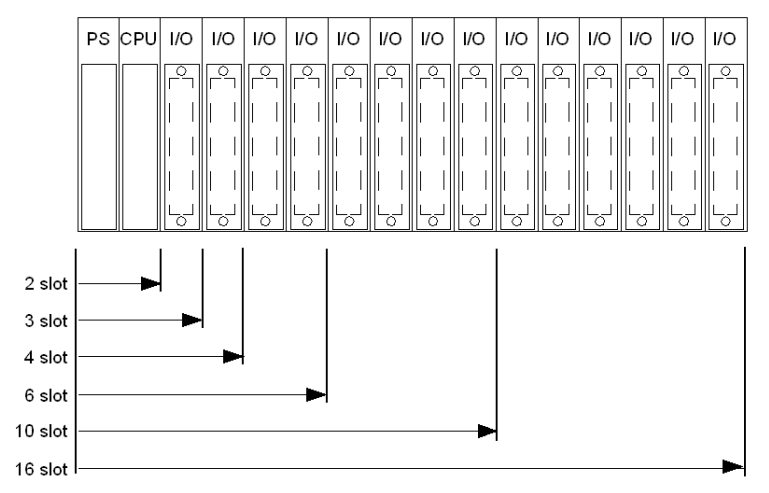

# <span id="page-67-0"></span>Sezione 4.3 I/O remoti Quantum (RIO)

### Scopo

In questa sezione viene fornita una panoramica della configurazione dell'I/O remoto (RIO) di Quantum.

NOTA: per ulteriori informazioni vedere il Manuale di riferimento per Comunicazione ed esperti, parte Moduli di I/O remoti (RIO) Quantum (vedi Quantum con EcoStruxure™ Control Expert, Moduli Expert e comunicazione, Manuale di riferimento).

#### Contenuto di questa sezione

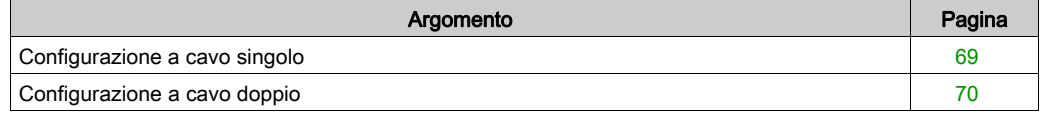

## <span id="page-68-0"></span>Configurazione a cavo singolo

### Figura della configurazione RIO con cavo singolo

La seguente figura è un esempio di una configurazione RIO Quantum con cavo singolo.

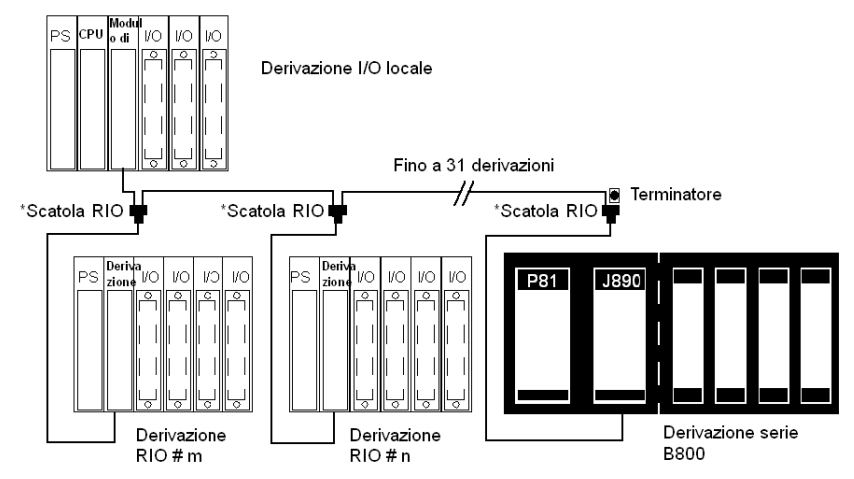

NOTA: In una configurazione a cavo singolo, si consiglia di collegare il cavo nel canale A su entrambi gli I/O locali (CRP) e gli I/O remoti (CRA).

## <span id="page-69-0"></span>Configurazione a cavo doppio

### Figura della configurazione RIO con cavo doppio

La seguente figura è un esempio di configurazione RIO Quantum con cavo doppio.

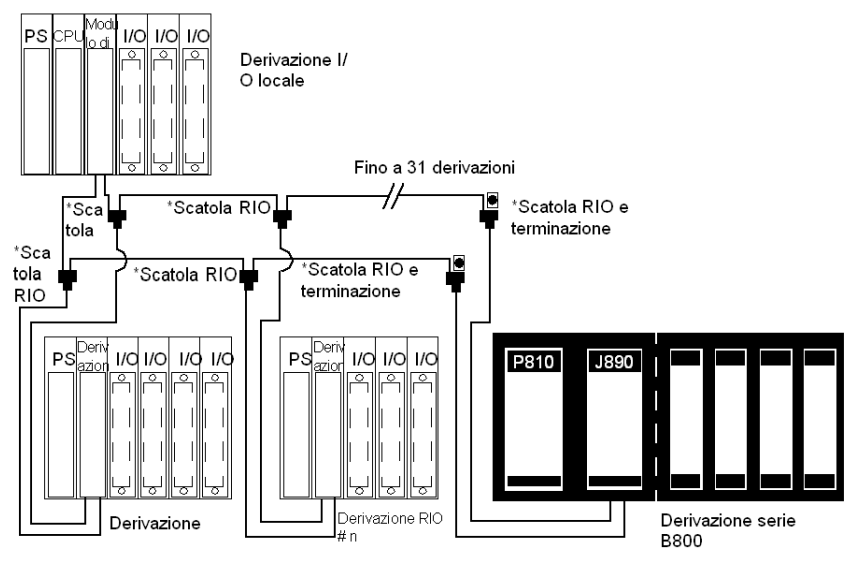

NOTA: I cavi doppi aumentano la protezione dei sistemi contro le rotture dei cavi o i connettori danneggiati. Grazie al collegamento tra host e ogni nodo mediante due cavi, in nessun caso la rottura di un cavo singolo interromperà le comunicazioni.

NOTA: In una configurazione a cavo doppio, è obbligatorio collegare il canale A degli I/O locali (CRP) con il canale A degli I/O remoti (CRA) e il canale B degli I/O locali (CRP) con il canale B degli I/O remoti (CRA).

# <span id="page-70-0"></span>Sezione 4.4 Quantum Distributed I/O (DIO)

### Scopo

In questa sezione viene fornita una panoramica relativa alla configurazione di Quantum Distributed I/O (DIO).

NOTA: per ulteriori informazioni, consultare il Manuale di riferimento per comunicazioni e moduli Expert, Parte III Moduli di derivazione di Quantum Distributed I/O (DIO) (vedi Quantum con EcoStruxure™ Control Expert, Moduli Expert e comunicazione, Manuale di riferimento).

### Contenuto di questa sezione

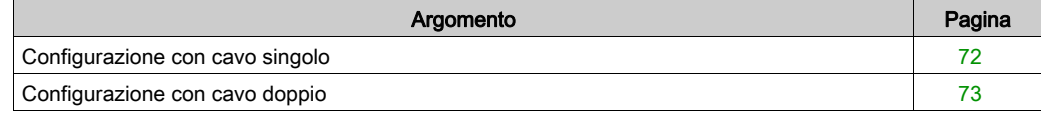

## <span id="page-71-0"></span>Configurazione con cavo singolo

### Figura della configurazione DIO con cavo singolo

La seguente figura è un esempio di una configurazione DIO Quantum con cavo singolo.

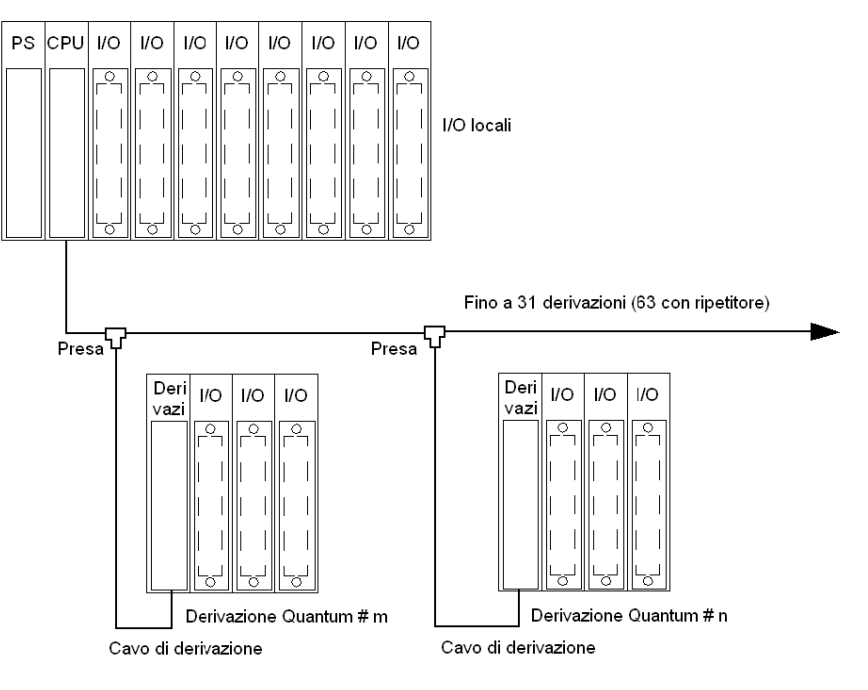
# Configurazione con cavo doppio

## Figura della configurazione DIO con cavo doppio

La seguente figura è un esempio di una configurazione DIO Quantum con cavo doppio.

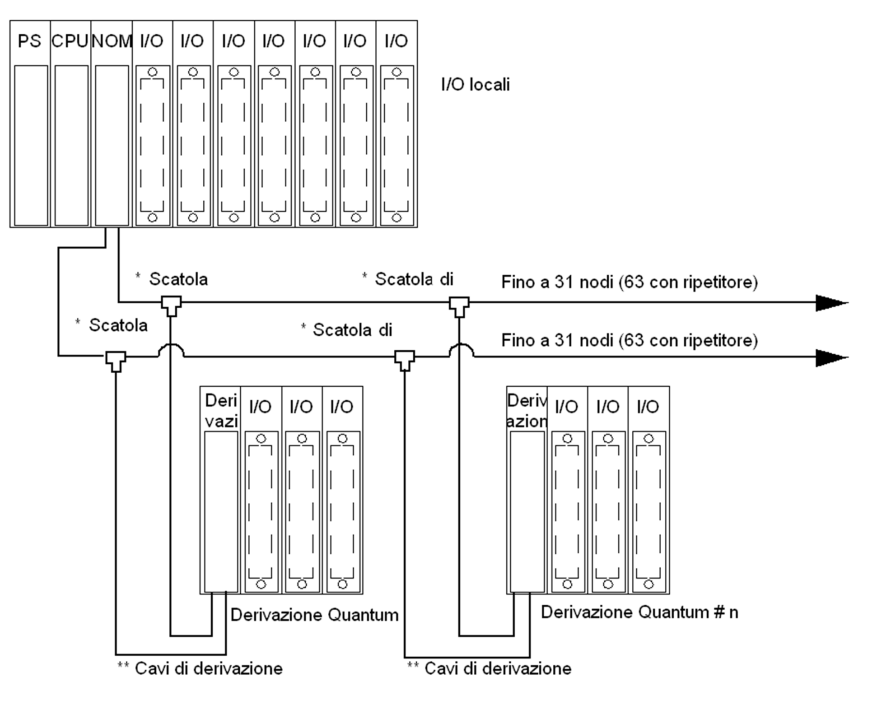

NOTA: I cavi doppi aumentano la protezione dei sistemi contro le rotture dei cavi e i connettori danneggiati. Grazie al collegamento tra host e ogni nodo mediante due cavi, in nessun caso la rottura di un cavo singolo interromperà le comunicazioni.

# Capitolo 5 Configurazione modulo

## Scopo

Questo capitolo fornisce informazioni sulla configurazione software del modulo.

# Contenuto di questo capitolo

Questo capitolo contiene le seguenti sottosezioni:

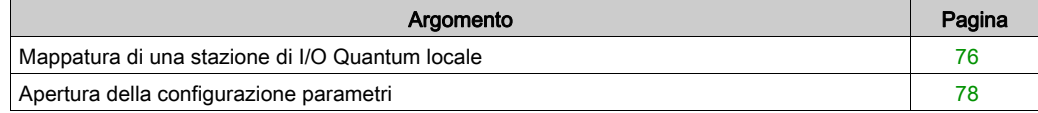

# <span id="page-75-0"></span>Mappatura di una stazione di I/O Quantum locale

## Panoramica

Per mappare una stazione locale esistente di I/O Quantum con un nuovo modulo, utilizzare la finestra di dialogo seguente.

# Inserimento di un modulo (locale)

Questa tabella mostra le procedure richieste per inserire un modulo in una stazione locale.

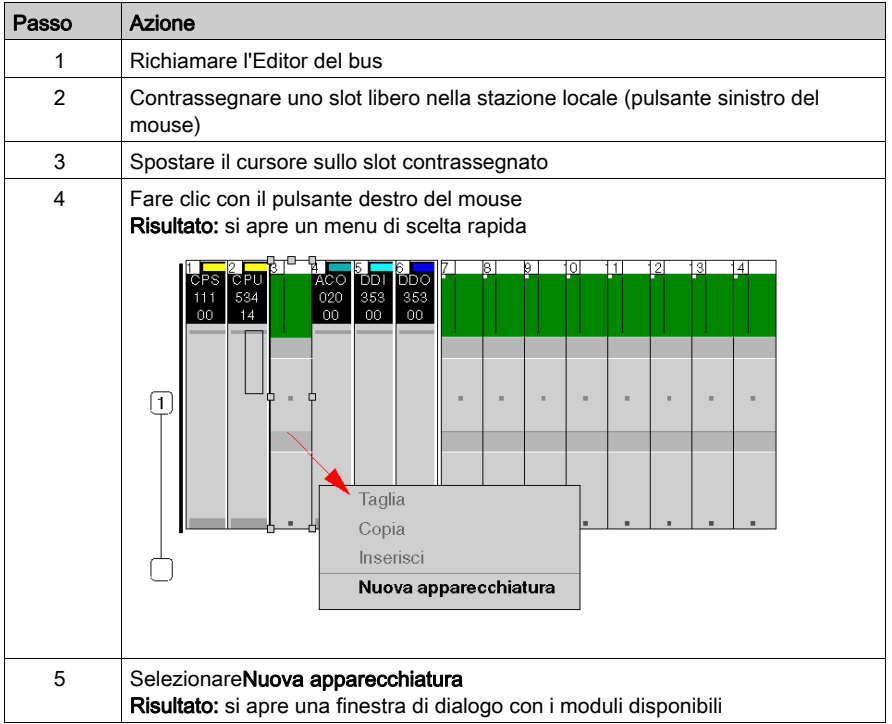

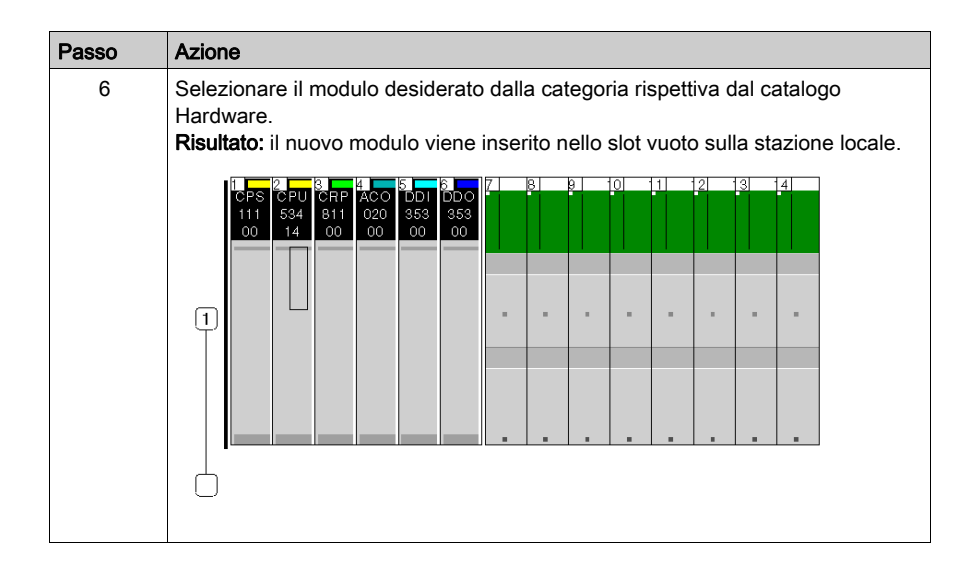

# <span id="page-77-0"></span>Apertura della configurazione parametri

## **Panoramica**

La finestra di dialogo seguente consente di richiamare la configurazione parametri per un modulo.

La spiegazione dei singoli parametri è disponibile nei rispettivi capitoli dei moduli.

#### Apertura della configurazione parametri

Questa tabella mostra la procedura richiesta per aprire la configurazione parametri.

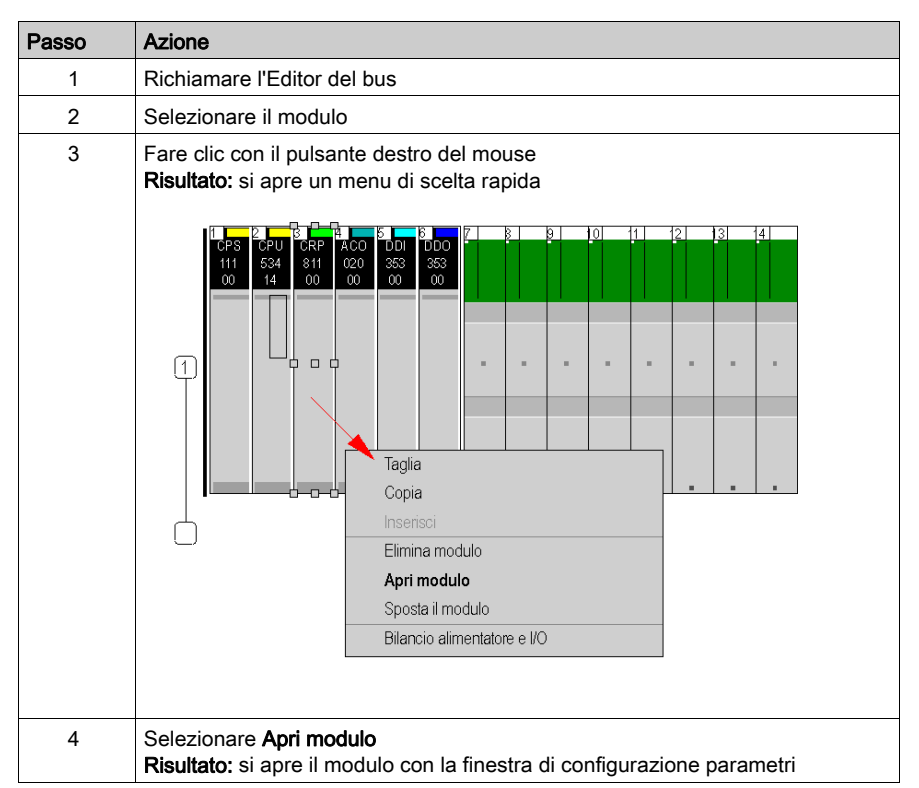

# Capitolo 6 Installazione hardware e manutenzione

#### Scopo

Questo capitolo fornisce le informazioni sull'installazione e manutenzione dell'hardware Quantum.

## Contenuto di questo capitolo

Questo capitolo contiene le seguenti sottosezioni:

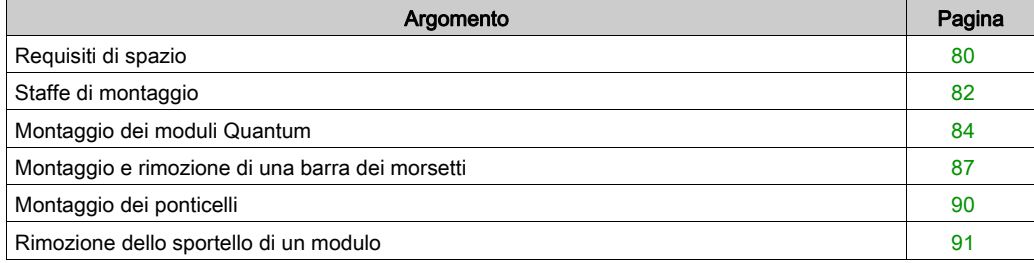

# <span id="page-79-0"></span>Requisiti di spazio

# Figura dei requisiti di spazio

Nella seguente figura sono mostrati i requisiti di spazio del sistema Quantum.

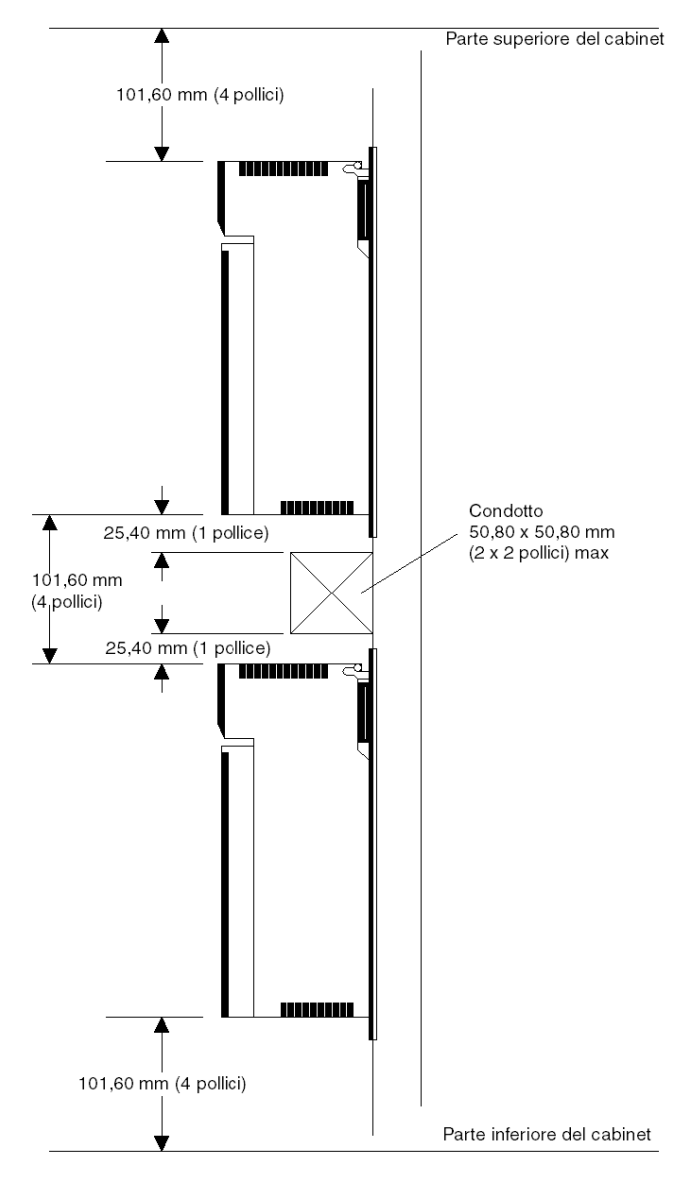

## Tabella dei requisiti di spazio

Nella seguente tabella viene fornito un riepilogo dei requisiti di spazio di un sistema Quantum.

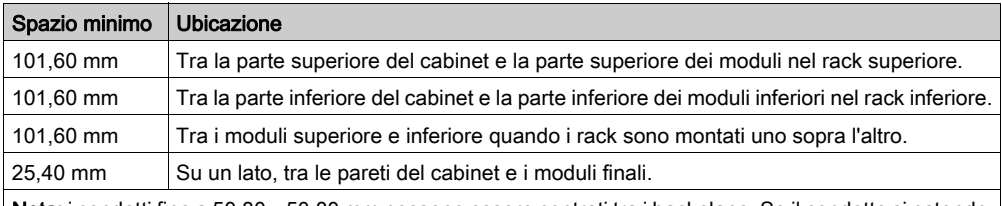

Nota: i condotti fino a 50,80 x 50,80 mm possono essere centrati tra i backplane. Se il condotto si estende per oltre 50,80 mm rispetto al pannello di montaggio, deve essere presente uno spazio di 101,60 mm tra i moduli e il condotto nelle parti superiore e inferiore.

# **A** AVVERTIMENTO

# FUNZIONAMENTO INATTESO DELL'APPARECCHIATURA

Installare i rack nel senso della lunghezza e in posizione orizzontale per facilitare la ventilazione, facendo attenzione a rispettare i requisiti di spazio.

#### Il mancato rispetto di queste istruzioni può provocare morte, gravi infortuni o danni alle apparecchiature.

# <span id="page-81-0"></span>Staffe di montaggio

#### **Panoramica**

Le staffe di montaggio sono necessarie quando si montano i rack in cabinet NEMA da 19". La staffa di montaggio supporta rack a 2-10 posizioni. La staffa viene montata sulle guide utilizzando componenti hardware NEMA standard.

Le staffe di montaggio sono disponibili in due misure:

- 20 mm per il montaggio su guida posteriore
- 125 mm per il montaggio su guida anteriore

#### Figure della staffa di montaggio da 125 mm

NOTA: prima di installare un rack Quantum in una staffa di montaggio, verificare che i fori di montaggio della staffa e del rack siano allineati correttamente.

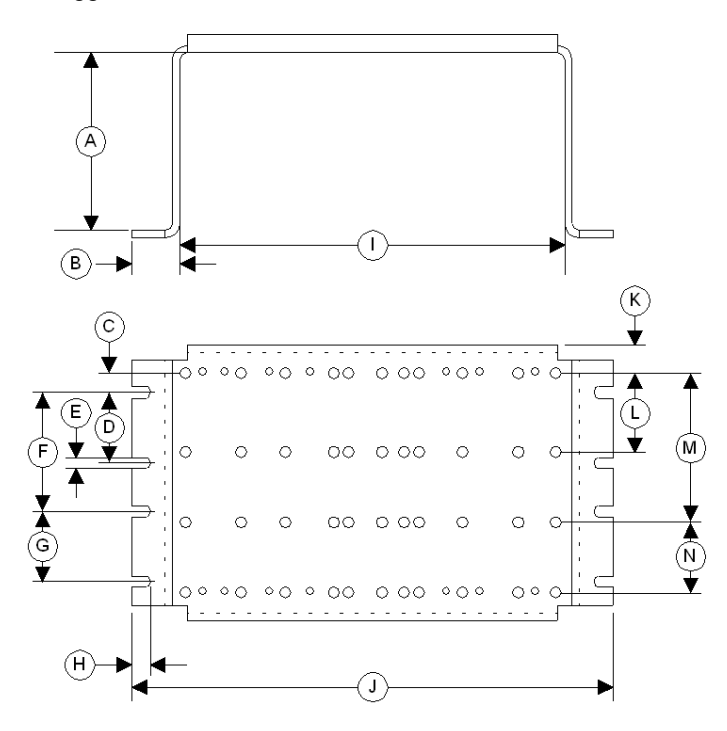

Diametro per i fori di montaggio: 6,6 mm (0,26 pollici)

- A 125 mm
- B 22,83 mm
- C 17,5 mm
- D 88,9 mm
- E 7,1 mm
- F 146,1 mm
- G 88,9 mm
- H 14,7 mm
- I 436,6 mm
- J 482,25 mm
- K 20,2 mm
- L 94,5 mm
- M 175,5 mm
- N 94,5 mm

### Figura della staffa di montaggio da 20 mm

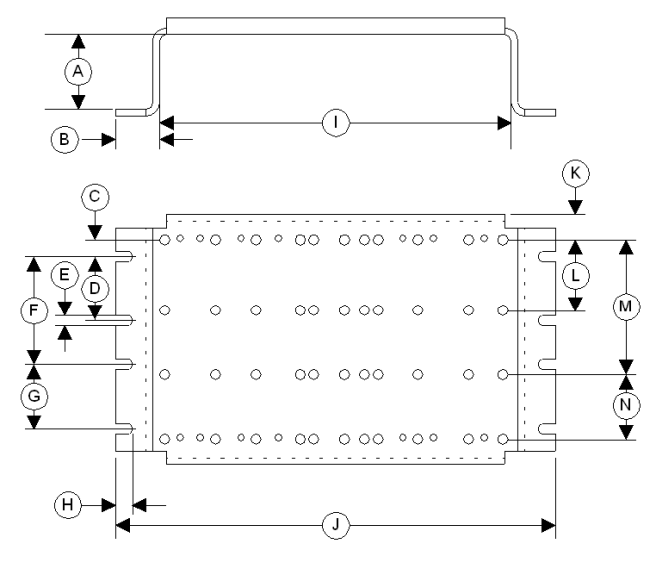

Diametro per i fori di montaggio: 6,6 mm (0,26 pollici)

- A 20 mm
- B 22,83 mm
- C 17,5 mm
- D 88,9 mm
- 
- **E** 7,1 mm<br>**F** 146,1 m 146,1 mm
- G 88,9 mm
- H 14,7 mm
- I 436,6 mm
- J 482,25 mm
- K 20,2 mm
- L 94,5 mm
- M 175,5 mm
- N 94,5 mm

# <span id="page-83-0"></span>Montaggio dei moduli Quantum

#### Panoramica

I moduli Quantum possono essere inseriti in un qualsiasi slot di un qualsiasi rack. I moduli di alimentazione devono però essere installati nel primo o nell'ultimo slot, in modo da generare un effetto di raffreddamento. I moduli possono essere rimossi a caldo, senza che questo provochi alcun danno ai moduli o al rack.

Per il montaggio dei moduli, fare riferimento alle figure e alla procedura riportate più avanti.

NOTA: per garantire il livello di compatibilità elettromagnetica, l'area di montaggio del modulo CPU deve fungere da contatto metallico. Rimuovere pertanto qualsiasi etichetta presente nell'area interessata e pulire la superficie con un solvente. I cabinet e le barre dei morsetti del PLC Quantum sono costituiti da policarbonati. Questo materiale può essere danneggiato da potenti alcali e ad diversi idrocarburi, esteri, alogeni e chetoni in combinazione con il calore. Queste sostanze sono normalmente contenute in detersivi, prodotti in PVC, prodotti derivati dal petrolio, pesticidi, disinfettanti, sverniciatori e vernici spray. Si consiglia di prestare la massima attenzione nella scelta e nell'utilizzo dei solventi di pulizia.

# **A ATTENZIONE**

# POSSIBILITÀ DI DANNEGGIAMENTO DEL MODULO

L'utilizzo non appropriato di solventi, olii da taglio, insetticidi e simili prodotti chimici può causare il danneggiamento del contenitore dei moduli o delle morsettiere.

Il mancato rispetto di queste istruzioni può provocare infortuni o danni alle apparecchiature.

#### Precauzioni per la sostituzione a caldo (hot-swap)

# **A** AVVERTIMENTO

COMPORTAMENTO ANOMALO DEL SISTEMA - CONSEGUENZE DELLA SOSTITUZIONE A CALDO DELLA CPU

Non eseguire la sostituzione a caldo della CPU Quantum.

Il mancato rispetto di queste istruzioni può provocare morte, gravi infortuni o danni alle apparecchiature.

Si consiglia di non rimuovere e reinstallare il modulo CPU Quantum quando il rack è alimentato. Prima di tentare di rimuovere la CPU, si raccomanda di spegnere il rack.

# A ATTENZIONE

# FUNZIONAMENTO INATTESO DELL'APPARECCHIATURA

La sostituzione a caldo di un modulo di I/O può generare un codice di errore con conseguente arresto del modulo.

## Il mancato rispetto di queste istruzioni può provocare infortuni o danni alle apparecchiature.

### Rack e staffa di montaggio

Nella seguente procedura viene descritto il montaggio della staffa e del rack.

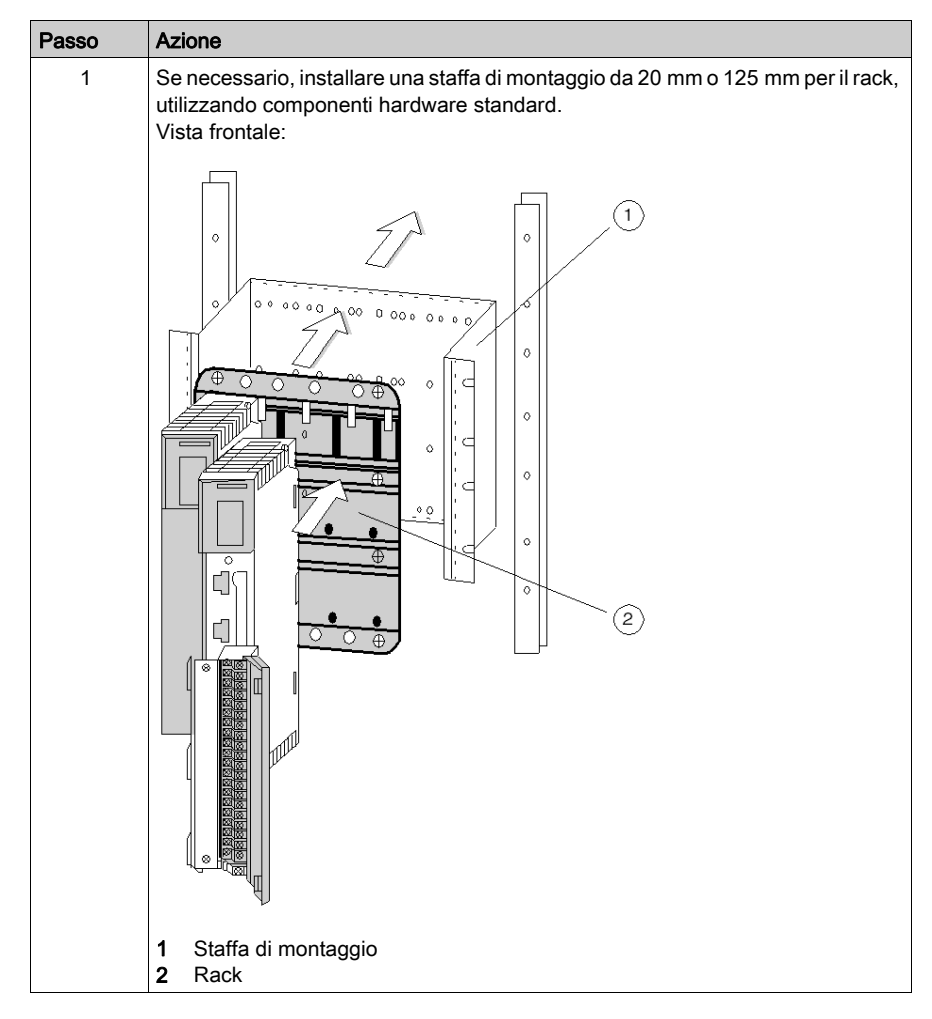

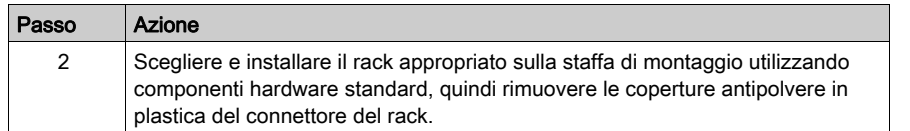

# Montaggio di un modulo

Nella seguente procedura viene descritto il montaggio di un modulo.

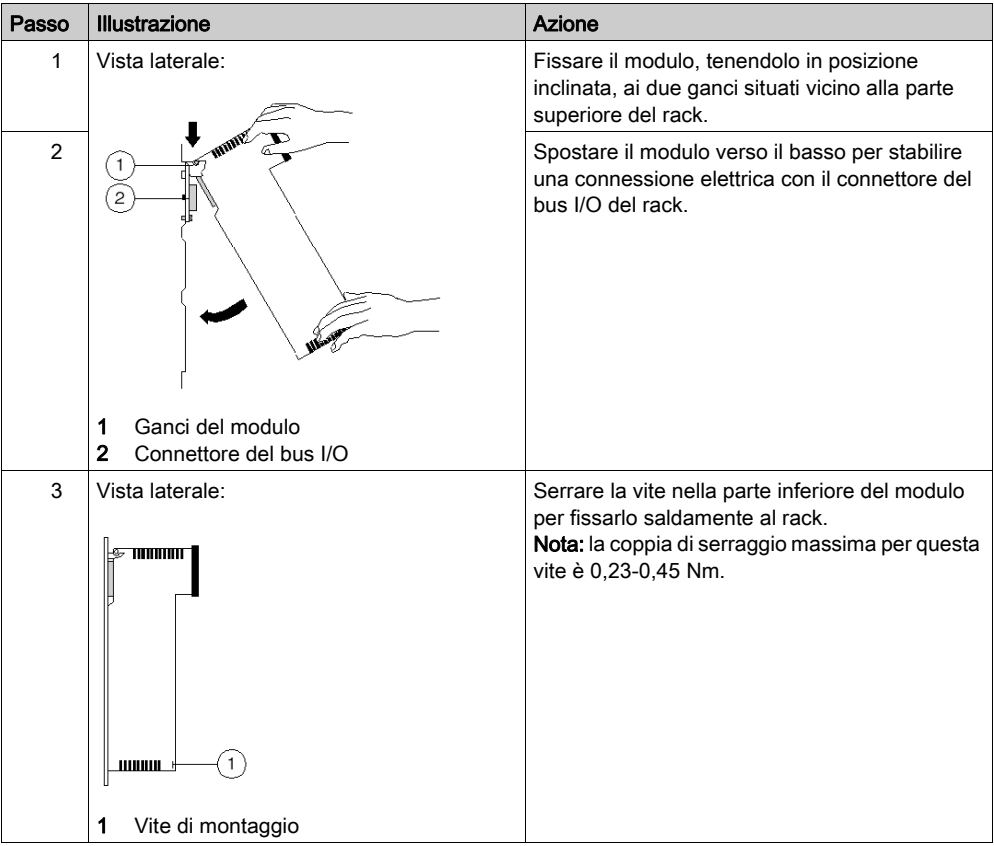

# <span id="page-86-0"></span>Montaggio e rimozione di una barra dei morsetti

# Montaggio di una barra dei morsetti

Nella seguente procedura viene descritto il montaggio di una barra dei morsetti.

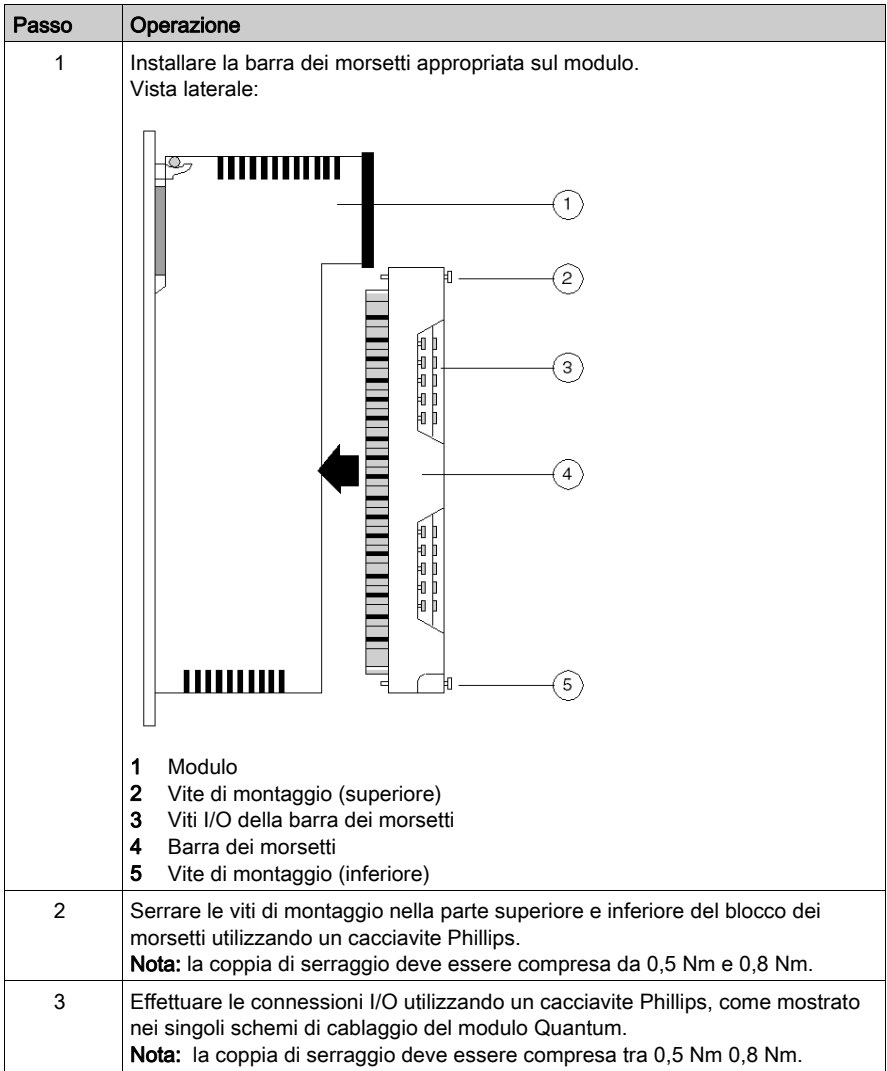

# AVVISO

# DISTRUZIONE DELL'ADATTATORE

- Prima di serrare il dado con un valore di coppia compreso tra 0,50 e 0,80 Nm, accertarsi della posizione appropriata del connettore adattatore F ad angolo retto.
- Durante il serraggio, assicurarsi di mantenere ben fermo il connettore.
- Non serrare l'adattatore F ad angolo retto con una coppia superiore alla specifiche.

## Il mancato rispetto di queste istruzioni può provocare danni alle apparecchiature.

### Rimozione di una barra dei morsetti

Nelle barre dei morsetti I/O Quantum è presente un'apposita apertura per facilitarne la rimozione. Per rimuovere la barra dei morsetti, effettuare le seguenti operazioni.

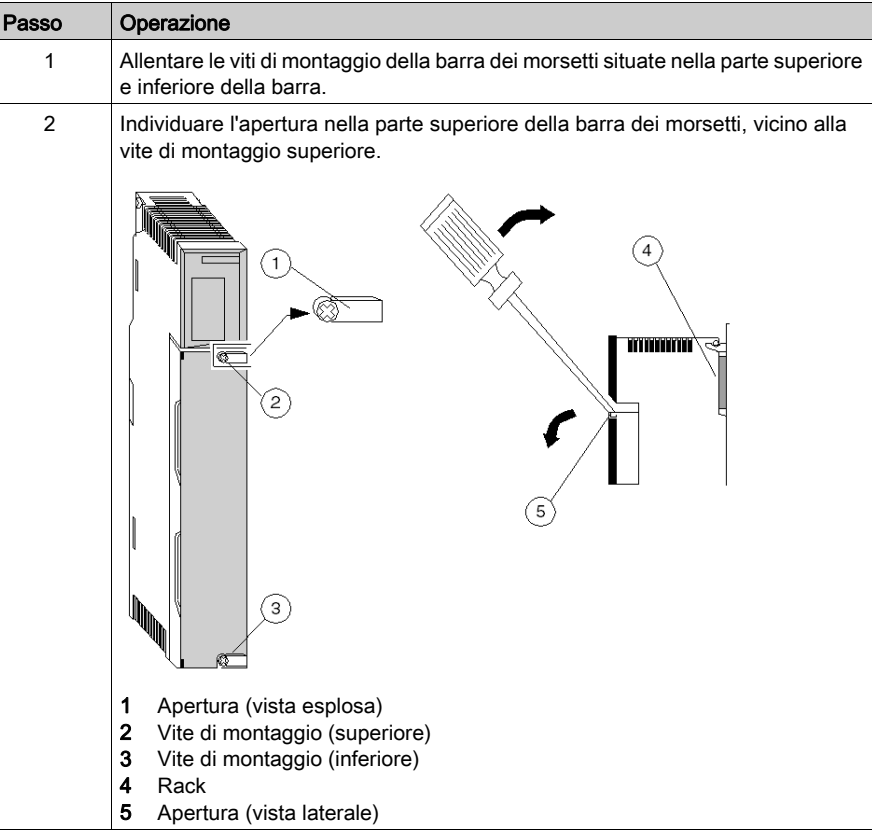

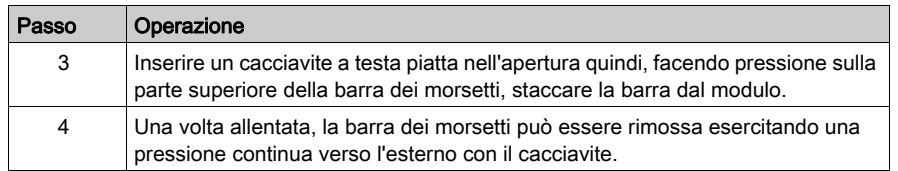

# <span id="page-89-0"></span>Montaggio dei ponticelli

## Panoramica

I ponticelli della barra dei morsetti devono essere installati quando è necessario collegare punti I/O contigui, ad esempio nel modulo di uscita analogico 140 AVO 020 00.

# Montaggio dei ponticelli

Nella seguente procedura viene descritto il montaggio dei ponticelli.

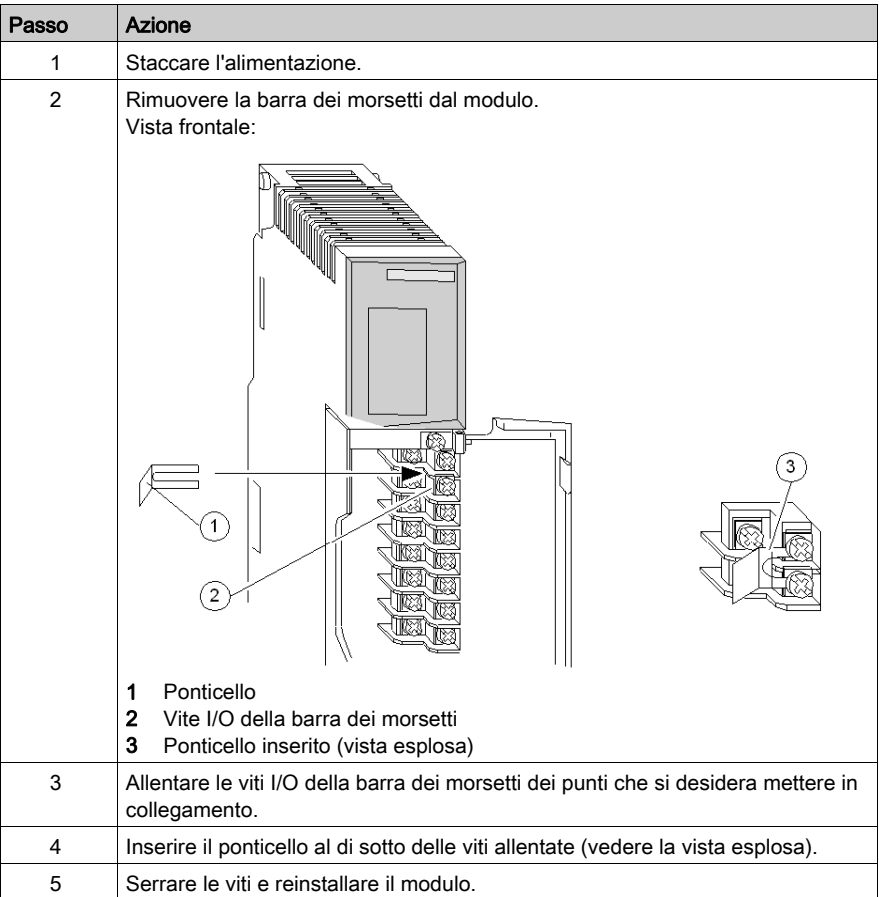

# <span id="page-90-0"></span>Rimozione dello sportello di un modulo

## Panoramica

Le strisce terminali dispongono di uno sportello rimovibile per facilitare l'accesso alla barra dei morsetti. Rimuovere lo sportello prima di cablare un modulo.

# Rimozione dello sportello di un modulo

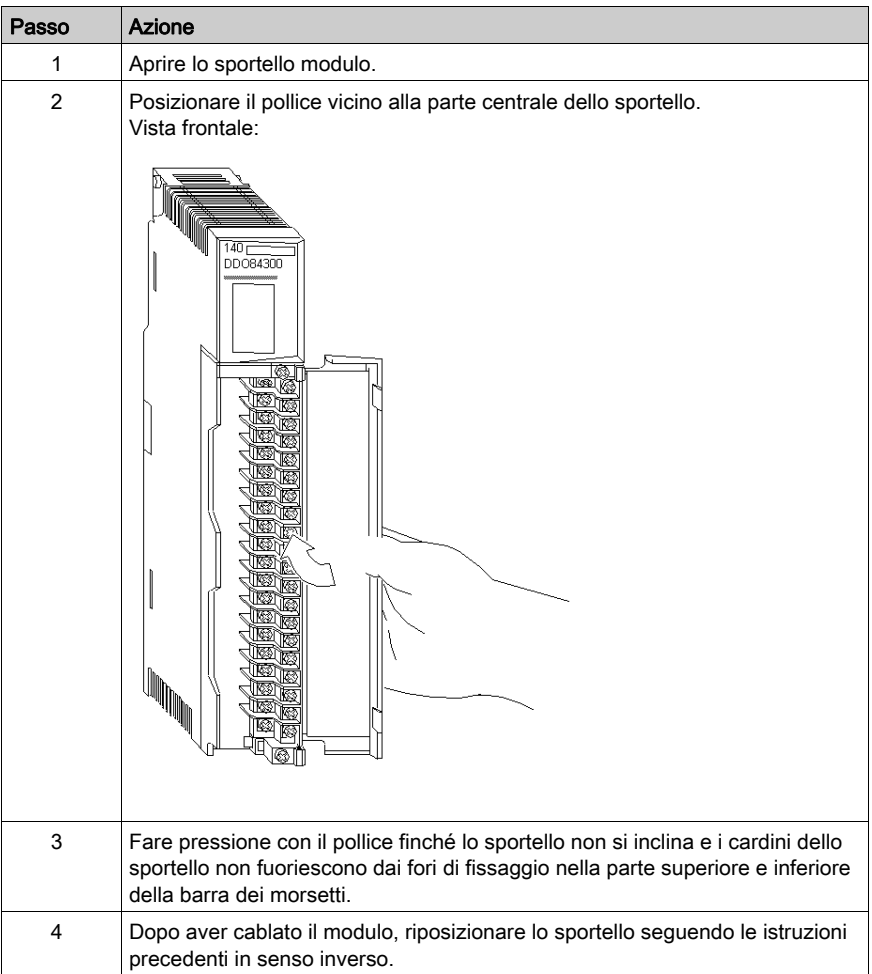

Installazione

# Parte II Moduli controller (CPU)

# Introduzione

La sezione seguente fornisce informazioni sui moduli controller Quantum (CPU).

## Contenuto di questa parte

Questa parte contiene i seguenti capitoli:

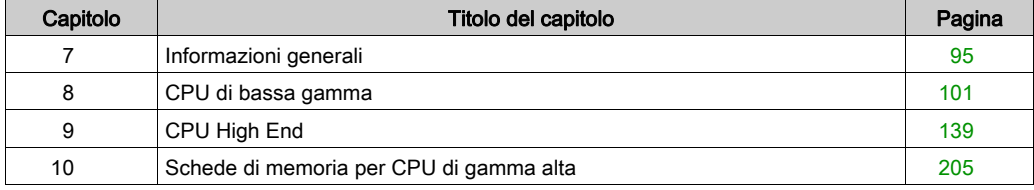

# <span id="page-94-0"></span>Capitolo 7 Informazioni generali

#### Scopo

Questo capitolo fornisce informazioni generali sui moduli controller Quantum (CPU).

## Contenuto di questo capitolo

Questo capitolo contiene le seguenti sottosezioni:

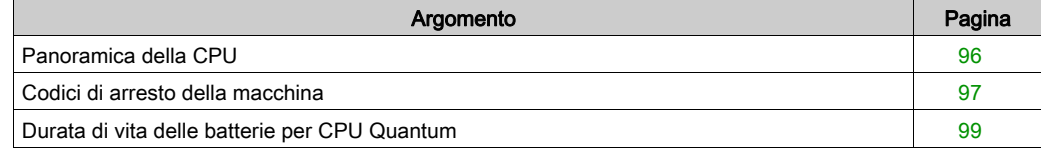

# <span id="page-95-0"></span>Panoramica della CPU

# Specifiche

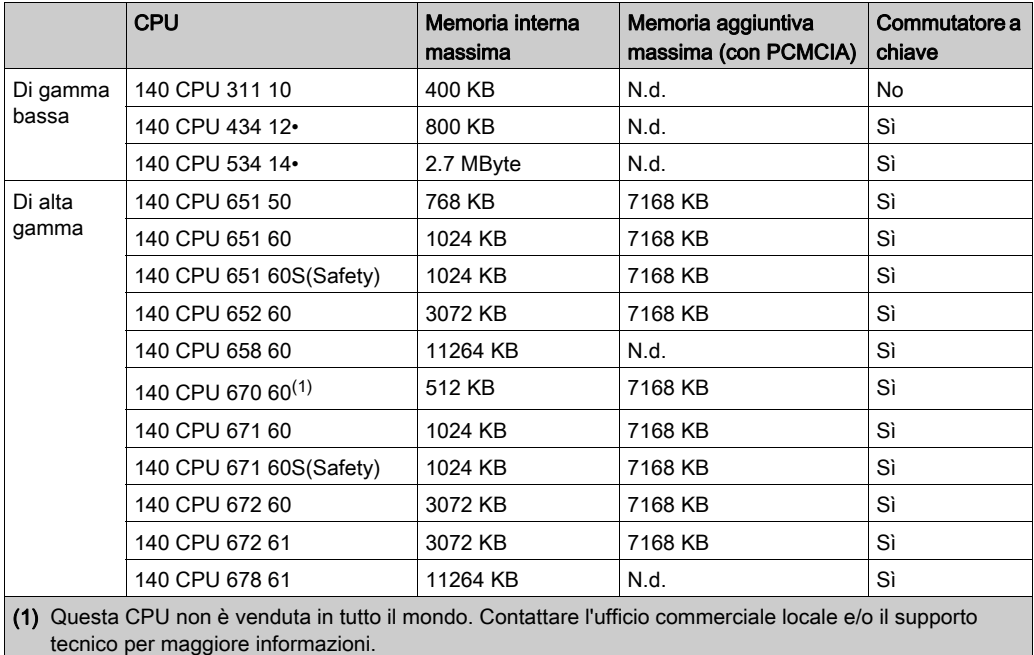

# <span id="page-96-0"></span>Codici di arresto della macchina

## Descrizione dei codici di arresto della macchina

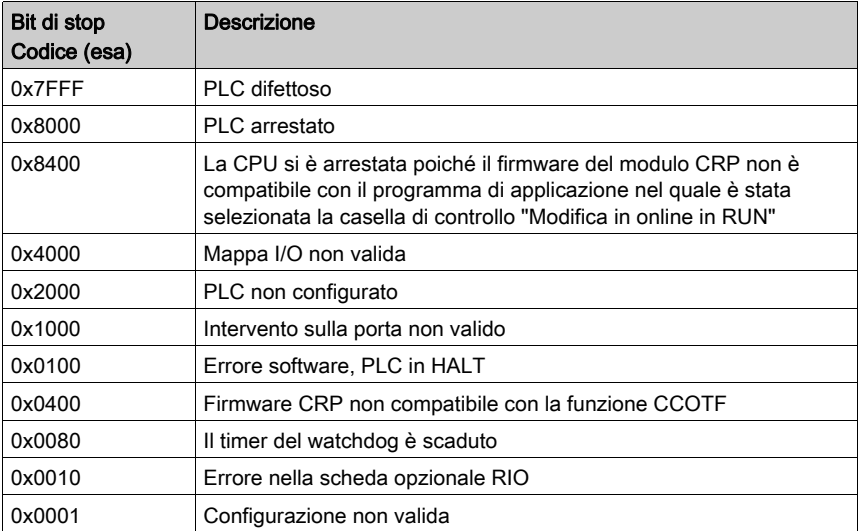

## Codici di errore di interruzione

- PLC difettoso: questa condizione indica che la CPU non ha completato correttamente una o più operazioni di diagnostica sullo stato di funzionamento. In genere richiede la sostituzione del modulo CPU.
- PLC arrestato: di per sé, un codice 8000 hex non è un errore ma uno stato della CPU. Se ad esempio un utente invia un comando di interruzione CPU, il registro di stato indica il valore esadecimale 8000. Si verifica una condizione di errore quando al codice 8000 si aggiungono uno o più degli errori definiti in precedenza (bit da 0 a 14).

#### Esempio:

2 codici di arresto aggiunti

il codice di arresto 8100 indica l'interruzione di un PLC a causa di un errore software. Il controller è in arresto e l'applicazione è interrotta.

 3 codici di arresto aggiunti il codice di arresto 8180 indica l'interruzione di un PLC a causa di un errore software e della scadenza del timer del watchdog.

- $\bullet$  Mappa I/O non valida: questo errore si verifica se l'utente dichiara più di una derivazione di I/O nella sua configurazione, ma non ha installato un modulo di testa RIO. Questo errore può inoltre verificarsi se una configurazione di derivazione supera il numero massimo di ingressi/uscite consentito per singola derivazione.
- PLC non configurato: questa condizione si verifica quando ci si collega alla CPU per la prima volta. Questo errore indica la mancata configurazione della CPU. Scrivere una configurazione in modalità offline e trasferirla al modulo CPU prima di effettuare l'accesso. Se questo errore viene visualizzato quando si tenta di comunicare con un modulo CPU già in esecuzione, potrebbe indicare che la memoria nel modulo CPU è danneggiata. È necessario cancellare la memoria e tentare di ricaricare il programma utente.
- Intervento sulla porta Modbus non valido: questo errore appare talvolta in associazione ad un altro errore. In genere, quando si verifica questo errore, il modulo CPU viene interrotto. L'errore può inoltre essere visualizzato se si tenta di azzerare lo stato di arresto del sistema. Provare a cancellare e quindi ricaricare il programma utente.
- Errore software, PLC in HALT: questo errore è normalmente causato dal caricamento del programma non riuscito o incompleto. Provare a rieseguire il caricamento.
- Timer del watchdog scaduto: l'errore indica che la CPU ha impiegato troppo tempo per completare l'analisi corrente. In questo caso, può essere utile aumentare il valore del timer del watchdog. Questo errore può indicare che il modulo CPU non è utilizzabile.
- Errore nella scheda opzionale RIO: la scheda opzionale RIO (140 CRP 93• 00) è in condizione di errore. Sostituirla. L'errore 8010 indica che il modulo CPU è stato interrotto perché è necessario sostituire una scheda opzionale RIO (difettosa).
- Configurazione non valida: la causa più probabile è che la memoria sia stata modificata tramite le porte MODBUS/MODBUS PLUS. Se questo errore si verifica durante lo scaricamento di un programma, controllare i dati di configurazione per vedere se sono presenti valori maggiori dell'intervallo indirizzabile specificato del modulo CPU. Questo errore può inoltre essere visualizzato se la memoria del modulo CPU è danneggiata.

NOTA: L'utente può accedere ai codici di arresto (Stop) e ai sottocodici di arresto con il tastierino LCD, disponibile solo con i processori di fascia alta, selezionando Info di sistema -> Codici di arresto.

Se il sottocodice di arresto è compreso tra:

- 50 e 98, la macchina è stata arrestata a causa di un errore di blocco traffico.
- 101 e 137, la macchina è stata arrestata a causa di un errore di blocco peer.

Nelle parole %SW124 e %SW125 è indicato se si tratta di un errore di sistema e l'ultimo errore rilevato.

#### Cause dello stato di arresto (HALT)

Le cause dello stato HALT vengono salvate nelle parole di sistema: %SW125, %SW126 e %SW127. Quando il PLC si trova in modalità HALT, l'applicazione non viene più eseguita e gli I/O non vengono più applicati.

Per uscire dallo stato HALT, l'utente deve inizializzare o ricaricare l'applicazione nel PLC.

# <span id="page-98-0"></span>Durata di vita delle batterie per CPU Quantum

## Scopo

Questo documento fornisce informazioni dettagliate sulla durata delle batterie contenute nelle CPU Quantum. La durata di vita è stimata in base ai dati forniti dai produttori dei componenti.

## Ambito

La durata stimata è indicata per:

- Due temperature ambiente per il PLC:
	- Valore di durata tipico a 25°C,
	- Valore di durata minimo a 60°C.
- Tre diversi casi di utilizzo della CPU: 92%, 66% e 33% del tempo di accensione del PLC. Questi valori si riferiscono alle configurazioni utente seguenti:
	- 92% acceso tutto l'anno tranne un mese di manutenzione
	- 66%: PLC acceso tutto l'anno tranne i weekend e un mese di manutenzione;
	- 33%: PLC acceso tutto l'anno per 12 ore al giorno, tranne i weekend e un mese di manutenzione.

## Durata di vita della batteria della CPU

La tabella seguente presenta la durata di vita della batteria della CPU:

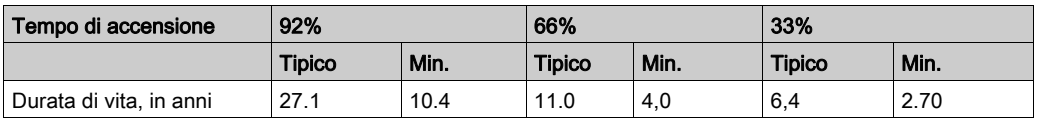

## Durate di vita minime della batteria di una CPU in un PLC spento

In un PLC spento, la durata di vita minima della batteria principale è di 1,5 anni a 60 °C e di 4,6 anni a 25 °C.

# <span id="page-100-0"></span>Capitolo 8 CPU di bassa gamma

#### Scopo

Questo capitolo fornisce informazioni generali sui moduli del controller di bassa gamma.

## Contenuto di questo capitolo

Questo capitolo contiene le seguenti sottosezioni:

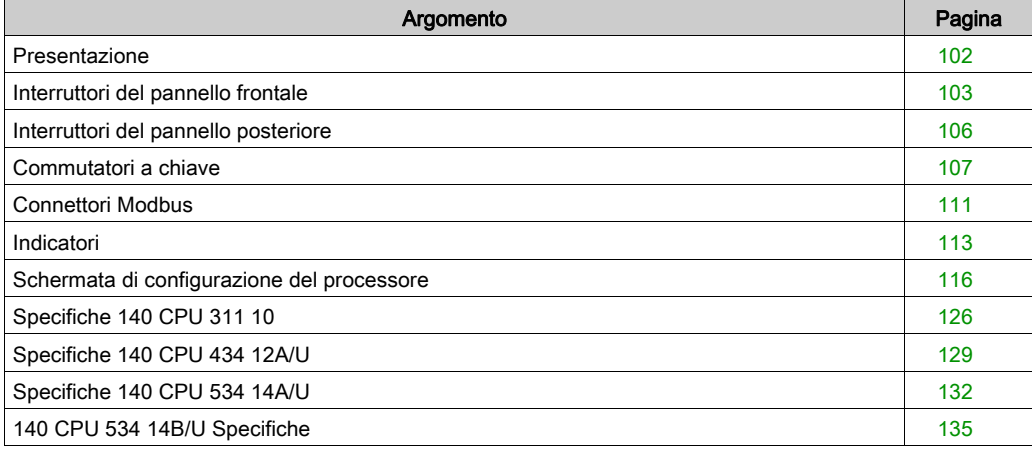

# <span id="page-101-0"></span>Presentazione

### Illustrazione

La seguente figura mostra il modulo CPU di bassa gamma con i relativi componenti.

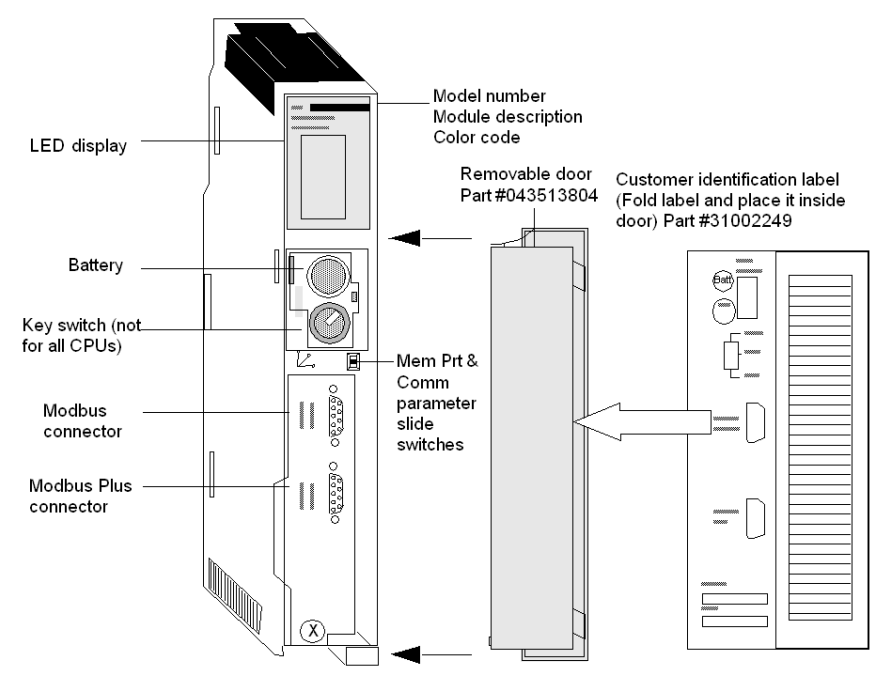

# <span id="page-102-0"></span>Interruttori del pannello frontale

#### Interruttori del pannello frontale

Nella parte frontale del modulo CPU sono presenti due interruttori scorrevoli a tre posizioni. Se posizionato in alto, l'interruttore sinistro consente di proteggere la memoria. L'interruttore destro consente di definire le impostazioni dei parametri di comunicazione per le porte Modbus (RS-232).

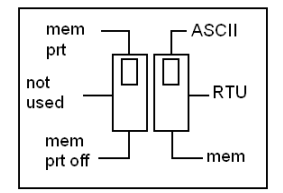

NOTA: l'impostazione dell'interruttore per la protezione della memoria ha effetto immediato.

NOTA: l'interruttore per le porte Modbus ha effetto solo dopo un ciclo di spegnimento/accensione del PLC Quantum.

# **A** AVVERTIMENTO

# FUNZIONAMENTO INATTESO DELL'APPARECCHIATURA

Non consentire il ripristino automatico dopo un ciclo di accensione del PLC. La funzione di ripristino del backup ricarica nella memoria del PLC la versione salvata sulla scheda di memoria, che può essere diversa da quella che era in esecuzione prima dell'interruzione.

Il mancato rispetto di queste istruzioni può provocare morte, gravi infortuni o danni alle apparecchiature.

#### Tabella dei parametri ASCII delle porte di comunicazione

Quando l'interruttore destro è posizionato in alto, alla porta viene assegnata la funzionalità ASCII. I seguenti parametri di comunicazione ASCII sono preimpostati e non possono essere modificati:

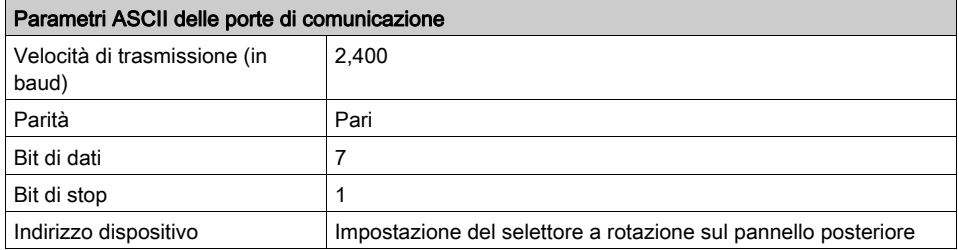

NOTA: quando l'interruttore destro è impostato sulla modalità RTU, l'hardware CPU viene preimpostato sulla modalità bridge. Durante la connessione in rete dei controller, un dispositivo collegato alla porta Modbus del modulo CPU può comunicare con il controller a cui è connesso, nonché accedere a qualsiasi nodo nella rete Modbus Plus.

#### Parametri RTU delle porte di comunicazione

Quando l'interruttore destro è posizionato al centro, alla porta viene assegnata la funzionalità dell'unità terminale remota (RTU). I seguenti parametri di comunicazione sono preimpostati e non possono essere modificati.

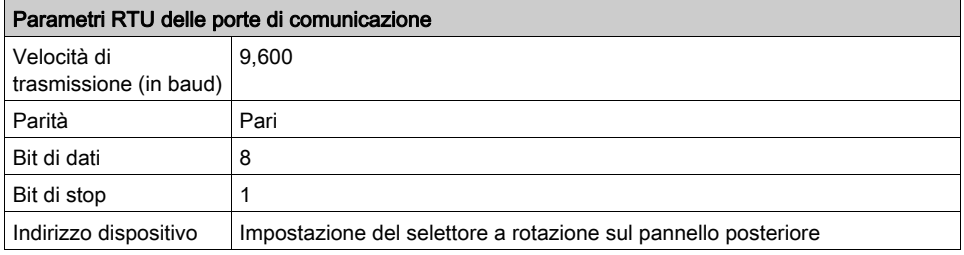

# Tabella dei parametri validi delle porte di comunicazione

Quando l'interruttore destro è posizionato in basso, alla porta è possibile assegnare parametri di comunicazione via software. Di seguito sono elencati i parametri validi.

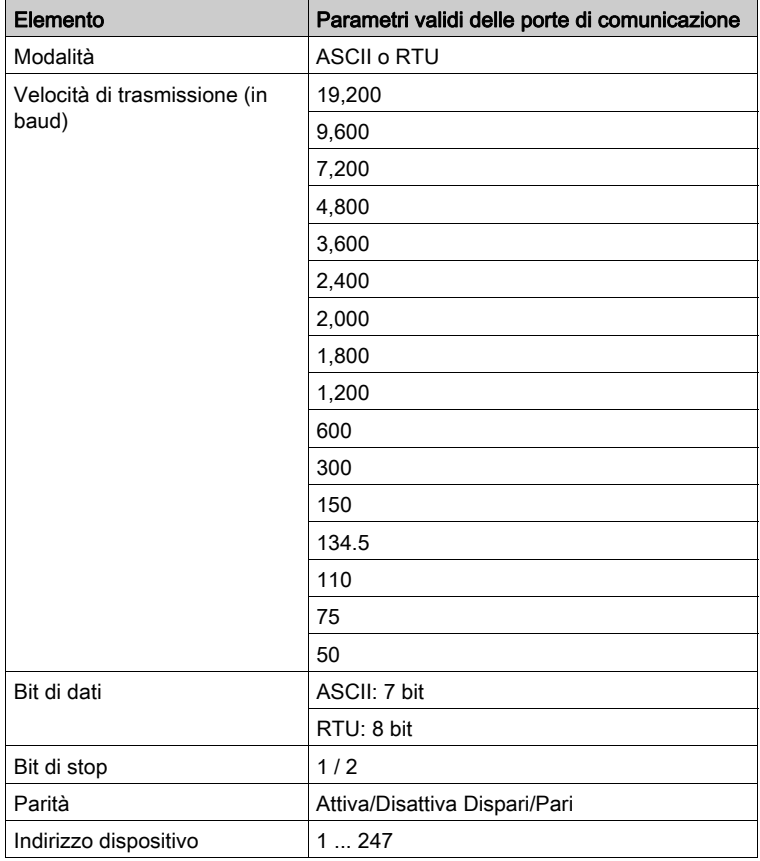

# <span id="page-105-0"></span>Interruttori del pannello posteriore

#### Interruttori del pannello posteriore

Sul pannello posteriore della CPU si trovano due switch a rotazione (vedere l'illustrazione e la tabella sottostanti), usati per impostare il nodo di Modbus Plus e gli indirizzi della porta Modbus.

NOTA: l'indirizzo massimo che può essere impostato con questi switch è 64.

SW1 (switch superiore) imposta la prima cifra dell'indirizzo (decine); SW2 (switch inferiore) imposta la cifra inferiore dell'indirizzo (unità). La seguente illustrazione mostra la corretta impostazione di un indirizzo di esempio di 13.

### Figura degli switch SW1 e SW2

La seguente figura mostra le impostazioni di SW1 e SW2.

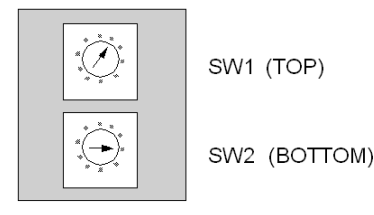

## Tabella delle impostazioni degli indirizzi di SW1 e SW2

La seguente tabella mostra le impostazioni degli indirizzi di SW1 e SW2.

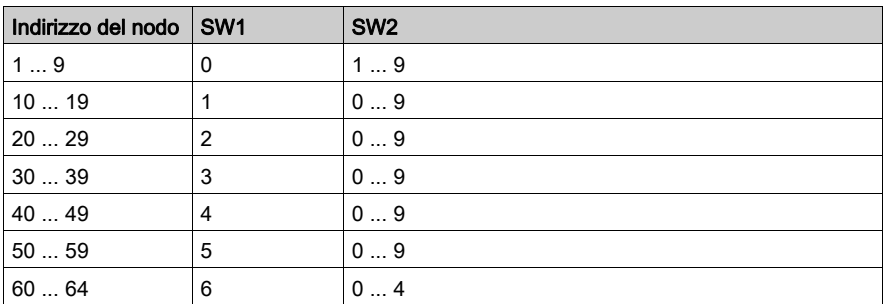

NOTA: se si seleziona "0" o un indirizzo maggiore di 64, il LED + di Modbus sarà costantemente "acceso", a indicare la selezione di un indirizzo non valido.

# <span id="page-106-0"></span>Commutatori a chiave

### Panoramica

Le CPU di fascia bassa hanno 1.435 kb di Flash EPROM, che possono essere usati per salvare il programma e i valori iniziali delle variabili. All'accensione, se è presente un programma nella memoria flash, è possibile scegliere una delle tre modalità operative mediante l'interruttore MEM del PLC, che si trova sul pannello anteriore della CPU. La CPU 140 434 12A e la CPU 140 534 12A sono equipaggiate con un interruttore a chiave predisposto con le posizioni Start, Mem Prt e Stop. Il modulo 140 CPU 311 10 è dotato di un interruttore a scorrimento con le opzioni Mem Prt On, Not Used e Mem Prt Off.

#### Comportamento all'accensione

Il comportamento della CPU all'accensione dipende dalla posizione del commutatore a chiave. Può essere:

- Riavvio a freddo
- Riavvio a caldo

# **A** AVVERTIMENTO

### FUNZIONAMENTO ANOMALO DELL'APPARECCHIATURA

Eseguire sempre il comando Backup - Azzera dopo un aggiornamento del sistema operativo delle CPU Quantum (140 CPU 534 •, 140 CPU 434 14A, 140 CPU 311 10).

Il mancato rispetto di queste istruzioni può provocare morte, gravi infortuni o danni alle apparecchiature.

NOTA: Per poter effettuare un riavvio a caldo di un'applicazione dopo un aggiornamento del sistema operativo sulle CPU Quantum, fare clic su PLC → Backup del progetto → Backup - Azzera.

In questa sezione vengono descritte le tre posizioni del commutatore a chiave a rotazione, con i rispettivi significati.

#### Figura del commutatore a chiave

Il commutatore a chiave isola la memoria dalle variazioni di programmazione mentre il controller è in funzione. Nella seguente figura è illustrato il commutatore a chiave.

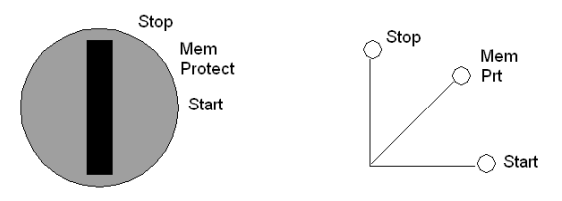

NOTA: Le posizioni del commutatore a chiave illustrate nella figura a sinistra vengono fornite solo a titolo di riferimento. Sul modulo sono infatti contrassegnate come indicato nella figura a destra.

NOTA: i processori 140 CPU 434 12A e 140 CPU 534 12A sono dotati del commutatore a chiave illustrato sopra, mentre il processore 140 CPU 311 10 dispone di un interruttore a scorrimento.

### Tabelle di descrizione del commutatore a chiave

Nella seguente tabella vengono fornite informazioni sul commutatore a chiave o l'interruttore a scorrimento per queste tre CPU di fascia bassa.

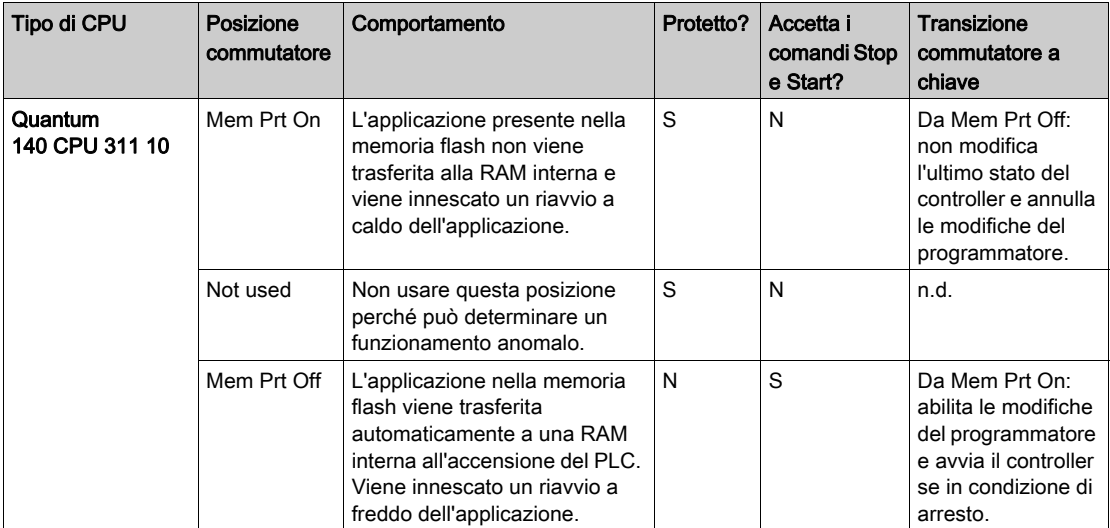
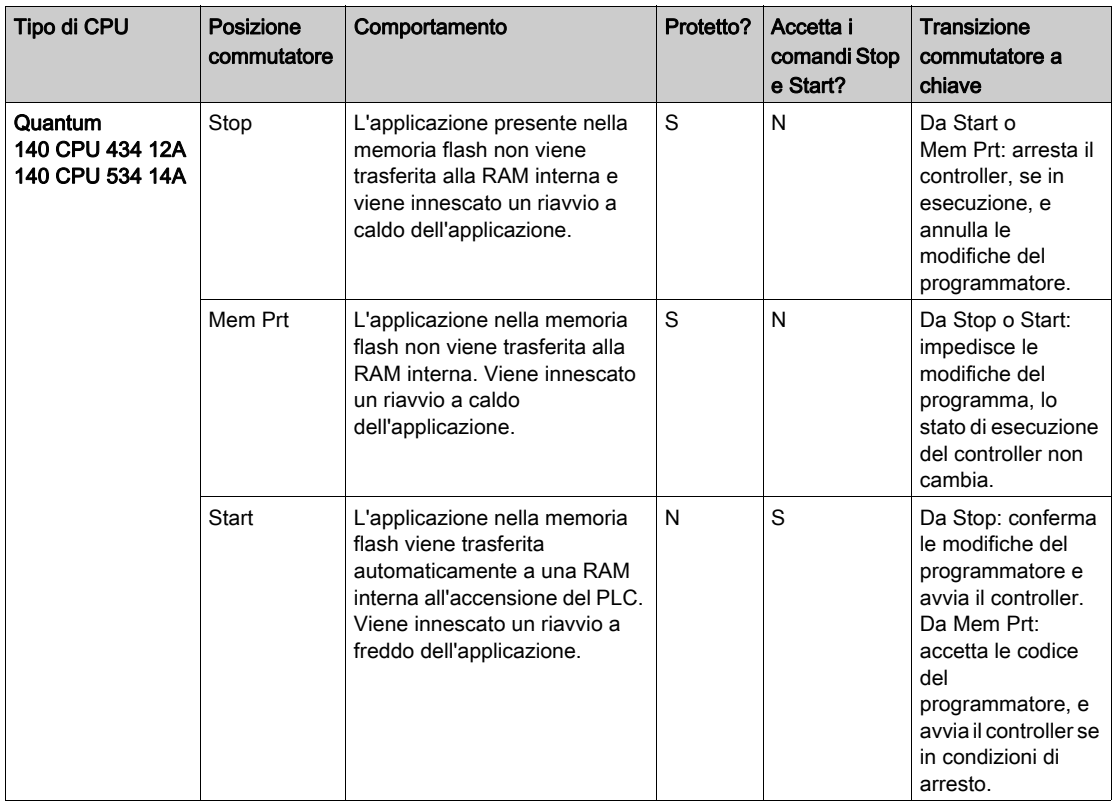

La seguente tabella fornisce informazioni sulla posizione del commutatore per le CPU di fascia bassa Quantum 140 con il firmware inferiore alla versione <3.2:

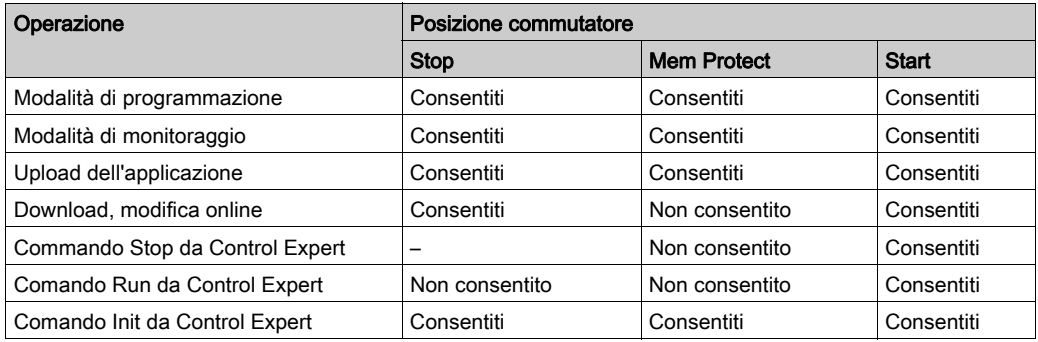

La seguente tabella fornisce informazioni sulla posizione del commutatore per le CPU di fascia bassa Quantum 140 con il firmware inferiore alla versione ≥ 3.2:

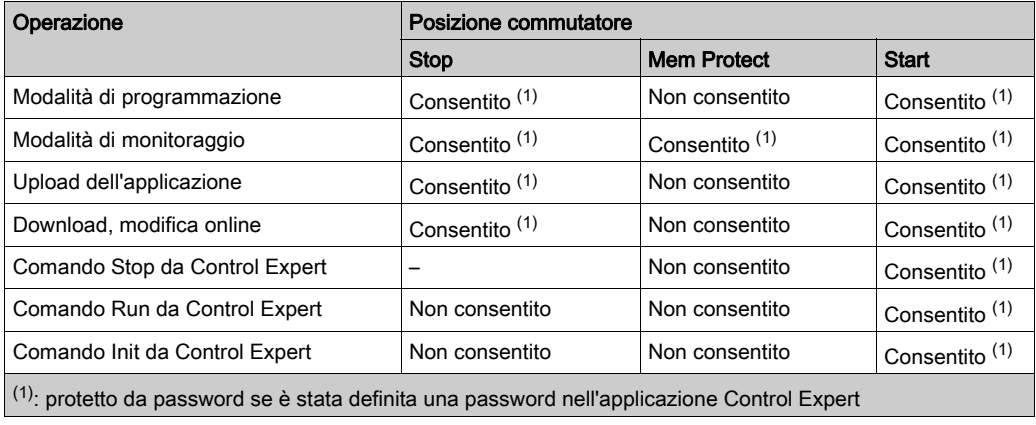

## Connettori Modbus

### Pin di uscita dei connettori Modbus

I moduli CPU Quantum sono dotati di un connettore RS-232C a 9 pin che supporta il protocollo di comunicazione proprietario Modbus di Schneider Electric. Nella seguente figura sono illustrate le connessioni dei pin di uscita della porta Modbus per i connettori a 9 e 25 pin.

La porta Modbus 1 offre tutte le capacità di interfacciamento a modem, mentre le connessioni RTS/CTS della porta Modbus 2 funzionano correttamente per le normali comunicazioni senza modem ma non supportano i modem.

NOTA: sebbene le porte Modbus supportino a livello elettrico gli attuali cavi Modbus, si consiglia di utilizzare un cavo di programmazione Modbus (codice prodotto 990 NAA 263 20 o 990 NAA 263 50). Questo cavo è stato appositamente progettato per l'inserimento in un modulo Quantum CPU o NOM.

### Figura delle connessioni dei pin di uscita delle porte Modbus

Nella seguente figura sono illustrate le connessioni dei pin in uscita della porta Modbus per i connettori a 9 e 25 pin.

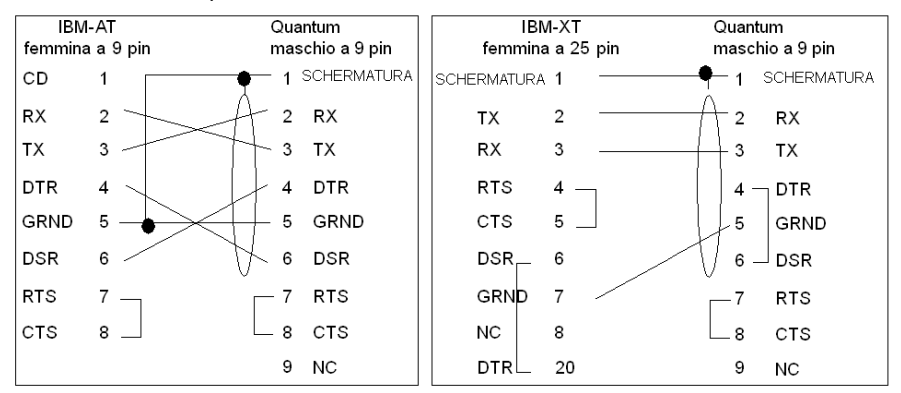

Nella seguente tabella sono spiegate le abbreviazioni utilizzate nella figura.

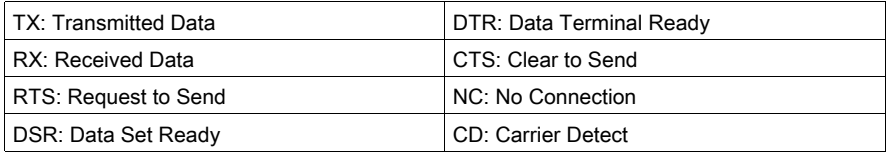

## Connessioni dei pin di uscita delle porte Modbus per computer portatili

Nella seguente figura sono illustrate le connessioni dei pin di uscita delle porte Modbus per i computer portatili a 9 pin.

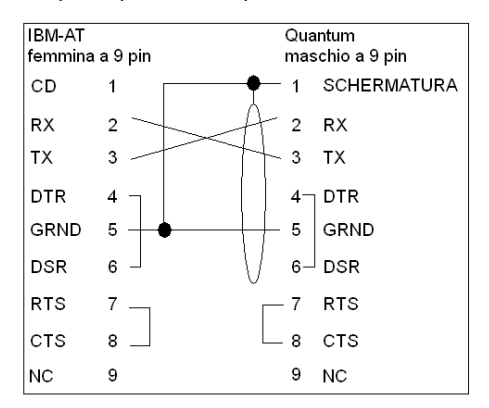

## Indicatori

### Illustrazione

Nella seguente figura sono illustrati gli indicatori a LED.

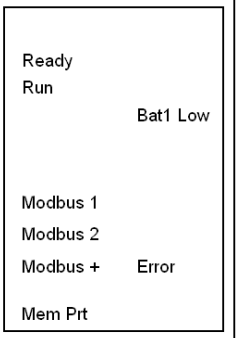

## **Descrizione**

Nella seguente tabella sono riportate le descrizioni dei LED per i moduli LE-CPU.

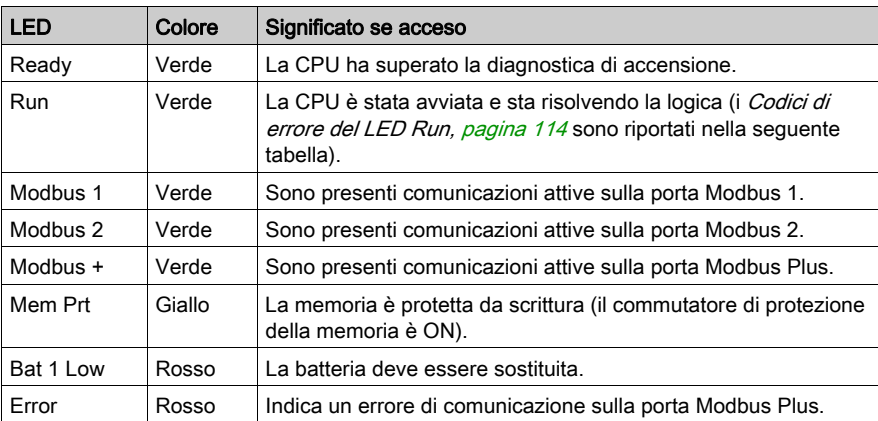

## <span id="page-113-0"></span>Codici di errore del LED Run

Nella seguente tabella sono riportati i codici di errore del LED Run per i moduli LE-CPU.

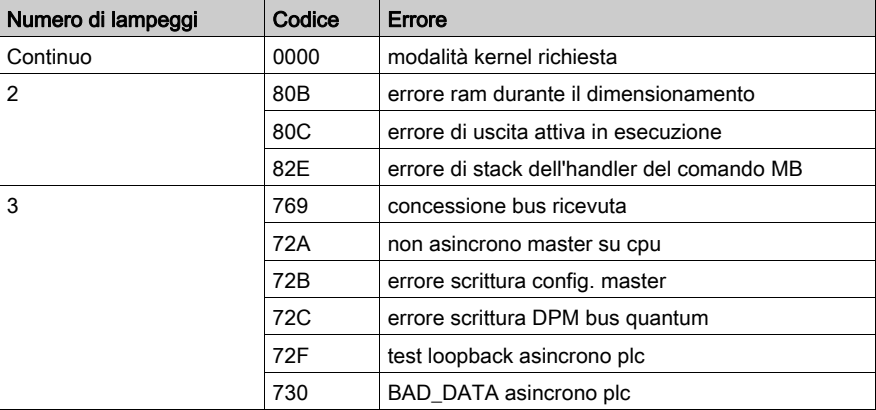

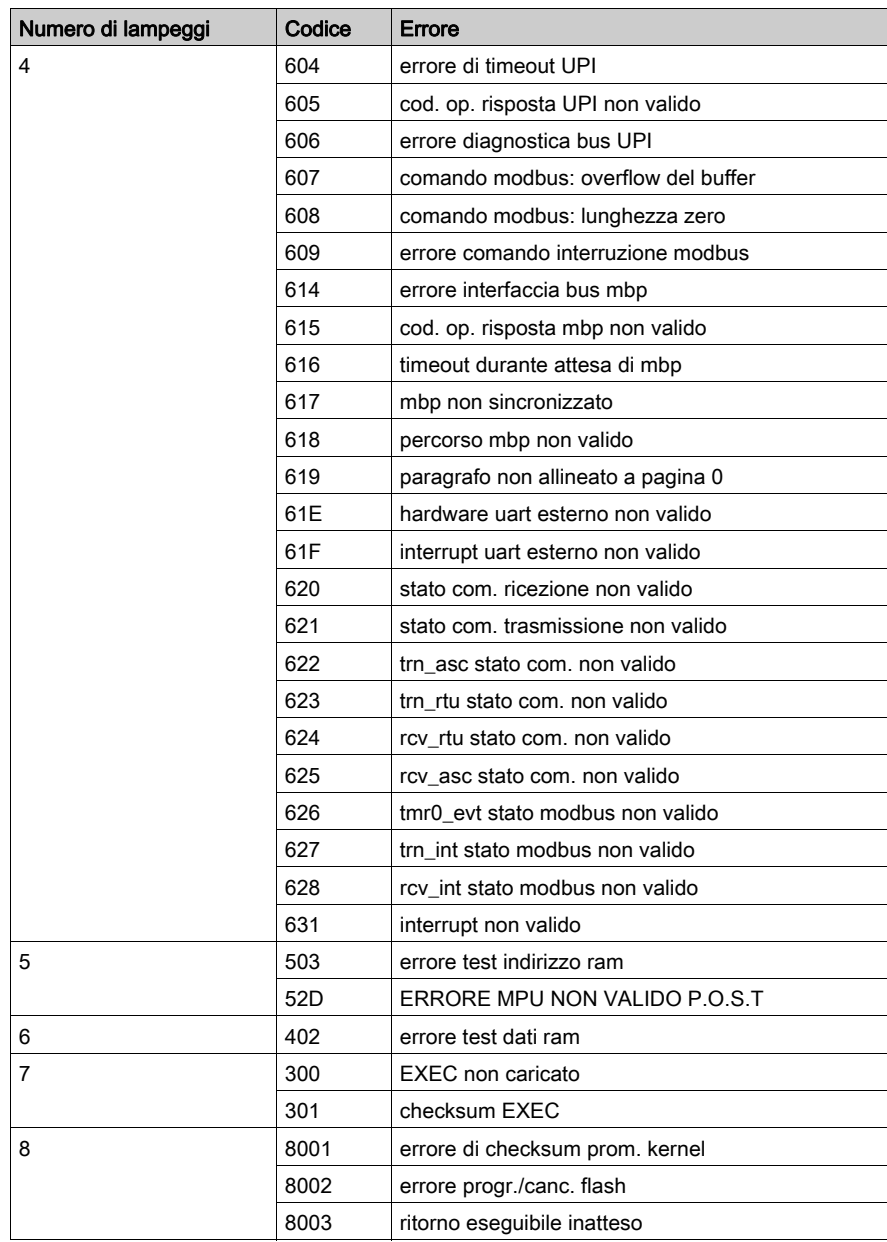

NOTA: le informazioni nella colonna Codice sono visibili solo mediante l'utility di scaricamento Flash.

## Schermata di configurazione del processore

### Panoramica

È possibile configurare le CPU Quantum LE nei seguenti modi:

- Configurazione di base (vedi [pagina](#page-115-0) 116), incluse le porte Modbus
- Configurazione del tipo di comunicazione (vedi [pagina](#page-124-0) 125)

#### <span id="page-115-0"></span>Configurazione di base

Procedura di configurazione di base, incluse le porte Modbus

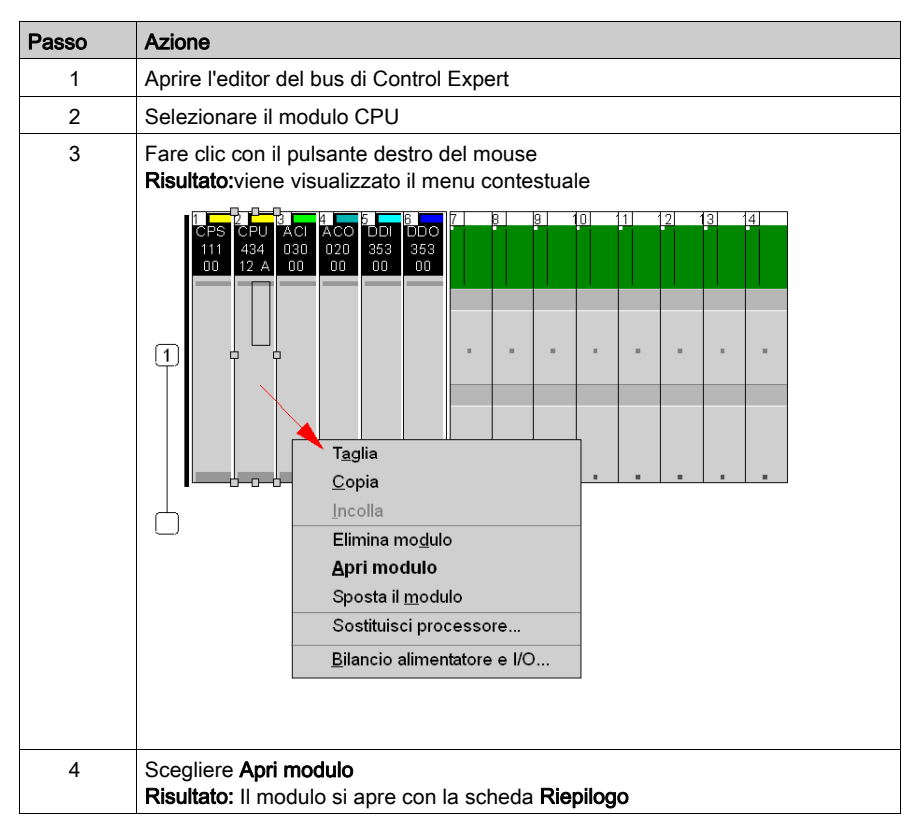

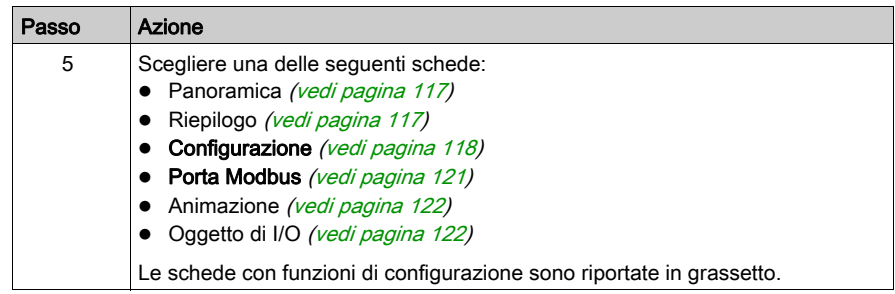

## <span id="page-116-0"></span>Panoramica

Questa schermata contiene la specifica del modulo, tratta dal manuale di riferimento hardware di Quantum.

### <span id="page-116-1"></span>Riepilogo

Schermata Riepilogo:

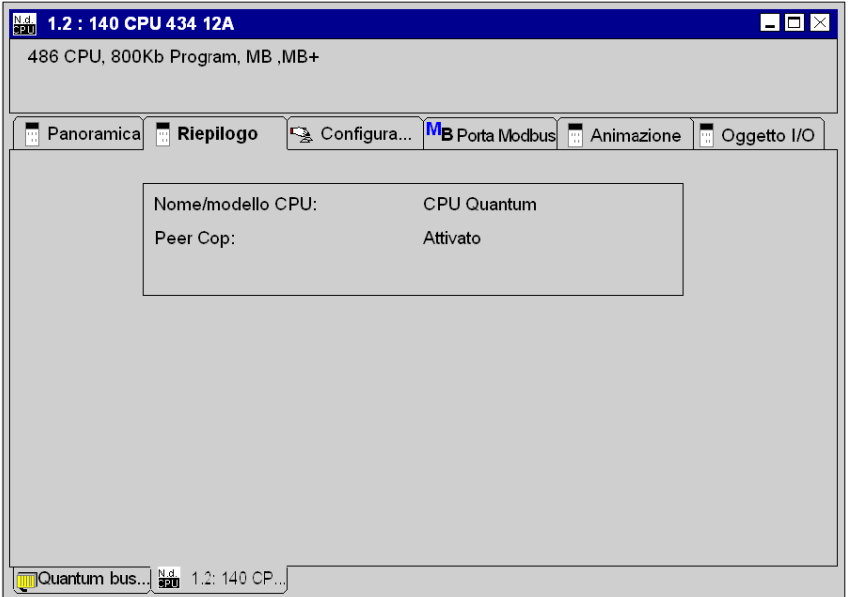

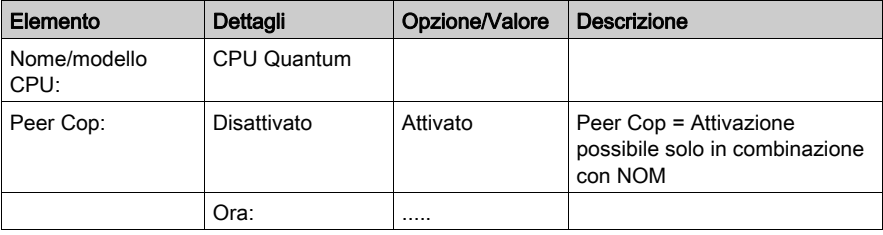

Descrizione della schermata Riepilogo:

## <span id="page-117-0"></span>**Configurazione**

Schermata Configurazione:

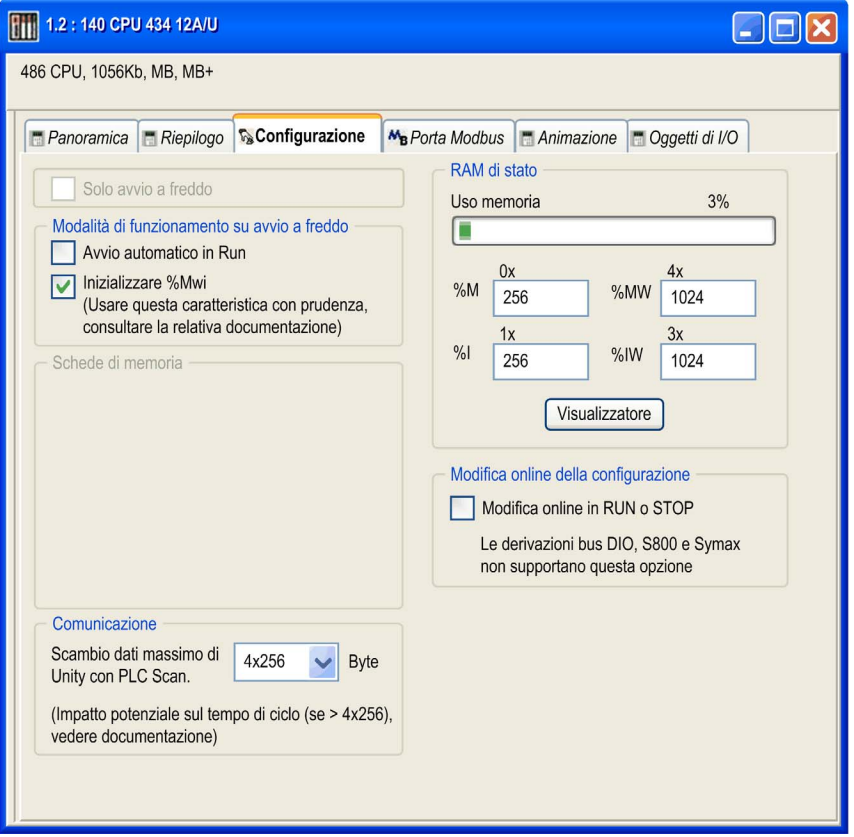

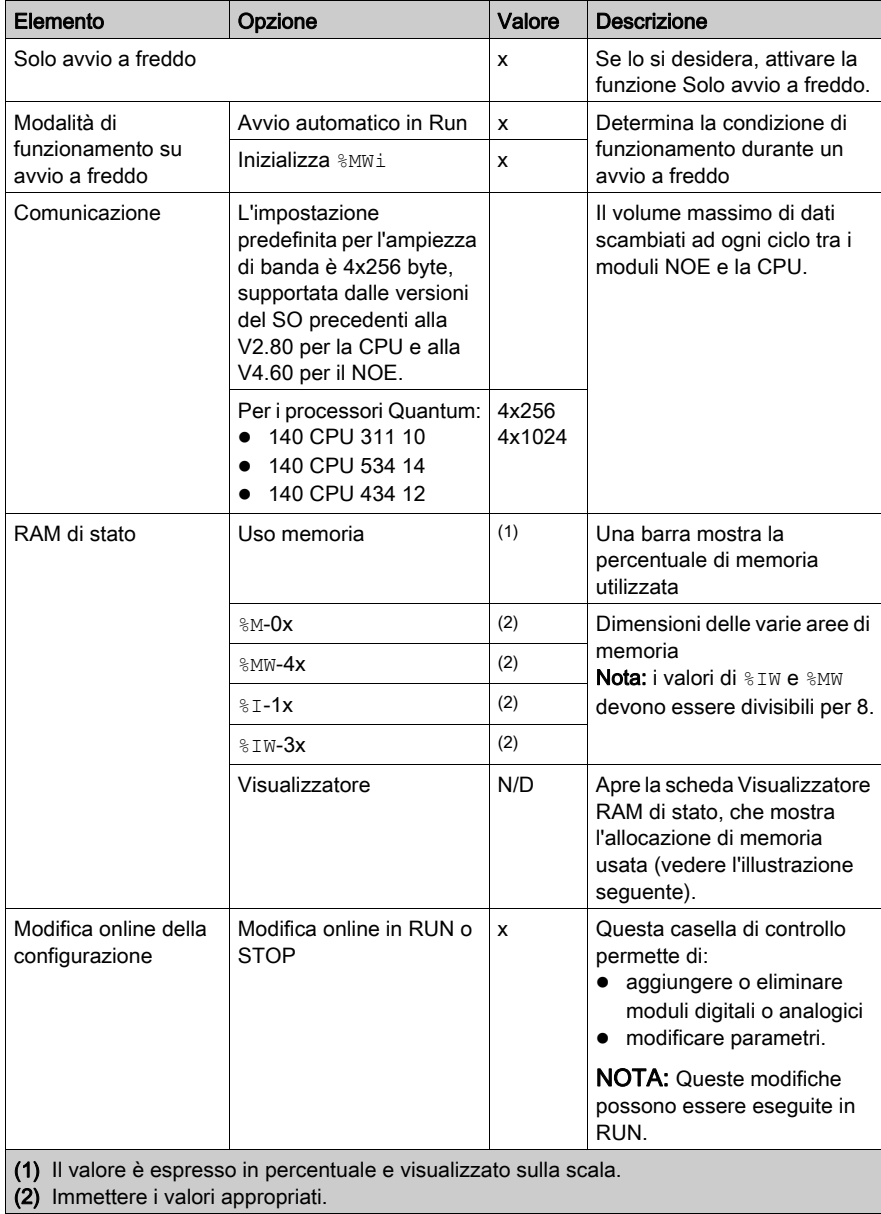

Descrizione della schermata Configurazione:

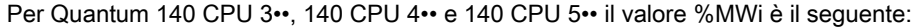

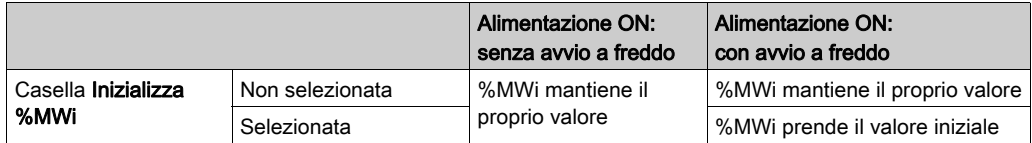

NOTA: %MWi reimposta con un avvio a freddo %S0 o un caricamento di programma. L'avvio a freddo viene in genere eseguito dopo il caricamento di un programma. %S0 può essere impostato per l'avvio a freddo tramite il programma utente.

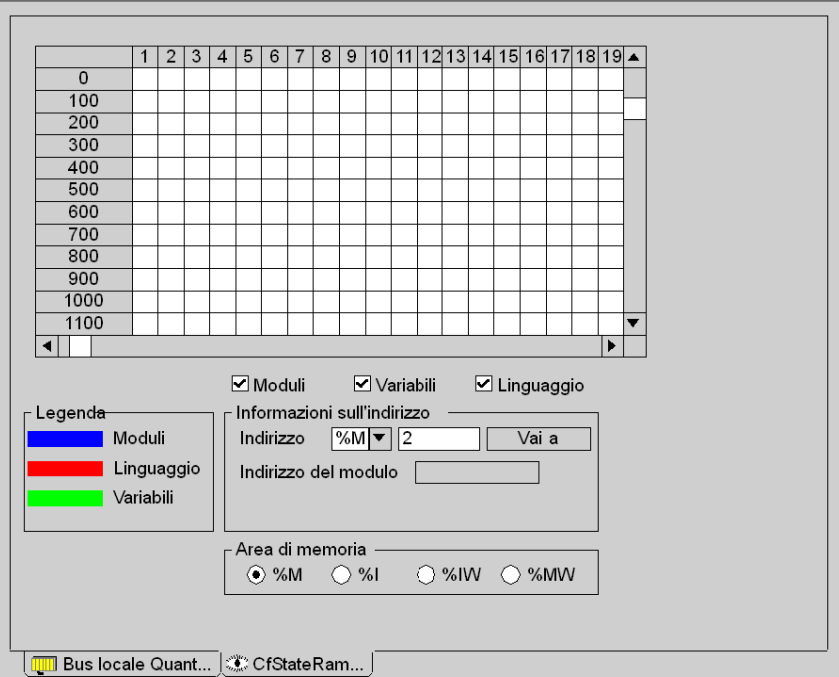

Pulsante per visualizzare l'assegnazione della memoria usata

NOTA: il visualizzatore della RAM di stato è accessibile direttamente dal menu:

## $\bullet$  PLC  $\rightarrow$  Visualizzatore Ram di stato

Il contenuto della griglia può essere modificato impostando i seguenti due filtri:

- 1. Utilizzatore della memoria
	- Moduli
	- Linguaggio
	- Variabili
- 2. Area di memoria
	- %M
	- $\circ$  %I
	- %IW
	- %MW

### <span id="page-120-0"></span>Porta Modbus

Schermata Porta Modbus:

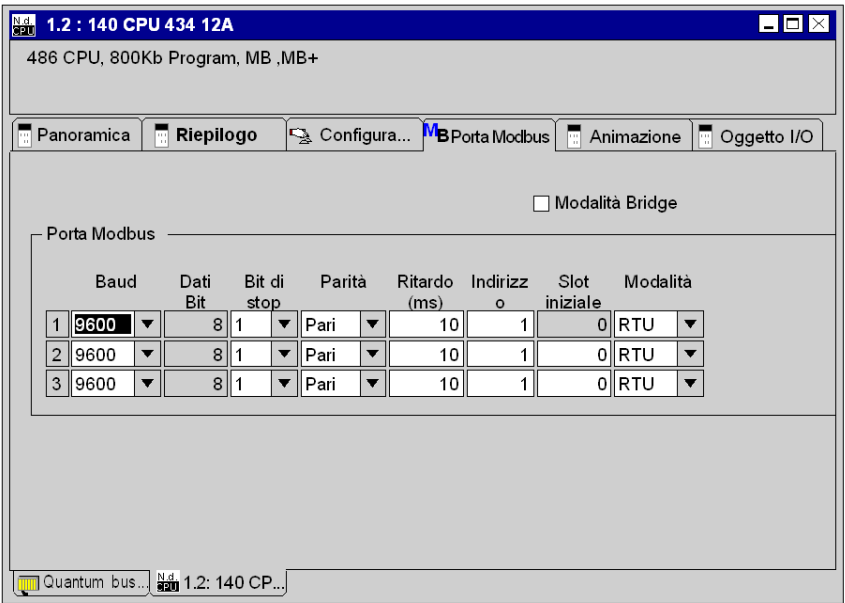

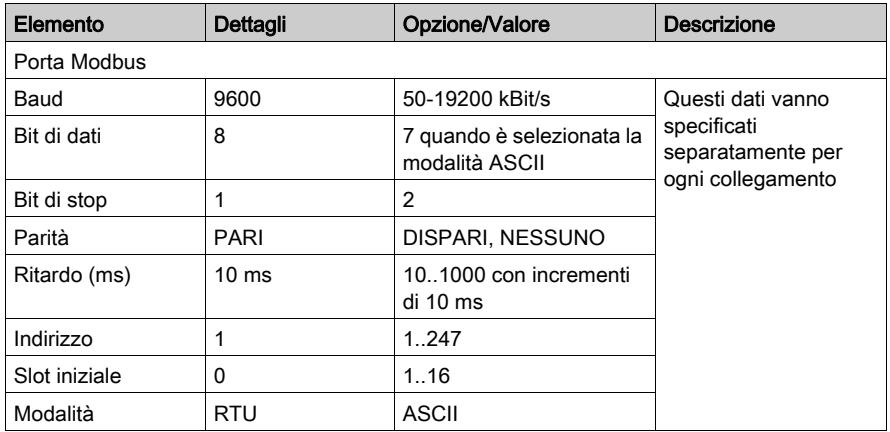

Descrizione della schermata Porta Modbus:

È necessario selezionare la Modalità Bridge se si stabilisce un collegamento di rete tra Modbus e Modbus Plus.

#### <span id="page-121-0"></span>Animazione

Nella finestra di animazione sono disponibili le seguenti schede:

- Task
- Orologio in tempo reale
- Informazioni

NOTA: le finestre sono rappresentate nella modalità Offline. L'aspetto delle finestre cambia in caso di collegamento con un PLC.

Schermata Animazione (Task):

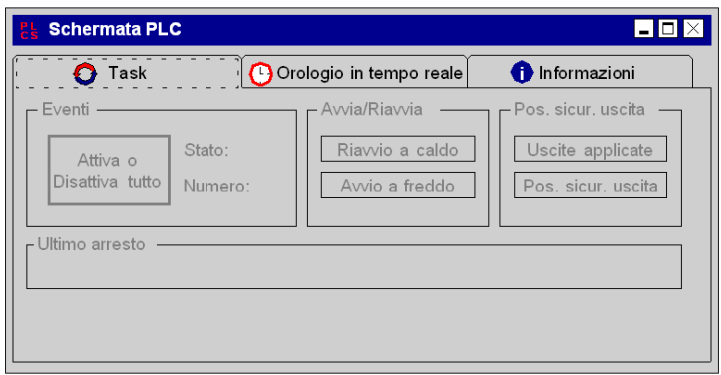

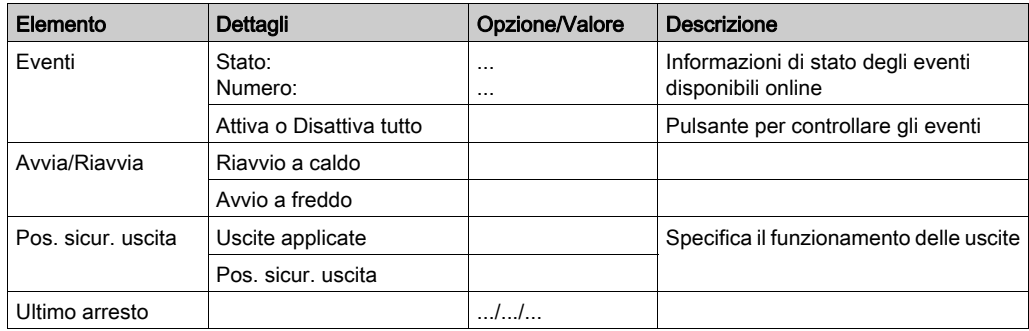

Descrizione della schermata Animazione (Task):

Schermata Animazione (Orologio in tempo reale):

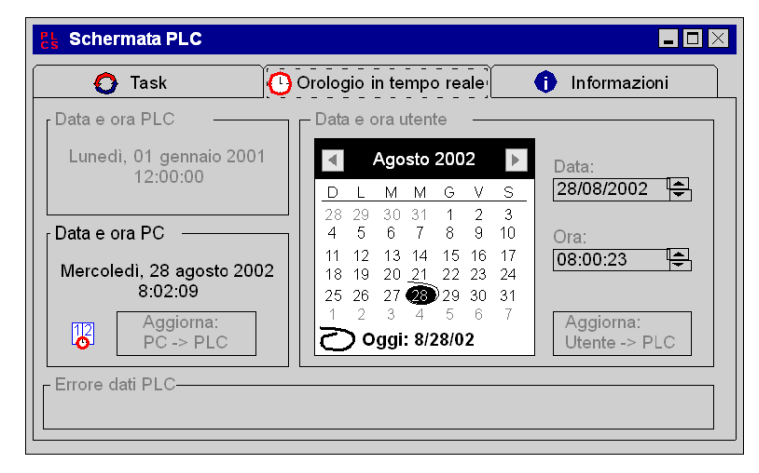

Descrizione della schermata Animazione (Orologio in tempo reale):

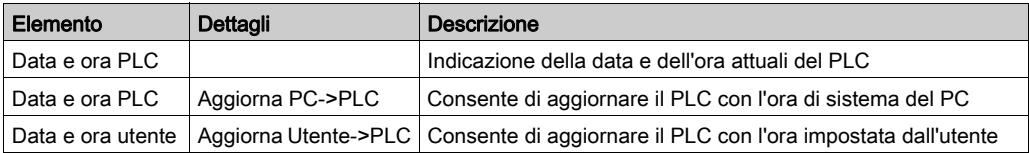

Schermata Animazione (Informazioni):

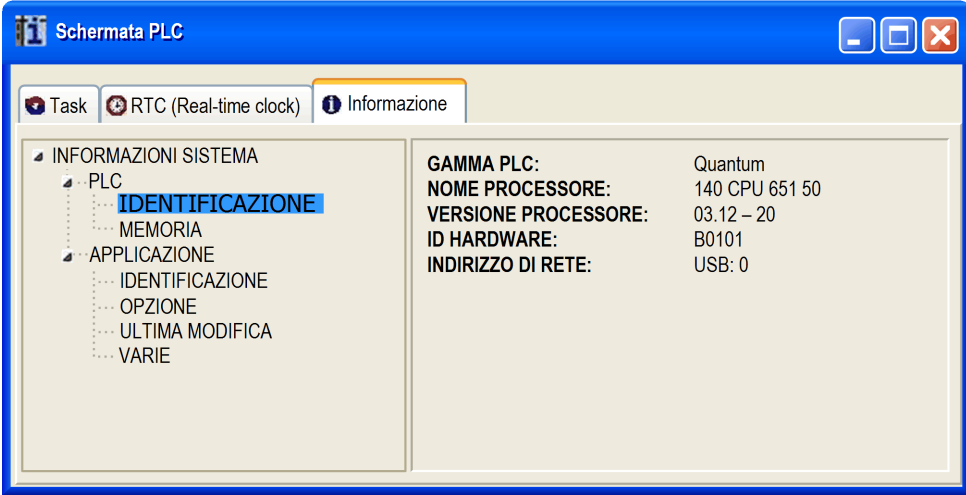

Descrizione della schermata Animazione (Informazioni):

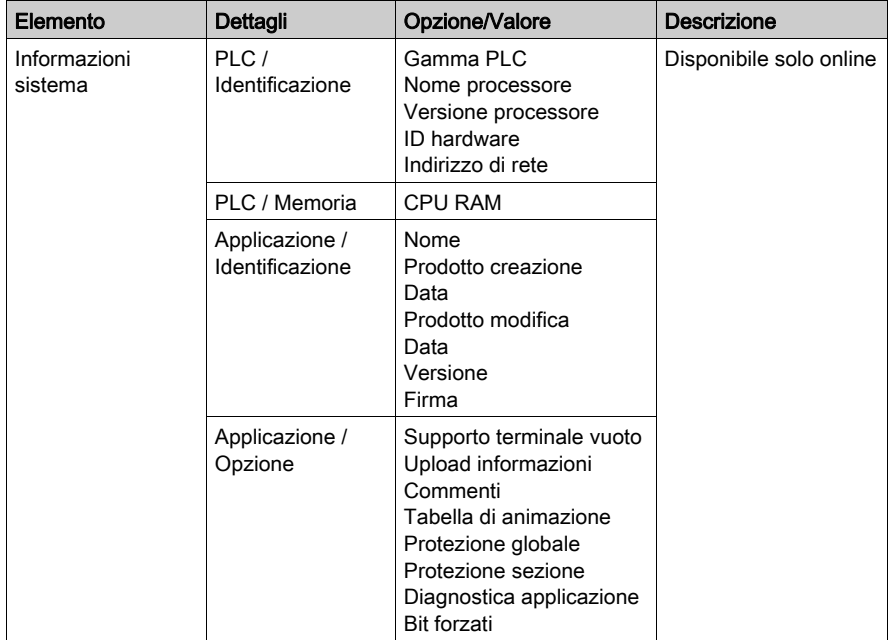

## Oggetto di I/O

La scheda Oggetto I/O consente di gestire le variabili e di associarle agli ingressi o alle uscite del modulo. Questa scheda è descritta nella sezione Gestione I/O (vedi EcoStruxure™ Control Expert, Modalità operative).

### <span id="page-124-0"></span>Configurazione del tipo di comunicazione

Procedura di configurazione del tipo di comunicazione

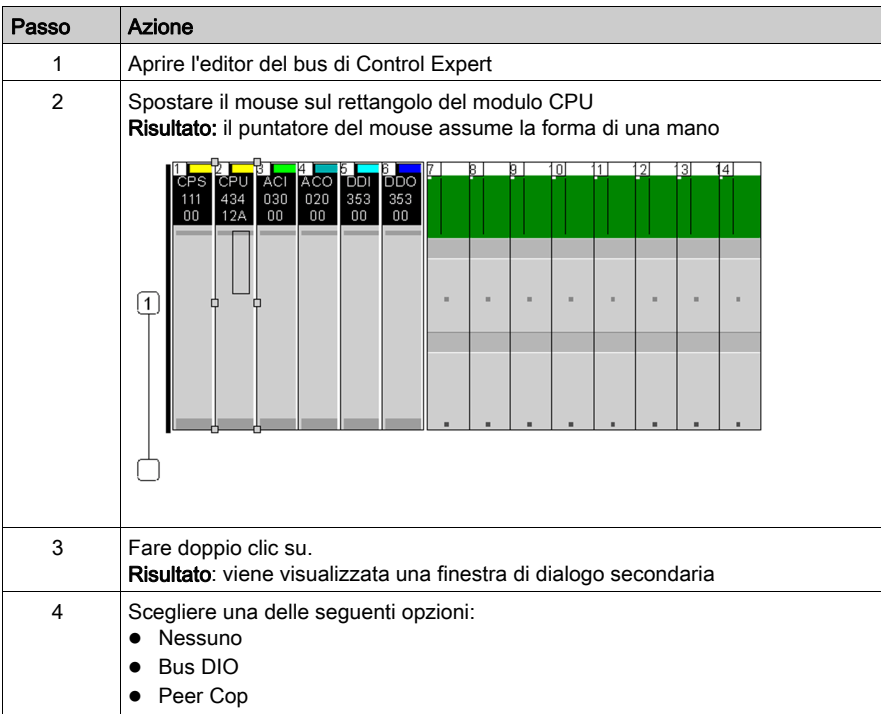

## Specifiche 140 CPU 311 10

### Specifiche generali

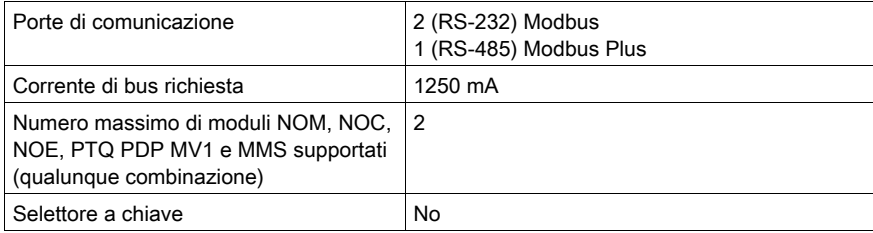

#### Processore

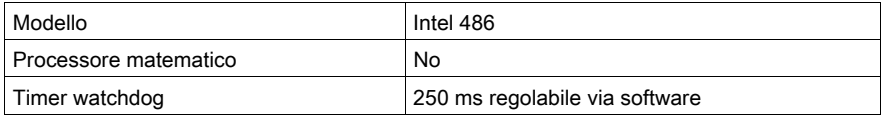

### **Memoria**

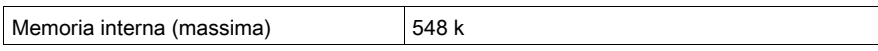

NOTA: Non tutta la memoria interna è disponibile per il programma utente a causa di sovraccarico d'uso per: utente, sistema, configurazione, dati di diagnostica, ecc. Per maggiori informazioni vedere Uso della memoria (vedi EcoStruxure™ Control Expert, Modalità operative).

### Capacità di riferimento

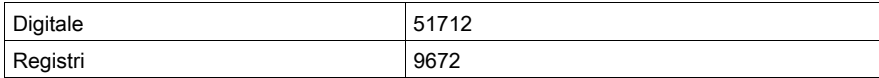

### I/O locali

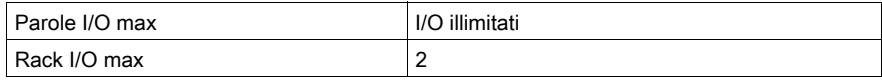

## I/O remoti S908

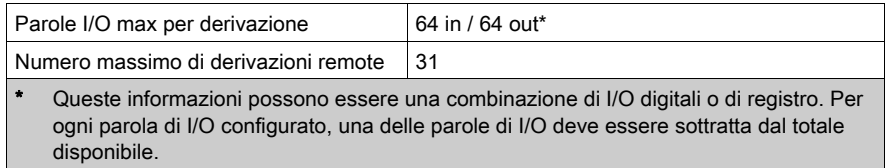

## I/O remoti Ethernet

Non supportato

### I/O distribuito

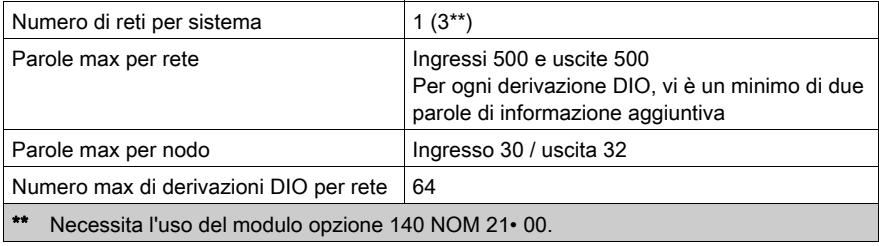

## Modifica della configurazione al volo (CCOTF)

Non supportato

## Batteria e clock

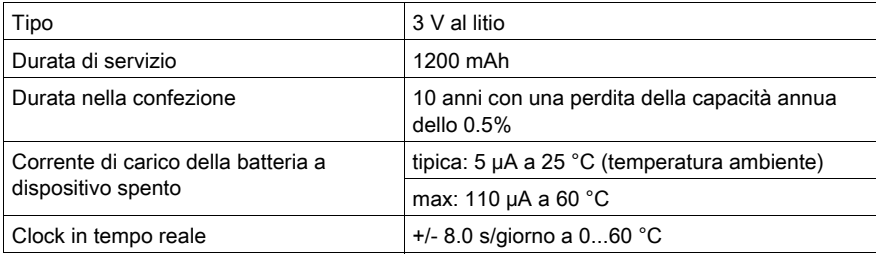

## **Diagnostica**

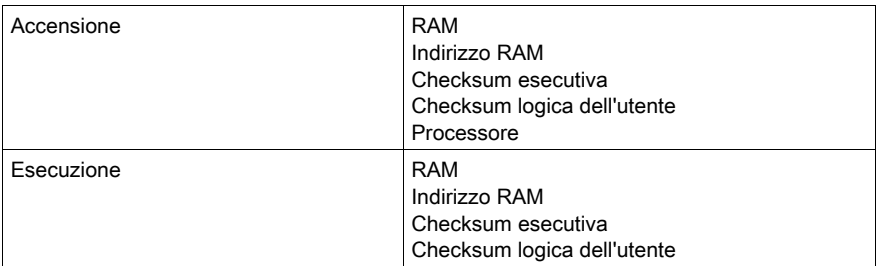

## Specifiche 140 CPU 434 12A/U

### Specifiche generali

140 CPU 434 12U

Questo modulo è la versione del controller gestito con il software di programmazione Control Expert.

NOTA: per programmare il controller 140 CPU 434 12U si può utilizzare solo il software Control Expert.

NOTA: Il controller 140 CPU 434 12U non è compatibile con le topologie Hot Standby.

### 140 CPU 434 12A

Le funzionalità di questo modulo sono identiche a quelle della versione non A. È tuttavia necessario tenere in considerazione quanto segue:

- $\circ$  Se si utilizza il modulo in una topologia Hot Standby, è necessario usare due modelli non "A" o due modelli "A".
- La versione A dispone di una memoria flash executive univoca. NOTA: Le flash executive della versione "A" e non "A" non sono intercambiabili.
- Il software Schneider Electric (Concept, ProWORX e Modsoft) supporta la versione "A". Tutte le configurazioni nuove ed esistenti di programma del modulo140 CPU 434 12 possono essere caricate in un 140 CPU 434 12A senza alcuna modifica.

NOTA: è possibile eseguire un flash della versione "A" con la executive della versione "U" per renderla compatibile con il software Control Expert.

NOTA: un modulo 140 CPU 434 12A su cui viene eseguita una flash con una versione executive "U" non è compatibile con le topologie Hot Standby.

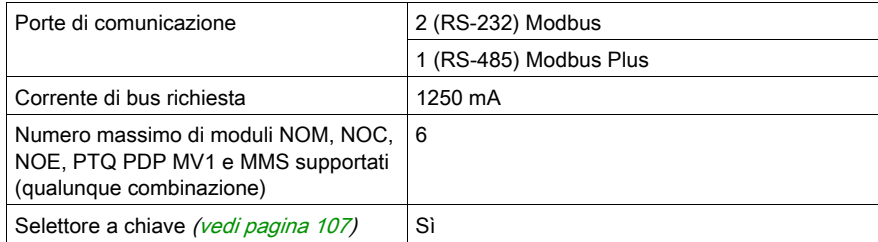

NOTA: Questo modulo CPU può supportare fino a 3 reti MODBUS.

### **Processore**

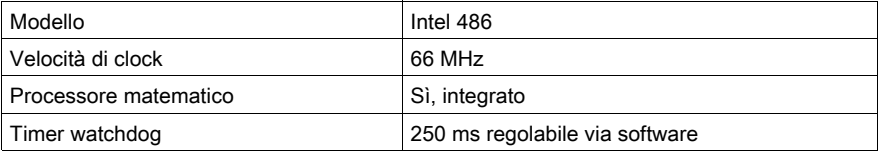

### **Memoria**

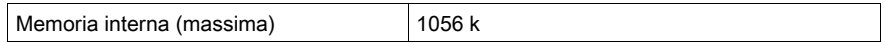

NOTA: Non tutta la memoria interna è disponibile per il programma utente a causa di sovraccarico d'uso per: utente, sistema, configurazione, dati di diagnostica, ecc. Per maggiori informazioni vedere Uso della memoria (vedi EcoStruxure™ Control Expert, Modalità operative).

## Capacità di riferimento

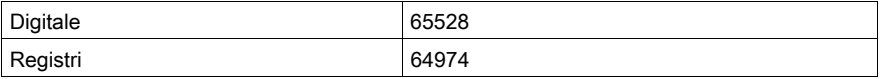

### I/O locali

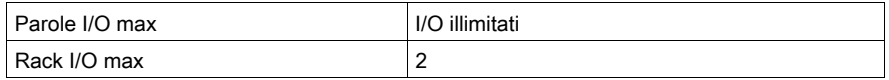

### I/O remoti S908

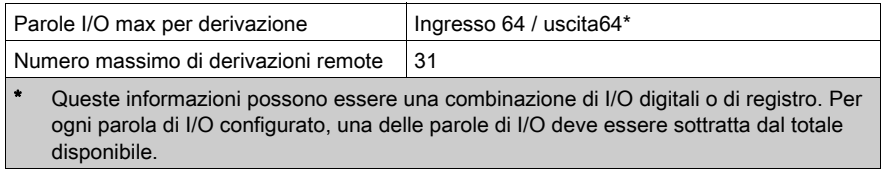

### I/O remoti Ethernet

Non supportato

### I/O distribuito

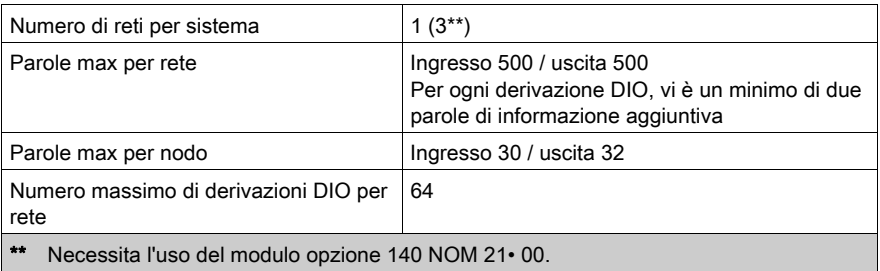

## Modifica della configurazione al volo (CCOTF)

Non supportato

### Batteria e clock

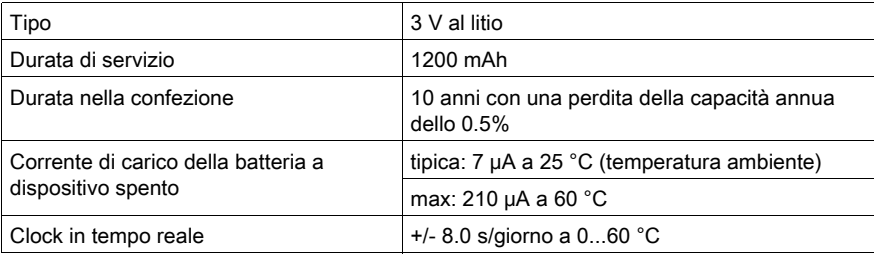

## **Diagnostica**

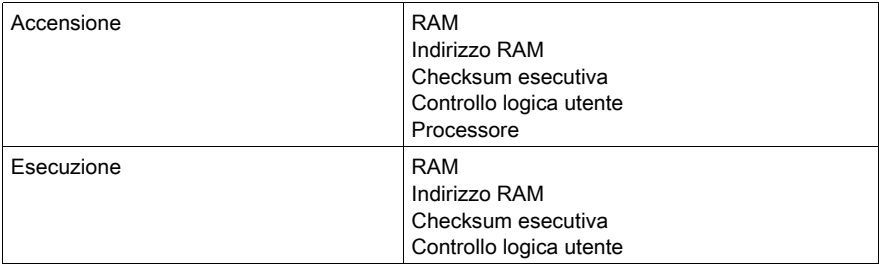

## Specifiche 140 CPU 534 14A/U

#### Specifiche generali

Dal punto di vista funzionale questo modulo è identico alla versione non "A". Tuttavia occorre tenere conto di quanto segue:

- Se si utilizza il modulo in una topologia Hot Standby, è necessario utilizzare due modelli non A o due modelli A/U.
- $\bullet$  Il modello A/U richiede un nuovo eseguibile flash.
- Gli eseguibili flash A/U e non A non sono intercambiabili.
- Il software di Schneider Electric supporta il modello A/U. Qualsiasi configurazione di programma 140 CPU 534 14, nuova o esistente, verrà caricata in un modulo 140 CPU 534 14A/U senza alcuna modifica.

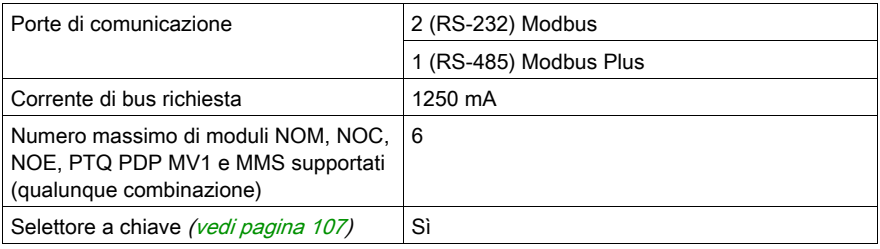

NOTA: questo modulo CPU può supportare fino a 3 reti Modbus.

#### Processore

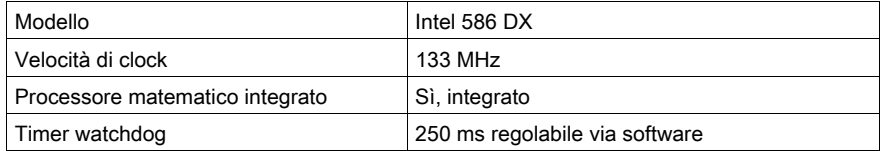

#### Memoria

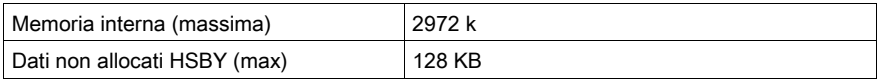

NOTA: Non tutta la memoria interna è disponibile per il programma utente a causa di sovraccarico d'uso per: utente, sistema, configurazione, dati di diagnostica, ecc. Per maggiori informazioni vedere il capitolo dedicato alla Memoria nel Manuale delle modalità di funzionamento.

## Capacità di riferimento

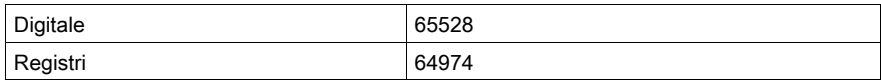

## I/O locali

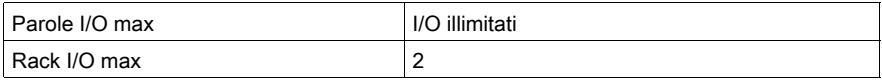

## I/O remoti S908

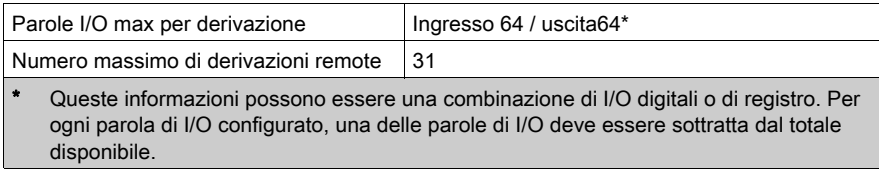

## I/O remoti Ethernet

Non supportato

### I/O distribuito

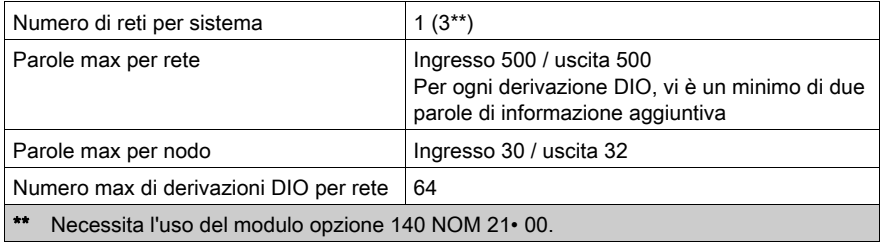

## Modifica della configurazione al volo (CCOTF)

Non supportato

## Batteria e clock

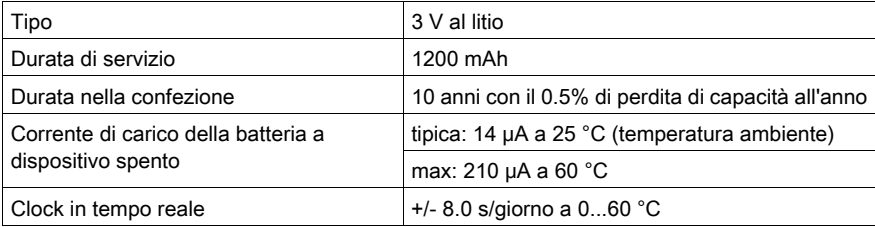

## **Diagnostica**

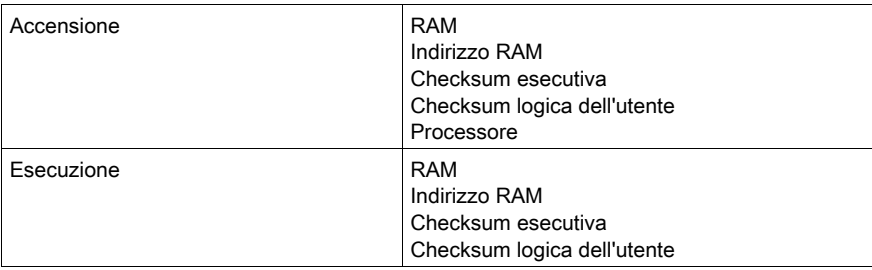

## 140 CPU 534 14B/U Specifiche

### Specifiche generali

Dal punto di vista funzionale questo modulo è identico alla versione non "B". È tuttavia necessario considerare quanto segue:

- Se si utilizza il modulo in una topologia Hot Standby, è necessario utilizzare due modelli non B o due modelli B/U.
- Il modello B/U richiede un nuovo eseguibile flash.
- Gli eseguibili flash B/U e non B non sono intercambiabili.
- Il software di Schneider Electric supporta il modello B/U. Qualsiasi configurazione di programma 140 CPU 534 14, nuova o esistente, verrà caricata in un modulo 140 CPU 534 14B/U senza alcuna modifica.

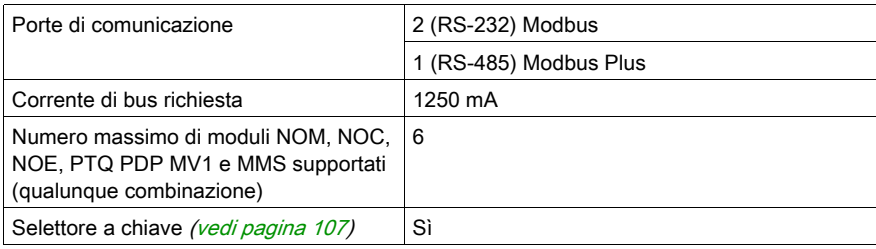

NOTA: questo modulo CPU può supportare fino a 3 reti Modbus.

### Processore

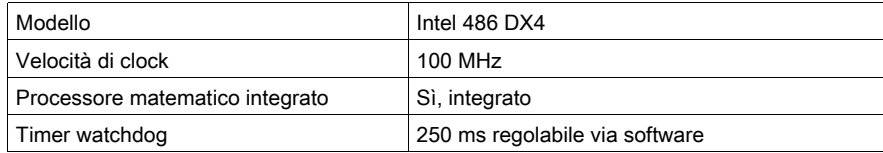

### **Memoria**

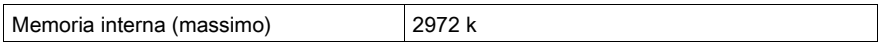

NOTA: Non tutta la memoria interna è disponibile per il programma utente a causa di sovraccarico d'uso per: utente, sistema, configurazione, dati di diagnostica, ecc. Per maggiori informazioni vedere Uso della memoria (vedi EcoStruxure™ Control Expert, Modalità operative).

## Capacità di riferimento

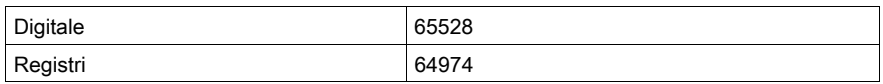

## I/O locali

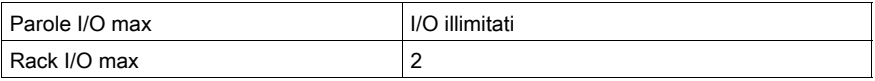

## I/O remoti S908

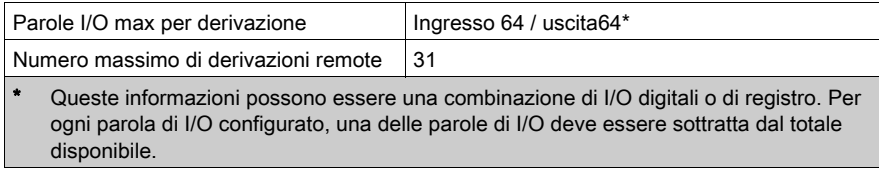

## I/O remoti Ethernet

Non supportato

### I/O distribuito

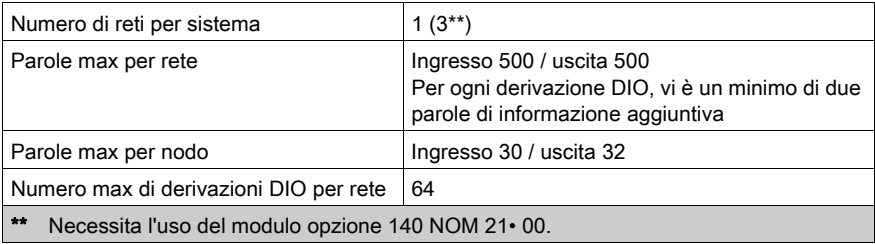

## Modifica della configurazione al volo (CCOTF)

Non supportato

### Batteria e clock

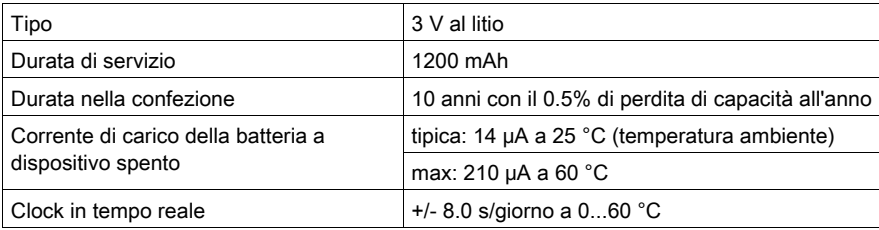

## **Diagnostica**

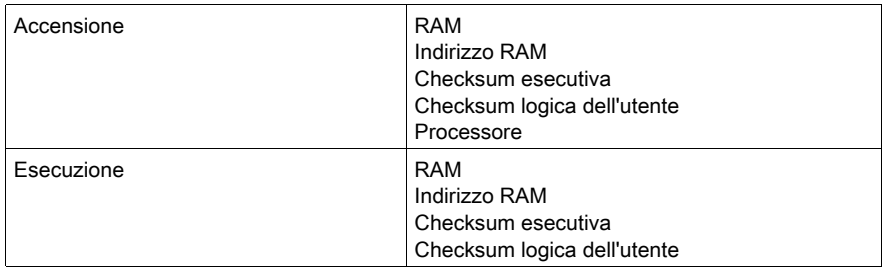

# <span id="page-138-0"></span>Capitolo 9 CPU High End

### Scopo

In questo capitolo vengono fornite informazioni generali sui moduli del Controller High End.

Le CPU high-end Quantum (140 CPU 6•• • (vedi [pagina](#page-138-0) 139)) supportano anche backplane Ethernet (BME XBP ••••) nelle seguenti configurazioni di rete:

- con un modulo di testa I/O remoto 140 CRP 312 00 (vedi Quantum EIO, Moduli di I/O remoti, Guida di installazione e configurazione) configurato sul rack locale (vedi Quantum EIO, Guida di pianificazione del sistema)
- con un modulo adattatore BME CRA 312 •0 eX80 EIO (vedi Modicon M580, Moduli RIO, Guida di installazione e configurazione) configurato su una derivazione I/O remota Ethernet (vedi Quantum EIO, Guida di pianificazione del sistema)

Questi backplane Ethernet funzionano come se fossero usati in un sistema M580. I moduli adattatori eX80 EIO funzionano anche come se fossero usati in un sistema M580 (inclusi configurazione, diagnostica e prestazioni).

### Gamma Quantum SIL3 Hot Standby

Leggere attentamente il manuale Quantum Safety PLC - Safety Reference Manual (codice di riferimento 33003879) per realizzare un PLC in modalità di sicurezza conforme alle certificazioni di sicurezza. Schneider Electric propone una gamma di prodotti certificati per l'utilizzo in un sistema di sicurezza IEC 61508 e SIL3.

La gamma comprende:

- moduli CPU di sicurezza (140 CPU 651 60S e 140 CPU 671 60S)
- moduli I/O di sicurezza (140 SAI 940 00S, 140 SDI 953 00S, 140 SDO 953 00S)
- moduli non interferenti
- Unity Pro XLS V7.0.

Unity Pro è il nome precedente di Control Expert per versione 13.1 o precedenti.

NOTA: Se sono necessari rack remoti o la funzionalità Hot Standby, è possibile utilizzare i moduli di sicurezza con i moduli di I/O remoti Quantum esistenti (solo 140 CRP 932 00 e 140 CRA 932 00). Se altri moduli di I/O sono presenti nel rack, devono essere moduli non interferenti certificati oppure devono essere rimossi o scambiati con moduli non interferenti certificati in grado di fornire funzionalità analoghe.

## Contenuto di questo capitolo

Questo capitolo contiene le seguenti sottosezioni:

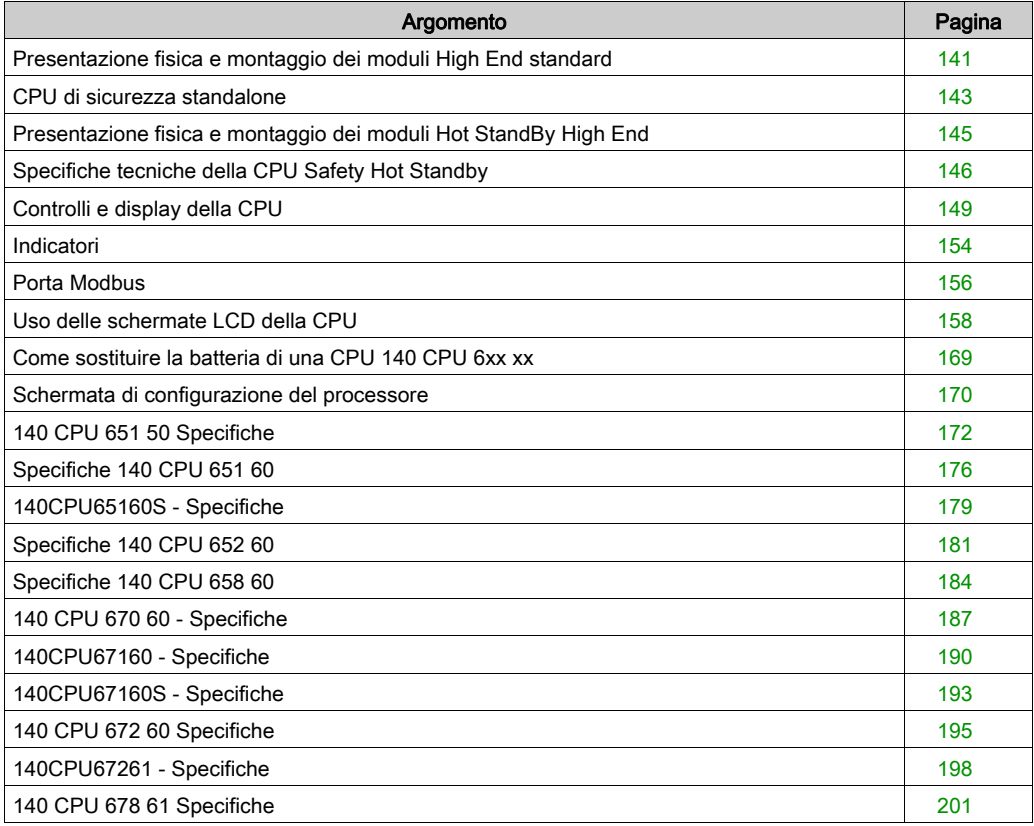

## <span id="page-140-0"></span>Presentazione fisica e montaggio dei moduli High End standard

### Illustrazione

Nella seguente figura è illustrato un modulo di gamma alta standard e i relativi componenti.

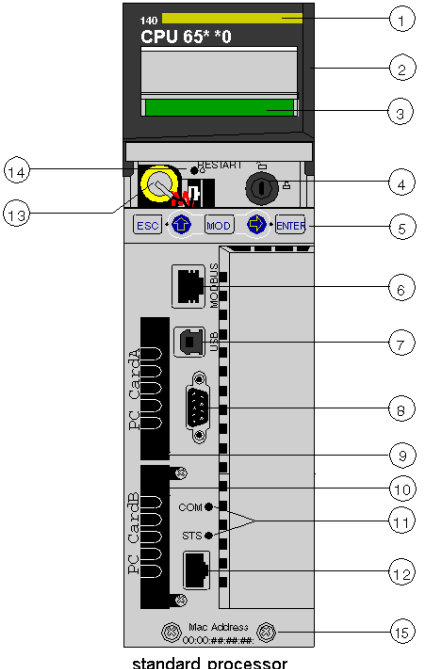

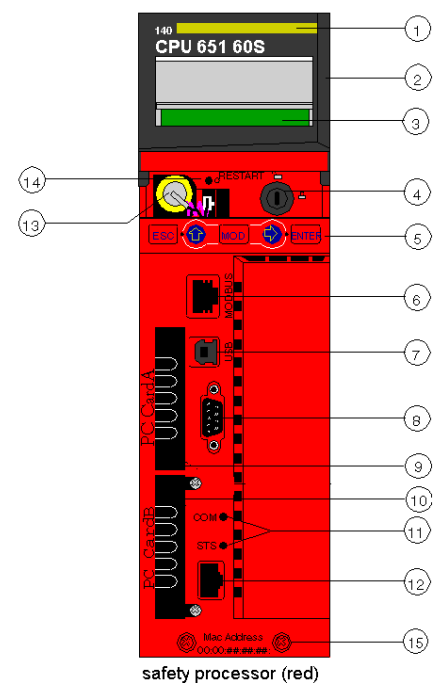

standard processor

- 1 Numero del modello, descrizione del modulo, codice colore
- 2 Copertura della lente (aperta)
- 3 Schermo LCD (qui con copertura della lente chiusa)
- 4 Commutatore a chiave
- 5 Tastierina (con 2 indicatori a LED rossi)
- 6 Porta Modbus (RS-232) (RS-485)
- 7 Porta USB
- 8 Porta Modbus Plus
- 9 PCMCIA slot A (dipende dal codice prodotto CPU)
- 10 PCMCIA slot B
- 11 Indicatori LED (gialli) per comunicazione Ethernet
- 12 Porta Ethernet
- 13 Batteria (installata dall'utente)
- 14 Pulsante Reset
- 15 2 viti

NOTA: I processori Quantum High End sono dotati di uno slot PCMCIA (B) o due slot PCMCIA (A e B) in cui è possibile installare le schede PCMCIA Schneider (non sono ammessi altri tipi di schede).

## Montaggio

Montaggio del modulo sul backplane centrale:

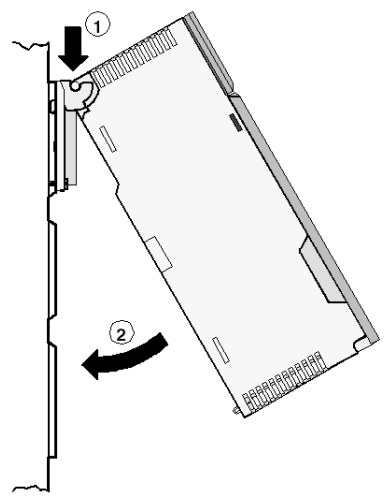

- 1 Agganciare il modulo.
- 2 Avvitare il modulo sul backplane.

## <span id="page-142-0"></span>CPU di sicurezza standalone

#### Introduzione

Per l'utilizzo in soluzioni SIL3 standalone, la CPU di sicurezza Quantum 140 CPU 651 60S è stata certificata

La CPU di sicurezza include una scheda di memoria PCMCIA, il cui uso e la cui presenza non sono comunque obbligatori.

### Descrizione dell'architettura interna della CPU

La CPU di sicurezza Quantum contiene 2 diversi processori, un Intel Pentium e un processore dell'applicazione. Ciascuno esegue la logica di sicurezza nell'area della propria memoria ed entrambi confrontano i risultati dell'esecuzione alla fine di ogni ciclo.

Sono disponibili due CPU:

- 140 CPU 651 60S (CPU di sicurezza standalone)
- 140 CPU 671 60S (CPU di sicurezza Hot Standby)

Nella seguente figura è illustrata l'architettura interna della CPU di sicurezza Quantum.

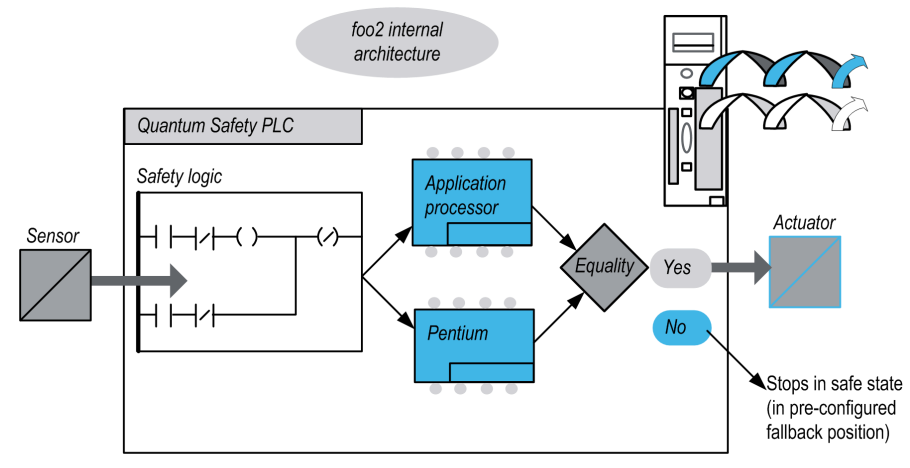

### Vantaggi della doppia esecuzione e generazione del codice

I 2 processori all'interno dei PLC Safety Quantum consentono una generazione ed esecuzione con due codici.

Questa differenza consente i seguenti vantaggi nel rilevamento degli errori.

- I due codici eseguibili sono generati in modo indipendente. La varietà di compilatori consente il rilevamento di errori sistematici nella generazione a doppio codice.
- I due codici generati sono eseguiti da due diversi processori. Pertanto, la CPU è in grado di rilevare errori sistematici nell'esecuzione del codice ed errori casuali nel PLC.
- Per i due processori sono utilizzate due aree indipendenti della memoria. Pertanto, le CPU sono in grado di rilevare errori casuali nella RAM e a ogni scansione è necessario eseguire un test completo della RAM.

#### Descrizione del watchdog

Un watchdog dell'hardware e del firmware controlla l'attività del PLC e il tempo necessario per eseguire la logica utente.

NOTA: È necessario configurare il watchdog del software (tempo di ciclo massimo del PLC) per fare in modo che la temporizzazione del software corrisponda al tempo di esecuzione dell'applicazione, al filtraggio degli errori di comunicazione degli I/O e al tempo di sicurezza impostato per il processo (PST - Process Safety Time).

#### Descrizione del controllo memoria

Le aree di memoria statica, incluse la memoria Flash, la scheda di memoria PCMCIA (se presente) e la RAM, sono controllate utilizzando la funzione CRC (cyclic redundancy check) e l'esecuzione del doppio codice. Le aree dinamiche sono protette dalla doppia esecuzione del codice e da un test periodico della memoria. Durante l'avvio a freddo, questi test vengono reinizializzati ed eseguiti completamente prima che la CPU passi in modalità Stop o Run.
## Presentazione fisica e montaggio dei moduli Hot StandBy High End

## Illustrazione

Nella figura è illustrato un modulo Hot StandBy High End con i relativi componenti.

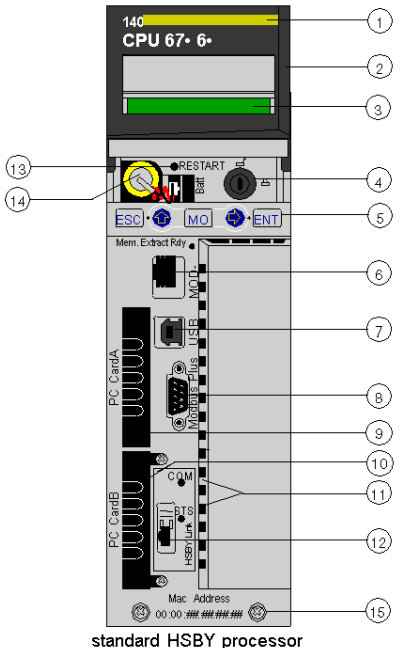

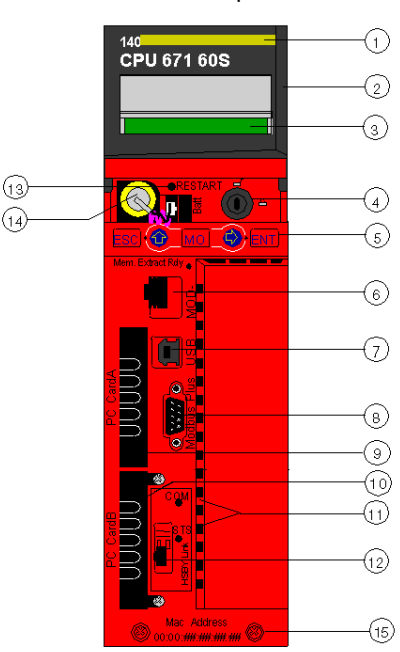

- 1 Numero del modello, descrizione del modulo, codice colore
- 2 Copertura della lente (aperta)
- 3 display LCD (qui con copertura della lente chiusa)
- 4 Commutatore a chiave
- 5 Tastierina (con 2 indicatori a LED rossi)
- 6 porta Modbus (RS-232) (RS-485)
- 7 Porta USB
- 8 Porta Modbus Plus
- 9 Slot A PCMCIA (dipende dal modello di CPU)
- 10 Slot B PCMCIA
- 11 Indicatori LED (gialli) per comunicazione Ethernet
- 12 porta di comunicazione su fibra ottica HSBY
- 13 Pulsante Reset
- 14 Batteria (installata dall'utente)
- 15 2 viti

NOTA: I processori Quantum High End sono predisposti con uno slot PCMCIA, slot (B), o due slot PCMCIA (A e B) per l'installazione di schede PCMCIA Schneider (non sono ammesse altre schede).

safety HSBY processor (red)

## Specifiche tecniche della CPU Safety Hot Standby

### Introduzione

Il modulo CPU 140 CPU 671 60S Quantum Safety è certificato per l'uso in soluzioni Hot Standby SIL3 compatibili con la norma 61508 IEC. Per maggiori informazioni sulle certificazioni di sicurezza, vedere il PLC di sicurezza Modicon Quantum Safety - Manuale di riferimento.

Nella CPU di sicurezza standalone, la porta Ethernet è utilizzata per comunicare con altri dispositivi tramite un normale cavo Ethernet.

Nella CPU di sicurezza Hot Standby, la connessione è utilizzata per lo scambio di dati tra la CPU primaria e la CPU di standby tramite un collegamento in fibra ottica. Poiché il collegamento in fibra ottica non fa parte del loop di sicurezza, i valori PFD e PFH della CPU Hot Standby sono uguali a quelli della CPU standalone.

Ogni CPU di sicurezza comprende una scheda di memoria PCMCIA, ma il suo uso e la sua presenza non sono obbligatori.

NOTA: Questa CPU non può essere utilizzata in un sistema I/O Quantum Ethernet Hot Standby.

### Descrizione di una configurazione di sicurezza Hot Standby

La configurazione Hot Standby contiene due rack locali identici e almeno una derivazione I/O remota, poiché gli I/O non possono essere collocati nel rack locale di una configurazione di sicurezza Hot Standby.

Oltre a un modulo di alimentazione (deve esserci almeno un 140 CPS 124 20 o un 140 CPS 22 400), ogni rack locale deve comprendere:

- modulo 140 CPU 671 60S
- modulo 140 CRP 932 00

Oltre ai moduli di I/O e di alimentazione (almeno un 140 CPS 124 20 o un 140 CPS 22 400), le derivazioni remote devono comprendere un modulo 140 CRA 932 00.

# **A ATTENZIONE**

### FUNZIONAMENTO ANOMALO DELL'APPARECCHIATURA

In un sistema di sicurezza, utilizzare solo moduli RIO ad alta disponibilità con cablaggio doppio.

Il mancato rispetto di queste istruzioni può provocare infortuni o danni alle apparecchiature.

#### Descrizione delle modalità operative

- $\bullet$  Modalità di sicurezza: questa è la modalità predefinita. È una modalità limitata in cui non è possibile eseguire attività di modifica e manutenzione.
- Modalità di manutenzione:Questa è una modalità temporanea per le operazioni di modifica del progetto e di debug e manutenzione del programma applicativo.

### Compatibilità dello stato con le modalità di sicurezza e manutenzione

Un sistema Quantum Hot Standby ha due stati:

### Ridondante (1 CPU è primaria, 1 è di standby)

La modalità del controller della CPU di standby segue la modalità del controller della CPU primaria. Ad esempio, se il controller della CPU primaria passa dalla modalità Sicurezza a Manutenzione, il controller della CPU di standby passerà dalla modalità Sicurezza a Manutenzione all'avvio del ciclo successivo.

### Non ridondante (almeno una CPU offline) Poiché due controller sono indipendenti, uno può essere in modalità di Sicurezza e l'altro in modalità di Manutenzione. Ad esempio, il controller Run Primario può essere in modalità di sicurezza, mentre il controller Stop Offline è in modalità di manutenzione.

### Impatto della commutazione del PLC sul tempo di sicurezza del processo

Se la CPU primaria rileva un problema interno o esterno, interrompe lo scambio di dati con la CPU di standby nonché l'elaborazione degli I/O. Non appena la CPU di standby rileva l'interruzione dello scambio con la CPU primaria, assume il ruolo di quest'ultima eseguendo la logica utente ed elaborando gli I/O. I moduli di uscita devono quindi filtrare l'assenza di scambio con la CPU primaria per evitare eventuali anomalie quando si verifica una commutazione. A questo scopo viene configurato il timeout dei moduli di uscita. Di conseguenza, il tempo di reazione del PLC sarà superiore al timeout configurato nel modulo di uscita, influenzando così il tempo di sicurezza del processo.

NOTA: il comportamento della CPU di sicurezza Hot Standby è equivalente a quello della CPU di sicurezza standalone.

In caso di errore rilevato, il PLC di sicurezza passa:

- In stato di arresto, se eseguito in modalità Manutenzione.
- In stato di errore, se eseguito in modalità Sicurezza.

### Disponibilità delle funzioni Hot Standby

Oltre alle funzioni Hot Standby standard, è possibile utilizzare un EFB per programmare una commutazione automatica tra il PLC della CPU primaria e quello della CPU di standby, per verificare la capacità della CPU di standby di assumere il ruolo della CPU primaria. Questo significa che la CPU di standby assume periodicamente il ruolo della CPU primaria, mentre la CPU primaria opera come CPU di standby.

Durante una commutazione, si consiglia di evitare l'utilizzo del collegamento USB.

Nella tabella seguente vengono elencate le funzioni Hot Standby disponibili in modalità Manutenzione e Sicurezza.

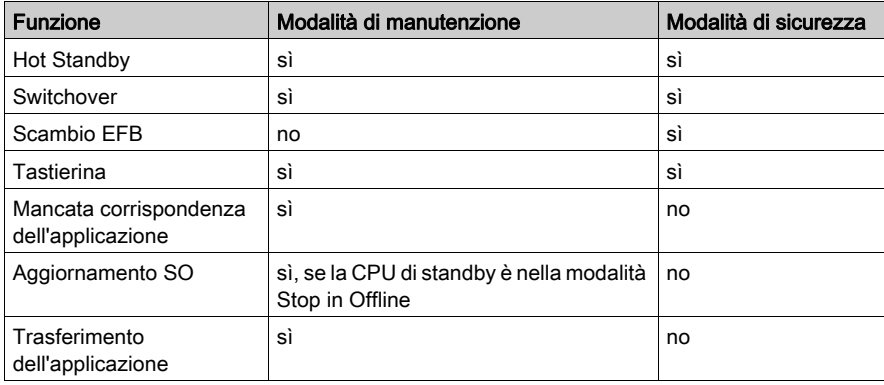

NOTA: È possibile applicare l'alimentazione simultaneamente alla CPU Primaria e alla CPU Standby, ma si consiglia di farlo in modo sequenziale.

## Controlli e display della CPU

### Copertura della lente

Per aprire il coperchio della lente protettiva (2 nel pannello frontale della CPU *(vedi Quantum con* EcoStruxure™ Control Expert, Sistema hot standby, Manuale dell'utente)), farlo scorrere verso l'alto.

Quando si apre la copertura della lente, è possibile accedere ai seguenti elementi:

- Commutatore a chiave
- **•** Batteria
- Pulsante Reset

### Commutatore a chiave

Il commutatore a chiave (4) è una caratteristica di sicurezza e anche un interruttore di protezione della memoria. Il commutatore a chiave ha due posizioni: bloccato e sbloccato Il commutatore a chiave è di sola lettura e viene decifrato dalla parte del sistema operativo del PLC del firmware e non dalla parte dell'OS Loader.

I processori Quantum dispongono di menu di sistema che consentono all'operatore di:

- eseguire operazioni sul PLC (ad esempio Start e Stop del PLC)
- visualizzare i parametri del modulo (ovvero i parametri delle comunicazioni)
- passare alla modalità manutenzione (nei processori di sicurezza)

La tabella seguente mostra le posizioni della chiave:

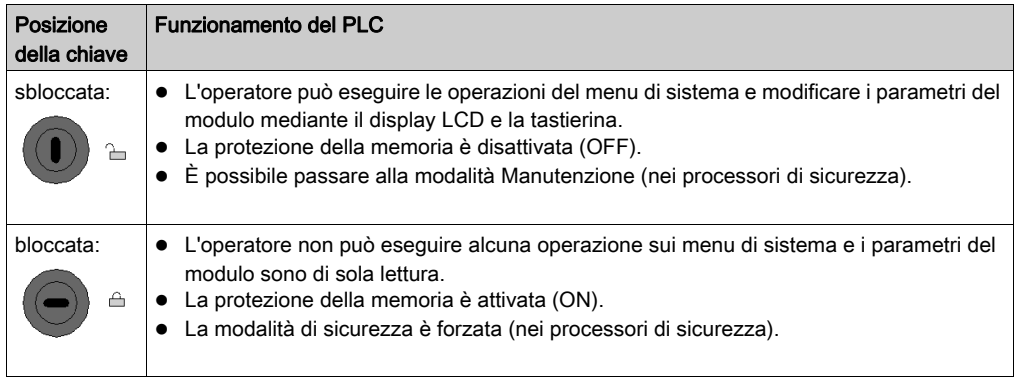

Modificando la posizione del commutatore a chiave da bloccata a sbloccata o viceversa, si attiva la retroilluminazione del display LCD.

NOTA: per ulteriori spiegazioni sulle modalità di manutenzione e sicurezza, consultare Modicon Quantum, Quantum Safety PLC, Safety Reference Manual.

## Tabelle di descrizione del commutatore a chiave

La seguente tabella contiene informazioni sulle posizioni del commutatore a chiave per le CPU di fascia alta Quantum 140 CPU 6•• ••• con il firmware < 3.12:

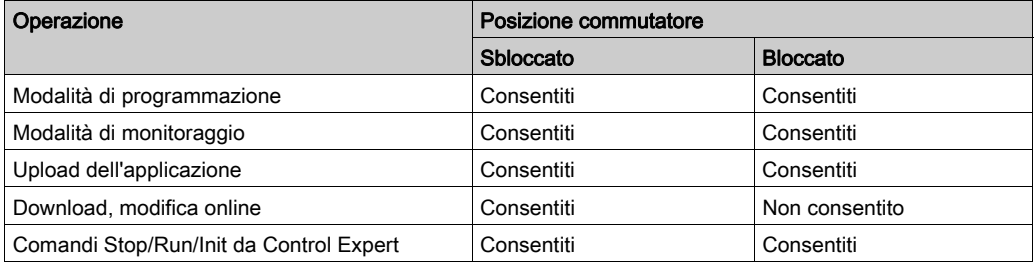

Unity Pro è il nome precedente di Control Expert per versione 13.1 o precedenti.

La seguente tabella contiene informazioni sulle posizioni del commutatore per le CPU di fascia alta Quantum 140 6•• ••• con il firmware ≥ 3.12 e Unity Pro < V8:

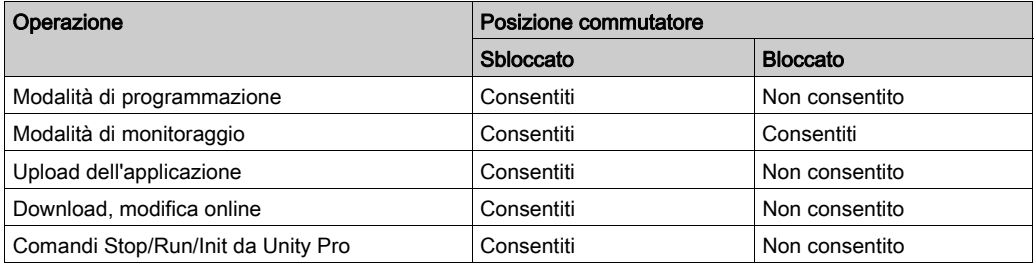

Unity Pro è il nome precedente di Control Expert per versione 13.1 o precedenti.

La seguente tabella contiene informazioni sulle posizioni del commutatore per le CPU di fascia alta Quantum 140 6•• ••• con il firmware ≥ 3.2 e Unity Pro ≥ V8:

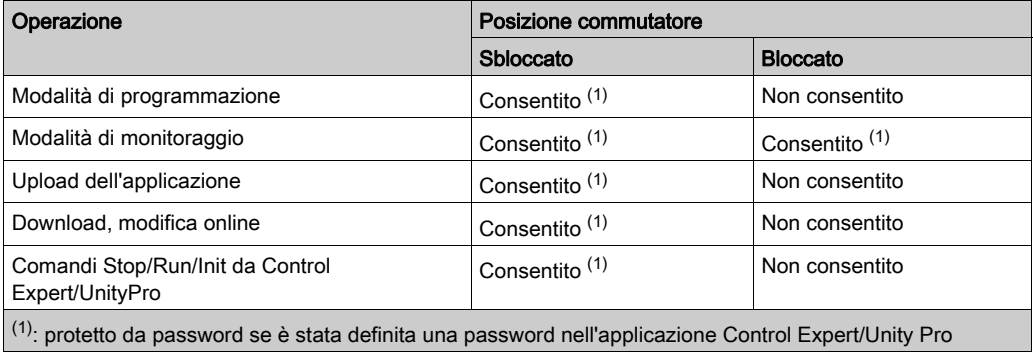

## Pulsante Reset

Premendo il pulsante Reset (12) si forza un avvio a freddo del PLC.

## Display LCD

Il display a cristalli liquidi (LCD - 3) presenta due righe con 16 caratteri ciascuna, con stato di retroilluminazione e contrasto modificabili:

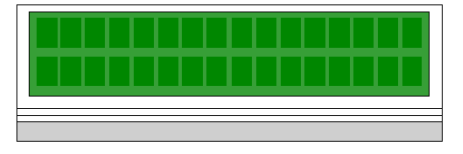

La gestione della retroilluminazione è interamente automatizzata al fine di prolungare la durata dei display LCD. La retroilluminazione si accende quando si verifica uno dei seguenti eventi:

- si preme un tasto
- si cambia lo stato del commutatore a chiave, oppure
- l'LCD visualizza un messaggio di errore.

In caso di visualizzazione di messaggi di errore, la retroilluminazione rimane accesa fino a quando è presente il messaggio, altrimenti si spegne automaticamente dopo 5 minuti.

### Regolazione del contrasto

Il contrasto è regolabile dalla tastierina quando è visualizzata la schermata predefinita:

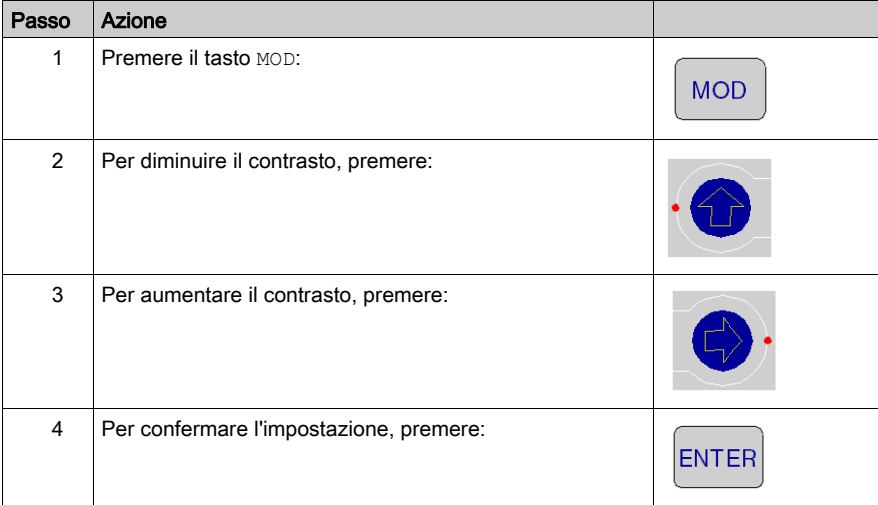

## <span id="page-151-0"></span>**Tastierina**

La tastierina (5) presenta cinque tasti mappati sugli indirizzi hardware. Su ciascuno dei due tasti freccia è presente un LED:

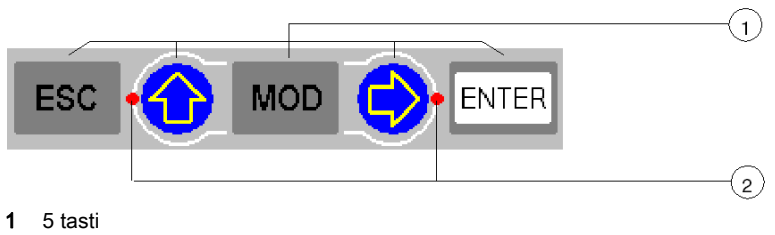

<sup>2 2</sup> LED

## Uso dei tasti

Funzioni della tastierina:

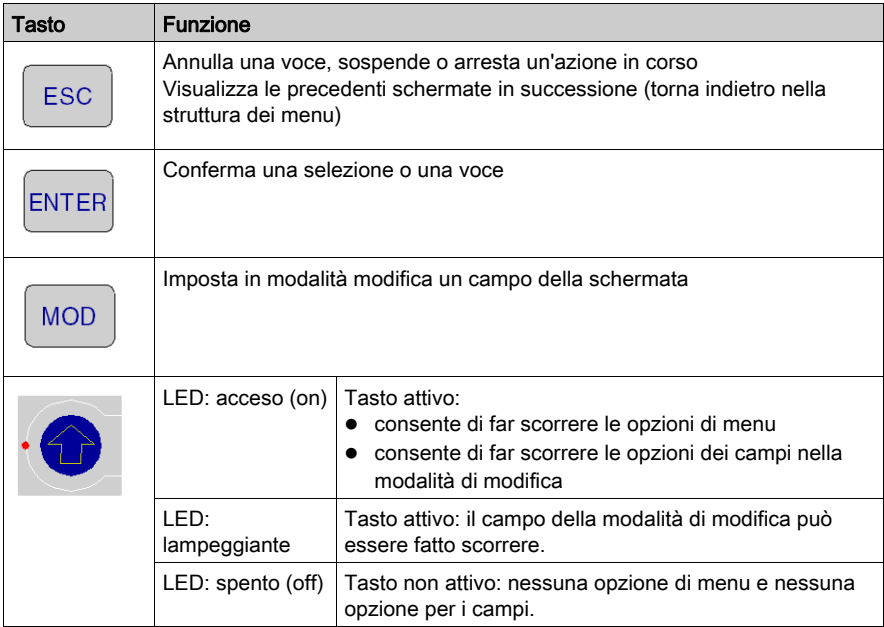

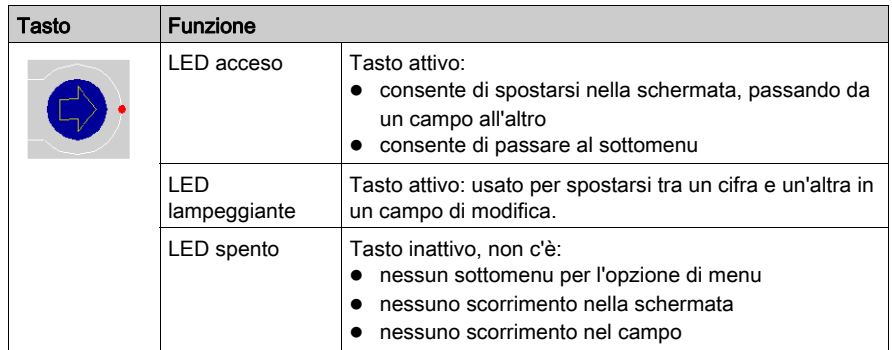

## Indicatori

## Panoramica

I processori di alta gamma dispongono di due tipi di indicatori:

- 1. Display LCD: la schermata predefinita (vedi [pagina](#page-158-0) 159) consente di verificare lo stato del controller.
- 2. Indicatori LED: la funzionalità dei LED è descritta nella tabella che segue la figura.

Nella seguente figura sono illustrati i due tipi di indicatori.

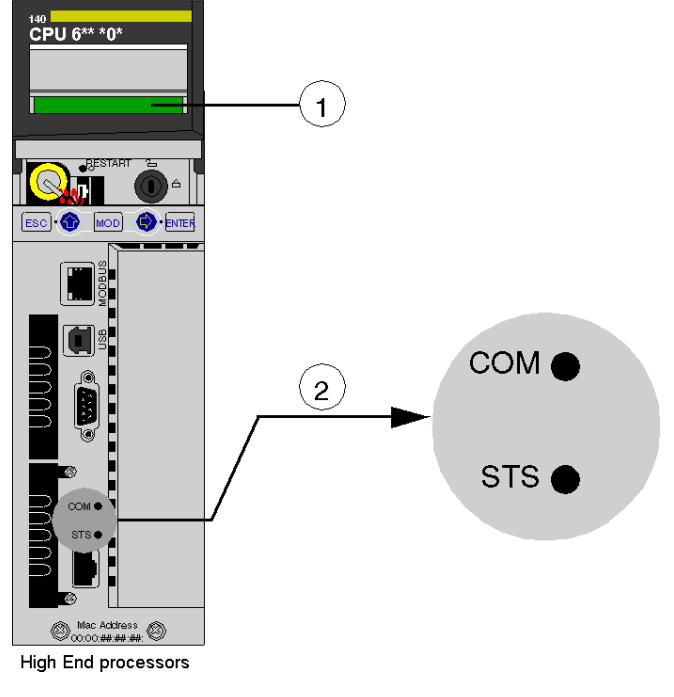

- 1 Display LCD (copertura lente chiusa)
- 2 Indicatori LED

## Descrizione del LED

Nella seguente tabella è riportata la descrizione degli indicatori a LED dei diversi moduli CPU di alta gamma.

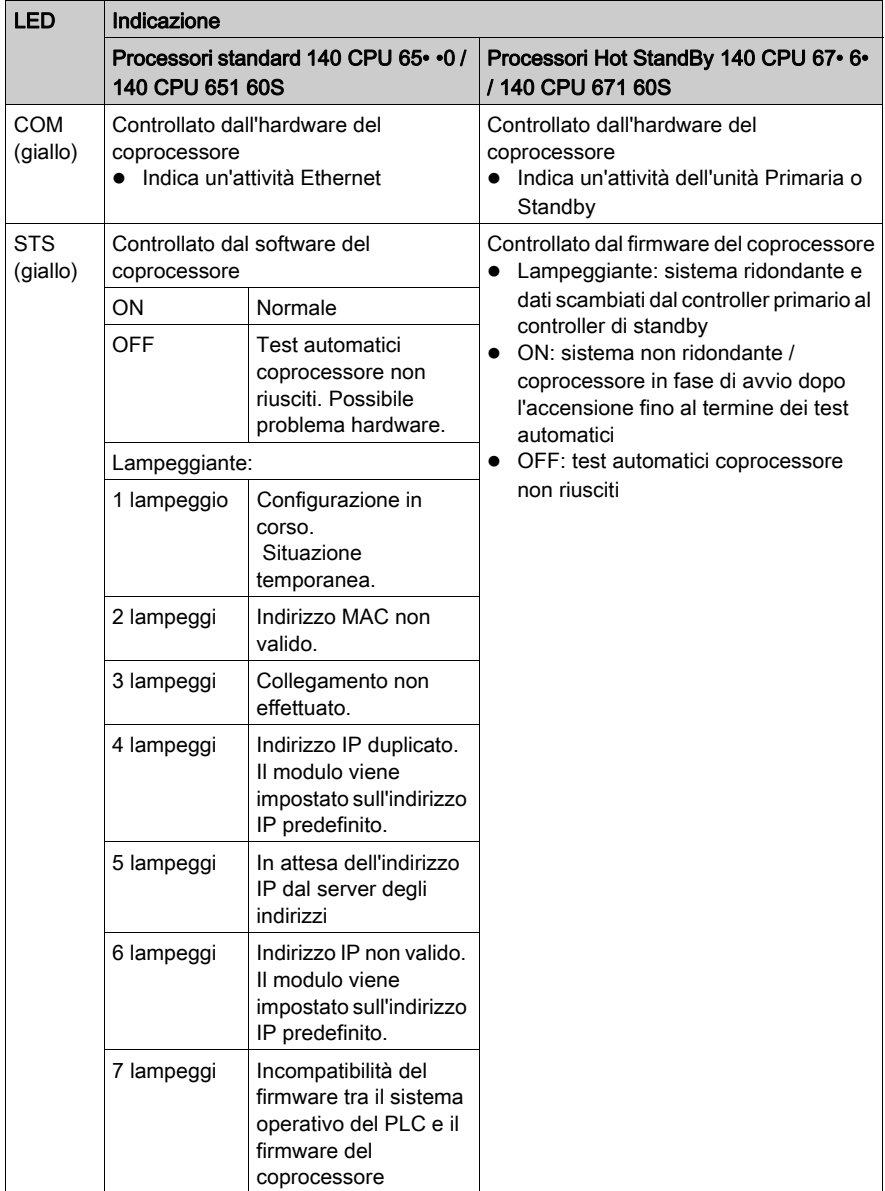

## Porta Modbus

### **Panoramica**

La porta Modbus situata nella parte frontale del modulo CPU è di tipo RJ45.

La topologia di rete è determinato da un protocollo:

- Per RS-232, si tratta di una topologia punto a punto.
- Per RS-485, si tratta di una topologia di bus con processore come master.

I collegamenti sul connettore RJ45 sono diversi a seconda del protocollo selezionato. Nella finestra di configurazione di un PLC Quantum 140 CPU 6•• ••, il protocollo viene selezionato nella scheda Porta Modbus.

### Pin di uscita

Illustrazione:

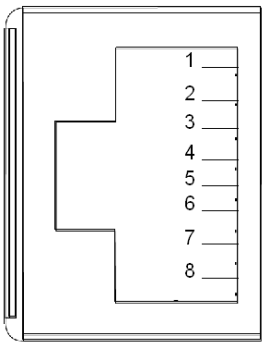

Nella seguente tabella sono illustrati i pin di uscita dei protocolli RS-232 e RS485.

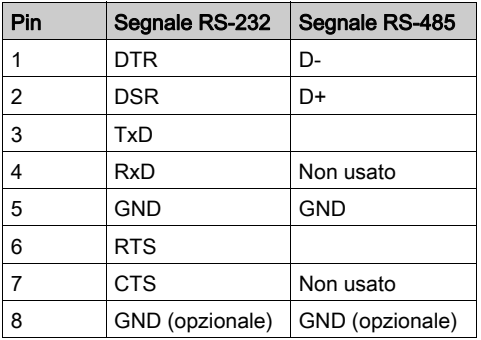

NOTA: per il protocollo RS-485, i pin 1 e 6 devono essere cortocircuitati, così come i pin 2 e 3.

### Adattatore RS232/RJ45

Per collegare i computer PC-AT predisposti con una porta RS-232 a 9 pin verso la porta Modbus RJ45 a 8 pin dei moduli 140 CPU 651 •0, 140 CPU 670 60, 140 CPU 671 60, 140 CPU 672 60 e 140 CPU 672 61, occorre collegare l'adattatore 110 XCA 020 300 (9-pin/RJ45) sul PC con un cavo diretto110 XCA 28 202 (da 8-pin RJ45 a 8-pin RJ45).

Nelle seguenti figure viene mostrata la vista frontale (sinistra) e laterale (destra) dell'adattatore a 9 pin.

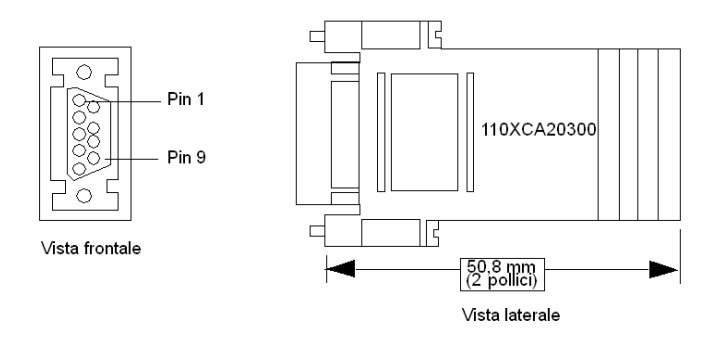

### Figura dei pin del connettore

Nella seguente figura viene mostrato lo schema del connettore RJ45 a 9 pin.

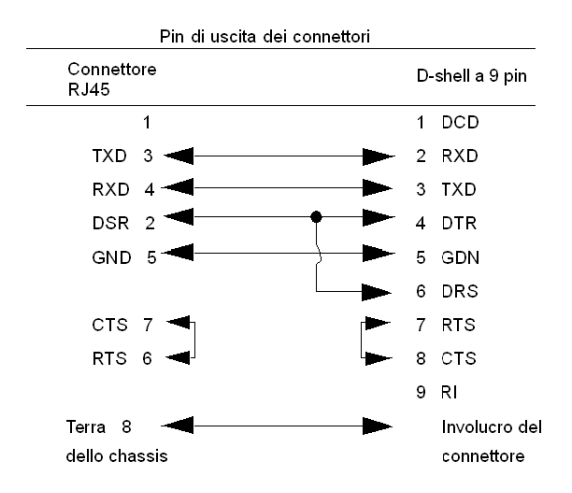

## Uso delle schermate LCD della CPU

### Introduzione

Sull'LCD del controller vengono visualizzati dei messaggi. Questi messaggi indicano lo stato del controller. Vi sono quattro livelli di menu e di sottomenu. Usare la tastierina (vedi [pagina](#page-151-0) 152) situata sul lato frontale del controller per accedere ai menu.

Per maggiori informazioni sui menu e sui relativi sottomenu, vedere:

- Menu e sottomenu PLC Operations (vedi [pagina](#page-160-0) 161)
- · Uso del menu e dei sottomenu Communications (vedi [pagina](#page-163-0) 164)
- Uso del menu e dei sottomenu LCD Settings (vedi [pagina](#page-165-0) 166)
- · Uso del menu e dei sottomenu System Info (vedi [pagina](#page-166-0) 167)

Struttura: menu e sottomenu display LCD:

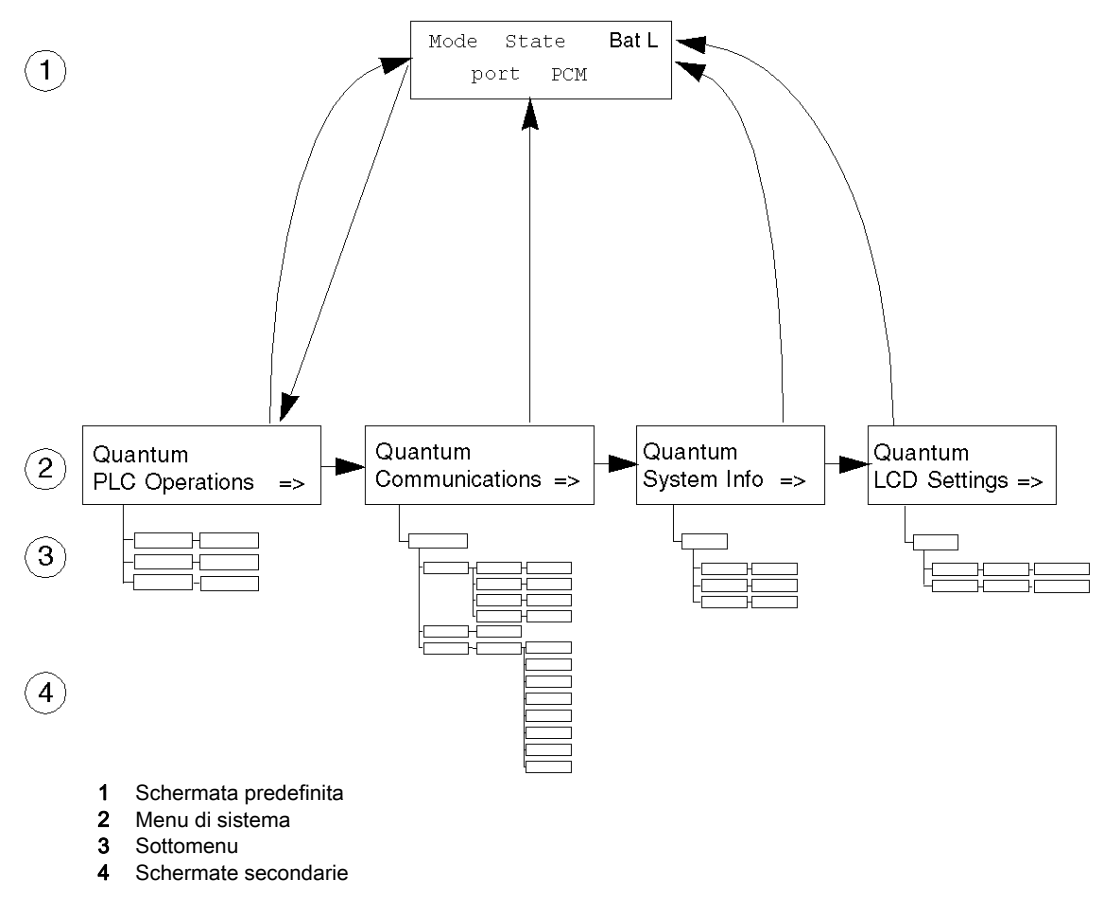

## Accesso alle schermate

Per accedere a menu e sottomenu, servirsi dei tasti della tastierina:

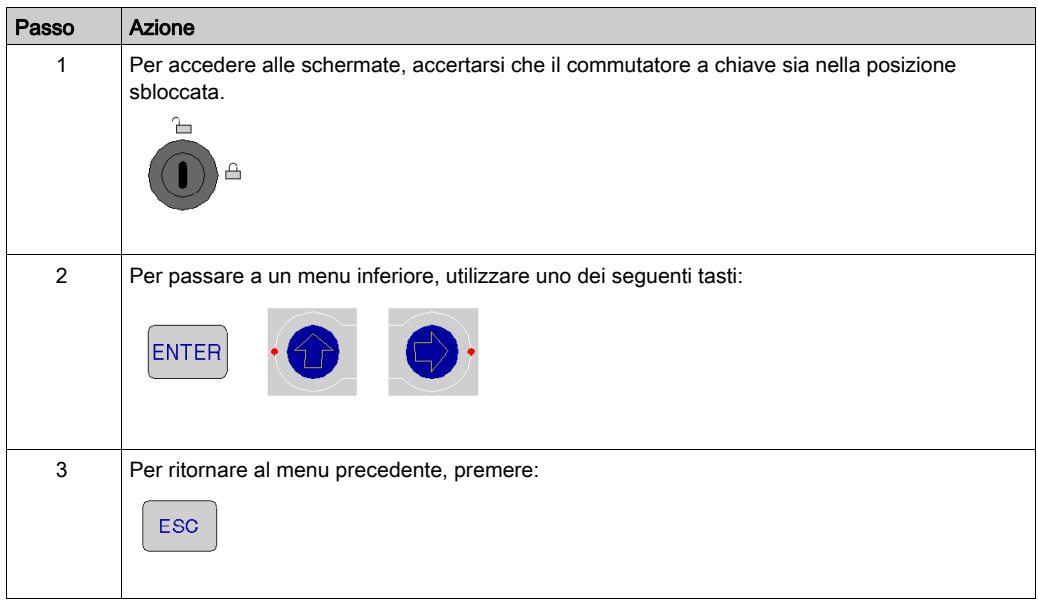

## <span id="page-158-0"></span>Schermata predefinita 140 CPU 65 $\cdot$   $\cdot$

La schermata predefinita è in sola lettura e contiene i seguenti campi:

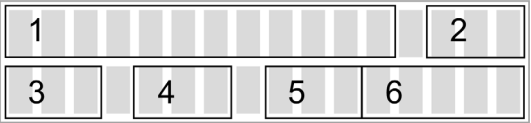

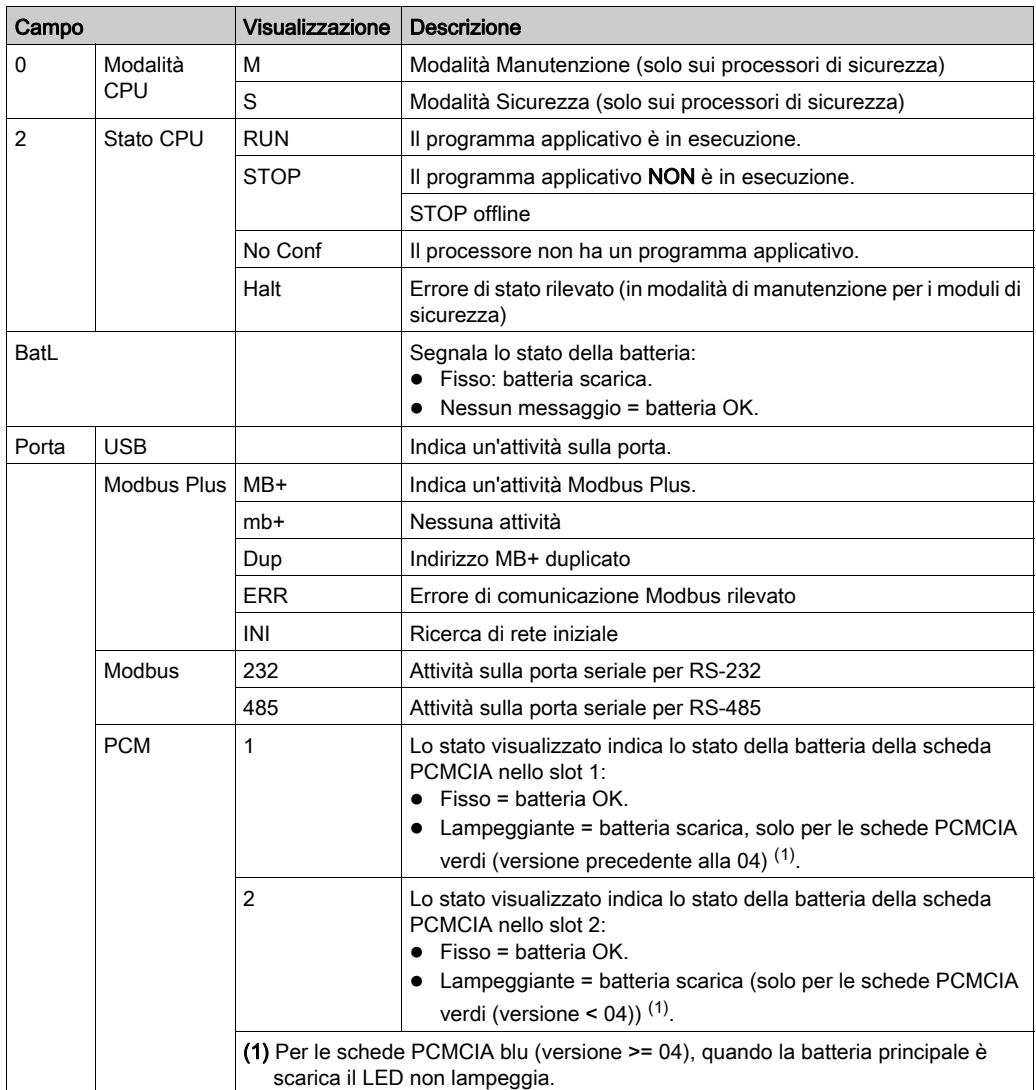

Nella schermata predefinita sono visualizzate le seguenti informazioni:

## <span id="page-160-0"></span>Menu PLC Operations

Il menu e i sottomenu di PLC Operations hanno la seguente struttura:

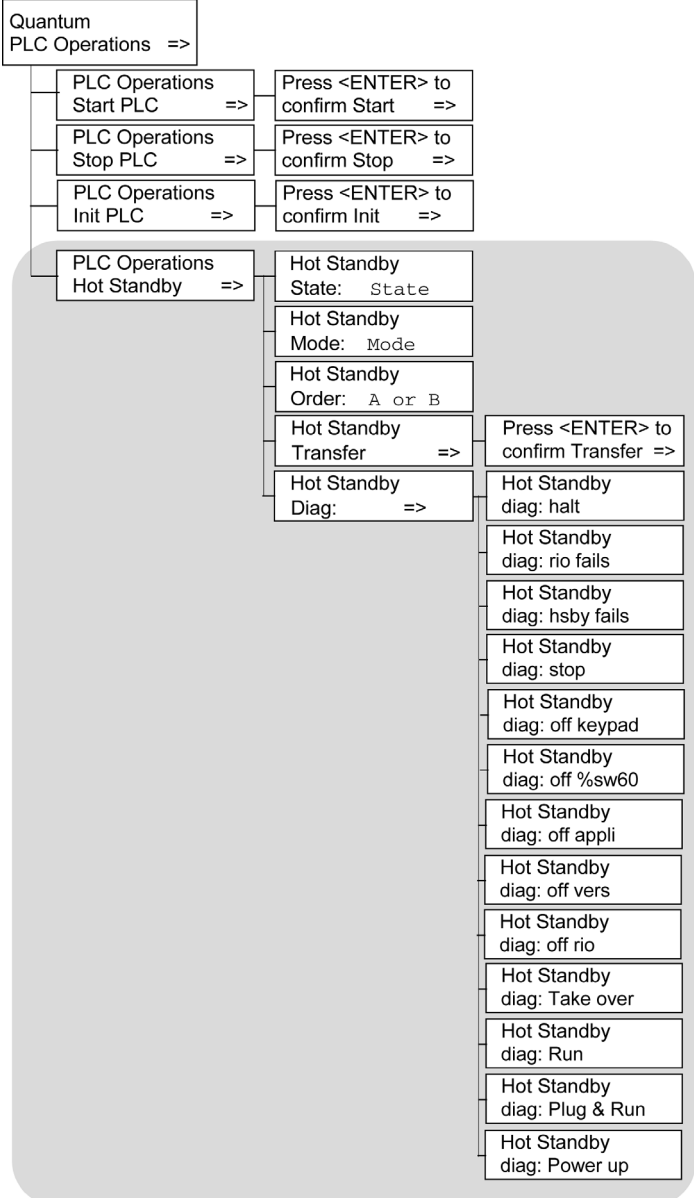

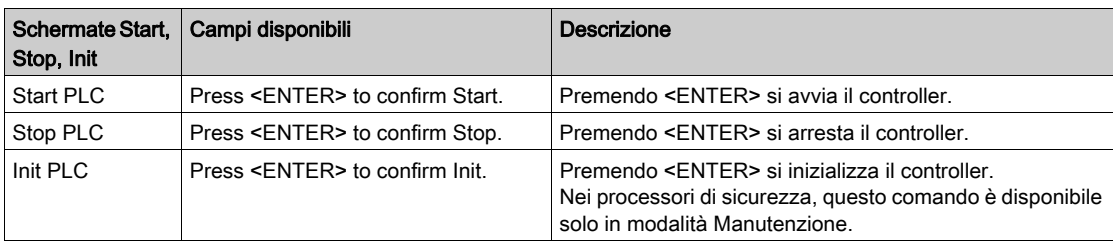

Sottomenu per PLC Operations: Start, Stop and Init:

Sottomenu di PLC Operations Hot Standby CPU:

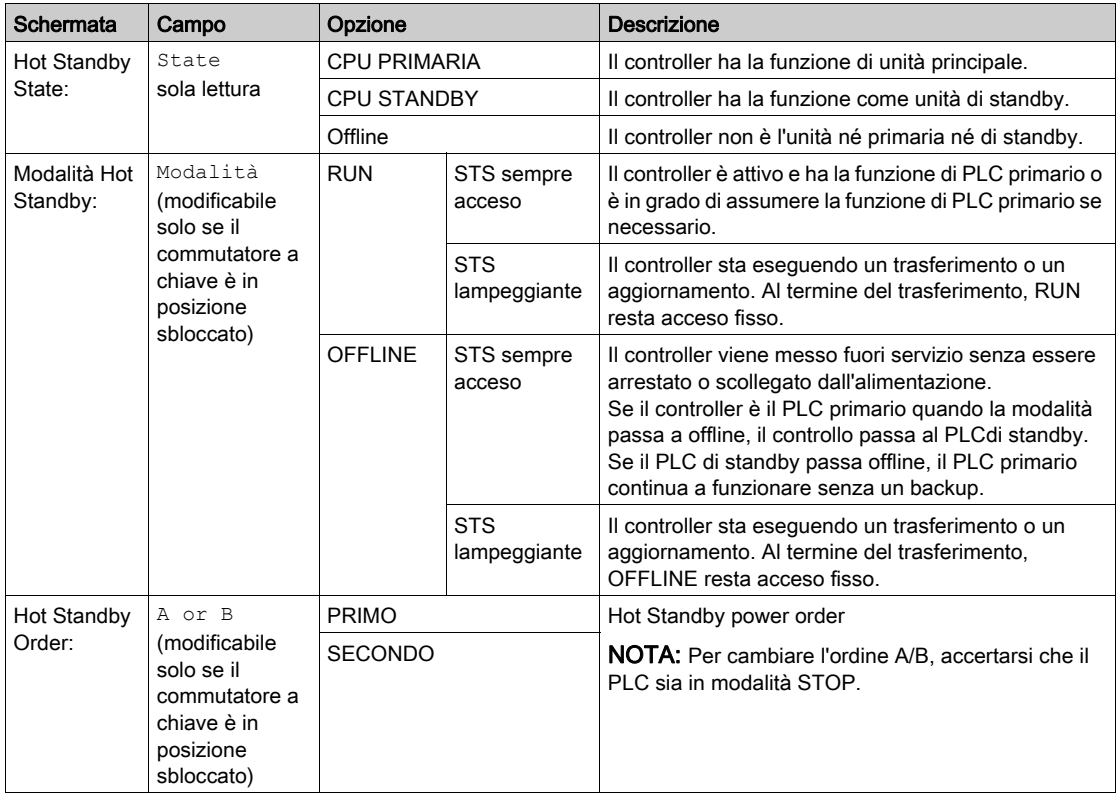

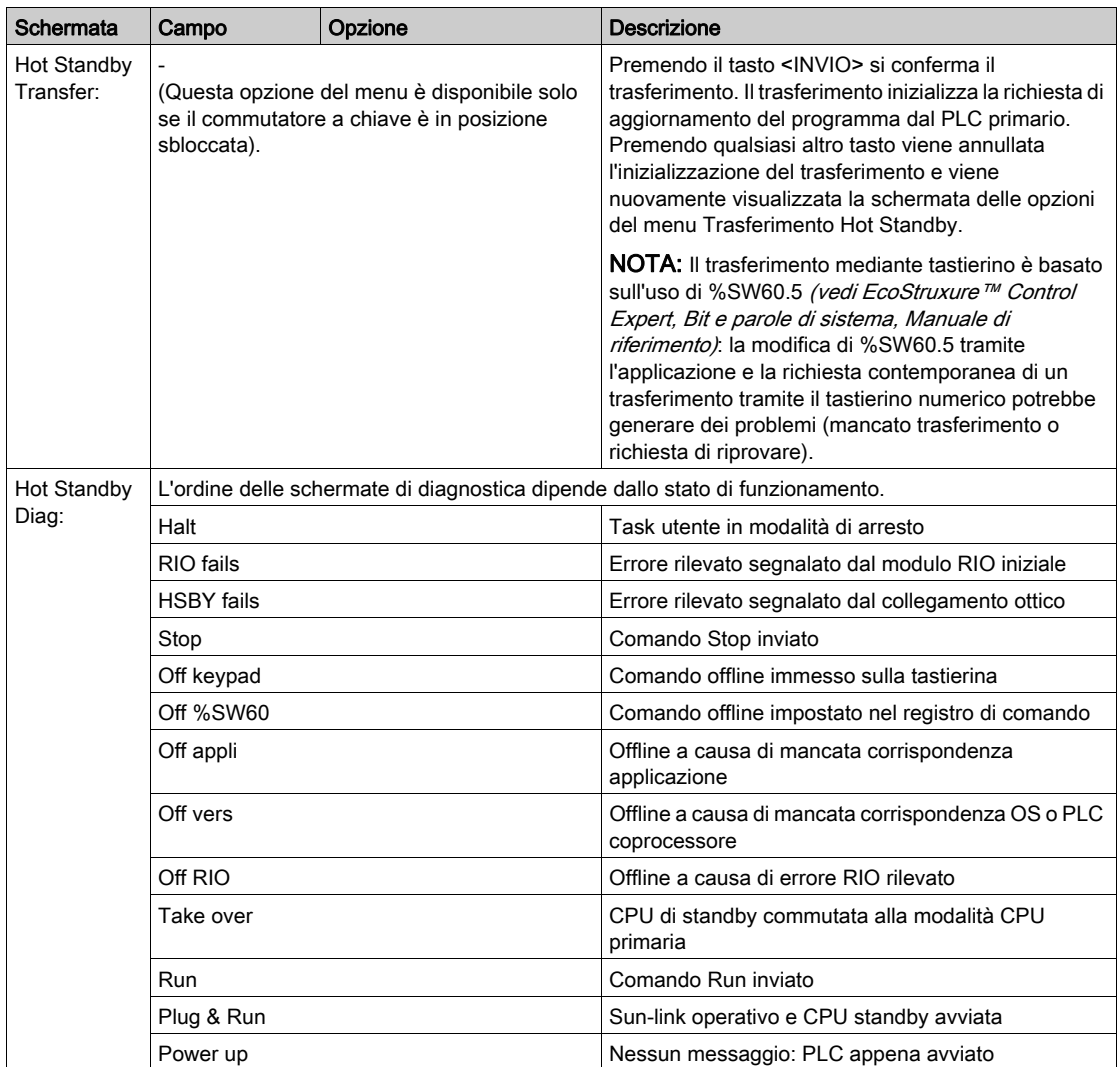

### <span id="page-163-0"></span>Menu Comunicazioni

Menu Comunicazioni e sottomenu:

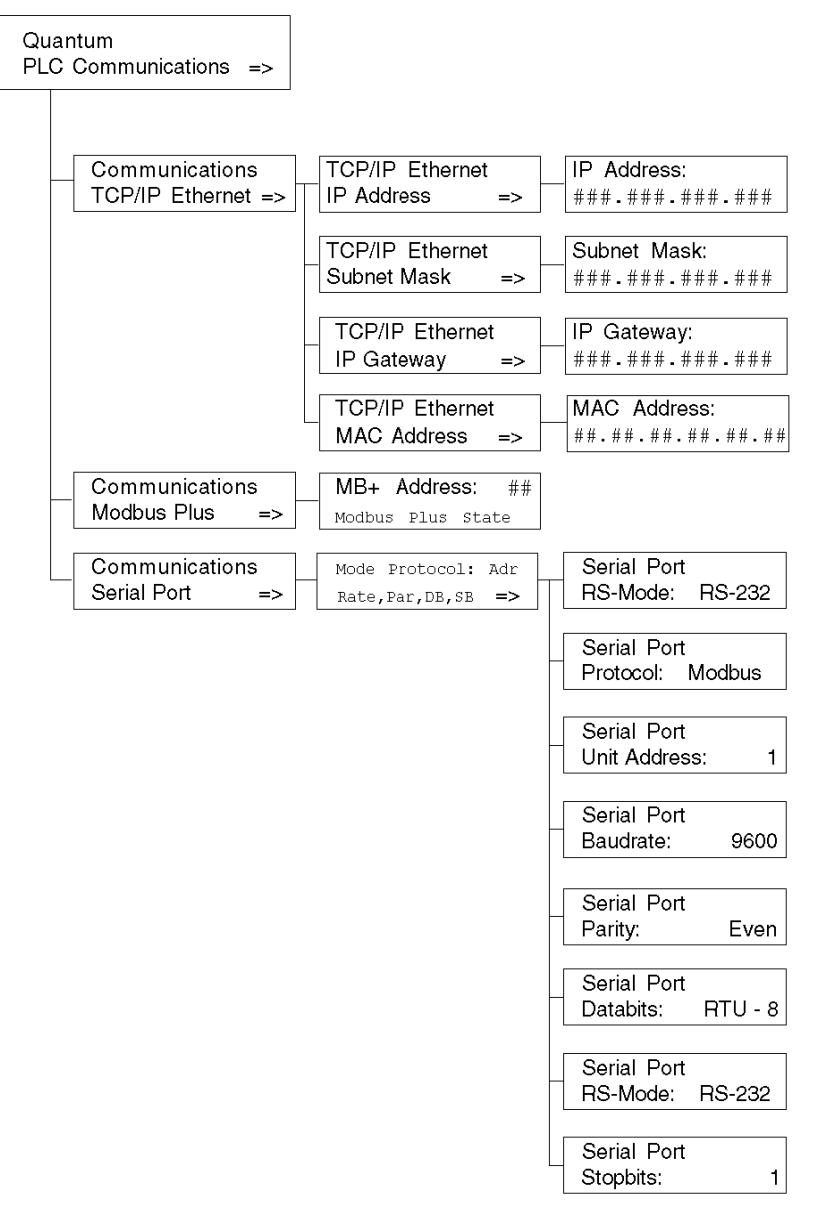

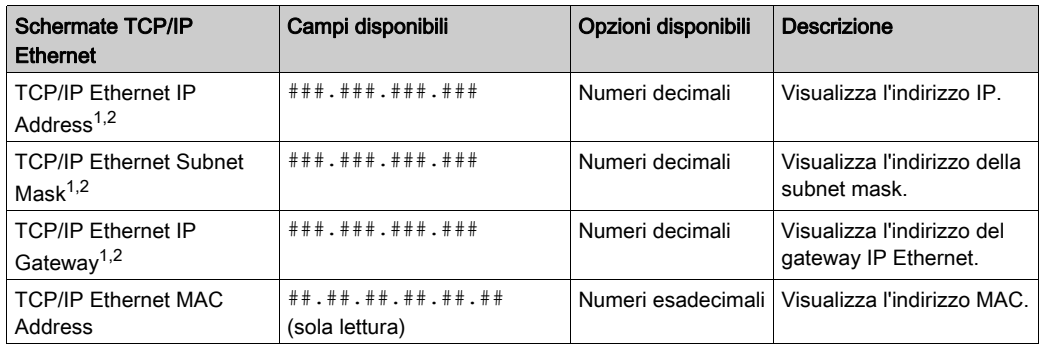

Sottomenu per i sottomenu TCP/IP Ethernet PLC Communications

 $1)$ I parametri possono essere modificati soltanto se non sono state scaricate applicazioni (stato NO CONF).

 $2$ Se è stata scaricata una nuova applicazione PLC, l'indirizzo Ethernet visualizzato nella schermata viene aggiornato solo quando si accede al livello più alto della struttura del menu.

Sottomenu Modbus Plus PLC Communications:

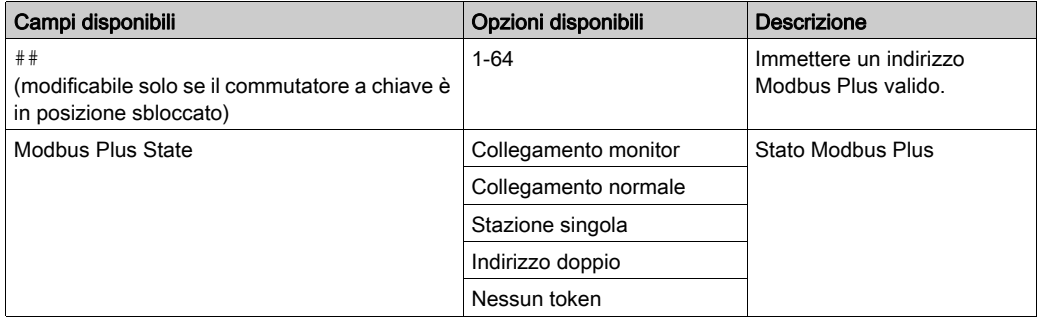

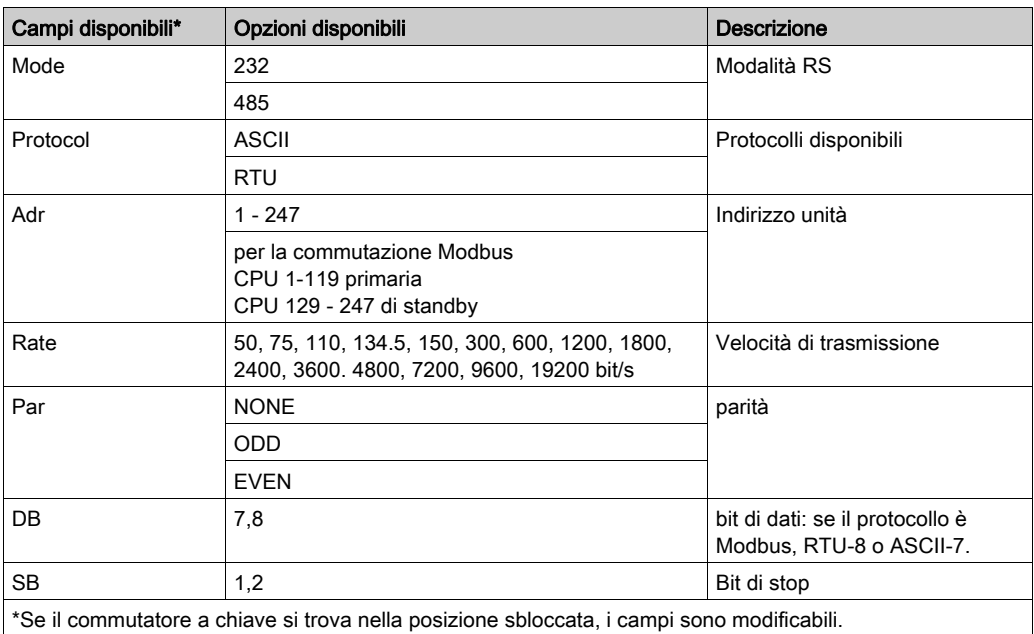

Sottomenu Serial PLC Communications:

## <span id="page-165-0"></span>Menu delle informazioni di sistema

Menu Info di sistema e relativi sottosistemi:

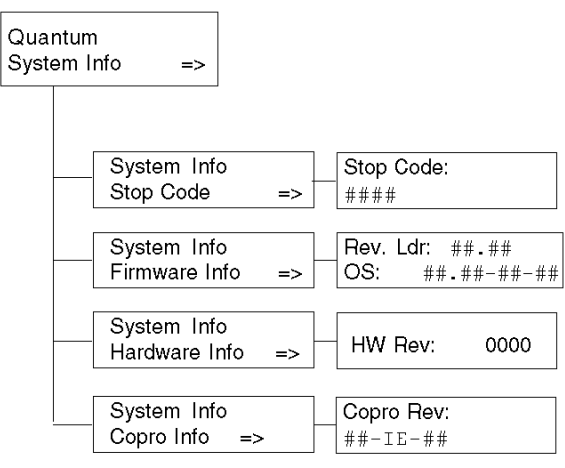

Sottomenu System Info, PLC Communications:

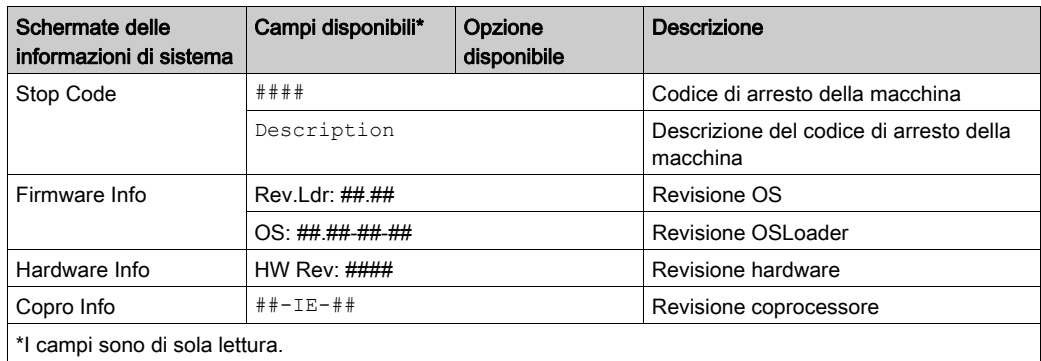

## <span id="page-166-0"></span>Menu Impostazioni LCD

Menu impostazioni LCD e relativi sottomenu:

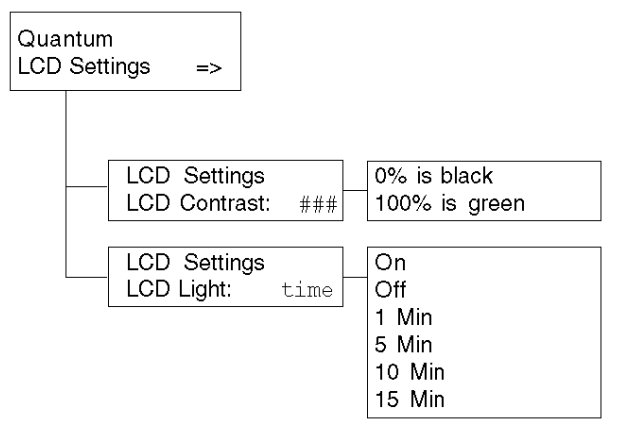

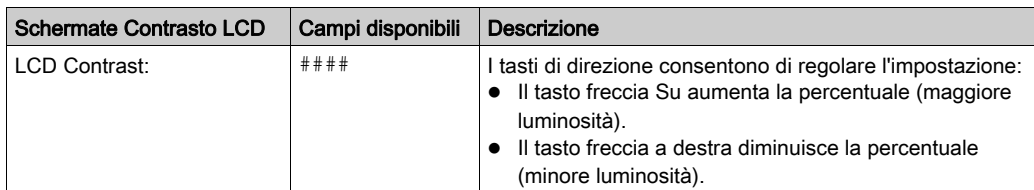

## Sottomenu LCD Contrast settings:

Sottomenu LCD Light setting:

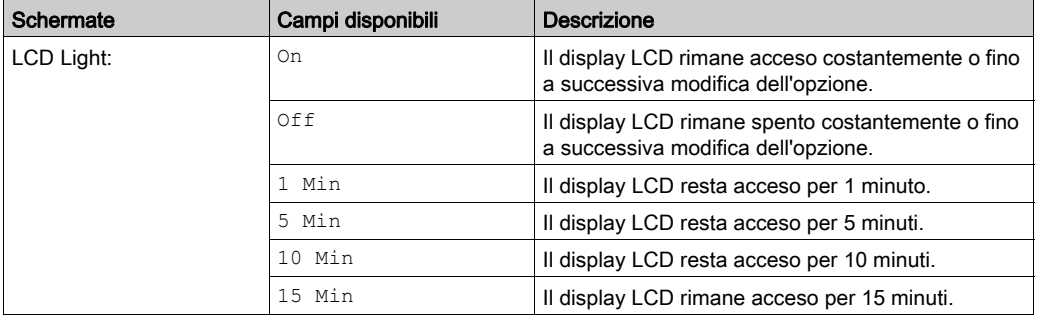

## Come sostituire la batteria di una CPU 140 CPU 6xx xx

## Procedura

La seguente tabella riassume la procedura per la sostituzione della batteria di una CPU 140 CPU 6xx xx.

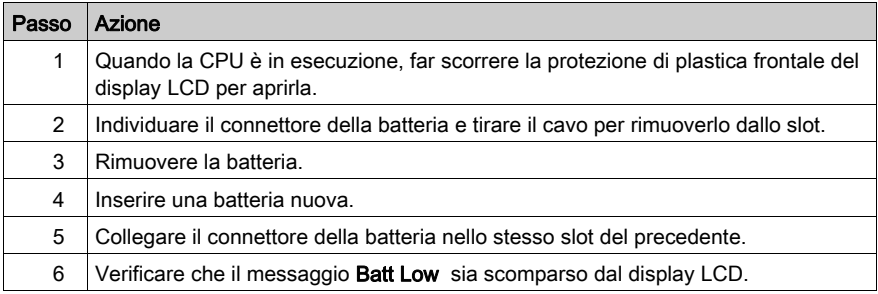

## Schermata di configurazione del processore

## Accesso con Control Expert

Dopo aver avviato Control Expert, accedere al bus locale nella vista strutturale del Browser del progetto.

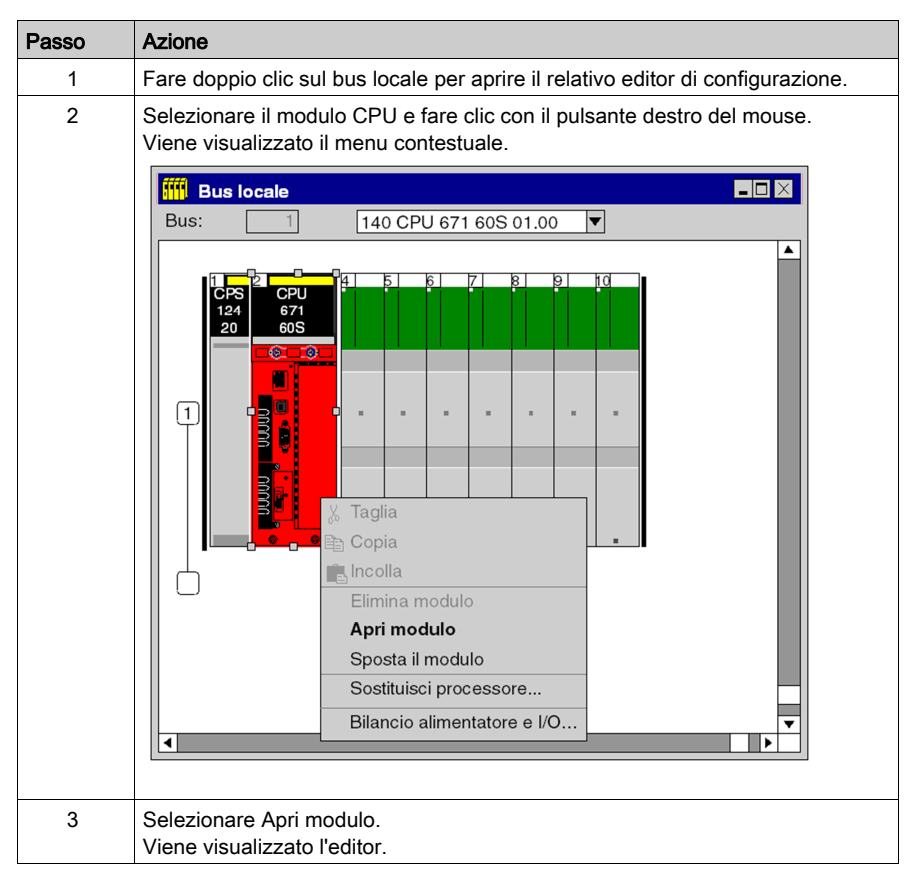

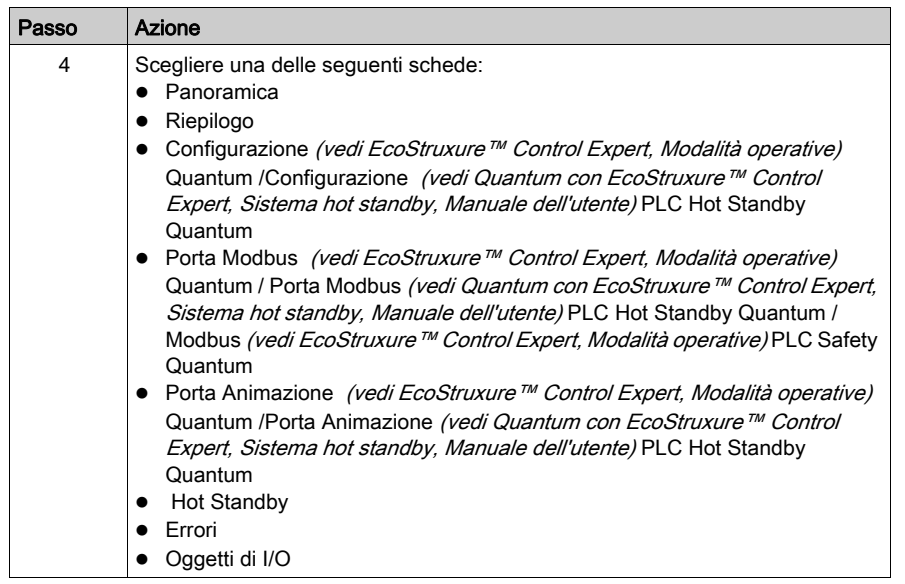

NOTA: %MWi viene sottoposto a reset con %S0 ad avvio a freddo o un programma in fase di caricamento. L'avvio a freddo viene in genere eseguito dopo il caricamento di un programma. %S0 può essere impostato per l'avvio a freddo tramite il programma utente

## 140 CPU 651 50 Specifiche

## Specifiche generali

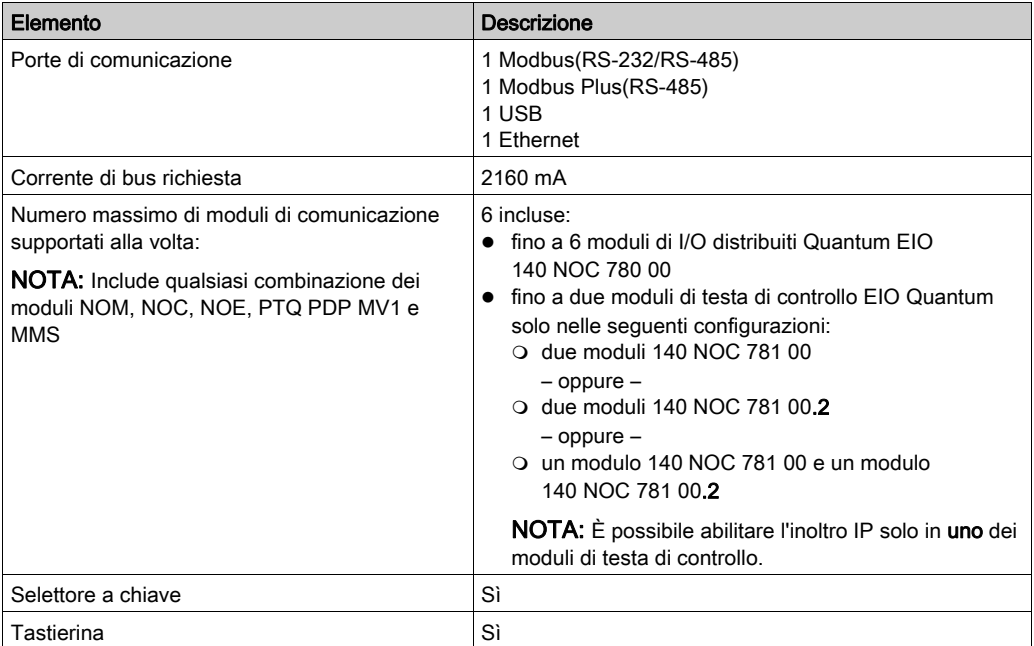

## Processore

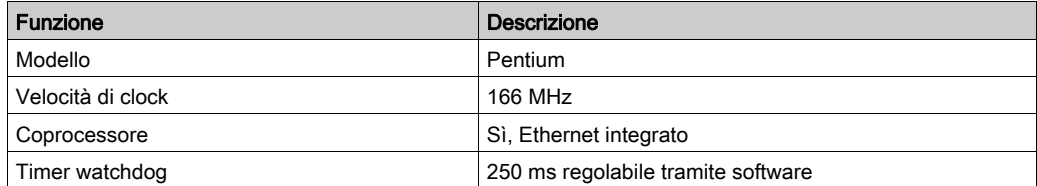

## **Memoria**

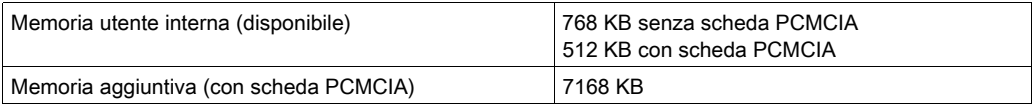

NOTA: Non tutta la memoria interna è disponibile per il programma utente a causa di sovraccarico d'uso per: utente, sistema, configurazione, dati di diagnostica, ecc. Per maggiori informazioni vedere Uso della memoria (vedi EcoStruxure™ Control Expert, Modalità operative).

### Tempo di esecuzione programma

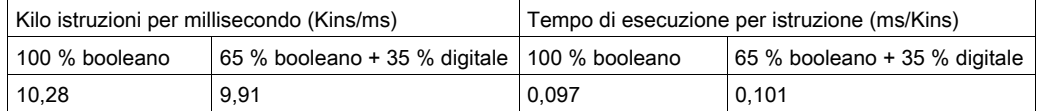

NOTA: Quando si prende in considerazione il tempo di esecuzione con la scheda RAM o PCMCIA, i valori sono identici poiché il programma viene eseguito all'interno della memoria CACHE.

### Capacità di riferimento

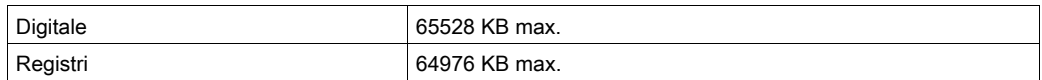

### I/O locali

Parole I/O max | 1024 bit/modulo senza limiti sul totale di parole di I/O locali

## I/O remoti S908

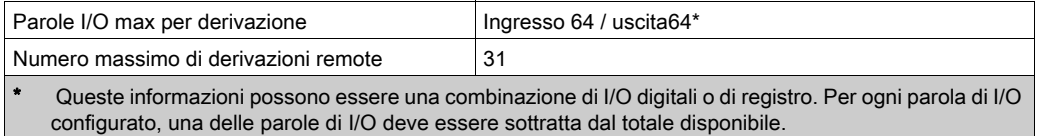

NOTA: Il modulo 140 CPU 651 50non è in grado di gestire un misto di architetture di I/O remoti S908 e I/O remoti Ethernet.

## I/O remoti Ethernet

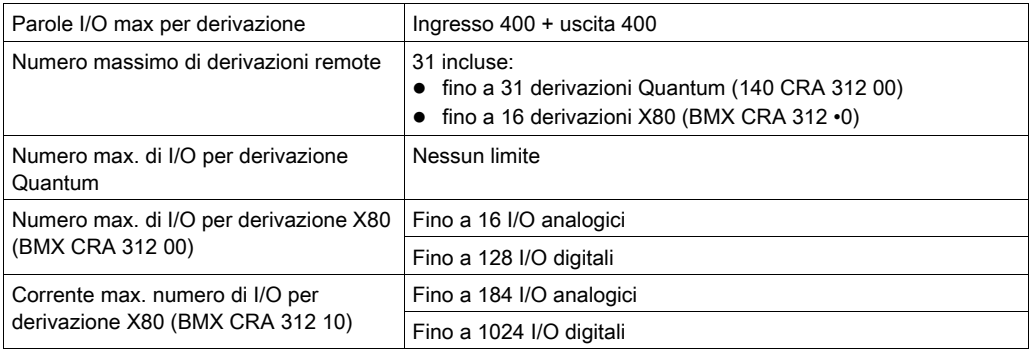

NOTA: Il modulo 140 CPU 651 50 non è in grado di gestire un misto di architetture di I/O remoti S908 e I/O remoti Ethernet.

NOTA: L'aggiunta online di una derivazione di I/O remota Ethernet mentre il PLC è in RUN non è supportata dal 140 CPU 651 50.

## I/O distribuito

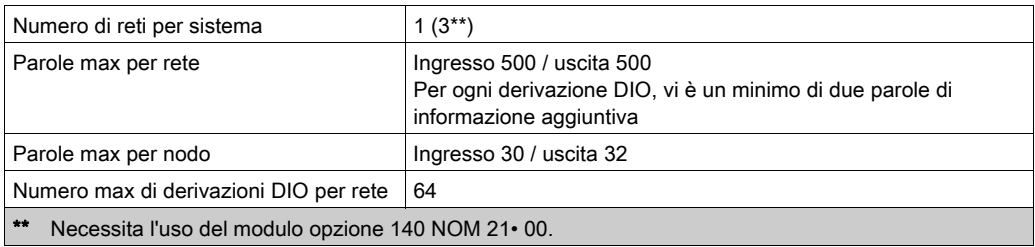

## Modifica della configurazione al volo (CCOTF)

Supportato

## Batteria e clock

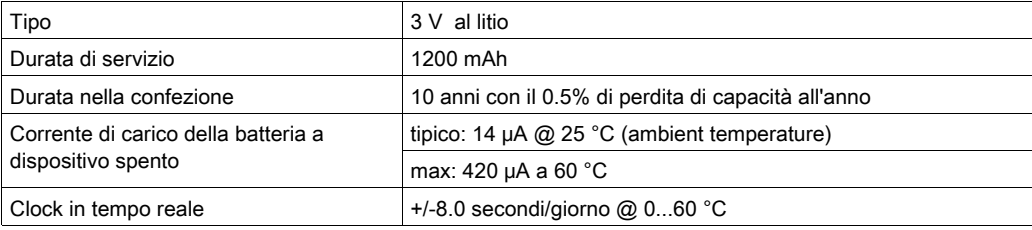

## **Diagnostica**

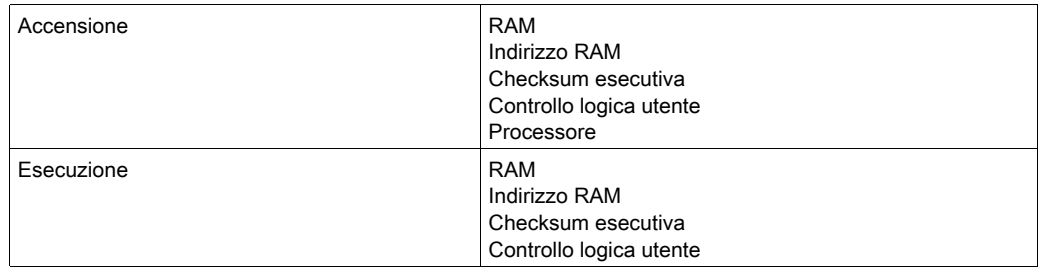

## Specifiche 140 CPU 651 60

## Specifiche generali

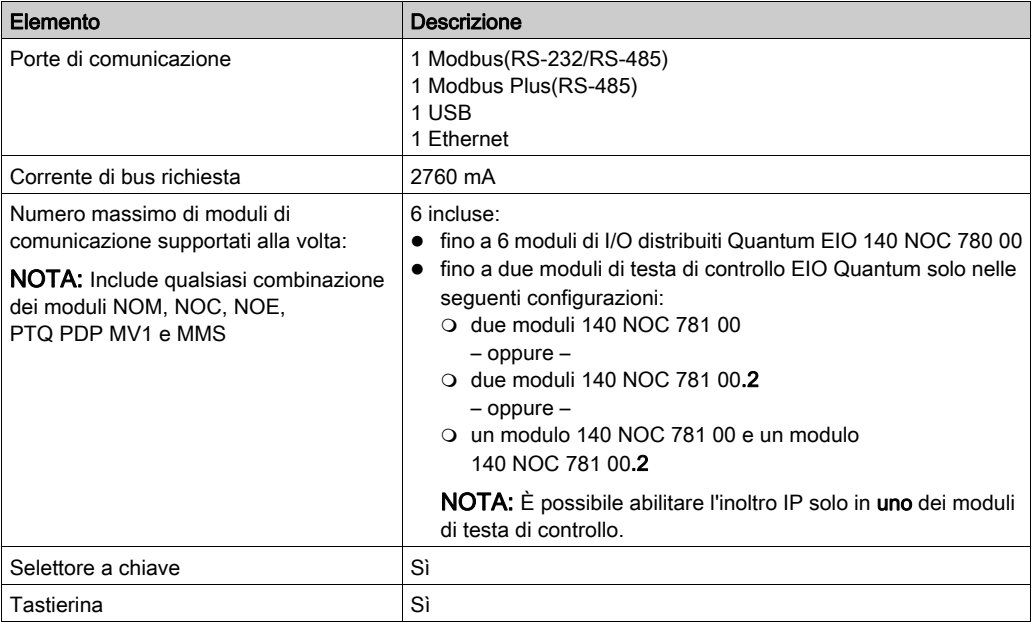

#### Processore

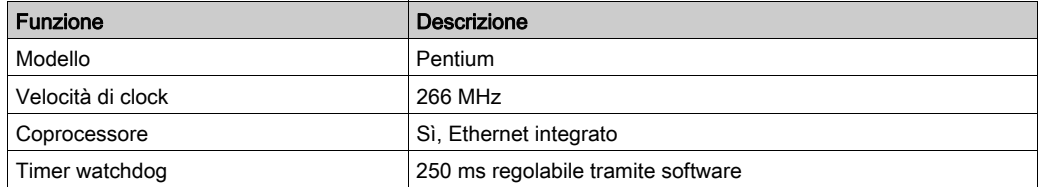

### **Memoria**

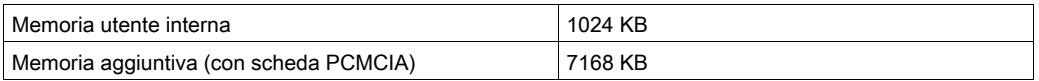

NOTA: Non tutta la memoria interna è disponibile per il programma utente a causa di sovraccarico d'uso per: utente, sistema, configurazione, dati di diagnostica, ecc. Per maggiori informazioni vedere Uso della memoria (vedi EcoStruxure™ Control Expert, Modalità operative).

## Tempo di esecuzione programma

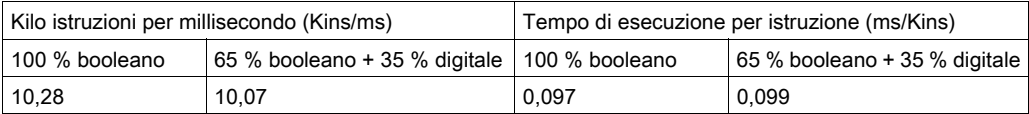

NOTA: Quando si prende in considerazione il tempo di esecuzione con la scheda RAM o PCMCIA, i valori sono identici poiché il programma viene eseguito all'interno della memoria CACHE.

## Capacità di riferimento

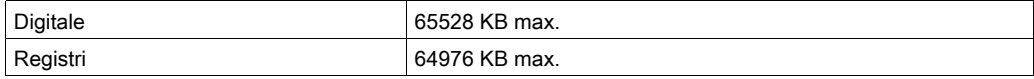

### I/O locali

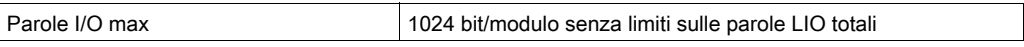

## I/O remoti S908

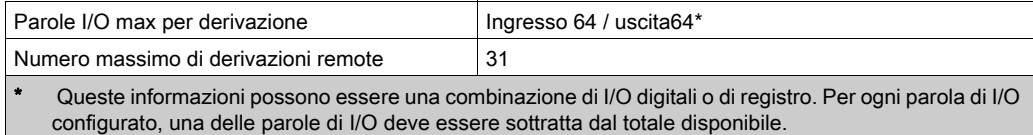

NOTA: Il modulo 140 CPU 651 60non è in grado di gestire un misto di architetture di I/O remoti S908 e I/O remoti Ethernet.

### I/O remoti Ethernet

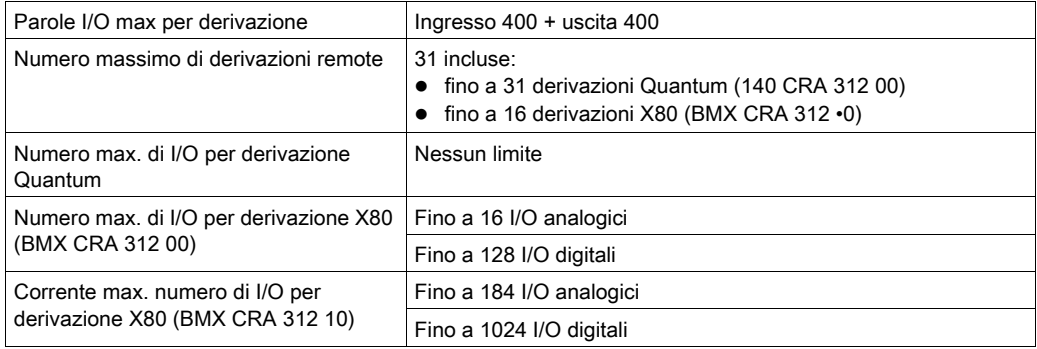

NOTA: Il modulo 140 CPU 651 60 non è in grado di gestire un misto di architetture di I/O remoti S908 e I/O remoti Ethernet.

NOTA: L'aggiunta online di una derivazione di I/O remota Ethernet mentre il PLC è in RUN non è supportata dal 140 CPU 651 60.

## I/O distribuito

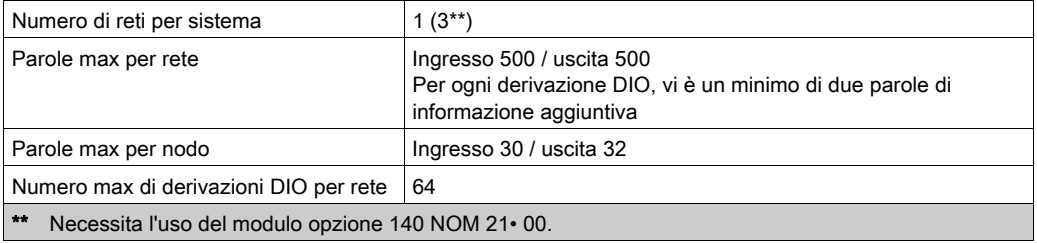

## Modifica della configurazione al volo (CCOTF)

Supportato

## Batteria e clock

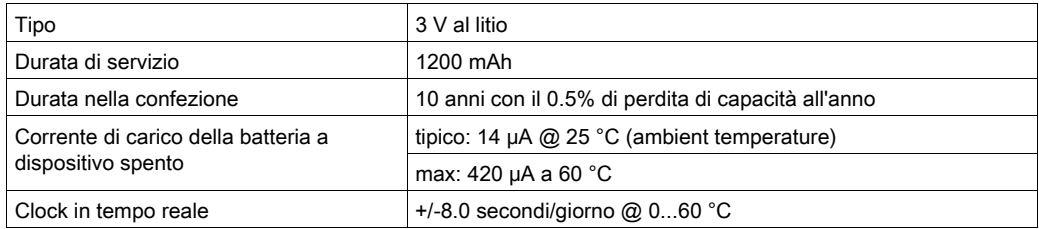

### **Diagnostica**

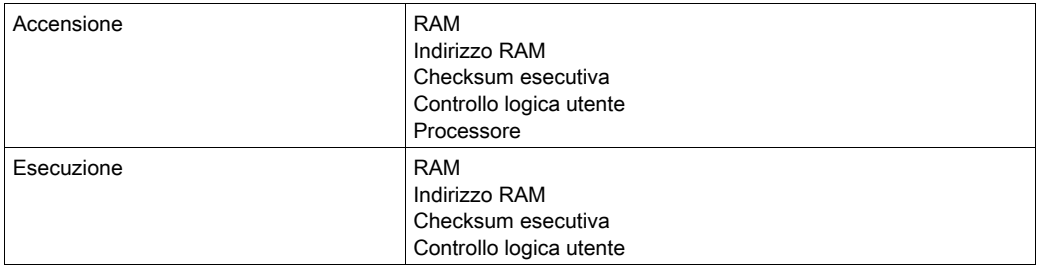

## 140CPU65160S - Specifiche

## Specifiche generali

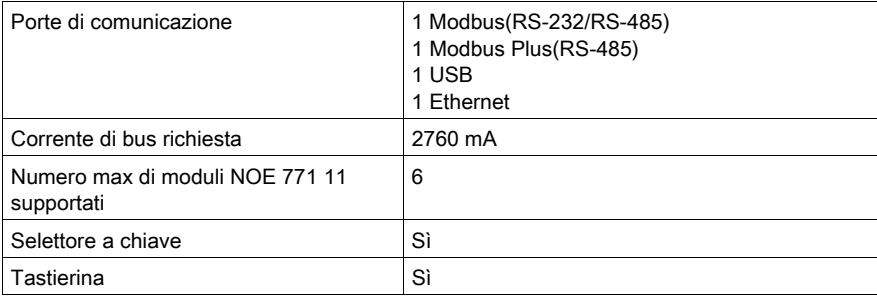

### Processore

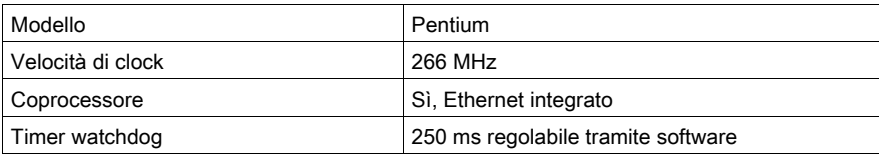

### **Memoria**

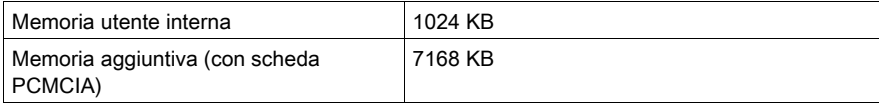

NOTA: Non tutta la memoria interna è disponibile per il programma utente a causa di sovraccarico d'uso per: utente, sistema, configurazione, dati di diagnostica, ecc. Per maggiori informazioni vedere Uso della memoria (vedi EcoStruxure™ Control Expert, Modalità operative).

## Capacità di riferimento

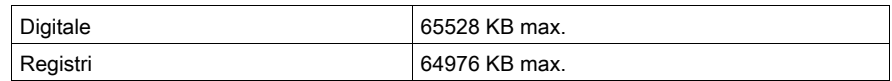

#### I/O locali

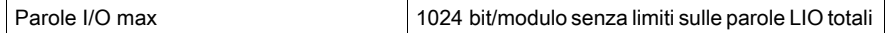

## I/O remoti S908

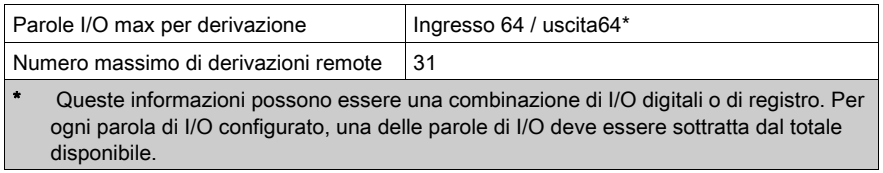

## I/O remoti Ethernet

Non supportato

## Batteria e clock

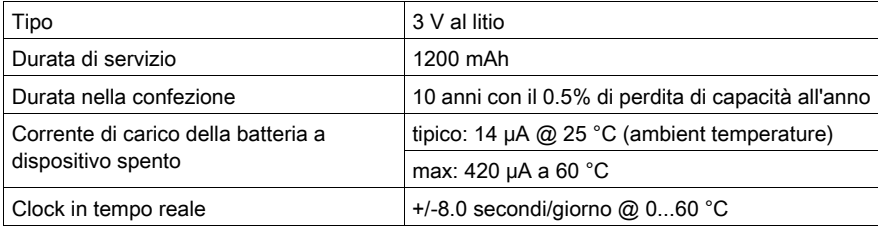

## **Diagnostica**

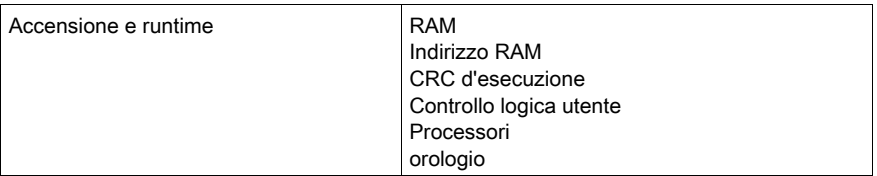
# Specifiche 140 CPU 652 60

# Specifiche generali

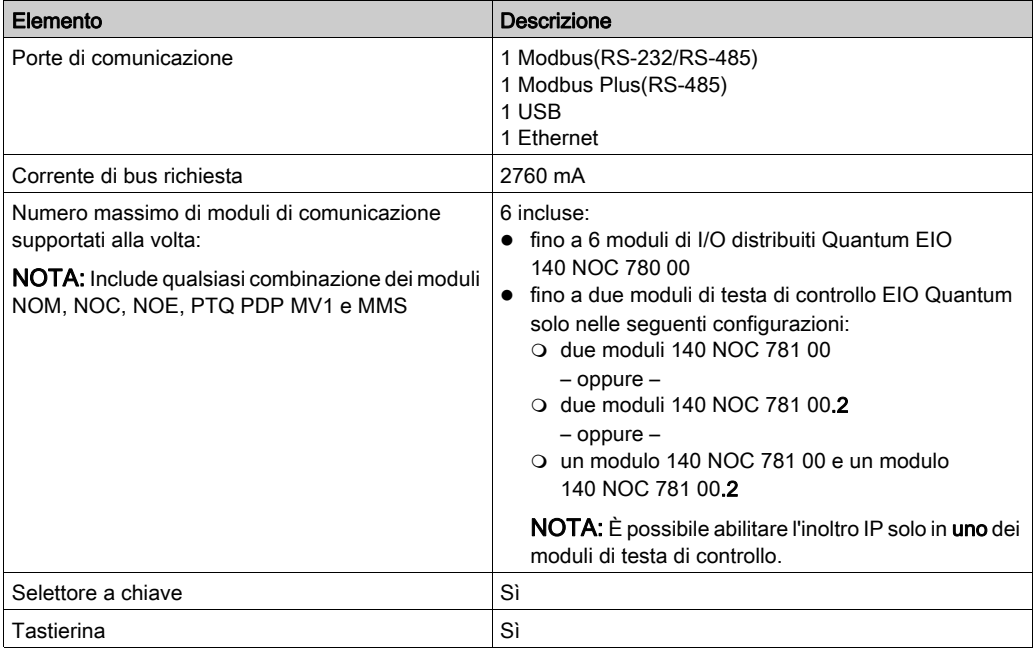

#### Processore

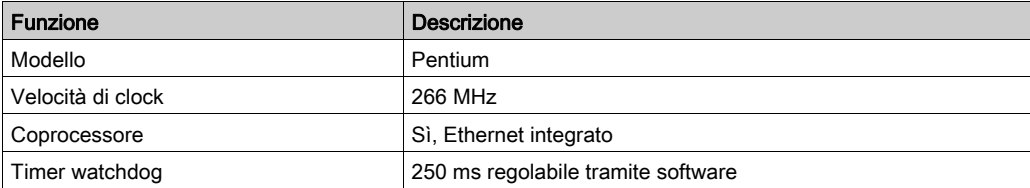

# Memoria

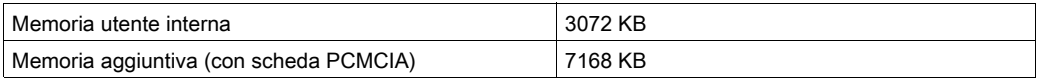

NOTA: Non tutta la memoria interna è disponibile per il programma utente a causa di sovraccarico d'uso per: utente, sistema, configurazione, dati di diagnostica, ecc. Per maggiori informazioni vedere Uso della memoria (vedi EcoStruxure™ Control Expert, Modalità operative).

#### Capacità di riferimento

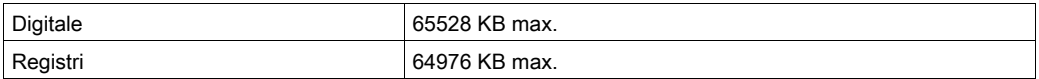

#### I/O locali

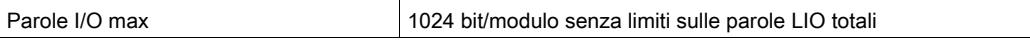

#### I/O remoti S908

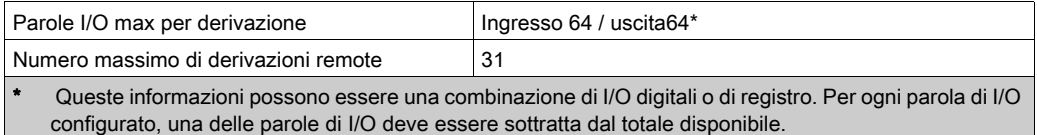

NOTA: Il modulo 140CPU65260 è in grado di gestire un misto di I/O remoti S908 e di architetture di I/O remoti Ethernet.

#### I/O remoti Ethernet

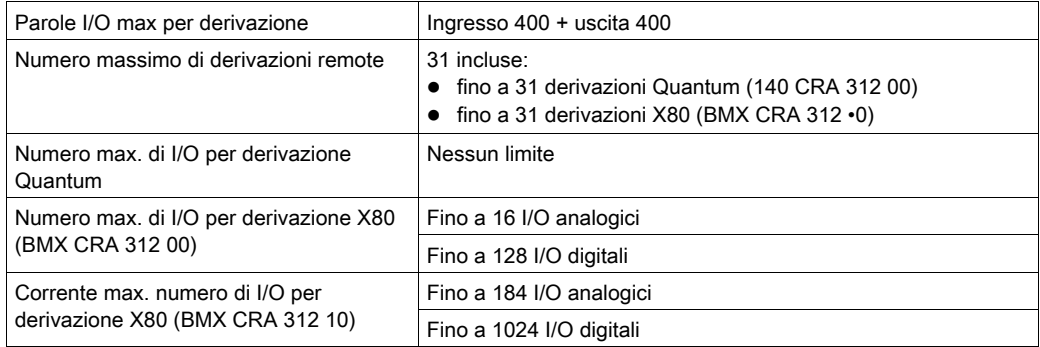

NOTA: 140 CPU 652 60 è in grado di gestire un misto di I/O remoti S908 e di architetture di I/O remoti Ethernet.

NOTA: L'aggiunta online di una derivazione di I/O remota Ethernet mentre il PLC è in RUN è possibile con il 140 CPU 652 60.

# I/O distribuito

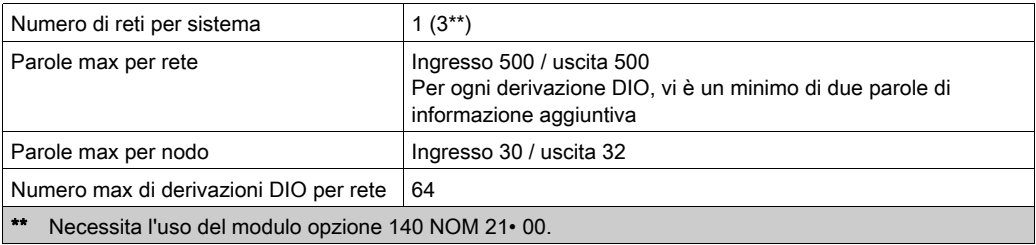

# Modifica della configurazione al volo (CCOTF)

Supportato

## Batteria e clock

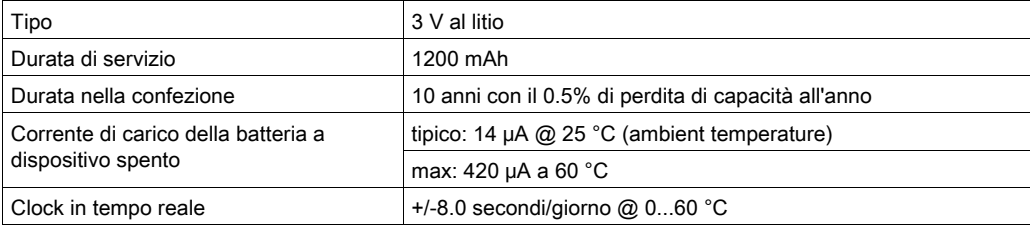

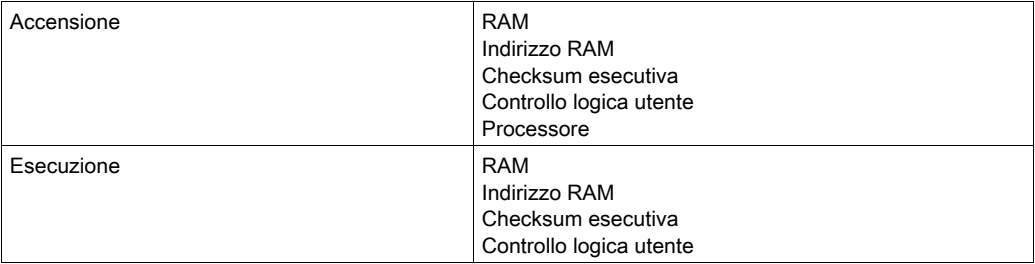

# Specifiche 140 CPU 658 60

#### Specifiche generali

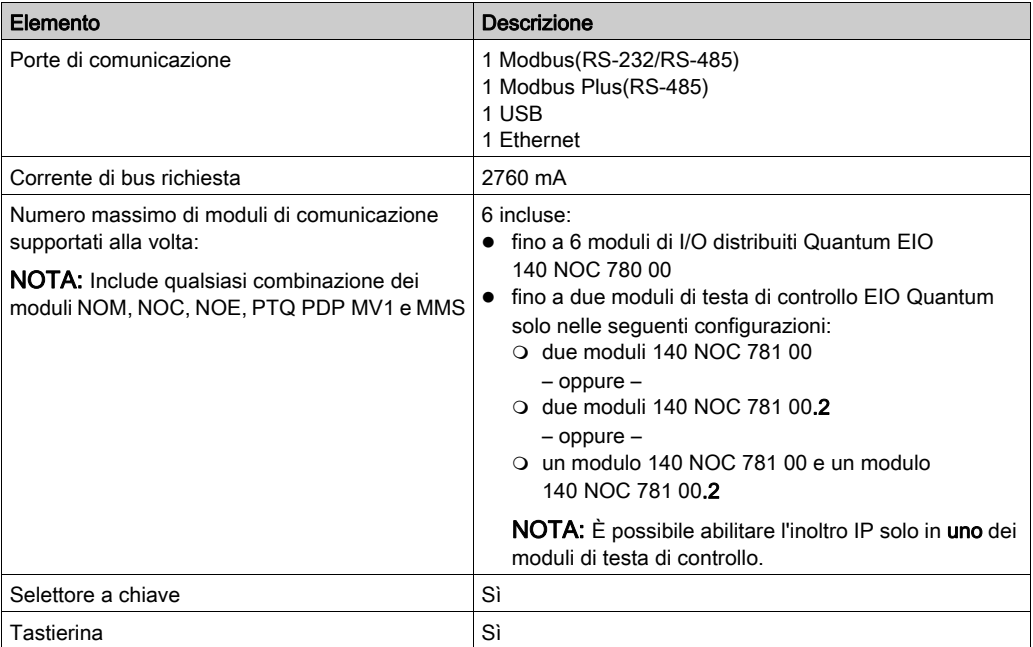

#### Processore

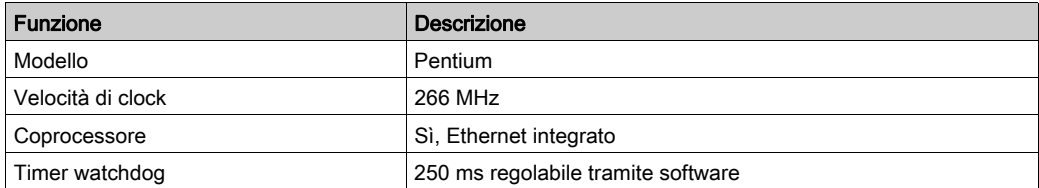

### **Memoria**

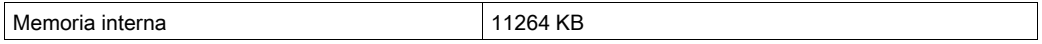

NOTA: Non tutta la memoria interna è disponibile per il programma utente a causa di sovraccarico d'uso per: utente, sistema, configurazione, dati di diagnostica, ecc. Per maggiori informazioni vedere Uso della memoria (vedi EcoStruxure™ Control Expert, Modalità operative).

#### Capacità di riferimento

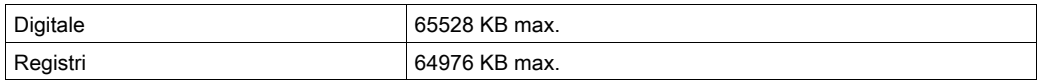

#### I/O locali

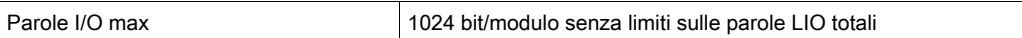

#### I/O remoti S908

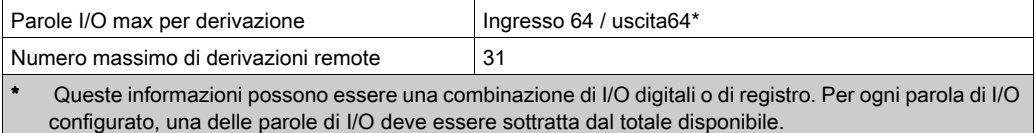

NOTA: Il modulo 140 CPU 658 60 è in grado di gestire un misto di I/O remoti S908 e di architetture di I/O remoti Ethernet.

#### I/O remoti Ethernet

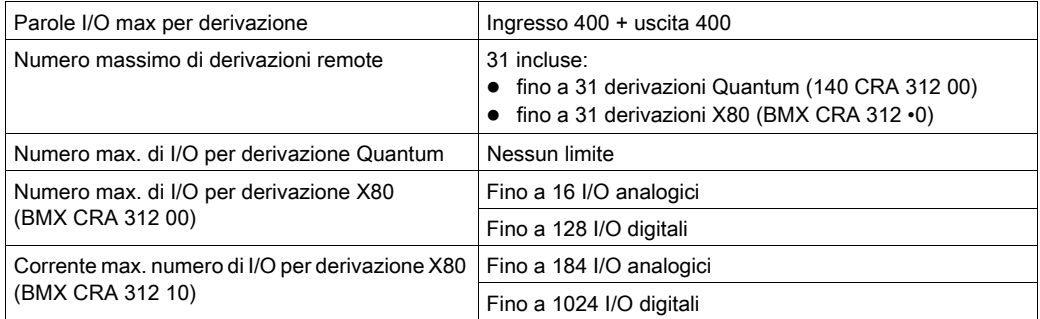

NOTA: Il modulo 140 CPU 658 60 è in grado di gestire un misto di I/O remoti S908 e di architetture di I/O remoti Ethernet.

NOTA: L'aggiunta online di una derivazione di I/O remota Ethernet mentre il PLC è in RUN è possibile con il 140 CPU 658 60.

# I/O distribuito

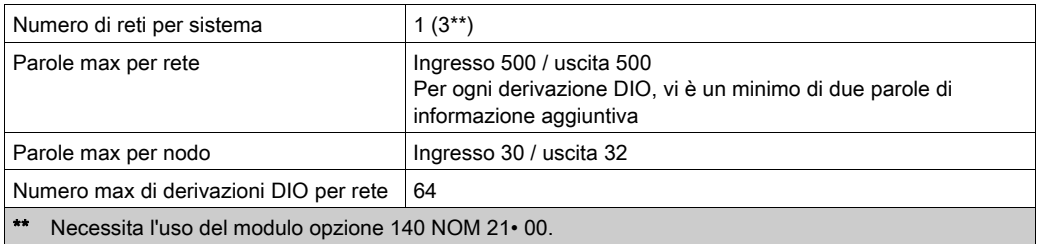

# Modifica della configurazione al volo (CCOTF)

Supportato

#### Batteria e clock

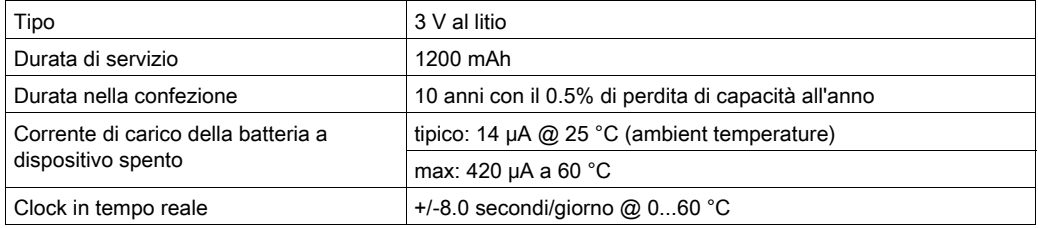

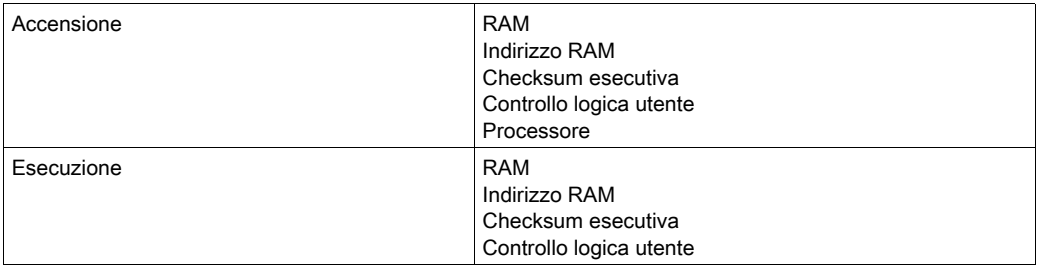

# 140 CPU 670 60 - Specifiche

# Specifiche del modulo

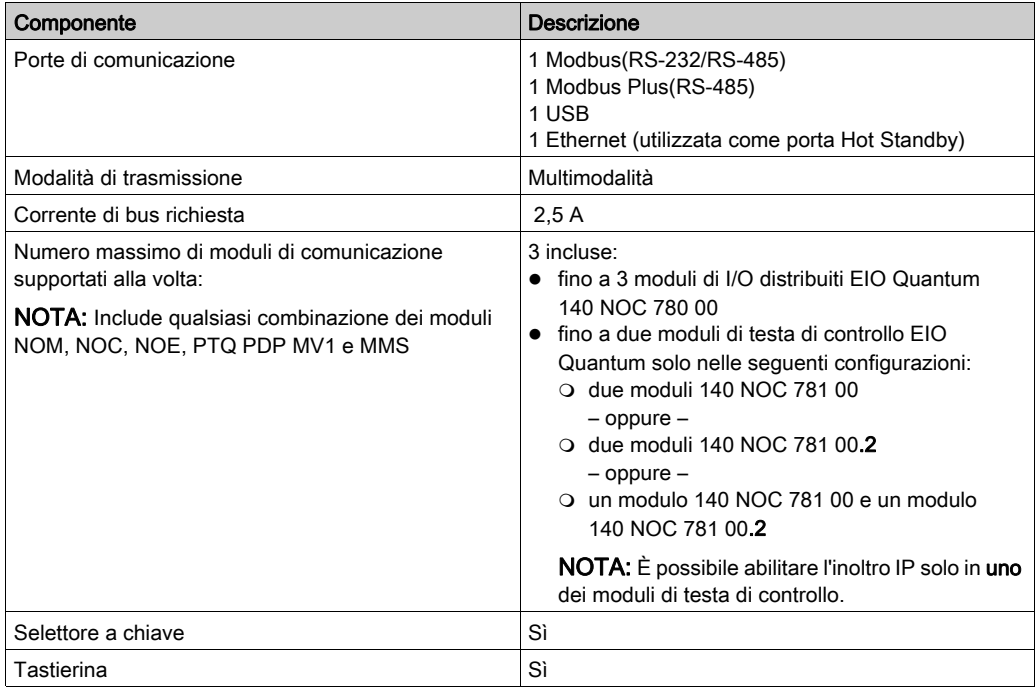

#### **Processore**

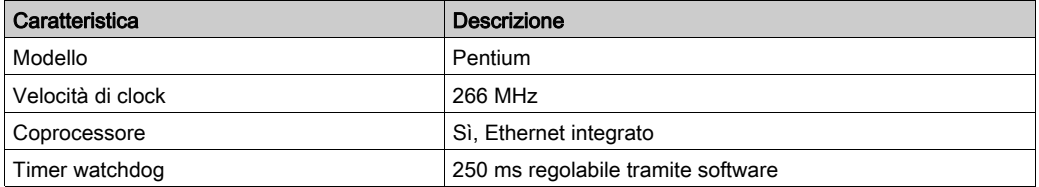

NOTA: Non tutta la memoria interna è disponibile per il programma utente a causa di sovraccarico d'uso per: utente, sistema, configurazione, dati di diagnostica, ecc. Per maggiori informazioni vedere Uso della memoria (vedi EcoStruxure™ Control Expert, Modalità operative).

#### **Memoria**

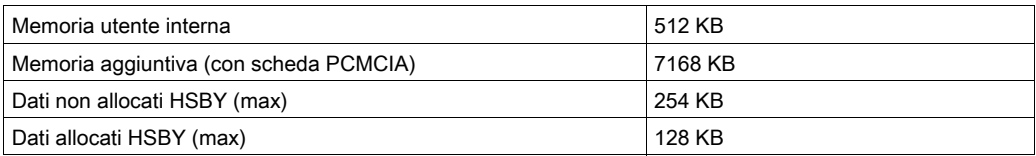

NOTA: Non tutta la memoria interna è disponibile per il programma utente a causa di sovraccarico d'uso per: utente, sistema, configurazione, dati di diagnostica, ecc. Per maggiori informazioni vedere Uso della memoria (vedi EcoStruxure™ Control Expert, Modalità operative).

## Tempo di esecuzione programma

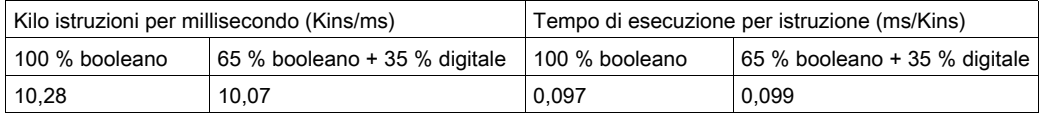

NOTA: Quando si prende in considerazione il tempo di esecuzione con la scheda RAM o PCMCIA, i valori sono identici poiché il programma viene eseguito all'interno della memoria CACHE.

#### Capacità di riferimento

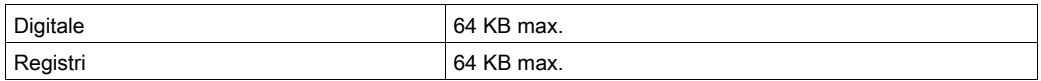

#### I/O remoti S908

Non supportato

## I/O remoti Ethernet

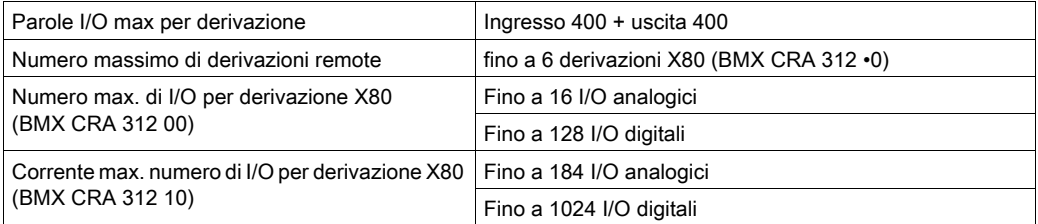

NOTA: Il modulo 140 CPU 670 60 non è in grado di gestire un misto di architetture di I/O remoti S908 e I/O remoti Ethernet.

NOTA: L'aggiunta online di una derivazione di I/O remota Ethernet mentre il PLC è in RUN non è supportata dal 140 CPU 670 60.

# Modifica della configurazione al volo (CCOTF)

Non supportato

## Batteria e clock

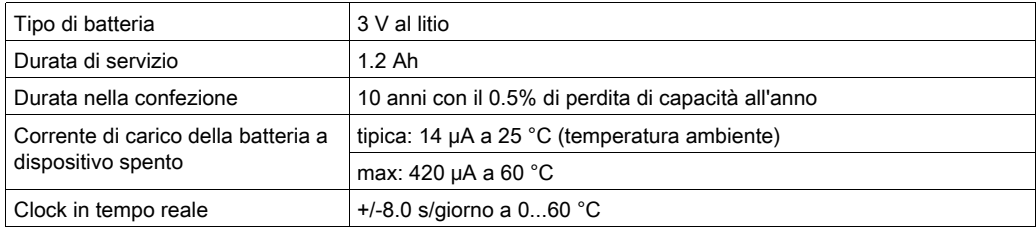

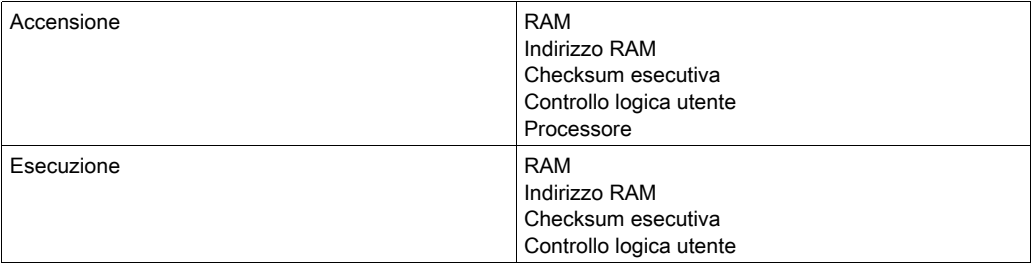

# 140CPU67160 - Specifiche

# Specifiche del modulo

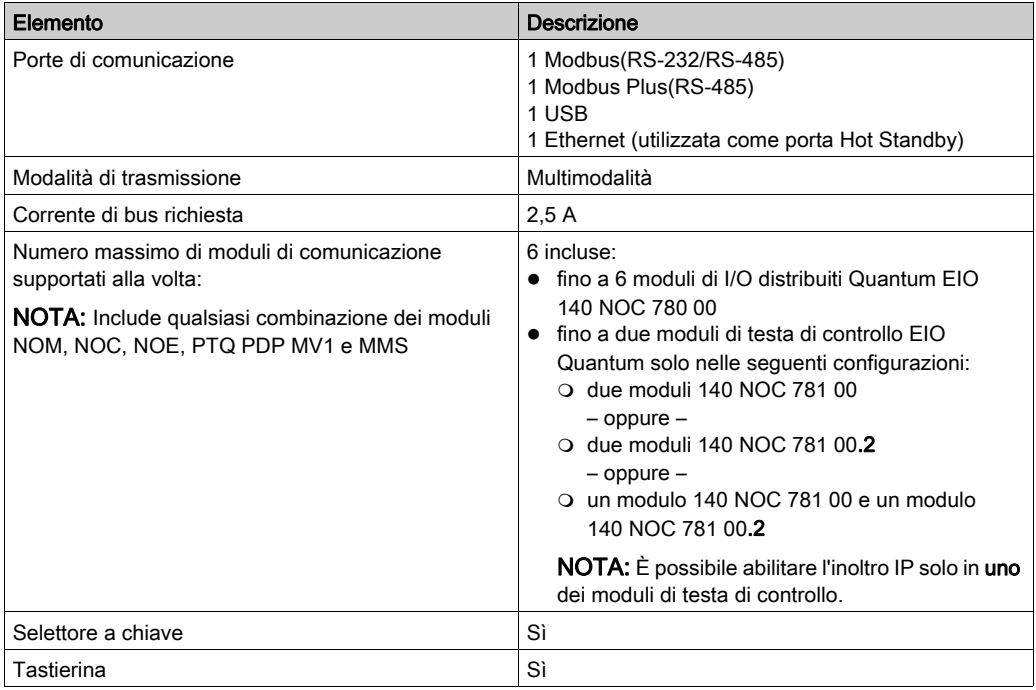

#### Processore

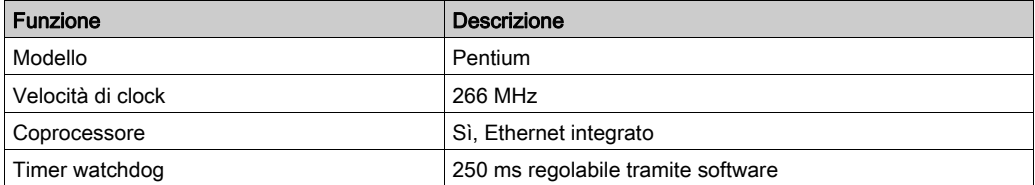

NOTA: Per questo processore con SO (Executive) versione 2.8 o successiva, la sincronizzazione del sistema Hot Standby Primario/Standby (la somma della durata del task MAST e del valore di watchdog) non deve superare 2000 ms (2 secondi).

#### **Memoria**

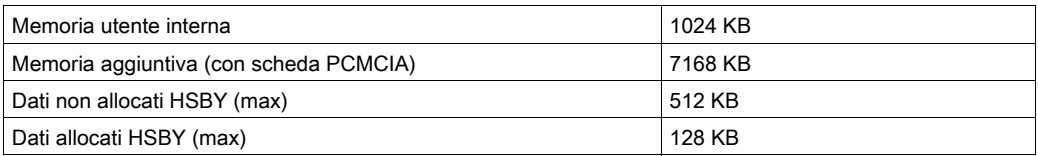

NOTA: Non tutta la memoria interna è disponibile per il programma utente a causa di sovraccarico d'uso per: utente, sistema, configurazione, dati di diagnostica, ecc. Per maggiori informazioni vedere Uso della memoria (vedi EcoStruxure™ Control Expert, Modalità operative).

## Tempo di esecuzione programma

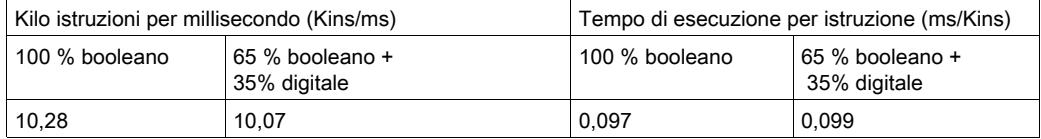

NOTA: Quando si prende in considerazione il tempo di esecuzione con la scheda RAM o PCMCIA, i valori sono identici a quando il programma viene eseguito all'interno della memoria CACHE.

#### Capacità di riferimento

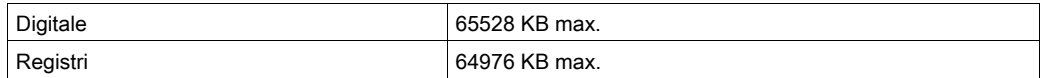

## I/O remoti S908

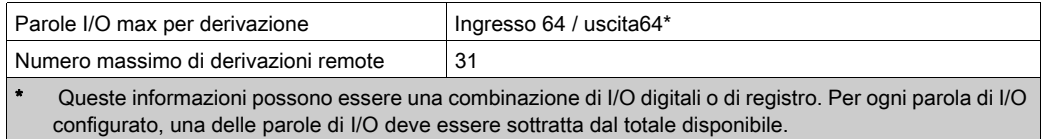

NOTA: Il modulo 140 CPU 671 60 non è in grado di gestire un misto di architetture di I/O remoti S908 e I/O remoti Ethernet.

#### I/O remoti Ethernet

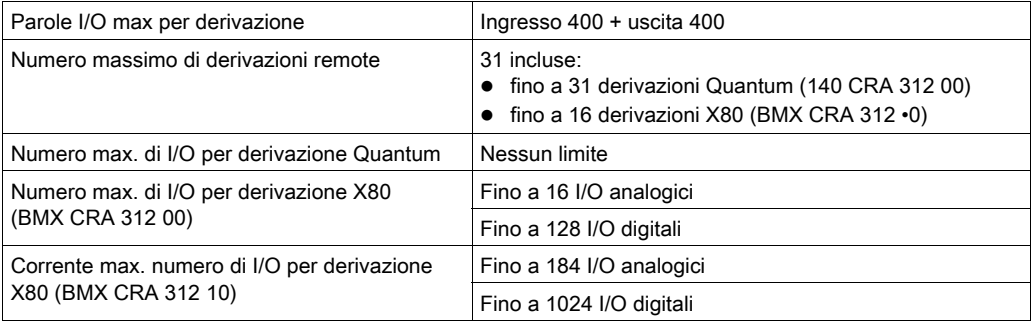

NOTA: Il modulo 140 CPU 671 60 non è in grado di gestire un misto di architetture di I/O remoti S908 e I/O remoti Ethernet.

NOTA: L'aggiunta online di una derivazione di I/O remota Ethernet mentre il PLC è in RUN non è supportata dal 140 CPU 671 60.

## Modifica della configurazione al volo (CCOTF)

Supportato

#### Batteria e clock

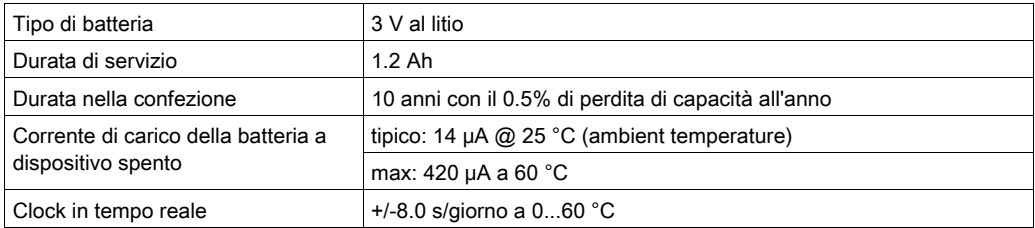

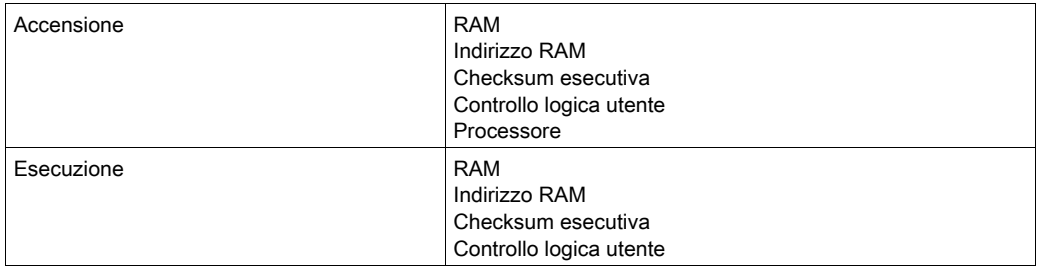

# 140CPU67160S - Specifiche

# Specifiche del modulo

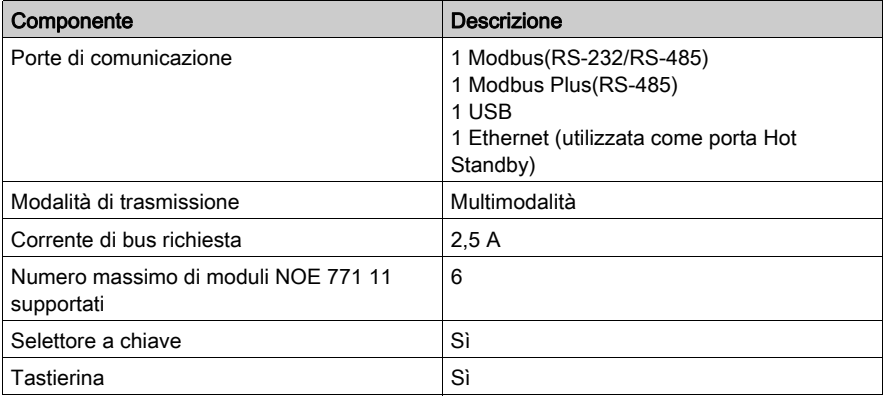

#### **Processore**

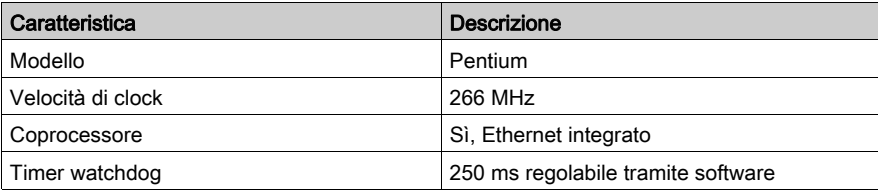

#### **Memoria**

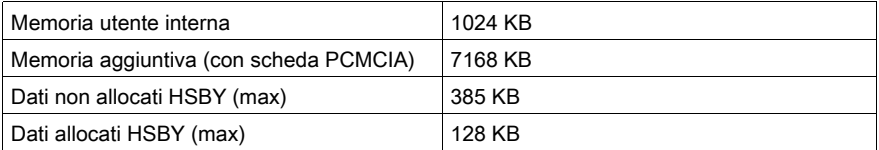

NOTA: Non tutta la memoria interna è disponibile per il programma utente a causa di sovraccarico d'uso per: utente, sistema, configurazione, dati di diagnostica, ecc. Per maggiori informazioni vedere Uso della memoria (vedi EcoStruxure™ Control Expert, Modalità operative).

# Capacità di riferimento

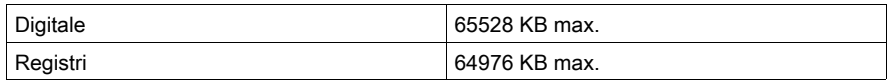

# I/O remoti S908

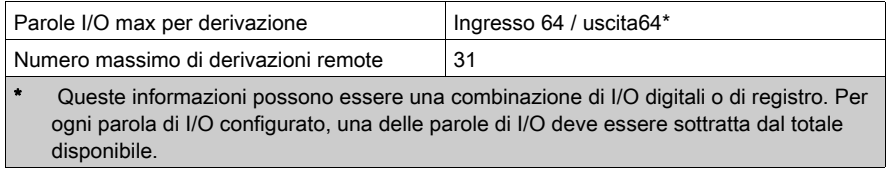

# I/O remoti Ethernet

Non supportato

# Batteria e clock

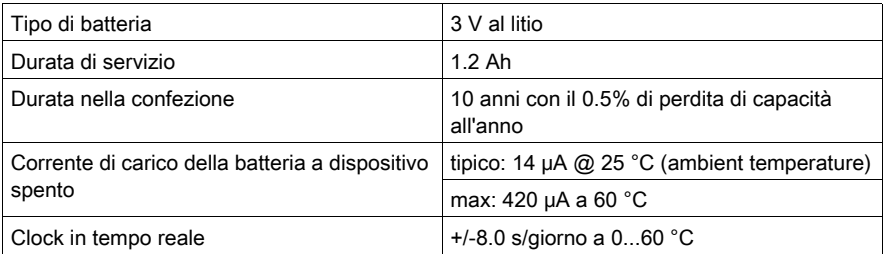

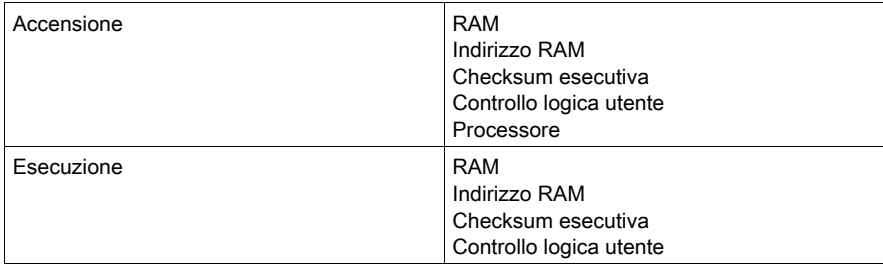

# 140 CPU 672 60 Specifiche

# Specifiche del modulo

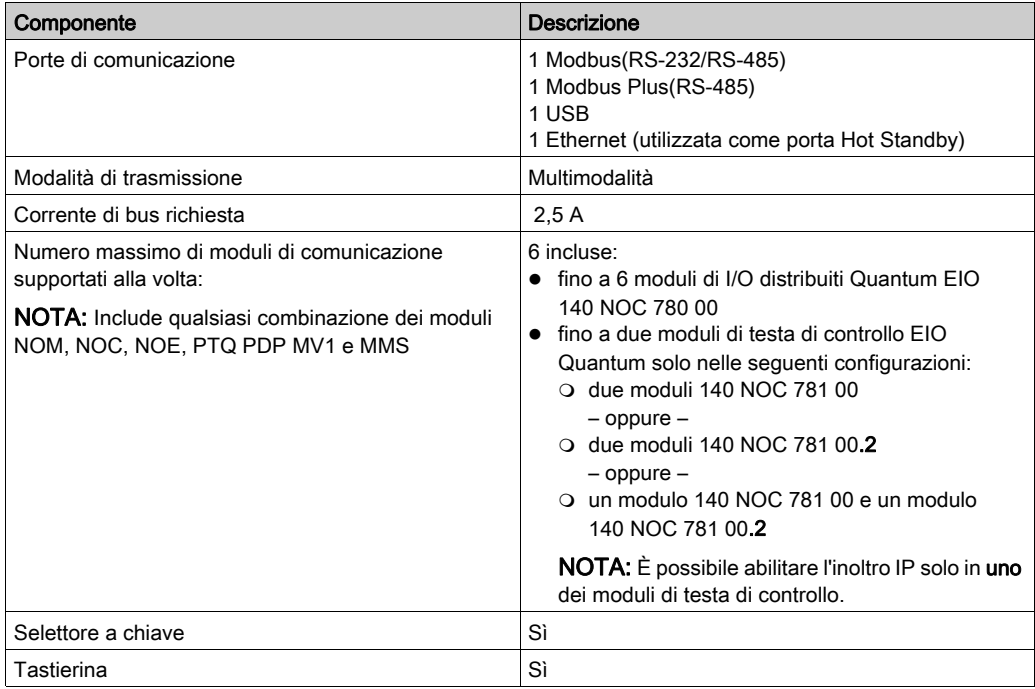

#### Processore

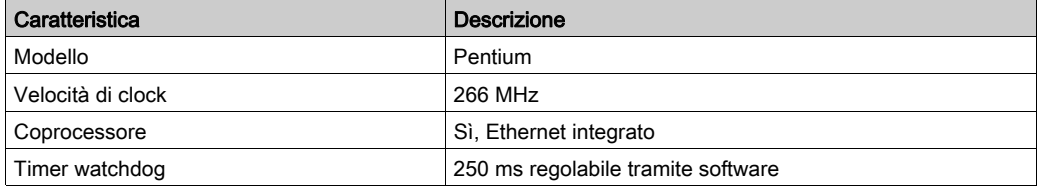

#### **Memoria**

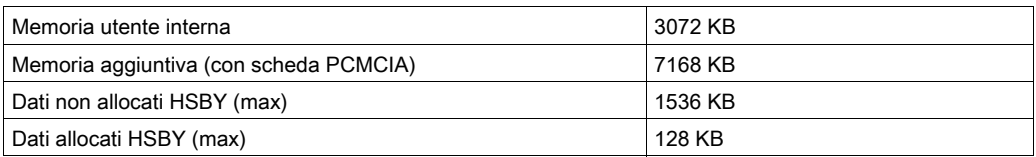

NOTA: Non tutta la memoria interna è disponibile per il programma utente a causa di sovraccarico d'uso per: utente, sistema, configurazione, dati di diagnostica, ecc. Per maggiori informazioni vedere Uso della memoria (vedi EcoStruxure™ Control Expert, Modalità operative).

#### Capacità di riferimento

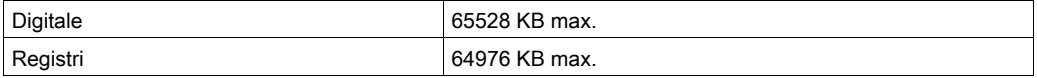

## I/O remoti S908

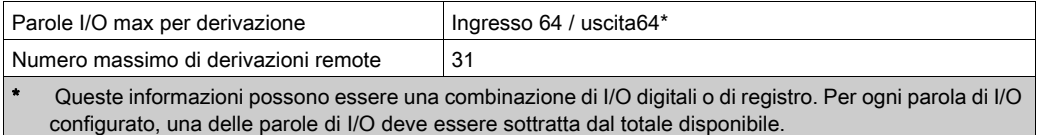

NOTA: Il modulo 140CPU67260 è in grado di gestire un misto di I/O remoti S908 e di architetture di I/O remoti Ethernet.

## I/O remoti Ethernet

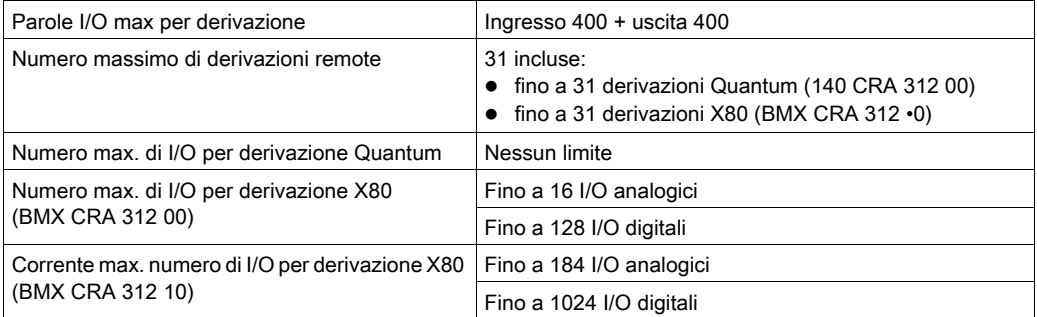

NOTA: 140 CPU 672 60 è in grado di gestire un misto di I/O remoti S908 e di architetture di I/O remoti Ethernet.

# Modifica della configurazione al volo (CCOTF)

Supportato

# Batteria e clock

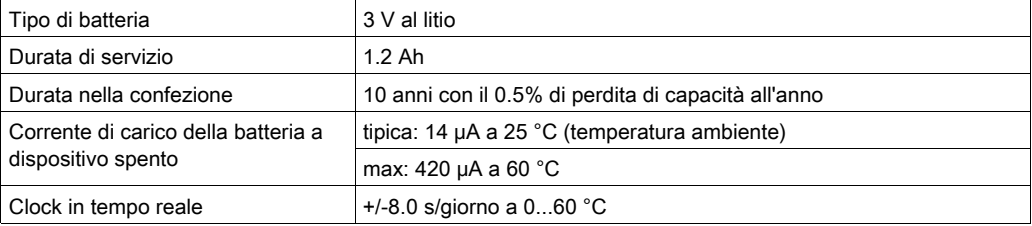

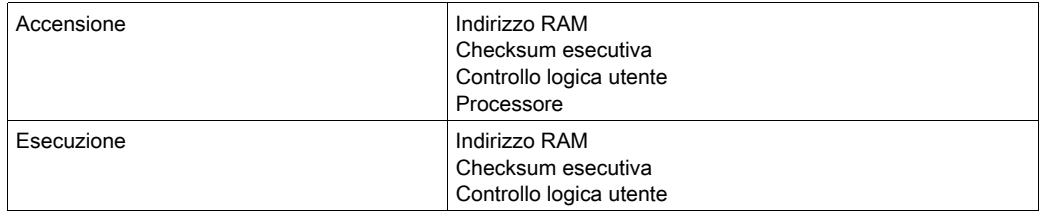

# 140CPU67261 - Specifiche

# Specifiche del modulo

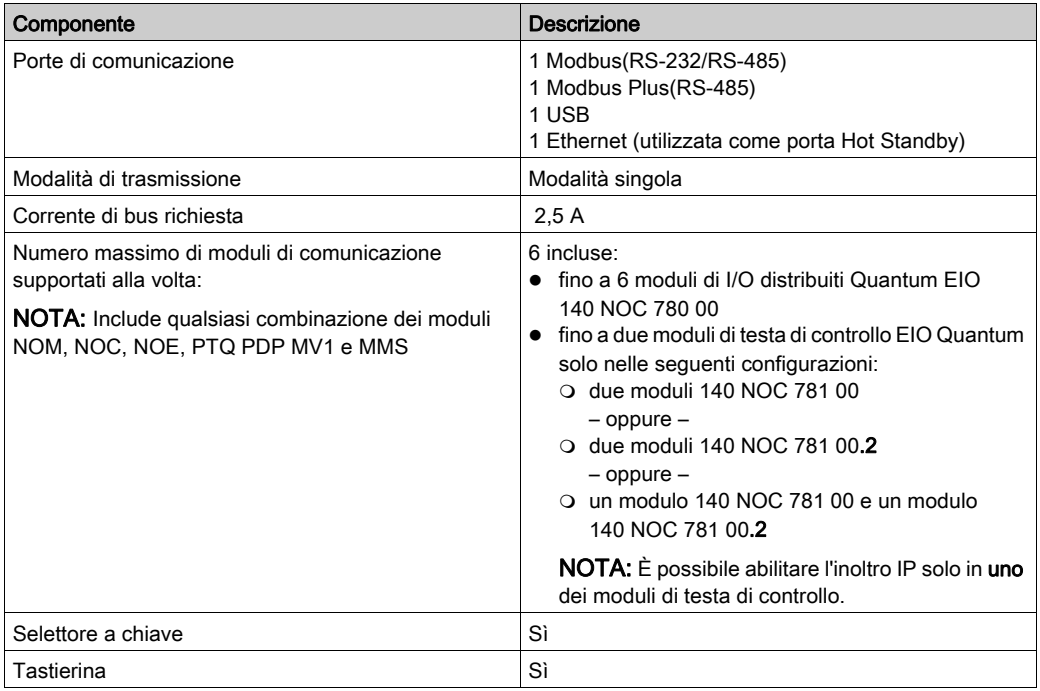

#### Processore

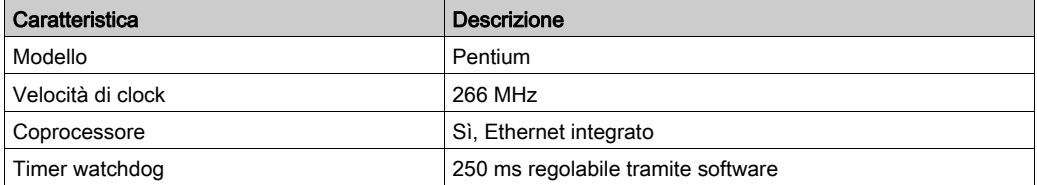

#### **Memoria**

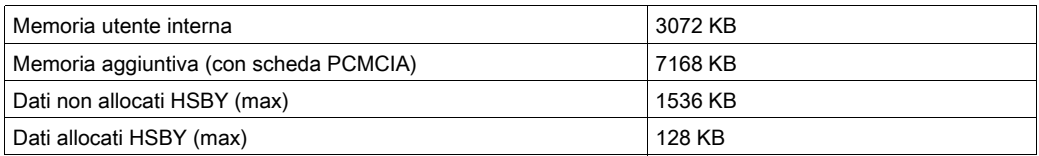

NOTA: Non tutta la memoria interna è disponibile per il programma utente a causa di sovraccarico d'uso per: utente, sistema, configurazione, dati di diagnostica, ecc. Per maggiori informazioni vedere Uso della memoria (vedi EcoStruxure™ Control Expert, Modalità operative).

#### Capacità di riferimento

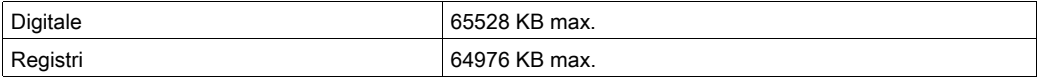

## I/O remoti S908

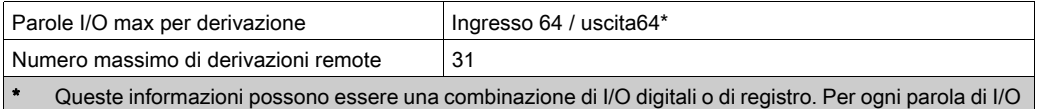

configurato, una delle parole di I/O deve essere sottratta dal totale disponibile.

NOTA: Il modulo 140CPU67261 è in grado di gestire un misto di I/O remoti S908 e di architetture di I/O remoti Ethernet.

## I/O remoti Ethernet

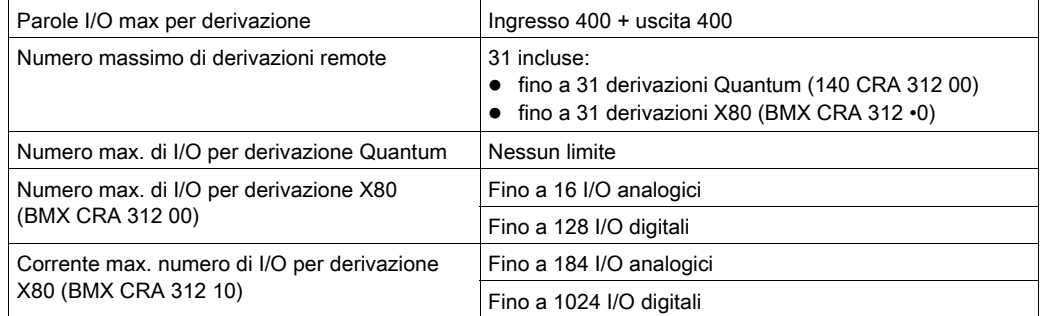

NOTA: 140 CPU 672 61 è in grado di gestire un misto di I/O remoti S908 e di architetture di I/O remoti Ethernet.

NOTA: L'aggiunta online di una derivazione di I/O remota Ethernet mentre il PLC è in RUN è possibile con il 140 CPU 672 61.

# Modifica della configurazione al volo (CCOTF)

Supportato

#### Batteria e clock

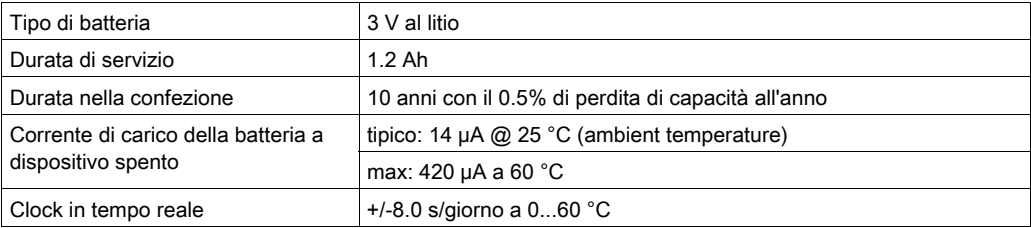

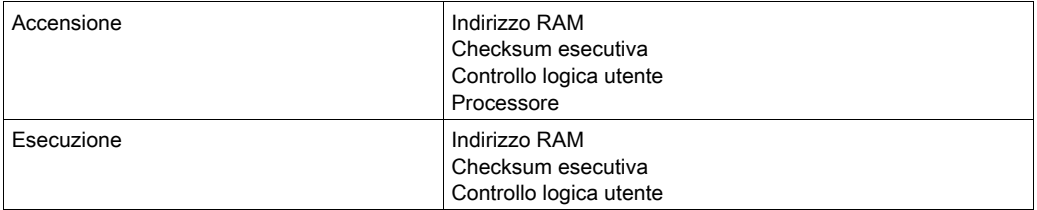

# 140 CPU 678 61 Specifiche

# Specifiche del modulo

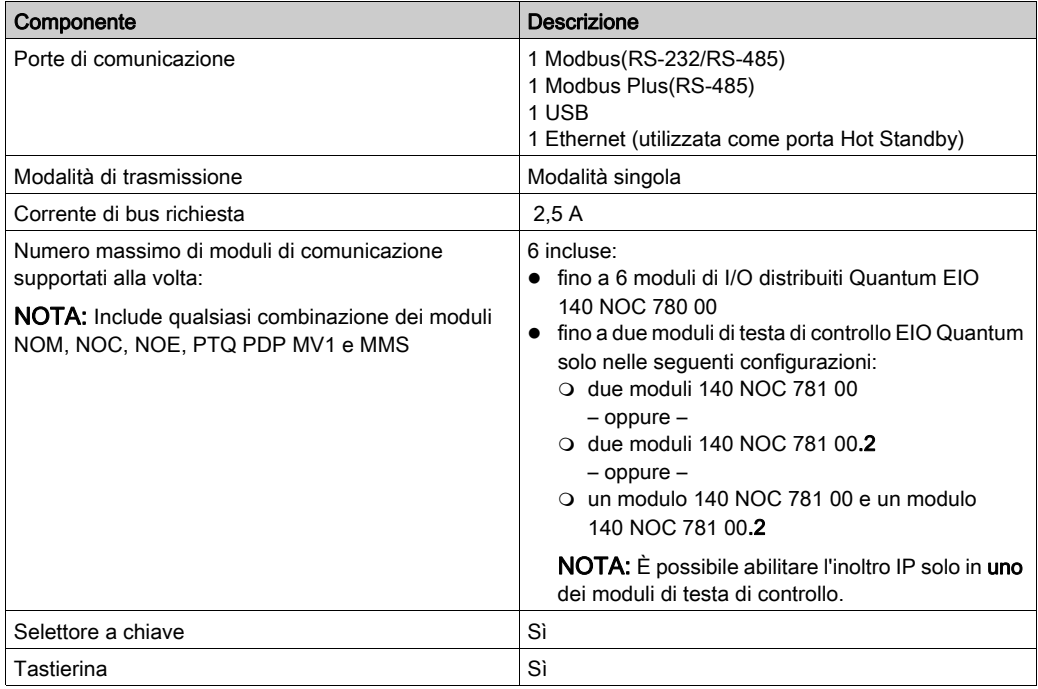

#### Processore

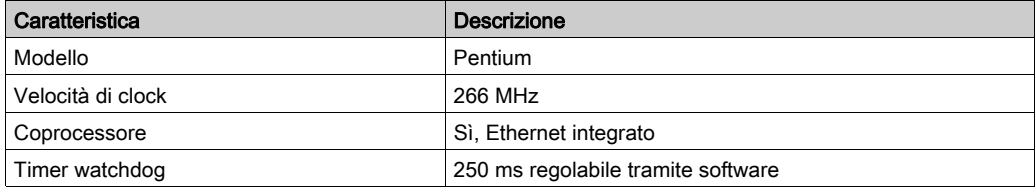

#### **Memoria**

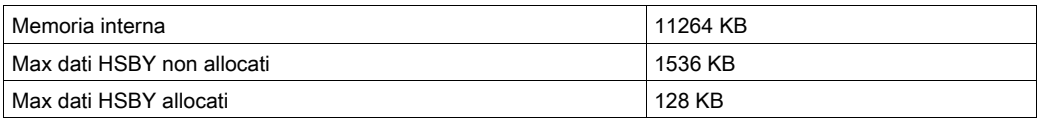

NOTA: Non tutta la memoria interna è disponibile per il programma utente a causa di sovraccarico d'uso per: utente, sistema, configurazione, dati di diagnostica, ecc. Per maggiori informazioni vedere il capitolo dedicato alla Memoria nel Manuale delle modalità di funzionamento.

#### Capacità di riferimento

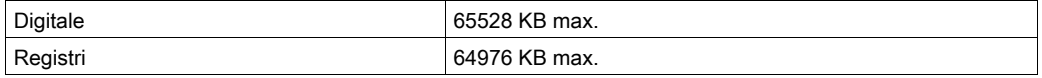

#### I/O remoti S908

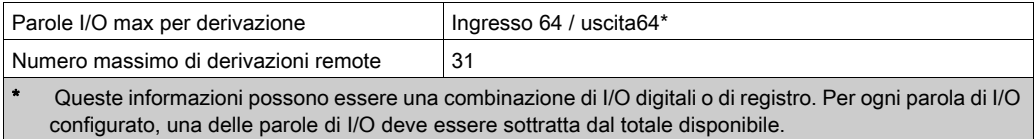

NOTA: Il modulo 140 CPU 678 61 è in grado di gestire un misto di I/O remoti S908 e di architetture di I/O remoti Ethernet.

# I/O remoti Ethernet

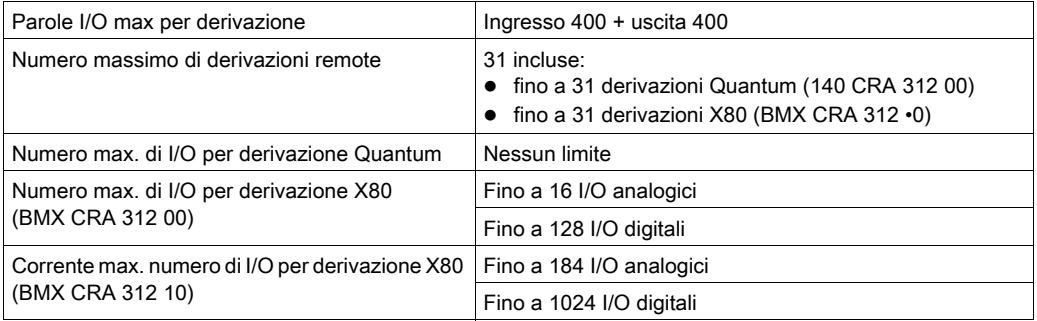

NOTA: 140 CPU 678 61 è in grado di gestire un misto di I/O remoti S908 e di architetture di I/O remoti Ethernet.

NOTA: L'aggiunta online di una derivazione di I/O remota Ethernet mentre il PLC è in RUN è possibile con il 140 CPU 678 61.

# Modifica della configurazione al volo (CCOTF)

Supportato

#### Batteria e clock

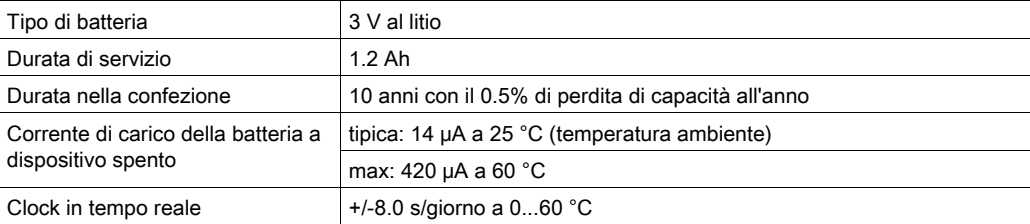

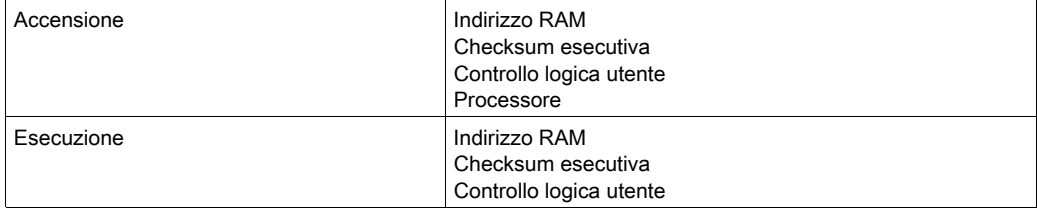

# Capitolo 10 Schede di memoria per CPU di gamma alta

#### Scopo

Questo capitolo fornisce informazioni sulle schede di memoria dei moduli Controller di gamma alta.

## Contenuto di questo capitolo

Questo capitolo contiene le seguenti sottosezioni:

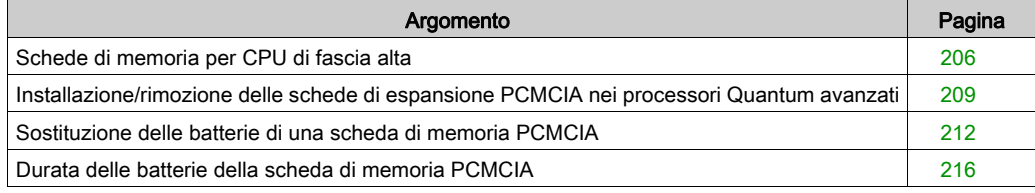

# <span id="page-205-0"></span>Schede di memoria per CPU di fascia alta

#### Schede di memoria standard per PLC

Le schede di memoria standard per PLC sono classificate in due gruppi:

- Schede di espansione della memoria RAM salvata
- Schede di espansione della memoria Flash Eprom

#### Schede di espansione della memoria RAM salvata

Le schede di espansione della memoria RAM salvata vengono in genere utilizzate durante la generazione e il debug di un programma applicativo. La memoria viene salvata mediante una batteria rimovibile integrata nella scheda di memoria.

#### Schede di espansione della memoria Flash Eprom

Le schede di espansione della memoria Flash Eprom vengono in genere utilizzate al termine del processo di debug del programma applicativo. Tali schede consentono solo il trasferimento globale dell'applicazione. Lo scopo principale di queste schede consiste nell'evitare i rischi spesso associati ai backup basati su batteria.

#### Riferimenti per le schede di espansione della memoria standard

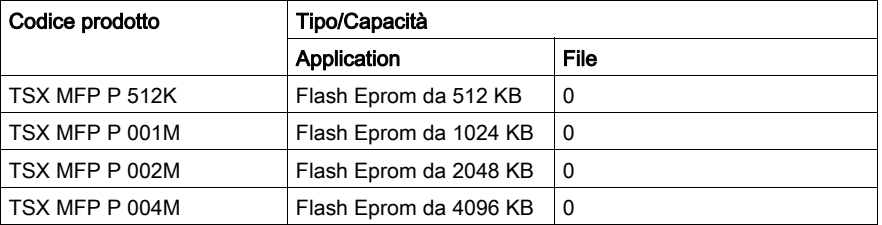

Nella seguente tabella è indicata la compatibilità delle schede con i vari processori:

#### Schede di espansione della memoria di tipo applicazione + file

Oltre alla normale area di memorizzazione dell'applicazione (programma+costanti), queste schede di memoria includono anche un'area file utilizzata dal programma per l'archiviazione e/o il ripristino dei dati.

Di seguito sono riportate due applicazioni di esempio:

- Memorizzazione automatica dei dati dell'applicazione e consultazione remota tramite modem.
- Memorizzazione delle formule di produzione.

Esistono due tipi di schede di memoria:

- Schede di estensione della memoria RAM salvate: applicazione + file. La memoria viene salvata mediante una batteria rimovibile integrata nella scheda di memoria.
- Schede di estensione memoria Flash Eprom: applicazione + file. In questo caso, l'area di memorizzazione dei dati viene mantenuta nella RAM salvata. Questo tipo di scheda deve essere quindi provvisto di una batteria tampone.

#### Numeri di riferimento delle schede

Nella seguente tabella sono elencati i numeri di riferimento delle schede di espansione della memoria di tipo applicazioni+file e la relativa compatibilità con i processori:

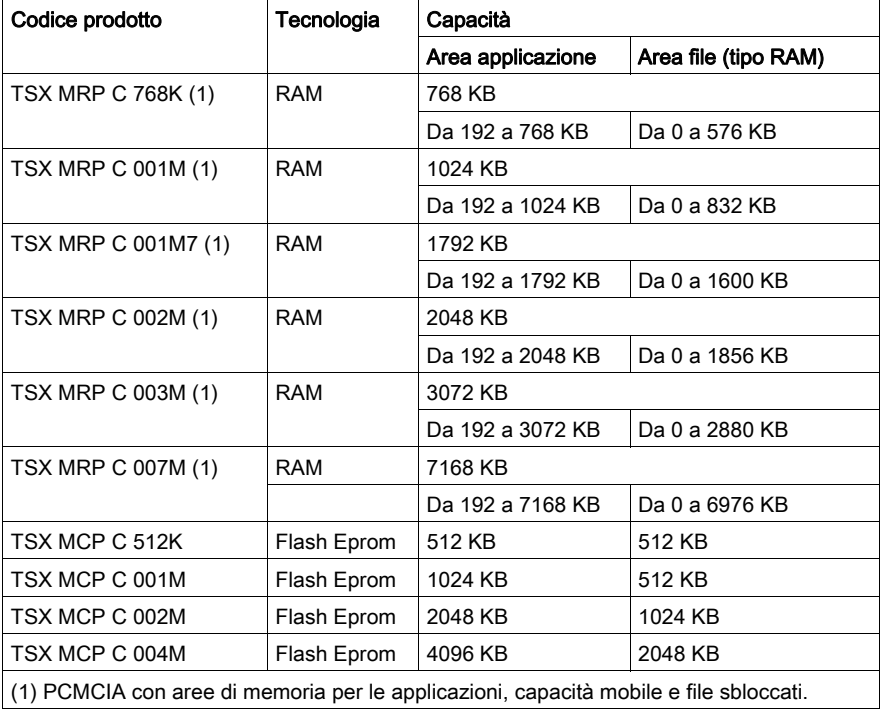

#### Schede di espansione della memoria di tipo file senza applicazione

Queste schede di memoria contengono dati. Non esiste alcun campo per l'applicazione (programma+costanti). Queste schede di espansione della memoria sono di tipo RAM salvata. La memoria viene salvata mediante una batteria rimovibile integrata nella scheda di memoria.

## Numeri di riferimento delle schede

Nella seguente tabella sono riportati i numeri di riferimento delle schede di espansione di memoria di tipo file (senza applicazione) e viene indicata la compatibilità con i vari processori:

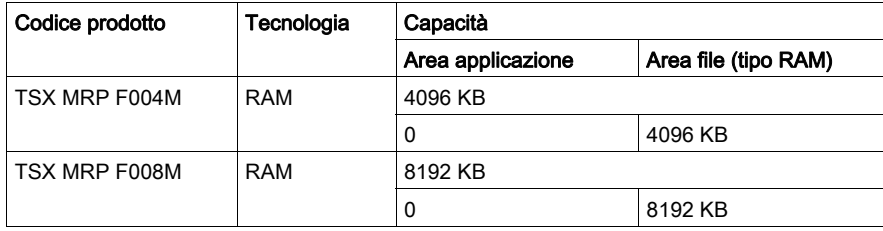

# <span id="page-208-0"></span>Installazione/rimozione delle schede di espansione PCMCIA nei processori Quantum avanzati

## Panoramica

# **A** AVVERTIMENTO

## FUNZIONAMENTO INATTESO DELL'APPARECCHIATURA

Durante il funzionamento del processore, assicurarsi che il coperchio di protezione sia chiuso in modo da mantenere le condizioni ambientali idonee all'interno del cabinet.

#### Il mancato rispetto di queste istruzioni può provocare morte, gravi infortuni o danni alle apparecchiature.

#### Schede di memoria situate nello slot A (in alto)

La rimozione (o l'assenza) del coperchio o di una scheda di memoria di tipo dati o file e della relativa custodia non ha alcun effetto sul funzionamento del PLC. In questo caso, le funzioni di lettura/scrittura della scheda di memoria indicano un errore se l'applicazione è in modalità RUN.

La rimozione della scheda di memoria di tipo applicazione e della relativa custodia provoca l'arresto del PLC senza il salvataggio del contesto dell'applicazione. In questo caso, le uscite del modulo vengono impostate in modalità di fallback. L'inserimento della custodia e della scheda di memoria contenente l'applicazione provoca un avvio a freddo.

# **A** AVVERTIMENTO

#### FUNZIONAMENTO ANOMALO DI APPARECCHIATURE

Assicurarsi che l'applicazione utente corretta sia contenuta nella scheda di memoria prima di inserirla nel PLC. Se l'applicazione contenuta nella scheda di memoria include l'opzione RUN AUTO, il PLC si riavvierà automaticamente in modalità RUN con quest'applicazione non appena viene ripristinato nel PLC il contenuto della scheda di memoria inserita.

#### Il mancato rispetto di queste istruzioni può provocare morte, gravi infortuni o danni alle apparecchiature.

#### Schede di memoria situate nello slot B (in basso)

La scheda di memoria PCMCIA e la relativa custodia possono essere inserite nello slot B del processore quando il PLC è acceso.

Non è possibile utilizzare lo slot B per le schede di memoria di tipo dati e file in una CPU di sicurezza Quantum, perché questa area di memorizzazione dati non è disponibile per i progetti di sicurezza.

# A AVVERTIMENTO

#### IMPOSSIBILE ESEGUIRE LE FUNZIONI DI SICUREZZA

Non utilizzare lo slot B per schede di memoria con i progetti Safety nei PLC Safety Quantum.

Il mancato rispetto di queste istruzioni può provocare morte, gravi infortuni o danni alle apparecchiature.

#### Installazione/rimozione delle schede PCMCIA

Nelle seguente tabella vengono fornite istruzioni dettagliate per l'installazione e la rimozione delle schede PCMCIA. Per installare la scheda di memoria nel modulo CPU Quantum avanzato è necessaria l'apposita custodia.

#### Posizionamento della scheda PCMCIA nel processore

Nella seguente tabella sono descritti i possibili slot per i diversi tipi di schede PCMCIA nei vari processori PLC:

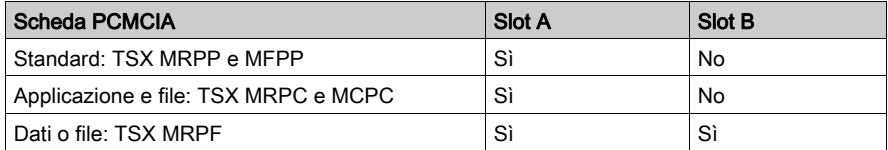

#### Installazione della scheda nella custodia

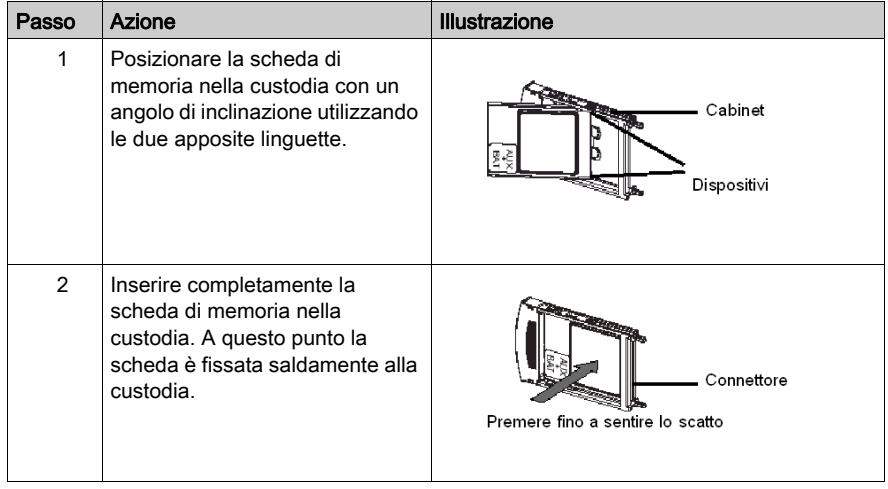

La seguente procedura deve essere eseguita per tutti i tipi di schede PCMCIA:

#### Installazione della scheda nel PLC

Prima di installare la scheda, tenere presente che se il programma contenuto nella scheda di memoria PCMCIA include l'opzione RUN AUTO, il processore verrà riavviato automaticamente in modalità RUN dopo l'inserimento della scheda. Per installare la scheda di memoria nel processore, effettuare le seguenti operazioni:

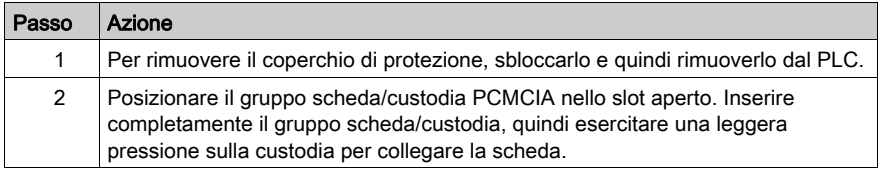

# <span id="page-211-0"></span>Sostituzione delle batterie di una scheda di memoria PCMCIA

#### Punti generali

Le schede di memoria

- RAM standard TSX MRP P•
- RAM TSX MRP C · per file e applicazione, Flash EPROM TSX MCP C ·
- TSX MRP F• tipo dati e file

includono due batterie di backup, TSX BAT M02 (principale) e TSX BAT M03 (ausiliaria), che devono essere sostituite periodicamente.

Esistono due metodi di sostituzione:

- Metodo preventivo, basato sulla sostituzione periodica delle batterie, senza una verifica preliminare del relativo stato.
- Metodo predittivo, basato sul segnale inviato da un sistema, ma utilizzabile solo per alcune schede di memoria.

#### Metodo preventivo

Questo metodo è valido per le versioni delle schede di memoria e per i PLC che utilizzano tali schede. Sostituire entrambe le batterie in base al PV della scheda PCMCIA, all'uso del PLC e alla durata di servizio delle batterie *(vedi [pagina](#page-215-0) 216)*. Non è importante la sequenza di sostituzione delle batterie: l'applicazione è preservata dalla scheda di memoria. Per la modalità operativa di sostituzione delle batterie: vedere le istruzioni di manutenzione fornite con la scheda di memoria.

#### NOTA:

- Non rimuovere contemporaneamente le batterie dalle relative posizioni. Mentre si sostituisce una batteria, l'altra viene utilizzata per il backup dei dati e delle applicazioni.
- Inserire le batterie come illustrato nei seguenti schemi, prestando attensione alla corretta polarità (+ e -).
- La scheda di memoria non può rimanere per più di 24 ore senza la batteria principale funzionante.
- Per risparmiare sulle batterie ausiliarie, è possibile sostituirle ogni 18 mesi. In questo caso, la procedura di manutenzione è un po' più complessa, perché per alcune schede di memoria è necessario ricordarsi di sostituire la batteria ausiliaria solo una volta su 3.
- le durate indicate sopra sono calcolate per il caso più sfavorevole: temperatura ambiente attorno al PLC di 60 °C e PLC acceso per il 21% del tempo nell'anno (corrispondente a una rotazione di 8 ore al giorno con 30 giorni di arresto per manutenzione all'anno).

#### Metodo predittivo

Si tratta di una manutenzione basata sull'uso dei bit %S67 e %S75 e dell'indicatore PCMCIA dell'interfaccia Quantum. Questo metodo si basa sul presupposto che la batteria ausiliaria venga sostituita preventivamente ogni 18 mesi. Questo metodo è utilizzabile solo:

- $\bullet$  con Unity Pro ≥ 2.02. NOTA: Unity Pro è il nome precedente di Control Expert per versione 13.1 o precedenti.
- se la scheda di memoria è installata nello slot PCMCIA superiore o inferiore dei processori 140 CPU 6•• •• Quantum.

Quando il bit di sistema %S67 (scheda nello slot superiore) o %S75 (scheda nello slot inferiore) passa a 1 o l'indicatore PCMCIA dell'interfaccia del processore lampeggia, significa che la batteria principale è scarica. A questo punto si hanno a disposizione 8 giorni per sostituire la batteria, come mostrato nelle seguenti tabelle.

NOTA: prima di accendere il PLC o di rimuovere la scheda di memoria, salvare il progetto in Control Expert. Se il PLC deve essere lasciato spento o la scheda di memoria deve restare fuori dal PLC per più di 8 giorni ed è stata superata la durata di vita della batteria principale, è necessario eseguire il backup dell'applicazione in Control Expert.

#### Sostituzione delle batterie

Seguire questa procedura:

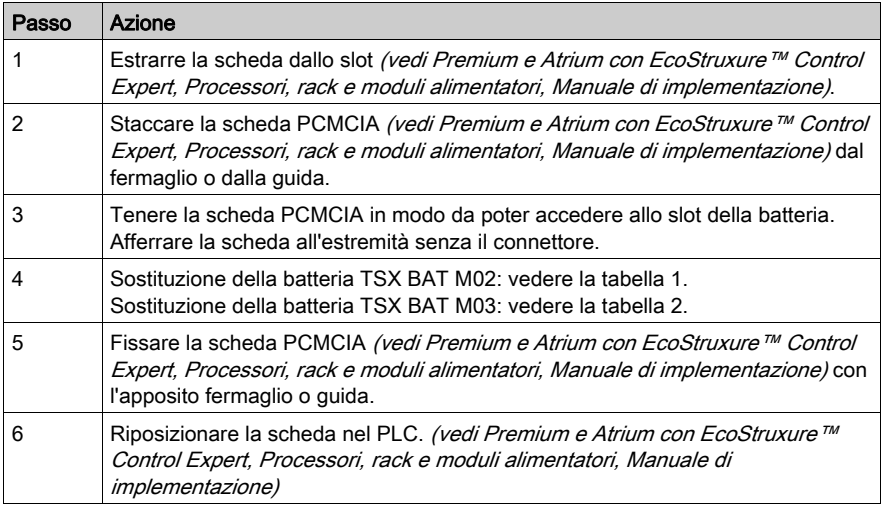

# Procedura per la batteria TSX BAT M02:

## Tabella 1

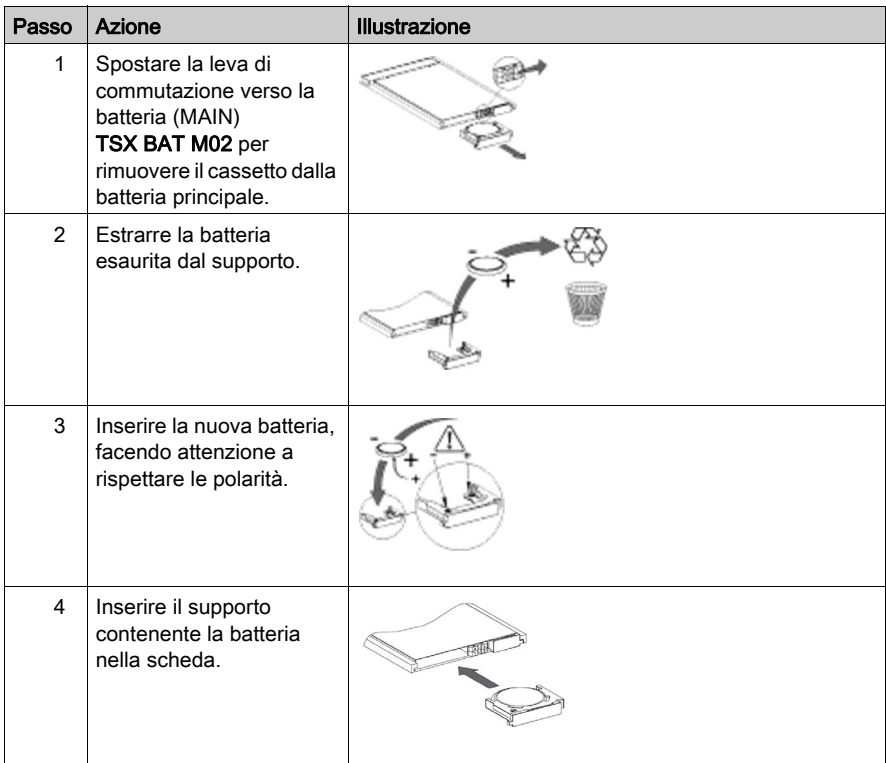

# Procedura per la batteria TSX BAT M03:

## Tabella 2

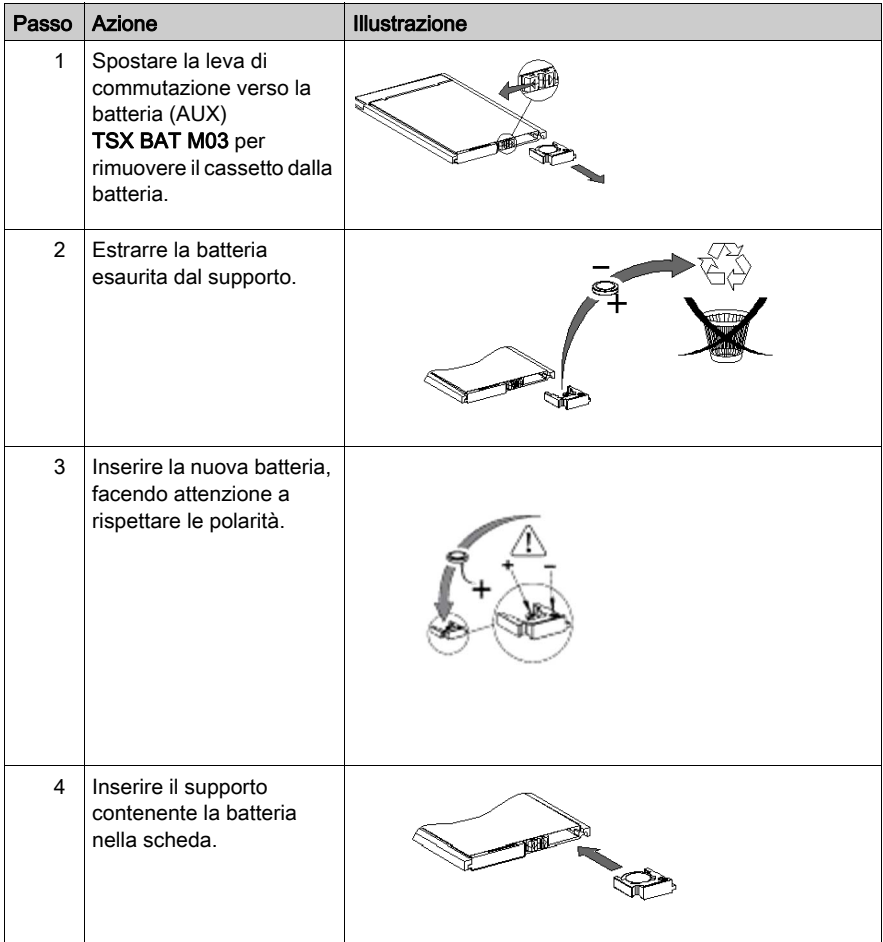

# <span id="page-215-0"></span>Durata delle batterie della scheda di memoria PCMCIA

#### Scopo

Questo documento fornisce informazioni dettagliate sulla durata delle batterie contenute nelle schede di memoria PCMCIA. La durata di vita è stimata in base ai dati forniti dai produttori dei componenti.

#### **Contenuto**

La durata stimata è indicata per:

- Le schede di memoria RAM PCMCIA
- Le tre diverse Product Version (PV): PV1/2/3, PV4/5 e PV6
- Quattro temperature ambiente per il PLC: 25 °C / 40 °C / 50 °C / 60 °C,
- Quattro diversi casi d'uso delle schede PCMCIA: 100%, 92%, 66% e 33% del tempo di attività del PLC. Questi valori si riferiscono alle seguenti configurazioni del cliente:
	- 100%: PLC acceso tutto l'anno o per 51 settimane
	- 92%: PLC acceso tutto l'anno tranne un mese di manutenzione
	- 66%: PLC acceso tutto l'anno tranne i weekend e un mese di manutenzione
	- 33%: PLC acceso tutto l'anno per 12 ore al giorno, tranne i weekend e un mese di manutenzione.
- Un valore di durata Min (minimo) e uno Tipico:
	- Il valore minimo si riferisce alle caratteristiche più sfavorevoli indicate dai produttori dei componenti. La durata effettiva sarà superiore a questo valore.
	- o Il valore tipico si riferisce alle caratteristiche tipiche del componente.

#### Durata della batteria principale delle schede PCMCIA PV1/2/3 (in anni)

Nella seguente tabella è indicata la durata della batteria principale TSX BAT M01(PV1/2/3) per le schede di memoria PCMCIA:

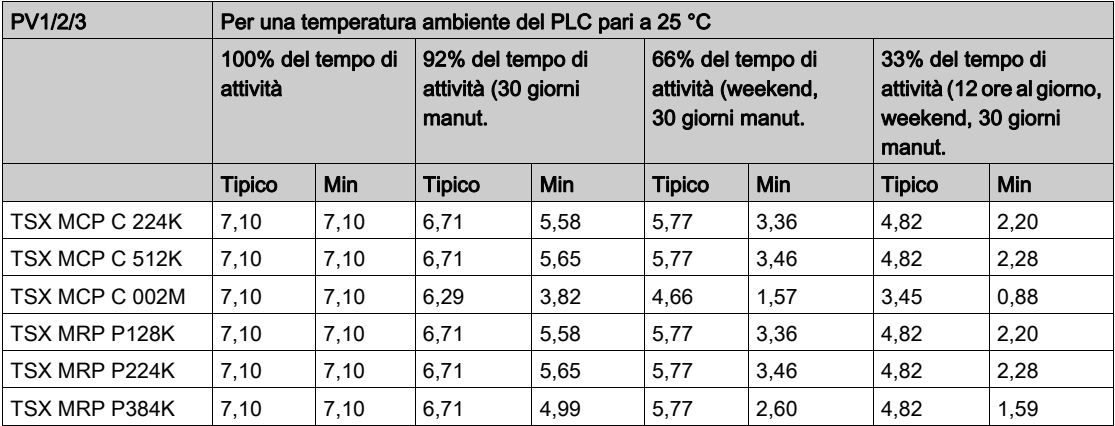
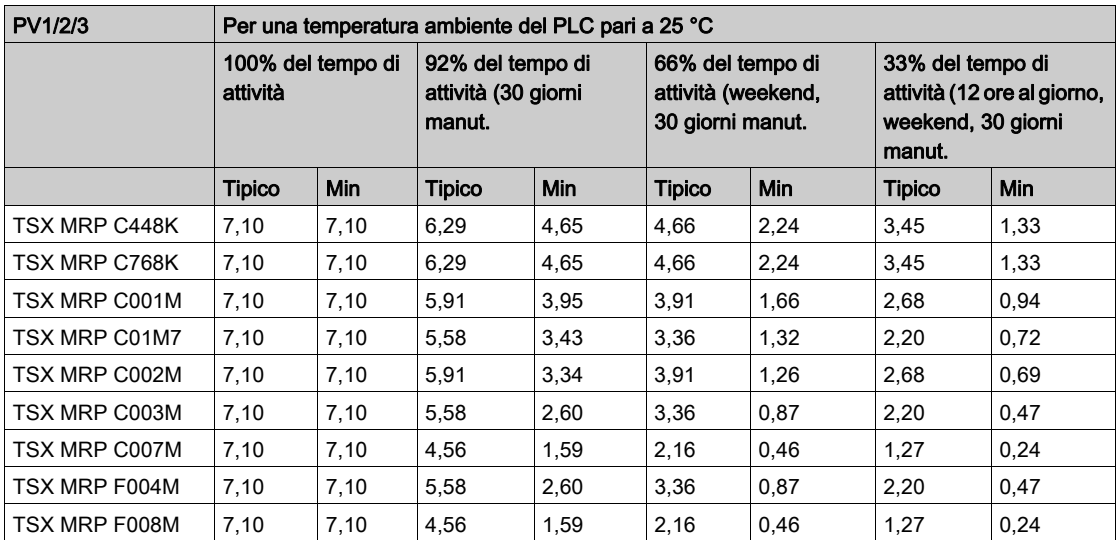

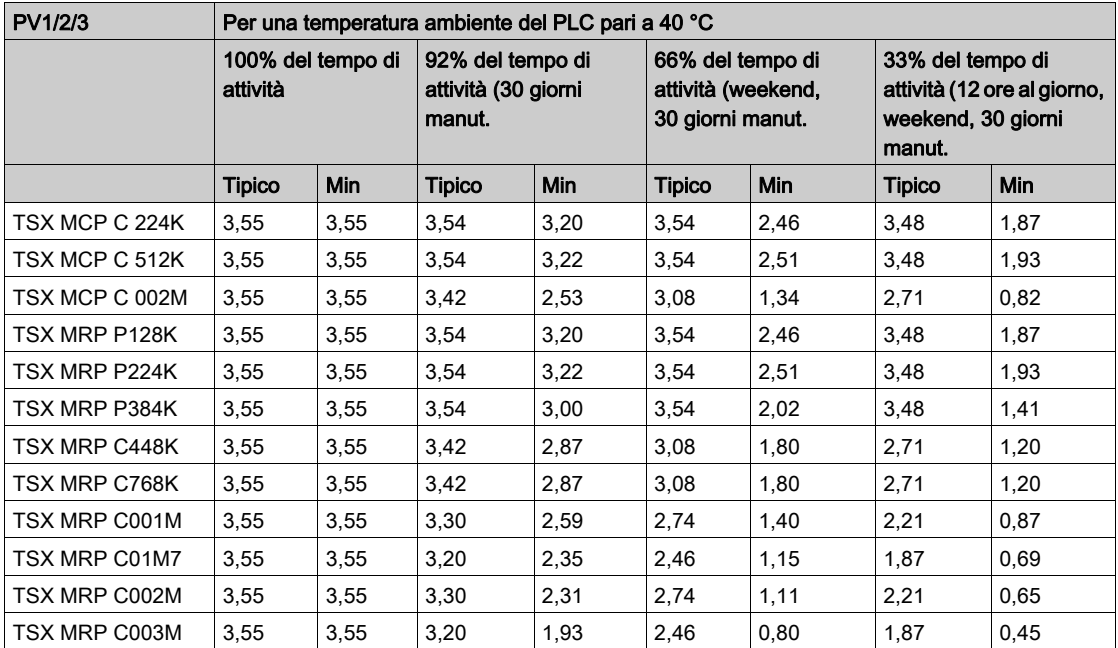

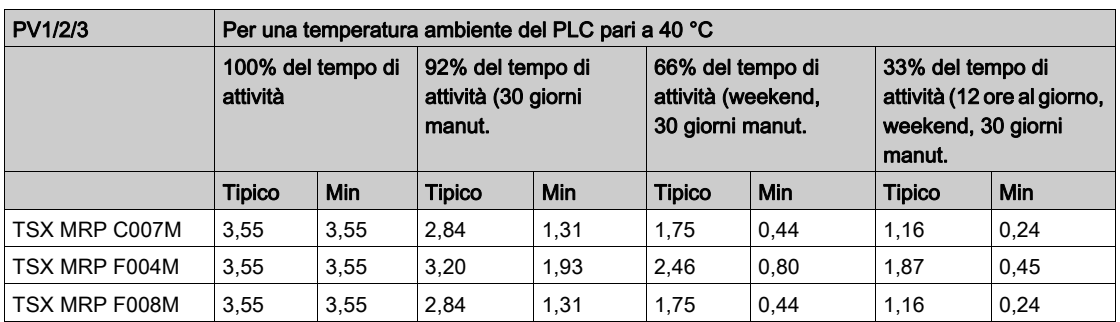

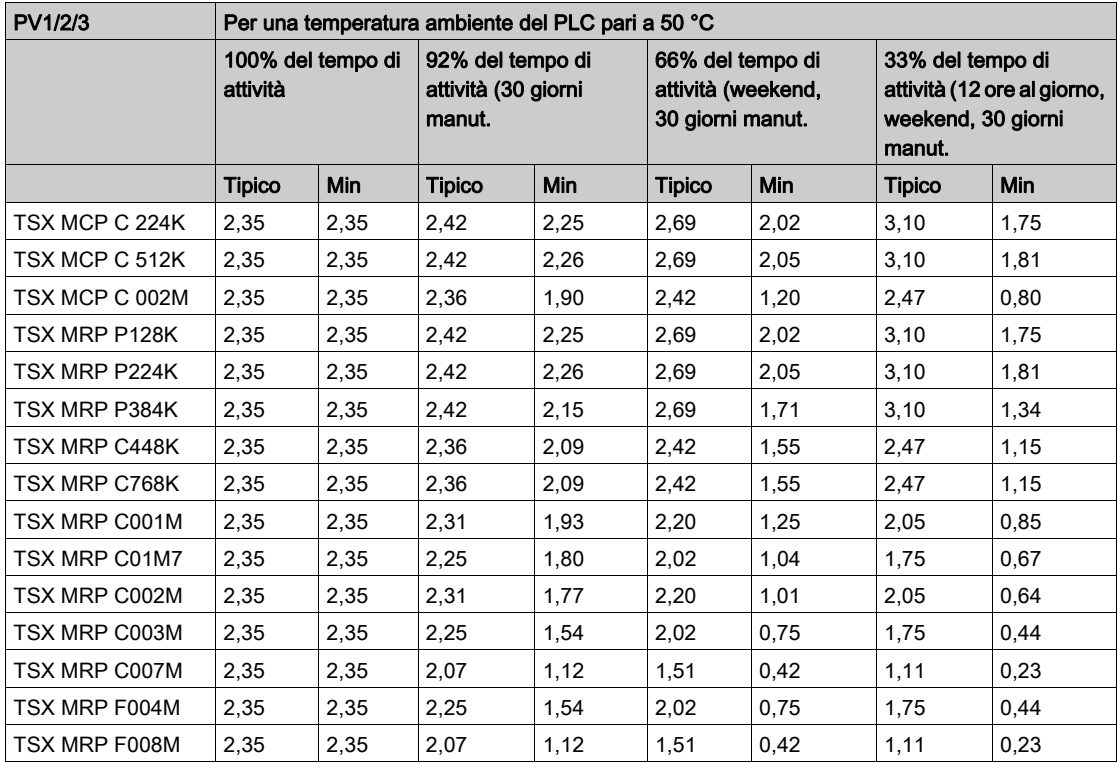

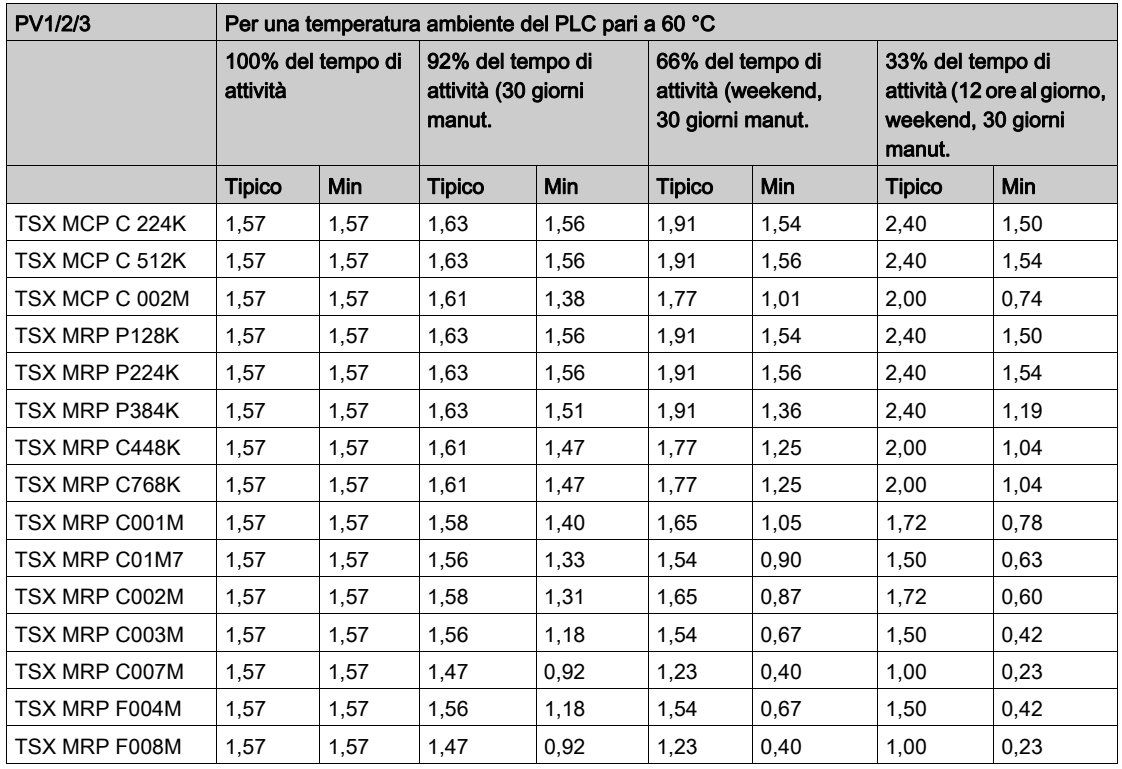

#### Durata della batteria principale delle schede PCMCIA PV4/5 (in anni)

Nella seguente tabella è indicata la durata della batteria principale TSX BAT M02 (PV4/5) per le schede di memoria PCMCIA:

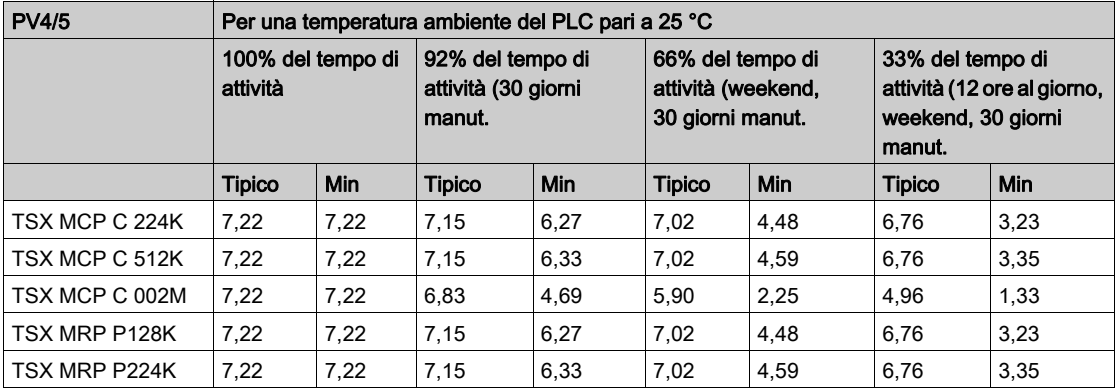

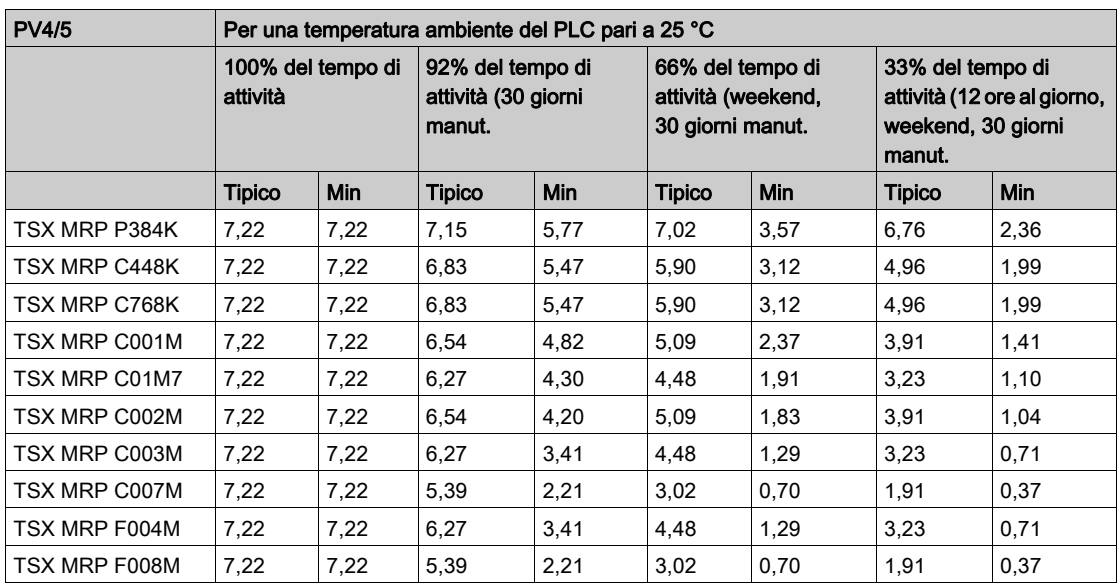

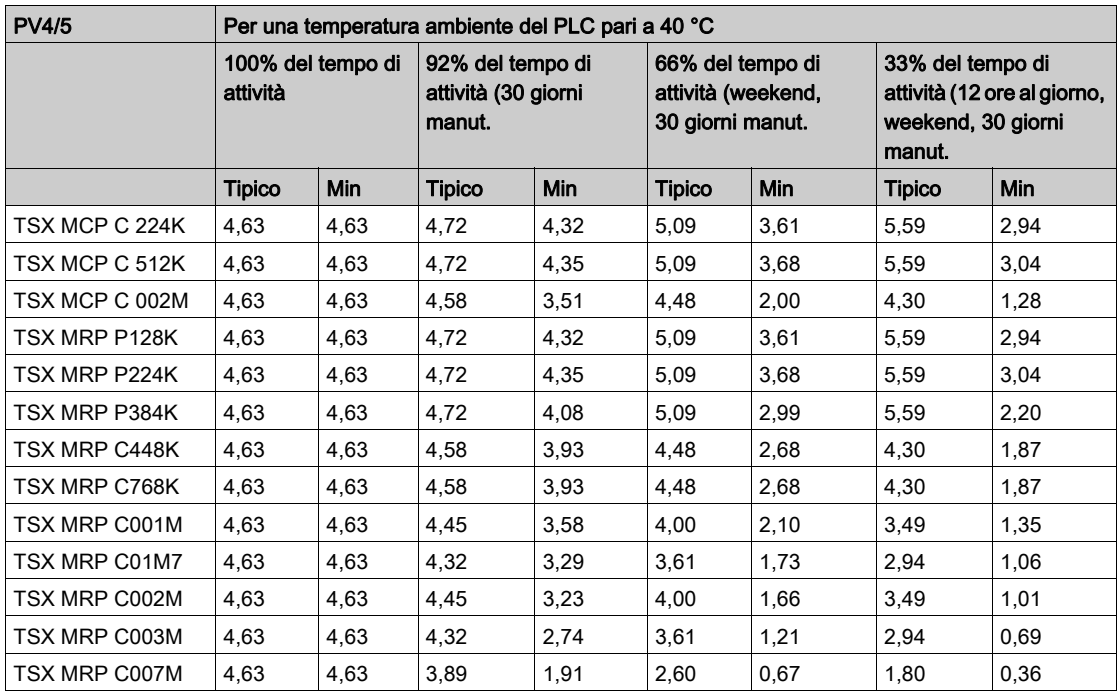

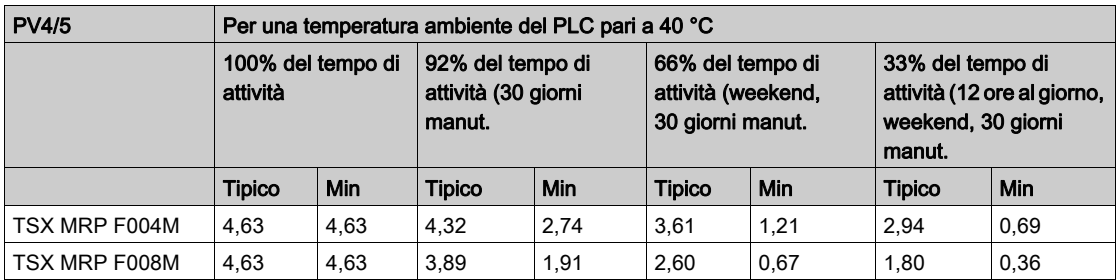

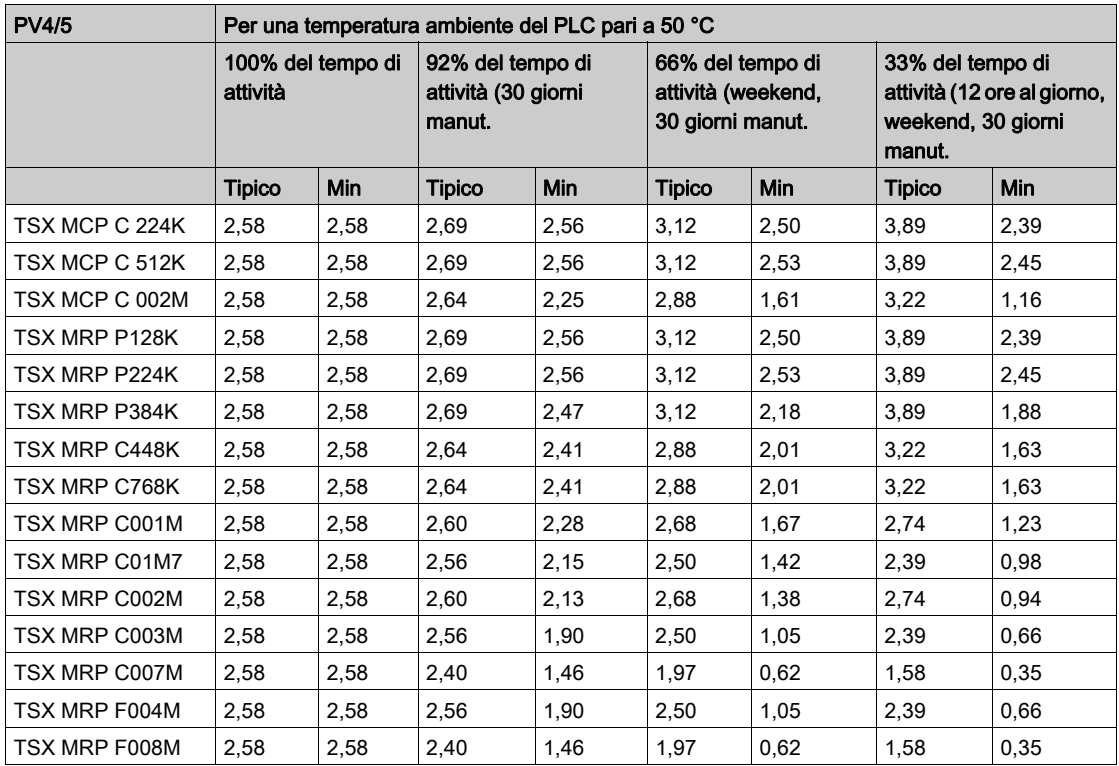

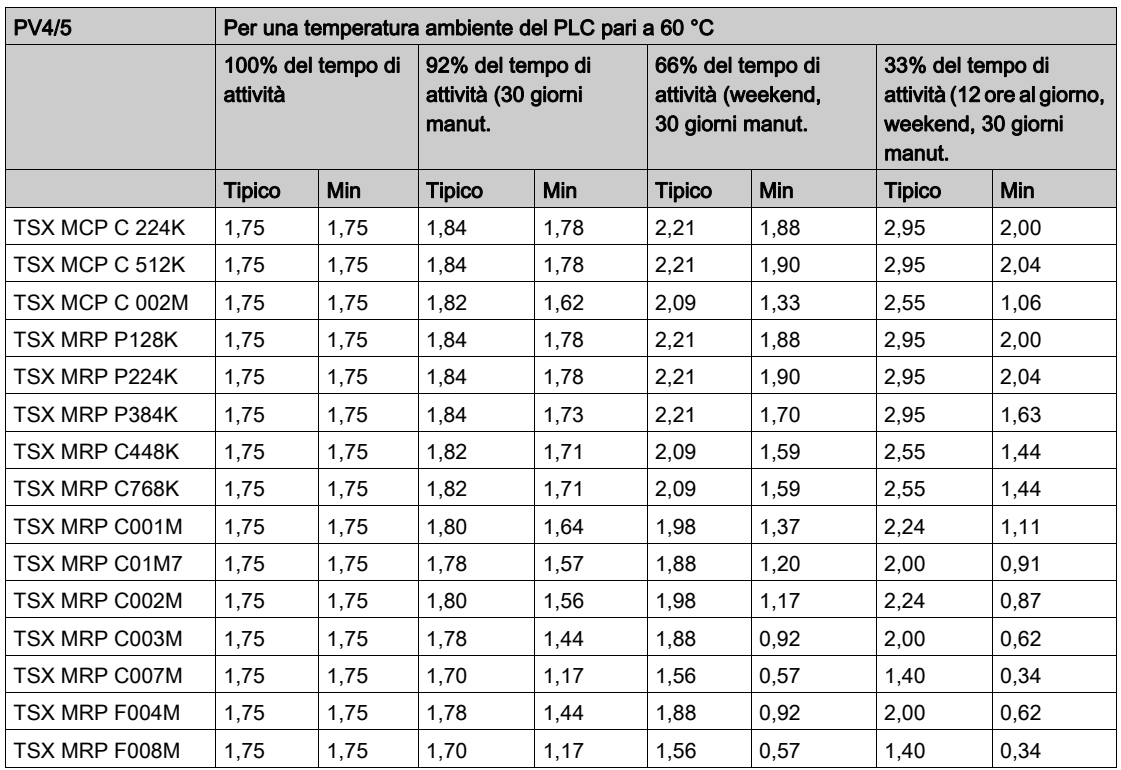

#### Durata della batteria principale delle schede PCMCIA PV6 (in anni)

Nella seguente tabella è indicata la durata della batteria principale TSX BAT M02 (PV6) per le schede di memoria PCMCIA:

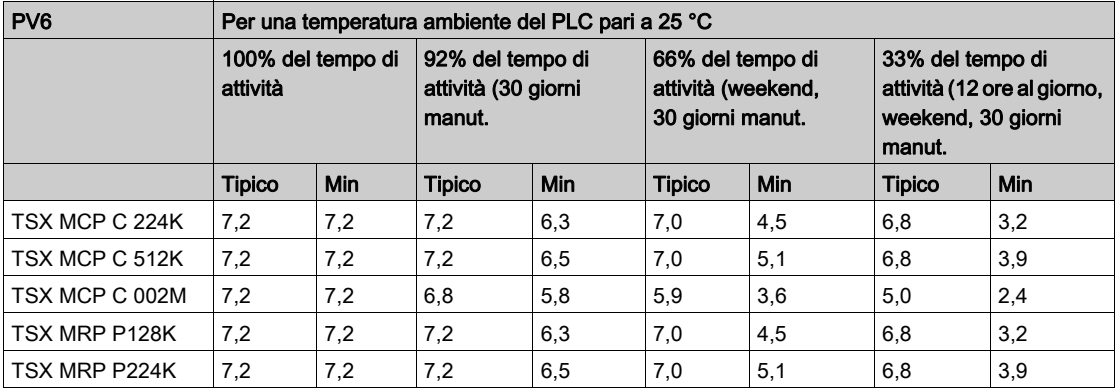

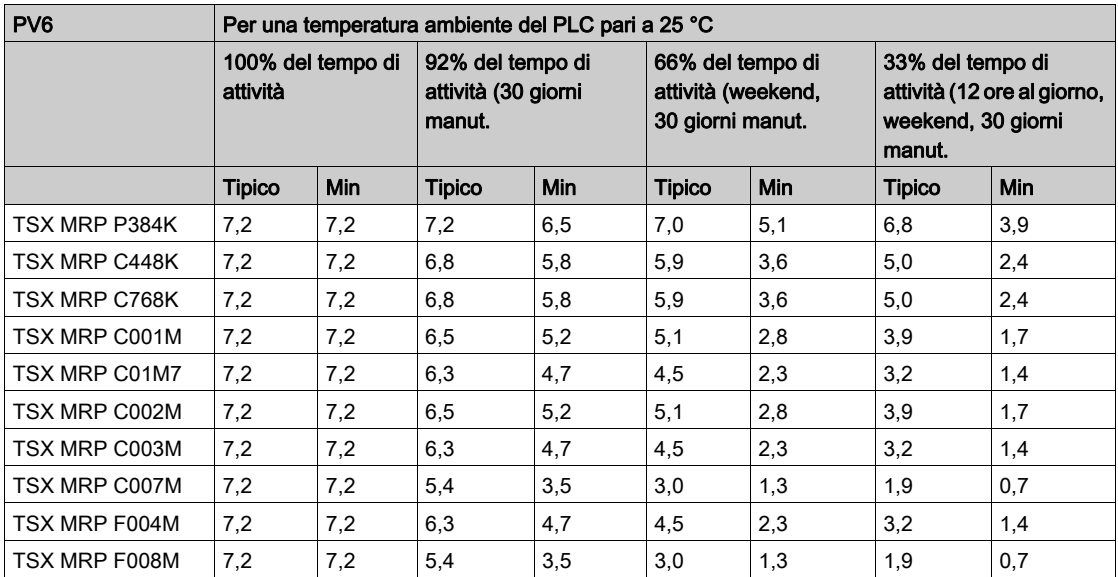

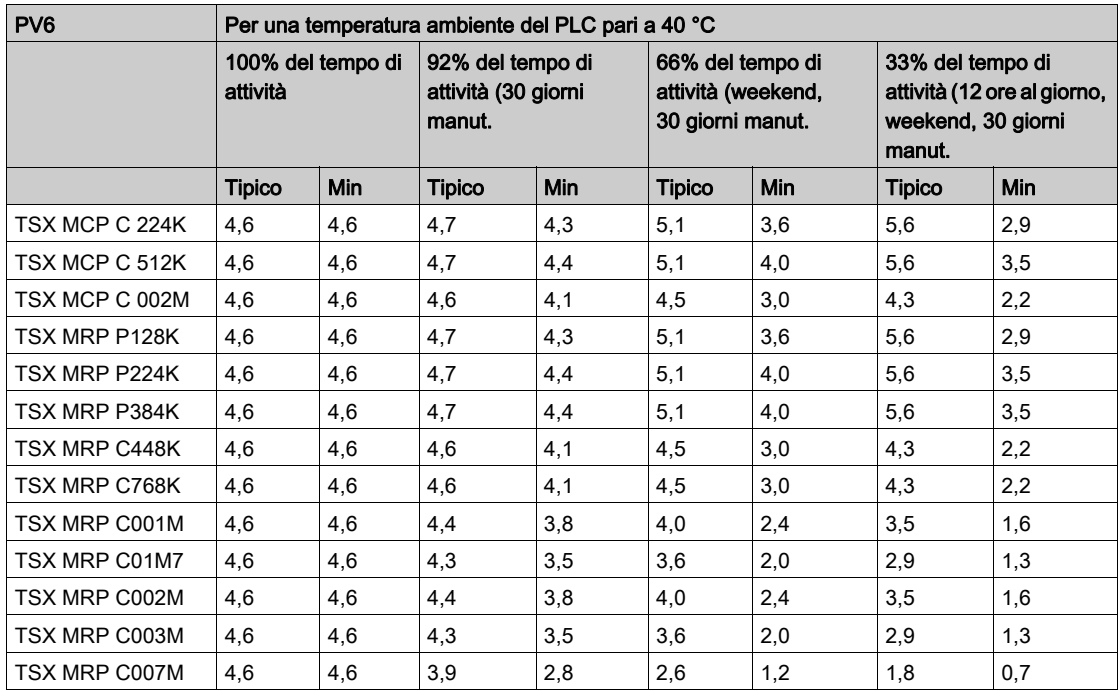

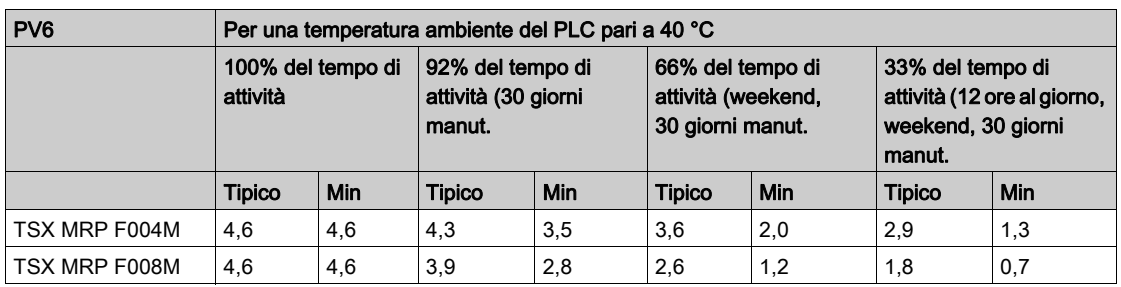

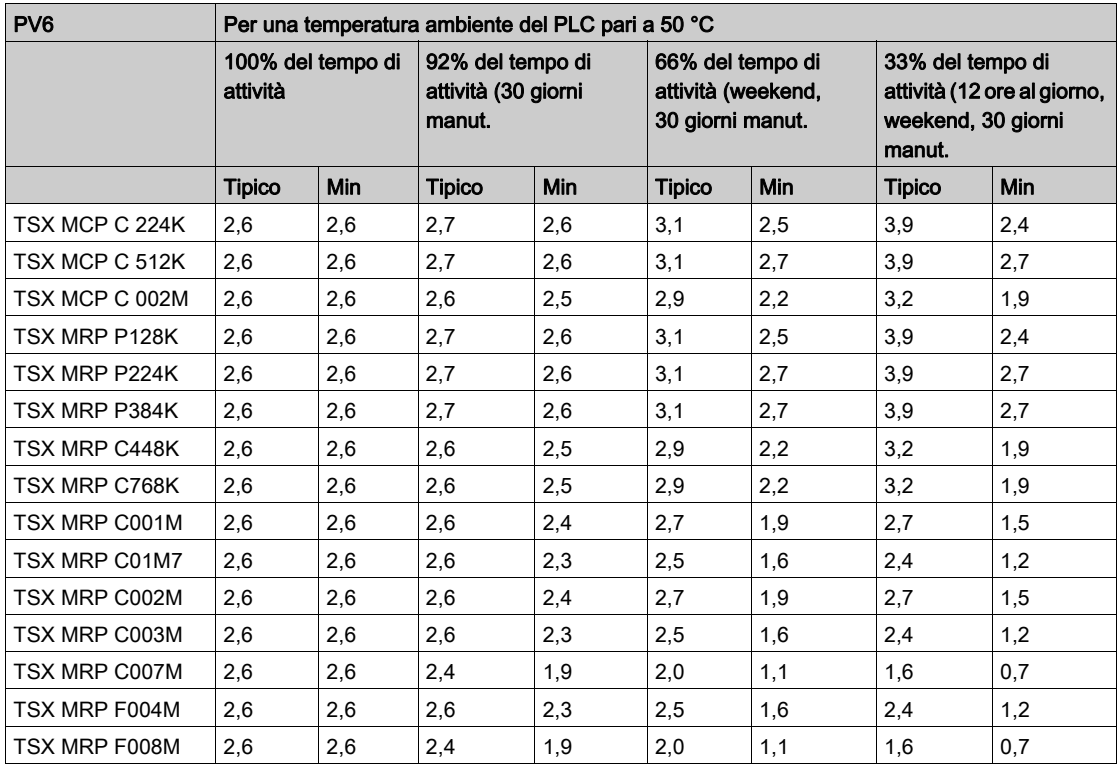

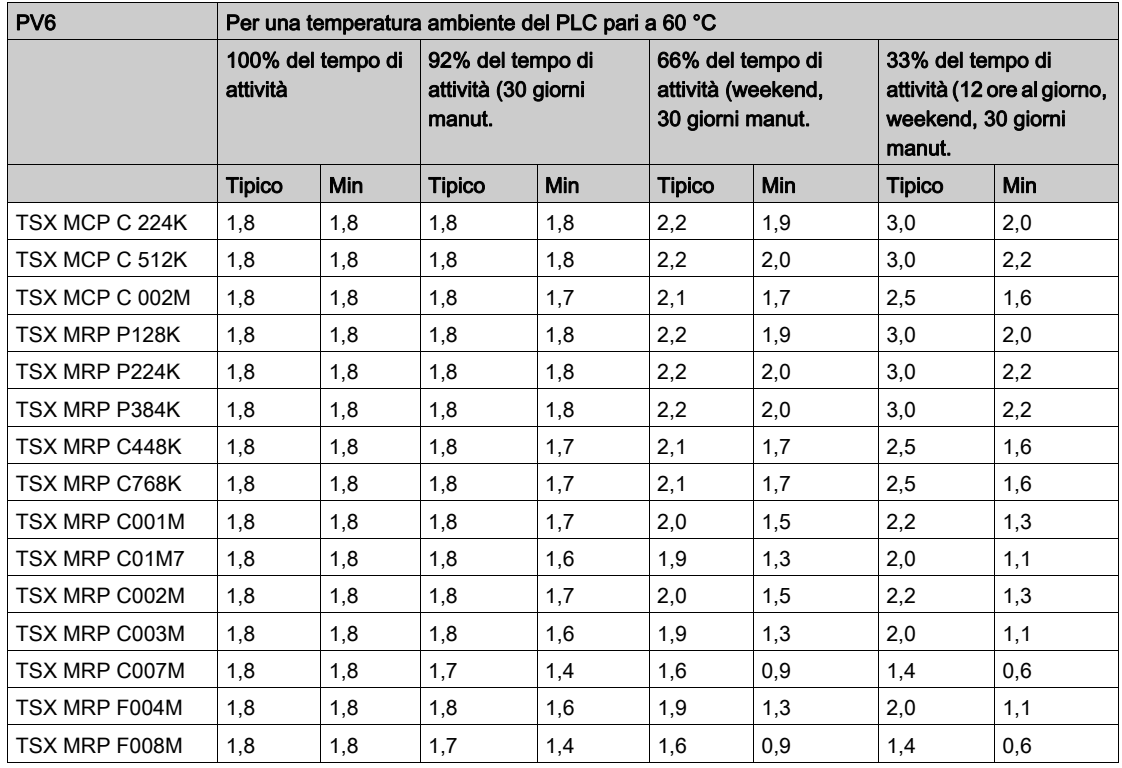

#### Durata di vita minima della batteria principale in un PLC spento

In un PLC spento, la durata di vita minima della batteria principale è 6 mesi per le schede PCMCIA PV6,

#### Durata di vita della batteria ausiliaria

La batteria ausiliaria TSX BATM 03 è inclusa con le schede PCMCIA. La durata di vita della batteria ausiliaria è la seguente, indipendentemente dal tipo d'uso e dalla temperatura ambiente:

- 5 anni per le versioni PV1/2/3
- 1,7 anni per le versioni PV4/5
- 5 anni per la versione PV6

# Parte III Moduli di alimentazione(CPS)

#### Introduzione

La sezione seguente fornisce informazioni sui moduli di alimentazione Quantum.

#### Contenuto di questa parte

Questa parte contiene i seguenti capitoli:

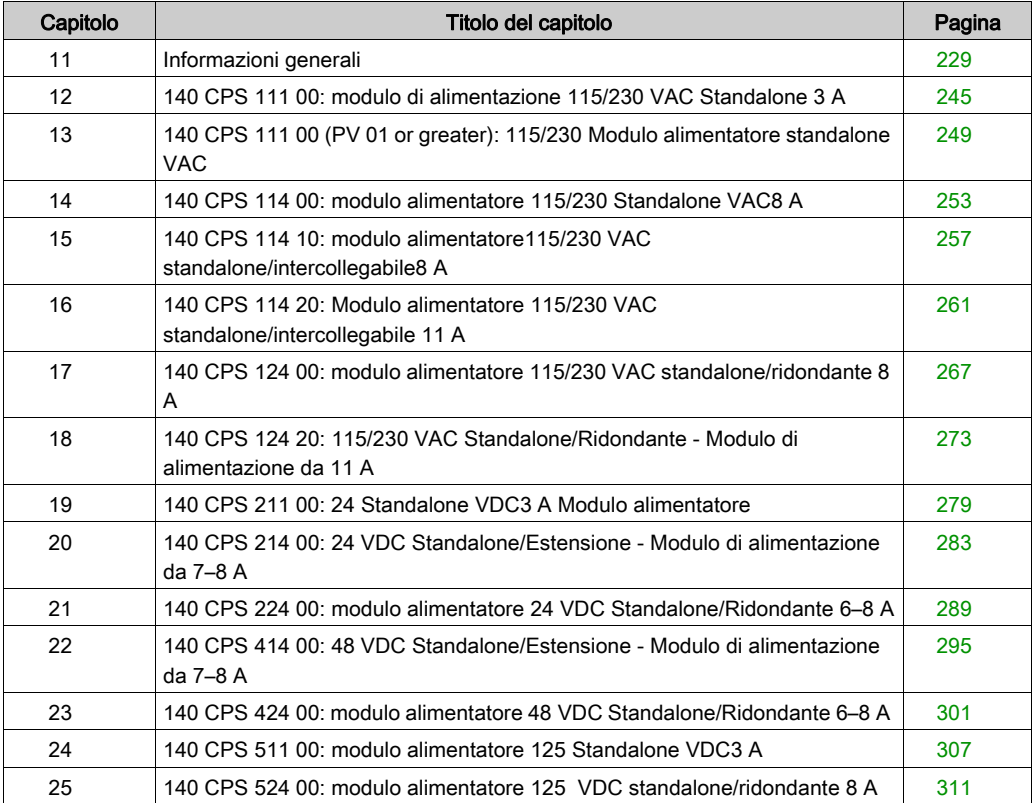

# <span id="page-228-0"></span>Capitolo 11 Informazioni generali

#### Scopo

Questo capitolo fornisce informazioni generali sugli alimentatori Quantum.

#### Contenuto di questo capitolo

Questo capitolo contiene le seguenti sottosezioni:

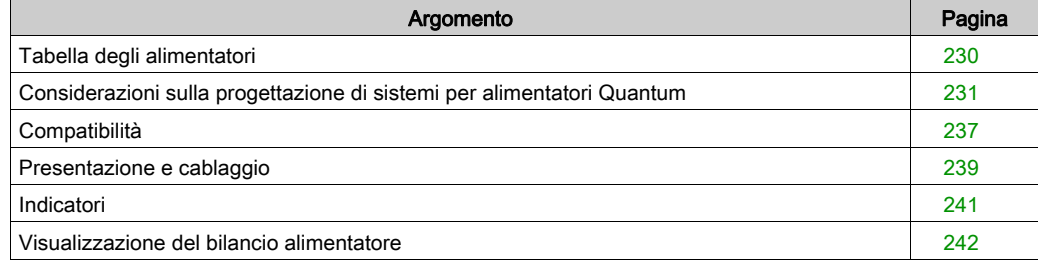

## <span id="page-229-0"></span>Tabella degli alimentatori

#### **Panoramica**

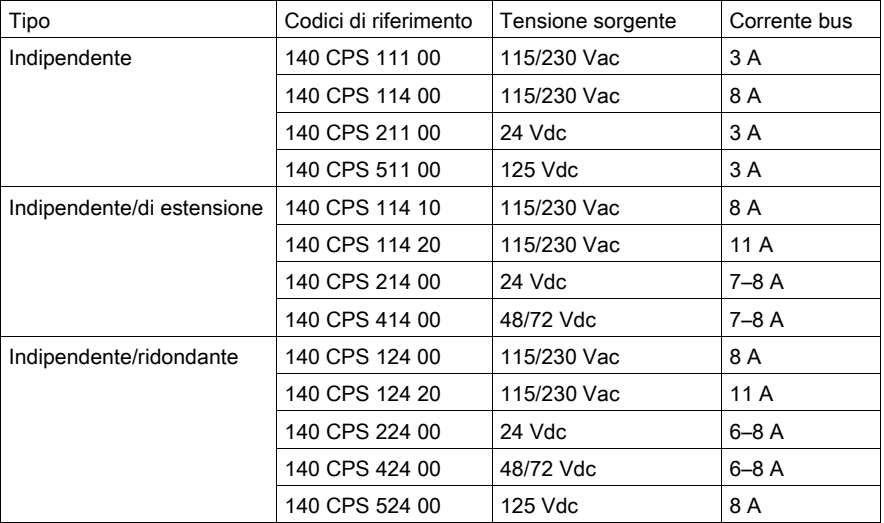

# A AVVERTIMENTO

#### FUNZIONAMENTO INATTESO DELL'APPARECCHIATURA

Utilizzare alimentatori appropriati, con le eccezioni indicate in questo capitolo.

Il mancato rispetto di queste istruzioni può provocare morte, gravi infortuni o danni alle apparecchiature.

### <span id="page-230-0"></span>Considerazioni sulla progettazione di sistemi per alimentatori Quantum

#### Panoramica

Esistono alcune importanti differenze di progettazione tra i vari modelli di alimentatori Quantum che richiedono un'attenta valutazione da parte del progettista allo scopo di ottimizzare le prestazioni del sistema. La principale differenza riguarda la generazione all'interno dell'alimentatore di importanti segnali rack correlati allo stato dell'alimentatore e dell'alimentazione di ingresso.

Negli alimentatori Quantum è integrata una logica di rilevamento anticipato dell'alimentazione, che consente di segnalare agli altri moduli del rack un'imminente interruzione dell'alimentazione di ingresso. Questo segnale è detto POK (Power OK) ed è un segnale attivo (quando il segnale è elevato, l'alimentazione è corretta).

Del segnale POK esiste una versione interna (per l'alimentatore) e una esterna (rilevata dal rack e dagli altri moduli). Il segnale POK interno viene rappresentato dal LED Pwr ok sul pannello anteriore degli alimentatori.

Il segnale POK del sistema è generato in modo tale che vi sia tempo sufficiente tra il fronte negativo del POK di sistema (interruzione alimentazione) e l'interruzione effettiva dell'alimentazione del rack. Questa notifica di imminente interruzione dell'alimentazione è necessaria per permettere all'eseguibile Quantum di spegnere correttamente il sistema.

#### Alimentatori singoli

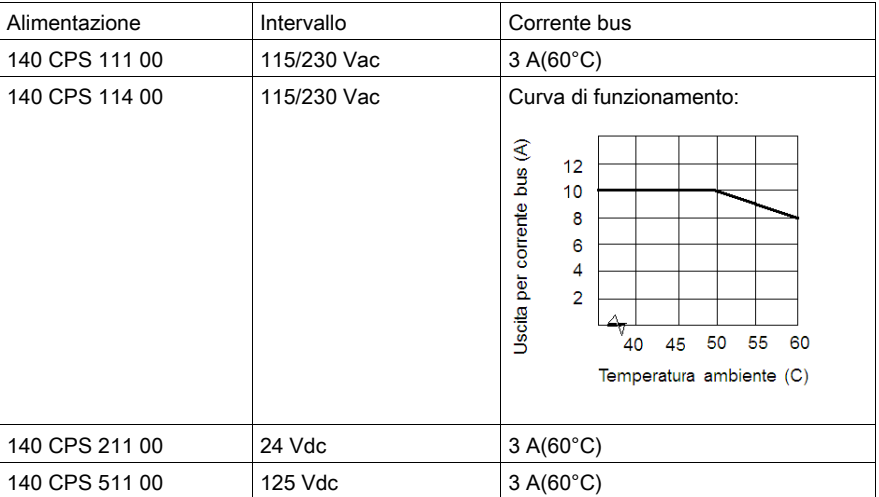

Sono disponibili quattro modelli di alimentatori indipendenti:

# A ATTENZIONE

#### FUNZIONAMENTO INATTESO DELL'APPARECCHIATURA

Se un rack è dotato di alimentatore standalone, non installare nessun altro alimentatore.

Se l'alimentatore deve essere ridondante, installare degli alimentatori ridondanti.

#### Il mancato rispetto di queste istruzioni può provocare infortuni o danni alle apparecchiature.

Nella seguente figura è mostrata la direzione dal segnale POK interno al segnale POK di sistema Quantum.

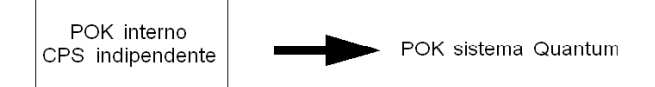

#### Alimentatori intercollegabili

Sono disponibili quattro modelli di alimentatori di estensione:

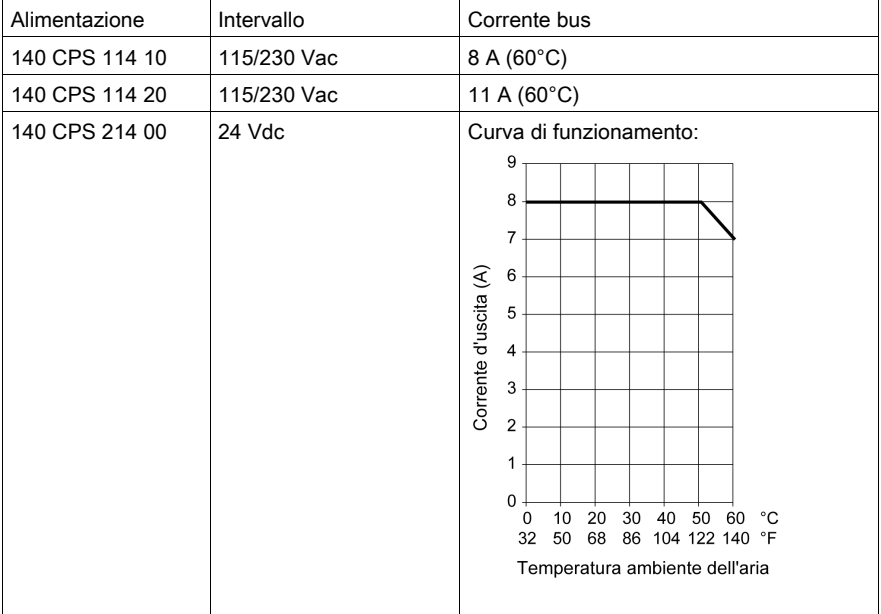

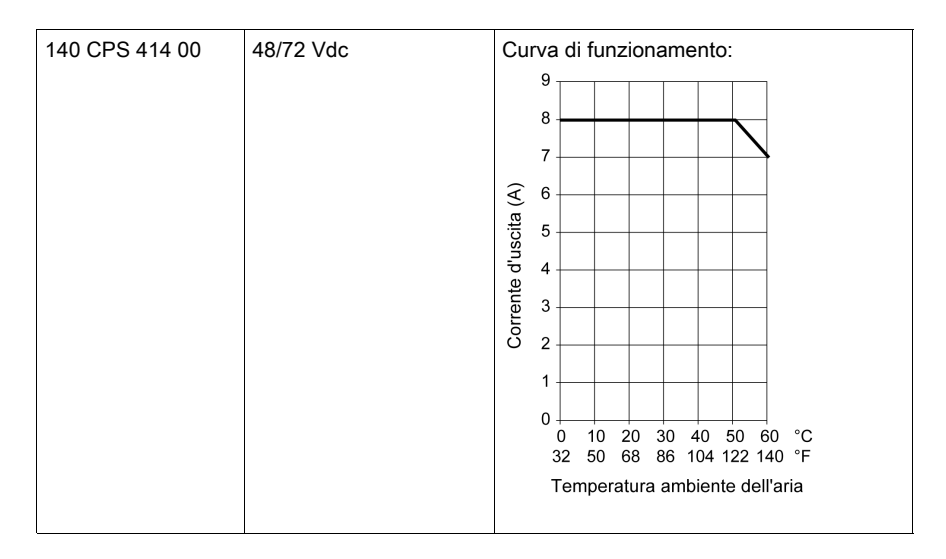

Un alimentatore intercollegabile può essere sempre usato come alimentatore singolo in qualsiasi sistema Quantum.

Per i sistemi configurati con un misto di moduli CPS, NOM, Expert e di I/O, il cui consumo totale di corrente nel rack supera la corrente fornita da un alimentatore aggiuntivo, è consigliabile utilizzare due alimentatori aggiuntivi per un singolo rack. In un sistema di questo tipo, la corrente totale disponibile nel rack corrisponde alla somma delle capacità di entrambi gli alimentatori, ad esempio 2 x 8 A = 16 A. Gli alimentatori di estensione sono progettati per suddividere equamente la corrente fornita al carico. Questa soluzione ha anche il vantaggio di aumentare il MTBF totale del sistema e di distribuire il carico termico nel rack. Per massimizzare le prestazioni termiche del sistema, gli alimentatori di estensione devono essere installati nelle ultime posizioni del rack Quantum.

Nei sistemi dotati di due alimentatori di estensione, il segnale POK di sistema Quantum è true (alimentazione corretta) solo quando entrambi i segnali POK interni (in 140 CPS •14 •0) sono true. Gli alimentatori intercollegabili Quantum non sono sostituibili a caldo.

Nella seguente figura è mostrata la direzione del segnale POK di sistema Quantum degli alimentatori di estensione.

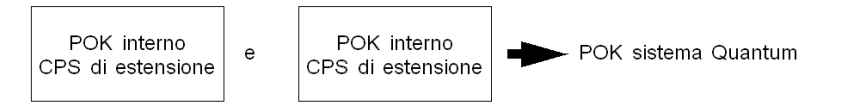

Il metodo corretto per l'avvio dei sistemi dotati di alimentatori di estensione consiste nell'inserire entrambi gli alimentatori spenti nel rack e di applicare quindi la corrente a ciascun alimentatore. Non è necessario che gli alimentatori vengano accesi simultaneamente. Il progettista deve comprendere che il funzionamento dell'alimentatore di estensione illustrato precedentemente è indipendente dal carico totale del rack. Quindi, anche se il carico totale del rack è inferiore a 8 A, se nel rack sono installati due alimentatori di estensione, il segnale POK di sistema viene generato come mostrato in questa sezione.

Per il caso speciale di un solo alimentatore intercollegabile usato come singolo, il segnale POK del sistema viene generato come nel caso dell'alimentatore singolo illustrato in precedenza in questa sezione.

#### Alimentatori ridondanti

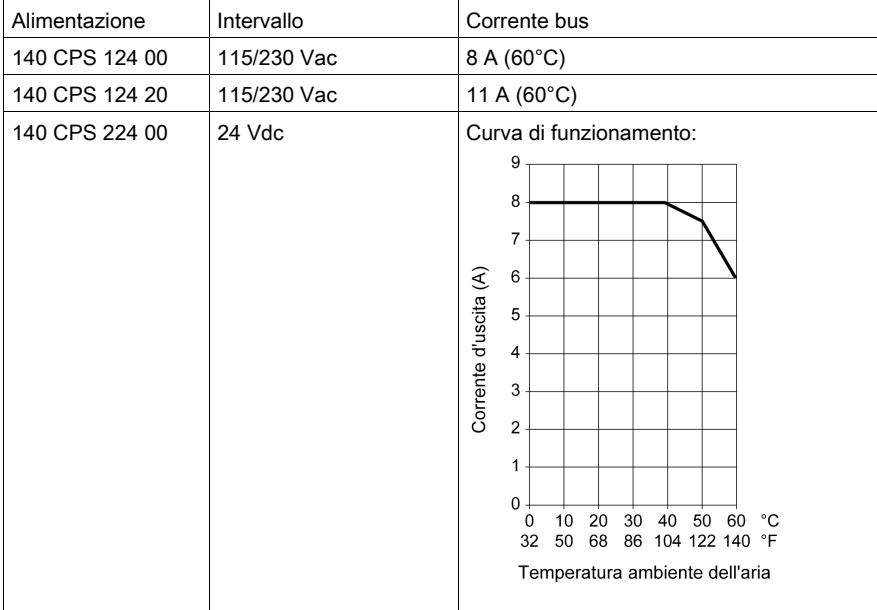

Sono disponibili cinque modelli di alimentatori ridondanti:

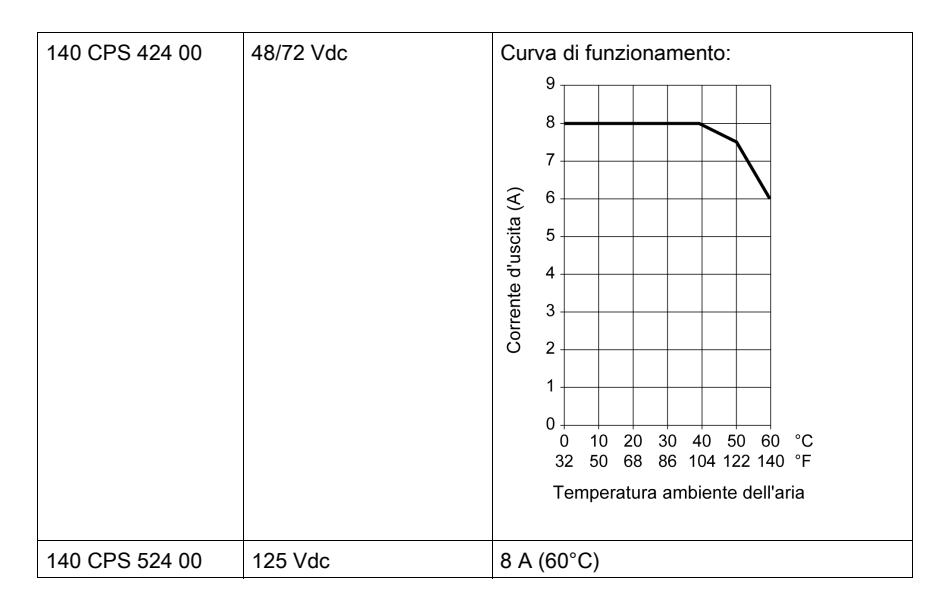

Come gli alimentatori intercollegabili, gli alimentatori ridondanti Quantum contengono circuiti che forzano gli alimentatori installati a spartirsi in modo uguale la corrente in uscita. Un'importante differenza tra un alimentatore intercollegabile e un alimentatore ridondante è il circuito di generazione della POK di sistema.

Il segnale POK del sistema Quantum in sistemi alimentati mediante alimentatori ridondanti è vero (l'alimentazione è corretta) se almeno uno dei due segnali POK è vero.

Nella seguente figura è mostrata la direzione del segnale POK di sistema Quantum degli alimentatori ridondanti:

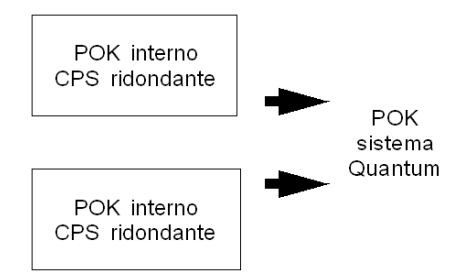

NOTA: lo stato del modulo alimentatore ridondante può essere monitorato in una parola dello stato del modulo di I/O.

Un'altra importante differenza rispetto all'alimentatore di estensione riguarda il carico totale disponibile del rack. Se in un rack sono installati N alimentatori ridondanti, il carico totale del rack non deve superare la capacità di N-1 alimentatori (Nmax = 3).

Se ad esempio nel rack sono installati due alimentatori da  $8$  A (N = 2), il carico massimo del rack disponibile per il funzionamento ridondante corrisponde alla corrente erogata da N-1 (= 1) alimentatori, ovvero 8 A. Se sono installati tre alimentatori ridondanti da 8 A (N = 3), il carico massimo del rack disponibile per il funzionamento ridondante corrisponde alla corrente erogata da N-1 (= 2) alimentatori, ovvero 16 A.

Se vengono rispettati questi vincoli, in un sistema con due o tre alimentatori ridondanti è possibile sostituire a caldo qualsiasi alimentatore. Questo perché i restanti N-1 alimentatori sono in grado di erogare la corrente necessaria per il rack durante la sostituzione dell'altro alimentatore.

È ovviamente possibile utilizzare un singolo alimentatore ridondante come alimentatore indipendente, anche se in questo caso la soluzione più economica consiste nell'utilizzare un alimentatore di estensione o indipendente.

### <span id="page-236-0"></span>Compatibilità

#### Tabella di combinazione

# **A** AVVERTIMENTO

#### FUNZIONAMENTO INATTESO DELL'APPARECCHIATURA

Utilizzare alimentatori appropriati con le eccezioni riportate nelle seguenti tabelle:

Il mancato rispetto di queste istruzioni può provocare morte, gravi infortuni o danni alle apparecchiature.

Gli alimentatori Quantum standalone non possono essere combinati insieme. Elenco di alimentatori standalone Quantum:

- 140CPS11100
- 140CPS21100
- 140CPS51100

Combinazione di alimentatori Quantum che si possono aggiungere:

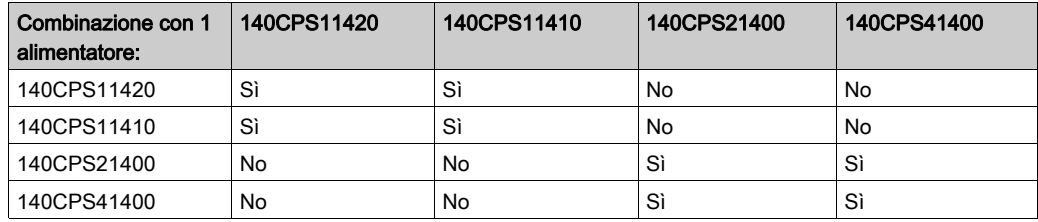

Combinazione con alimentatori Quantum ridondanti:

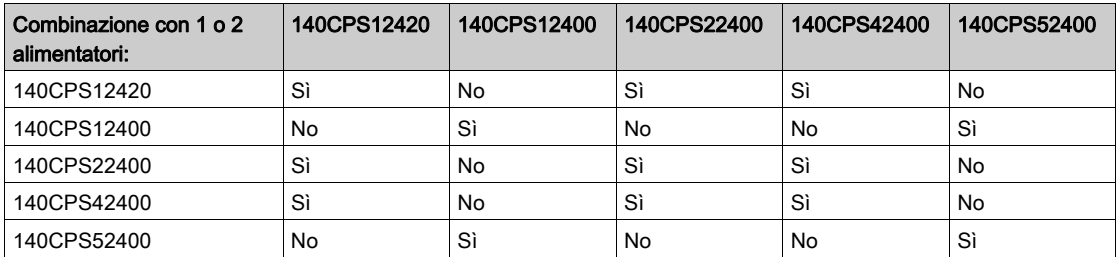

#### Problemi legati alla compatibilità

Alimentatori:

- Non usare un alimentatore indipendente con altri alimentatori nello stesso backplane.
- Ad eccezione dei modelli indipendenti, gli alimentatori con lo stesso numero di modello sono compatibili quando installati nello stesso backplane.

DIO:

- Con una derivazione DIO è possibile usare un alimentatore indipendente o di estensione (purché l'ingresso DIO non venga alimentato), ma non un alimentatore ridondante.
- L'alimentatore aggiunto non deve essere necessariamente dello stesso tipo di quello utilizzato per la scheda DIO. È possibile usare alimentatori AC con adattatori DC e viceversa.
- Il carico di corrente del modulo DIO con un alimentatore aggiunto è tipicamente 200 mA.

### <span id="page-238-0"></span>Presentazione e cablaggio

#### Illustrazione

La figura seguente mostra il modulo alimentatore.

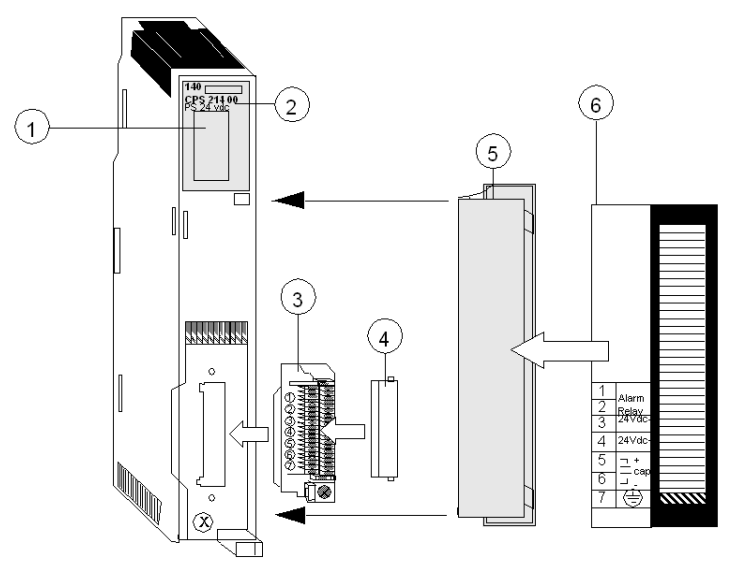

- 1 Area dei LED
- 2 Numero del modello, descrizione del modulo, codice colore
- 3 Connettore cablaggio di campo
- 4 Coperchio connettore cablaggio di campo
- 5 Sportello rimovibile
- 6 Etichetta identificazione cliente, (piegarla e metterla all'interno dello sportello)

NOTA: Quando si esegue il cablaggio di campo del modulo alimentatore, la dimensione massima del cavo da utilizzare è 1-14 AWG o 2-16 AWG, mentre la dimensione minima è 20 AWG.

NOTA: La coppia di serraggio deve essere compresa tra 0,5 Nm e 0,8 Nm.

## AVVISO

#### DISTRUZIONE DELL'ADATTATORE

- Prima di serrare il dado con un valore di coppia compreso tra 0,50 e 0,80 Nm, accertarsi della posizione appropriata del connettore adattatore F ad angolo retto.
- Durante il serraggio, assicurarsi di mantenere ben fermo il connettore.
- Non serrare l'adattatore F ad angolo retto con una coppia superiore alla specifiche.

#### Il mancato rispetto di queste istruzioni può provocare danni alle apparecchiature.

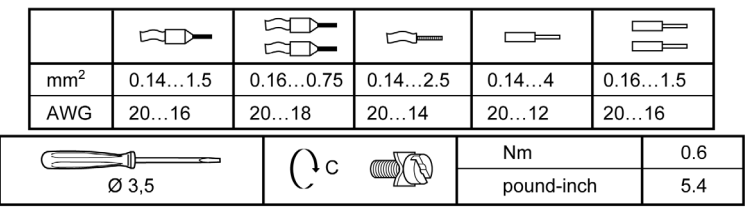

### <span id="page-240-0"></span>Indicatori

#### Illustrazione

La seguente figura mostra il LED dell'alimentatore.

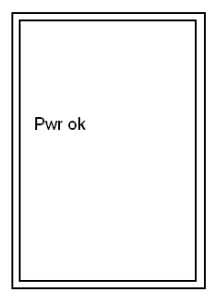

#### **Descrizione**

La seguente tabella mostra la descrizione del LED dell'alimentatore.

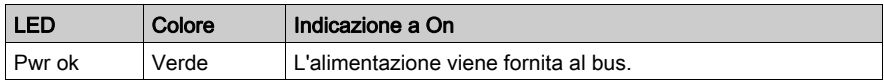

## <span id="page-241-0"></span>Visualizzazione del bilancio alimentatore

#### **Panoramica**

Se si configura uno o più moduli di alimentazione, il software Control Expert visualizza il carico disponibile e l'assorbimento di tutti i moduli configurati. La disponibilità dell'alimentazione è visualizzata come grafico a barre. Ogni volta che si aggiunge un modulo, la barra verde incrementa. Con una condizione di sovraccarico la visualizzazione passa al rosso. La prima volta che si supera il segno, viene visualizzato un messaggio. Tuttavia, è possibile eseguire analisi e generazione.

In assenza di alimentazione, il software visualizza il requisito di assorbimento in rosso.

In caso di alimentatori ridondanti, dove il carico completo è applicato a ogni modulo di alimentazione, il software visualizza il bilancio alimentatore come se ci fosse un solo alimentatore. Per gli alimentatori addizionabili, il carico è distribuito tra gli alimentatori.

#### Procedura

Per accedere alla schermata Bilancio alimentatore e I/O:

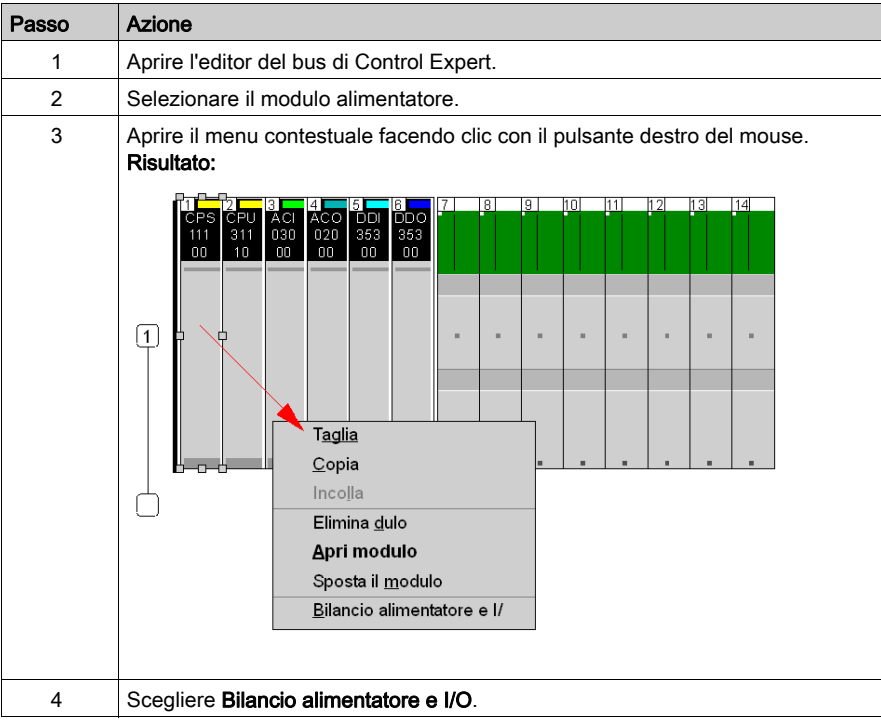

#### Presentazione

Viene mostrata una schermata di esempio:

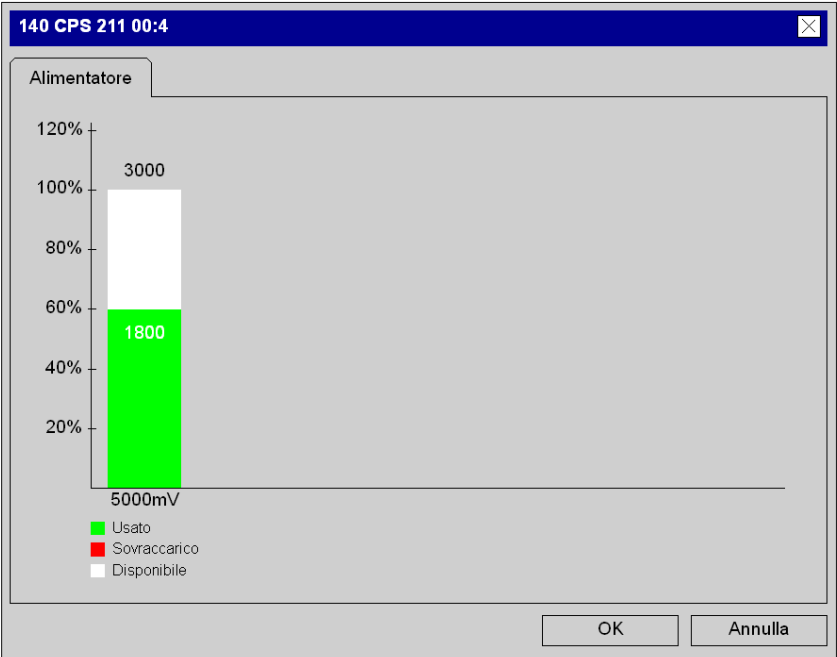

## <span id="page-244-0"></span>Capitolo 12 140 CPS 111 00: modulo di alimentazione 115/230 VAC Standalone 3 A

#### Scopo

Questo capitolo fornisce informazioni sul modulo alimentatore 140 CPS 111 00.

#### Contenuto di questo capitolo

Questo capitolo contiene le seguenti sottosezioni:

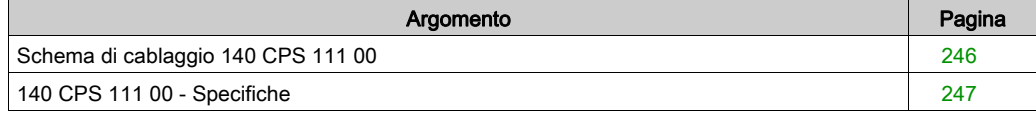

## <span id="page-245-0"></span>Schema di cablaggio 140 CPS 111 00

#### Schema di cablaggio

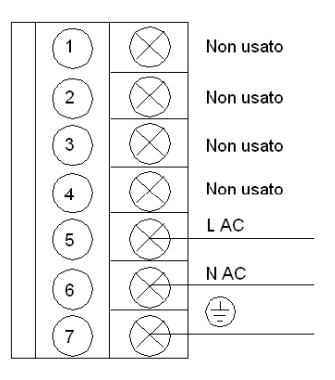

NOTA: Per le installazioni di sistemi chiusi è necessario utilizzare il connettore 140 XTS 005 00.

# **A A PERICOLO**

#### SCOSSA ELETTRICA

Accertarsi che l'installazione sia conforme ai requisiti di cablaggio, messa a terra e compatibilità elettromagnetica definiti nelle seguenti documentazioni:

- codice elettrico nazionale e locale
- [Electrical installation guide](https://www.schneider-electric.com/en/download/document/EIGED306001EN/)

Il mancato rispetto di queste istruzioni provocherà morte o gravi infortuni.

## <span id="page-246-0"></span>140 CPS 111 00 - Specifiche

#### Specifiche generali

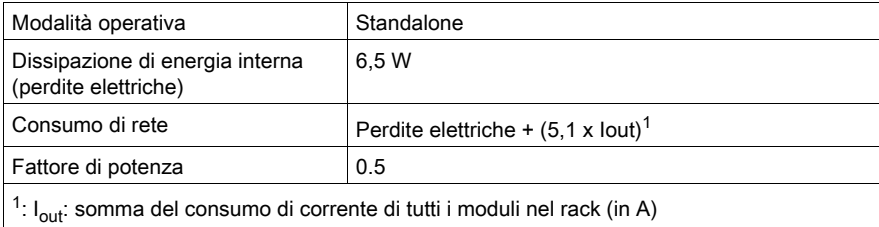

#### Ingresso

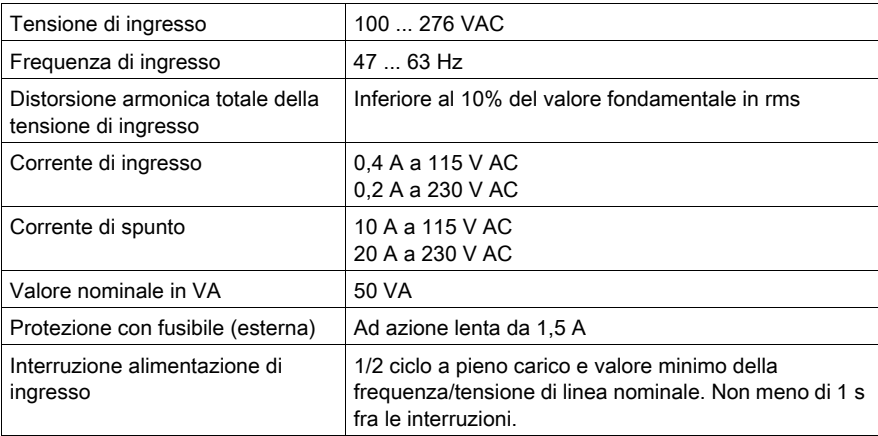

#### Uscita verso il bus

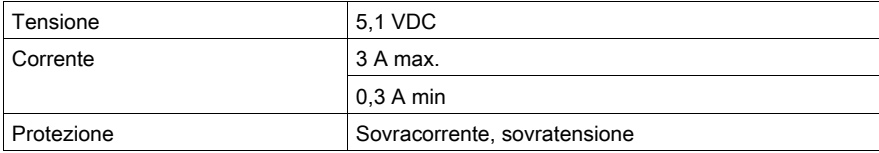

## <span id="page-248-0"></span>Capitolo 13 140 CPS 111 00 (PV 01 or greater): 115/230 Modulo alimentatore standalone VAC

#### Scopo

Questo capitolo contiene le informazioni sul modulo alimentatore 140 CPS 111 00 (PV 01 o superiore).

#### Contenuto di questo capitolo

Questo capitolo contiene le seguenti sottosezioni:

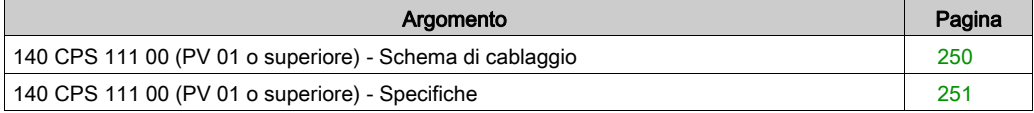

## <span id="page-249-0"></span>140 CPS 111 00 (PV 01 o superiore) - Schema di cablaggio

#### Schema di cablaggio

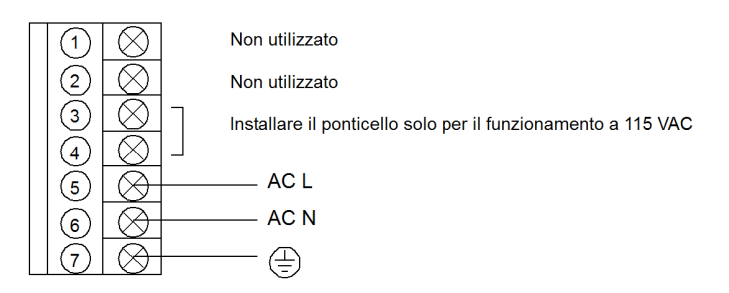

NOTA: per le installazioni di sistemi chiusi è necessario utilizzare il connettore 140 XTS 005 00.

# A A PERICOLO

#### SCOSSA ELETTRICA

Accertarsi che l'installazione sia conforme ai requisiti di cablaggio, messa a terra e compatibilità elettromagnetica definiti nelle seguenti documentazioni:

- codice elettrico nazionale e locale
- Electrical installation quide

Il mancato rispetto di queste istruzioni provocherà morte o gravi infortuni.

## <span id="page-250-0"></span>140 CPS 111 00 (PV 01 o superiore) - Specifiche

#### Specifiche generali

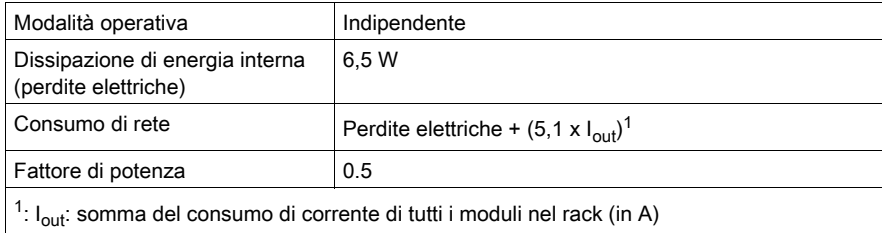

#### Ingresso

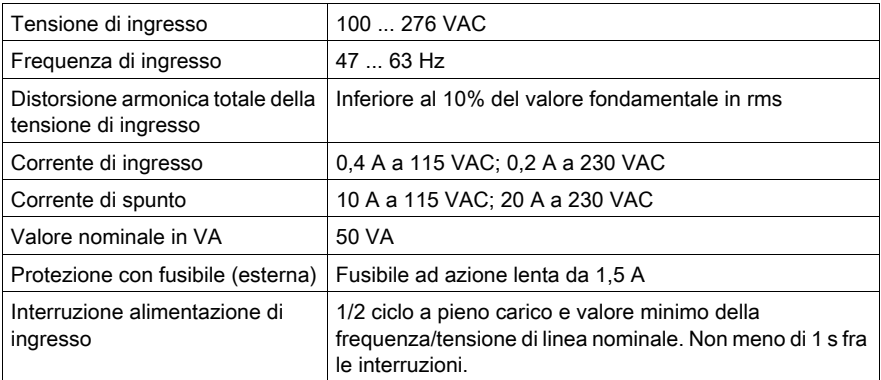

#### Uscita verso il bus

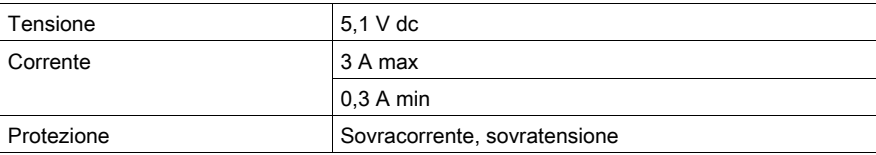
# Capitolo 14 140 CPS 114 00: modulo alimentatore 115/230 Standalone VAC8 A

#### Scopo

Questo capitolo fornisce informazioni sul modulo alimentatore 140 CPS 114 00.

#### Contenuto di questo capitolo

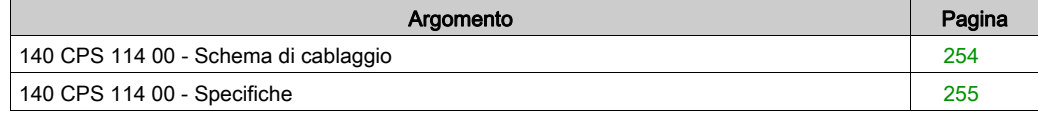

# <span id="page-253-0"></span>140 CPS 114 00 - Schema di cablaggio

#### Schema di cablaggio

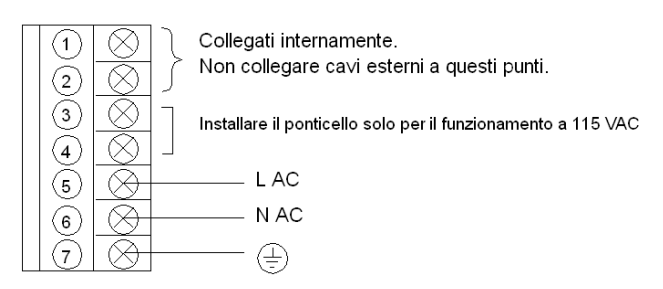

# A A PERICOLO

#### SCOSSA ELETTRICA

Accertarsi che l'installazione sia conforme ai requisiti di cablaggio, messa a terra e compatibilità elettromagnetica definiti nelle seguenti documentazioni:

- codice elettrico nazionale e locale
- [Electrical installation guide](https://www.schneider-electric.com/en/download/document/EIGED306001EN/)

Il mancato rispetto di queste istruzioni provocherà morte o gravi infortuni.

# <span id="page-254-0"></span>140 CPS 114 00 - Specifiche

### Specifiche generali

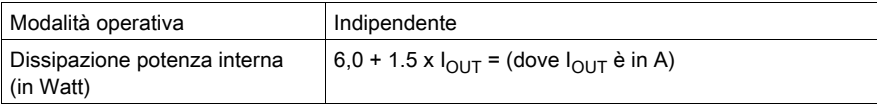

#### Ingresso

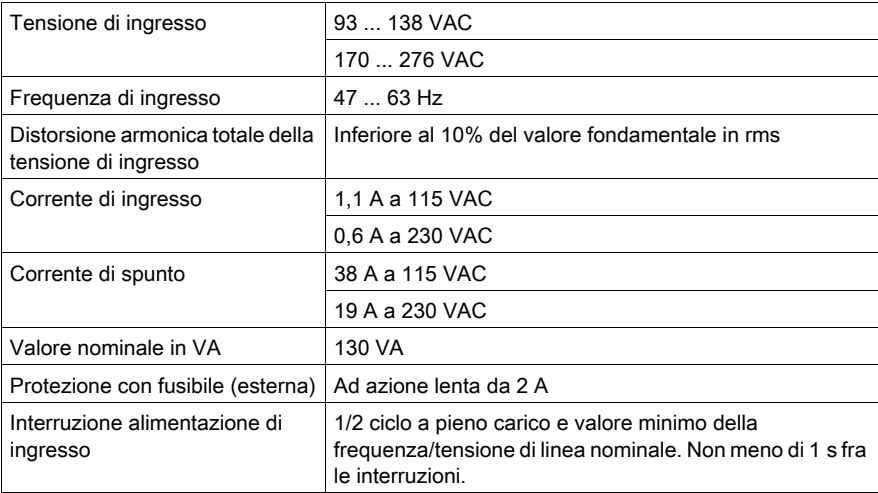

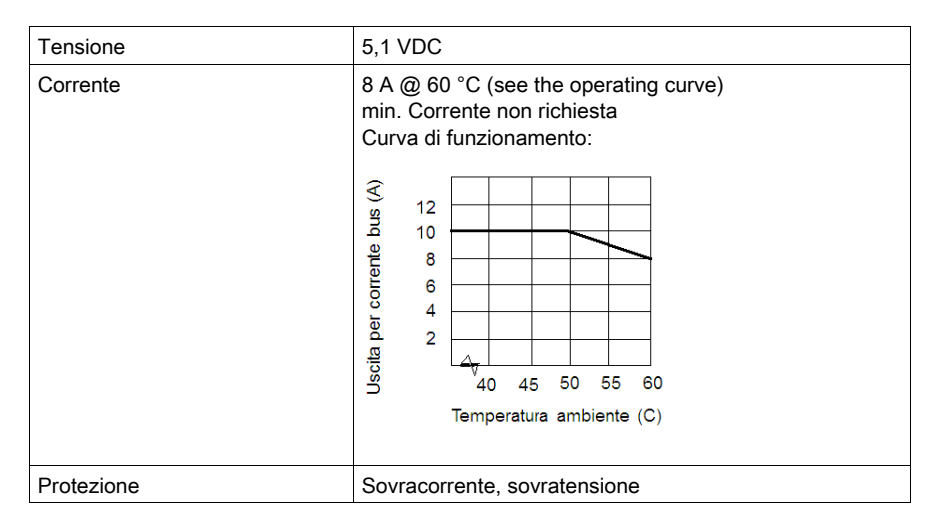

# Capitolo 15 140 CPS 114 10: modulo alimentatore115/230 VAC standalone/intercollegabile8 A

#### Scopo

Questo capitolo fornisce informazioni sul modulo alimentatore 140 CPS 114 10.

#### Contenuto di questo capitolo

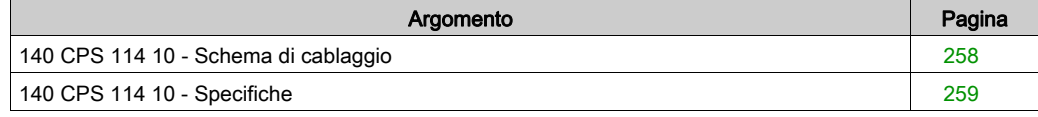

# <span id="page-257-0"></span>140 CPS 114 10 - Schema di cablaggio

#### Schema di cablaggio

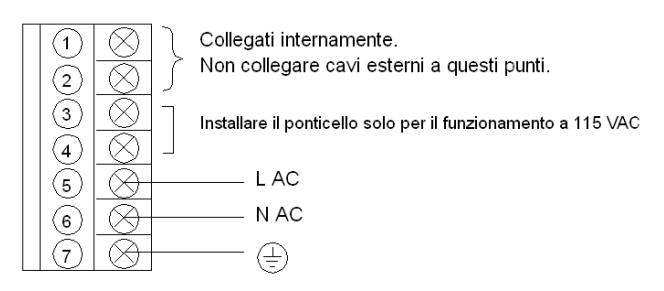

# **A** AVVERTIMENTO

#### FUNZIONAMENTO ANOMALO DELL'APPARECCHIATURA

- Utilizzare solo combinazioni di alimentatori compatibili nel backplane Quantum come indicato nella seguente matrice di compatibilità.
- Rimuovere l'alimentazione dal modulo prima di inserirlo o rimuoverlo.

Il mancato rispetto di queste istruzioni può provocare morte, gravi infortuni o danni alle apparecchiature.

#### Matrice di compatibilità

Per un corretto funzionamento, consultare questa tabella:

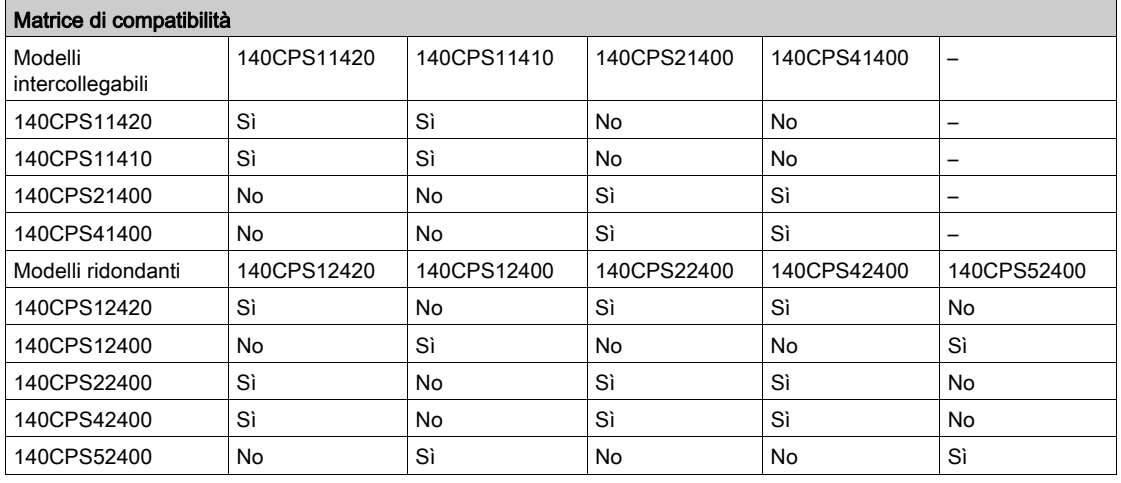

# <span id="page-258-0"></span>140 CPS 114 10 - Specifiche

### Specifiche generali

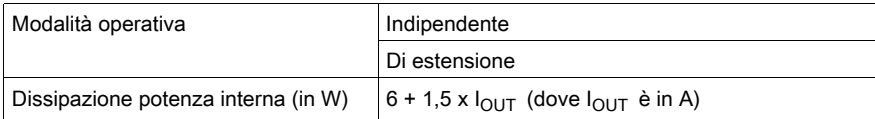

### Ingresso

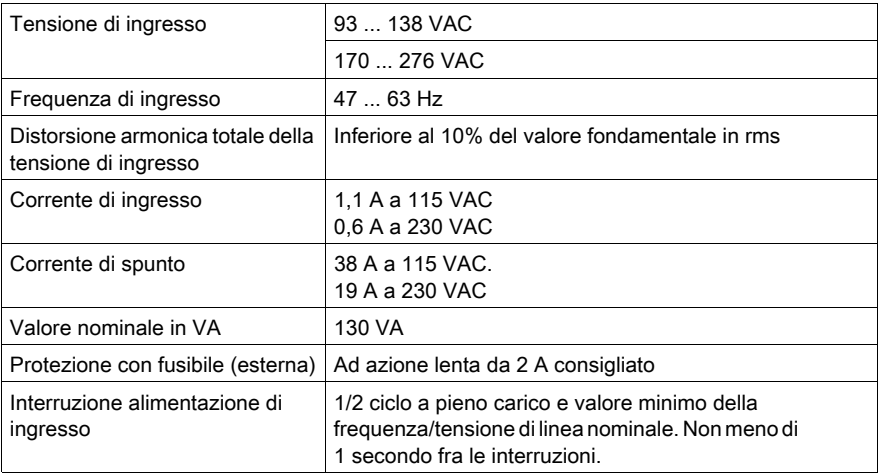

## Uscita verso il bus

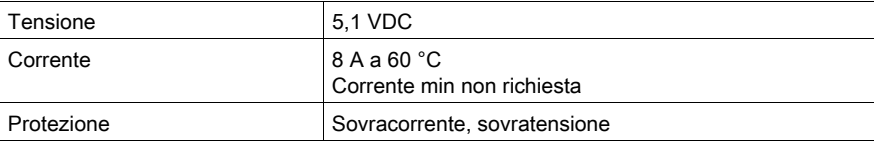

# Capitolo 16 140 CPS 114 20: Modulo alimentatore 115/230 VAC standalone/intercollegabile 11 A

#### Scopo

Questo capitolo fornisce informazioni sul modulo alimentatore 140 CPS 114 20.

#### Contenuto di questo capitolo

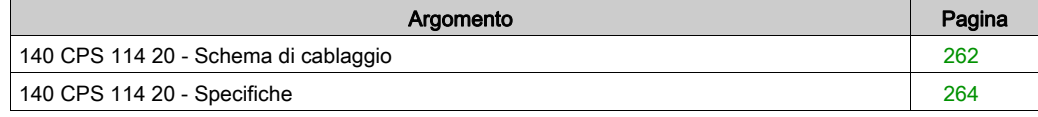

# <span id="page-261-0"></span>140 CPS 114 20 - Schema di cablaggio

#### Schema di cablaggio

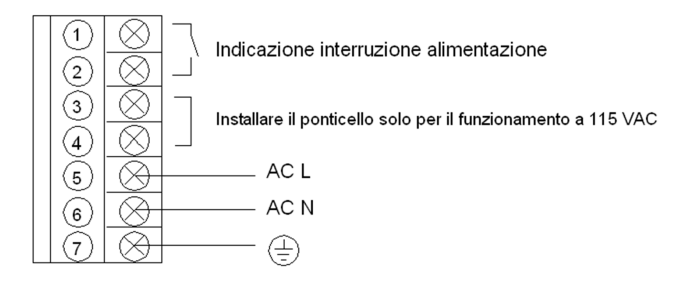

NOTA: Un contatto relè, normalmente chiuso, con valori nominali 220 VAC, 6A / 30 VDC, 5A è disponibile ai morsetti 1 e 2 della sbarra di alimentazione. Questo contatto può essere usato per segnalare lo stato OFF dell'alimentazione in ingresso. Il relè interrompe l'alimentazione quando questa scende al di sotto di:

- 70 VAC, se la tensione di ingresso è impostata a 115VAC.
- 140 VAC, se la tensione di ingresso è impostata a 230VAC.

# **A** AVVERTIMENTO

#### FUNZIONAMENTO ANOMALO DELL'APPARECCHIATURA

- Utilizzare solo combinazioni di alimentatori compatibili nel backplane Quantum come indicato nella seguente matrice di compatibilità.
- Rimuovere l'alimentazione dal modulo prima di inserirlo o rimuoverlo.

Il mancato rispetto di queste istruzioni può provocare morte, gravi infortuni o danni alle apparecchiature.

## Matrice di compatibilità

Per un corretto funzionamento, consultare questa tabella:

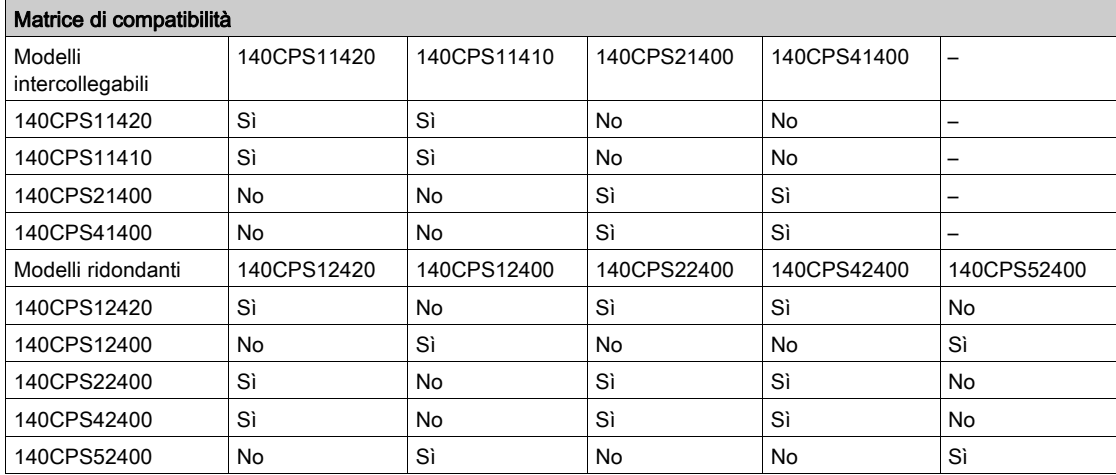

## <span id="page-263-0"></span>140 CPS 114 20 - Specifiche

### Specifiche generali

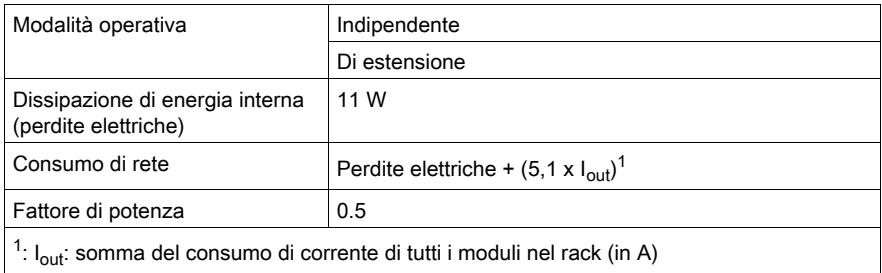

I moduli di alimentazione 140 CPS 114 20 sono stati progettati in modo da non richiedere il filtro EMI esterno, l'isolatore in ferrite e il cavo Olflex.

### Ingresso

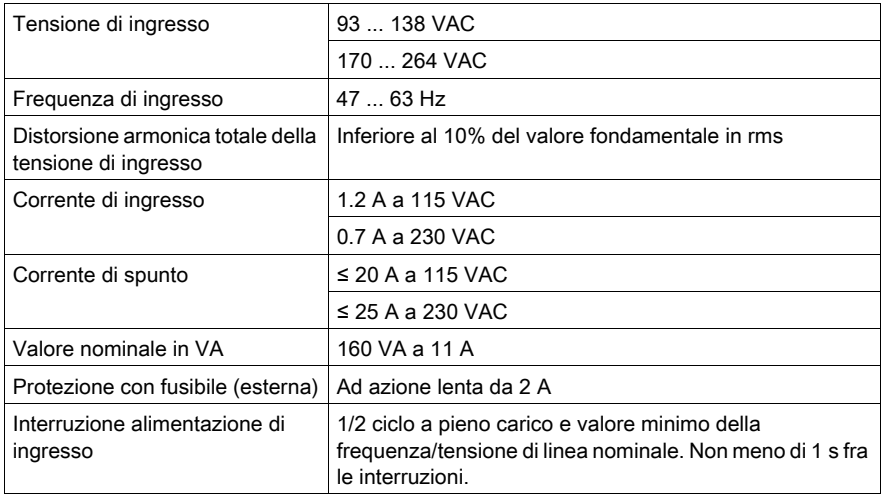

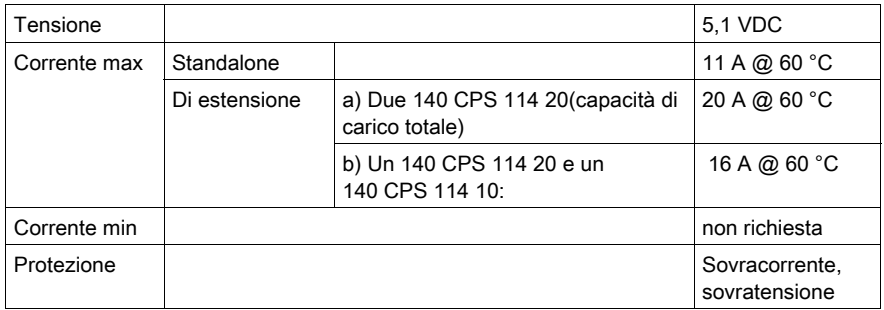

# Capitolo 17 140 CPS 124 00: modulo alimentatore 115/230 VAC standalone/ridondante 8 A

#### Scopo

Questo capitolo fornisce informazioni sul modulo alimentatore 140 CPS 124 00.

#### Contenuto di questo capitolo

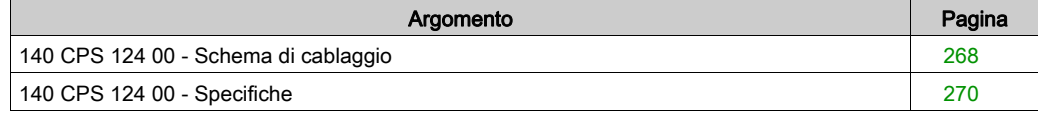

# <span id="page-267-0"></span>140 CPS 124 00 - Schema di cablaggio

#### Figura dello schema di cablaggio

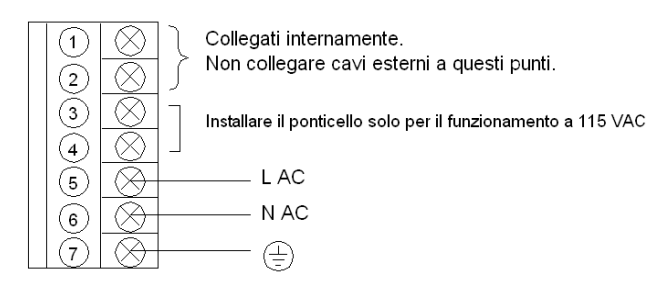

NOTA: quando si esegue il cablaggio di campo del modulo alimentatore, la dimensione massima del cavo da utilizzare è 1-14 AWG (2 mm<sup>2</sup>) o 2-16 AWG (1.5 mm<sup>2</sup>).

# **A** AVVERTIMENTO

### FUNZIONAMENTO ANOMALO DELL'APPARECCHIATURA

- Utilizzare solo combinazioni di alimentatori compatibili nel backplane Quantum come indicato nella seguente matrice di compatibilità.
- Rimuovere l'alimentazione dal modulo prima di inserirlo o rimuoverlo.

Il mancato rispetto di queste istruzioni può provocare morte, gravi infortuni o danni alle apparecchiature.

## Matrice di compatibilità

Per un corretto funzionamento, consultare questa tabella:

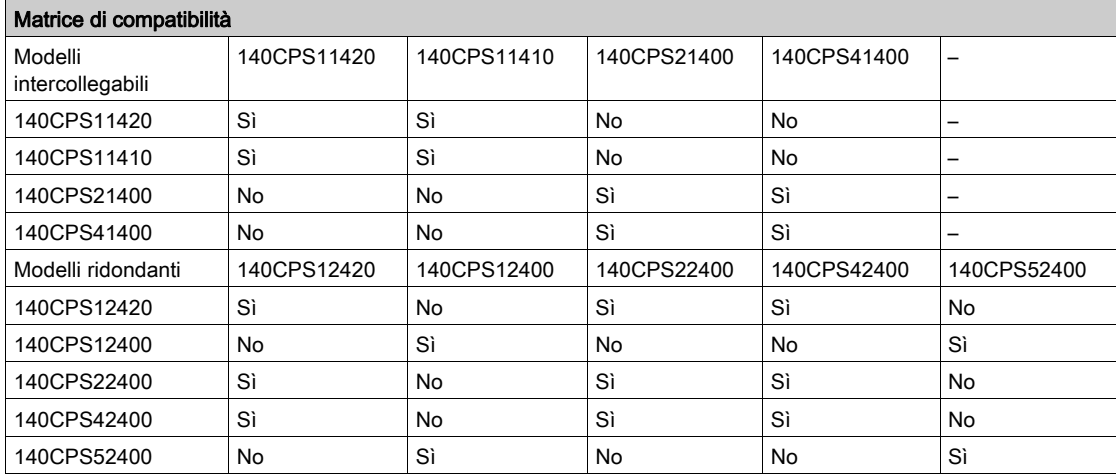

# <span id="page-269-0"></span>140 CPS 124 00 - Specifiche

### Specifiche generali

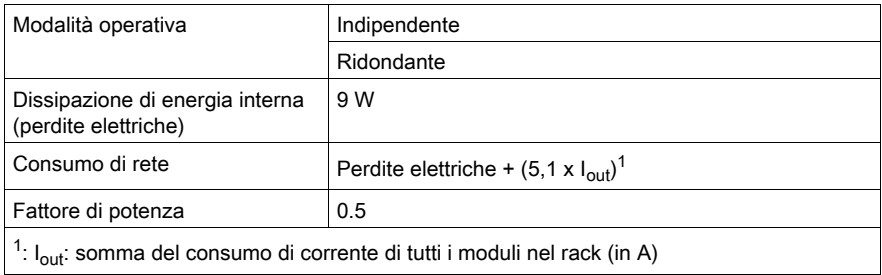

#### Ingresso

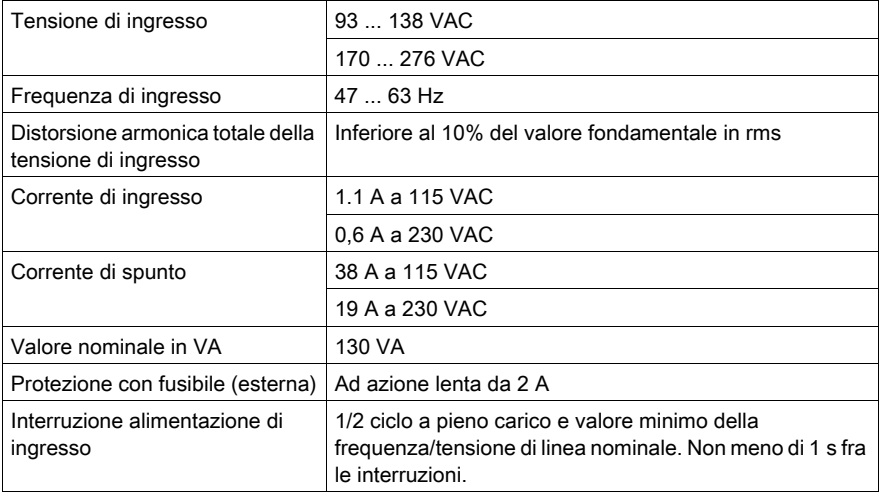

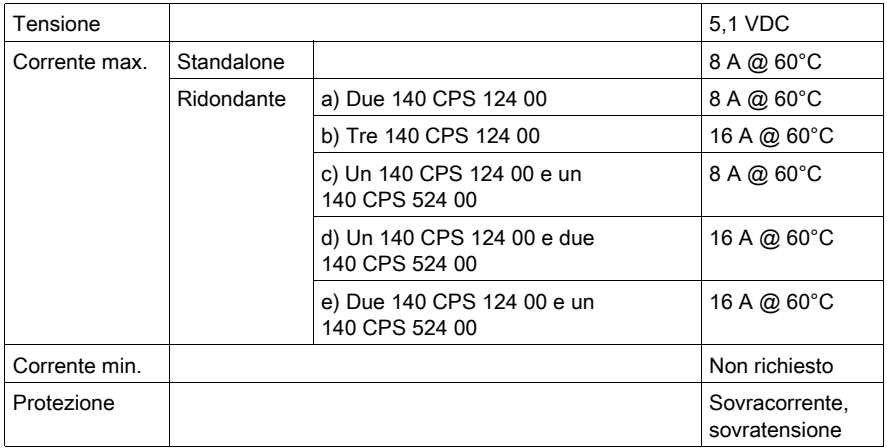

# Capitolo 18 140 CPS 124 20: 115/230 VAC Standalone/Ridondante - Modulo di alimentazione da 11 A

#### Scopo

Questo capitolo fornisce informazioni sul modulo alimentatore 140 CPS 124 20.

#### Contenuto di questo capitolo

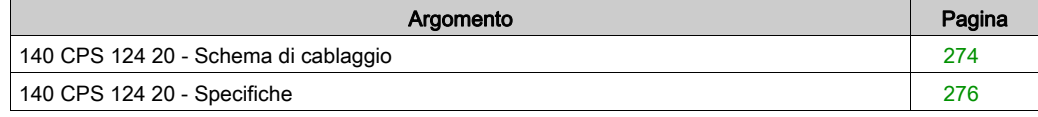

# <span id="page-273-0"></span>140 CPS 124 20 - Schema di cablaggio

#### Schema di cablaggio

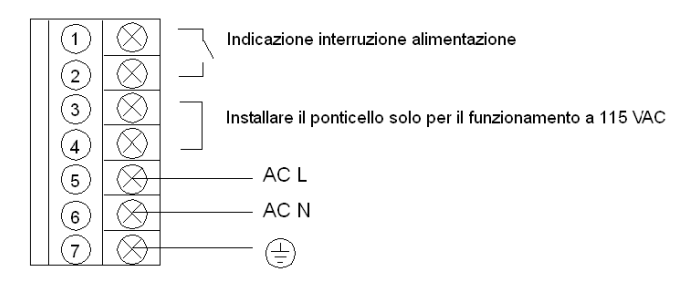

NOTA: Un contatto relè, normalmente chiuso, con valori nominali 220 VAC, 6 A / 30 VDC, 5 A è disponibile sui morsetti 1 e 2 della sbarra di alimentazione. Questo contatto può essere usato per segnalare lo stato OFF dell'alimentazione in ingresso. Il relè interrompe l'alimentazione quando questa scende al di sotto di:

- 70 VAC, quando la tensione di ingresso è impostata a 115 VAC.
- 140 VAC, quando la tensione di ingresso è impostata a 230 VAC.

# **A AVVERTIMENTO**

#### FUNZIONAMENTO ANOMALO DELL'APPARECCHIATURA

- Utilizzare solo combinazioni di alimentatori compatibili nel backplane Quantum come indicato nella seguente matrice di compatibilità.
- Rimuovere l'alimentazione dal modulo prima di inserirlo o rimuoverlo.

Il mancato rispetto di queste istruzioni può provocare morte, gravi infortuni o danni alle apparecchiature.

## Matrice di compatibilità

Per un corretto funzionamento, consultare questa tabella:

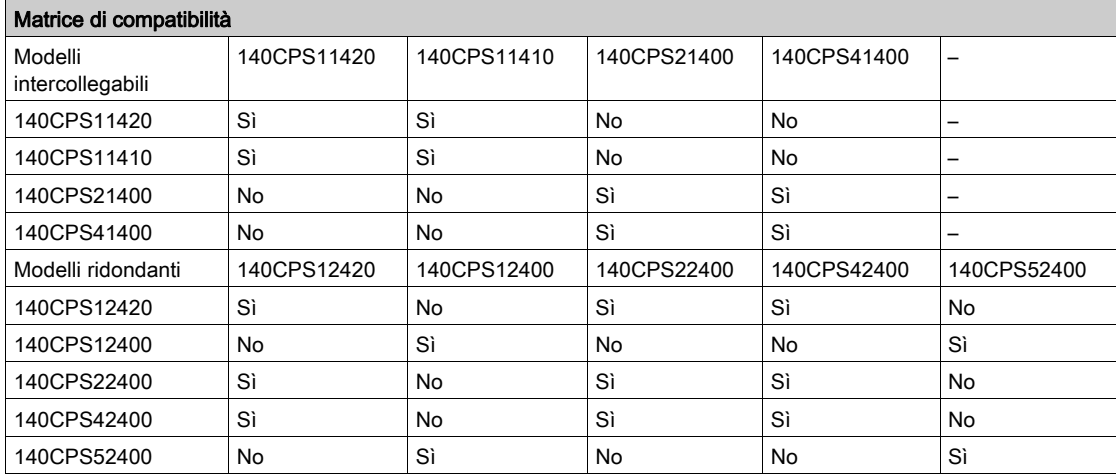

## <span id="page-275-0"></span>140 CPS 124 20 - Specifiche

### Specifiche generali

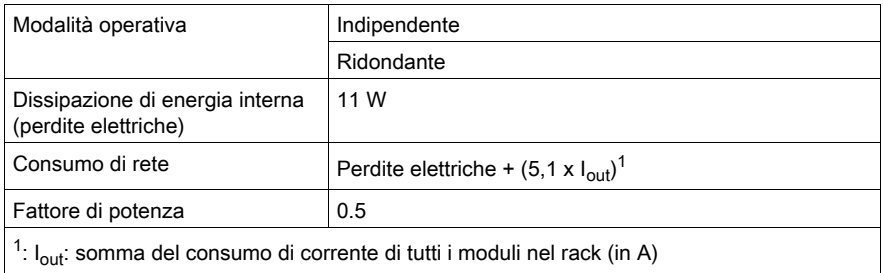

I moduli di alimentazione 140 CPS 124 20 sono stati progettati in modo da non richiedere il filtro EMI esterno, l'isolatore in ferrite e il cavo Olflex.

### Ingresso

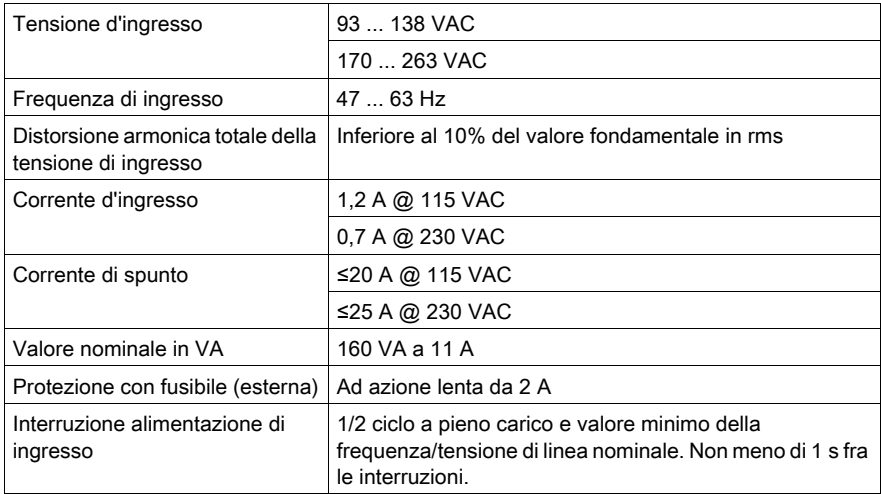

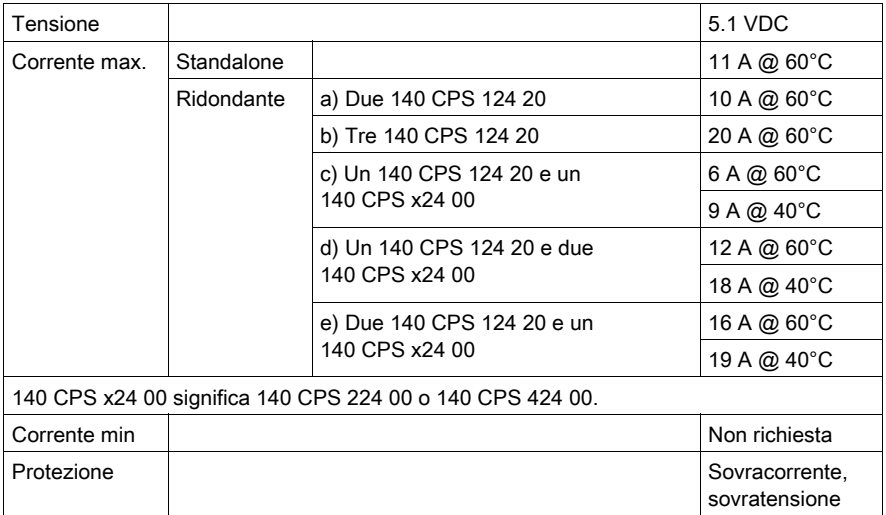

# Capitolo 19 140 CPS 211 00: 24 Standalone VDC3 A Modulo alimentatore

#### Scopo

Questo capitolo fornisce informazioni sul modulo alimentatore 140 CPS 211 00.

#### Contenuto di questo capitolo

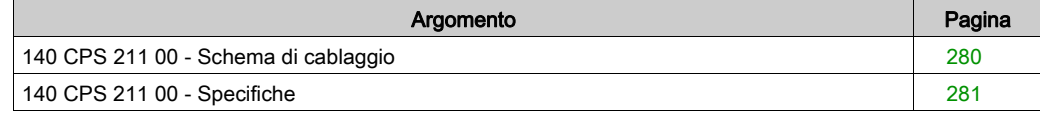

## <span id="page-279-0"></span>140 CPS 211 00 - Schema di cablaggio

#### Schema di cablaggio

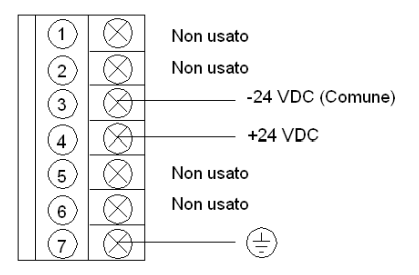

# **A A PERICOLO**

## SCOSSA ELETTRICA

Accertarsi che l'installazione sia conforme ai requisiti di cablaggio, messa a terra e compatibilità elettromagnetica definiti nelle seguenti documentazioni:

- codice elettrico nazionale e locale
- Electrical installation quide

Il mancato rispetto di queste istruzioni provocherà morte o gravi infortuni.

# <span id="page-280-0"></span>140 CPS 211 00 - Specifiche

### Specifiche generali

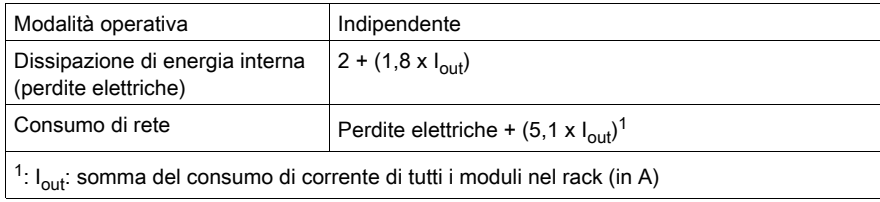

### Ingresso

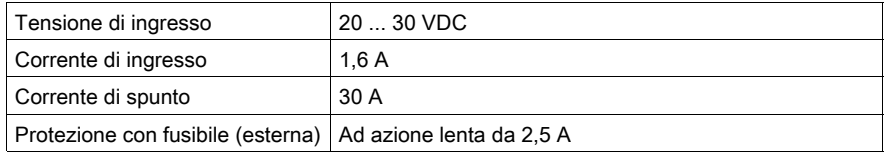

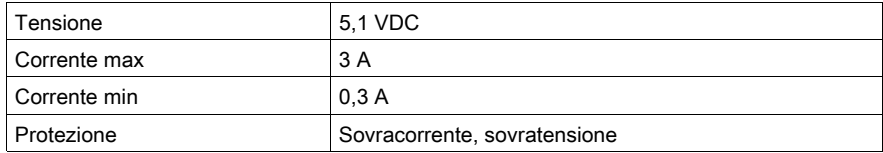

# Capitolo 20 140 CPS 214 00: 24 VDC Standalone/Estensione - Modulo di alimentazione da 7–8 A

#### Scopo

Questo capitolo fornisce informazioni sul modulo alimentatore 140 CPS 214 00.

#### Contenuto di questo capitolo

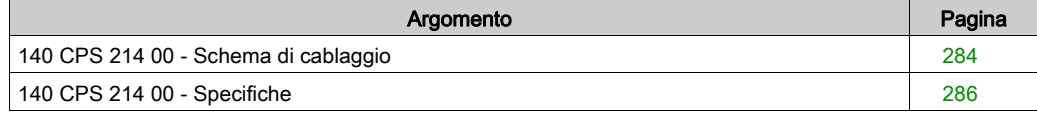

# <span id="page-283-0"></span>140 CPS 214 00 - Schema di cablaggio

#### Figura dello schema di cablaggio

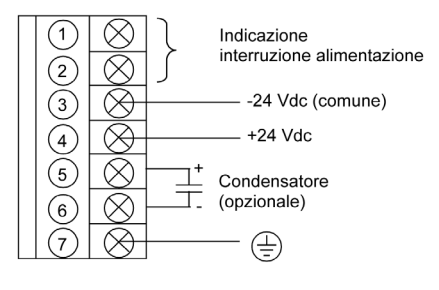

NOTA: 1. Un contatto del relè normalmente chiuso al valore nominale di 220 Vac, 6 A/30 Vdc, 5 A è disponibile sui terminali 1 e 2 della barra dei morsetti di alimentazione. Questo contatto può essere usato per segnalare lo stato OFF dell'alimentazione in ingresso. Il relè interrompe l'alimentazione quando questa scende al di sotto di 18 Vdc.

 2. È possibile aumentare la tolleranza alle interruzioni dell'alimentazione in ingresso aggiungendo un condensatore elettrolitico da ≥ 50 Vdc tra i contatti 5 e 6 nella barra dei morsetti di alimentazione. Per conoscere i valori del condensatore, vedere il grafico temporale del condensatore di mantenimento *[Ingresso, pagina](#page-285-1) 286*.

3. Quando si esegue il cablaggio di campo del modulo di alimentazione, la dimensione massima del cavo da utilizzare è 1-14 AWG (2 mm<sup>2</sup>) o 2-16 AWG (1.5 mm<sup>2</sup>).

# **A** AVVERTIMENTO

#### FUNZIONAMENTO ANOMALO DELL'APPARECCHIATURA

- Utilizzare solo combinazioni di alimentatori compatibili nel backplane Quantum come indicato nella seguente matrice di compatibilità.
- Rimuovere l'alimentazione dal modulo prima di inserirlo o rimuoverlo.

#### Il mancato rispetto di queste istruzioni può provocare morte, gravi infortuni o danni alle apparecchiature.

## Matrice di compatibilità

Per un corretto funzionamento, consultare questa tabella:

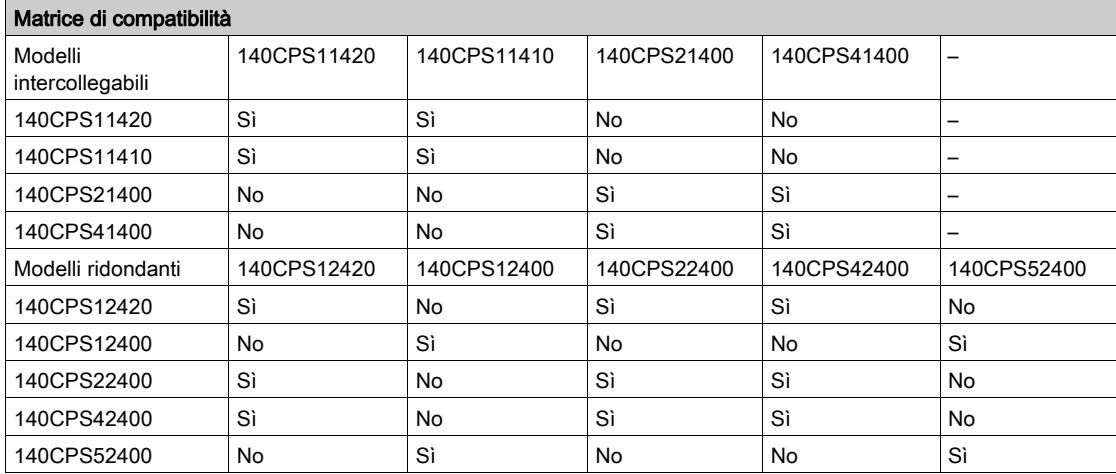

# <span id="page-285-0"></span>140 CPS 214 00 - Specifiche

### Specifiche generali

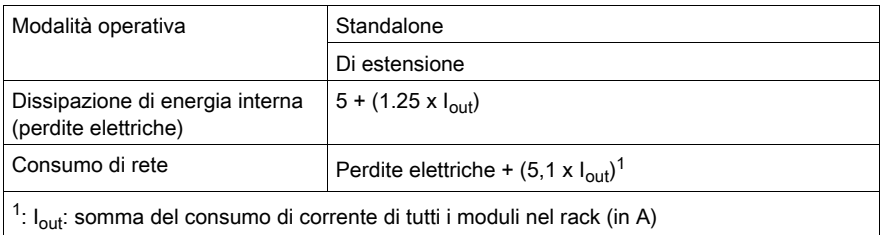

### <span id="page-285-1"></span>Ingresso

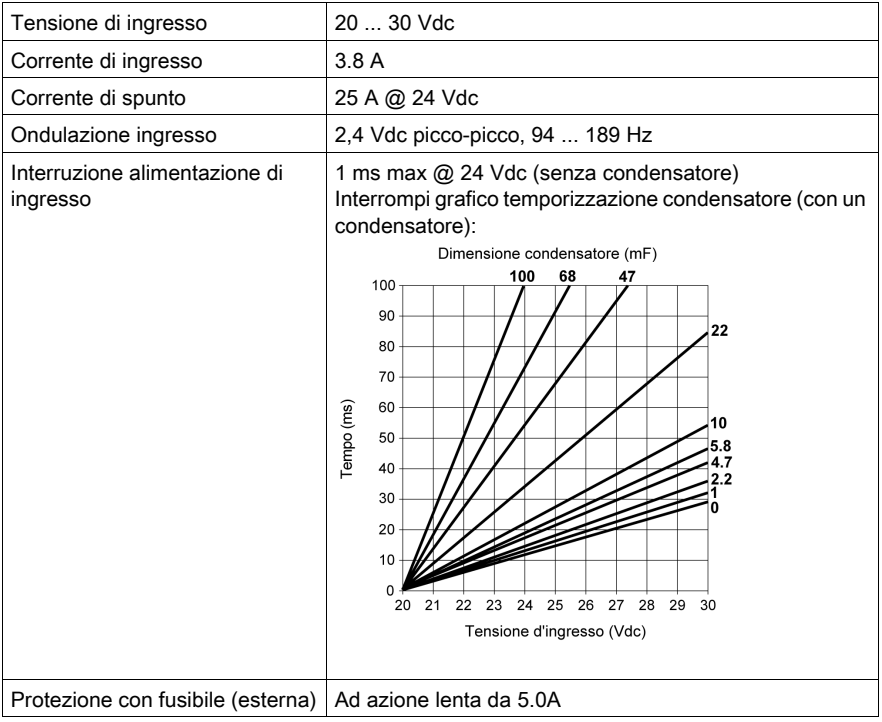

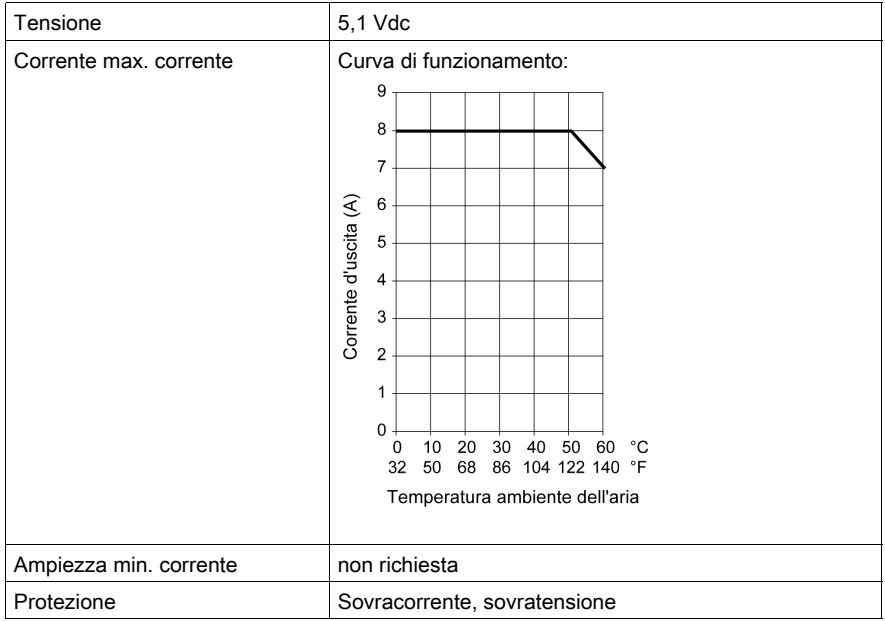
# Capitolo 21 140 CPS 224 00: modulo alimentatore 24 VDC Standalone/Ridondante 6–8 A

#### Scopo

Questo capitolo fornisce informazioni sul modulo alimentatore 140 CPS 224 00.

#### Contenuto di questo capitolo

Questo capitolo contiene le seguenti sottosezioni:

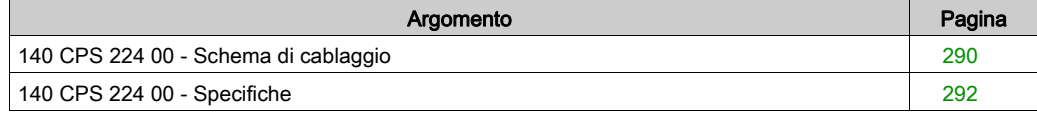

# <span id="page-289-0"></span>140 CPS 224 00 - Schema di cablaggio

### Figura dello schema di cablaggio

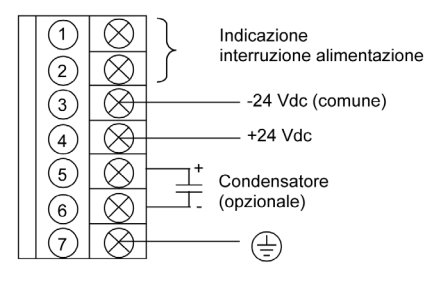

NOTA: 1. Un contatto del relè normalmente chiuso al valore nominale di 220 Vac, 6 A/30 Vdc, 5 A è disponibile sui terminali 1 e 2 della barra dei morsetti di alimentazione. Questo contatto può essere usato per segnalare lo stato OFF dell'alimentazione in ingresso. Il relè interrompe l'alimentazione quando questa scende al di sotto di 18 Vdc.

 2. È possibile aumentare la tolleranza alle interruzioni dell'alimentazione in ingresso aggiungendo un condensatore elettrolitico da ≥ 50 Vdc tra i contatti 5 e 6 nella barra dei morsetti di alimentazione. Per conoscere i valori del condensatore, vedere il grafico temporale del condensatore di mantenimento *[Ingresso, pagina](#page-291-1) 292*.

3. Quando si esegue il cablaggio di campo del modulo di alimentazione, la dimensione massima del cavo da utilizzare è 1-14 AWG (2 mm<sup>2</sup>) o 2-16 AWG (1.5 mm<sup>2</sup>).

# **A** AVVERTIMENTO

### FUNZIONAMENTO ANOMALO DELL'APPARECCHIATURA

- Utilizzare solo combinazioni di alimentatori compatibili nel backplane Quantum come indicato nella seguente matrice di compatibilità.
- Rimuovere l'alimentazione dal modulo prima di inserirlo o rimuoverlo.

#### Il mancato rispetto di queste istruzioni può provocare morte, gravi infortuni o danni alle apparecchiature.

# Matrice di compatibilità

Per un corretto funzionamento, consultare questa tabella:

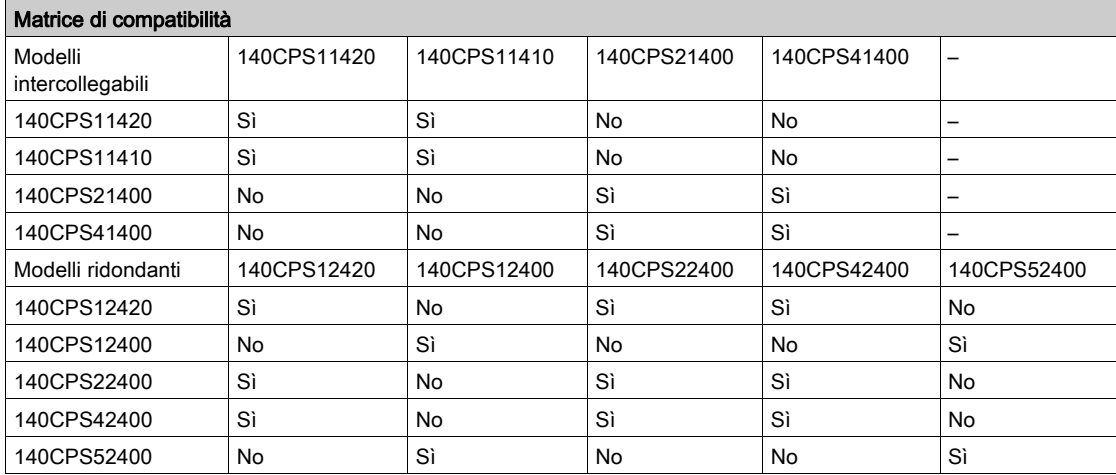

# <span id="page-291-0"></span>140 CPS 224 00 - Specifiche

## Specifiche generali

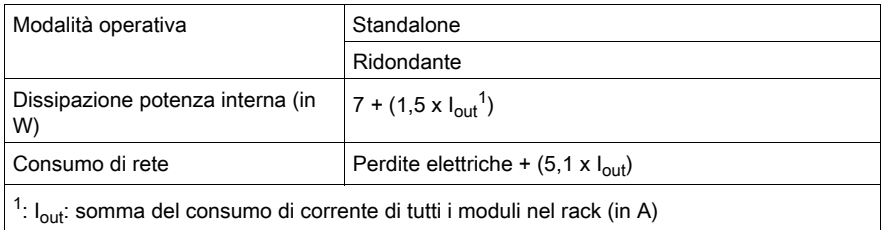

### <span id="page-291-1"></span>Ingresso

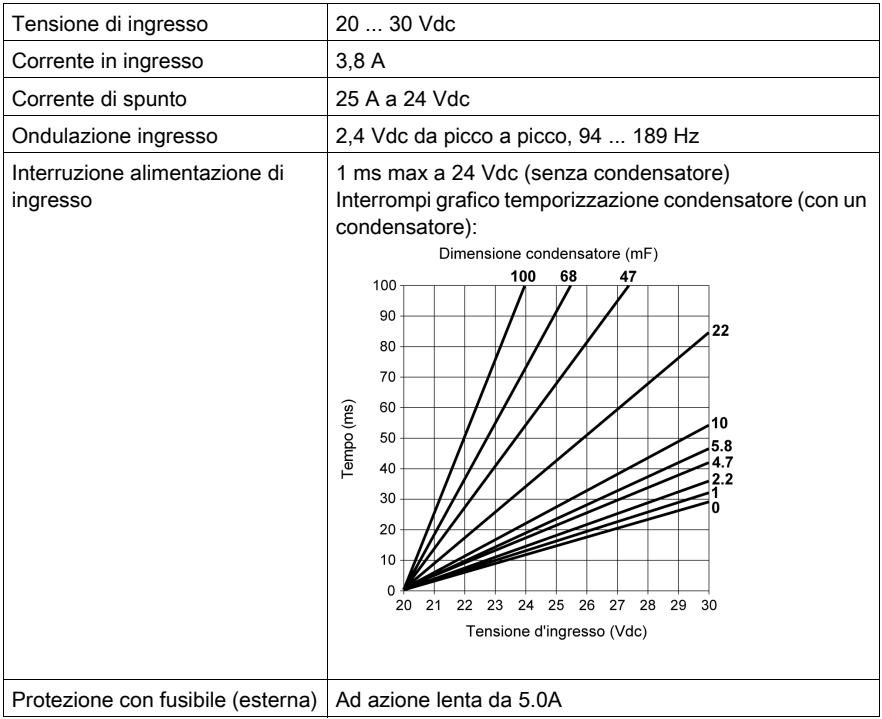

## Uscita verso il bus

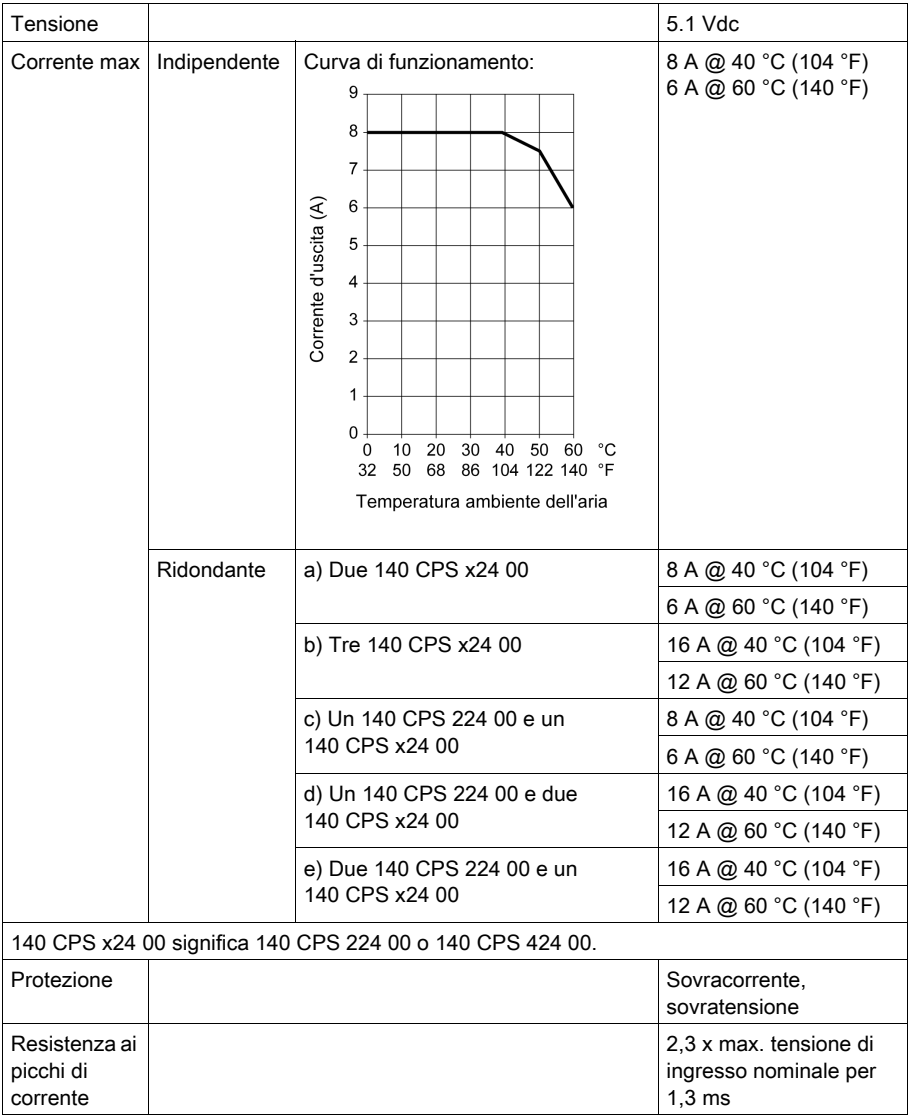

# Capitolo 22 140 CPS 414 00: 48 VDC Standalone/Estensione - Modulo di alimentazione da 7–8 A

#### Scopo

Questo capitolo fornisce informazioni sul modulo alimentatore 140 CPS 414 00.

#### Contenuto di questo capitolo

Questo capitolo contiene le seguenti sottosezioni:

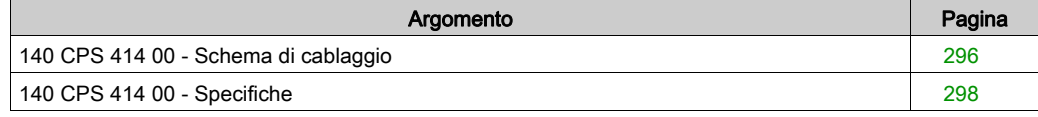

# <span id="page-295-0"></span>140 CPS 414 00 - Schema di cablaggio

#### Figura dello schema di cablaggio

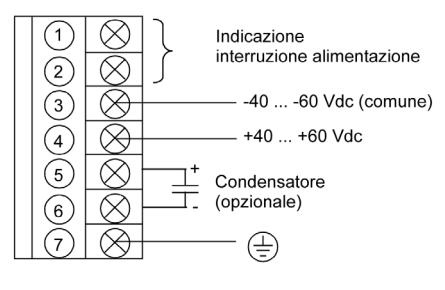

NOTA: 1. Un contatto del relè normalmente chiuso al valore nominale di 220 Vac, 6 A/30 Vdc, 5 A è disponibile sui terminali 1 e 2 della barra dei morsetti di alimentazione. Questo set di contatti può essere usato per segnalare un'interruzione dell'alimentazione in ingresso o un calo di tensione. Il relè interrompe l'alimentazione quando questa scende al di sotto di 35 Vdc.

2. È possibile aumentare la tolleranza alle interruzioni dell'alimentazione in ingresso aggiungendo un condensatore elettrolitico da ≥ 85 Vdc tra i contatti 5 e 6 nella barra dei morsetti di

alimentazione. Per i valori del condensatore, fare riferimento al grafico dei tempi del condensatore nella specifica . [Ingresso, pagina](#page-297-1) 298.

3. Quando si esegue il cablaggio di campo del modulo di alimentazione, la dimensione massima del cavo da utilizzare è 1-14 AWG (2 mm<sup>2</sup>) o 2-16 AWG (1.5 mm<sup>2</sup>).

# A AVVERTIMENTO

### FUNZIONAMENTO ANOMALO DELL'APPARECCHIATURA

- Utilizzare solo combinazioni di alimentatori compatibili nel backplane Quantum come indicato nella seguente matrice di compatibilità.
- Rimuovere l'alimentazione dal modulo prima di inserirlo o rimuoverlo.

#### Il mancato rispetto di queste istruzioni può provocare morte, gravi infortuni o danni alle apparecchiature.

# Matrice di compatibilità

Per un corretto funzionamento, consultare questa tabella:

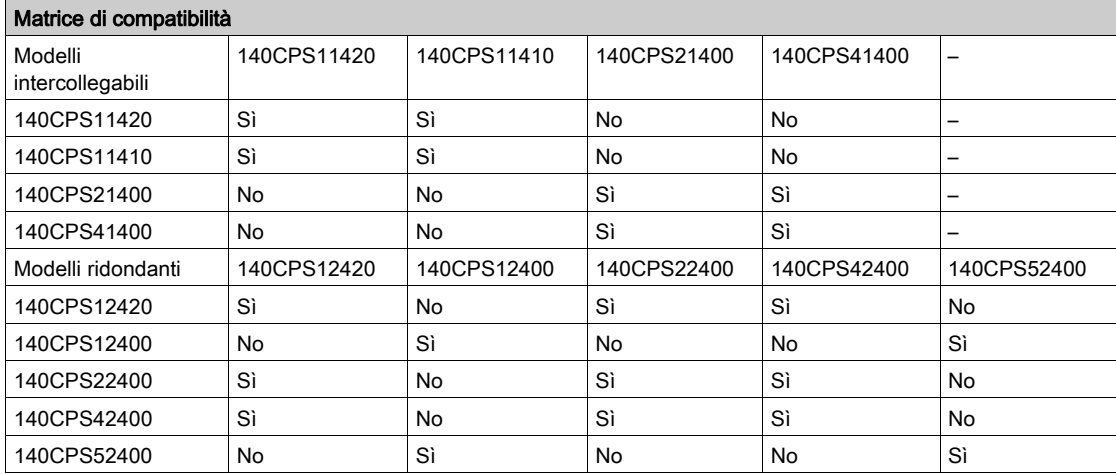

# <span id="page-297-0"></span>140 CPS 414 00 - Specifiche

## Specifiche generali

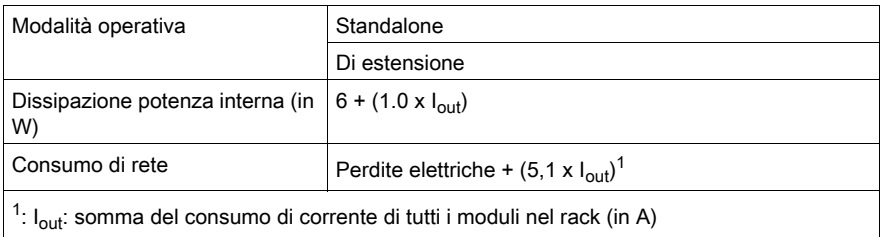

## <span id="page-297-1"></span>Ingresso

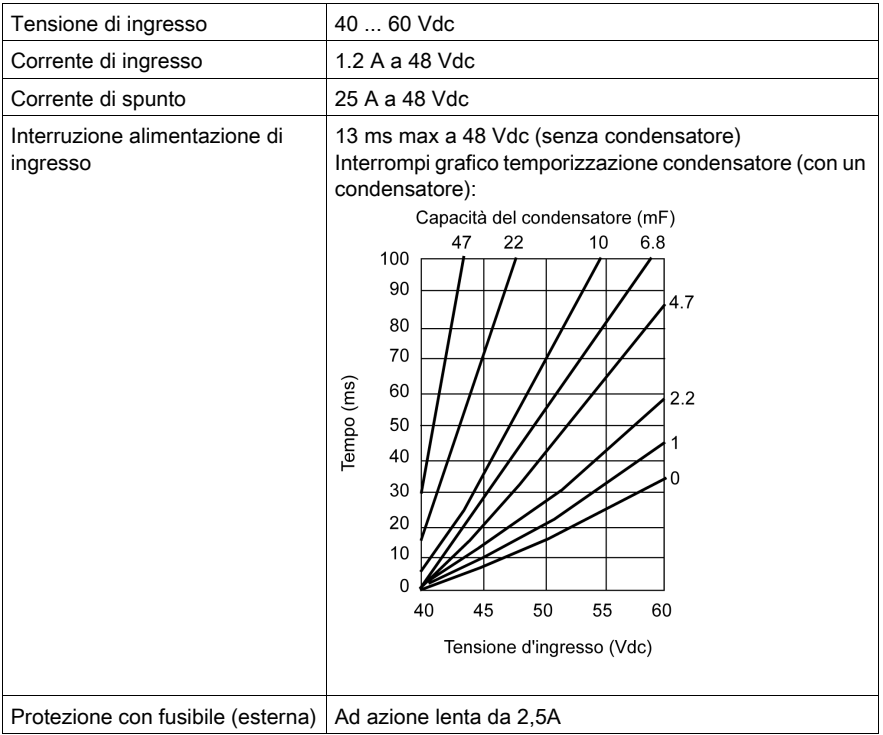

## Uscita verso il bus

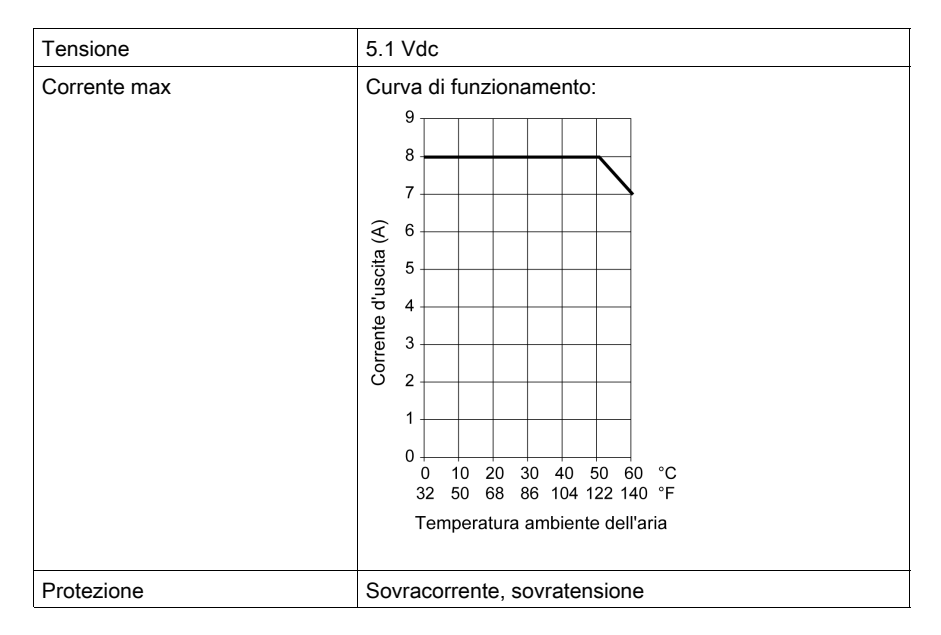

# Capitolo 23 140 CPS 424 00: modulo alimentatore 48 VDC Standalone/Ridondante 6–8 A

#### Scopo

Questo capitolo fornisce informazioni sul modulo alimentatore 140 CPS 424 00.

#### Contenuto di questo capitolo

Questo capitolo contiene le seguenti sottosezioni:

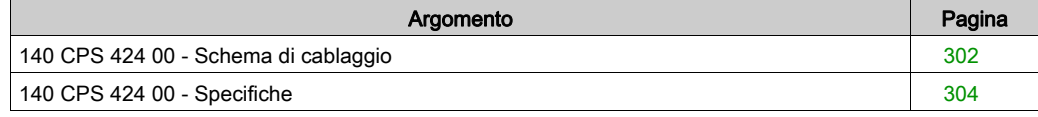

# <span id="page-301-0"></span>140 CPS 424 00 - Schema di cablaggio

#### Figura dello schema di cablaggio

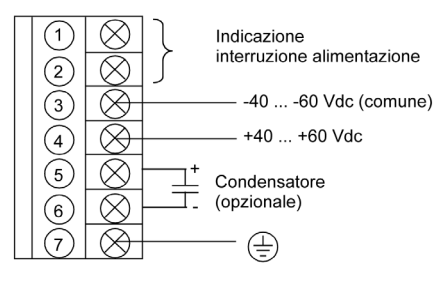

NOTA: 1. Un contatto del relè normalmente chiuso al valore nominale di 220 Vac, 6 A/30 Vdc, 5 A è disponibile sui terminali 1 e 2 della barra dei morsetti di alimentazione. Questo set di contatti può essere usato per segnalare un'interruzione dell'alimentazione in ingresso o un calo di tensione. 2. È possibile aumentare la tolleranza alle interruzioni dell'alimentazione in ingresso aggiungendo un condensatore elettrolitico da ≥ 85 Vdc tra i contatti 5 e 6 nella barra dei morsetti di alimentazione. Per i valori del condensatore, fare riferimento al grafico dei tempi del condensatore nella specifica . [Ingresso, pagina](#page-303-1) 304

3. Quando si esegue il cablaggio di campo del modulo di alimentazione, la dimensione massima del cavo da utilizzare è 1-14 AWG (2 mm<sup>2</sup>) o 2-16 AWG (1.5 mm<sup>2</sup>).

# **A** AVVERTIMENTO

### FUNZIONAMENTO ANOMALO DELL'APPARECCHIATURA

- Utilizzare solo combinazioni di alimentatori compatibili nel backplane Quantum come indicato nella seguente matrice di compatibilità.
- Rimuovere l'alimentazione dal modulo prima di inserirlo o rimuoverlo.

Il mancato rispetto di queste istruzioni può provocare morte, gravi infortuni o danni alle apparecchiature.

# Matrice di compatibilità

Per un corretto funzionamento, consultare questa tabella:

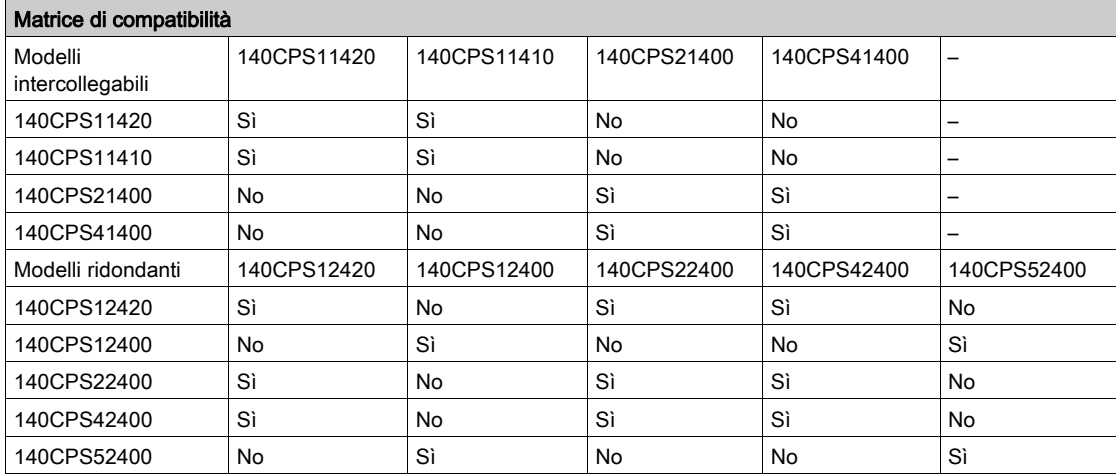

# <span id="page-303-0"></span>140 CPS 424 00 - Specifiche

## Specifiche generali

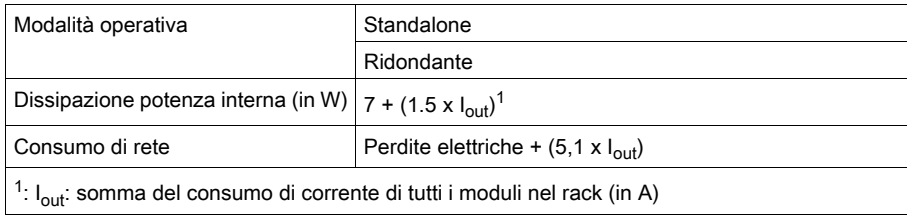

## <span id="page-303-1"></span>Ingresso

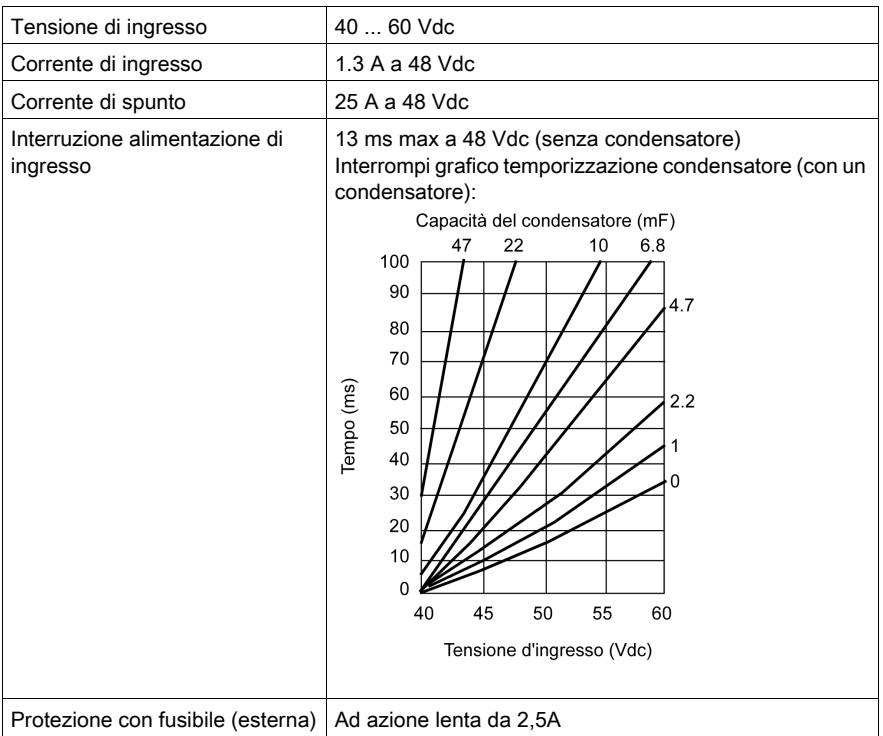

## Uscita verso il bus

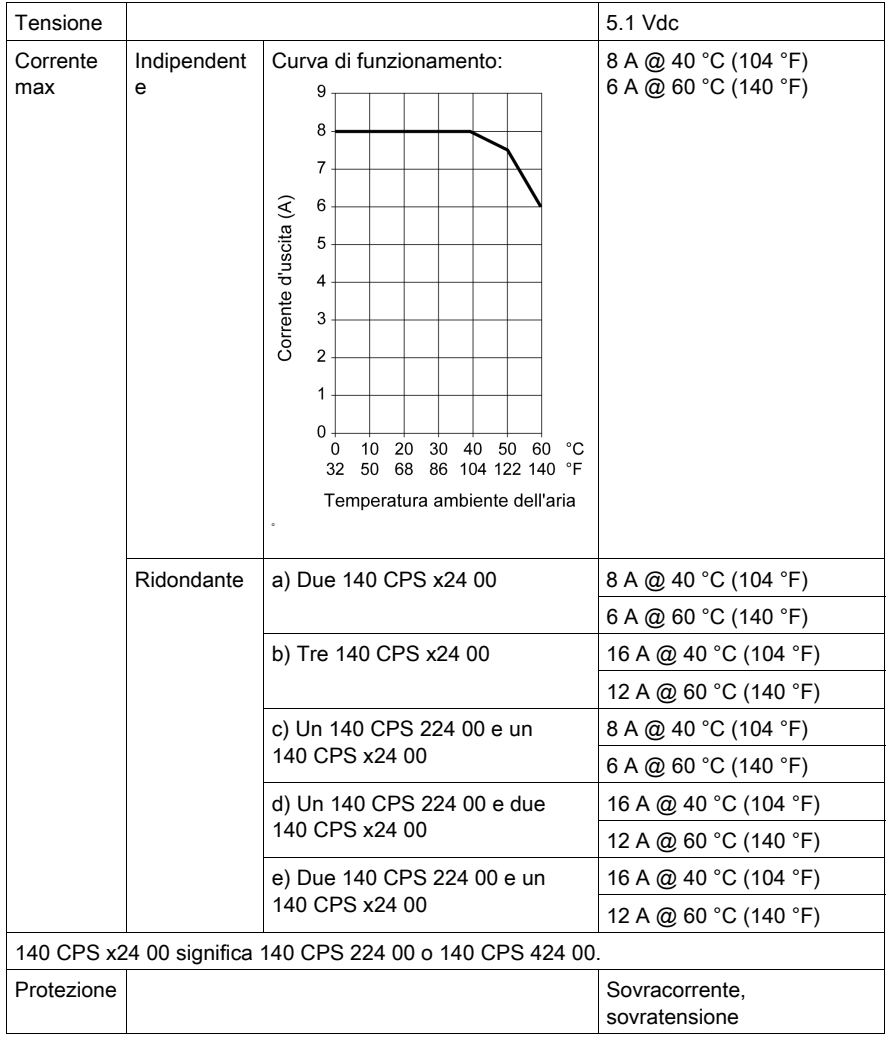

# Capitolo 24 140 CPS 511 00: modulo alimentatore 125 Standalone VDC3 A

#### Scopo

Questo capitolo fornisce informazioni sul modulo alimentatore 140 CPS 511 00.

### Contenuto di questo capitolo

Questo capitolo contiene le seguenti sottosezioni:

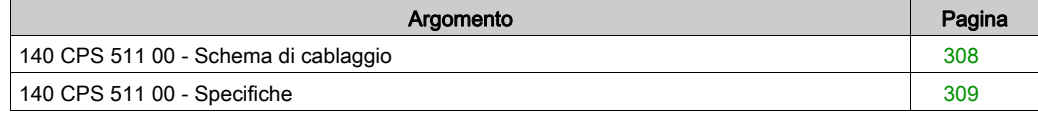

# <span id="page-307-0"></span>140 CPS 511 00 - Schema di cablaggio

## Schema di cablaggio

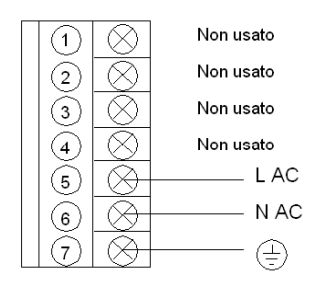

# **A A PERICOLO**

## SCOSSA ELETTRICA

Accertarsi che l'installazione sia conforme ai requisiti di cablaggio, messa a terra e compatibilità elettromagnetica definiti nelle seguenti documentazioni:

- codice elettrico nazionale e locale
- [Electrical installation guide](https://www.schneider-electric.com/en/download/document/EIGED306001EN/)

Il mancato rispetto di queste istruzioni provocherà morte o gravi infortuni.

# <span id="page-308-0"></span>140 CPS 511 00 - Specifiche

## Specifiche generali

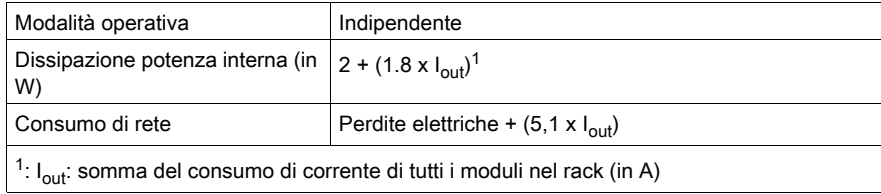

### Ingresso

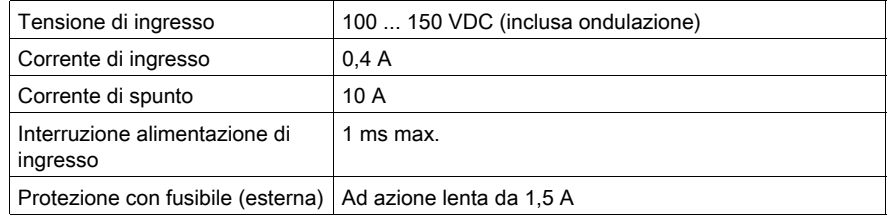

### Uscita verso il bus

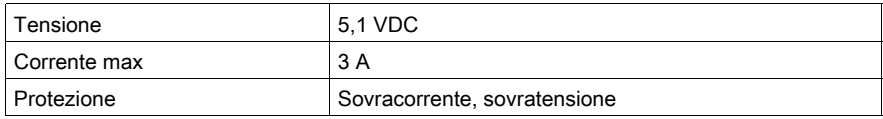

# Capitolo 25 140 CPS 524 00: modulo alimentatore 125 VDC standalone/ridondante 8 A

#### Scopo

Questo capitolo fornisce informazioni sul modulo alimentatore 140 CPS 524 00.

#### Contenuto di questo capitolo

Questo capitolo contiene le seguenti sottosezioni:

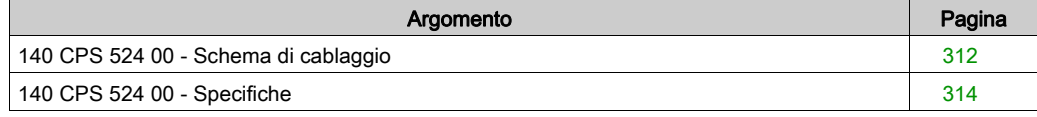

# <span id="page-311-0"></span>140 CPS 524 00 - Schema di cablaggio

#### Figura dello schema di cablaggio

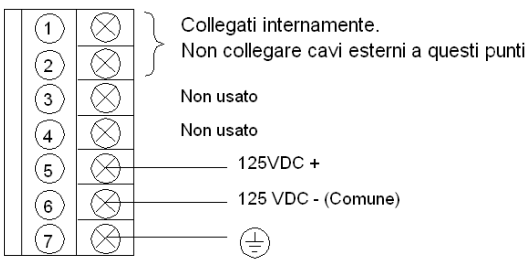

NOTA: quando si esegue il cablaggio di campo del modulo alimentatore, la dimensione massima del cavo da utilizzare è 1-14 AWG (2 mm<sup>2</sup>) o 2-16 AWG (1.5 mm<sup>2</sup>).

# **A** AVVERTIMENTO

### FUNZIONAMENTO ANOMALO DELL'APPARECCHIATURA

- Utilizzare solo combinazioni di alimentatori compatibili nel backplane Quantum come indicato nella seguente matrice di compatibilità.
- Rimuovere l'alimentazione dal modulo prima di inserirlo o rimuoverlo.

Il mancato rispetto di queste istruzioni può provocare morte, gravi infortuni o danni alle apparecchiature.

# Matrice di compatibilità

Per un corretto funzionamento, consultare questa tabella:

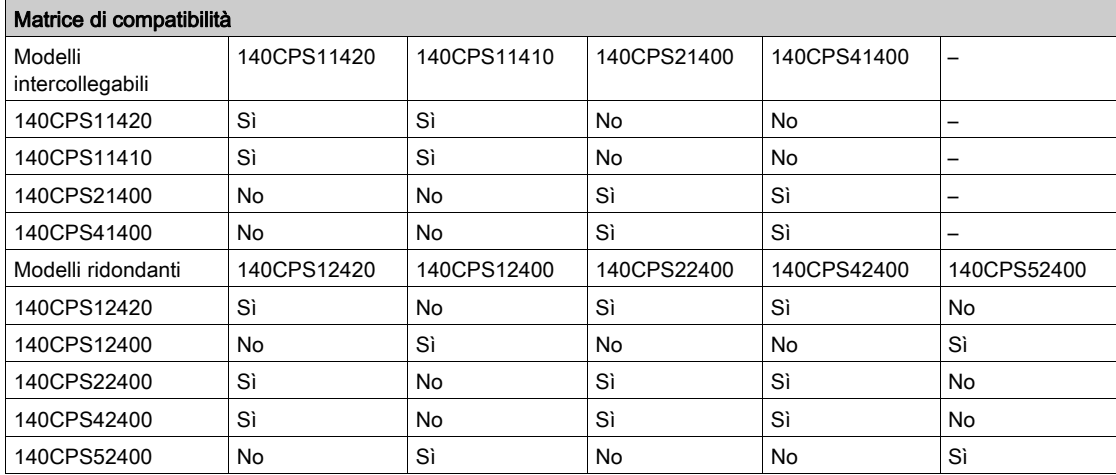

# <span id="page-313-0"></span>140 CPS 524 00 - Specifiche

## Specifiche generali

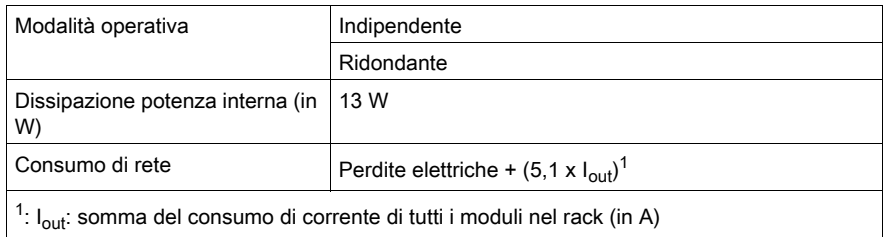

## Ingresso

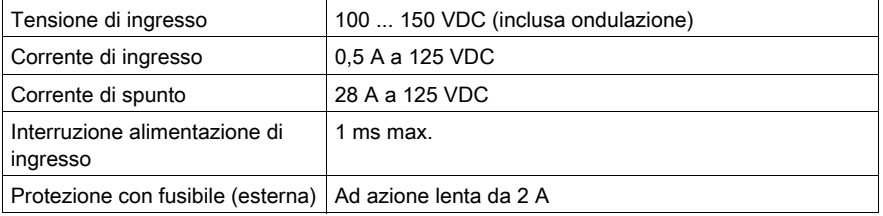

### Uscita verso il bus

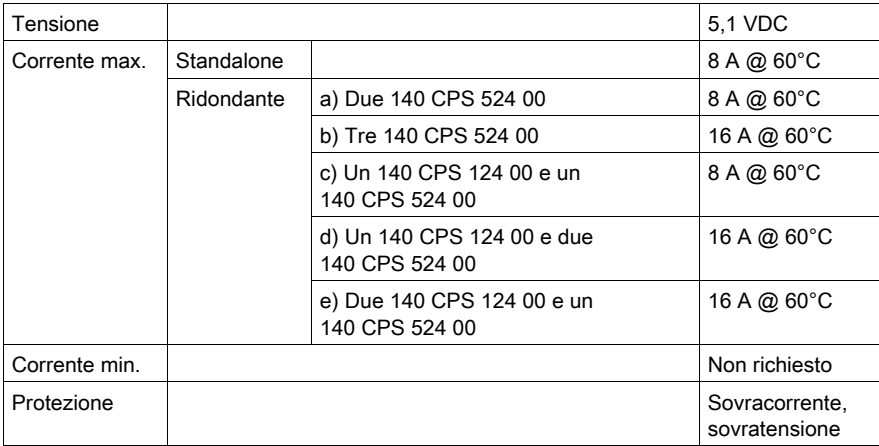

# Parte IV Rack (XBP) ed espansore rack(XBE)

## Introduzione

Questa sezione fornisce informazioni sui rack e sull'espansore dei rack Quantum.

#### Contenuto di questa parte

Questa parte contiene i seguenti capitoli:

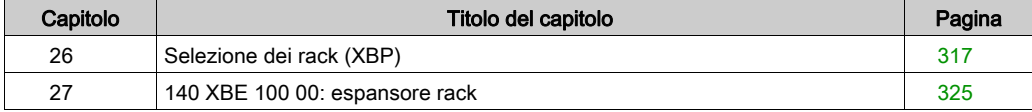

# <span id="page-316-0"></span>Capitolo 26 Selezione dei rack (XBP)

### Scopo

In questo capitolo vengono fornite informazioni sulla selezione dei rack Quantum.

### Contenuto di questo capitolo

Questo capitolo contiene le seguenti sottosezioni:

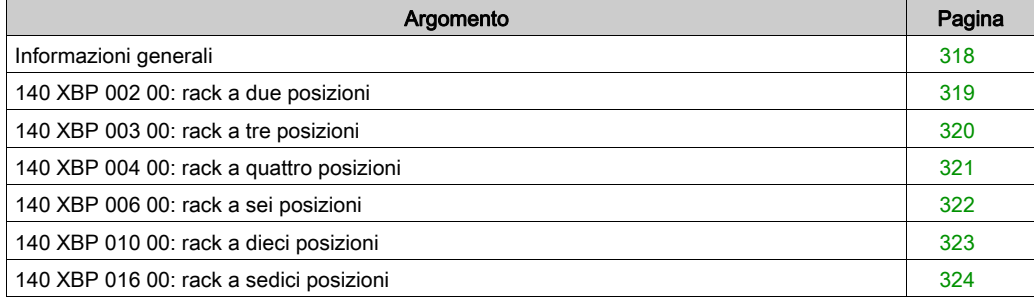

# <span id="page-317-0"></span>Informazioni generali

#### **Panoramica**

I rack sono concepiti per bloccare meccanicamente e collegare elettricamente i i moduli utilizzati nelle derivazioni. Il rack contiene una scheda di circuito passiva che consente ai moduli di comunicare tra loro e di determinare i relativi numeri di slot senza utilizzare ulteriori interruttori.

NOTA: per rispettare le specifiche relative agli urti e alle vibrazioni, il rack deve essere montato utilizzando tutti i fori di montaggio specificati. Per il montaggio del rack vengono utilizzati componenti hardware standard (descritti più avanti).

La lunghezza consigliata per le viti di montaggio deve essere compresa nel seguente intervallo: 6 mm - 13 mm

L'altezza della testa delle viti non deve superare i 3,5 mm.

# <span id="page-318-0"></span>140 XBP 002 00: rack a due posizioni

#### Rack a due posizioni

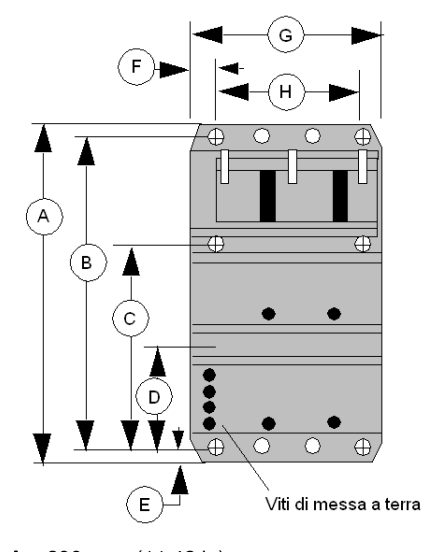

- () = foro di montaggio Diametro: 8 mm (0.31 in)
- = posizioni opzionali per la messa a terra del cavo di comunicazione di Modbus Plus. Diametro: 8 mm (0.31 in)
- · = fori di montaggio filettati per moduli a mezza altezza o ad altezza completa. Diametro: 4 mm (0.16 in)

- A 290 mm (11.42 in)
- B 270 mm (10.63 in)
- C 175,5 mm (6.91 in)
- D 94,5 mm (3.72 in)
- E 10 mm (0.39 in)
- F 15 mm (0.59 in)
- G 102,61 mm (4.04 in)
- H 72,44 mm (2.85 in)

# <span id="page-319-0"></span>140 XBP 003 00: rack a tre posizioni

#### Rack a tre posizioni

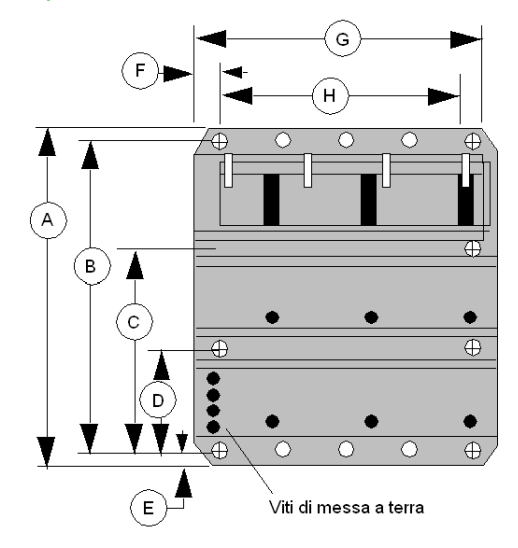

- ⊕ = foro di montaggio Diametro: 8 mm (0.31 in)
- = posizioni opzionali per la messa a terra del cavo di comunicazione di Modbus Plus. Diametro: 8 mm (0.31 in)
- · = fori di montaggio filettati per moduli a mezza altezza o ad altezza completa. Diametro: 4 mm (0.16 in)

- A 290 mm (11.42 in)
- B 270 mm (10.63 in)
- C 175,5 mm (6.91 in)
- D 94,5 mm (3.72 in)
- E 10 mm (0.39 in)
- F 15 mm (0.59 in)
- G 143,13 mm (5.64 in)
- H 113,08 mm (4.45 in)

# <span id="page-320-0"></span>140 XBP 004 00: rack a quattro posizioni

#### Rack a quattro posizioni

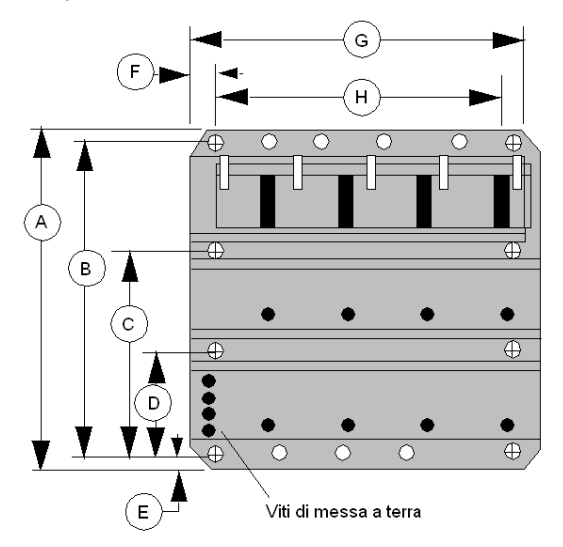

- ⊕ = foro di montaggio Diametro: 8 mm (0.31 in)
- $\bigcirc$  = posizioni opzionali per la messa a terra del cavo di comunicazione di Modbus Plus. Diametro: 8 mm (0.31 in)
- ◆ = fori di montaggio filettati per moduli a mezza altezza o ad altezza completa. Diametro: 4 mm (0.16 in)
- A 290 mm (11.42 in)
- B 270 mm (10.63 in)
- C 175,5 mm (6.91 in)
- D 94,5 mm (3.72 in)
- E 10 mm (0.39 in)
- F 15 mm (0.59 in)
- G 183,69 mm (7.23 in)
- H 153,72 mm (6.05 in)

# <span id="page-321-0"></span>140 XBP 006 00: rack a sei posizioni

### Rack a sei posizioni

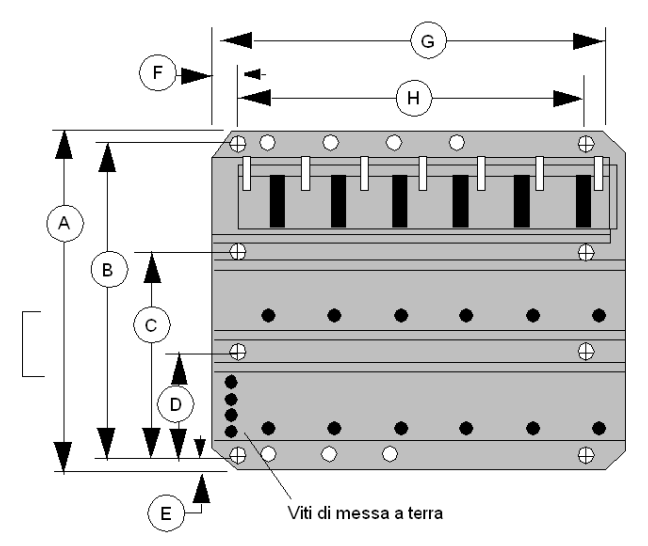

- ⊕ = foro di montaggio Diametro: 8 mm (0.31 in)
- $\bigcirc$  = posizioni opzionali per la messa a terra del cavo di comunicazione di Modbus Plus. Diametro: 8 mm (0.31 in)
- ♦ = fori di montaggio filettati per moduli a mezza altezza o ad altezza completa. Diametro: 4 mm (0.16 in)
- A 290 mm (11.42 in)
- B 270 mm (10.63 in)
- C 175,5 mm (6.91 in)
- D 94,5 mm (3.72 in)
- E 10 mm (0.39 in)
- F 15 mm (0.59 in)
- G 265,1 mm (10.44 in)
- H 235 mm (9.25 in)

# <span id="page-322-0"></span>140 XBP 010 00: rack a dieci posizioni

### Rack a dieci posizioni

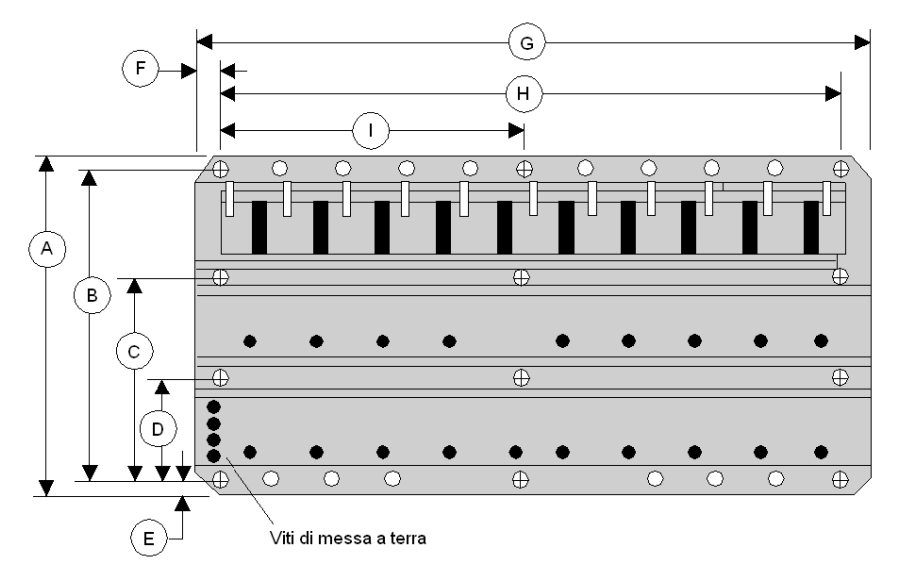

- ⊕ = foro di montaggio Diametro: 8 mm (0.31 in)
- $\Diamond$  = posizioni opzionali per la messa a terra del cavo di comunicazione di Modbus Plus. Diametro: 8 mm (0.31 in)
- = fori di montaggio filettati per moduli a mezza altezza o ad altezza completa. Diametro: 4 mm (0.16 in)
- A 290 mm (11.42 in)
- B 270 mm (10.63 in)
- C 175,5 mm (6.91 in)
- D 94,5 mm (3.72 in)
- E 10 mm (0.39 in)
- F 15 mm (0.59 in)
- G 427,66 mm (16.84 in)
- H 397,56 mm (15.65 in)
- I 198,78 mm (7.82 in)

# <span id="page-323-0"></span>140 XBP 016 00: rack a sedici posizioni

### Rack a sedici posizioni

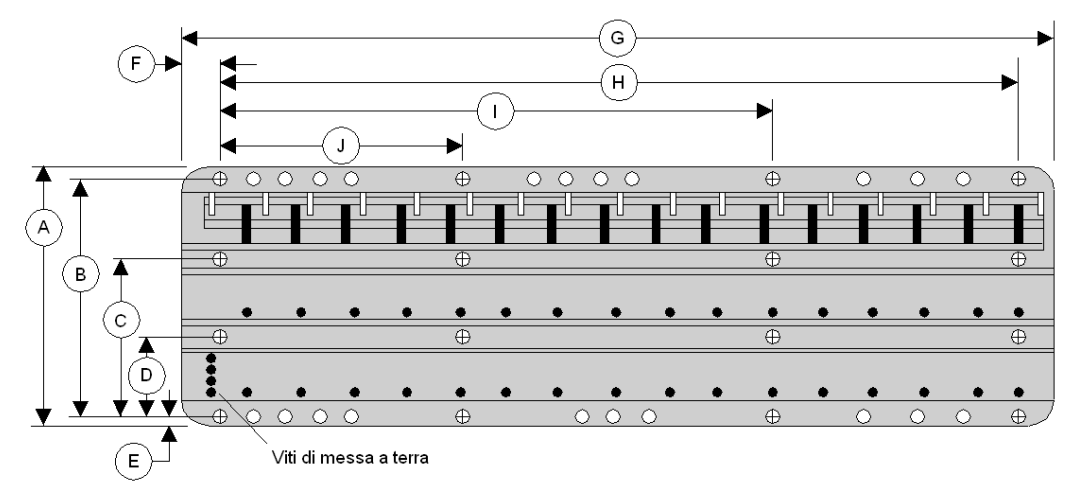

⊕ = foro di montaggio Diametro: 8 mm (0.31 in)

- ◯ = posizioni opzionali per la messa a terra del cavo di comunicazione di Modbus Plus. Diametro: 8 mm (0.31 in)
- = fori di montaggio filettati per moduli a mezza altezza o ad altezza completa. Diametro: 4 mm (0.16 in)
	- A 290 mm (11.42 in)
	- B 270 mm (10.63 in)
	- C 175,5 mm (6.91 in)
	- D 94,5 mm (3.72 in)
	- E 10 mm (0.39 in)
	- F 15 mm (0.59 in)
	- G 670,74 mm (26.42 in)
	- H 641,4 mm (25.25 in)
	- I 427,6 mm (16.83 in)
	- J 213,8 mm (8.42 in)
## Capitolo 27 140 XBE 100 00: espansore rack

#### Scopo

Questo capitolo fornisce informazioni sul modulo 140 XBE 100 00.

#### Contenuto di questo capitolo

Questo capitolo contiene le seguenti sottosezioni:

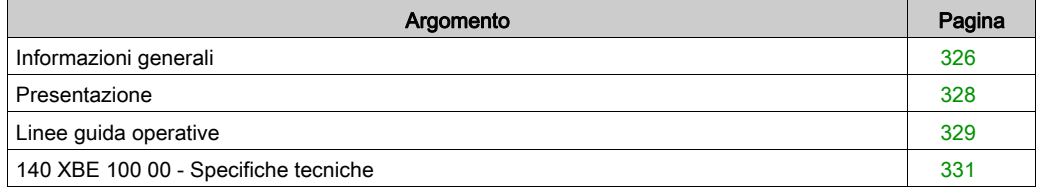

### <span id="page-325-0"></span>Informazioni generali

#### Funzione

L'espansore rack funge da ripetitore per i segnali dati provenienti da un rack Quantum primario. Poiché l'alimentazione non viene fornita al rack secondario mediante il cavo dell'espansore, sono necessari alimentatori in entrambi i rack.

L'espansore rack non dispone di alcun LED di stato. I LED attivi dei moduli nel rack secondario e i relativi bit di stato diagnostici consentono di indicare il corretto funzionamento del sistema, anche per quanto riguarda l'espansore rack.

#### Configurazione di base

Il rack che contiene l'adattatore di derivazione CPU o RIO è denominato rack primario, mentre il rack adiacente è designato come rack secondario. Ogni rack richiede un proprio alimentatore.

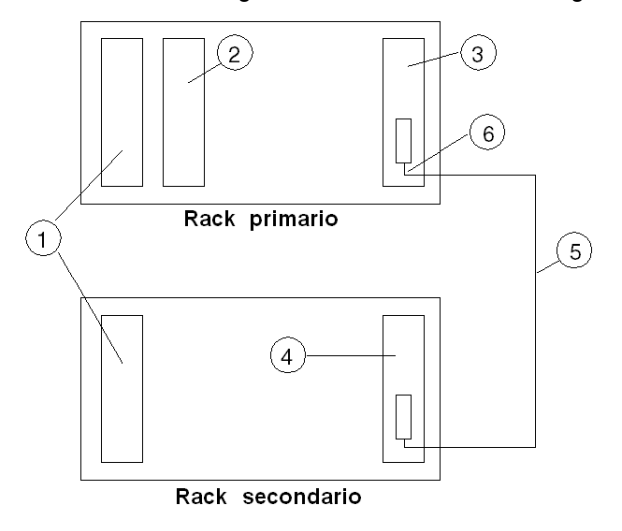

- 1 Alimentatori
- 2 Adattatore RIO o CPU
- 3 Primo espansore rack (140 XBE 100 00)
- 4 Secondo espansore rack (140 XBE 100 00)
- 5 Cavo espansore rack (140 XCA 717 0•)
- 6 Estremità del cavo contrassegnata come "Primario"

NOTA: installare il cavo quando i rack sono spenti.

# **A ATTENZIONE**

#### FUNZIONAMENTO INATTESO DELL'APPARECCHIATURA

- Il cavo di comunicazione è polarizzato. L'estremità del cavo contrassegnata come "Primario" deve essere collegata al rack che include l'adattatore CPU o RIO.
- Il cavo di comunicazione deve essere collegato al modulo espansore rack prima che venga sostituito a caldo in un rack alimentato.
- Non sostituire a caldo i moduli espansori rack mentre sono in funzione i moduli nel rack secondario.

#### Il mancato rispetto di queste istruzioni può provocare infortuni o danni alle apparecchiature.

#### **Caratteristiche**

- Migliora le prestazioni del sistema richiedendo meno derivazioni Remote I/O per la CPU da gestire.
- Consente a un modulo CPU Quantum di gestire fino a 27.648 I/O digitali.
- Semplifica la pianificazione della futura espansione I/O lasciando uno slot I/O vuoto per l'inserimento di un modulo.
- Riduce i costi per Local I/O eliminando la necessità di una derivazione e una testa Remote I/O.
- Riduce i costi eliminando la necessità di un'ulteriore derivazione Remote I/O.

#### Codici di riferimento

Nella seguente tabella sono elencati i codici di riferimento necessari.

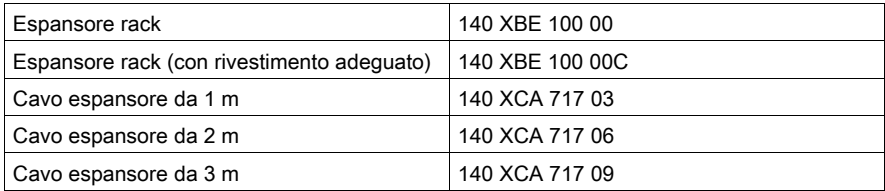

### <span id="page-327-0"></span>Presentazione

#### Funzione

Mediante l'espansore rack 140 XBE 100 00 è possibile aggiungere un secondo rack a una derivazione locale o remota. Un cavo di comunicazione personalizzato, di una lunghezza massima di 3 m (9,84 piedi), consente il trasferimento dei dati.

#### Espansore rack

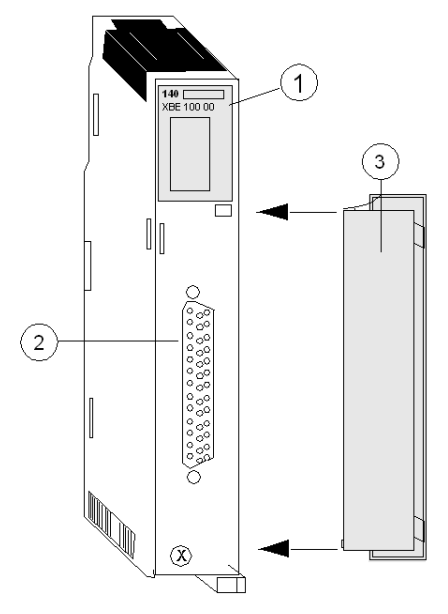

- 1 Numero del modello, descrizione del modulo, codice colore
- 2 Connettore
- 3 Sportello rimovibile

## <span id="page-328-0"></span>Linee guida operative

#### Linee guida per l'espansore rack

- Per il rack primario e quello secondario vengono usati gli stessi moduli espansore rack 140 XBE 100 00. L'estremità del cavo dell'espansore rack contrassegnato come "Primario" viene sempre connessa al modulo espansore rack nel rack primario.
- Il sistema può usare qualsiasi alimentatore di tipo Quantum. Ogni rack può avere un tipo diverso di alimentatore.
- Un eventuale calo di tensione nel rack secondario non determina l'arresto dell'intera derivazione. Vengono spenti solo i moduli presenti nel rack "Secondario".
- I moduli espansore rack possono essere posizionati in qualsiasi slot del rack. Non è necessario che siano posizionati negli slot corrispondenti dei rack principale e secondario.
- I moduli di I/O dotati di firmware di esecuzione scaricabile, ad esempio il modulo ESI, sono consentiti nel rack secondario, tranne quando vengono scaricati i rispettivi file eseguibili. Non è possibile scaricare il firmware di esecuzione nei moduli del rack secondario.
- Può essere necessario aggiornare il firmware di esecuzione della CPU o della derivazione RIO. Vedere la sezione Firmware di esecuzione nelle Specifiche.
- L'espansore rack non viene riconosciuto dal software del pannello di programmazione. Nella mappa I/O del PLC ha l'aspetto di uno slot non riempito.
- L'espansore rack consente la configurazione o la mappatura I/O di altri moduli nella derivazione locale contenente un adattatore di CPU o derivazione RIO, fino al limite delle parole di derivazione o al limite fisico degli indirizzi di slot.
- I moduli opzionali, ad esempio NOM, NOE e CHS, devono essere posizionati nel rack primario.
- $\bullet$   $\dot{\bm{\epsilon}}$  possibile caricare qualsiasi modulo interrupt nel rack secondario, ma la modalità interrupt non è supportata.

Se l'alimentatore del rack primario passa allo stato OFF e l'alimentatore del rack secondario rimane nello stato ON, non viene garantito il comportamento delle uscite sul rack secondario. Le uscite possono passare allo stato Offo assumere lo stato Timeout, a seconda delle impostazioni definite dall'utente.

Se l'alimentatore del rack secondario passa allo stato OFF e l'alimentatore del rack primario rimane nello stato ON, il bit di stato di I/O dei moduli che si trovano in questo rack potrebbe indicare un modulo funzionante.

# A ATTENZIONE

#### FUNZIONAMENTO INATTESO DELL'APPARECCHIATURA - STATO USCITA **SCONOSCIUTO**

- È necessario configurare lo stato di timeout come DEFINITO DALL'UTENTE con VALORE 0 per tutti i moduli nel rack secondario, indipendentemente dalla configurazione.
- È necessario utilizzare la stessa sorgente di alimentazione per il rack primario e per quello secondario.

Il mancato rispetto di queste istruzioni può provocare infortuni o danni alle apparecchiature.

## <span id="page-330-0"></span>140 XBE 100 00 - Specifiche tecniche

#### Specifiche generali

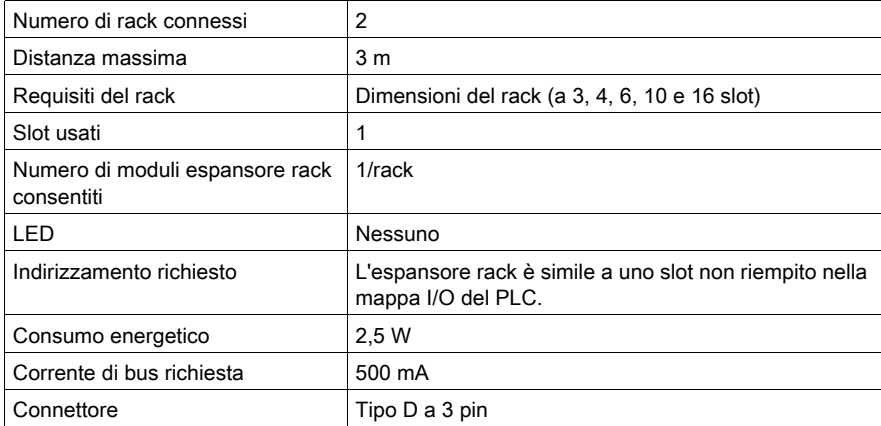

### Compatibilità

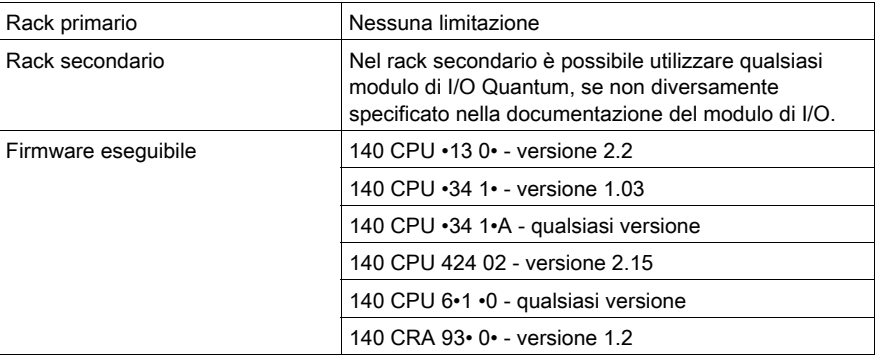

#### Parole max per derivazione

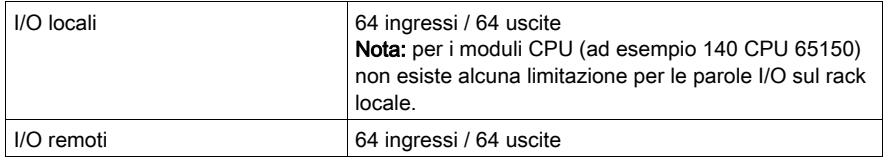

## Parte V Modulo simulatore (XSM) e batteria (XCP)

#### Introduzione

La sezione seguente fornisce informazioni sul modulo simulatore (XSM) e batteria (XCP).

#### Contenuto di questa parte

Questa parte contiene i seguenti capitoli:

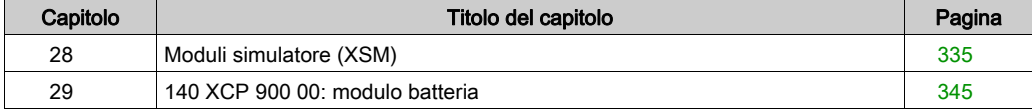

## <span id="page-334-0"></span>Capitolo 28 Moduli simulatore (XSM)

#### Scopo

Questo capitolo fornisce informazioni sui moduli simulatore (XSM) di Quantum.

#### Contenuto di questo capitolo

Questo capitolo contiene le seguenti sezioni:

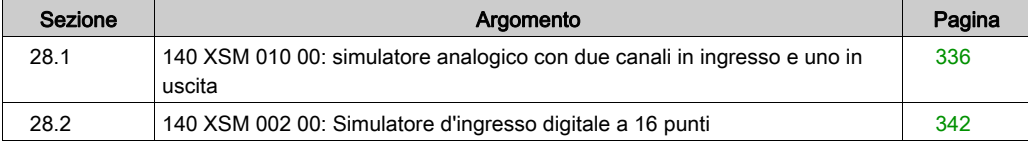

## <span id="page-335-0"></span>Sezione 28.1 140 XSM 010 00: simulatore analogico con due canali in ingresso e uno in uscita

#### Scopo

In questa sezione vengono fornite informazioni sul simulatore analogico 140 XSM 010 00.

#### Contenuto di questa sezione

Questa sezione contiene le seguenti sottosezioni:

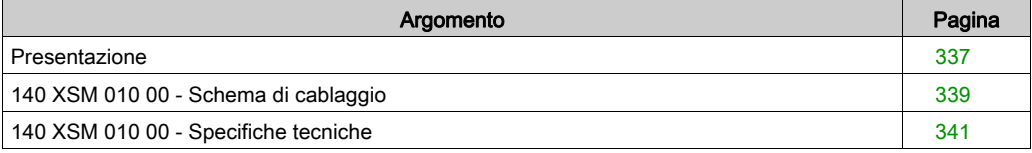

### <span id="page-336-0"></span>Presentazione

#### Funzione

Il modulo 140 XSM 010 00 simula loop di corrente di campo da 4 ... 20 mA. Comprende due segnali analogici regolabili da 4 ... 20 mA e un'uscita fissa da 24 V CC. Il simulatore è inoltre in grado di misurare e visualizzare le tensioni da 0 ... 5 V CC.

Il modulo simulatore comprende quanto segue:

- Un alimentatore interno da 24 V CC
- Un voltmetro da 0 ... 5 V CC
- Due potenziometri a 10 giri

NOTA: il modello 140 XSM 010 00 non è un modulo operativo di campo. Deve essere usato solo per il test, la simulazione e la calibrazione di moduli d'ingresso di corrente Quantum.

#### Illustrazione

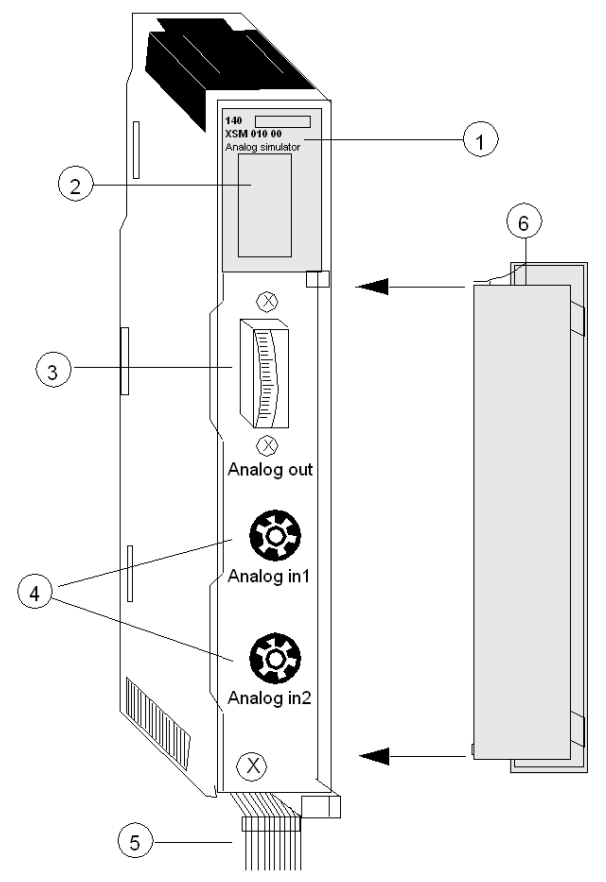

- 1 Numero del modello, descrizione del modulo, codice colore
- 2 Display a LED
- 3 Voltmetro
- 4 Potenziometri
- 5 Fili codificati con colori
- 6 Sportello rimovibile

NOTA: Il modello 140 XSM 010 00 può essere inserito in qualsiasi slot di Quantum.

## <span id="page-338-0"></span>140 XSM 010 00 - Schema di cablaggio

#### Esempio di schema di cablaggio

Il seguente schema mostra una classica connessione tra il simulatore, un modulo d'ingresso 140 ACI 030 00 e un modulo d'uscita 140 ACO 020 00. Il simulatore comprende un ingresso variabile da 4 ... 20 mA per il modulo d'ingresso. L'ingresso può quindi essere letto da una CPU Quantum ed eventualmente inviato ad un modulo di uscita. Affinché il modulo d'uscita funzioni correttamente, il circuito di corrente principale deve essere attivo, con una tensione di 24 V CC tra i terminali 9 e 10 e un resistore di derivazione di tensione di 249 Ω.

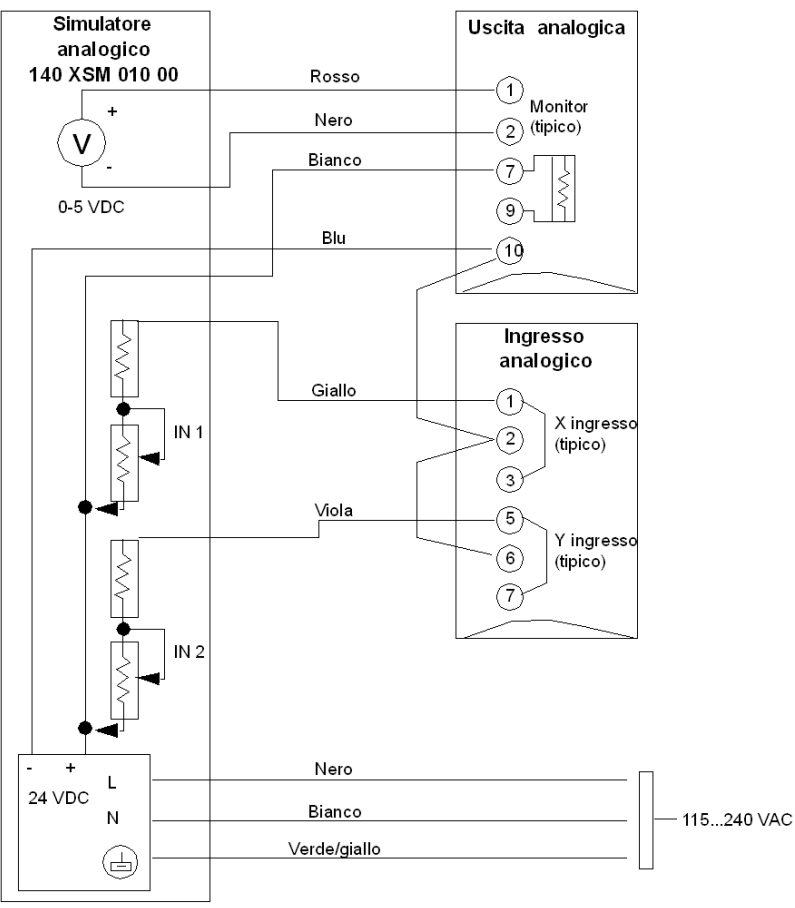

Esempio di cablaggio

#### 140 XSM 010 00 schema di cablaggio generico per i moduli d'ingresso 140 A.I 030 00, moduli d'uscita 140 A.O 020 00 e il modulo d'ingresso/uscita 140 AMM 090 00

NOTA: una descrizione più dettagliata di questi moduli è disponibile nel Manuale di riferimento di I/O digitali e analogici Moduli IN analogici di I/O di Quantum (vedi Quantum con EcoStruxure™ Control Expert, I/O analogico e digitale, Manuale di riferimento), Moduli OUT analogici di I/O di Quantum (vedi Quantum con EcoStruxure™ Control Expert, I/O analogico e digitale, Manuale di riferimento) e Moduli IN/OUT analogici di I/O di Quantum (vedi Quantum con EcoStruxure™ Control Expert, I/O analogico e digitale, Manuale di riferimento).

## <span id="page-340-0"></span>140 XSM 010 00 - Specifiche tecniche

#### Specifiche tecniche

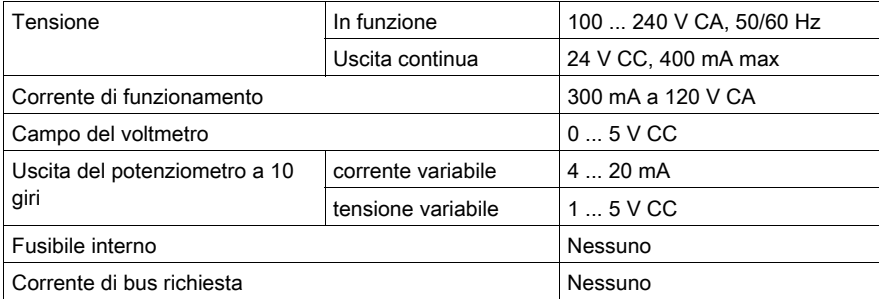

## <span id="page-341-0"></span>Sezione 28.2 140 XSM 002 00: Simulatore d'ingresso digitale a 16 punti

### Presentazione

#### Funzione

Il simulatore 140 XSM 002 00 consiste di 16 commutatori in grado di generare fino a 16 segnali d'ingresso binari per i moduli d'ingresso CA 140 DAI 540 00 e 140 DAI 740 00.

#### Illustrazione

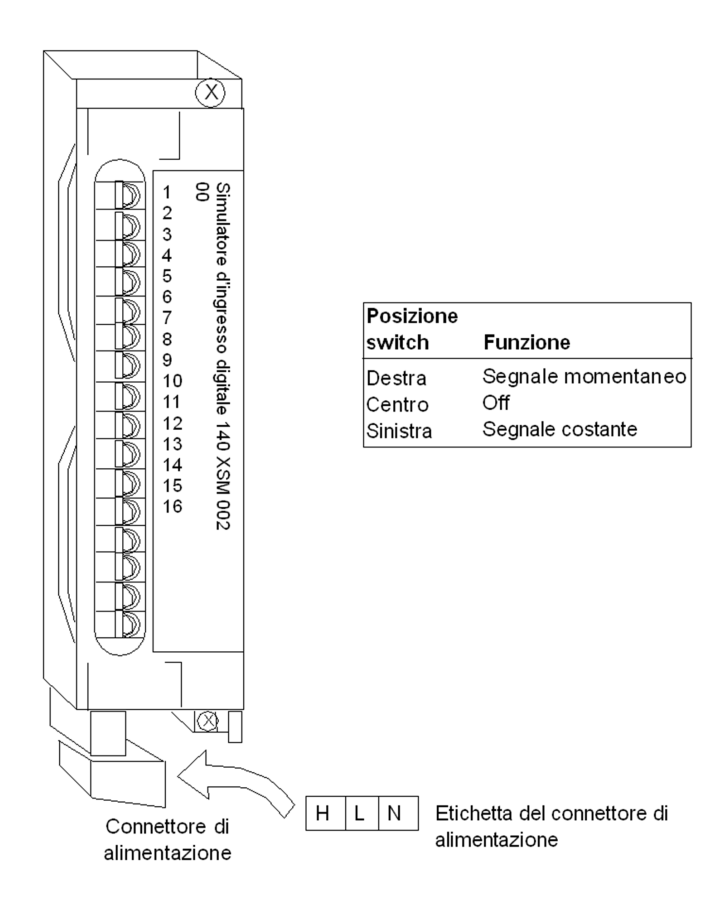

NOTA: l'intervallo della sorgente di tensione è di 24 ... 240 VCA.

#### PERICOLO  $\boldsymbol{\Lambda}$

#### RISCHIO DI SHOCK ELETTRICO, ESPLOSIONE O ARCO DIELETTRICO

Quando si usa questo modulo simulatore con i moduli di ingresso 140 DAI 540 00 o 140 DAI 740 00 non entrare in contatto con la tensione fornita a 115 o 230 VCA nella parte inferiore del modulo simulatore.

#### Il mancato rispetto di queste istruzioni provocherà morte o gravi infortuni.

## <span id="page-344-0"></span>Capitolo 29 140 XCP 900 00: modulo batteria

#### Scopo

Questo capitolo fornisce informazioni sul modulo batteria Quantum 140 XCP 900 00.

#### Contenuto di questo capitolo

Questo capitolo contiene le seguenti sottosezioni:

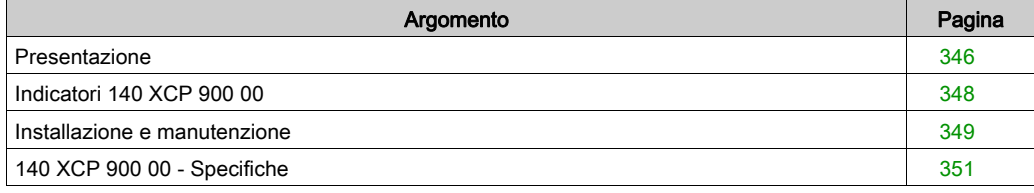

### <span id="page-345-0"></span>Presentazione

#### Illustrazione

Nella seguente figura sono illustrati i componenti del modulo batteria.

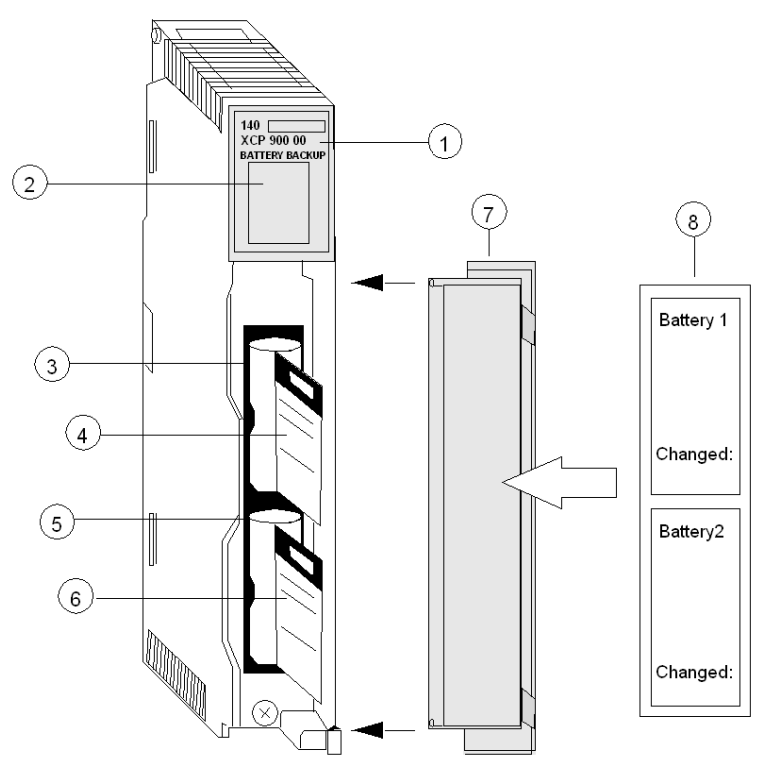

- 1 Numero del modello, Descrizione del modulo, Codice colore
- 2 Display a LED
- 3 Slot batteria 1 (con batteria installata)
- 4 Nastro di accesso alla batteria (per rimozione/sostituzione)
- 5 Slot batteria 2 (con batteria installata)
- 6 Nastro di accesso alla batteria (per rimozione/sostituzione)
- 7 Sportello rimovibile
- 8 Etichetta di identificazione del cliente (piegare l'etichetta e collocarla all'interno dello sportello)

#### Batteria tampone

Il modulo 140 XCP 900 00 fornisce un'alimentazione di riserva RAM per moduli Expert. Nel modulo è inclusa una batteria al litio da 3,6 V non ricaricabile, accessibile dal pannello frontale nello slot 1 (lo slot superiore) e facilmente rimovibile in caso di sostituzione.

NOTA: Una maggiore capacità di alimentazione è disponibile quando una seconda batteria è installata nello slot 2 (lo slot inferiore).

## <span id="page-347-0"></span>Indicatori 140 XCP 900 00

#### Illustrazione

Il modulo batteria dispone di tre indicatori LED.

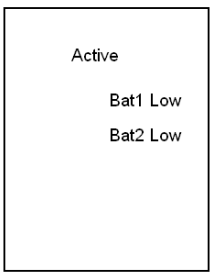

#### **Descrizione**

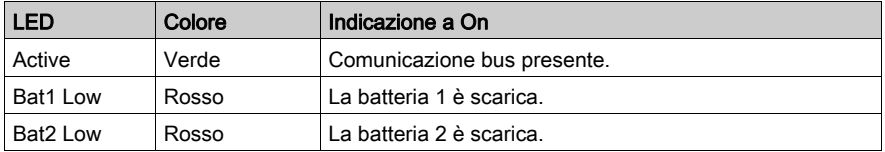

NOTA: I LED Bat1 Low e Bat2 Low si accendono quando una batteria è:

- non installata
- installata erroneamente
- o da sostituire

## <span id="page-348-0"></span>Installazione e manutenzione

#### Considerazioni sull'installazione e sulla sostituzione della batteria

Nella seguente procedura viene descritta l'installazione di una batteria.

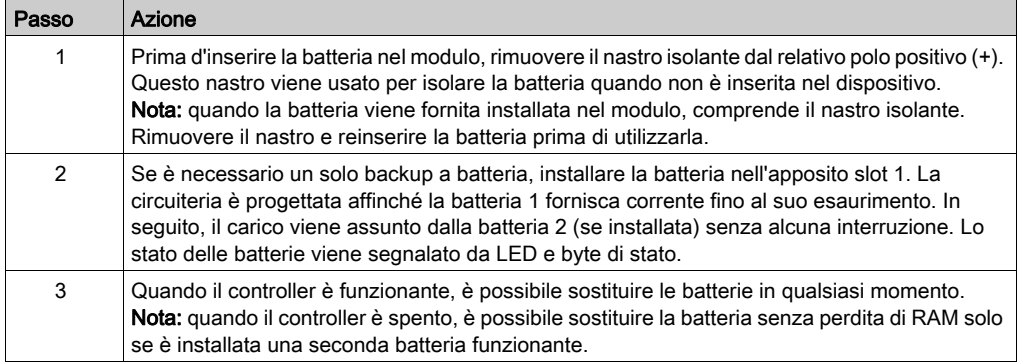

#### **Batteria**

Lo schema mostra la batteria

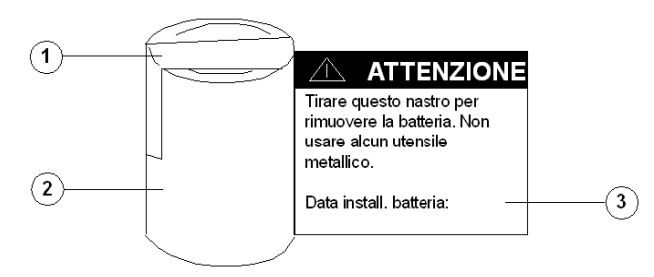

- 1 Nastro isolante
- 2 Batteria
- 3 Nastro di accesso

#### Installazione/rimozione di una batteria

Nella seguente procedura viene descritta l'installazione e la rimozione di una batteria.

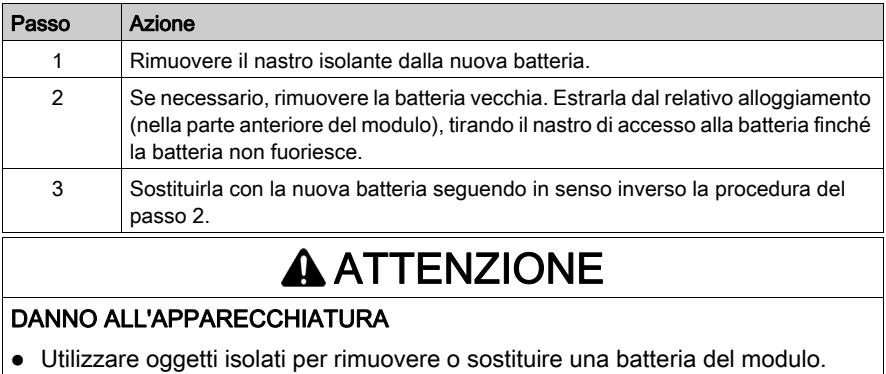

 Rispettare la polarità corretta durante la connessione e l'inserimento delle nuove batterie nel 140 XCP 900 00.

#### Il mancato rispetto di queste istruzioni può provocare infortuni o danni alle apparecchiature.

## <span id="page-350-0"></span>140 XCP 900 00 - Specifiche

#### **Specifiche**

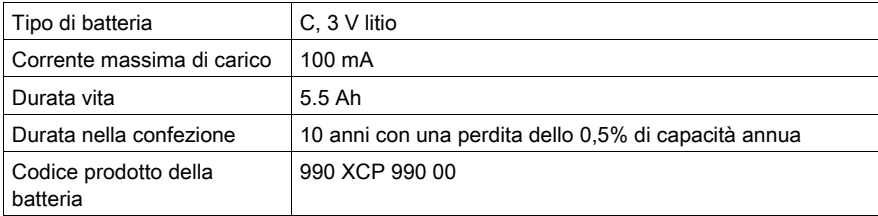

#### Durata vita

Per determinare la durata del servizio di una specifica configurazione, il consumo di corrente di tutti i moduli esperti disponibili deve essere sommato; fare riferimento alla tabella seguente. Inserire il valore come indicato nell'equazione sottostante. Il risultato sarà la durata del servizio espressa in giorni per una data configurazione del sistema.

ServiceLife =  $\frac{5.5Ah}{24h \times totalcurrent(inA)} = \frac{1}{4 \times I}$ 

Dove I è il carico di corrente della batteria di tutti i moduli del rack (in A).

La seguente tabella mostra i moduli e il relativo consumo di corrente associato:

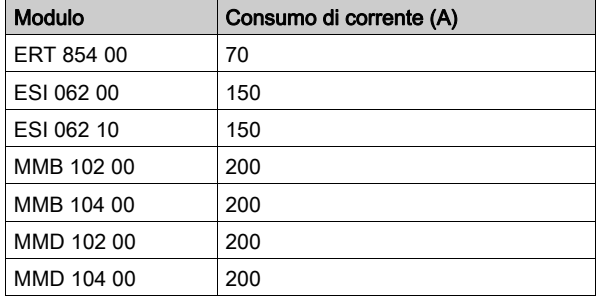

#### Esempio di calcolo della durata del servizio

Considerando che la batteria XCP 900 00 fornisce un backup per RAM ESI 062 10 e due moduliMMB 102 00.

La durata del servizio può essere calcolata nel modo seguente:

 $\frac{5.5Ah}{24h \times (150 \times {10}^{-6} + 2 \times 200 \times {10}^{-6})A} = 417 days$ 

NOTA: Se il modulo utilizza due batterie, la durata del servizio risulta raddoppiata.

# Appendici

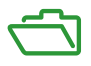

#### Introduzione

In queste appendici vengono fornite ulteriori informazioni sul sistema di automazione Quantum.

#### Contenuto di questa appendice

L'appendice contiene i seguenti capitoli:

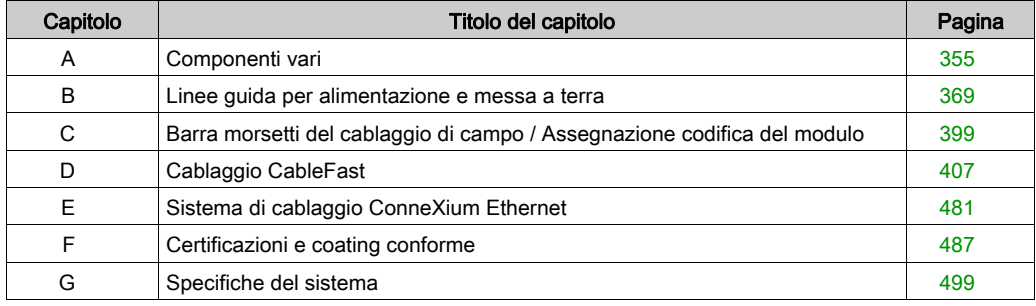

## <span id="page-354-0"></span>Appendice A Componenti vari

#### Introduzione

In questa appendice vengono fornite informazioni sui vari componenti del sistema Quantum, con illustrazioni e descrizioni.

#### Contenuto di questo capitolo

Questo capitolo contiene le seguenti sottosezioni:

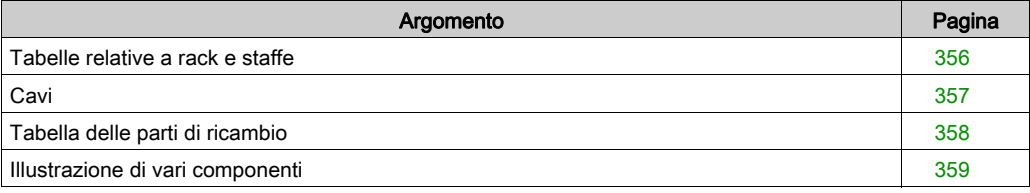

## <span id="page-355-0"></span>Tabelle relative a rack e staffe

#### Rack

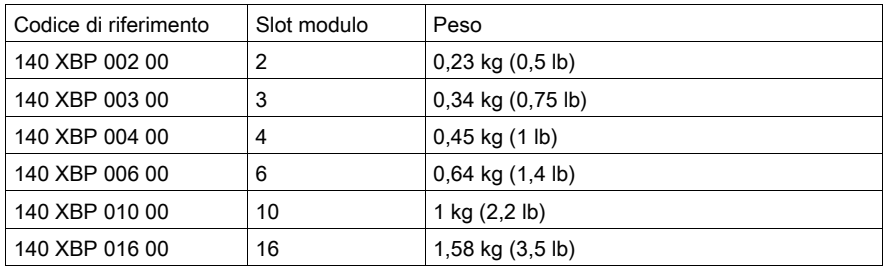

#### Staffe di montaggio

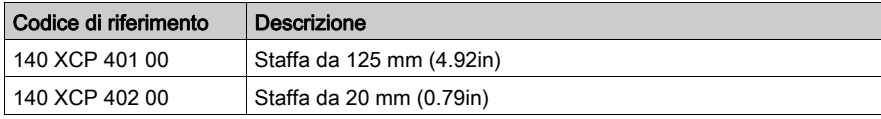

## <span id="page-356-0"></span>**Cavi**

## Cablaggio

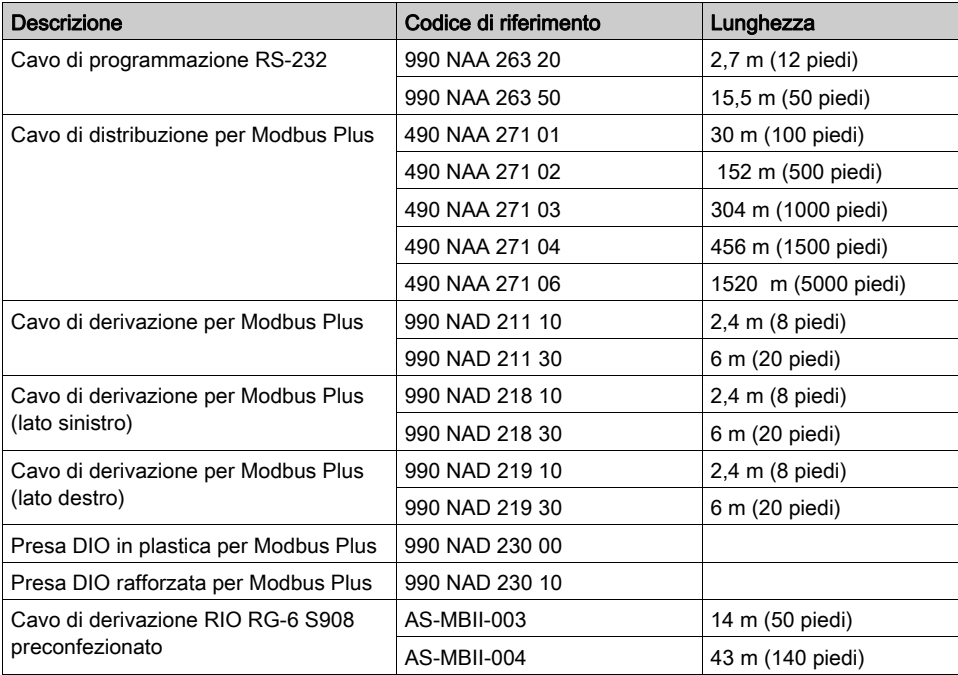

## <span id="page-357-0"></span>Tabella delle parti di ricambio

#### Tabella delle parti di ricambio

Nelle seguente tabella sono elencate le varie parti di ricambio per i moduli Quantum.

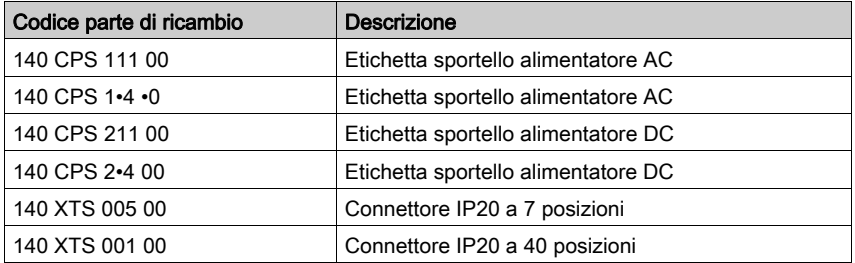

## <span id="page-358-0"></span>Illustrazione di vari componenti

#### Orientamento del connettore 99 0 NAD 218•0

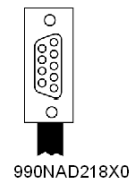

#### Kit di codifica 140 XCP 200 00

Il kit di codifica contiene sei insiemi di chiavi di plastica bianchi e 12 gialli.

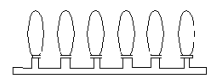

#### Modulo vuoto 140 XCP 500 00

Il modulo vuoto sottostante è sprovvisto di barra dei morsetti.

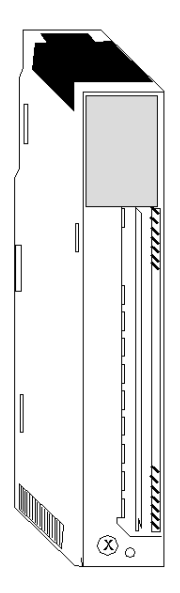

#### Modulo vuoto 140 XCP 510 00

Il modulo vuoto sottostante è provvisto della copertura dello sportello ma non della barra dei morsetti.

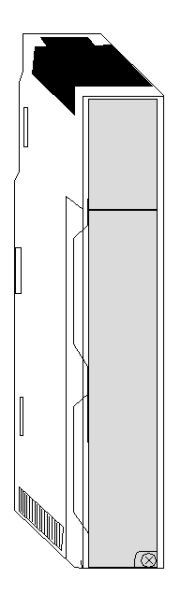

#### Kit del ponticello della barra dei morsetti 140 XCP 600 00

Il kit del ponticello della barra dei morsetti comprende 12 ponticelli.

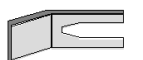
# Barra dei morsetti per il cablaggio di campo a 40 pin 140 XTS 001 00

La barra dei morsetti per il cablaggio di campo a 40 pin dispone di una copertura con bulloni avvitabili.

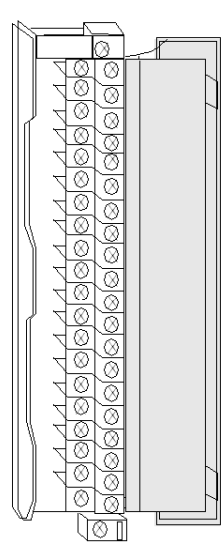

Etichetta di identificazione del cliente

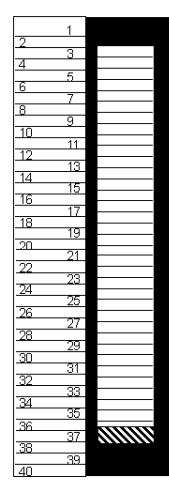

# Barra dei morsetti per il cablaggio di campo a 40 pin 140 XTS 002 00

Il modello 140 XTS 002 00 differisce dal modello 140 XTS 001 00 per l'assenza della copertura di sicurezza in plastica trasparente sui dadi di avvitamento.

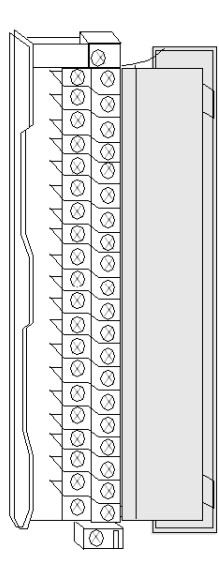

Etichetta di identificazione del cliente

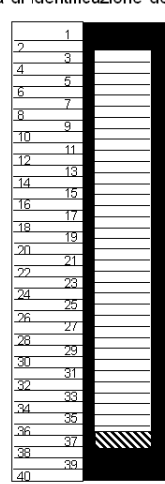

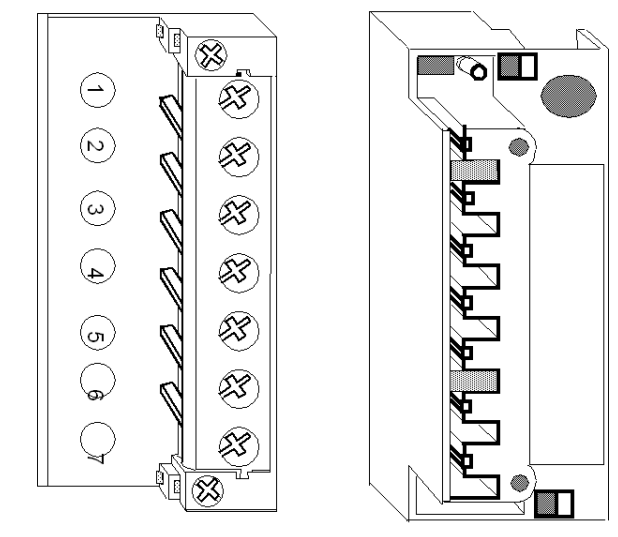

Barra dei morsetti per il cablaggio di campo a 7 pin 140 XTS 005 00

Vista frontale

Vista posteriore

# Batteria 990 XCP 900 00

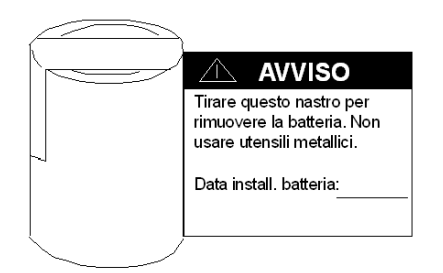

# Batteria CPU 990 XCP 980 00

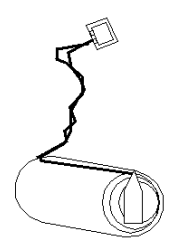

# Presa per Modbus Plus 990 NAD 230 00

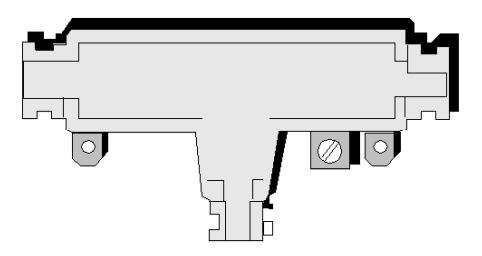

Presa super rafforzata per Modbus Plus 990 NAD 230 20/21

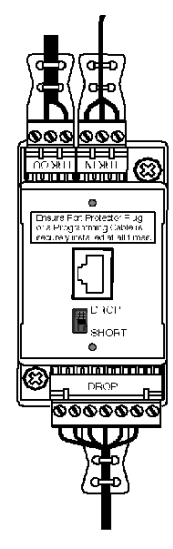

# Presa rafforzata per Modbus Plus 990 NAD 230 10

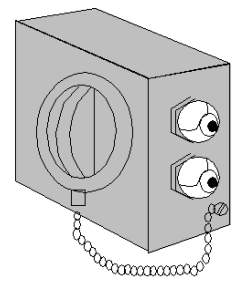

# Terminatore 990 NAD 230 11

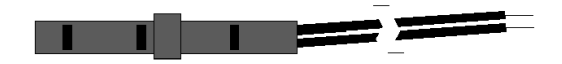

# Cavo di programmazione 990 NAA 215 10

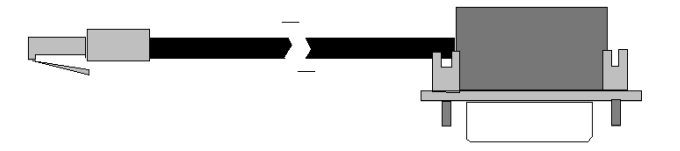

# Connettore di conversione di I/O serie 200, 990 XTS 003 00

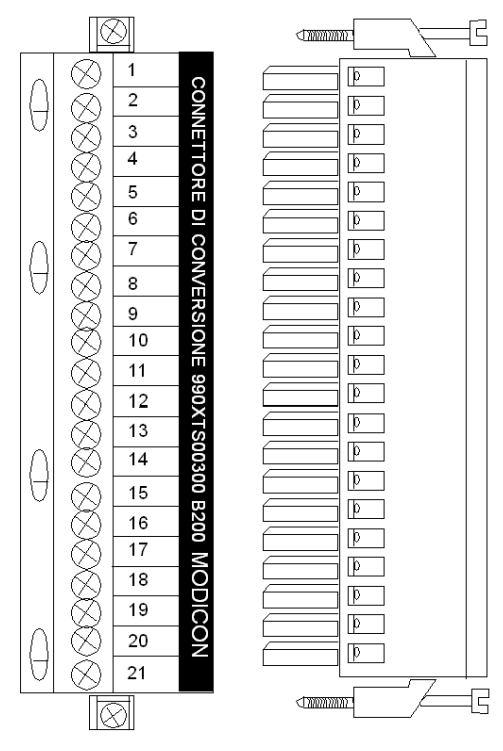

Vista frontale

Vista laterale

# Presa di I/O remoto MA-0185-100

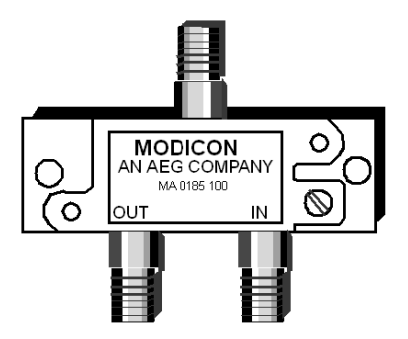

## Splitter di I/O remoto MA-0186-100

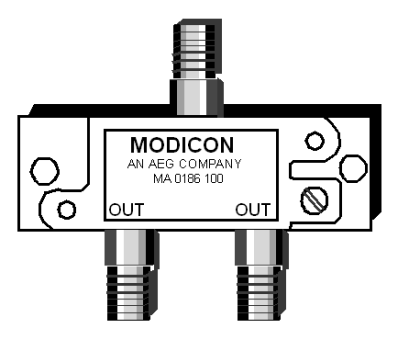

## Splitter della derivazione di I/O remoto MA-0331-100

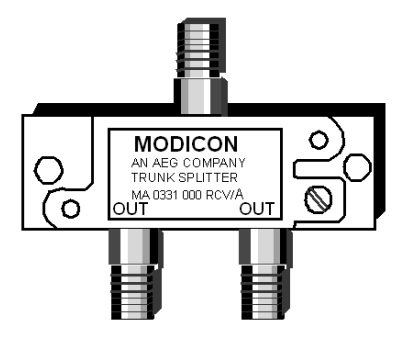

#### Connettori F di I/O remoto MA-0329-001/MA-0329-002

Il connettore F MA-0329-001 supporta il cavo di schermatura RG 6 quadrangolare, mentre il connettore F MA-0329-002 supporta il cavo di schermatura RG 6 non quadrangolare.

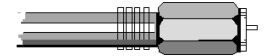

## Connettori BNC di I/O remoto 043509446/52-0487-000

Il connettore BNC 043509446 supporta il cavo di schermatura RG 6 quadrangolare, mentre il connettore BNC 52-0487-000 supporta il cavo di schermatura RG 6 non quadrangolare.

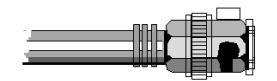

# Appendice B Linee guida per alimentazione e messa a terra

#### Introduzione

In questa appendice vengono fornite considerazioni sull'alimentazione e sulla messa a terra di sistemi alimentati in AC e DC, sulla messa a terra e sull'installazione di sistemi chiusi.

## Contenuto di questo capitolo

Questo capitolo contiene le seguenti sottosezioni:

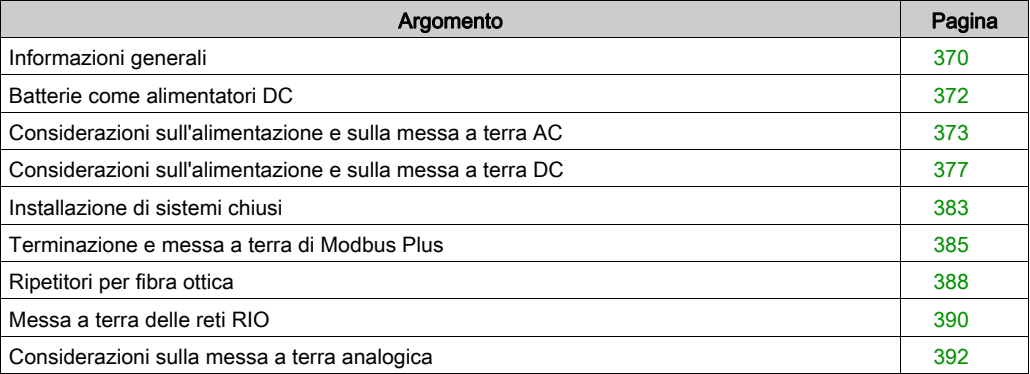

# <span id="page-369-0"></span>Informazioni generali

## Panoramica

# A PERICOLO

## SHOCK ELETTRICO

 È necessario rispettare le norme del codice elettrico specifiche del Paese relativamente alla messa a terra di tutte le apparecchiature. Leggere, comprendere e implementare i requisiti di cablaggio e messa a terra riportati in questa sezione.

#### Il mancato rispetto di queste istruzioni provocherà morte o gravi infortuni.

Nelle seguenti figure sono mostrate le configurazioni richieste per l'alimentazione e la messa a terra dei sistemi con alimentazione AC e DC. Vengono inoltre mostrate le configurazioni per l'alimentazione e la messa a terra dei sistemi AC e DC necessarie per la conformità CE\*.

NOTA: ogni rack visualizzato dispone di un proprio collegamento di terra, ovvero di un cavo separato che torna al punto di messa a terra principale, anziché di un collegamento in "daisy chaining" delle messe a terra tra alimentatori o placche di montaggio.

Il punto di messa a terra principale è la connessione comune locale della terra del pannello, della terra dell'apparecchiatura e dell'elettrodo di messa a terra.

#### Conformità CE

Il marchio CE indica la conformità alla direttive europee sulla compatibilità elettromagnetica (89/336/EEC) e sulla bassa tensione (73/23/EEC).

NOTA: per ottenere la conformità CE, il sistema Quantum deve essere installato in accordo a queste istruzioni.

#### Messa a terra dello chassis

Per ogni rack è necessario un filo di messa a terra dello chassis. Il filo deve collegare una delle quattro viti di messa a terra (che si trovano sul rack) al punto di messa a terra principale del sistema di alimentazione. Questo filo deve essere di colore verde (o verde con una striscia gialla) e con un valore AWG in grado di sostenere (almeno) la potenza del fusibile del circuito di alimentazione.

#### Messa a terra dell'alimentatore

Per motivi di sicurezza, ogni connettore dell'alimentatore dispone di un collegamento a La soluzione migliore consiste nel collegare il terminale di messa a terra del connettore di alimentazione a una della viti di messa a terra del rack. Questo filo deve essere di colore verde (o verde con una striscia gialla) e con almeno lo stesso valore AWG delle connessioni di alimentazione collegate all'alimentatore.

In un rack con più alimentatori, ogni alimentatore deve disporre di un collegamento a terra tra il proprio connettore di ingresso e le viti di messa a terra del rack.

NOTA: si consiglia di collegare l'alimentatore, che fornisce corrente ai moduli di I/O, al punto di messa a terra principale.

#### Messa a terra di altre apparecchiature

Le altre apparecchiature dell'impianto non devono condividere il conduttore di messa a terra del sistema. Ogni apparecchiatura deve disporre di un proprio conduttore di messa a terra collegato al punto di messa a terra principale da cui l'apparecchiatura riceve l'alimentazione.

#### Sistemi con più alimentazioni

Nei sistemi con più alimentazioni, la procedura di messa a terra è analoga a quella dei sistemi con singola alimentazione. Tuttavia, per evitare il flusso di corrente nei cavi di comunicazione è necessario mantenere una differenza di potenziale di 0 V tra i conduttori di messa a terra delle apparecchiature dei vari sistemi.

# <span id="page-371-0"></span>Batterie come alimentatori DC

## **Panoramica**

Gli alimentatori forniscono in genere un isolamento adeguato dal disturbo RF ad alta e bassa frequenza grazie all'utilizzo di uscite filtrate. Le batterie forniscono solo buone capacità di filtraggio dal disturbo a bassa frequenza.

Per proteggere le reti alimentate a batteria, sono necessari filtri RFI aggiuntivi, quali:

- Filtri RFI CURTIS F2800
- Filtri TRI-MAG, Inc. Serie FL o equivalenti

# <span id="page-372-0"></span>Considerazioni sull'alimentazione e sulla messa a terra AC

## Sistemi alimentati in AC

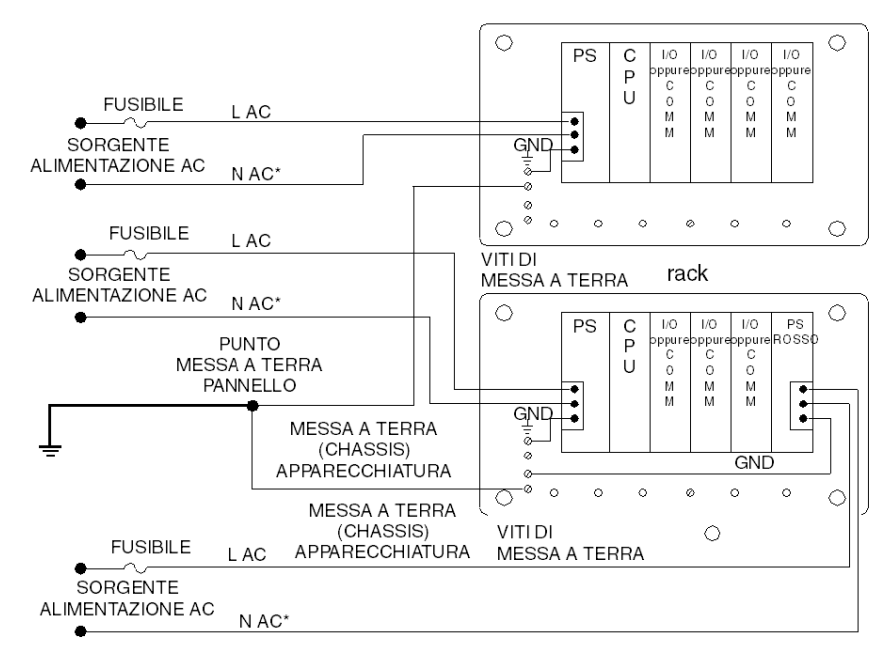

NOTA: \*N AC deve essere collegato a terra o altrimenti provvisto di fusibile (vedere la normativa locale).

## Conformità CE del sistema alimentato in AC

NOTA: I moduli di alimentazione 140 CPS 111 00, 140 CPS 114 20 e 140 CPS 124 20 sono stati progettati in modo da non richiedere il filtro EMI esterno, isolatore in ferrite e cavo Olflex.

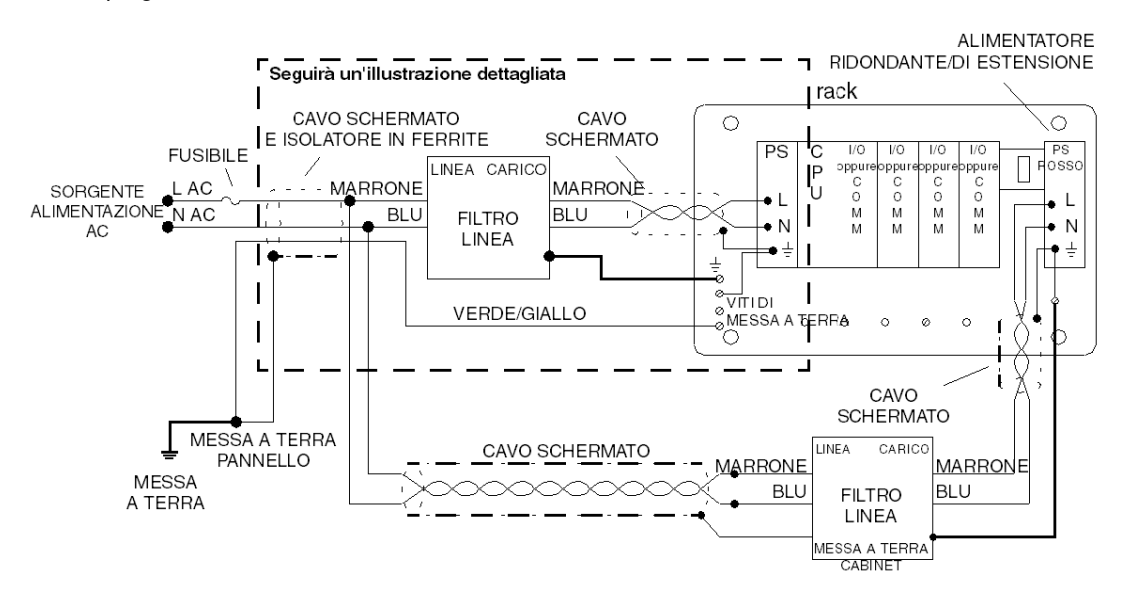

NOTA: Per garantire la conformità al marchio CE, gli alimentatori AC devono essere installati in base alla direttiva europea riguardante la compatibilità elettromagnetica (89/336/CE).

NOTA: I modelli di connettore 140 XTS 001 00 e 140 XTS 005 00 devono essere usati in sistemi conformi ai requisiti relativi ai sistemi chiusi definiti nella norma EN 61131-2 (senza basarsi su un cabinet esterno).

I filtri di linea esterni devono essere protetti in un cabinet separato conforme ai requisiti di protezione della norma IEC 529, classe IP20.

#### **Dettagli**

Nella seguente figura sono illustrati i dettagli di un sistema alimentato in AC conforme al marchio CE.

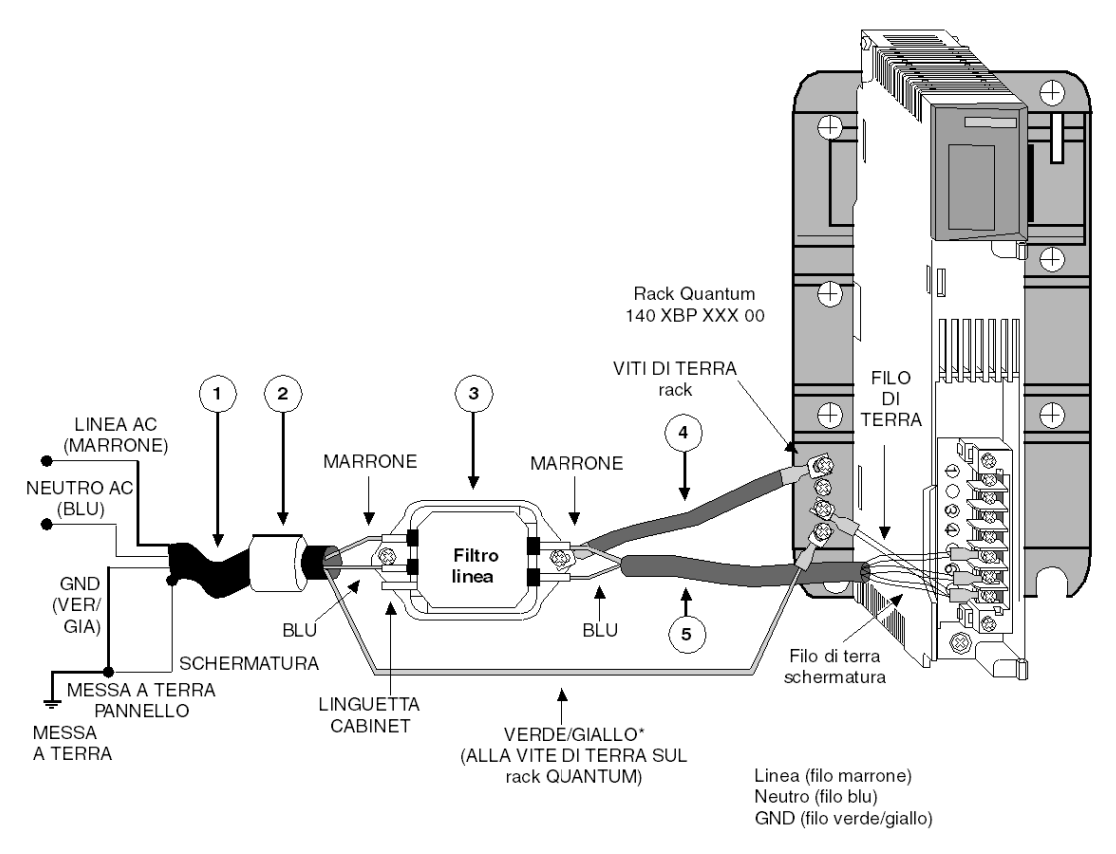

NOTA: È necessario solo un filo di messa a terra per rack. In sistemi ridondanti e intercollegabili, questo filo non è collegato per il filtro di linea/l'alimentatore aggiuntivo.

NOTA: Gli schemi di cablaggio dettagliati sono disponibili nella parte Moduli di alimentazion[e](#page-226-0) (vedi [pagina](#page-226-0) 227).

# Elenco dei componenti

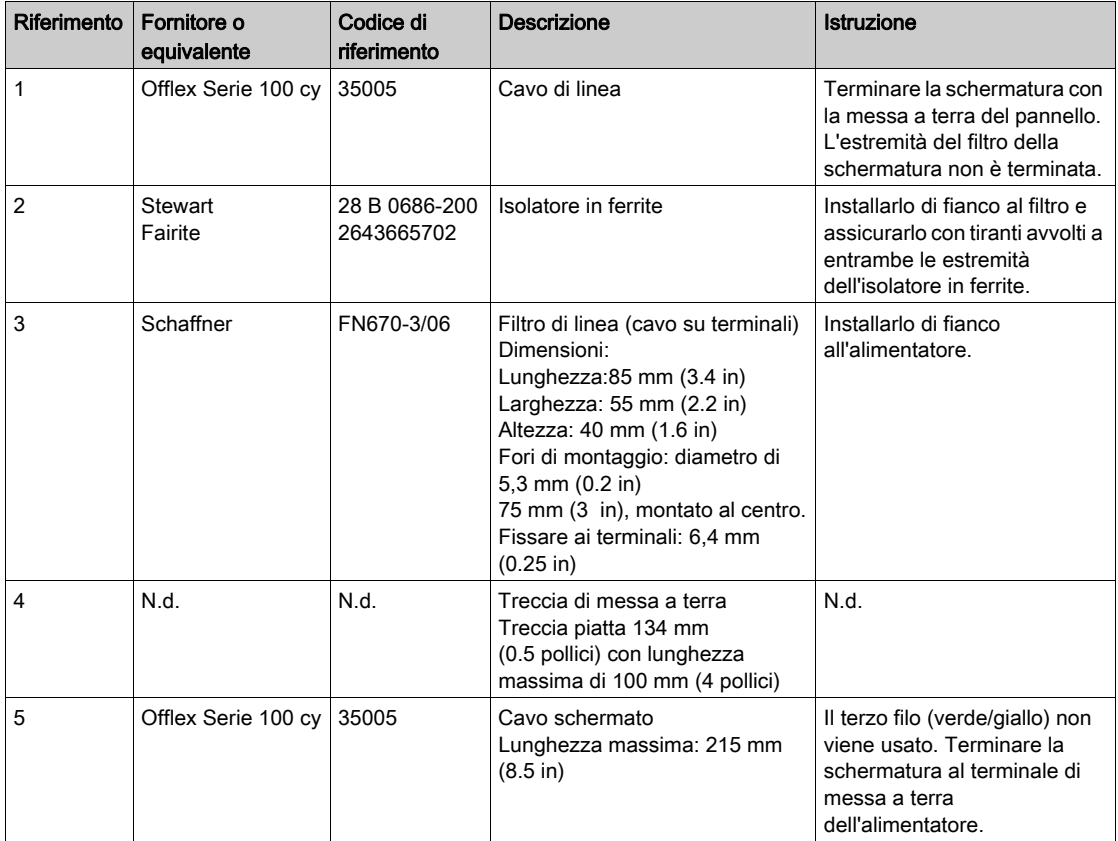

# <span id="page-376-0"></span>Considerazioni sull'alimentazione e sulla messa a terra DC

# Figura del sistema alimentato a 24 VDC

Nella seguente figura è illustrato un sistema alimentato a 24 VDC.

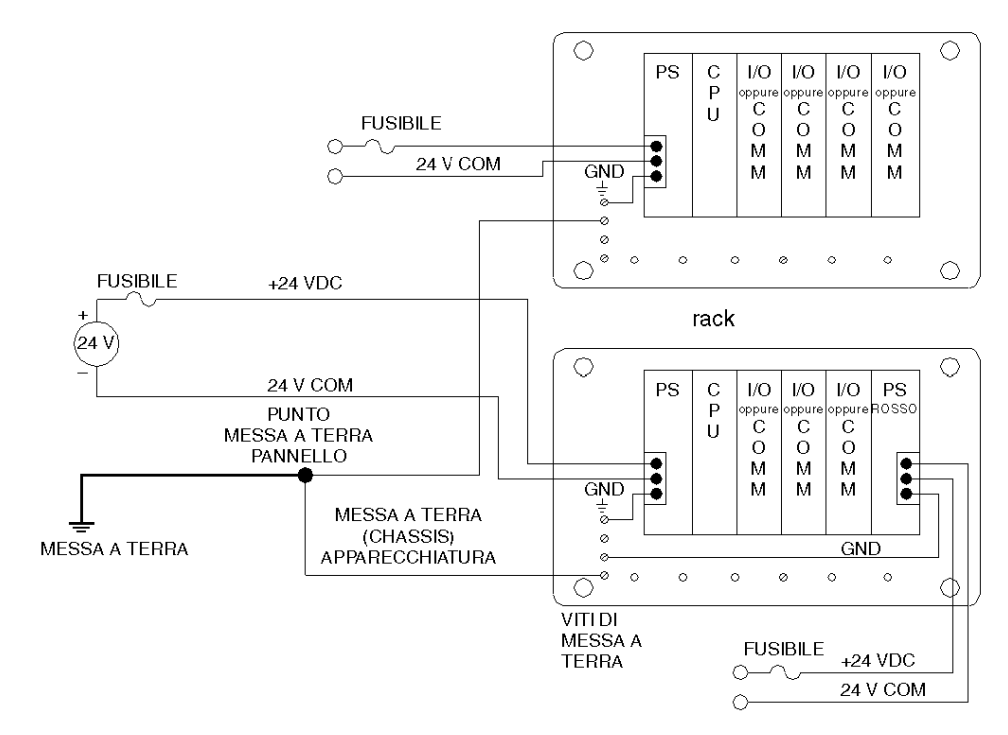

NOTA: si consiglia di collegare a terra l'alimentatore a 24 VDC.

### Conformità CE del sistema alimentato a 24 VDC

Nella seguente figura è illustrato un sistema alimentato a 3 A, 24 VDC conforme al marchio CE.

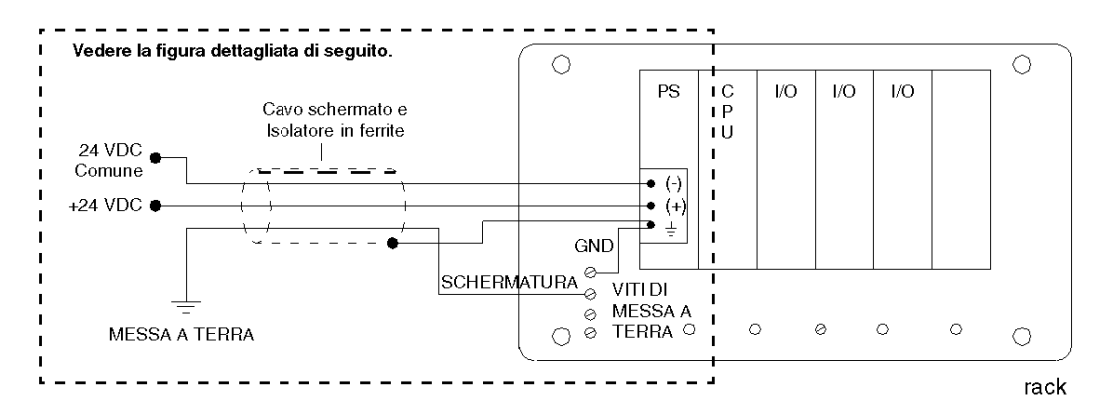

# **AATTENZIONE**

## NON CONFORMITÀ AL MARCHIO CE

I moduli 140 CPS 211 00, 140 CRA 211 20 e 140 CRA 212 20 devono essere installati in conformità alle direttive europee riguardanti la compatibilità elettromagnetica (89/336/CE) e la bassa tensione (73/23/CE).

Il mancato rispetto di queste istruzioni può provocare infortuni o danni alle apparecchiature.

# Figura dettagliata del sistema a 24 VDC

Nella seguente figura è illustrata l'installazione dettagliata di un sistema alimentato a 3 A, 24 VDC conforme al marchio CE.

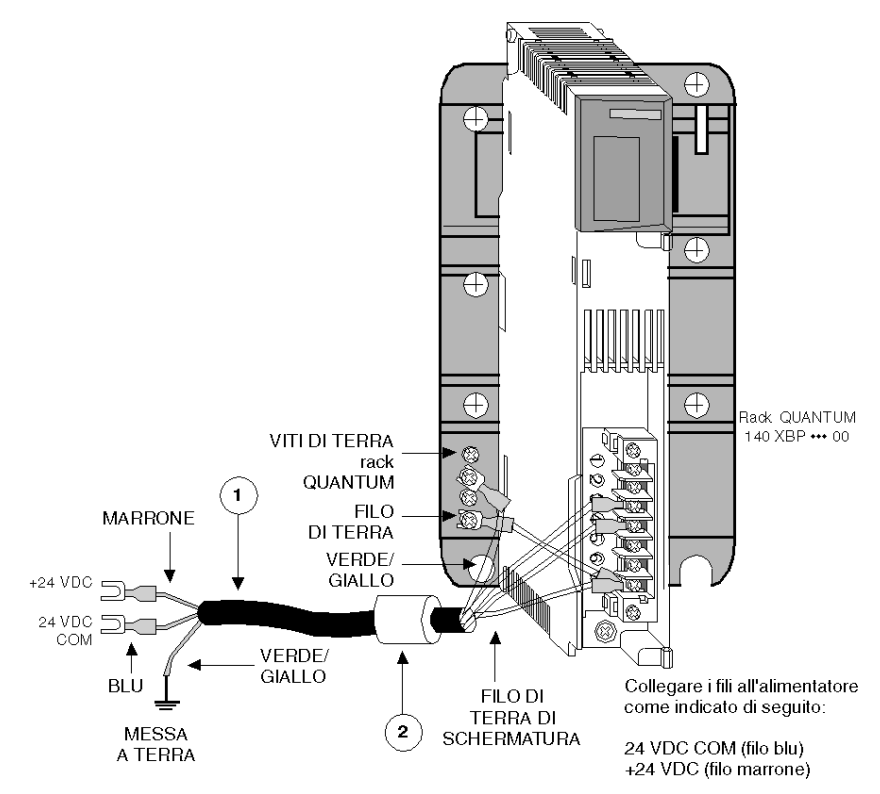

NOTA: gli schemi di cablaggio dettagliati sono disponibili nella parte Moduli di alimentazion[e](#page-226-0) (vedi [pagina](#page-226-0) 227).

Elenco dei componenti

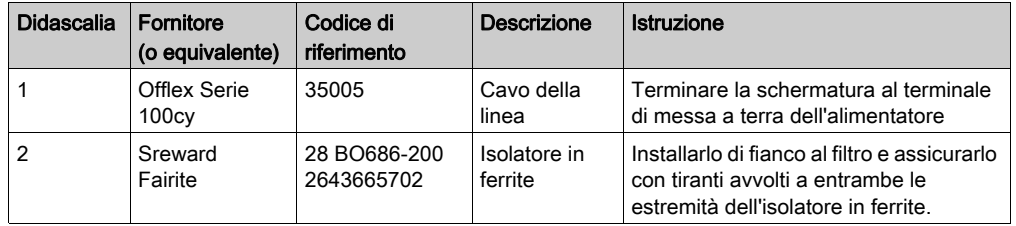

### Figura del sistema alimentato a 125 VDC

Nella seguente figura è illustrato un sistema alimentato a 125 VDC conforme al marchio CE.

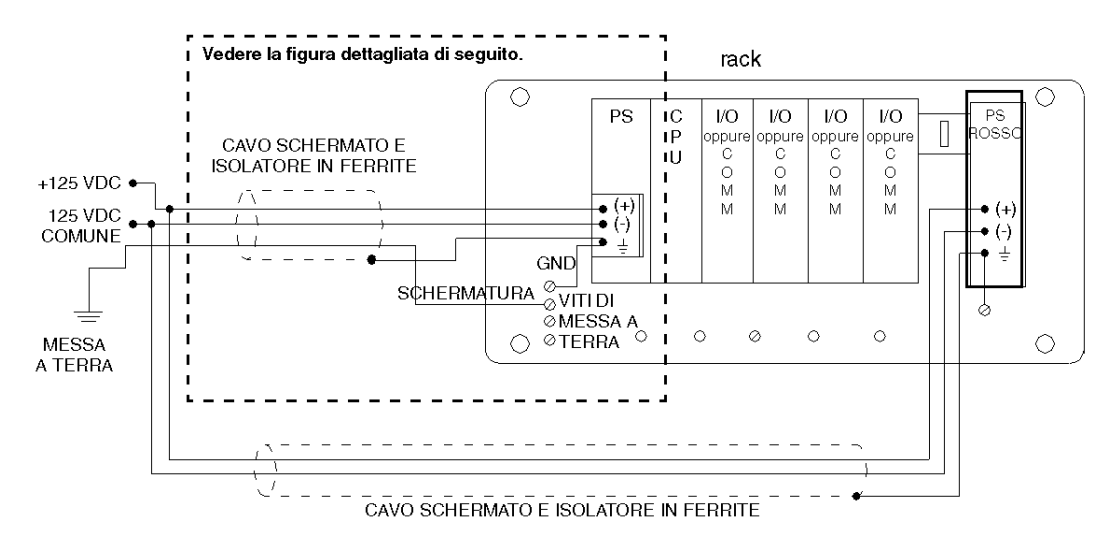

# **A** ATTENZIONE

# NON CONFORMITÀ AL MARCHIO CE

I moduli 140 CPS 511 00 e 140 CPS 524 00 devono essere installati in conformità alle direttive europee riguardanti la compatibilità elettromagnetica (89/336/CE) e la bassa tensione (73/23/CE).

Il mancato rispetto di queste istruzioni può provocare infortuni o danni alle apparecchiature.

## Figura dettagliata del sistema a 125 VCC

Nella seguente figura è illustrata l'installazione dettagliata di un sistema alimentato a 125 VDC conforme al marchio CE.

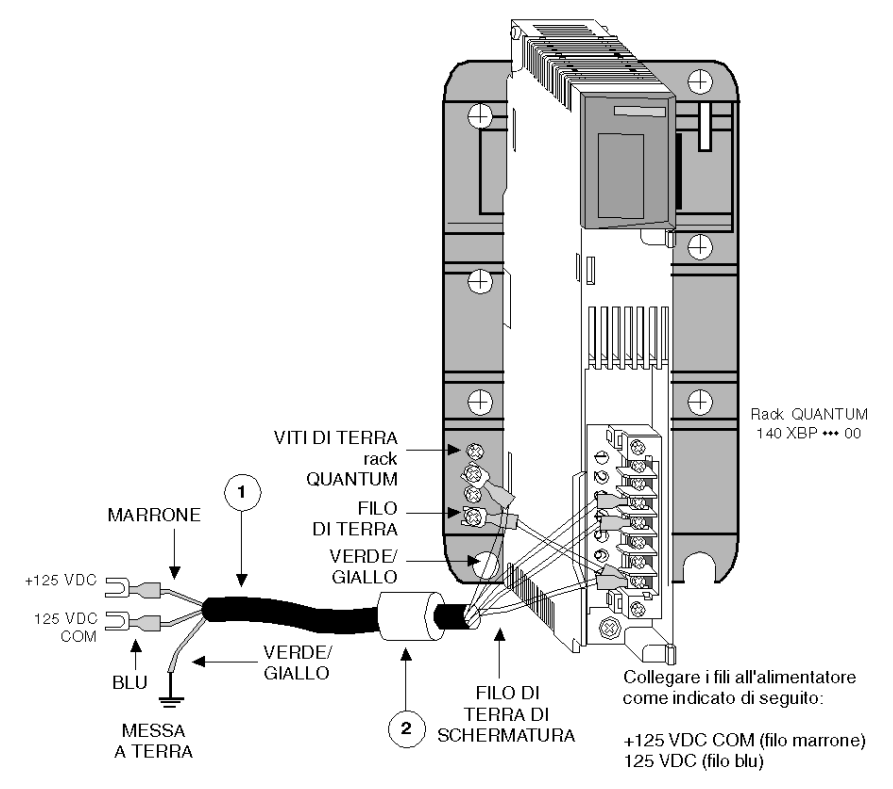

NOTA: gli schemi di cablaggio dettagliati sono disponibili nella parte Alimentatori (vedi [pagina](#page-226-0) 227) Elenco dei componenti

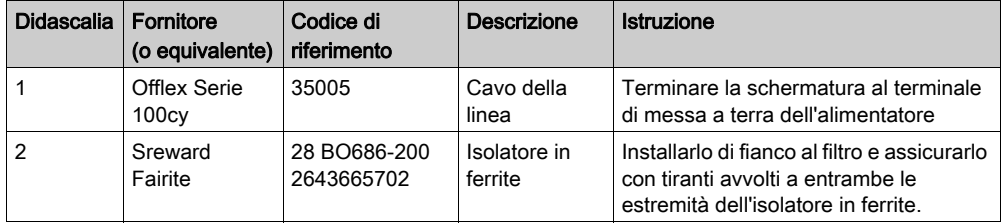

# **AATTENZIONE**

# CONFORMITÀ EUROPEA

I moduli 140 CPS 511 00 e 140 CPS 524 00 devono essere installati in conformità alle direttive europee riguardanti la compatibilità elettromagnetica (89/336/CE) e la bassa tensione (73/23/CE).

Il mancato rispetto di queste istruzioni può provocare infortuni o danni alle apparecchiature.

# <span id="page-382-0"></span>Installazione di sistemi chiusi

### Panoramica

Negli impianti che devono soddisfare i requisiti dei sistemi chiusi definiti in EN 61131-2 (senza affidarsi a un cabinet esterno) e in cui viene utilizzato un filtro di linea esterno, è necessario utilizzare un cabinet separato che soddisfi i requisiti di sicurezza definiti in IEC 529, Classe IP20.

#### Installazione AC/DC

Nella seguente figura è illustrato un sistema con alimentazione AC/DC che soddisfa lo standard di conformità CE dei sistemi chiusi.

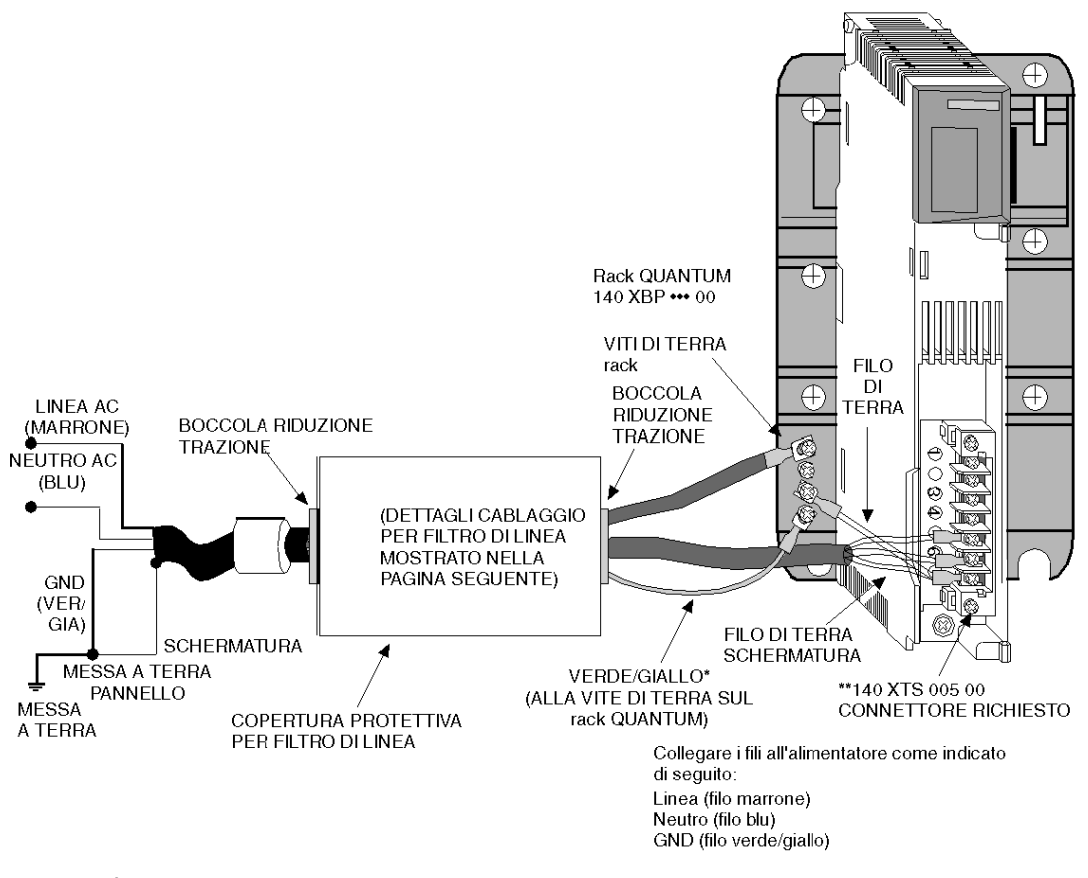

\* È necessario solo un filo di messa a terra per rack. Nei sistemi con alimentatori ridondanti e di espansione, questo filo non è collegato al filtro di linea/alimentatore aggiuntivo.

I connettori 140 XTS 005 00 (per gli alimentatori) e 140 XTS 001 00 (per i moduli di I/O) devono essere ordinati separatamente.

NOTA: Gli schemi di cablaggio dettagliati sono disponibili nella parte Moduli di alimentazione (vedi [pagina](#page-226-0) 227).

#### Copertura protettiva

La copertura protettiva deve racchiudere completamente il filtro di linea. Le dimensioni approssimative della copertura sono 12,5 x 7,5 cm. L'ingresso/uscita dei cavi deve avvenire tramite boccole di riduzione della trazione.

### Connessioni del filtro di linea

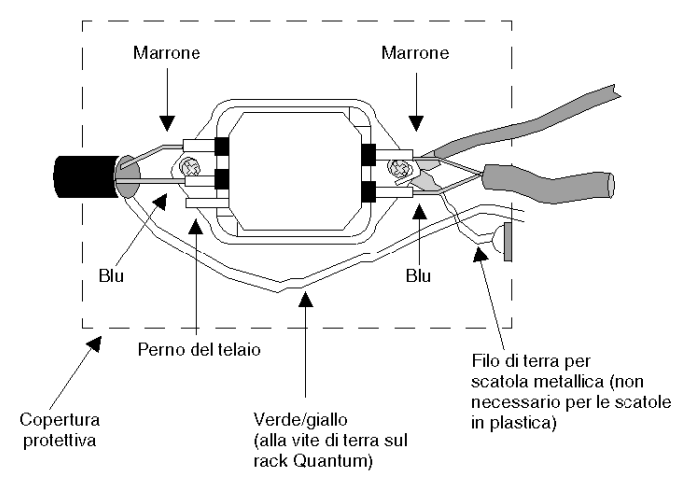

# <span id="page-384-0"></span>Terminazione e messa a terra di Modbus Plus

#### Terminazione delle prese

Una presa è necessaria in ogni punto del cavo di distribuzione per fornire le connessioni al cavo di distribuzione e al cavo di derivazione. Ogni presa contiene un resistore interno di terminazione che è possibile collegare mediante due ponticelli. La confezione della presa comprende due fili per ponticelli, non installati. Alle prese alle due estremità di una sezione di cavo è necessario collegare i due ponticelli per ottenere la corretta impedenza di terminazione per la rete. Le prese nella linea devono essere sprovviste di entrambi i ponticelli. L'impedenza viene mantenuta indipendentemente dal fatto che un dispositivo a nodo sia collegato al cavo di derivazione. È possibile scollegare qualsiasi connettore dal relativo dispositivo senza influire sull'impedenza di rete.

Nel diagramma è illustrata una connessione di rete Modbus Plus con resistori di terminazione e messa a terra.

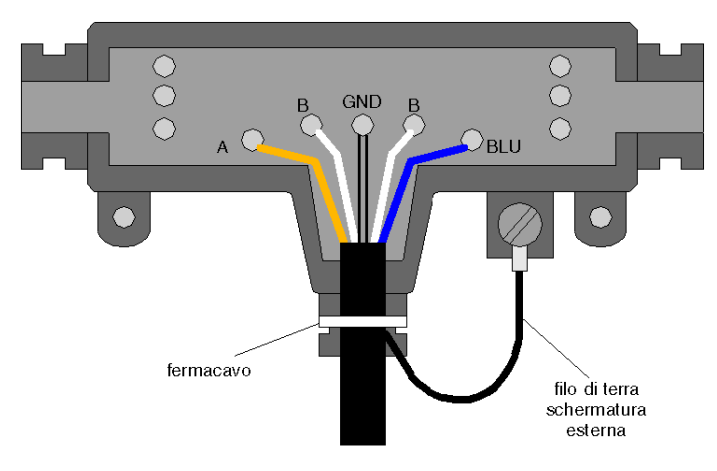

#### Messa a terra in corrispondenza della presa

Ogni presa dispone di una vite di messa a terra per la connessione alla terra del pannello del sito. La confezione dei cavi di derivazione di Schneider Electric comprende un capocorda di messa a terra, che deve essere leggermente piegato sul cavo e collegato alla vite di messa a terra della presa.

Nel diagramma è illustrato un cavo di derivazione, collegato e messo a terra con una presa.

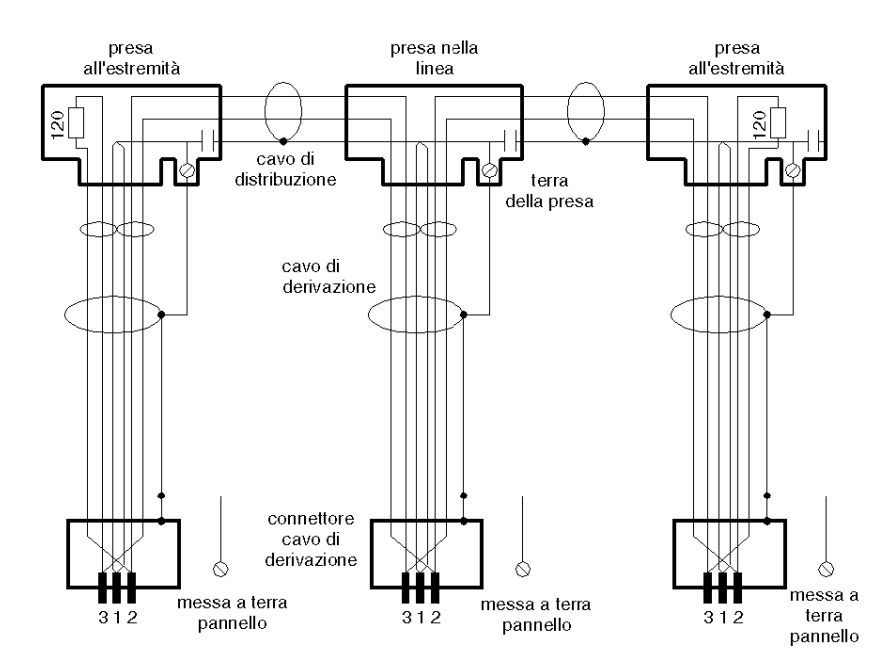

L'estremità del dispositivo di nodo del cavo di derivazione comprende un capocorda che deve essere collegato alla terra del pannello del dispositivo di nodo. Il cavo di rete deve essere collegato a terra mediante questa connessione in corrispondenza di ogni nodo, anche se il dispositivo del nodo non è presente. Non lasciare aperto il punto di messa a terra. Non è possibile usare altri metodi di messa a terra.

#### Messa a terra in corrispondenza del pannello del dispositivo

I cavi di derivazione della rete Modbus Plus richiedono il collegamento a terra del rack. La connessione viene effettuata mediante un morsetto di circuito in metallo che collega la schermatura del cavo al punto di messa a terra.

Nella seguente figura è illustrata la messa a terra di Modbus Plus in corrispondenza del pannello del dispositivo.

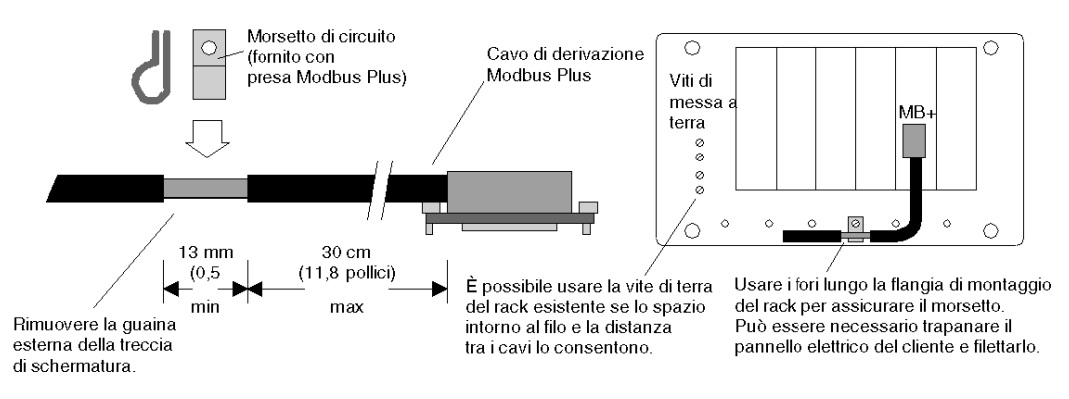

NOTA: per garantire la conformità al marchio CE, di cui alla direttiva europea riguardante la compatibilità elettromagnetica (89/336/CE), è necessario installare i cavi di derivazione Modbus Plus attenendosi alle seguenti istruzioni.

#### Preparazione del cavo per la messa a terra

In questa tabella vengono elencati i passi necessari alla preparazione del cavo di messa a terra

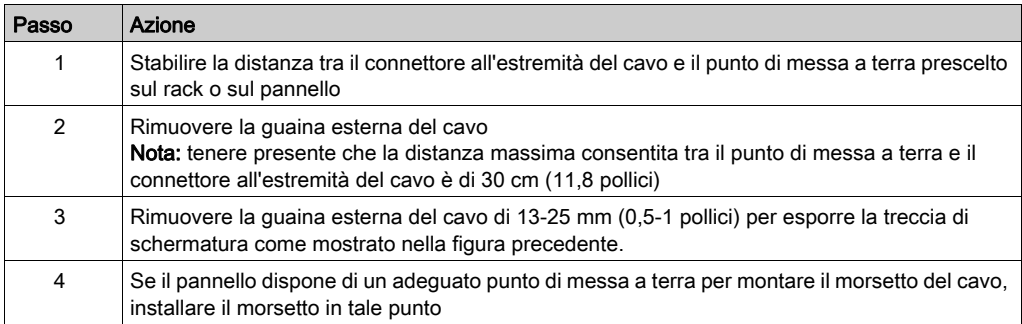

# <span id="page-387-0"></span>Ripetitori per fibra ottica

## Messa a terra di un ripetitore per fibra ottica Modbus Plus

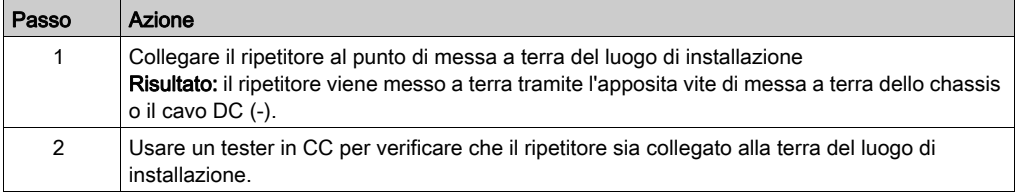

# Collegamento dell'alimentazione AC al ripetitore

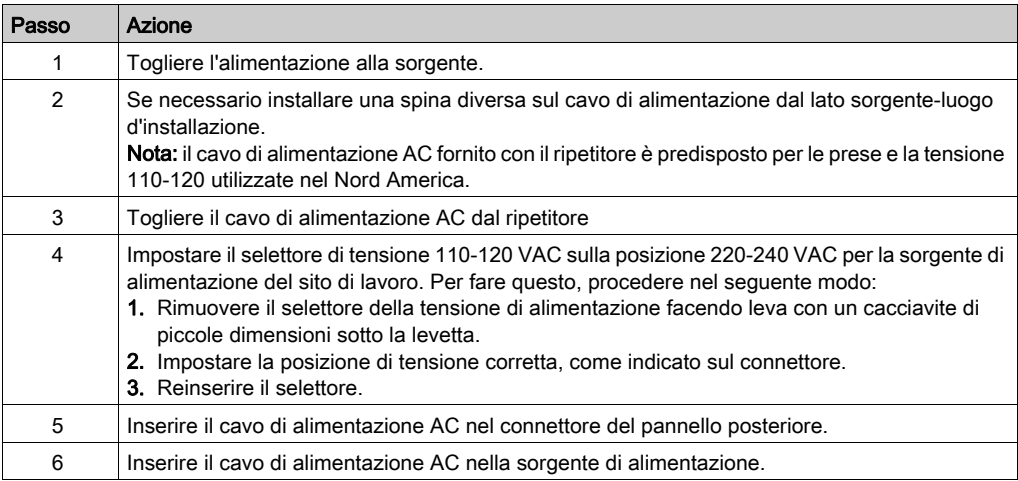

## Collegamento dell'alimentazione DC al ripetitore

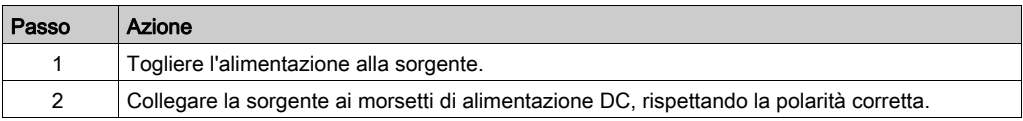

#### Switch massa-chassis del modulo RIO

La schermatura del cavo RIO deve essere impostata per specificare la relazione NRP rispetto alla messa a terra dello chassis. Lo switch del ponticello al momento della consegna è sulla posizione neutra, come indicato dalla figura qui di seguito:

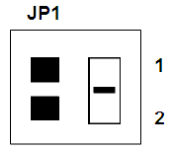

Esso deve essere posizionato nel seguente modo:

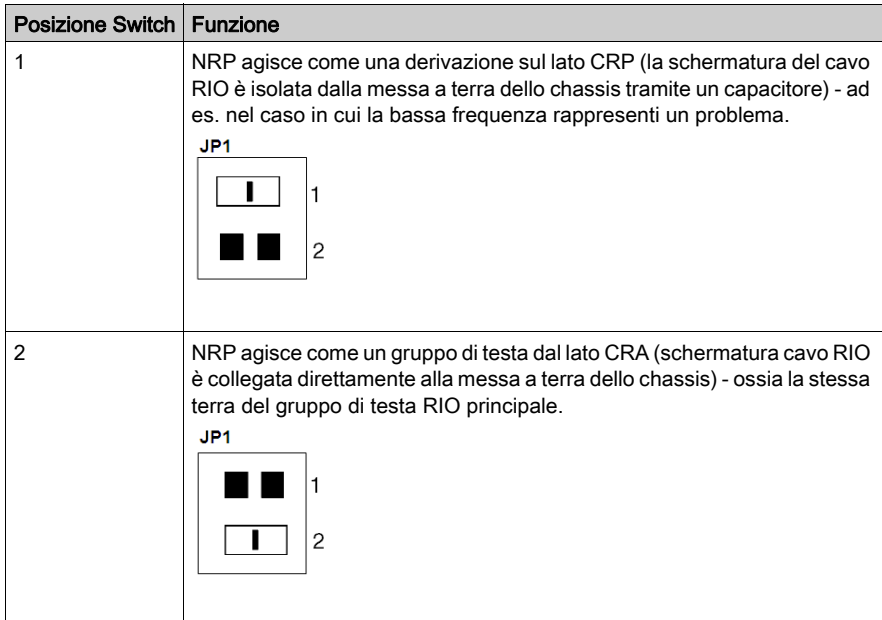

# <span id="page-389-0"></span>Messa a terra delle reti RIO

#### Panoramica

La comunicazione di I/O remoto si basa su un singolo punto di messa a terra, che è posizionato in testa alla rete. Il cavo coassiale e le scatole di derivazione non hanno un connessione in più alla terra per aiutare ad eliminare i loop di terra a bassa frequenza.

#### Messa a terra mancante

Un sistema di cablaggio deve sempre essere sempre messo a terra, al fine di garantire la sicurezza e il corretto funzionamento dei nodi della rete. Il sistema di cablaggio viene messo a terra mediante il processore della testa RIO. Se il cavo viene rimosso, la connessione a terra non funziona più.

#### Blocchi di messa a terra

I blocchi di messa a terra garantiscono la messa a terra, anche se viene rimosso il cavo.

Dispongono delle seguenti proprietà aggiuntive:

• Bassa perdita in ingresso

Se ne vengono usati almeno cinque, devono esseri tenuti in considerazione ai fini dell'attenuazione della distribuzione, ciascuno per 0,2 dB. L'impedenza è di 75 Ω e la perdita di ritorno è >40 dB.

Elevata frequenza di applicazione

#### Struttura dei blocchi di messa a terra

Il blocco di messa a terra 60-0545-000 consiste di due connettori femmina F in linea e di un distinto attacco con foro di avvitamento per collegare un filo di messa a terra. Il blocco di messa a terra dispone di due fori di montaggio, che consentono di montare il blocco su una superficie piatta.

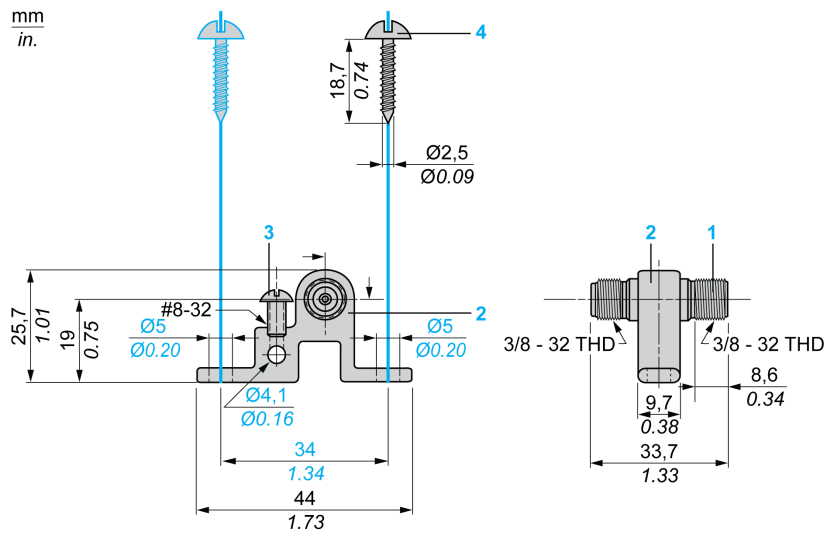

- 1 Connettore in linea femmina
- 2 Blocco di messa a terra
- 3 Vite di serraggio (per filo di terra)
- 4 Vite di montaggio

NOTA: Le normative locali sull'edilizia possono richiedere che la schermatura del cavo venga collegata a terra quando un sistema di cablaggio esce e/o entra in un edificio di nuova costruzione (articolo 820-33 del NEC).

#### Protezione contro i picchi di corrente

 La protezione contro i picchi di corrente è disponibile per le distribuzioni di rete coassiali che si estendono su più edifici e sono esposte ai fulmini. Il prodotto consigliato dispone di protezioni contro i picchi di corrente con scariche interne di gas, che assorbono correnti molto elevate indotte nel sistema di cablaggio da un attacco simile a un fulmine. Il dispositivo indicato ha una perdita in ingresso di meno di 0,3 dB alla frequenza operativa di rete. Le porte di derivazione non usate devono essere predisposte con una terminatore di porta 52-0402-000. Se necessario, è possibile usare un tubo restringente per chiudere le connessioni F.

Il dispositivo deve essere accessibile per la manutenzione e protetto contro le intemperie se installato in esterni. Il perno filettato deve essere collegato alla terra dell'edificio.

Si consiglia l'uso del prodotto Relcom Inc. p/n CBT-22300G. Informazioni per il contatto:

Relcom Inc.

2221 Yew Street Forest Grove, Oregon 97116, USA

Tel: (800) 382-3765

www.relcominc.com

# <span id="page-391-0"></span>Considerazioni sulla messa a terra analogica

#### **Panoramica**

Per i moduli di ingresso analogici (vedi Quantum con EcoStruxure™ Control Expert, I/O analogico e digitale, Manuale di riferimento), la messa a terra deve essere eseguita tramite i fili analogici. Realizzare la messa a terra dei fili analogici direttamente all'ingresso del cabinet. Si può utilizzare una guida fissacavo con messa a terra analogica. La presente sezione descrive questo metodo.

#### Principio

L'interferenza ad alta frequenza può essere scaricata solo tramite grandi superfici e lunghezze minime dei cavi.

## Linee guida

Osservare le seguenti linee guida per il cablaggio:

- Utilizzare cavi a coppia intrecciata schermati.
- Spelare il cavo di 2,5 cm (1 pollice) come mostrato:

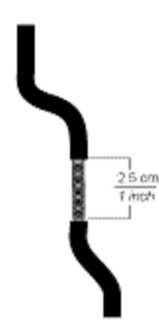

 Accertarsi che il filo sia messo a terra correttamente (connessione tra la barra di messa a terra e i serracavi).

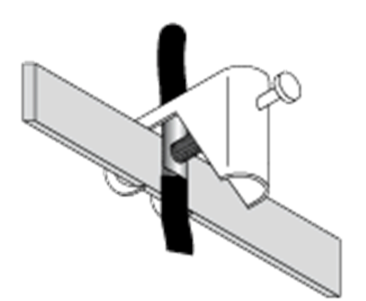

NOTA: Si consiglia di utilizzare il kit per la messa a terra STB XSP 3000 e il kit di morsetti STB XSP 3010 o STB XSP 3020.

## Montaggio del kit STB XSP 3000

Questo kit permette di avere una qualità elevata del segnale analogico.

La tabella seguente descrive il kit di messa a terra STB XSP 3000.

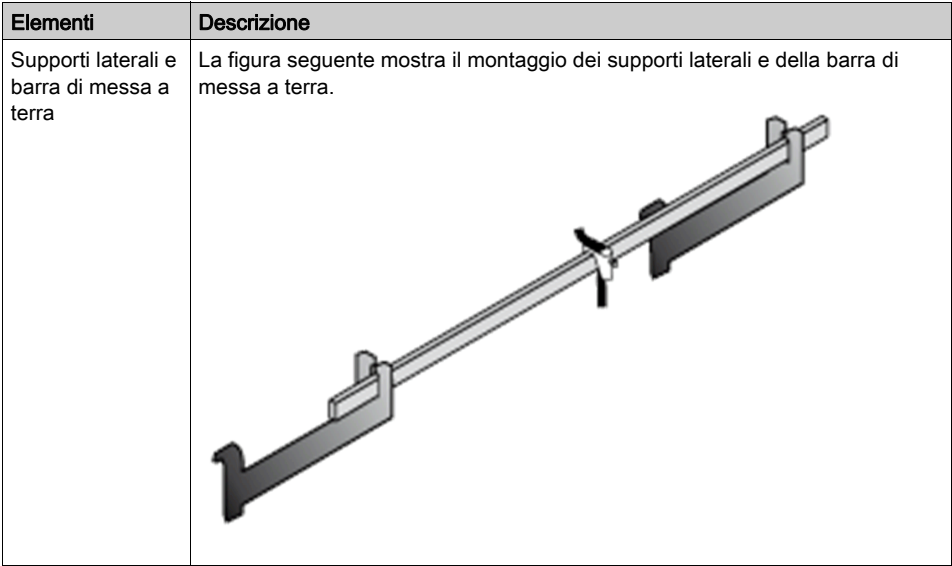

La tabella seguente descrive come assemblare il kit di messa a terra STB XSP 3000:

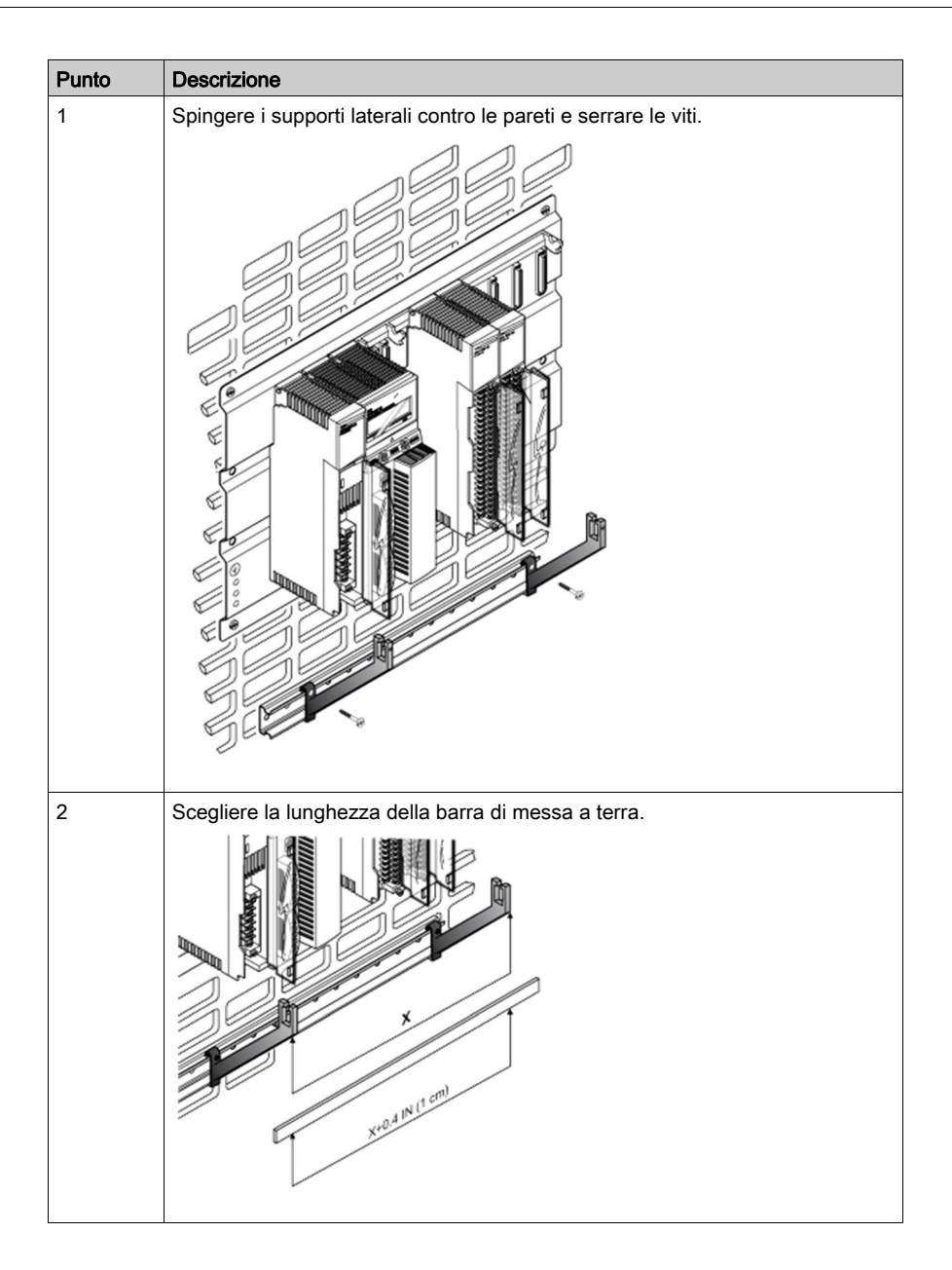

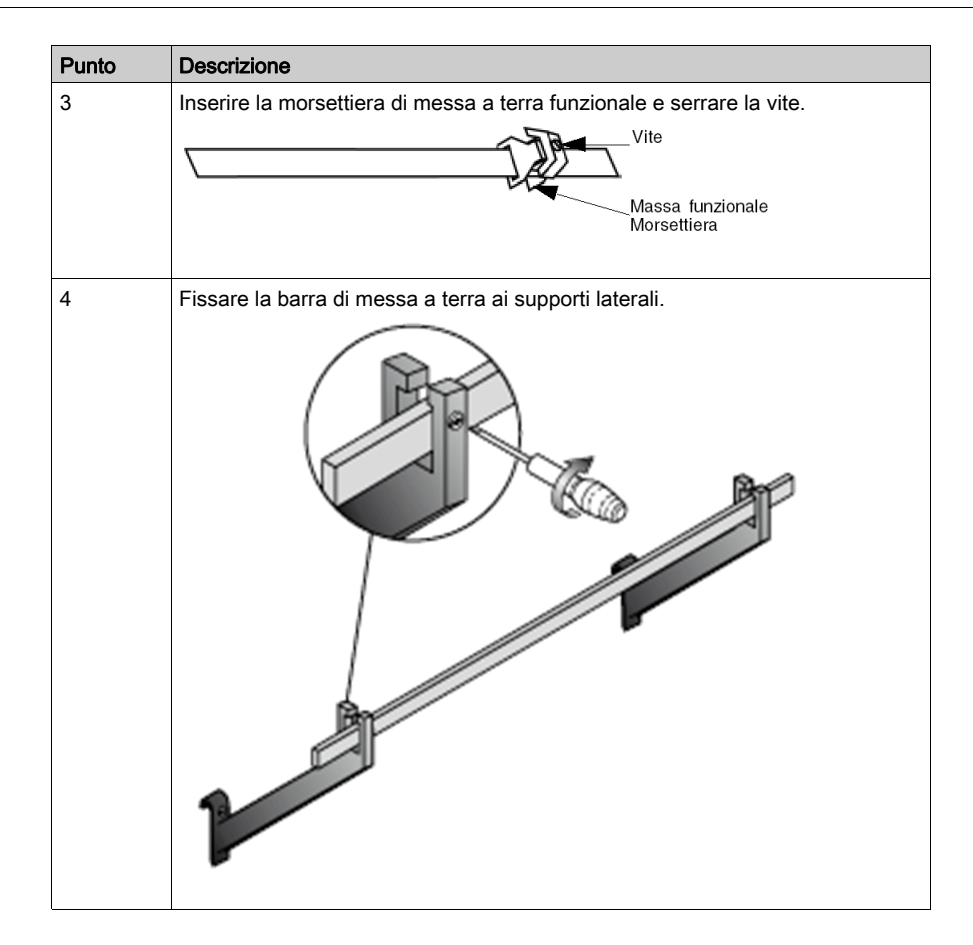

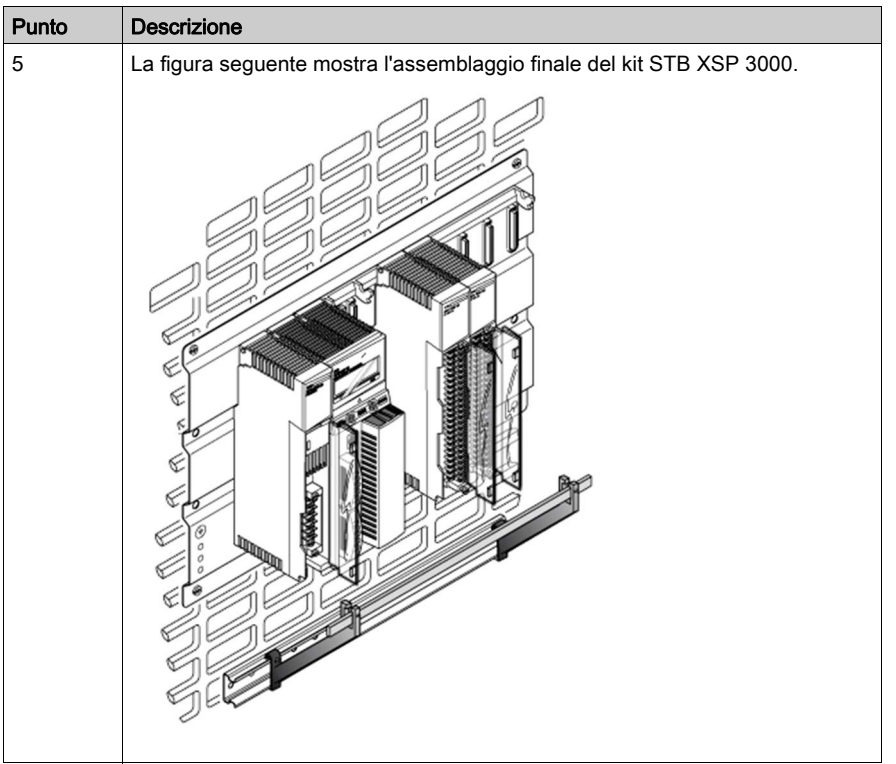

## Kit STB XSP 3010 e STB XSP 3020

La tabella seguente descrive le varie sezioni dei cavi (in AWG e mm2):

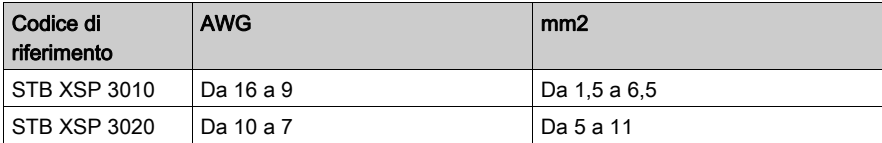
## Assemblaggio finale

La figura seguente mostra l'assemblaggio finale:

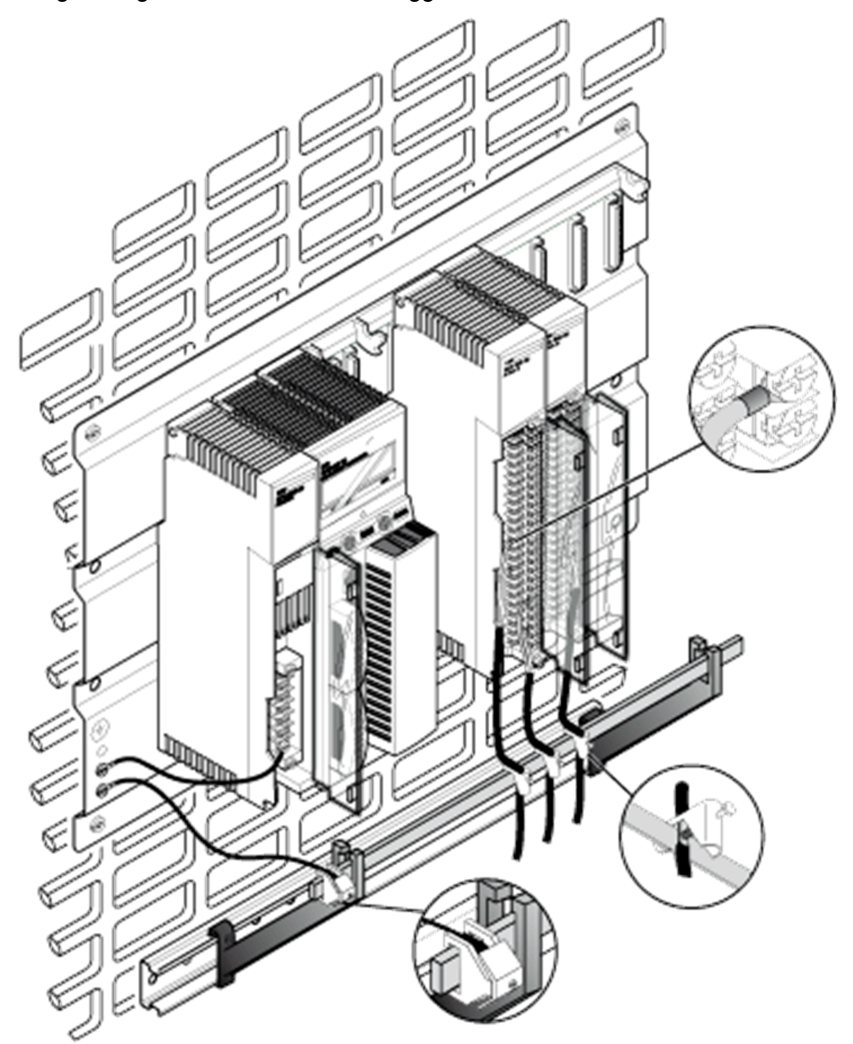

# Appendice C Barra morsetti del cablaggio di campo / Assegnazione codifica del modulo

#### Scopo

In questa appendice vengono fornite informazioni sulla barra dei morsetti del cablaggio di campo / assegnazione dei tasti dei moduli I/O.

### Contenuto di questo capitolo

Questo capitolo contiene le seguenti sottosezioni:

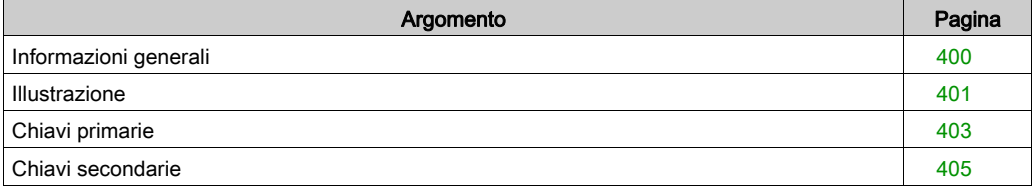

# <span id="page-399-0"></span>Informazioni generali

## Ubicazione

È necessario che le barre dei morsetti e gli alloggiamenti del modulo per il cablaggio di campo vengano inseriti nei lati destro e sinistro dello slot della scheda PCB in modo da accettare i pin di codifica (vedere la [Figura del modulo di I/O, pagina](#page-400-1) 401).

## Scopo

Impedire l'inserimento della barra dei morsetti nel modulo errato, una volta realizzate le connessioni di cablaggio. L'implementazione della codifica è a discrezione dell'utente.

NOTA: Schneider Electric consiglia di integrare la codifica del modulo nella procedura di installazione del sistema.

## Codifica primaria

La codifica primaria è disponibile sul lato destro del modulo, nelle posizioni da A a F (le posizioni superiore e inferiore hanno lo stesso codice). La codifica primaria consente di codificare la classe del modulo. I codici primari sono stati predefiniti, come indicato nelle seguenti tabelle.

## Codifica secondaria

La codifica secondaria è disponibile sul lato sinistro del modulo, nelle posizioni da 1 a 6. I codici di codifica secondaria possono essere definiti dall'utente e utilizzati per identificare la personalità del modulo all'interno delle classi o per individuare altri requisiti univoci del sito.

L'utente può inoltre utilizzare la codifica della personalità per distinguere i tipi di modulo simili (ad esempio, 140 DAO 840 00 e 140 DAO 842 10 hanno le stesse combinazioni dei pin di codifica primaria), utilizzando chiavi di colore bianco per ciascun codice.

# <span id="page-400-0"></span>Illustrazione

## <span id="page-400-1"></span>Figura del modulo di I/O

Nella seguente figura sono illustrati il modulo di I/O e la barra dei morsetti.

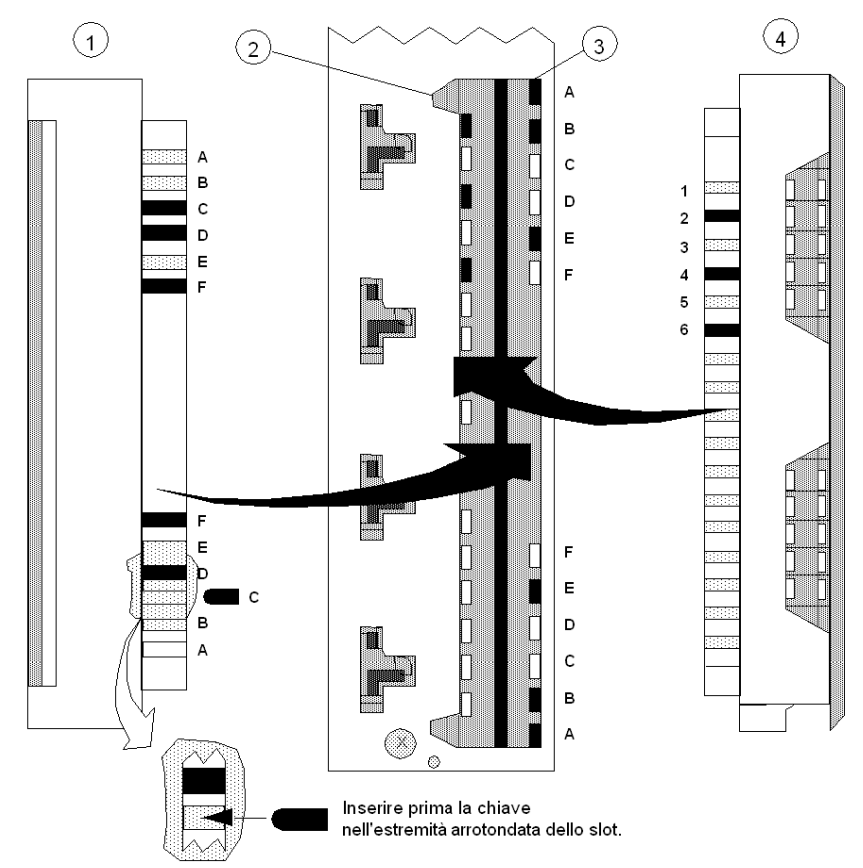

- 1 Parte destra della barra dei morsetti
- 2 Slot chiavi secondarie
- 3 Slot chiavi principali
- 4 Parte sinistra della barra dei morsetti

NOTA: le chiavi principali/secondarie raffigurate (in nero) in questo esempio corrispondono alla codifica consigliata di un modulo a 24 VDC nello slot 6 con la relativa barra dei morsetti per il cablaggio di campo.

Per supportare la codifica, i moduli di I/O che accettano barre dei morsetti comprendono 12 chiavi principali installabili dal cliente (sei chiavi gialle per il modulo e sei per la barra dei morsetti) e sei chiavi secondarie (tre chiavi bianche per il modulo e tre per la barra dei morsetti). Nella seguente tabella verificare le posizioni delle chiavi riportate nelle colonne relative alla codifica principale del modulo e della barra dei morsetti.

Per implementare la codifica secondaria facoltativa (progettata per impedire la mancata corrispondenza delle barre dei morsetti con i moduli di I/O dello stesso tipo), sui moduli e sulle barre dei morsetti sono disponibili 17 posizioni slot per il supporto di diversi schemi di codifica.

Inoltre, mediante la codifica secondaria l'utente può codificare il morsetto per il cablaggio di campo nella posizione in cui il modulo è installato in un rack, usando le chiavi bianche per ogni codice. Per stabilire un codice univoco per il modulo e per la barra dei morsetti, vedere la Tabella delle [chiavi primarie, pagina](#page-402-1) 403.

# <span id="page-402-0"></span>Chiavi primarie

## <span id="page-402-1"></span>Tabella delle chiavi primarie

La seguente tabella mostra le chiavi primarie del modulo e della barra dei morsetti per i moduli I/O.

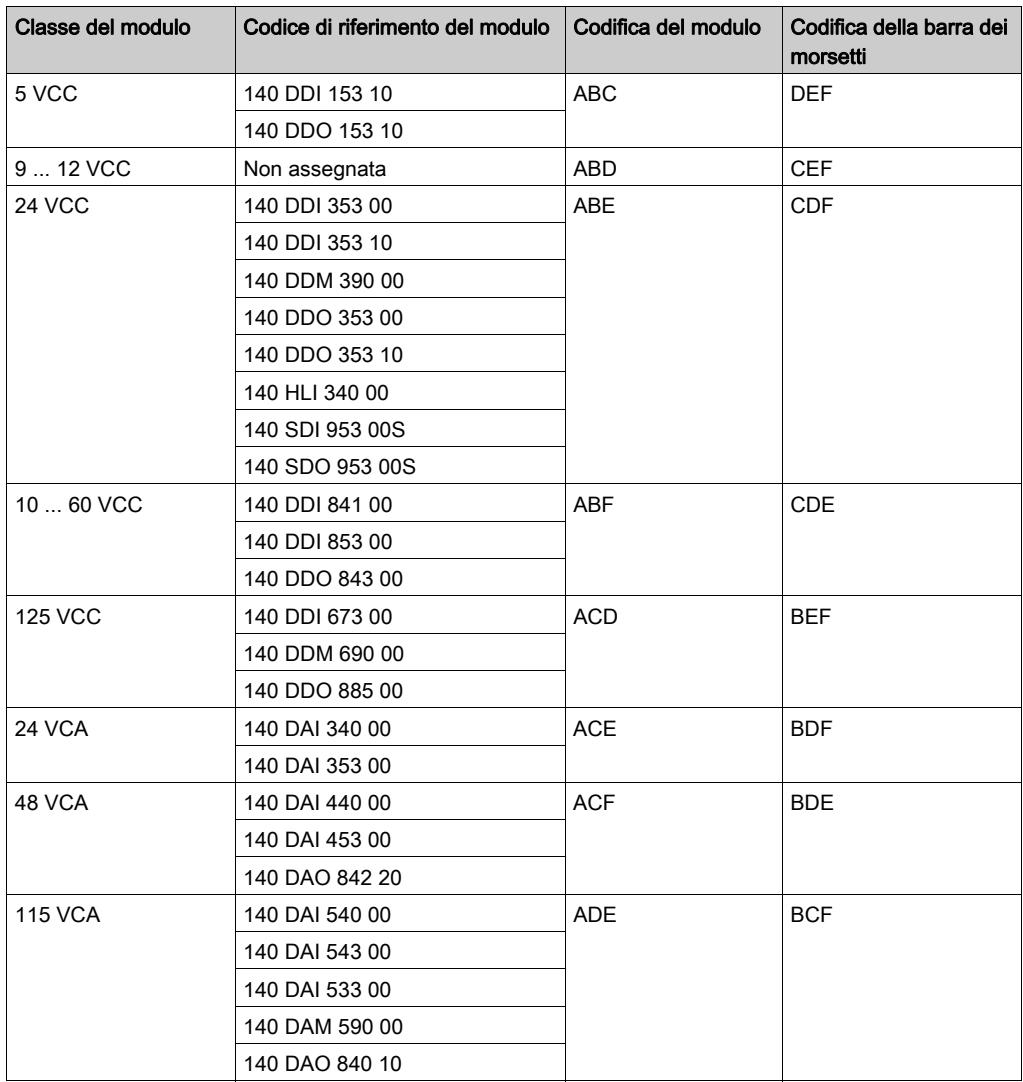

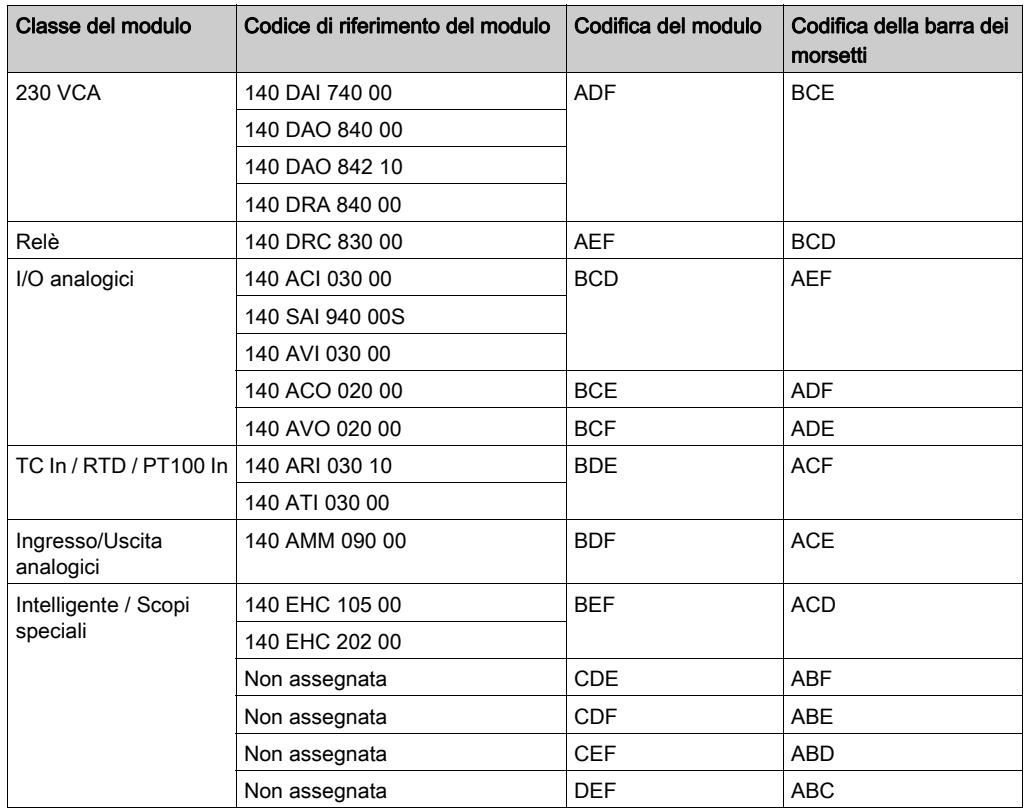

# <span id="page-404-0"></span>Chiavi secondarie

## Tabella delle chiavi secondarie

La seguente tabella mostra le posizioni del rack e delle chiavi secondarie.

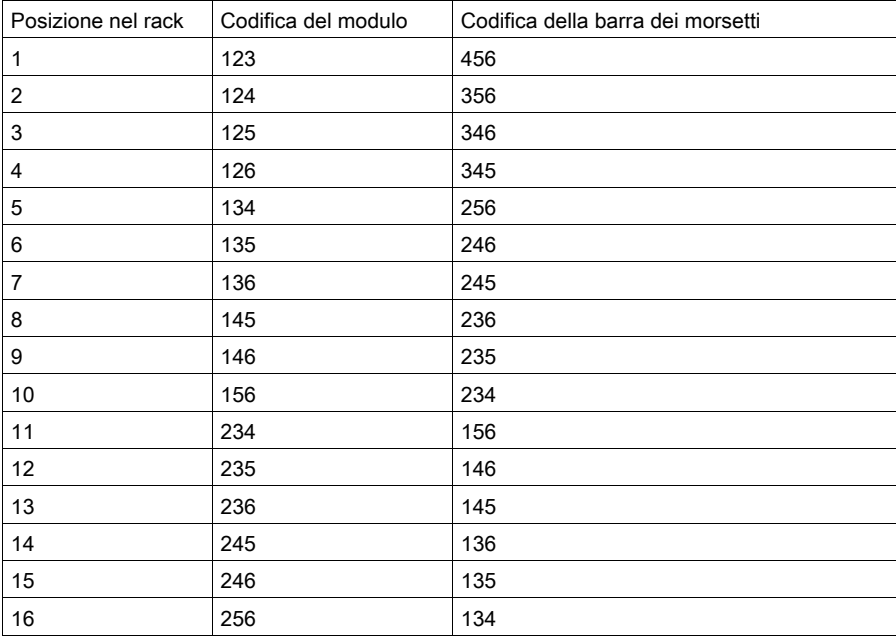

# Appendice D Cablaggio CableFast

## Introduzione

In questa appendice vengono fornite informazioni sul sistema di cablaggio di CableFast.

## Contenuto di questo capitolo

Questo capitolo contiene le seguenti sottosezioni:

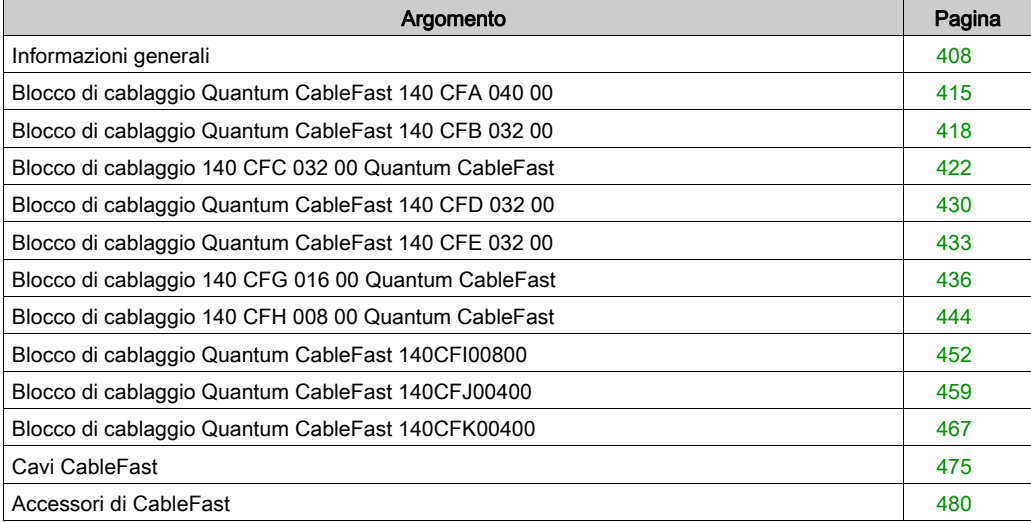

## <span id="page-407-0"></span>Informazioni generali

## **Panoramica**

Il sistema di cablaggio CableFast è costituito da barre di morsetti per il cablaggio di campo Quantum precablate di varie lunghezze, terminate con connettori di tipo D. I connettori D vengono inseriti in morsettiere montate su guide DIN, disponibili in versioni universali o per applicazioni speciali. I cavi e le morsettiere devono essere ordinati separatamente. Le morsettiere possono essere utilizzate con cavi di qualsiasi lunghezza. Sono inoltre disponibili cavetti di raccordo.

## Moduli I/O Quantum con componenti CableFast

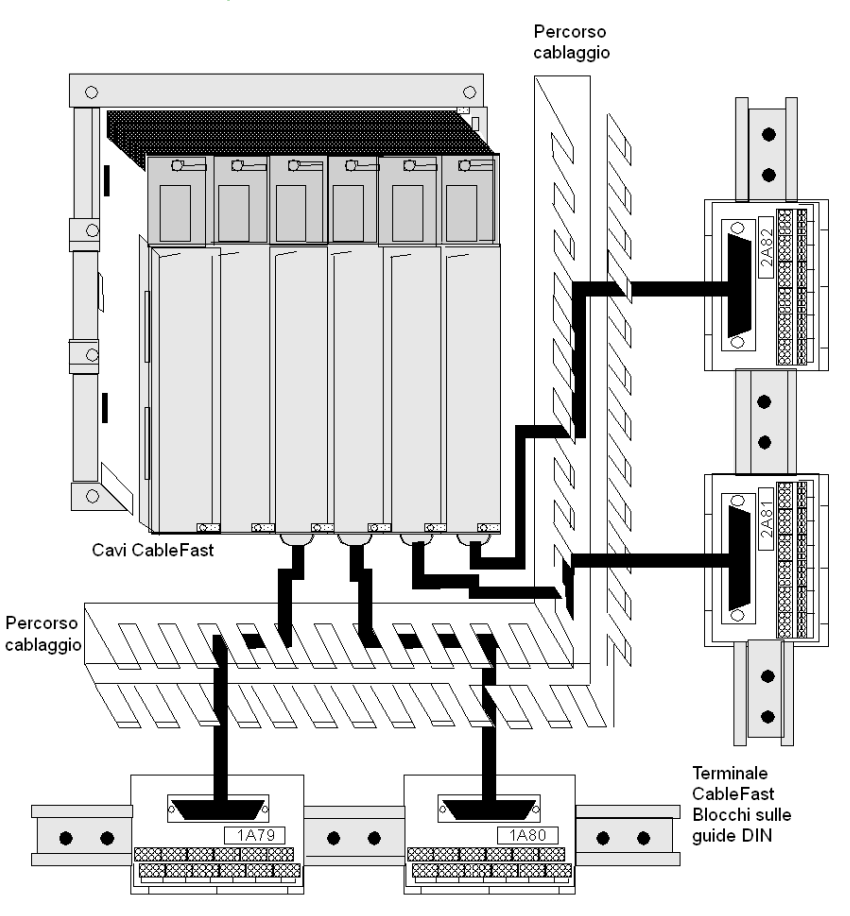

NOTA: assicurarsi che i percorsi di cablaggio siano in grado di contenere cavi da 3,65 m.

## Specifiche del sistema CableFast

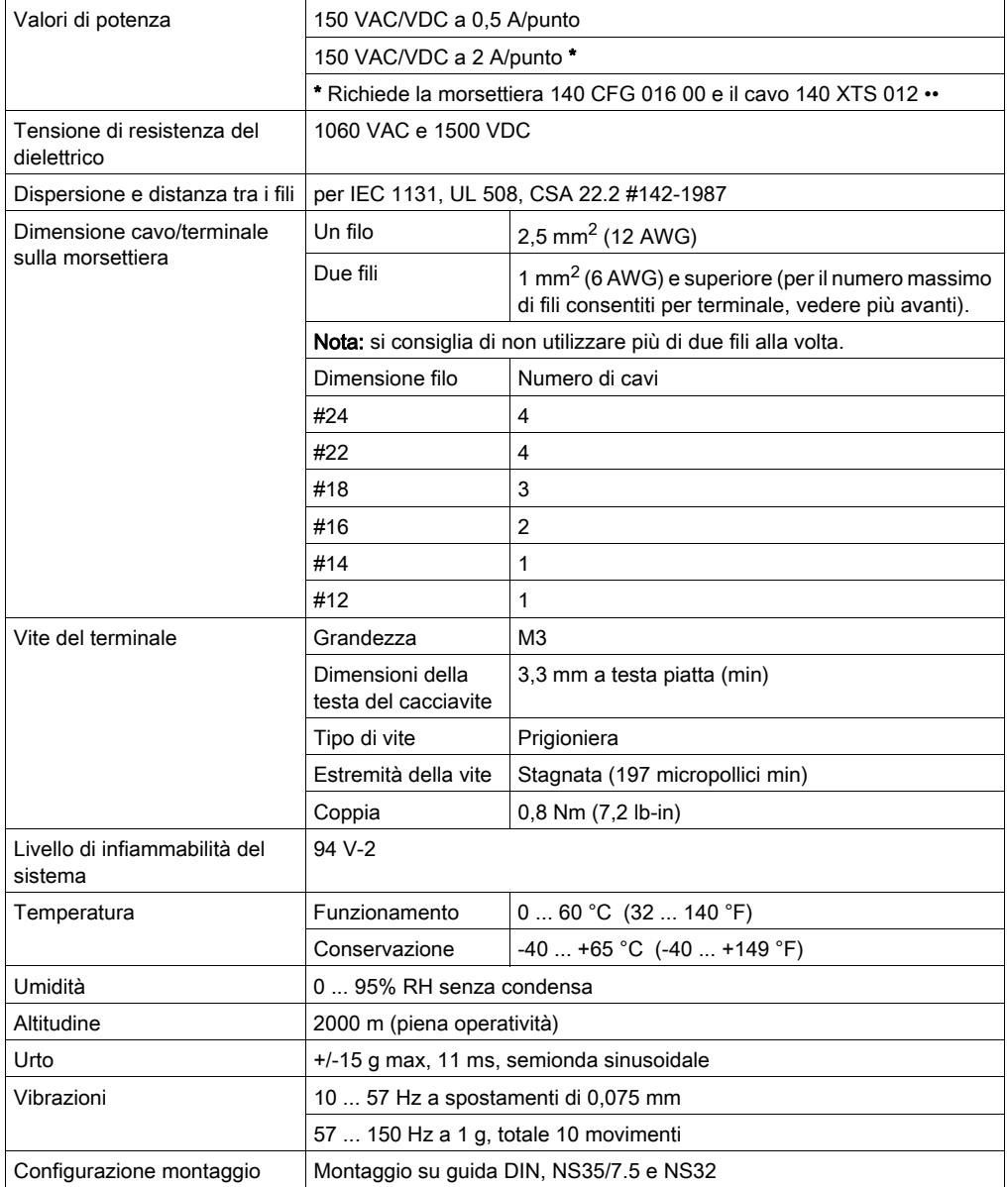

## Guida di selezione della morsettiera

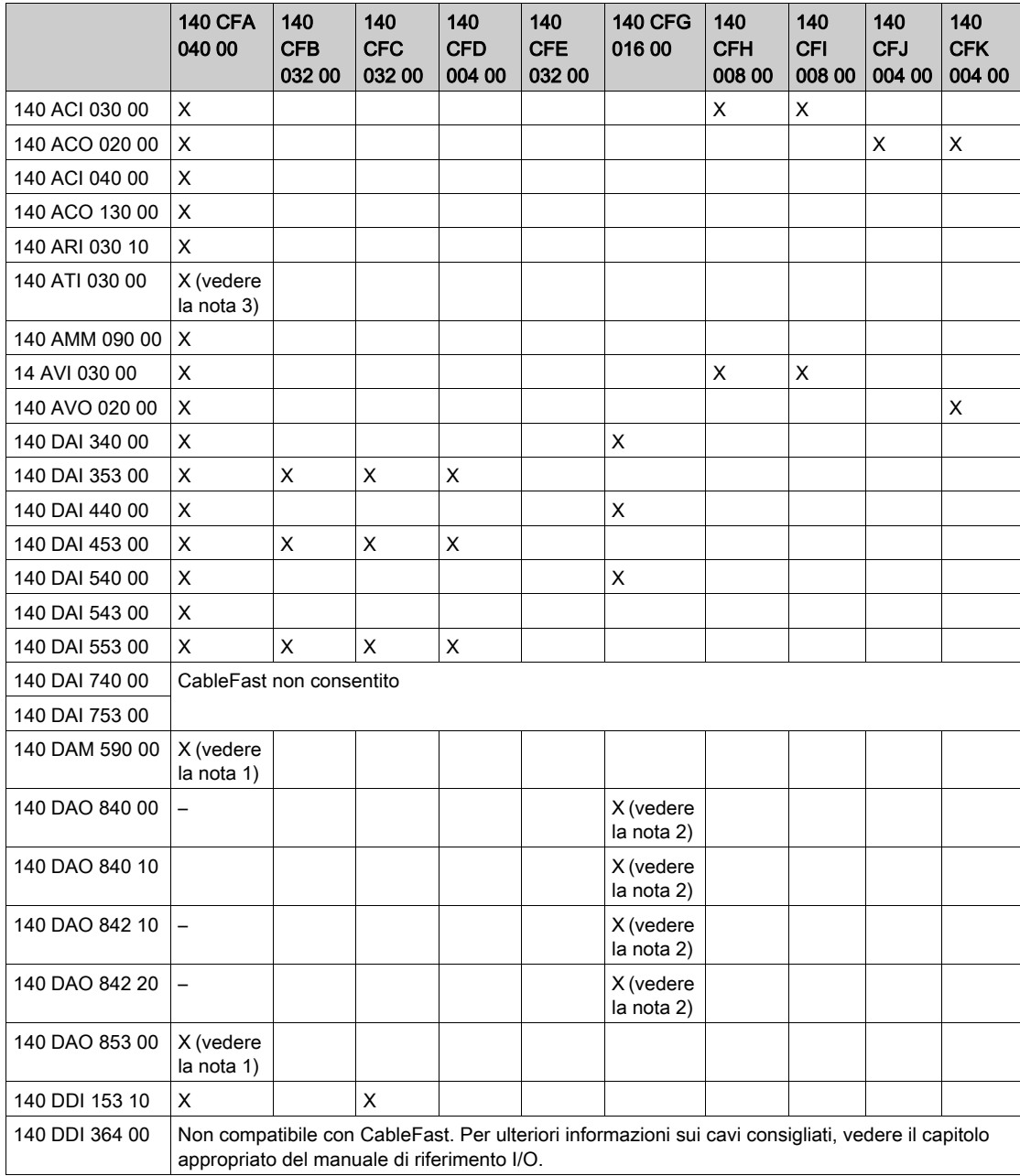

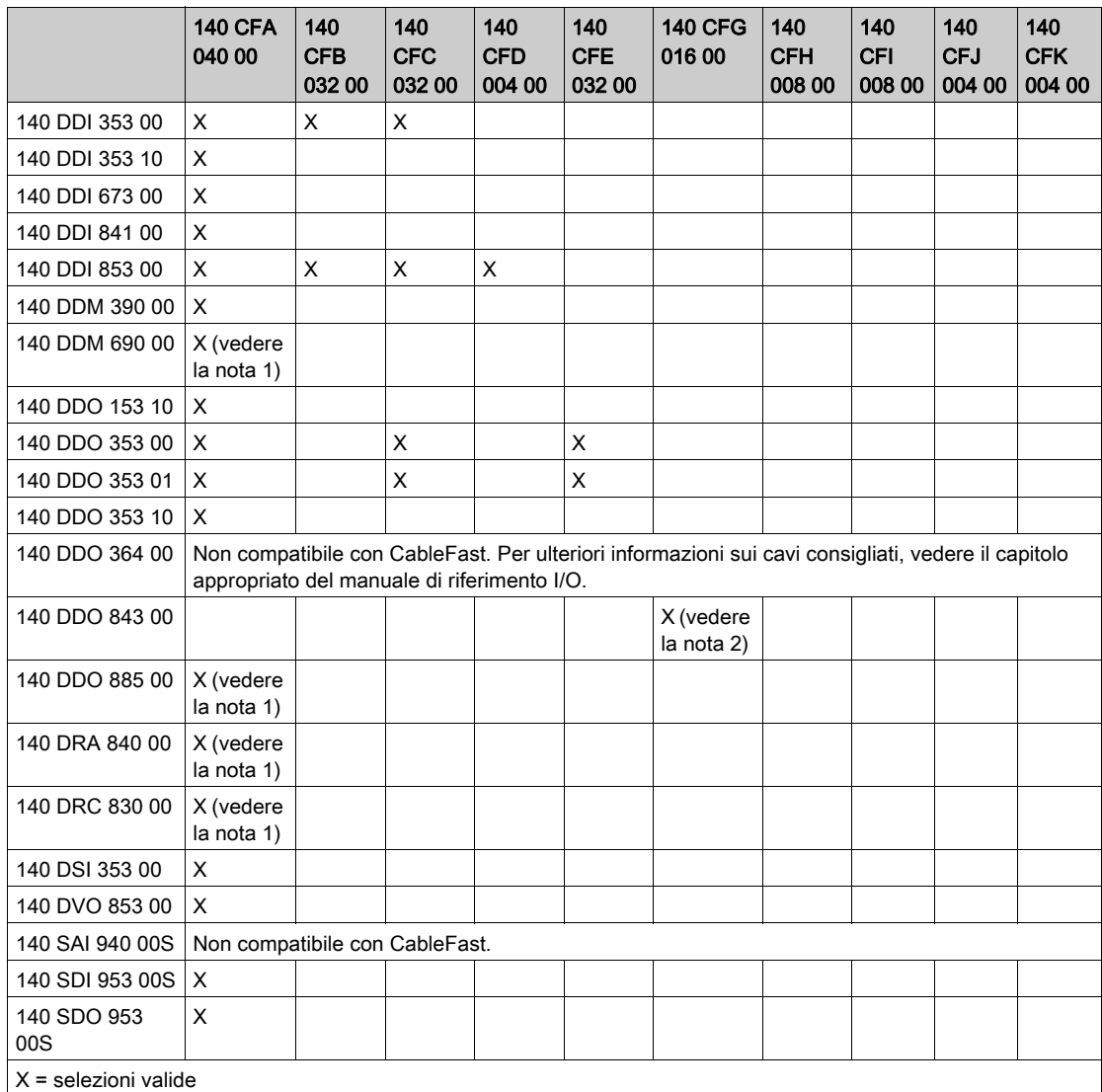

NOTA: sono indicate le capacità di corrente di carico massimo dei moduli 140 CFA 040 00 e 140 CFG 016 00.

1. Quando si utilizza la morsettiera 140 CFA 040 00, le uscite del modulo indicate sono al massimo 0,5 A/punto a 150 VAC e 0,5 A/punto a 150 VDC.

2. Quando si utilizza la morsettiera 140 CFG 016 00 e il cavo ad alta potenza 140 XTS 012 •• o 140 XTS 102 ••, i valori di uscita del modulo sono al massimo 2 A/punto e 150 VAC e 2 A/punto a 150 VDC.

3. La morsettiera 140 CFA 040 00 non include una barriera isometrica ed è quindi sconsigliata con il modulo 140 ATI 030 00 TC. Senza questa barriera, le letture della temperatura possono variare fino a 2 gradi da un'estremità all'altra della morsettiera. Se l'applicazione può tollerare questa differenza di temperatura, è possibile utilizzare la morsettiera e il modulo remoto CJC.

## Morsettiere CableFast

Di seguito vengono fornite le descrizioni delle morsettiere illustrate in questa appendice.

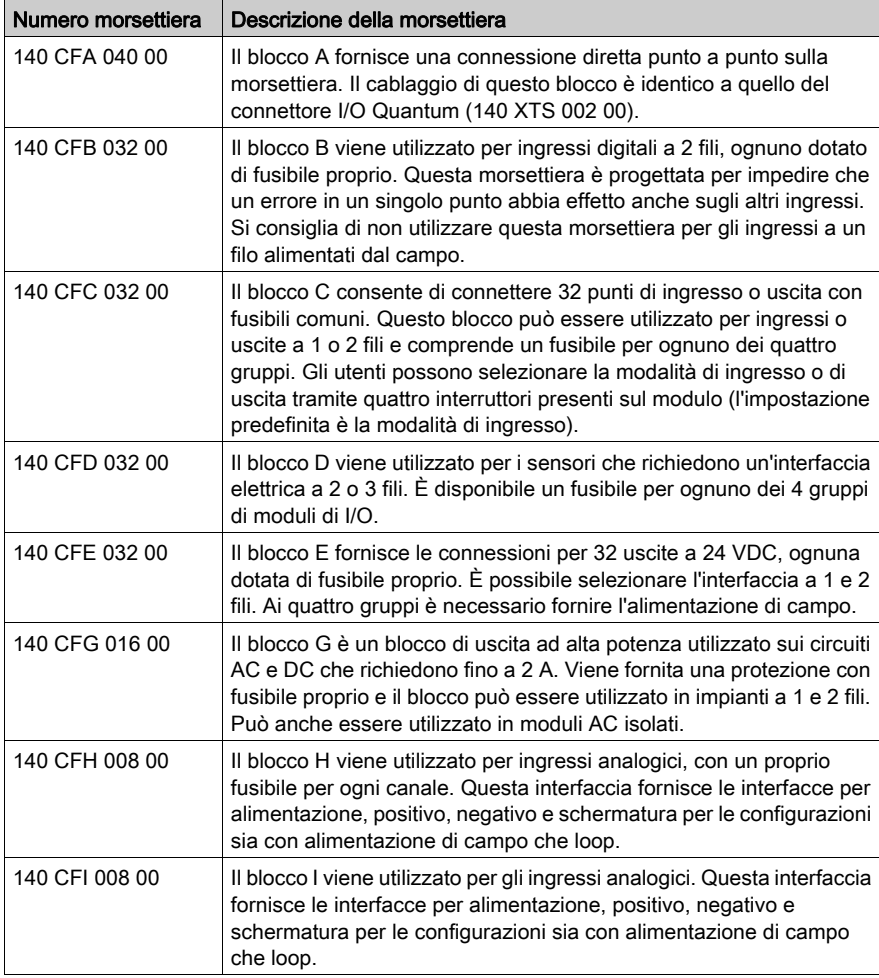

Questa tabella include le descrizioni delle seguenti morsettiere.

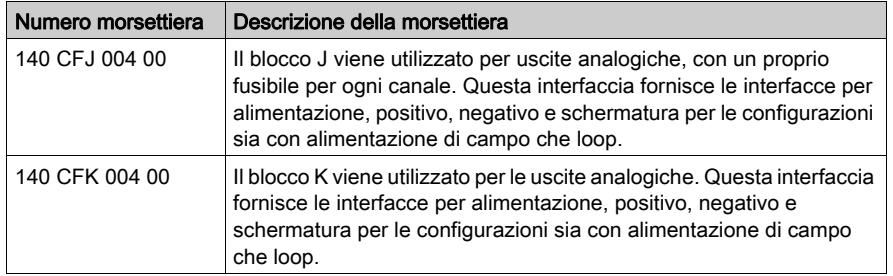

### Caratteristiche delle morsettiere CableFast

Di seguito sono indicate le caratteristiche delle morsettiere CableFast.

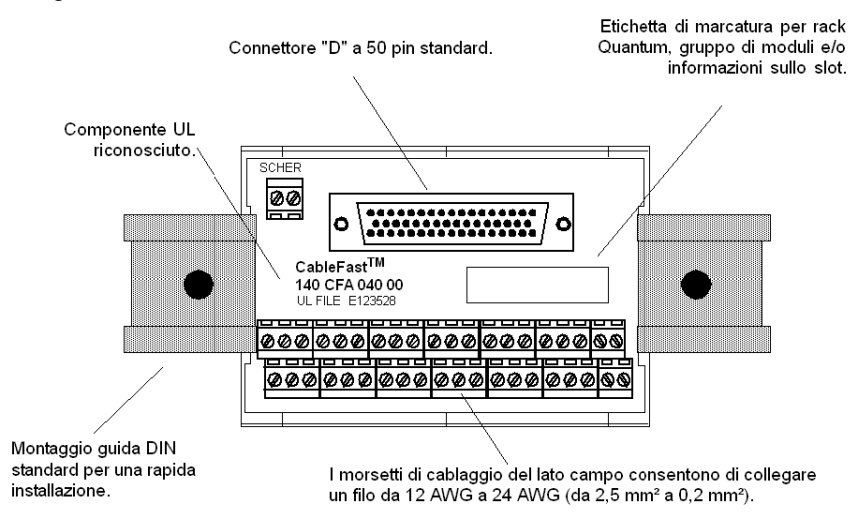

## Convenzione di impilamento per le morsettiere CableFast

Nella figura e nella tabella seguenti è mostrata la convenzione di impilamento utilizzata per le morsettiere CableFast.

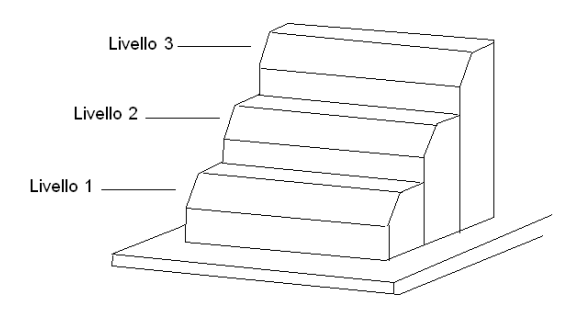

## Tabella della convenzione di impilamento

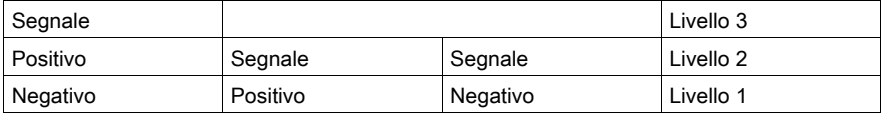

# <span id="page-414-0"></span>Blocco di cablaggio Quantum CableFast 140 CFA 040 00

## Panoramica

Il blocco A fornisce una connessione diretta punto a punto sulla morsettiera. Il cablaggio di questo blocco (e di altri blocchi di cablaggio CableFast) è identico a quello del connettore I/O Quantum (140 XTS 002 00).

## Morsettiera 140 CFA 040 00

**SCHERMATURA**  $\overline{\varpi}$ mo O n CableFast<sup>TM</sup> 140 CFA 040 00 **UL FILE E123528** चन ØØ Ø Ø のの **000** 00 Ø Ø Ø. Ý K) ののの |000|000|000 |@@@|@@@

La seguente morsettiera è esclusiva del modulo 140 CFA 040 00.

### Note relative all'applicazione

Di seguito sono riportate le note applicative per la morsettiera 140 CFA 040 00.

- 1. Configurazione: due colonne.
- 2. Compatibilità: questa morsettiera fornisce una connessione diretta (punto a punto).

NOTA: è possibile utilizzare questa morsettiera con tutti i moduli di I/O Quantum, ad eccezione del modulo di termocoppia 140 ATI 030 00.

## Dimensioni di 140 CFA 040 00

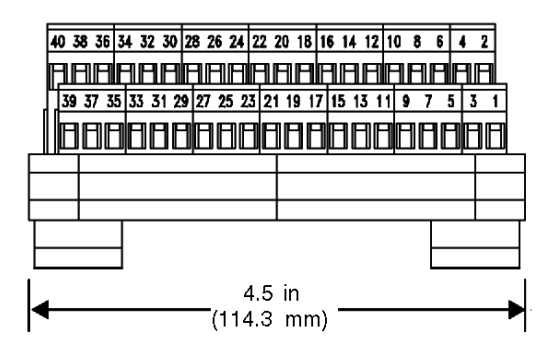

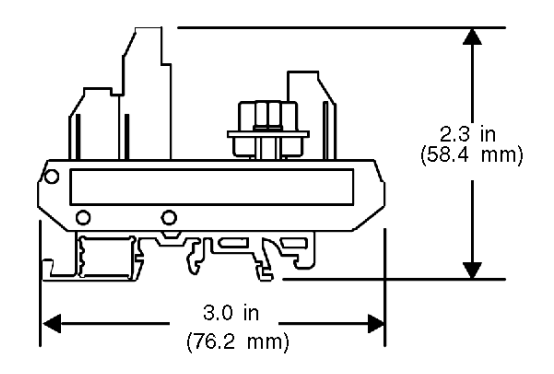

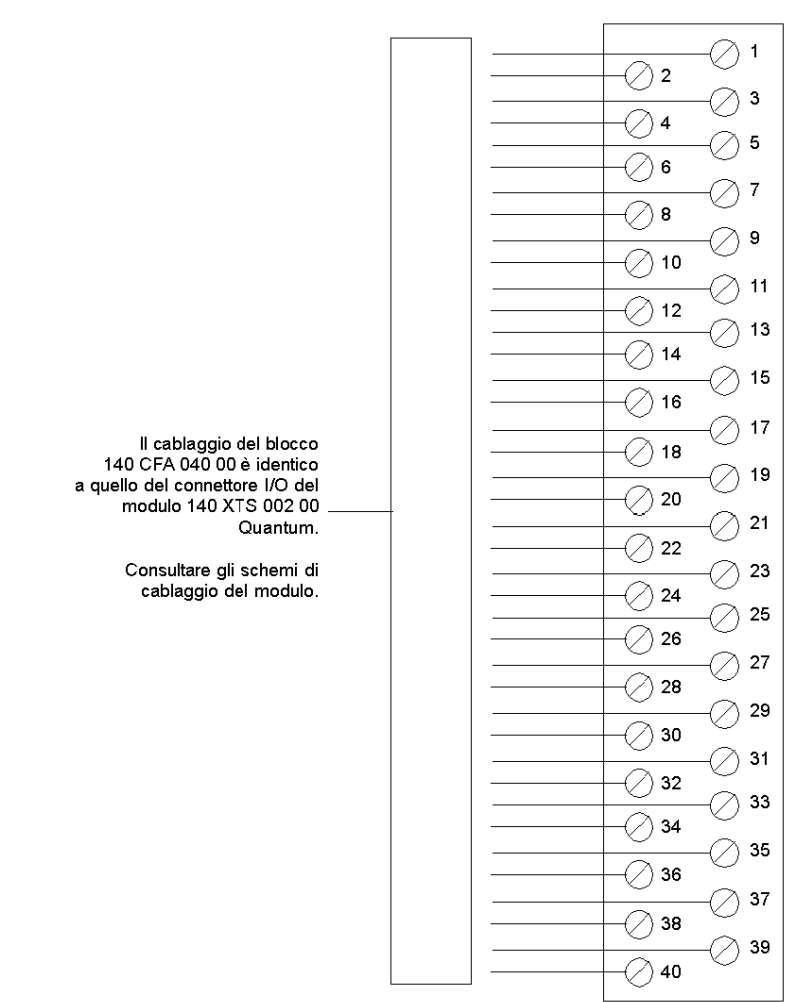

## Schema di cablaggio di 140 CFA 040 00

# <span id="page-417-0"></span>Blocco di cablaggio Quantum CableFast 140 CFB 032 00

## **Panoramica**

Il blocco B viene utilizzato per ingressi digitali a 2 fili, ognuno dotato di fusibile proprio. Questa morsettiera CableFast è progettata per impedire che un errore in un singolo punto abbia effetto anche sugli altri ingressi. Si consiglia di non utilizzare questa morsettiera per gli ingressi a un filo (alimentati dal campo).

### **Morsettiera**

Nella seguente figura è illustrata la morsettiera del modulo 140 CFB 032 00.

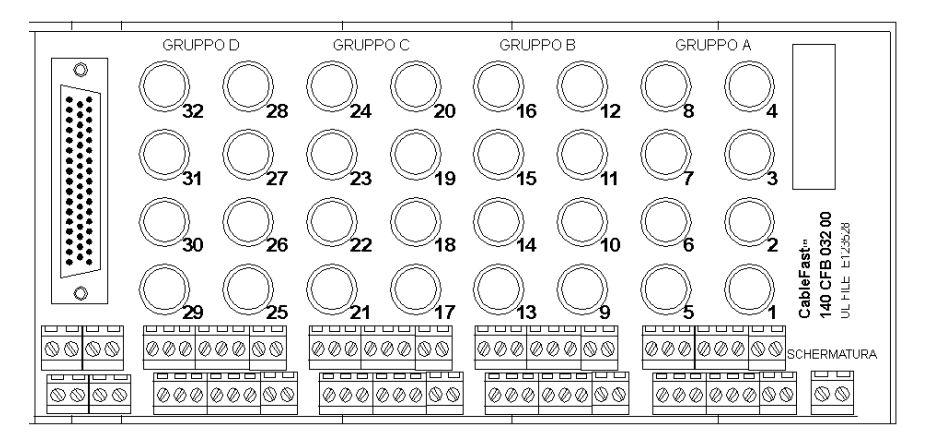

#### Note relative all'applicazione

Di seguito sono riportate le note applicative per la morsettiera 140 CFB 0320 0.

- 1. Configurazione: quattro gruppi di otto punti I/O. Due morsetti per punto impediscono l'interruzione del servizio in caso di errore in un singolo punto.
- 2. Compatibilità: questa morsettiera fornisce protezione con fusibile da 0,8 A per ognuno dei 32 punti per i seguenti moduli di ingresso: 140 DAI 353 00, 140 DAI 453 00, 140 DAI 553 00, 140 DDO 153 10, 140 DDI 353 00 e 140 DDI 853 00.

## Dimensioni

Nelle seguenti figure sono mostrate le dimensioni della morsettiera 140CFB03200.

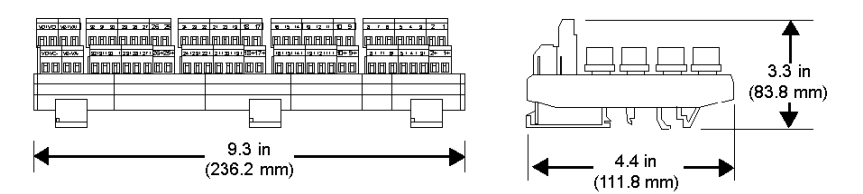

#### Cablaggio dei moduli di ingresso

Nella seguente figura è illustrato il cablaggio 140 CFB 032 00 per i seguenti moduli di ingresso: 140 DAI 353 00, 140 DAI 453 00, 140 DAI 553 00, 140 DDI 353 00 e 140 DDI 853 00.

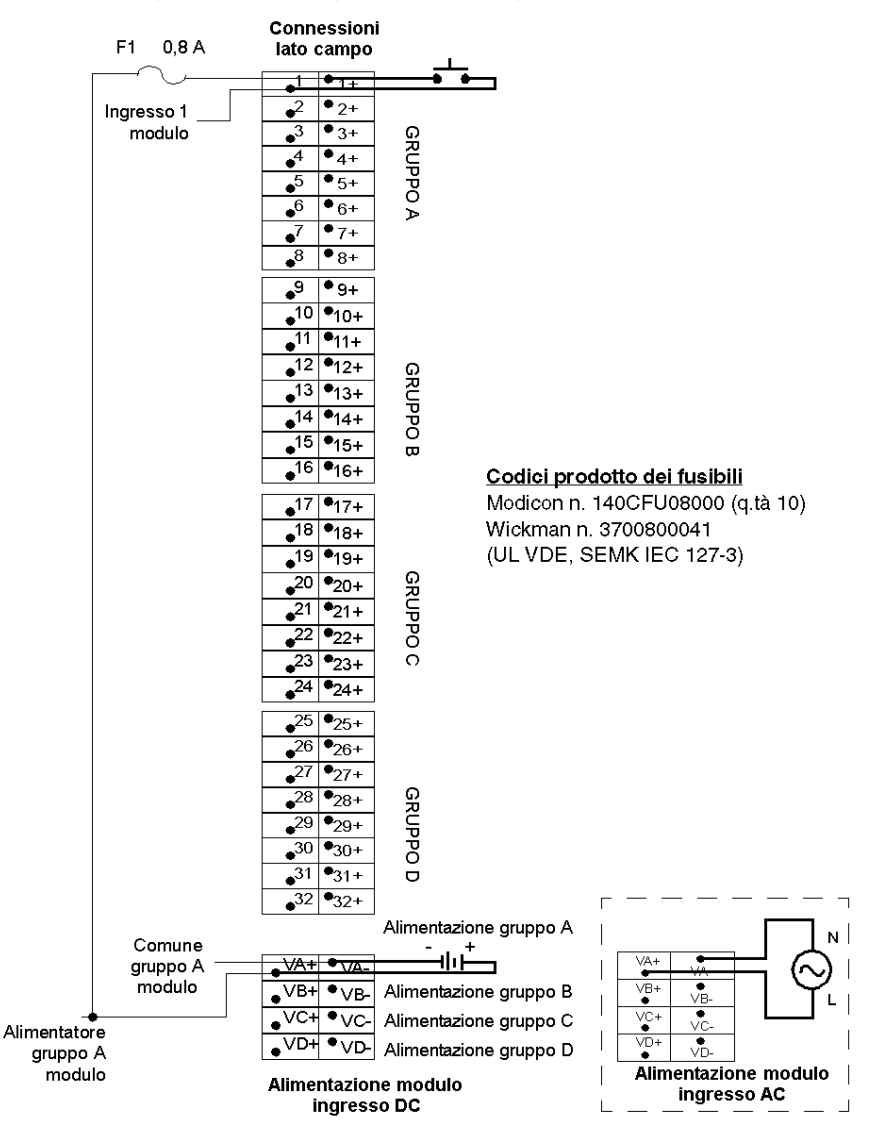

NOTA: è possibile utilizzare la striscia di connessione della morsettiera, Modicon n. 140 CFX 001 10 (quantità 10) per collegare mediante un ponticello l'alimentazione tra i gruppi.

## Cablaggio del modulo di uscita

Nella seguente figura è illustrato il cablaggio 140 CFB 032 00 per il modulo di ingresso 140 DDO 153 10.

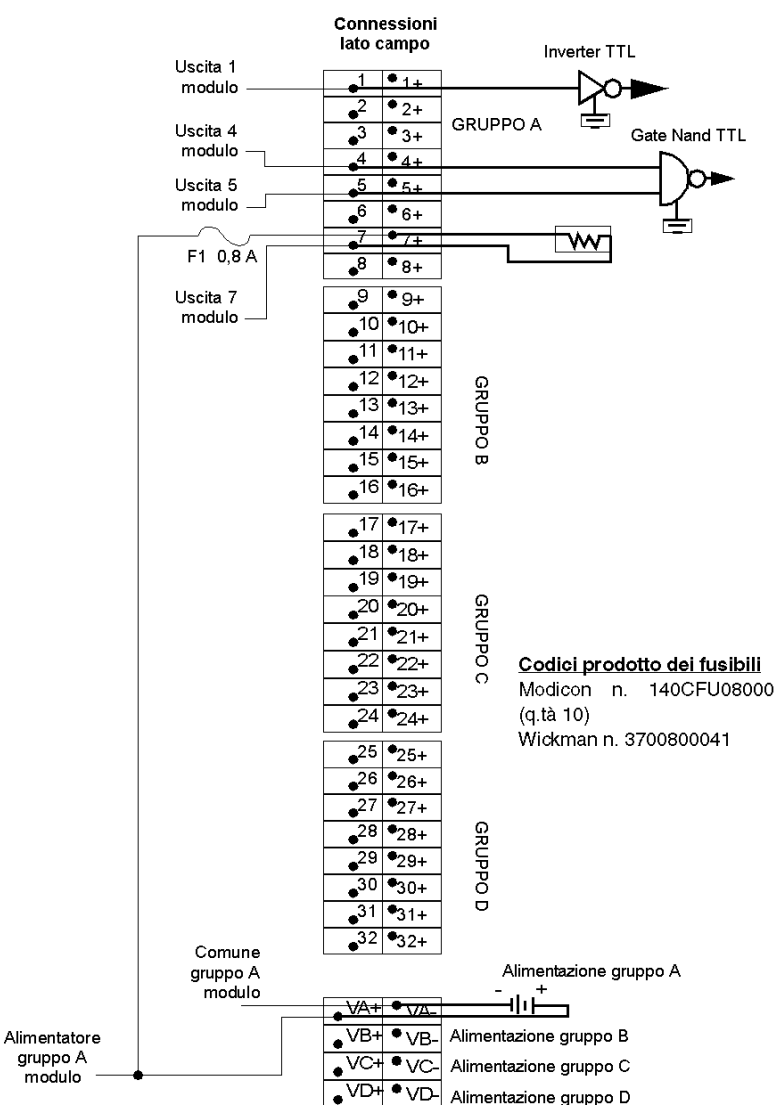

NOTA: è possibile utilizzare la striscia di connessione della morsettiera, Modicon n. 140 CFX 001 10 (quantità 10) per collegare mediante un ponticello l'alimentazione tra i gruppi.

# <span id="page-421-0"></span>Blocco di cablaggio 140 CFC 032 00 Quantum CableFast

## **Panoramica**

Il blocco C consente di connettere 32 punti di ingresso o uscita con fusibili comuni. È possibile usare questa morsettiera CableFast per ingressi o uscite a 1 o 2 fili, che comprende un fusibile per ogni gruppo (max 4). Gli utenti selezionano la modalità d'ingresso o uscita tramite quattro switch che si trovano sul modulo (l'impostazione predefinita è la modalità d'ingresso).

### **Morsettiera**

Nella seguente figura è illustrata la morsettiera del modulo 140 CFC 032 00.

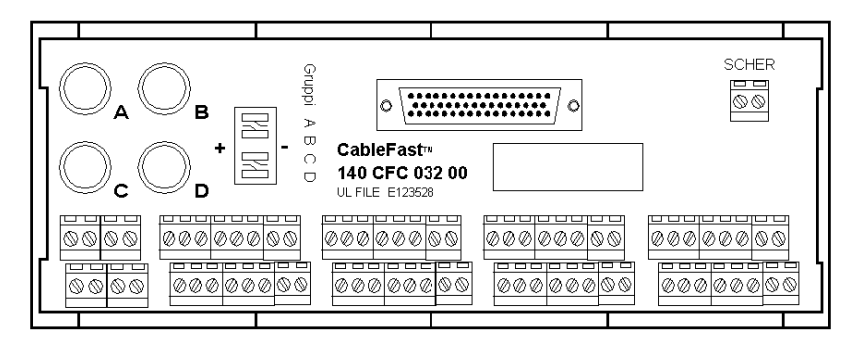

### Note relative all'applicazione

La sezione che segue contiene le note relative all'applicazione per il modulo 140 CFC 032 00.

- 1. Configurazione, disposta in quattro gruppi di otto punti di I/O (due morsetti per punto). Questo blocco può essere usato per ingressi o uscite a uno e due fili. La modalità d'ingresso o uscita viene selezionata tramite quattro switch che si trovano sul blocco.
- 2. Compatibilità. Questa morsettiera comprende un fusibile di gruppo da 0,8 A per i seguenti moduli digitali:

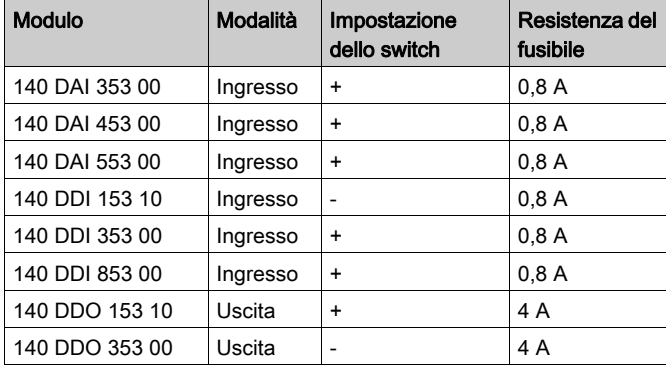

La seguente tabella mostra i moduli inclusi nel fusibile di gruppo da 0,8 A.

NOTA: selezionare la modalità d'ingresso o uscita tramite quattro switch che si trovano sulla morsettiera.

### Dimensioni

Le seguenti figure mostrano le dimensioni della morsettiera 140 CFC 032 00. È necessario impostare tutti e quattro gli switch nella stessa posizione.

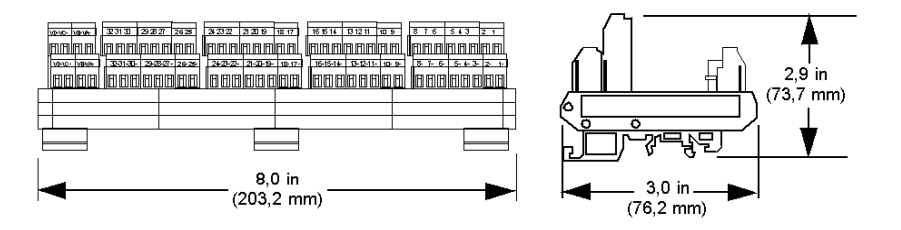

### Cablaggio per i moduli d'ingresso

La seguente sezione descrive il cablaggio 140 CFC 032 00 per i seguenti moduli di ingresso: 140 DAI 353 00, 140 DAI 453 00, 140 DAI 553 00, 140 DDI 353 00, e 140 DDI 853 00.

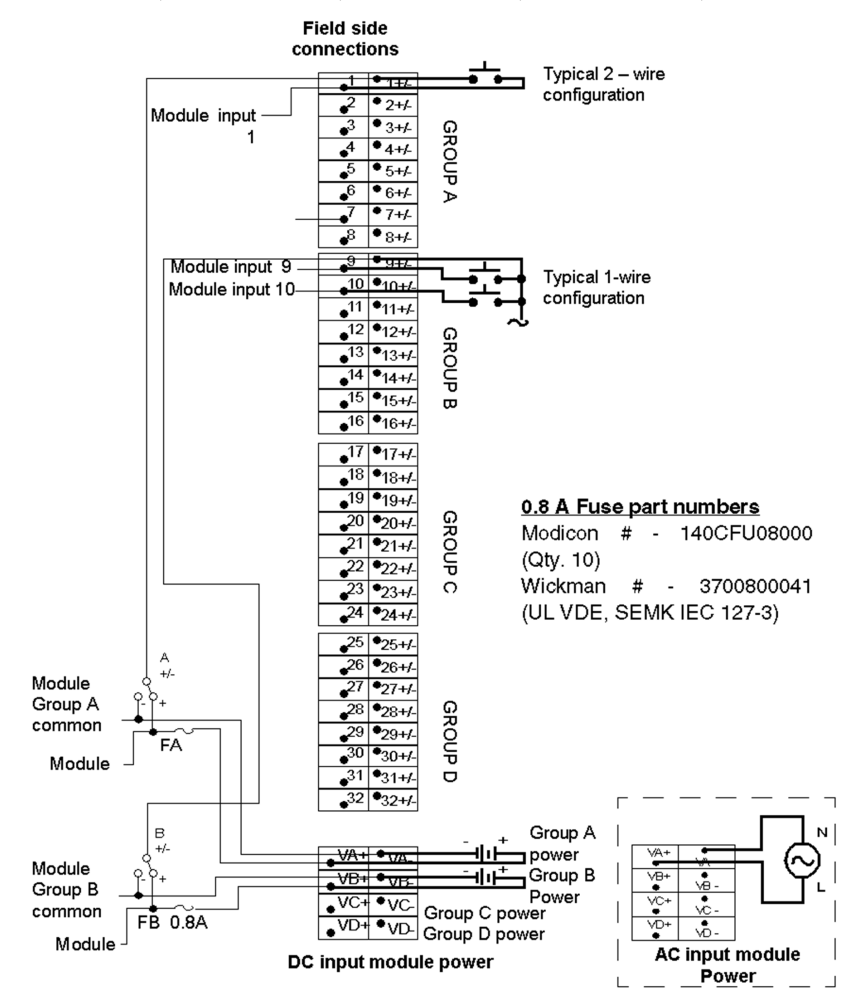

NOTA: è possibile usare la striscia di connessione della morsettiera, Modicon 140 CFX 001 10 (q.tà 10), per collegare mediante un ponticello l'alimentazione tra i gruppi.

## Cablaggio per il modulo d'ingresso 140 DDI 153 10

L'illustrazione seguente mostra il cablaggio 140 CFC 032 00 per il modulo d'ingresso 140 DDI 153 10.

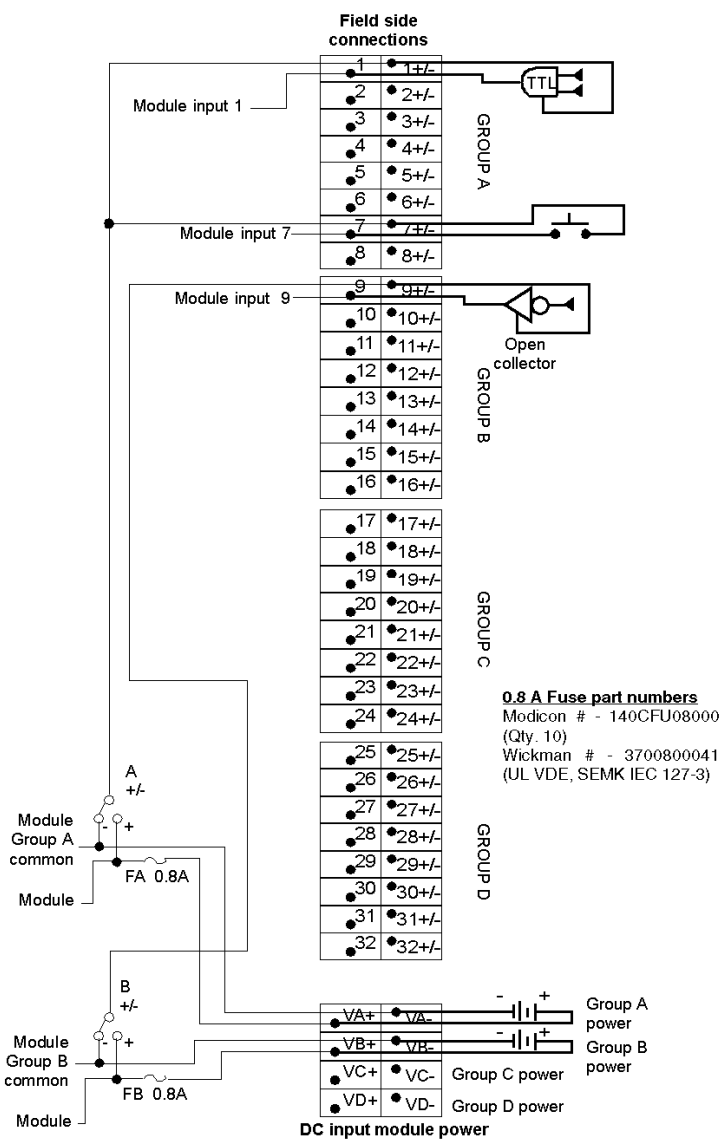

NOTA: è possibile usare la striscia di connessione della morsettiera, Modicon 140 CFX 001 10 (q.tà 10), per collegare mediante un ponticello l'alimentazione tra i gruppi.

## Cablaggio per il modulo d'uscita 140 DDO 153 10

L'illustrazione seguente mostra il cablaggio 140 CFC 032 00 per il modulo di uscita 140 DDO 153 10.

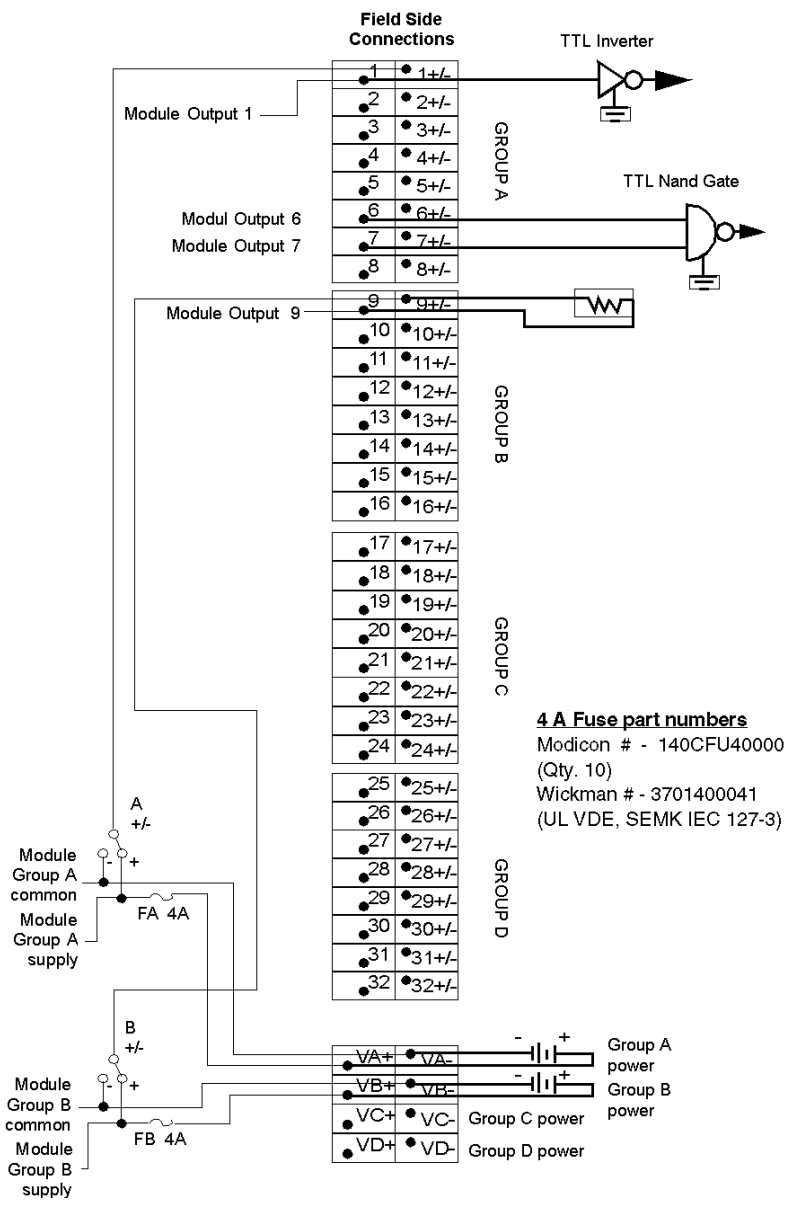

## NOTA:

- 1. L'articolo 140 CFC 032 00 viene fornito con il fusibile Modicon 140 CFU 080 00 (0,8 A) installato. Verificare che il fusibile Modicon 140CFU40000 (4 A) sia installato quando gli articoli 140 CFC 032 00 e 140 DDO 153 00 sono cablati tra loro.
- 2. È possibile usare la striscia di connessione della morsettiera, Modicon 140 CFX 001 10 (q.tà 10), per collegare mediante un ponticello l'alimentazione tra i gruppi.

## Cablaggio per il modulo d'uscita 140 DDO 353 0X

L'illustrazione seguente mostra il cablaggio 140 CFC 032 00 per i moduli di uscita 140 DDO 353 00 e 140 DDO 353 01.

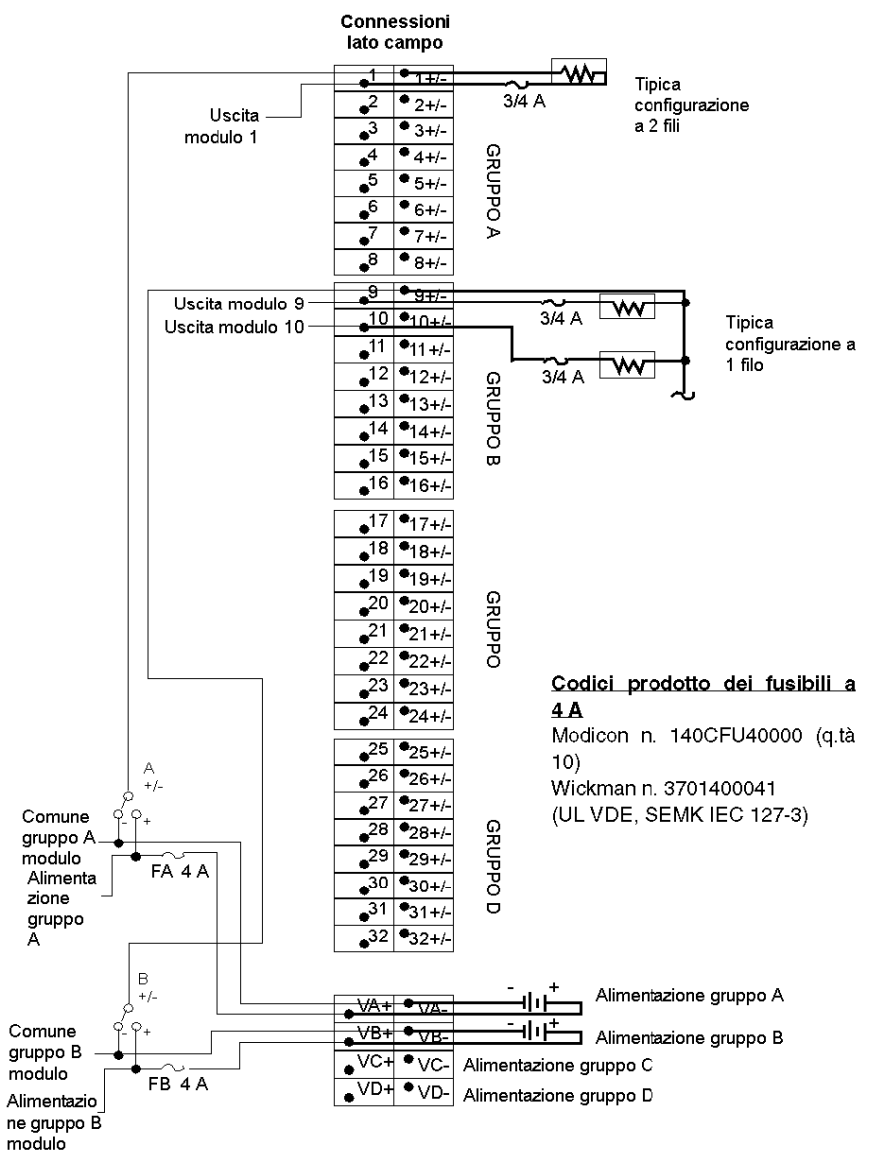

## NOTA:

- 1. L'articolo 140 CFC 032 00 viene fornito con il fusibile Modicon 140 CFU 080 00 (0,8 A) installato. Verificare che il fusibile Modicon 140 CFU 400 00 (4 A) sia installato quando gli articoli 140 CFC 032 00 e 140 DDO 353 00 sono cablati tra loro.
- 2. È possibile usare la barretta del comune della morsettiera, Modicon 140 CFX 001 10 (q.tà 10), per distribuire mediante un ponticello l'alimentazione tra i gruppi.

# <span id="page-429-0"></span>Blocco di cablaggio Quantum CableFast 140 CFD 032 00

## **Panoramica**

Il blocco D di cablaggio di CableFast viene usato per i sensori che richiedono interfacce elettriche a 2 o a 3 fili. È disponibile un fusibile per ognuno dei 4 gruppi di moduli I/O.

## **Morsettiera**

Nella seguente figura è illustrata la morsettiera 140 CFD 032 00.

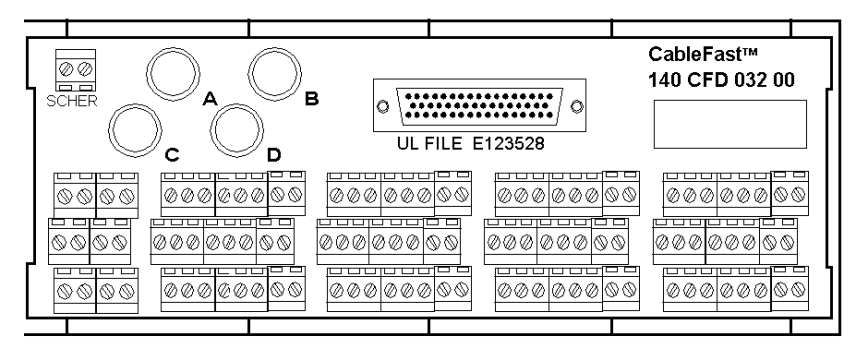

### Note relative all'applicazione

La sezione che segue contiene le note relative all'applicazione per il modulo 140 CFD 032 00.

- 1. Configurazione: quattro gruppi di otto punti I/O. A ogni ingresso sono assegnati tre terminali.
- 2. Compatibilità: questa morsettiera comprende punti di connessione con fusibili di gruppo a 0,8 A per commutatori di prossimità a 2 e 3 fili e viene usata con i seguenti moduli: 140 DAI 353 00, 140 DAI 453 00, 140 DAI 553 00, 140 DDI 353 00, e 140 DDI 853 00.

### Dimensioni

Nello schema seguente sono indicate le dimensioni del modulo 140 CFD 032 00.

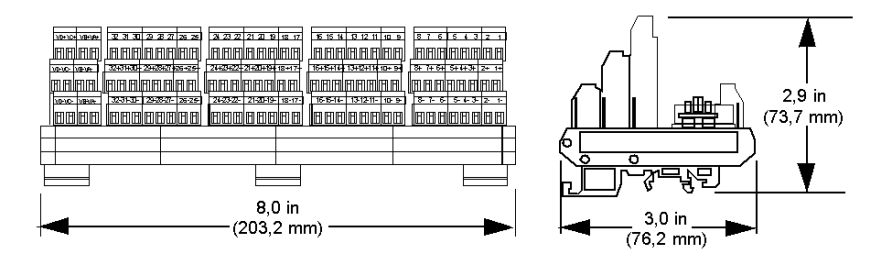

## Cablaggio

L'illustrazione seguente mostra il cablaggio per il modulo 140 CFD 032 00.

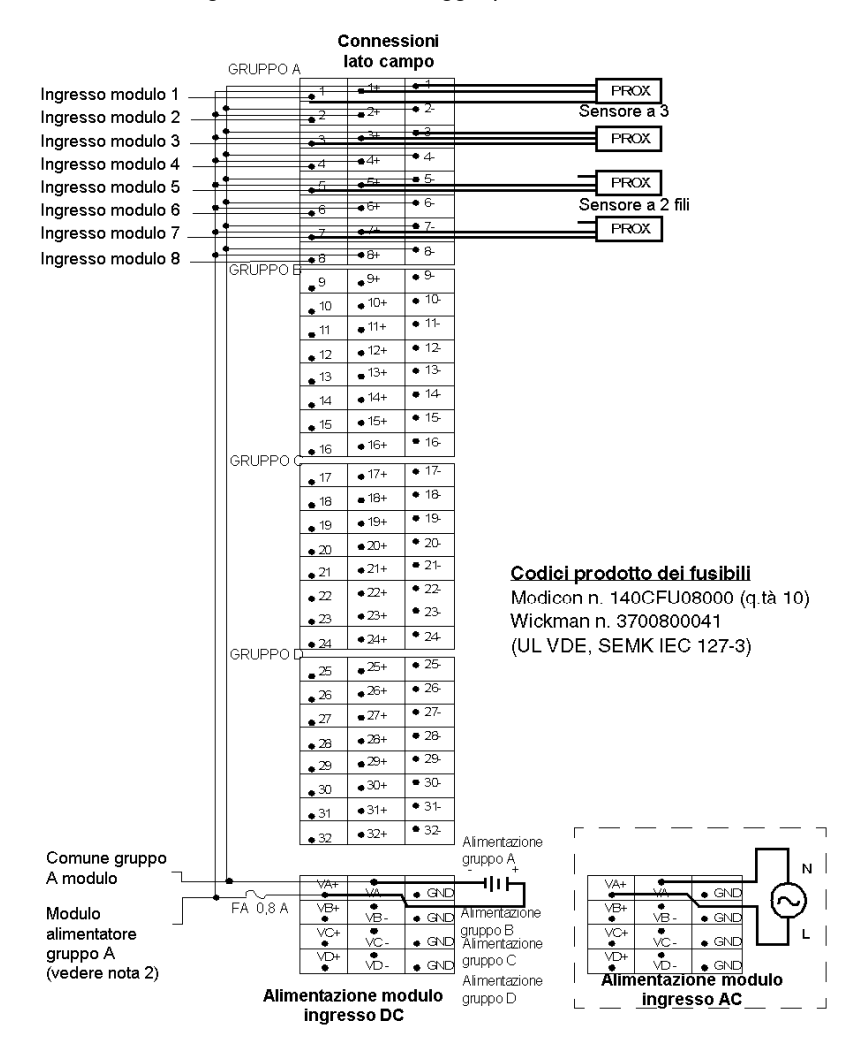

## NOTA:

- 1. I punti terminali GND (terra) non sono collegati.
- 2. È possibile usare la striscia di connessione della morsettiera, Modicon n. 140 CFX 001 10 (q.tà 10), per collegare mediante un ponticello l'alimentazione tra i gruppi.
# Blocco di cablaggio Quantum CableFast 140 CFE 032 00

## Panoramica

Il blocco E fornisce le connessioni per 32 uscite a 24 VDC, ognuna dotata di fusibile proprio. È possibile selezionare l'interfaccia a 1 e 2 fili. Ai quattro gruppi è necessario fornire l'alimentazione di campo.

### **Morsettiera**

Nella seguente figura è illustrata la morsettiera 140 CFE 032 00.

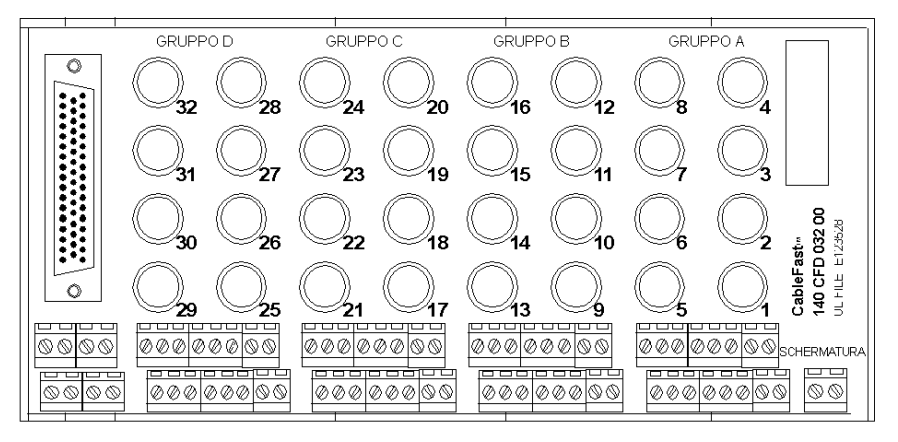

## Note relative all'applicazione

Di seguito sono riportate le note applicative per il modulo 140 CFE 032 00.

- 1. Configurazione: quattro gruppi di otto punti I/O. Due morsetti per punto impediscono l'interruzione del servizio in caso di errore in un singolo punto.
- 2. Compatibilità: questa morsettiera fornisce protezione con fusibile da 0,8 A per ognuno dei 32 punti per i moduli 140 DDO 353 00 e 140 DDO 353 01.

## Dimensioni

Nella seguente figura sono mostrate le dimensioni del modulo 140 CFE 032 00.

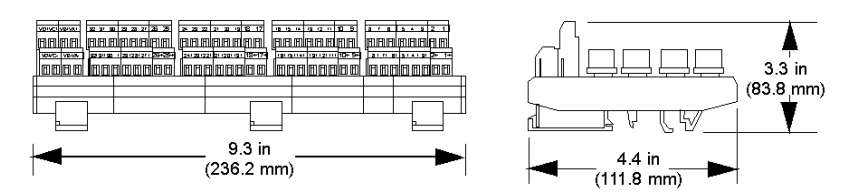

## Schema di cablaggio

Nella seguente figura è illustrato il cablaggio del modulo 140 CFE 032 00.

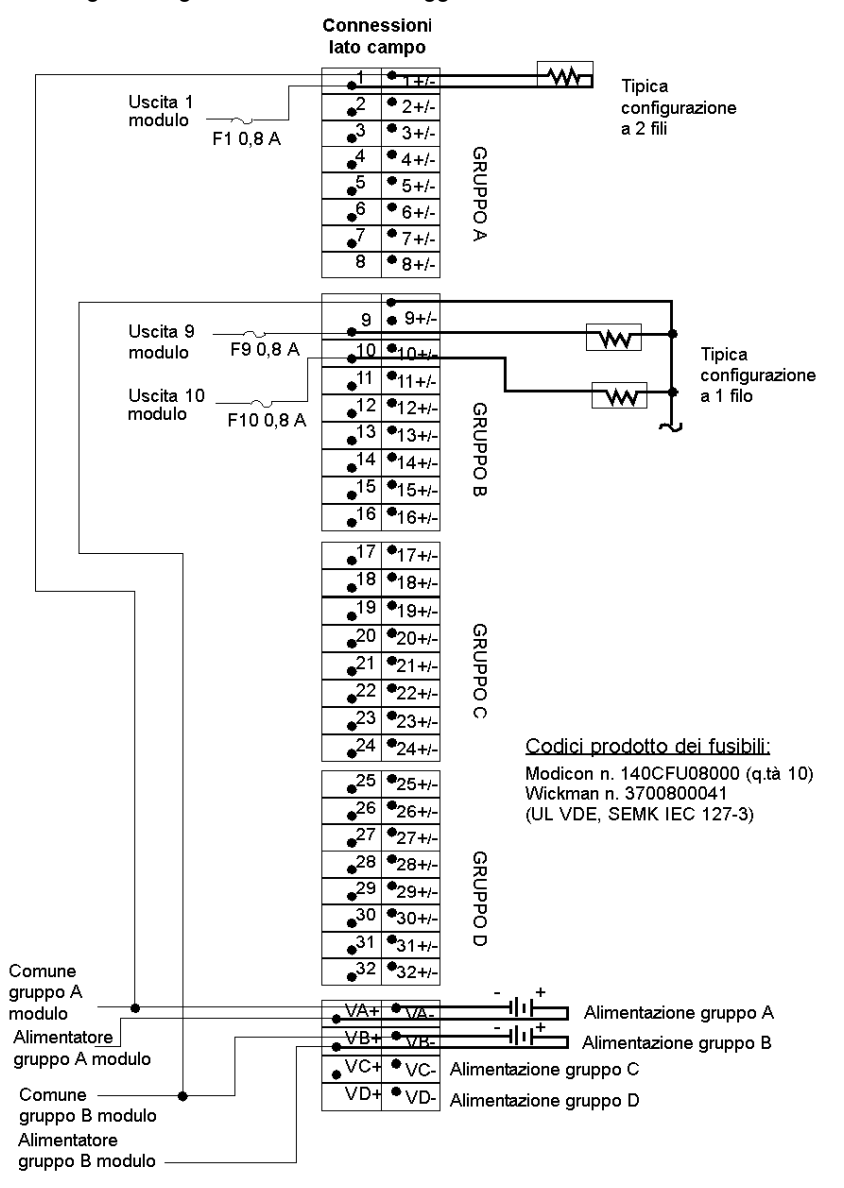

NOTA: è possibile utilizzare la striscia di connessione della morsettiera, Modicon n. 140 CFX 001 10 (quantità 10) per collegare mediante un ponticello l'alimentazione tra i gruppi.

# Blocco di cablaggio 140 CFG 016 00 Quantum CableFast

### **Panoramica**

Il blocco di cablaggio G di CableFast è un blocco di uscita ad alta potenza utilizzato per circuiti in AC e DC con corrente massima di 2 A. Viene garantita una specifica protezione con fusibili, utilizzabili in installazioni a 1 e a 2 fili. Può essere utilizzato anche in moduli AC isolati.

#### **Morsettiera**

Nella seguente figura è illustrata la morsettiera 140 CFG 016 00.

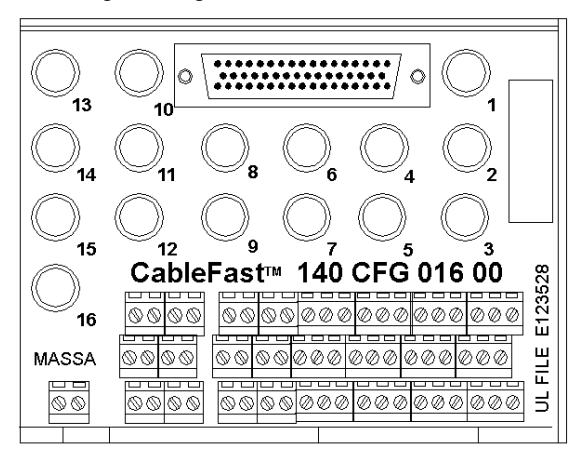

### Note relative all'applicazione

La sezione che segue contiene le note relative all'applicazione per il modulo 140 CFG 016 00.

- 1. Configurazione: 16 punti I/O isolati.
- 2. Compatibilità: questa morsettiera comprende 16 punti singoli punti di connessione con fusibili a 4 A per i seguenti moduli: 140 DAI 340 00, 140 DAI 440 00, 140 DAI 540 00, 140 DAO 840 00, 140 DAO 840 10, 140 DAO 842 10, 140 DAO 842 20 e 140 DDO 843 00.

## Dimensioni

Le seguenti figure mostrano le dimensioni del modulo 140 CFG 016 00.

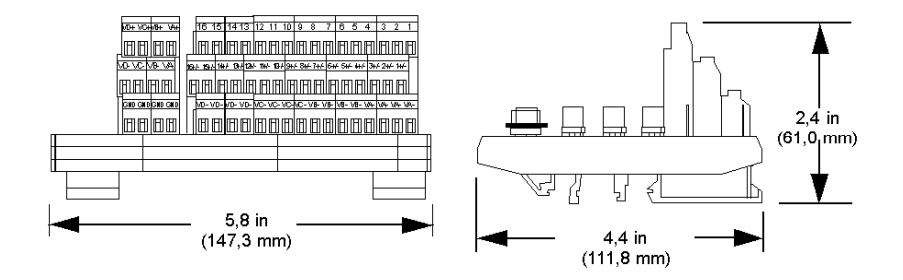

## Cablaggio per la modalità d'ingresso CA isolato

La seguente figura mostra il cablaggio 140 CFG 016 00 per i moduli di ingresso (modalità di ingresso AC isolato): 140 DAI 340 00, 140 DAI 440 00 e 140 DAI 540 00.

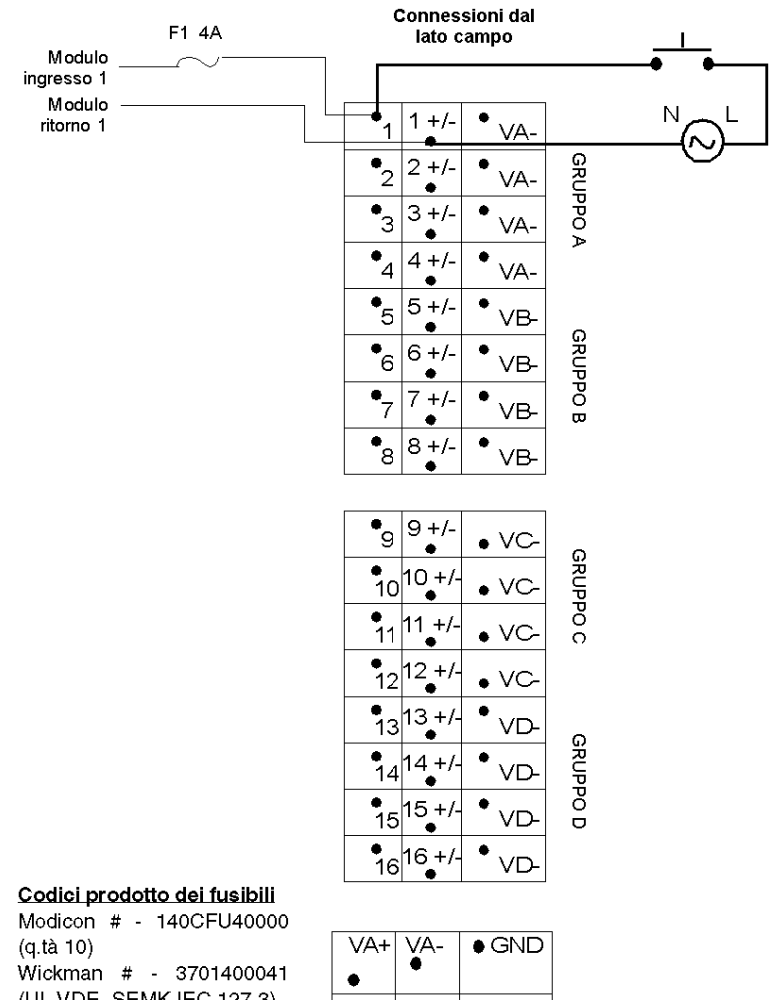

(UL VDE, SEMK IEC 127-3)

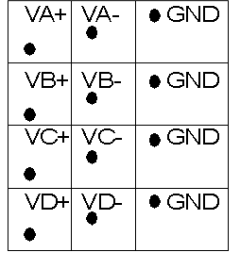

- 1. È possibile usare la striscia di connessione della morsettiera, Modicon n. 140 CFX 001 10 (q.tà. 10), per collegare mediante un ponte l'alimentazione tra i gruppi
- 2. I punti terminali GND (terra) non sono collegati.

### Cablaggio per la modalità di uscita isolata

L'illustrazione seguente mostra il cablaggio 140 CFG 016 00 per i moduli di uscita 140 DAO 840 00 e 140 DAO 840 10 (modalità di uscita isolata).

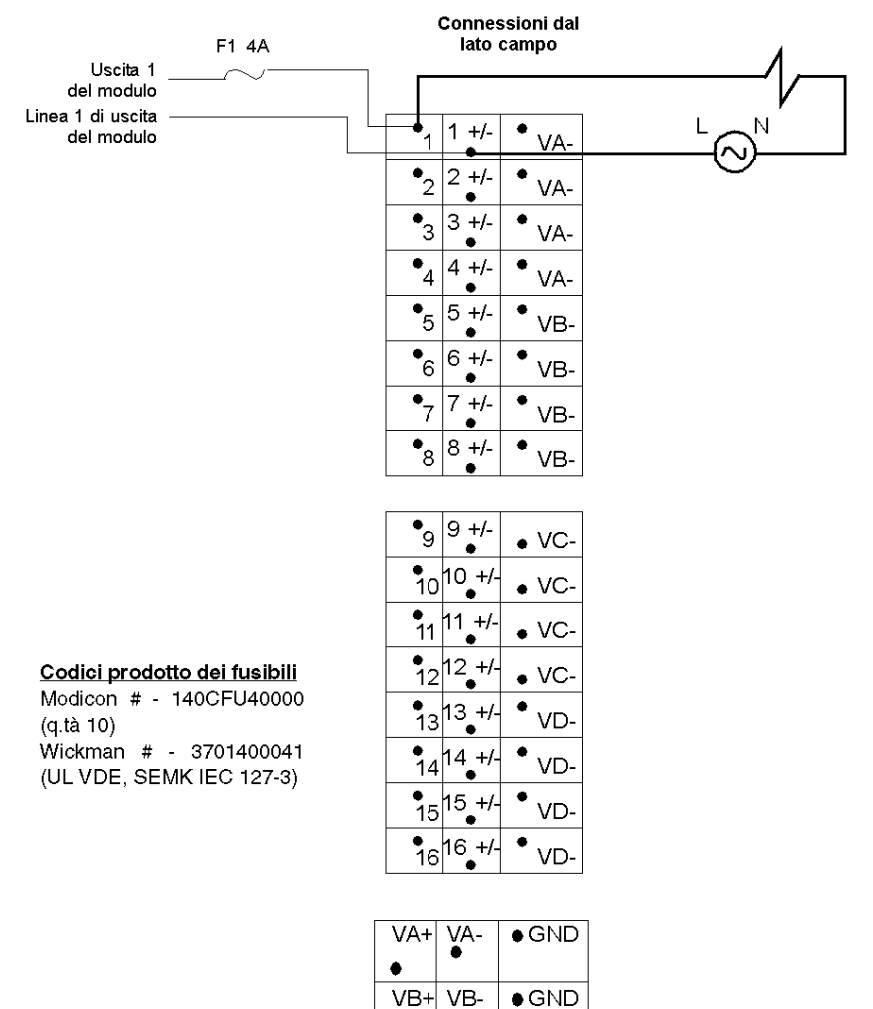

٠  $\overline{VC+VC-}$ 

 $\bullet$ 

VD+ VD-٠

 $\bullet$  GND

 $\bullet$  GND

- 1. È possibile usare la striscia di connessione della morsettiera, Modicon # 140 CFX 001 10 (q.tà. 10), per collegare mediante un ponticello l'alimentazione tra i gruppi.
- 2. I punti terminali GND (terra) non sono collegati.

## Cablaggio per la modalità di uscita AC raggruppata

L'illustrazione seguente mostra il cablaggio 140 CFG 016 00 per i moduli di uscita 140 DAO 842 10 e 140 DAO 842 20 (modalità di uscita AC raggruppata).

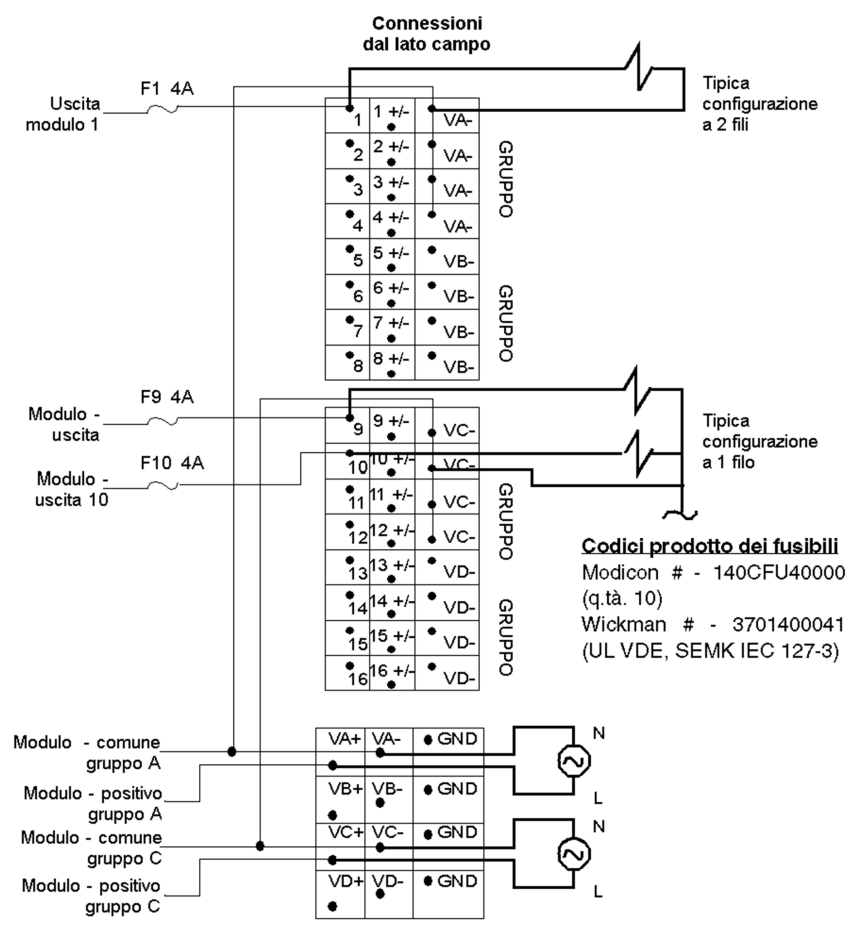

- 1. È possibile usare la striscia di connessione della morsettiera, Modicon # 140 CFX 001 10 (q.tà. 10), per collegare mediante un ponticello l'alimentazione tra i gruppi
- 2. I punti terminali GND (terra) non sono collegati.

## Cablaggio per la modalità di uscita DC raggruppata

L'illustrazione seguente mostra il cablaggio 140 CFG 016 00 per il modulo 140 DDO 843 00 (modalità di uscita DC raggruppata).

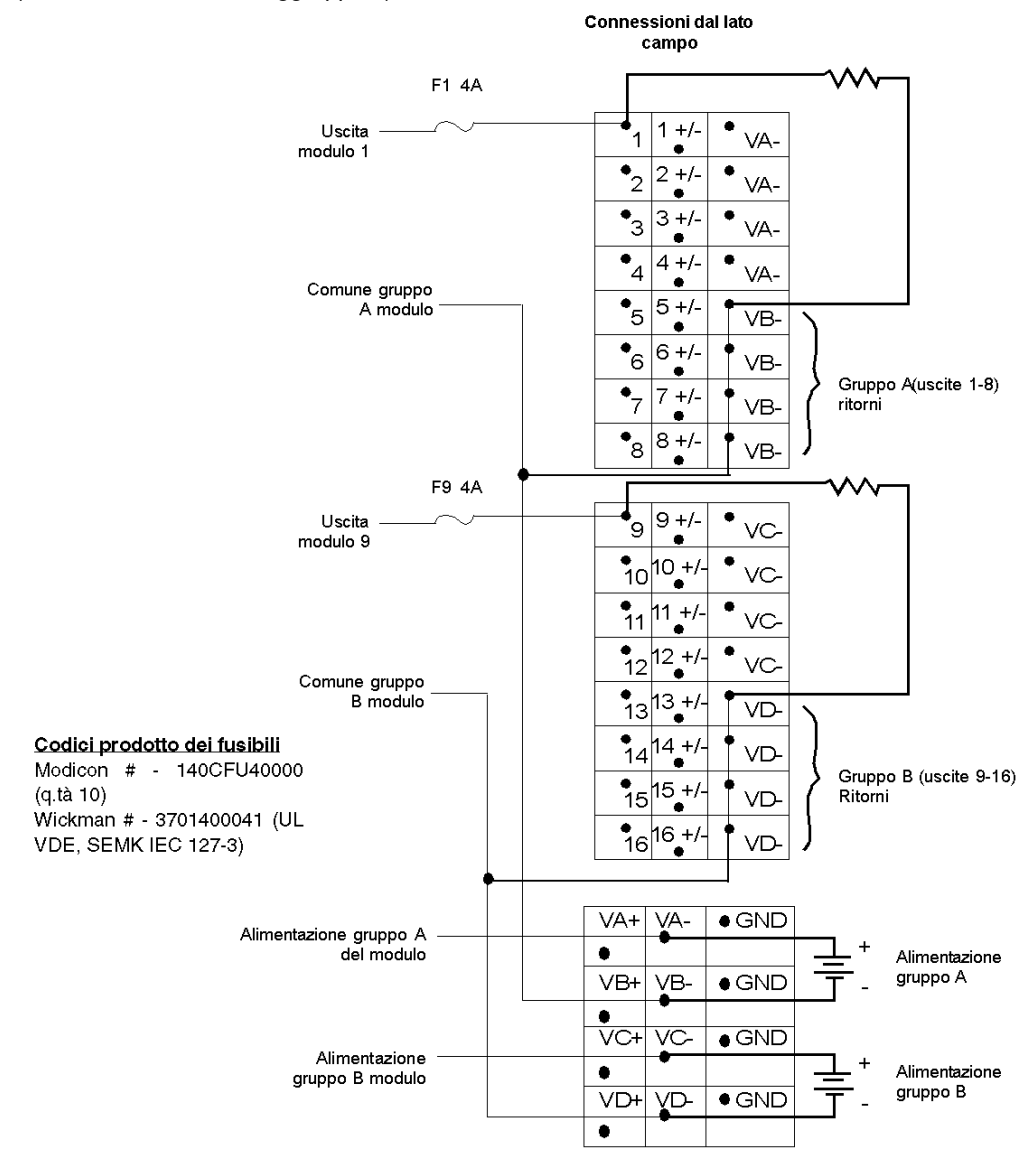

- 1. È possibile usare la striscia di connessione della morsettiera, Modicon # 140 CFX 001 10 (q.tà. 10), per collegare mediante un ponticello l'alimentazione tra i gruppi
- 2. I punti terminali GND (terra) non sono collegati.

# Blocco di cablaggio 140 CFH 008 00 Quantum CableFast

### **Panoramica**

Il blocco di cablaggio H di CableFast viene usato per gli ingressi analogici, con un fusibile per ogni canale. Questa interfaccia comprende l'interfaccia per l'alimentazione, il positivo, il negativo e la schermatura per le configurazioni di alimentazione di campo e del loop.

#### **Morsettiera**

Nella seguente figura è illustrata la morsettiera 140 CFH 008 00.

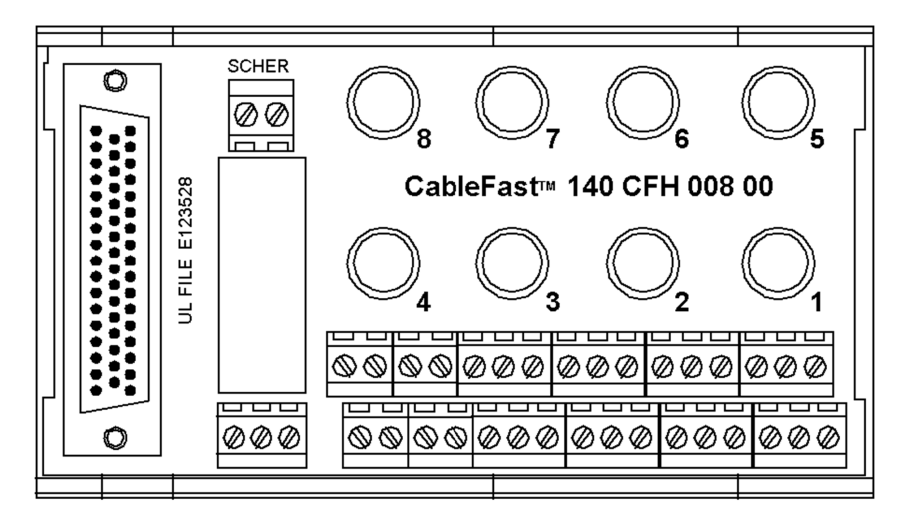

### Note relative all'applicazione

La sezione che segue contiene le note relative all'applicazione per il modulo 140 CFH 008 00.

- 1. Configurazione Otto ingressi analogici con un'alimentazione loop comune. A ogni punto sono assegnati quattro morsetti.
- 2. Compatibilità Questa morsettiera comprende insiemi di punti di connessione ognuno provvisto di proprio fusibile da 0,063 A, per i moduli d'ingresso analogico 140 ACI 030 00 e 140 AVI 030 00.

# Dimensioni

Le seguenti figure mostrano le dimensioni del modulo 140 CFH 008 00.

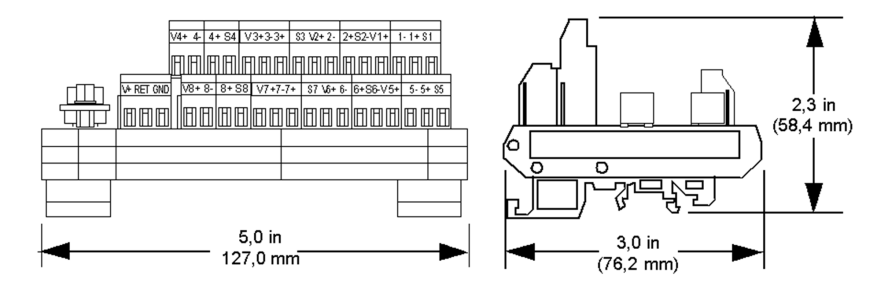

### Schema di cablaggio (messa a terra sorgente)

La seguente figura mostra il cablaggio del modulo 140 CFH 008 00 (messa a terra sorgente).

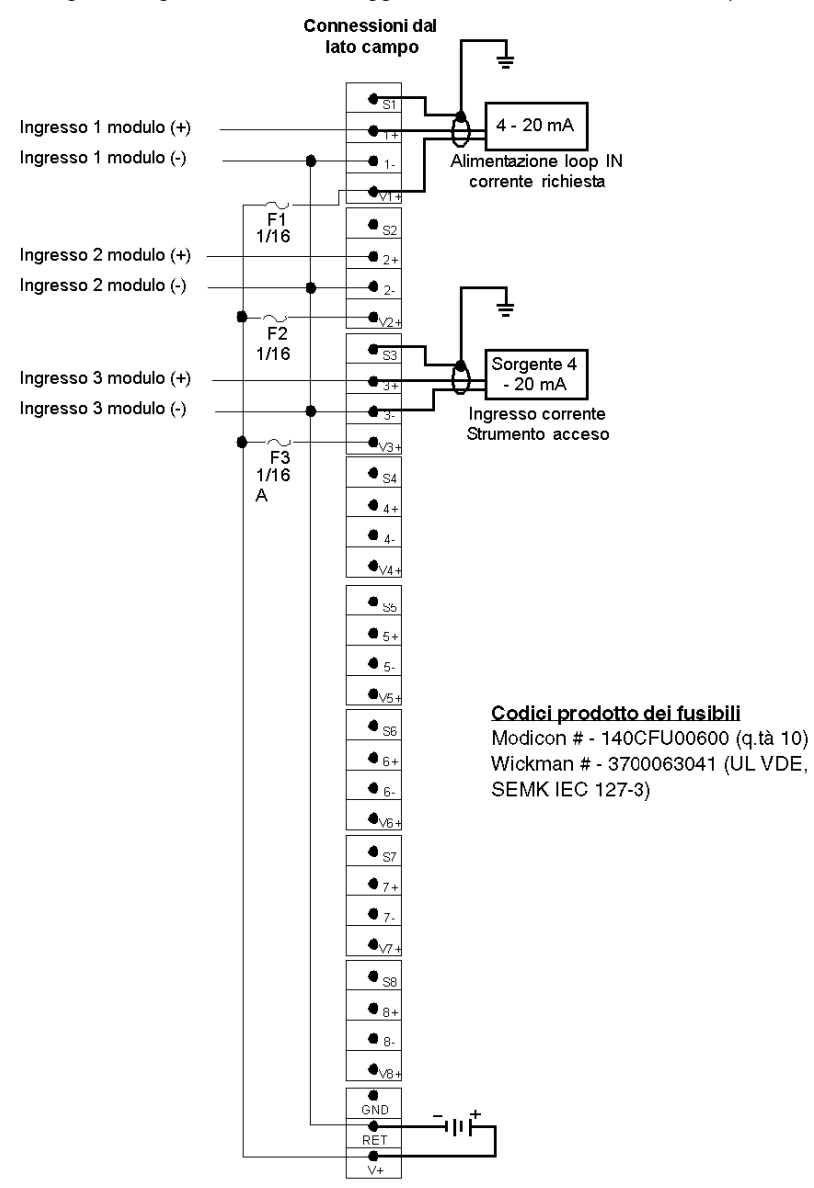

- 1. Quando si utilizza un singolo alimentatore, non esiste l'isolamento tra canale e canale dei punti d'ingresso.
- 2. Per le opzioni di ponticello necessarie per i moduli 140 ACI 030 00 e 140 AVI 030 00, vedere i relativi schemi di cablaggio.
- 3. Il morsetto della messa a terra (GND) non è collegato.

## Schema di cablaggio (messa a terra della strumentazione)

La seguente figura mostra il cablaggio (messa a terra della strumentazione) per il modulo 140 CFH 008 00.

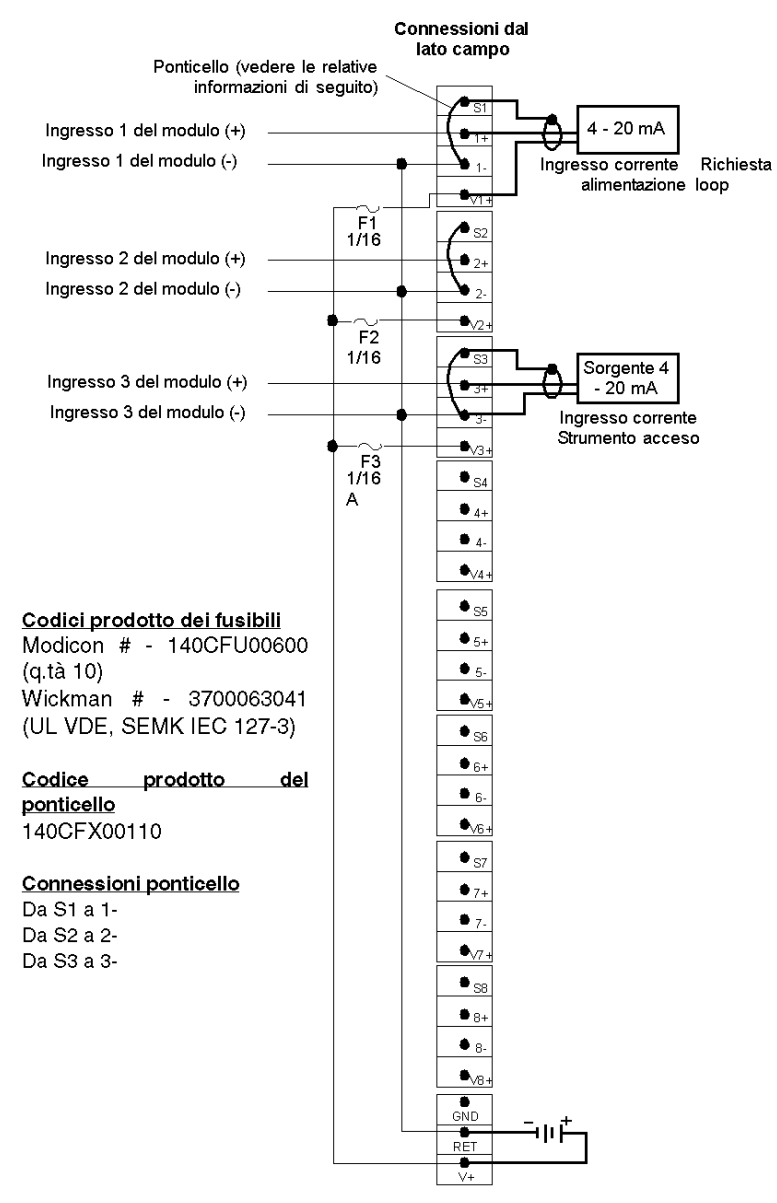

- Quando si utilizza un singolo alimentatore, non esiste l'isolamento tra canale e canale dei punti d'ingresso.
- Per le opzioni di ponticello necessarie per i moduli 140 ACI 030 00 e 140 AVI 030 00, vedere i relativi schemi di cablaggio.
- Il morsetto della messa a terra (GND) non è collegato.

### Schema di cablaggio (messa a terra chassis)

La seguente figura mostra il cablaggio del modulo 140 CFH 008 00 (messa a terra chassis).

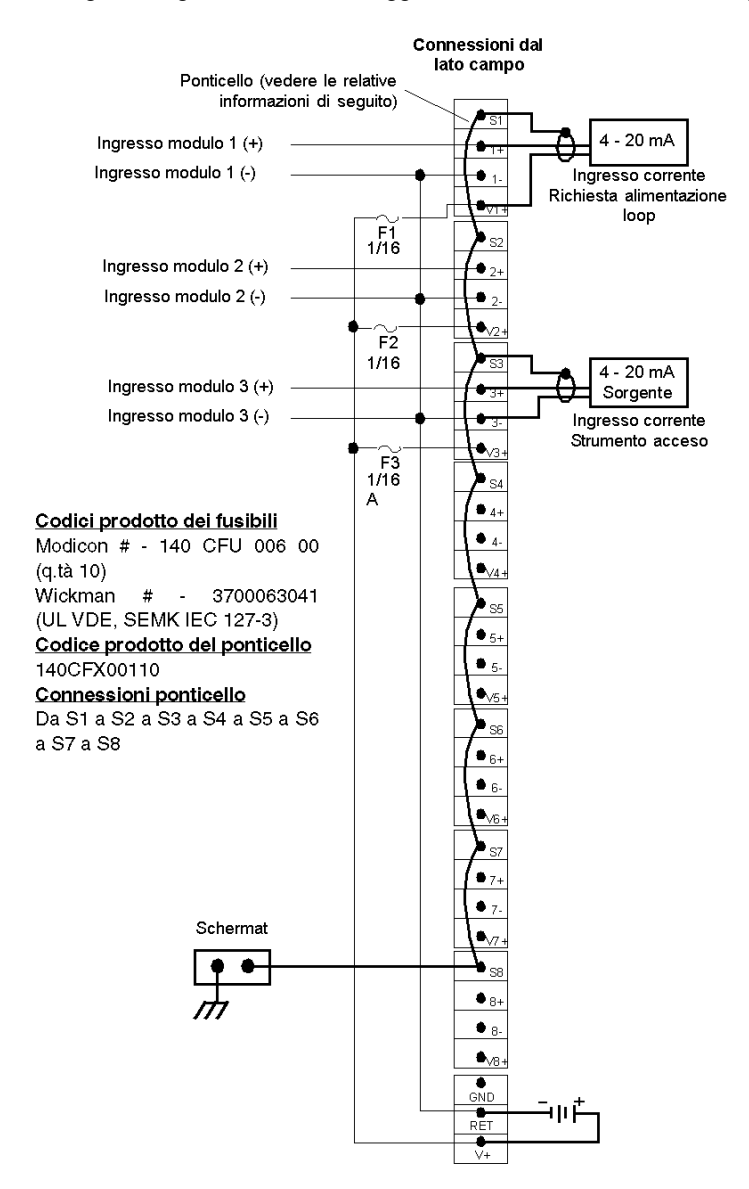

- 1. Quando si utilizza un singolo alimentatore, non esiste l'isolamento tra canale e canale dei punti d'ingresso.
- 2. Per le opzioni di ponticello necessarie per i moduli 140 ACI 030 00 e 140 AVI 030 00, vedere i relativi schemi di cablaggio.
- 3. Il morsetto della messa a terra (GND) non è collegato.

# Blocco di cablaggio Quantum CableFast 140CFI00800

### **Panoramica**

Il blocco I viene utilizzato per gli ingressi analogici. Questa interfaccia fornisce le interfacce per alimentazione, positivo, negativo e schermatura per le configurazioni sia con alimentazione di campo sia loop.

Per informazioni sulle specifiche e sulle funzioni comuni dei blocchi di cablaggio CableFast, vedere Funzioni comuni del sistema di cablaggio CableFast (vedi [pagina](#page-407-0) 408).

### Note relative all'applicazione

Di seguito sono riportate le note applicative per il modulo 140CFI00800.

- 1. Configurazione: otto ingressi analogici con un'alimentazione loop comune. A ogni punto sono assegnati quattro morsetti.
- 2. Compatibilità: questa morsettiera fornisce otto insiemi di punti di connessione per i moduli di ingresso analogici 140ACI03000 e 140AVI03000.

### **Dimensioni**

Nelle seguenti figure sono mostrate le dimensioni del modulo 140CFI00800.

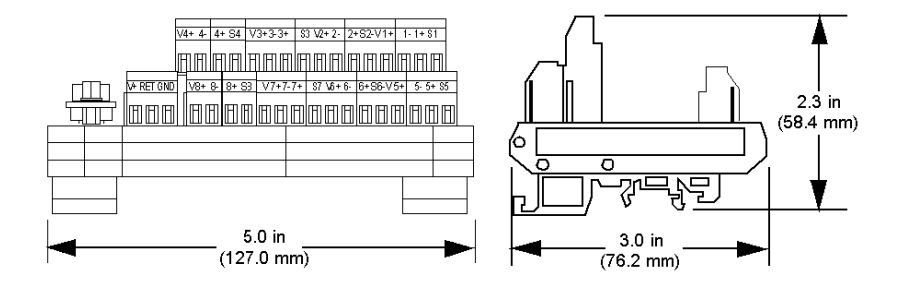

## Schema di cablaggio (messa a terra della sorgente)

Nella seguente figura è illustrato il cablaggio del modulo 140CFI00800 (messa a terra della sorgente).

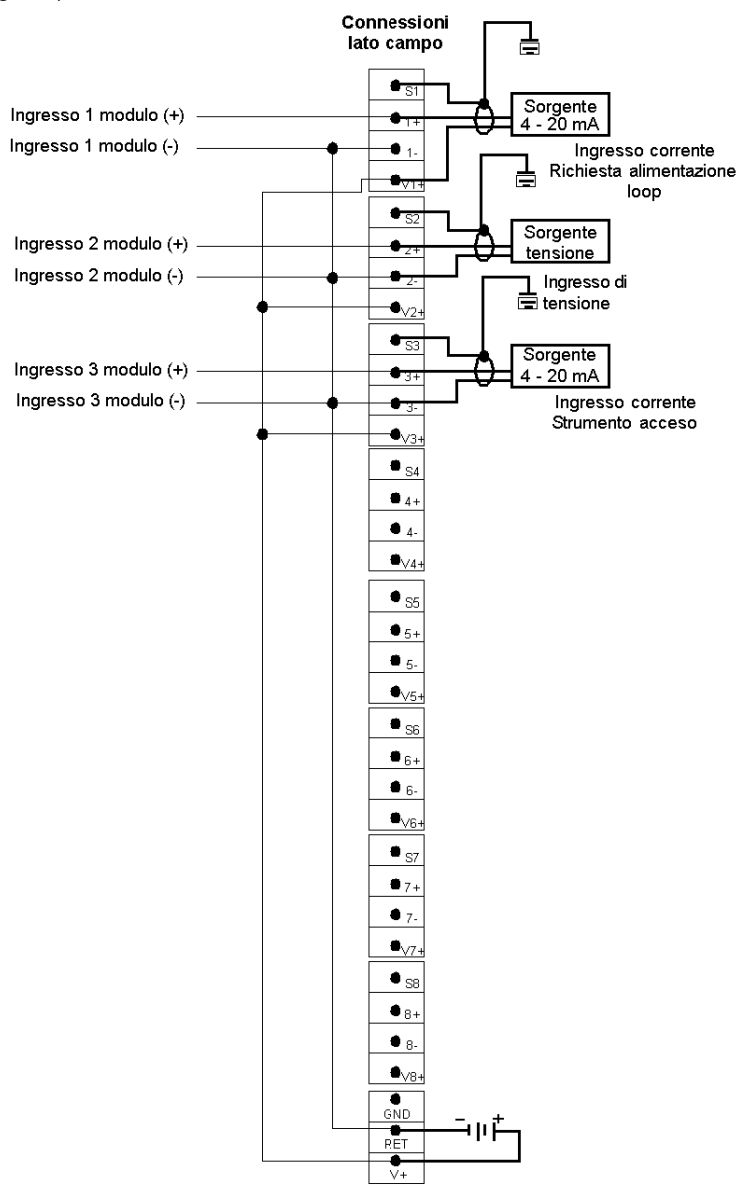

- 1. Quando si utilizza un singolo alimentatore, non esiste l'isolamento tra canale e canale dei punti d'ingresso.
- 2. Per le opzioni di ponticello necessarie per i moduli 140ACI03000 e 140AVI03000, vedere gli schemi di cablaggio in Modulo di I/O ACI03000 (vedi Quantum con EcoStruxure™ Control Expert, I/O analogico e digitale, Manuale di riferimento) e Modulo di I/O AVI03000 (vedi Quantum con EcoStruxure™ Control Expert, I/O analogico e digitale, Manuale di riferimento).
- 3. Il morsetto della messa a terra (GND) non è collegato.

### Schema di cablaggio (messa a terra della strumentazione)

Nella seguente figura è illustrato il cablaggio del modulo 140CFI00800 (messa a terra della strumentazione).

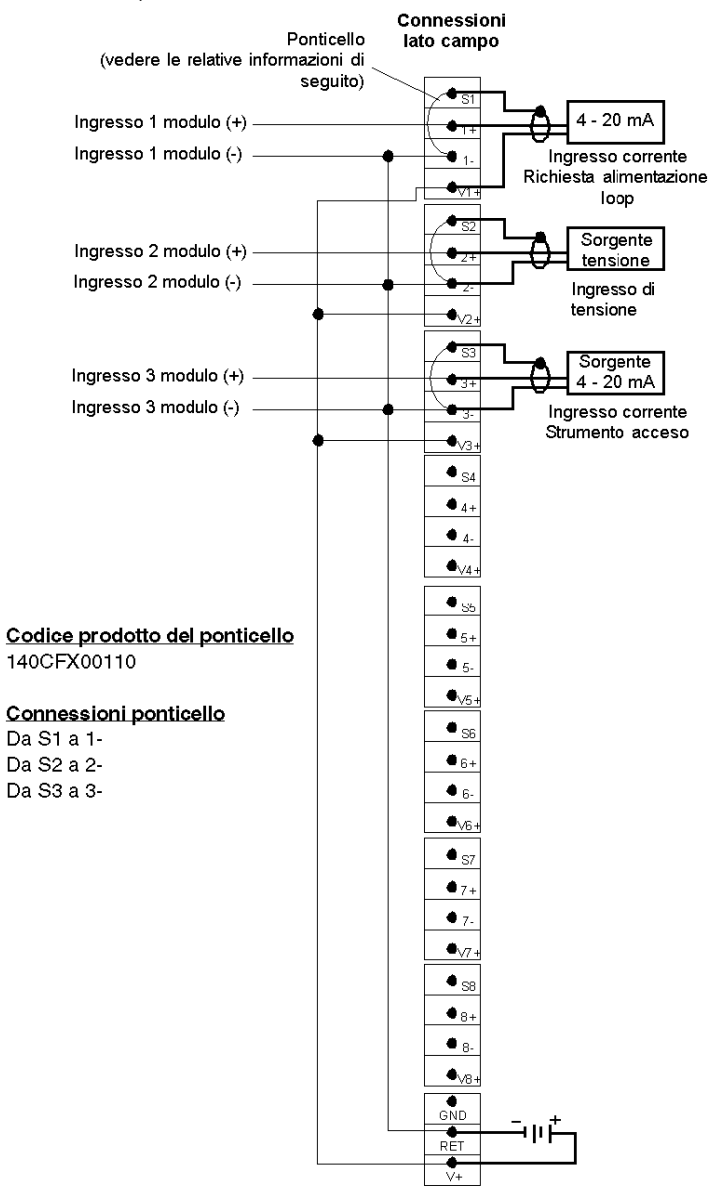

- 1. Quando si utilizza un singolo alimentatore, non esiste l'isolamento tra canale e canale dei punti d'ingresso.
- 2. Per le opzioni di ponticello necessarie per i moduli 140ACI03000 e 140AVI03000, vedere gli schemi di cablaggio in Modulo di I/O ACI03000 (vedi Quantum con EcoStruxure™ Control Expert, I/O analogico e digitale, Manuale di riferimento) e Modulo di I/O AVI03000 (vedi Quantum con EcoStruxure™ Control Expert, I/O analogico e digitale, Manuale di riferimento).
- 3. Il morsetto della messa a terra (GND) non è collegato.

## Schema di cablaggio (messa a terra dello chassis)

Nella seguente figura è illustrato il cablaggio del modulo 140CFI00800 (messa a terra dello chassis).

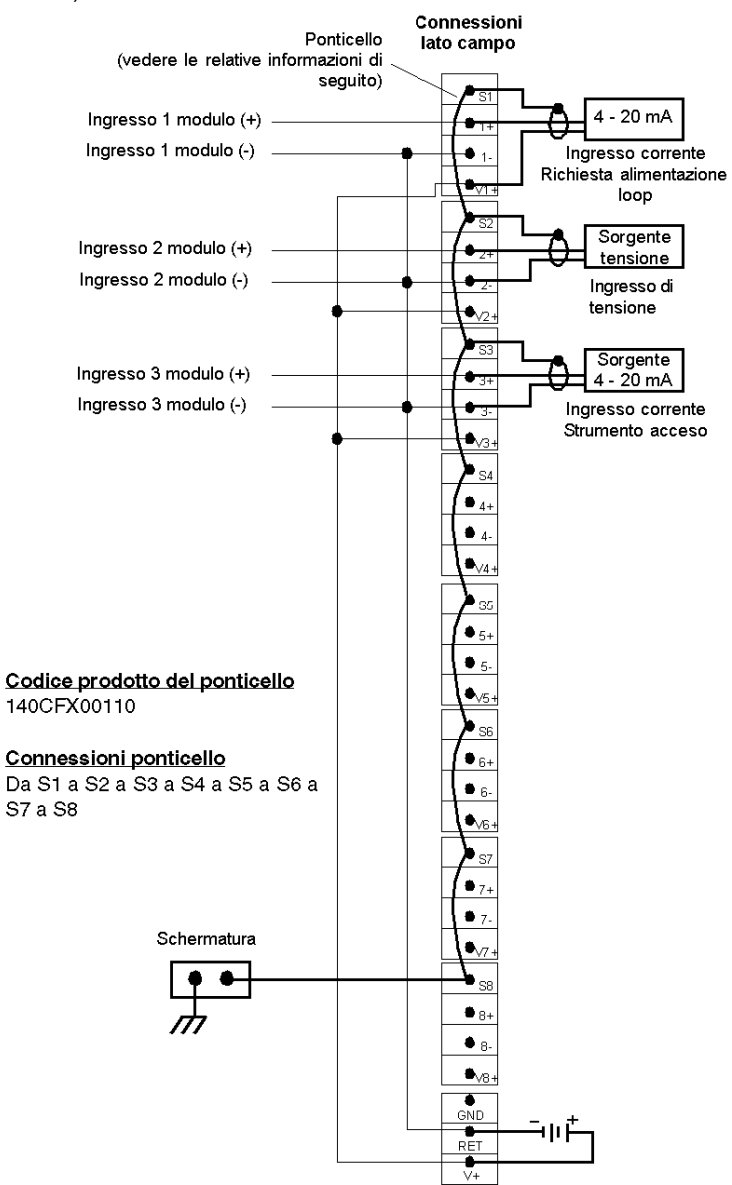

- 1. Quando si utilizza un singolo alimentatore, non esiste l'isolamento tra canale e canale dei punti d'ingresso.
- 2. Per le opzioni di ponticello necessarie per i moduli 140ACI03000 e 140AVI03000, vedere gli schemi di cablaggio in Modulo di I/O ACI03000 (vedi Quantum con EcoStruxure™ Control Expert, I/O analogico e digitale, Manuale di riferimento) e Modulo di I/O AVI03000 (vedi Quantum con EcoStruxure™ Control Expert, I/O analogico e digitale, Manuale di riferimento).
- 3. Il morsetto della messa a terra (GND) non è collegato.

# Blocco di cablaggio Quantum CableFast 140CFJ00400

### Panoramica

Il blocco J viene utilizzato per uscite analogiche, con un proprio fusibile per ogni canale. Questa interfaccia fornisce le interfacce per alimentazione, positivo, negativo e schermatura per le configurazioni sia con alimentazione di campo sia loop.

Per informazioni sulle specifiche e sulle funzioni comuni dei blocchi di cablaggio CableFast, vedere Funzioni comuni del sistema di cablaggio CableFast (vedi [pagina](#page-407-0) 408).

#### **Morsettiera**

Nella seguente figura è illustrata la morsettiera 140CFJ00400.

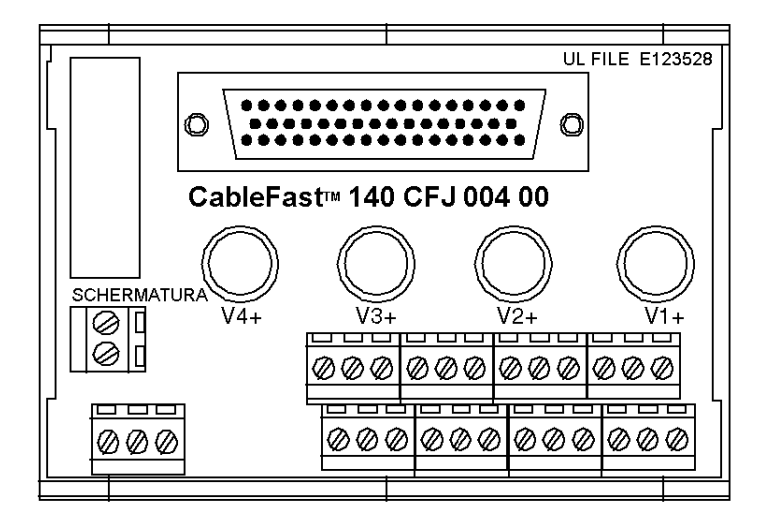

### Note relative all'applicazione

Di seguito sono riportate le note applicative per il modulo 140CFJ00400.

- 1. Configurazione: quattro uscite analogiche con un'alimentazione loop comune. A ogni punto sono assegnati sei morsetti.
- 2. Compatibilità: questa morsettiera fornisce quattro insieme di punti di connessione, ognuno dotato di fusibile da 0,063 A, per il modulo di uscita analogico 140ACO02000.

# Dimensioni

Nelle seguenti figure sono mostrate le dimensioni del modulo 140CFJ00400.

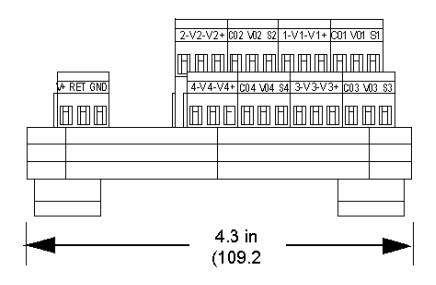

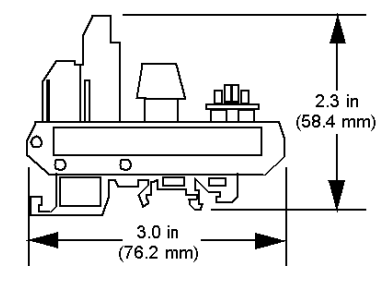

## Schema di cablaggio (messa a terra della sorgente)

Nella seguente figura è illustrato il cablaggio del modulo 140CFJ00400 (messa a terra della sorgente).

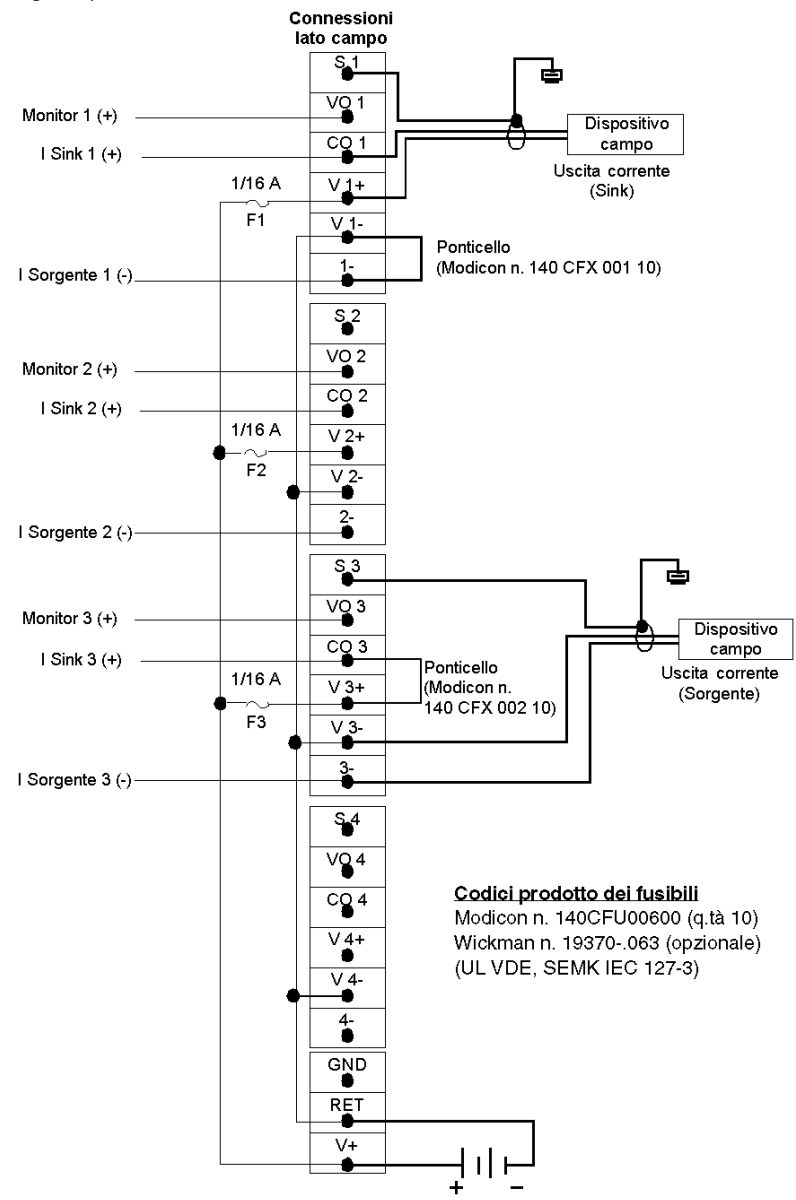

- 1. Quando si utilizza un singolo alimentatore, non esiste l'isolamento tra canale e canale dei punti d'ingresso.
- 2. Per le opzioni di ponticello necessarie per il modulo 140ACO02000, vedere gli schemi di cablaggio in Mappa ACO02000 - Schema di cablaggio (vedi Quantum con EcoStruxure™ Control Expert, I/O analogico e digitale, Manuale di riferimento).
- 3. Il morsetto della messa a terra (GND) non è collegato.

### Schema di cablaggio (messa a terra della strumentazione)

Nella seguente figura è illustrato il cablaggio del modulo 140CFJ00400 (messa a terra della strumentazione).

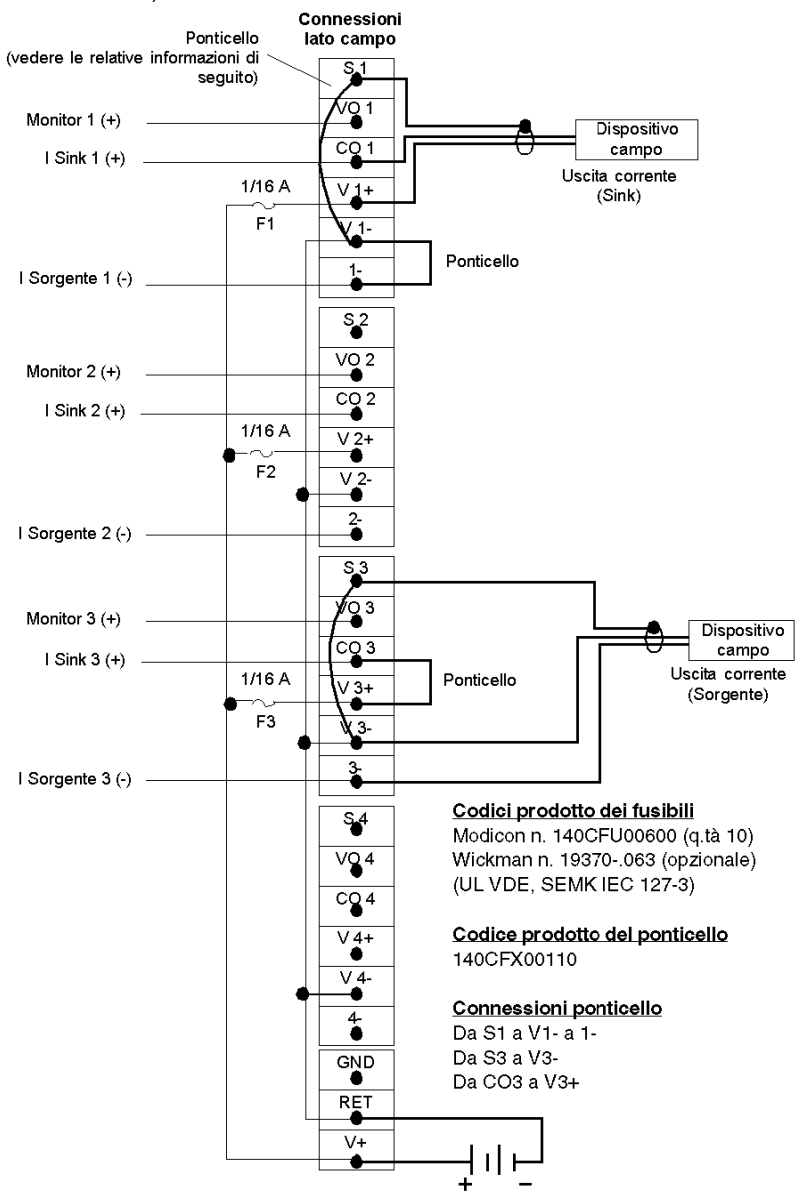

- 1. Quando si utilizza un singolo alimentatore, non esiste l'isolamento tra canale e canale dei punti d'ingresso.
- 2. Per le opzioni di ponticello necessarie per il modulo 140ACO02000, vedere gli schemi di cablaggio in Mappa ACO02000 - Schema di cablaggio (vedi Quantum con EcoStruxure™ Control Expert, I/O analogico e digitale, Manuale di riferimento).
- 3. Il morsetto della messa a terra (GND) non è collegato.

### Schema di cablaggio (messa a terra dello chassis)

Nella seguente figura è illustrato il cablaggio del modulo 140CFJ00400 (messa a terra dello chassis).

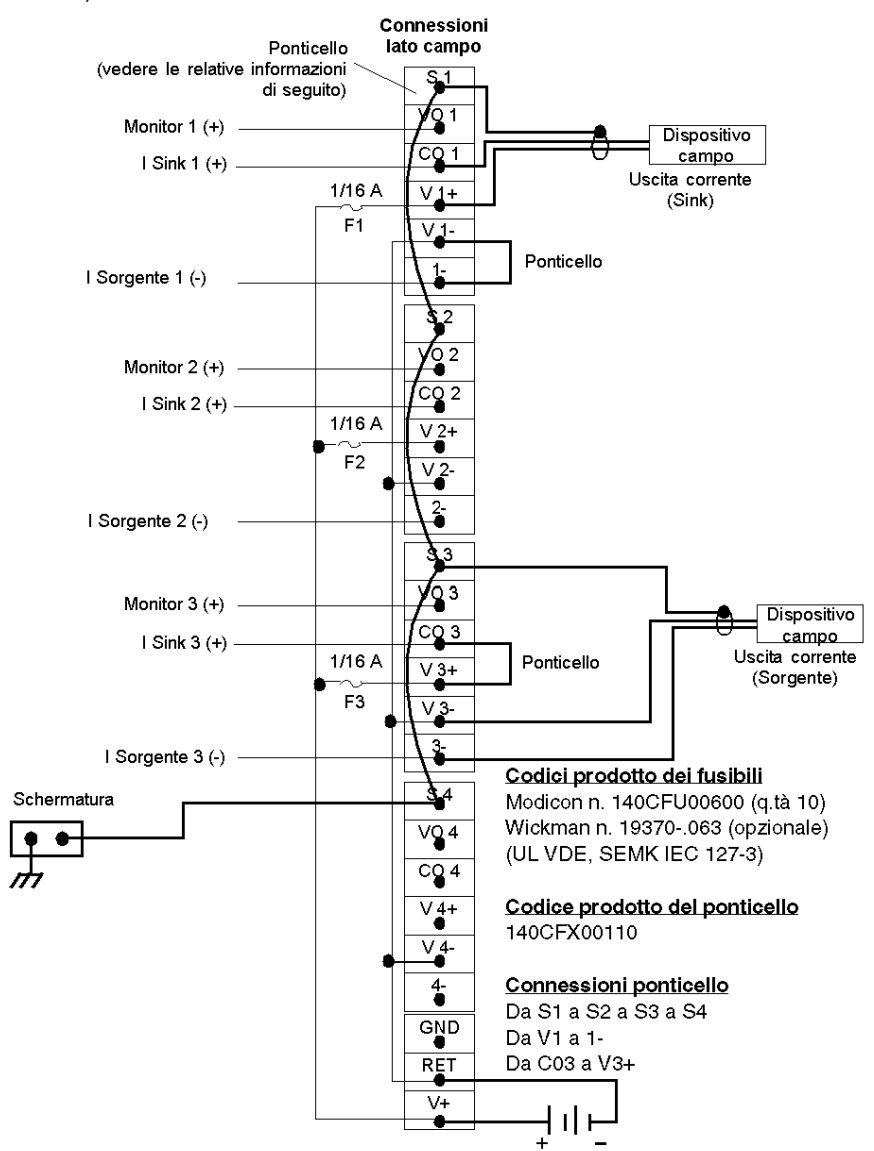

- 1. Quando si utilizza un singolo alimentatore, non esiste l'isolamento tra canale e canale dei punti d'ingresso.
- 2. Per le opzioni di ponticello necessarie per il modulo 140ACO02000, vedere gli schemi di cablaggio in Mappa ACO02000 - Schema di cablaggio (vedi Quantum con EcoStruxure™ Control Expert, I/O analogico e digitale, Manuale di riferimento).
- 3. Il morsetto della messa a terra (GND) non è collegato.

# Blocco di cablaggio Quantum CableFast 140CFK00400

### Panoramica

Il blocco K viene utilizzato per le uscite analogiche. Questa interfaccia comprende l'interfaccia per l'alimentazione, il positivo, il negativo e la schermatura per le configurazioni di alimentazione di campo e del loop.

Per informazioni sulle specifiche e sulle funzioni comuni dei blocchi di cablaggio CableFast, vedere Funzioni comuni del sistema di cablaggio CableFast (vedi [pagina](#page-407-0) 408).

#### **Morsettiera**

Nella seguente figura è illustrata la morsettiera 140CFK00400.

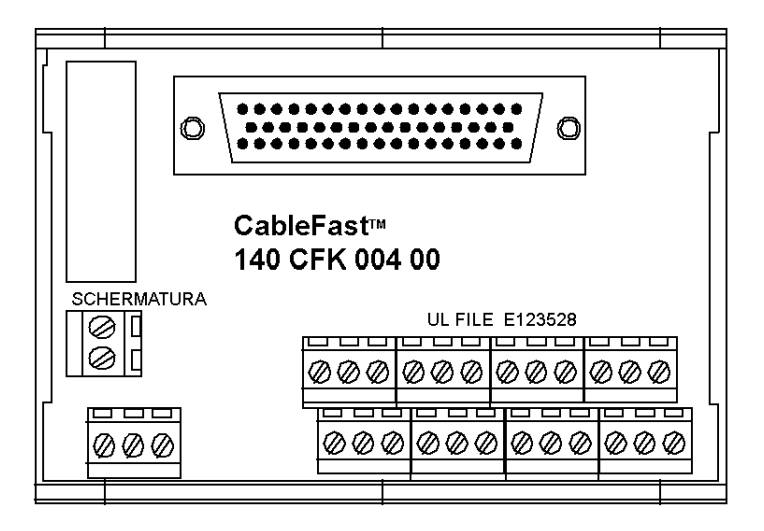

### Note relative all'applicazione

Di seguito sono riportate le note applicative per il modulo 140CFK00400.

- 1. Configurazione: quattro uscite analogiche con un'alimentazione loop comune. A ogni punto sono assegnati quattro morsetti.
- 2. Compatibilità: questa morsettiera fornisce quattro insieme di punti di connessione senza fusibile per i moduli di uscita analogici 140ACO02000 e 140AVO02000.

# Dimensioni

Nelle seguenti figure sono mostrate le dimensioni del modulo 140CFK00400.

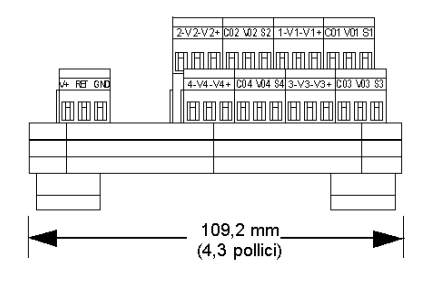

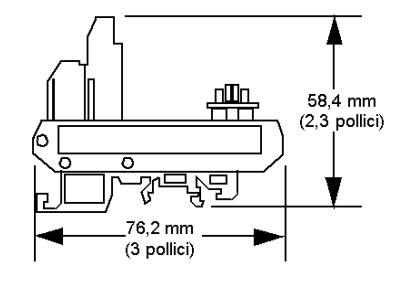
#### Schema di cablaggio (messa a terra della sorgente)

Nella seguente figura è illustrato il cablaggio del modulo 140CFK00400 (messa a terra della sorgente).

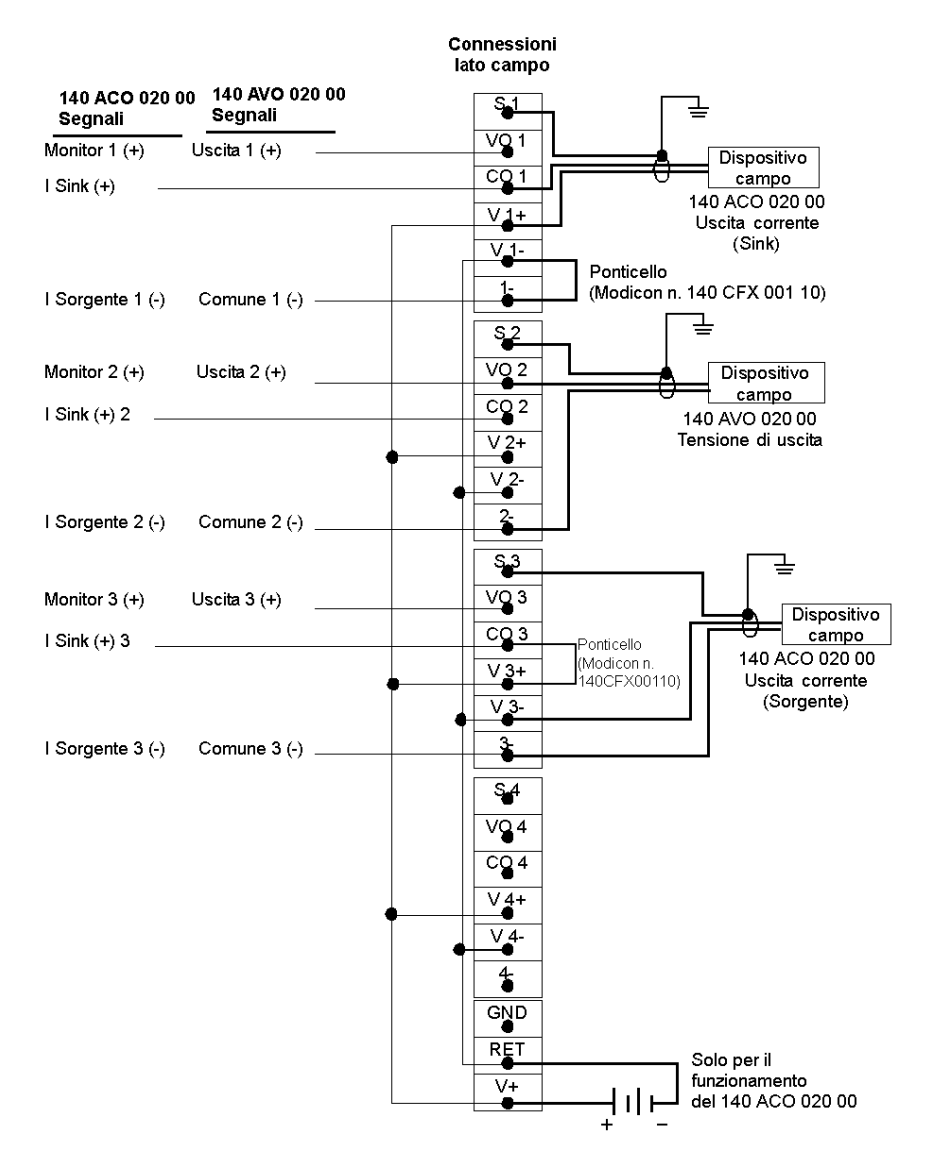

## NOTA:

- 1. Quando viene utilizzato con il modulo di uscita di tensione analogico 140AVO02000, il master annulla le connessioni e la selezione del campo deve essere effettuata sul connettore I/O Quantum.
- 2. Quando si utilizza un singolo alimentatore, non esiste l'isolamento tra canale e canale dei punti d'ingresso.
- 3. Per le opzioni di ponticello necessarie per i moduli 140ACO02000, vedere lo schema di cablaggio in Modulo di I/O ACO02000 (vedi Quantum con EcoStruxure™ Control Expert, I/O analogico e digitale, Manuale di riferimento).
- 4. Il morsetto della messa a terra (GND) non è collegato.

#### Schema di cablaggio (messa a terra della strumentazione)

Nella seguente figura è illustrato il cablaggio del modulo 140CFK00400 (messa a terra della strumentazione).

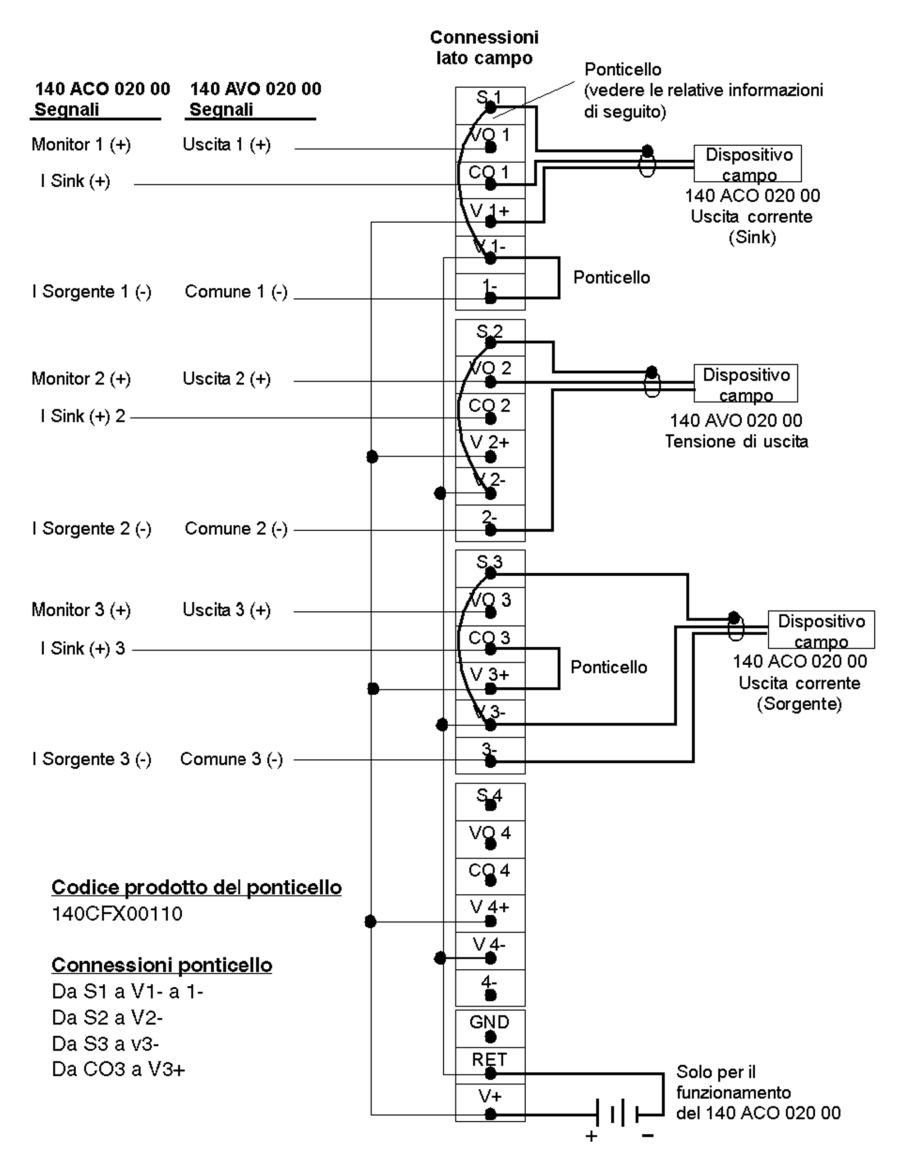

## NOTA:

- 1. Quando viene utilizzato con il modulo di uscita di tensione analogico 140AVO02000, il master annulla le connessioni e la selezione del campo deve essere effettuata sul connettore I/O Quantum.
- 2. Quando si utilizza un singolo alimentatore, non esiste l'isolamento tra canale e canale dei punti d'ingresso.
- 3. Per le opzioni di ponticello necessarie per i moduli 140ACO02000 e AVO02000, vedere gli schemi di cablaggio in Modulo di I/O ACO02000 (vedi Quantum con EcoStruxure™ Control Expert, I/O analogico e digitale, Manuale di riferimento) e Modulo AVO02000 (vedi Quantum con EcoStruxure™ Control Expert, I/O analogico e digitale, Manuale di riferimento).
- 4. Il morsetto della messa a terra (GND) non è collegato.

#### Schema di cablaggio (messa a terra dello chassis)

Nella seguente figura è illustrato il cablaggio del modulo 140CFK00400 (messa a terra dello chassis).

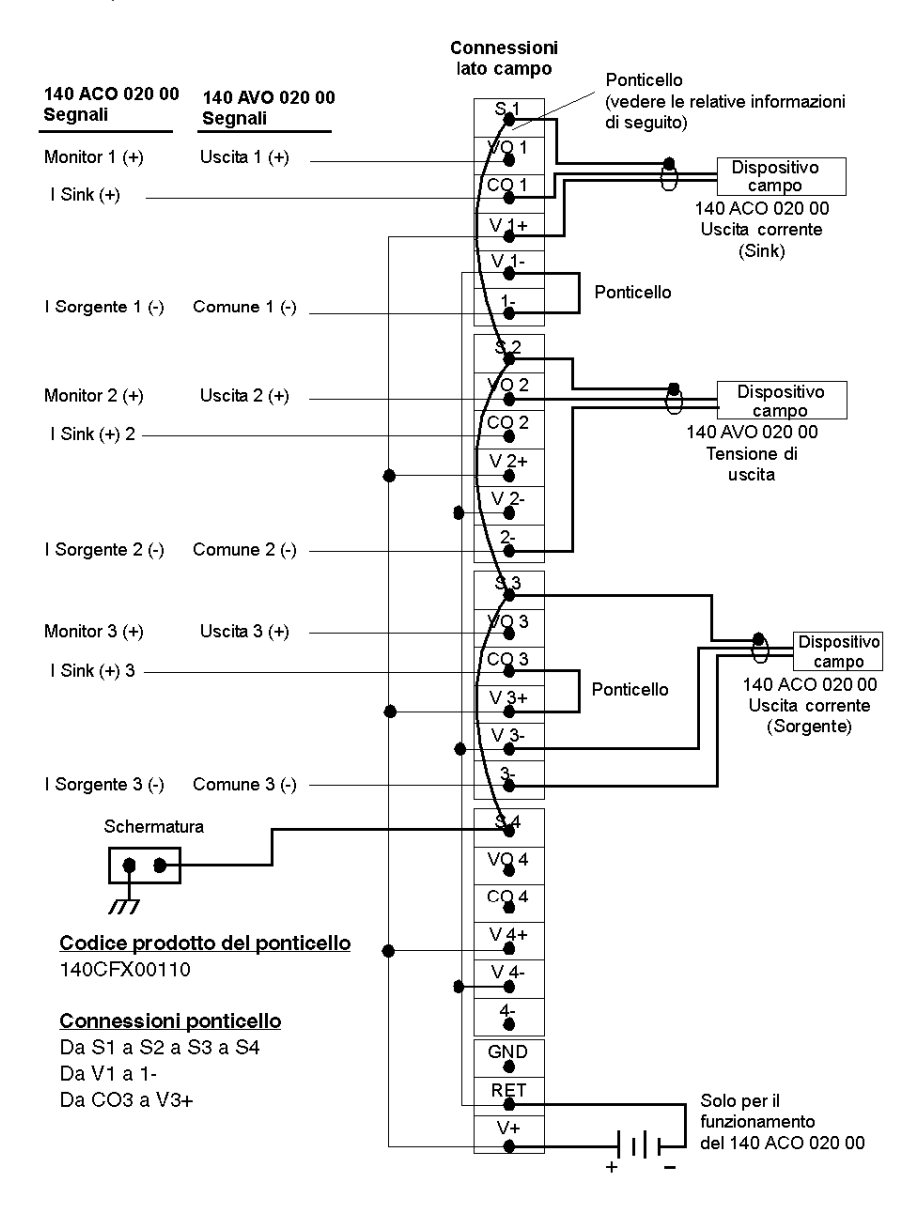

## NOTA:

- 1. Quando viene utilizzato con il modulo di uscita di tensione analogico 140AVO02000, il master annulla le connessioni e la selezione del campo deve essere effettuata sul connettore I/O Quantum.
- 2. Quando si utilizza un singolo alimentatore, non esiste l'isolamento tra canale e canale dei punti d'ingresso.
- 3. Per il cablaggio dei modulo 140ACO02000 e 140AVO02000, vedere gli schemi di cablaggio in Modulo di I/O ACO02000 (vedi Quantum con EcoStruxure™ Control Expert, I/O analogico e digitale, Manuale di riferimento) e Modulo AVO02000 (vedi Quantum con EcoStruxure™ Control Expert, I/O analogico e digitale, Manuale di riferimento).
- 4. Il morsetto della messa a terra (GND) non è collegato.

# Cavi CableFast

### Specifiche dei cavi

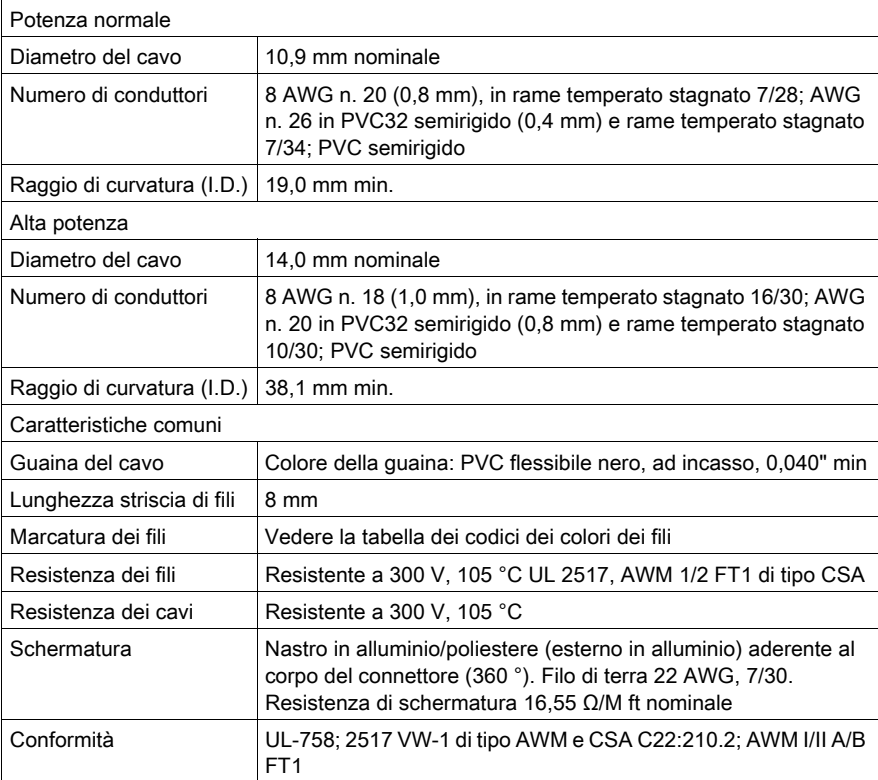

## Lunghezze dei cavi

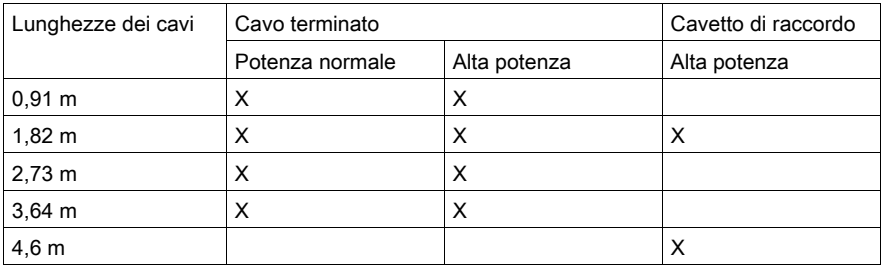

### Codici dei colori dei fili interni

Nella seguente figura sono indicate le assegnazioni dei colori dei cavi cablefast standard:

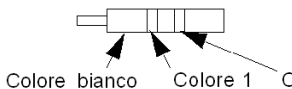

Colore 1 Colore 2

La seguente tabella contiene una descrizione dell'assegnazione dei colori dei cavi cablefast standard:

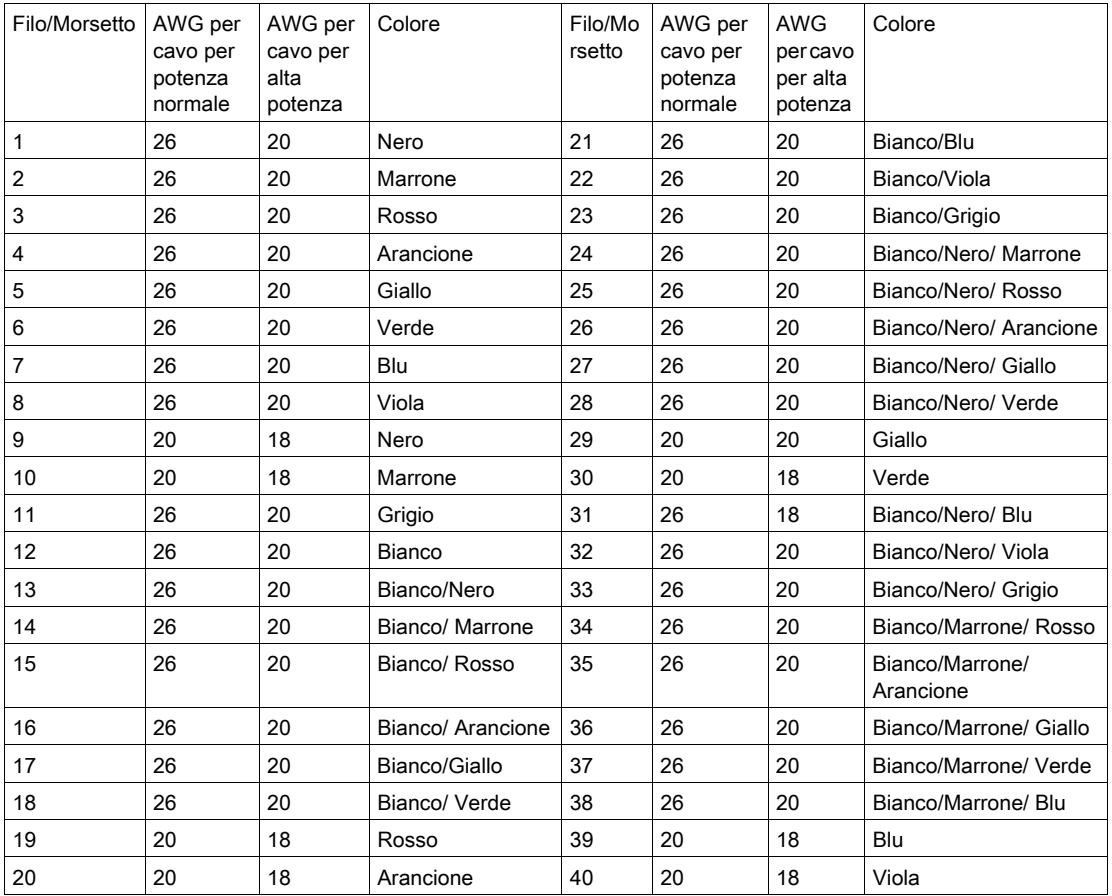

Nella seguente figura sono indicate le assegnazioni dei colori dei cavi cablefast sostitutivi:

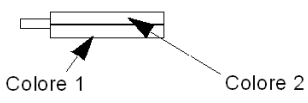

La seguente tabella contiene una descrizione delle assegnazioni dei colori dei cavi cablefast sostitutivi:

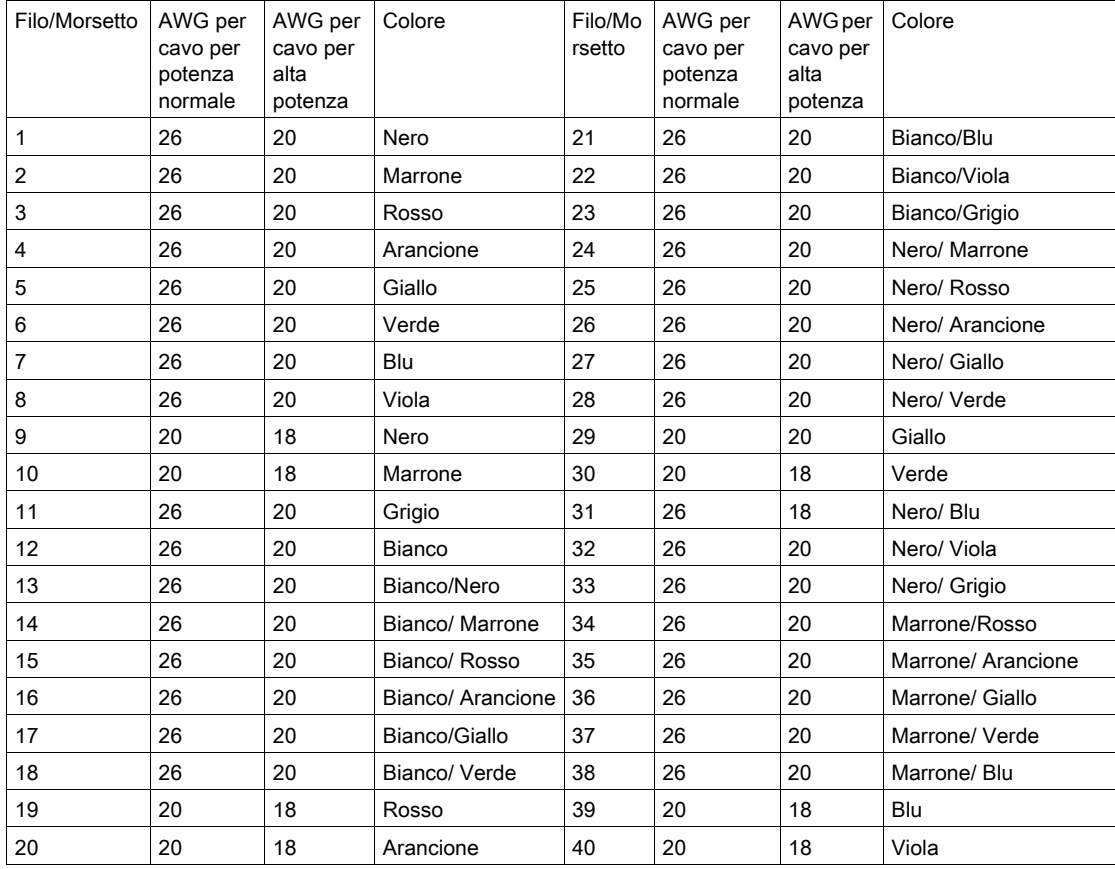

### Cavi terminati 140 XTS

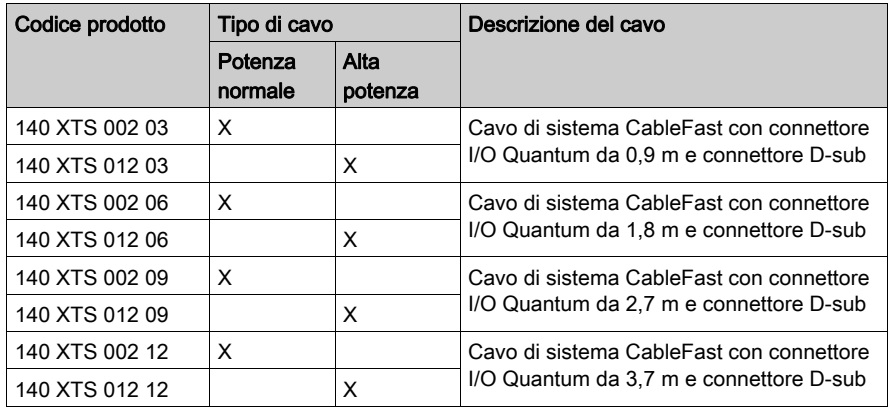

### Connettore I/O

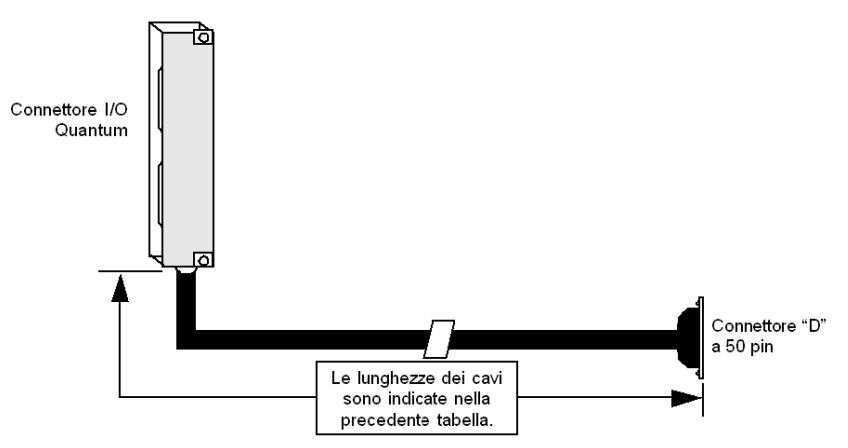

## Cavetti di raccordo 140 XCA 102

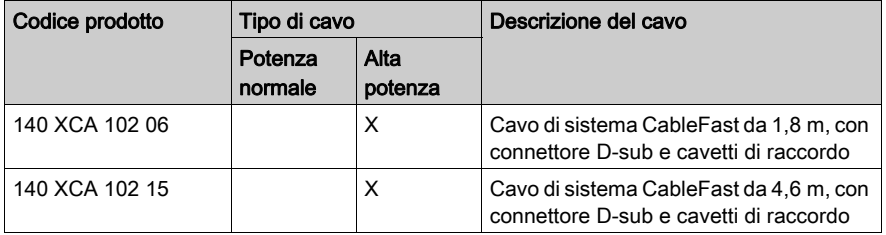

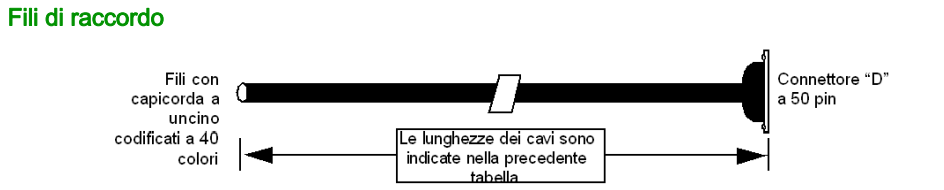

## Cavetti di raccordo 140 XTS 102

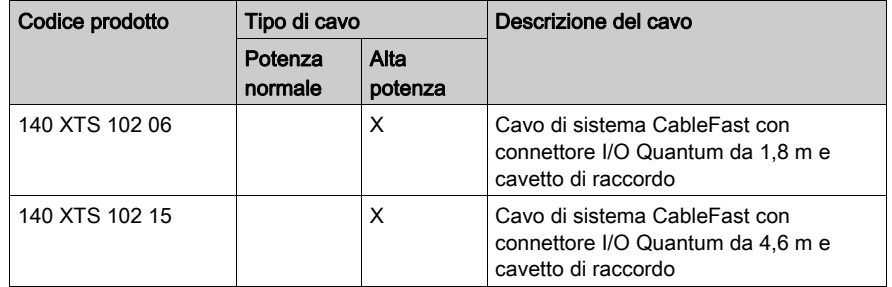

### Connettore I/O per fili di raccordo

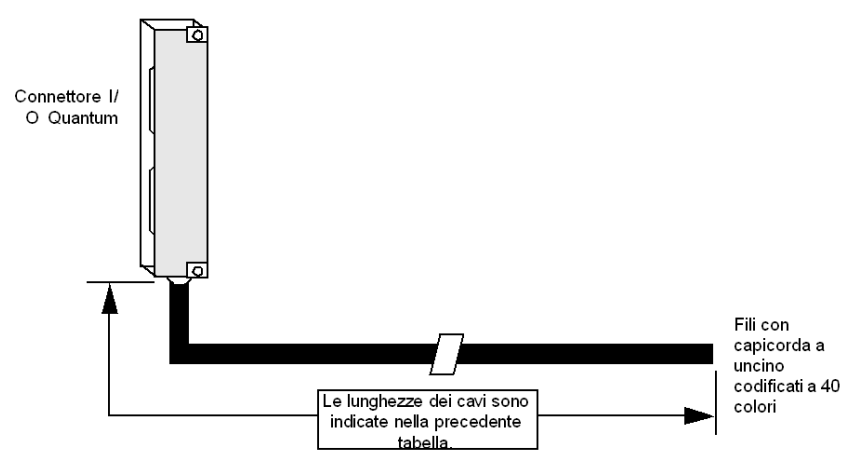

# Accessori di CableFast

#### **Panoramica**

Questa sezione contiene informazioni relative agli accessori di CableFast.

#### Accessori

Nella seguente tabella sono indicati i codici prodotto e le descrizioni degli accessori CableFast.

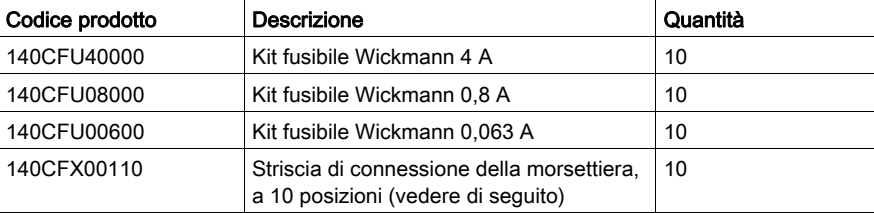

#### Striscia di connessione della morsettiera

La seguente figura mostra la striscia di connessione della morsettiera.

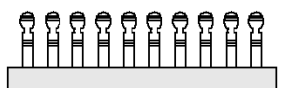

#### Ponticello, sostituzione fusibile

La seguente tabella contiene le informazioni relative alla sostituzione dei fusibili.

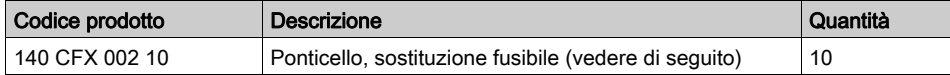

La seguente figura mostra un ponticello.

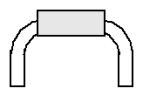

NOTA: il ponticello viene usato come dispositivo di scollegamento al posto dei fusibili.

# Appendice E Sistema di cablaggio ConneXium Ethernet

#### Scopo

In questa appendice viene fornita una panoramica del sistema di cablaggio Ethernet ConneXium.

NOTA: Per ulteriori dettagli vedere il Manuale di riferimento rapido al sistema di cablaggio Ethernet ConneXium

### Contenuto di questo capitolo

Questo capitolo contiene le seguenti sottosezioni:

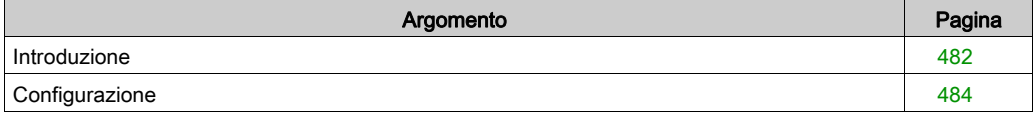

# <span id="page-481-0"></span>Introduzione

#### Switch NxS ConneXium

L'intelligenza di controllo dello switch interno di un ConneXium NxS consente l'accoppiamento ridondante di numerosi segmenti di rete in un segmento di rete superiore.

Lo switch apprende fino a 2000 indirizzi, consentendo la connessione di numerose sottoreti indipendenti. Quando viene reimpostato, lo switch elimina gli indirizzi appresi.

L'integrità dei collegamenti delle porte è garantito da un test dei collegamenti conforme a IEEE 802.3. Inoltre, se i segnali di coppia del cavo in ricezione sono collegati in modo errato (ad esempio RD+ e RD- sono scambiati tra loro), l'NxS rileva automaticamente questa anomalia e inverte la polarità di connessione. Per lo switch ConneXium NxS vengono usati connettori RJ-45 schermati che sono internamente cablati in conformità alla specifica MDI-X.

#### Istruzioni di installazione e sicurezza

# AVVISO

### ALIMENTAZIONE NON CORRETTA

Dal momento che per il funzionamento dell'apparecchiatura viene utilizzata l'elettricità, osservare scrupolosamente i requisiti di sicurezza specificati nelle istruzioni operative relative alle tensioni da applicare.

Il mancato rispetto di queste istruzioni può provocare danni alle apparecchiature.

# AVVISO

### TENSIONI DI ALIMENTAZIONE NON SELV

Gli switch ConneXium a 10/100 Mbps 5TX/2FL o le unità 7TX sono progettati per funzionare con una tensione estremamente bassa di sicurezza. Di conseguenza con le connessioni di alimentazione usare solo le tensioni estremamente basse di sicurezza (SELV) conformi alle norme IEC950/EN60950/VDE0805.

Il mancato rispetto di queste istruzioni può provocare danni alle apparecchiature.

#### **Hardware**

Nella seguente figura sono illustrati gli elementi visualizzati, le interfacce e i controlli dello switch ConneXium a 10/100 Mbps 5TX/2FX.

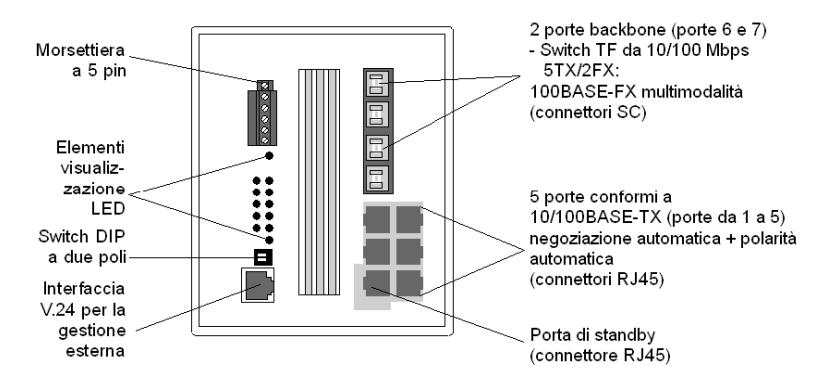

Nella seguente figura sono illustrati gli elementi visualizzati, le interfacce e i controlli dello switch ConneXium a 10/100 Mbps 7TX.

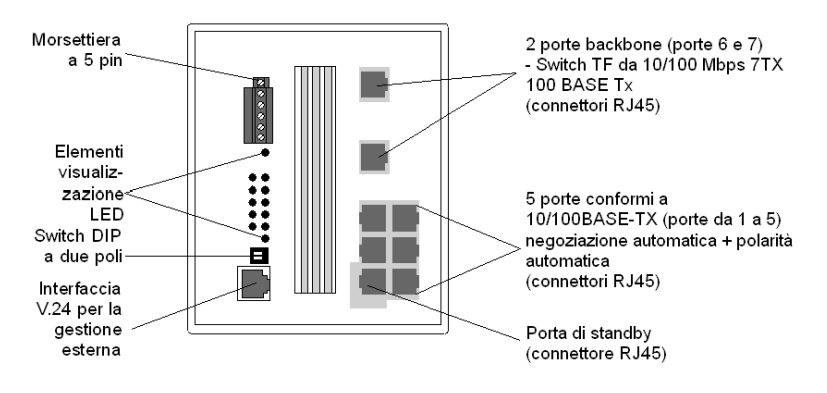

# <span id="page-483-0"></span>**Configurazione**

#### Struttura di linea

Gli switch NxS consentono la creazione di backbone nelle strutture di linea. Utilizzando le porte della backbone è possibile stabilire un collegamento in cascata.

#### Struttura ad anello ridondante

Con la funzione di gestione della ridondanza dei moduli NxS è possibile chiudere le due estremità di una backbone basata su struttura di linea trasformandola in un anello ridondante. Gli switch NxS sono integrati nell'anello tramite le porte della backbone (6 e 7). In caso di mancato funzionamento di una sezione, il tempo di reazione è inferiore a 0,5 s per un massimo di 50 moduli NxS collegati in cascata.

#### Accoppiamento ridondante di segmenti di rete

L'intelligenza di controllo integrata dello switch NxS consente l'accoppiamento ridondante di segmenti di rete.

La connessione di due segmenti di rete viene realizzata tramite due percorsi separati. Gli switch NxS sulla linea ridondante ottengono la funzione di ridondanza assegnata dall'impostazione di standby dello switch DIP.

I moduli NxS sulla linea ridondante e gli switch NxS sulla linea principale condividono gli stati operativi tramite la linea di controllo (cavo Ethernet crossover).

Se la comunicazione non può essere stabilita sulla linea principale, i moduli NxS ridondanti abilitano la linea ridondante entro 0,5 secondi. Non appena la linea principale viene ripristinata, gli switch NxS segnalano il ripristino della linea ai moduli NxS ridondanti. La linea principale viene quindi abilitata e quella ridondante viene disabilitata entro 0,5 secondi.

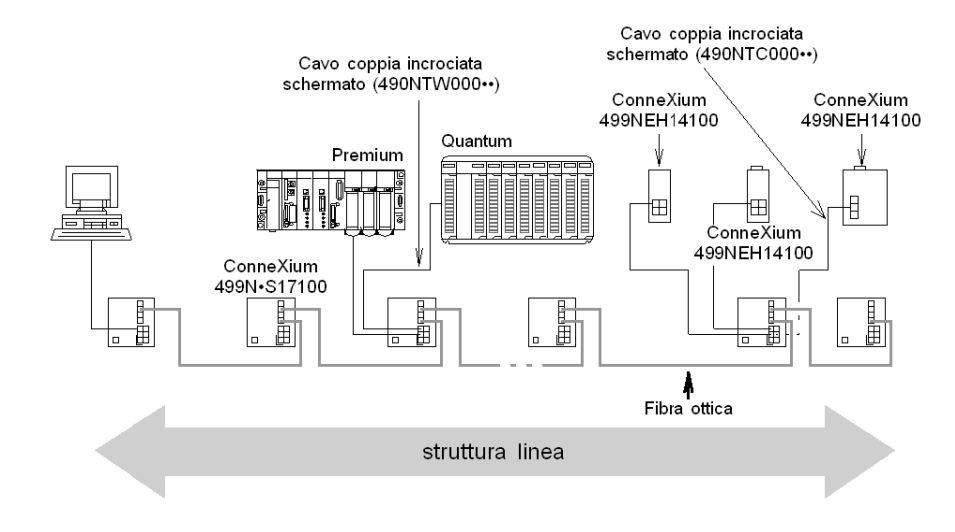

Nella seguente figura è illustrata una struttura di linea ottica.

Nella seguente figura è illustrata una struttura ad anello ridondante.

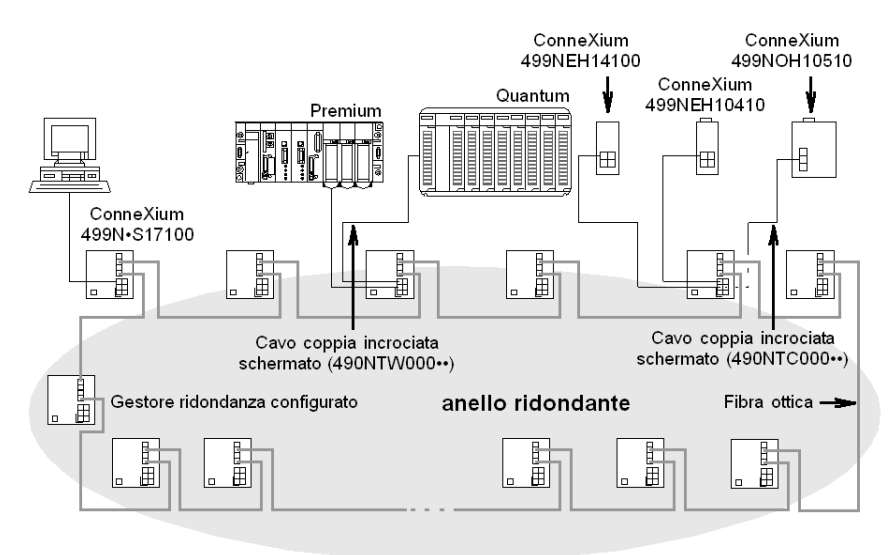

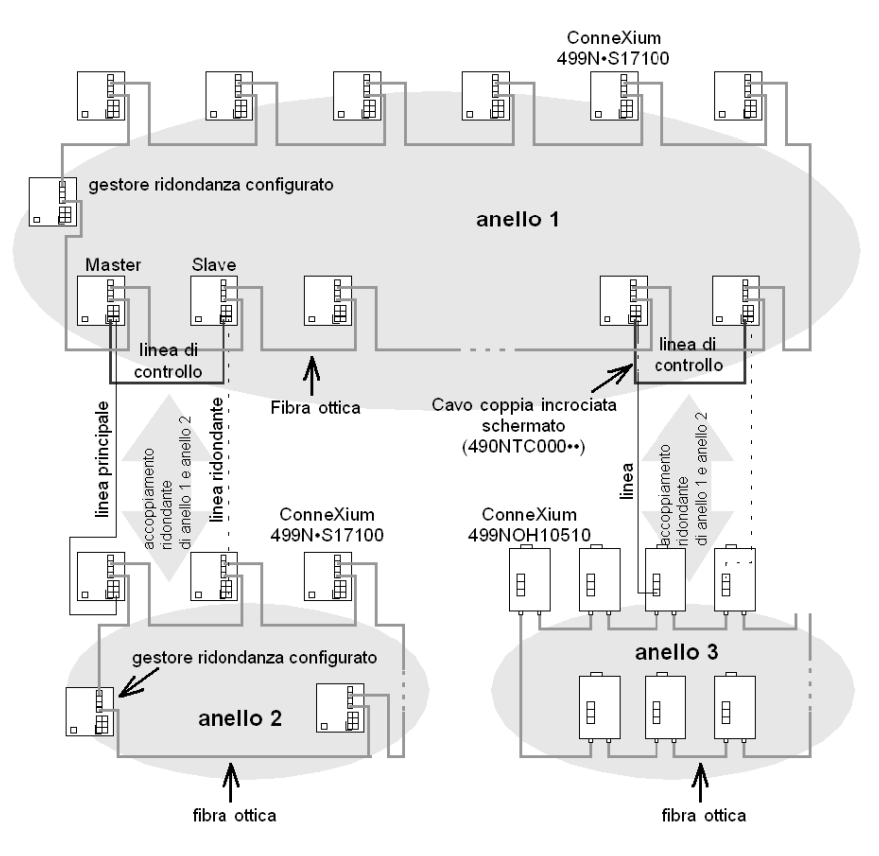

Nella seguente figura è illustrato un accoppiamento ridondante di strutture ad anello ottiche.

# Appendice F Certificazioni e coating conforme

#### Introduzione

Quest'appendice fornisce informazioni sulle certificazioni e sui rivestimenti conformi disponibili per i prodotti Quantum indicati.

Nella seguente tabella sono spiegate le intestazioni utilizzate nelle altre tabelle di questo capitolo.

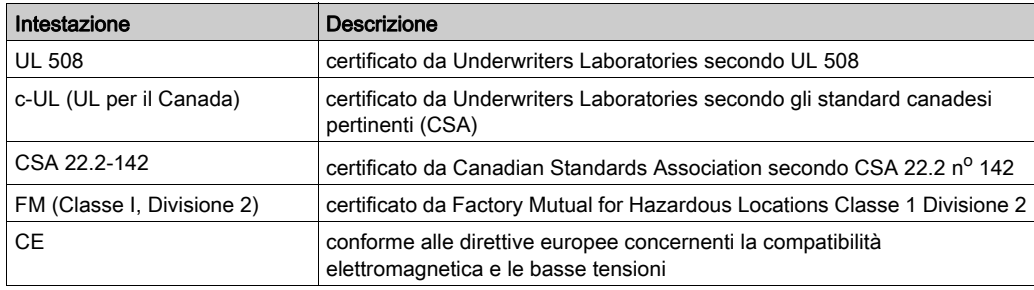

### Contenuto di questo capitolo

Questo capitolo contiene le seguenti sottosezioni:

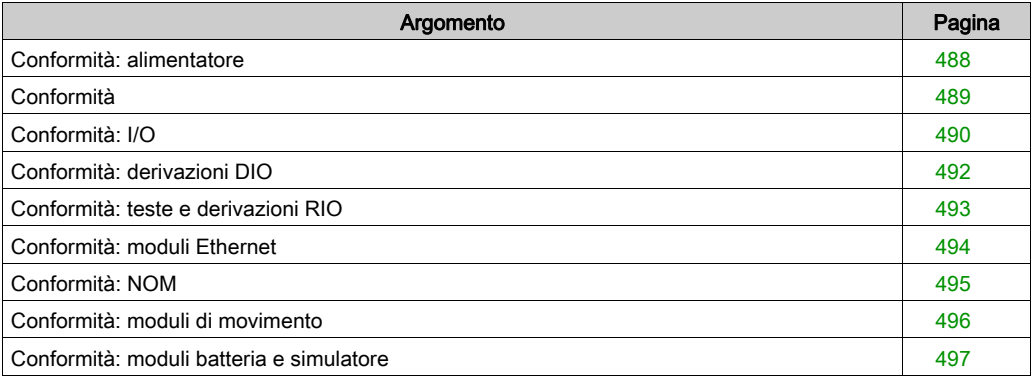

# <span id="page-487-0"></span>Conformità: alimentatore

### Tabella degli alimentatori

Nella seguente tabella sono elencate le conformità e la disponibilità di guaine conformi per gli alimentatori dei prodotti Quantum indicati.

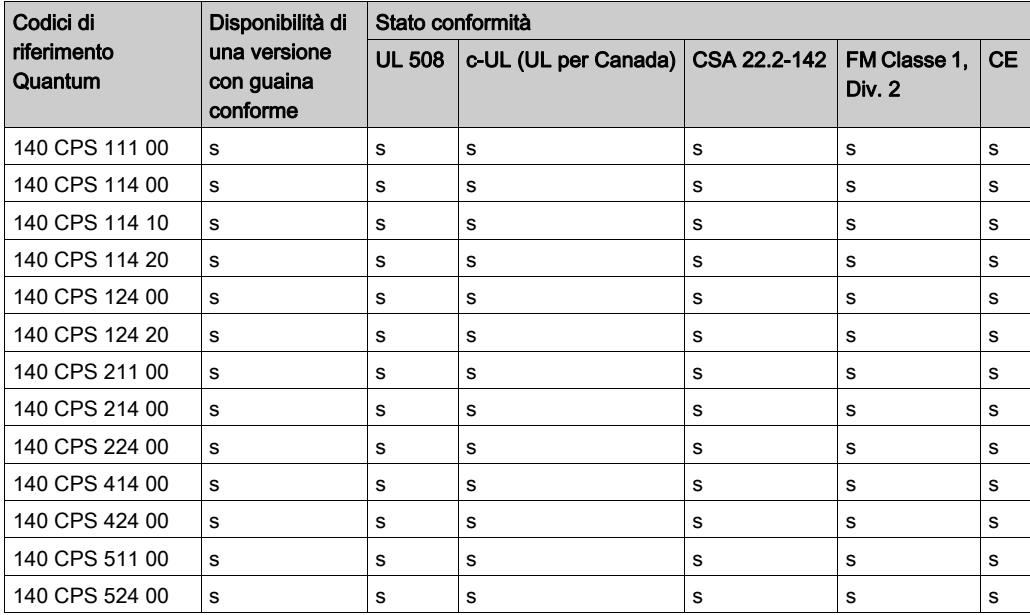

# <span id="page-488-0"></span>Conformità

## Tabella delle CPU

Nella seguente tabella sono elencate le conformità e la disponibilità di guaine conformi per le CPU dei prodotti Quantum indicati.

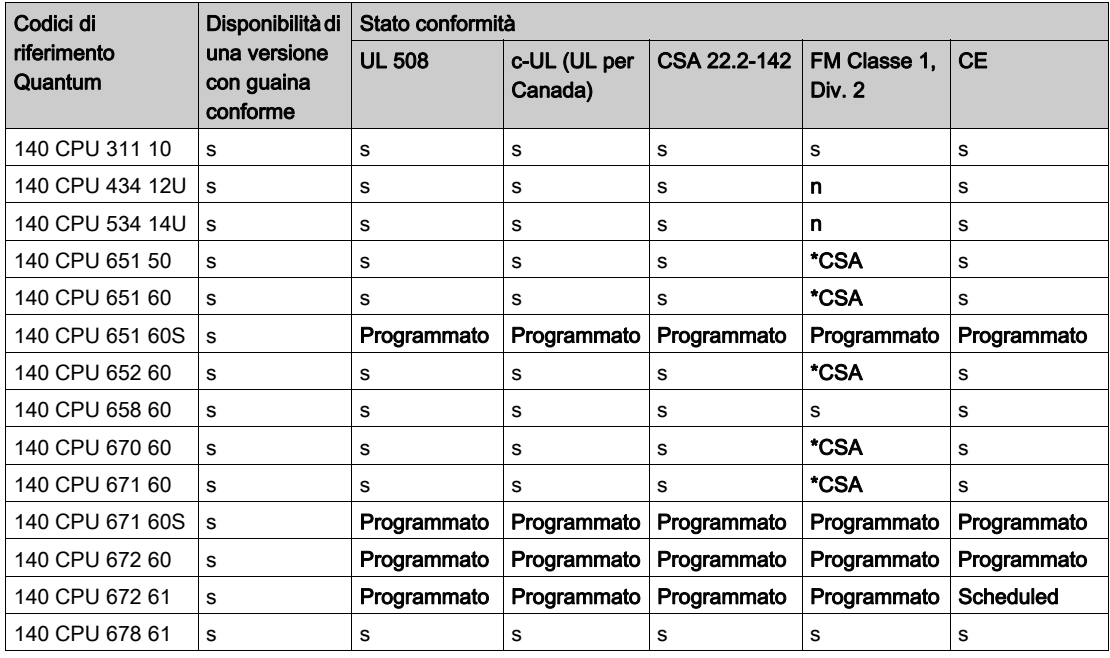

\*CSA certificato dalla Canadian Standards Association per ambienti pericolosi Classe1 Div. 2 in conformità a CSA 22.2 n°213.

# <span id="page-489-0"></span>Conformità: I/O

### Tabella I/O

Nella seguente tabella sono elencate le conformità e la disponibilità di guaine conformi per l'I/O dei prodotti Quantum indicati

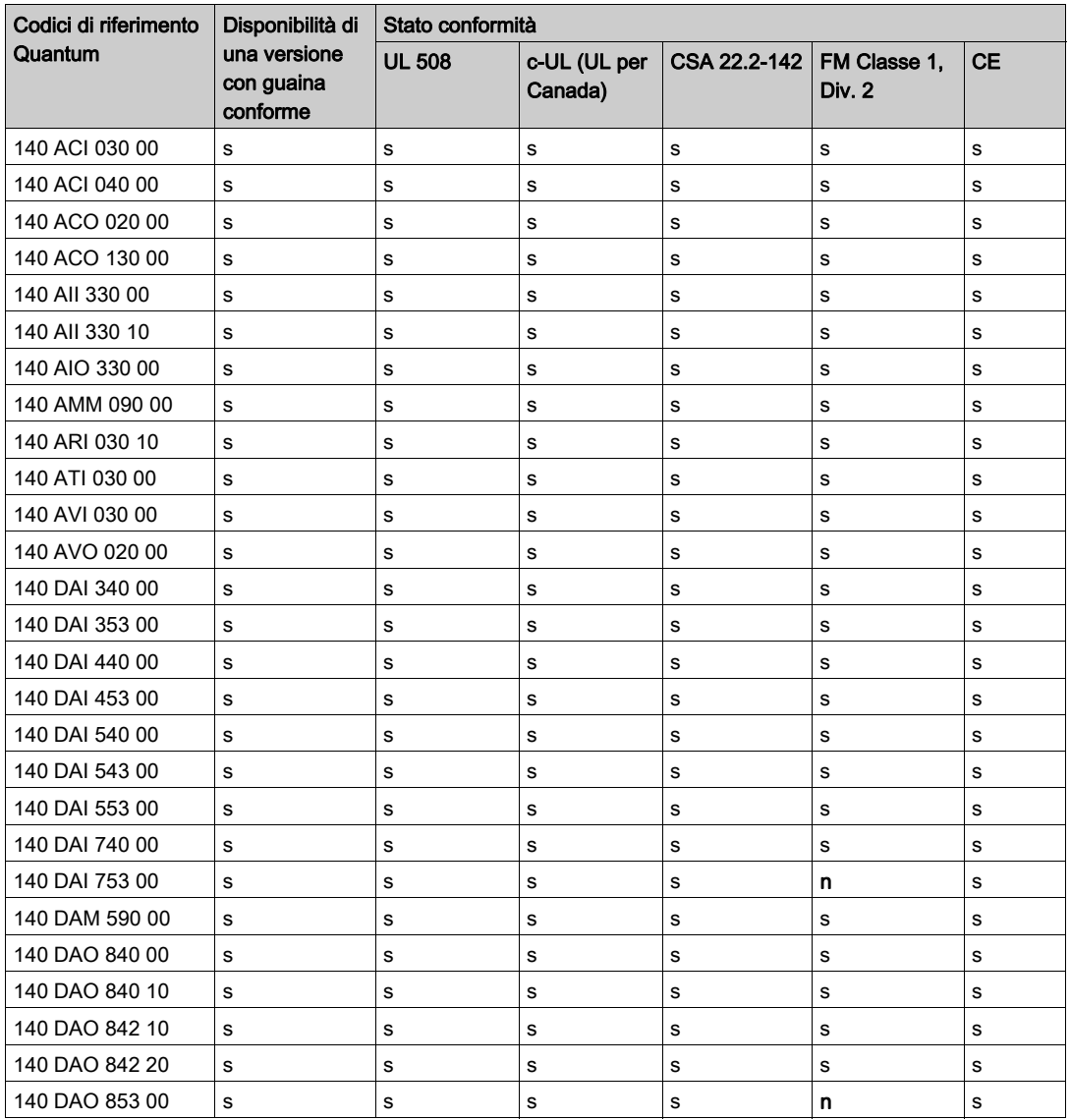

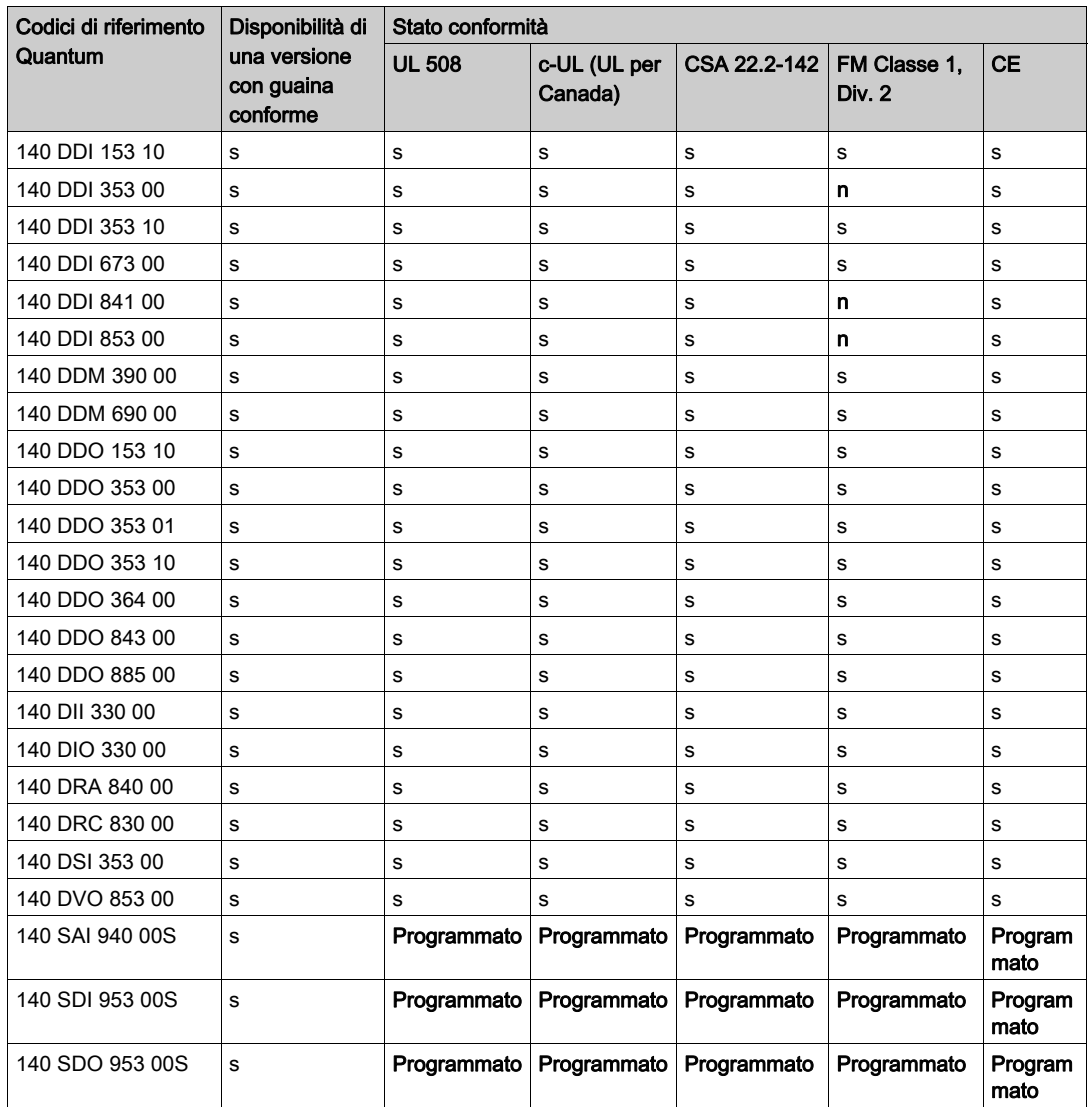

# <span id="page-491-0"></span>Conformità: derivazioni DIO

### Tabella derivazioni DIO

Nella seguente tabella sono elencate le conformità e la disponibilità di guaine conformi per le derivazioni DIO dei prodotti Quantum indicati.

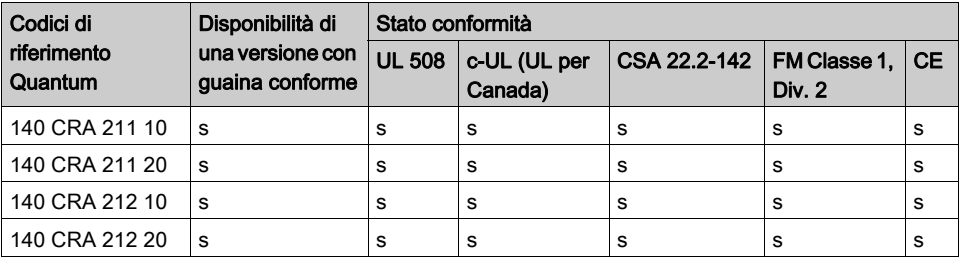

# <span id="page-492-0"></span>Conformità: teste e derivazioni RIO

### Tabella delle teste e delle derivazioni RIO

Nella seguente tabella sono elencate le conformità e la disponibilità di guaine conformi per le teste e le derivazioni RIO dei prodotti Quantum indicati.

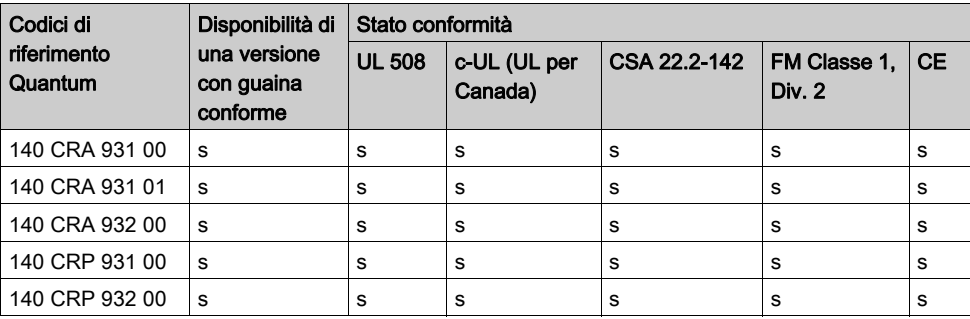

# <span id="page-493-0"></span>Conformità: moduli Ethernet

### Tabella dei moduli Ethernet

Nella seguente tabella sono elencate le conformità e la disponibilità di guaine conformi per i moduli Ethernet dei prodotti Quantum indicati.

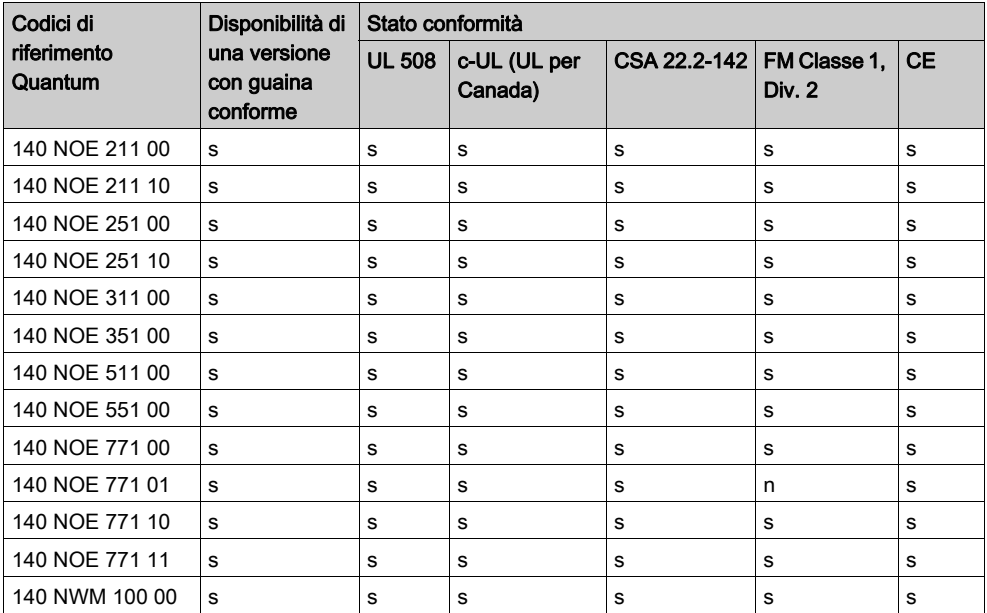

# <span id="page-494-0"></span>Conformità: NOM

### Tabella dei moduli NOM

Nella seguente tabella sono elencate le conformità e la disponibilità di guaine conformi per i moduli NOM dei prodotti Quantum indicati.

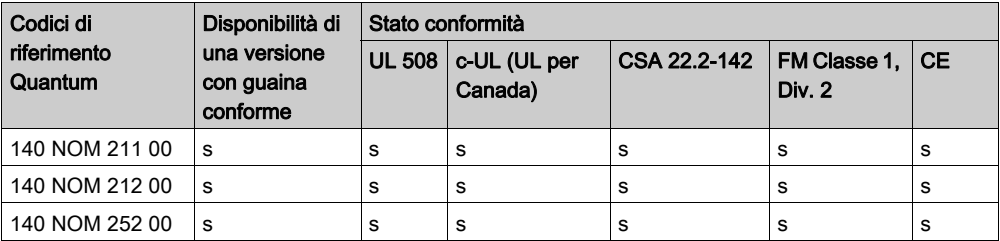

# <span id="page-495-0"></span>Conformità: moduli di movimento

### Tabella dei moduli di movimento

Nella seguente tabella sono elencate le conformità e la disponibilità di guaine conformi per i moduli di movimento dei prodotti Quantum indicati.

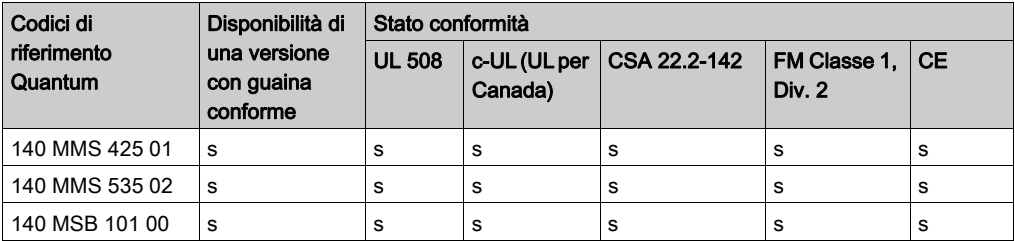

# <span id="page-496-0"></span>Conformità: moduli batteria e simulatore

### Tabella relativa alle batterie e al simulatore

Nella seguente tabella sono elencate le conformità e la disponibilità di guaine conformi per i moduli batteria e simulatore dei prodotti Quantum indicati.

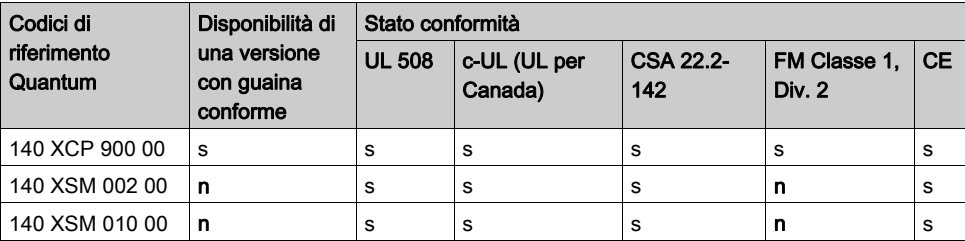

# Appendice G Specifiche del sistema

#### Scopo

In questa appendice viene fornita una panoramica delle specifiche del sistema Quantum.

### Contenuto di questo capitolo

Questo capitolo contiene le seguenti sottosezioni:

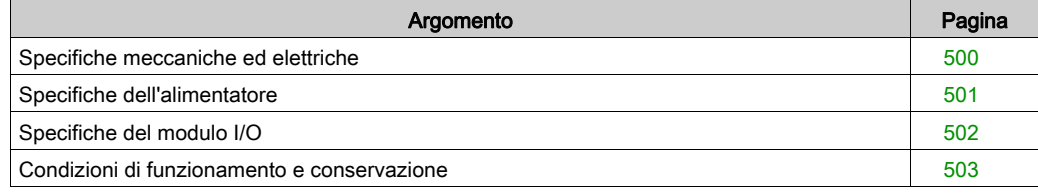

# <span id="page-499-0"></span>Specifiche meccaniche ed elettriche

### Specifiche meccaniche

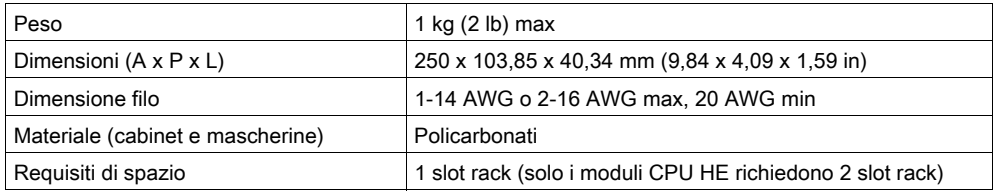

### Specifiche elettriche

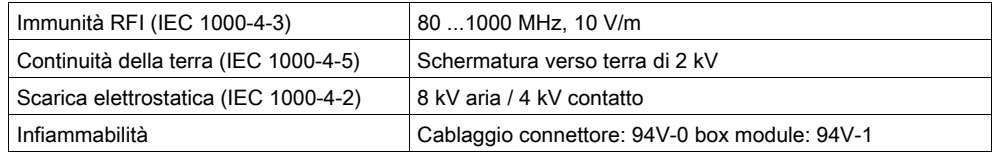

### Conformità

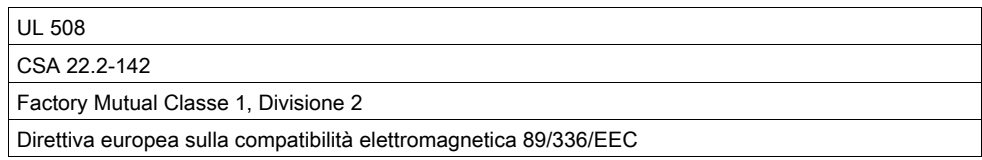

NOTA: i moduli di sistema Quantum contengono componenti sensibili alle scariche elettrostatiche. Ogni modulo è etichettato con il seguente simbolo.

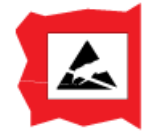

# <span id="page-500-0"></span>Specifiche dell'alimentatore

### Alimentatori CA/CC

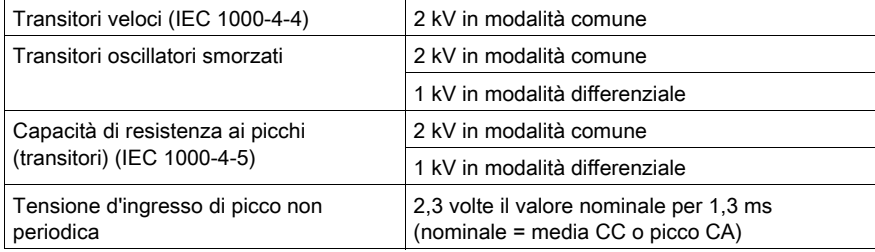

# <span id="page-501-0"></span>Specifiche del modulo I/O

### Moduli I/O con tensioni operative inferiori a 24 V

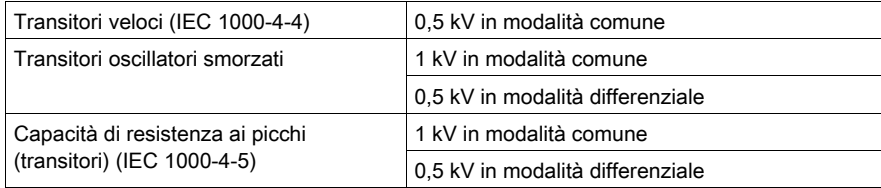

### Moduli I/O con tensioni operative pari a 24-48 V

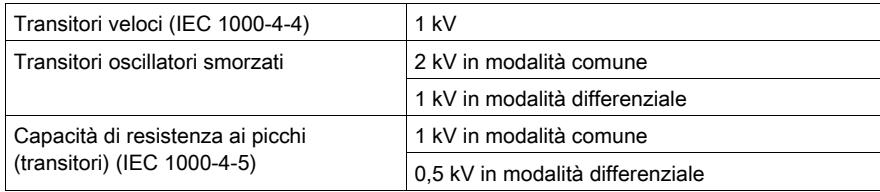

### Moduli I/O con tensioni operative superiori a 48 V

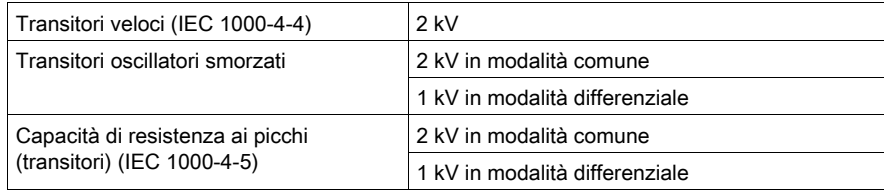

# <span id="page-502-0"></span>Condizioni di funzionamento e conservazione

### Condizioni di funzionamento

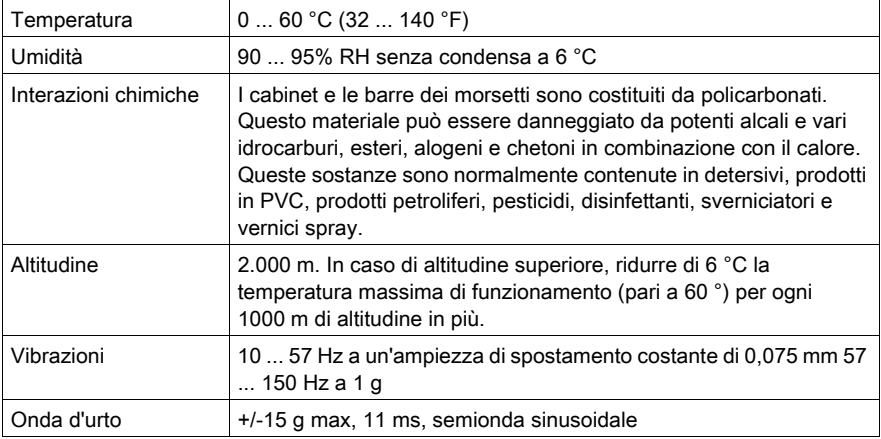

### Condizioni di conservazione

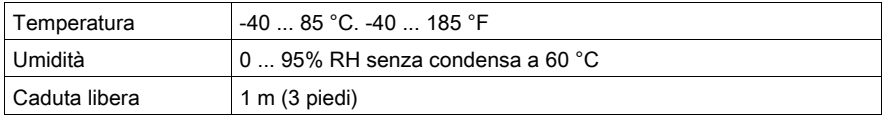

# Resistenza ai gas in moduli con guaina conforme

In questa tabella sono illustrati i risultati del test di resistenza ai gas misti (22 giorni di esposizione)

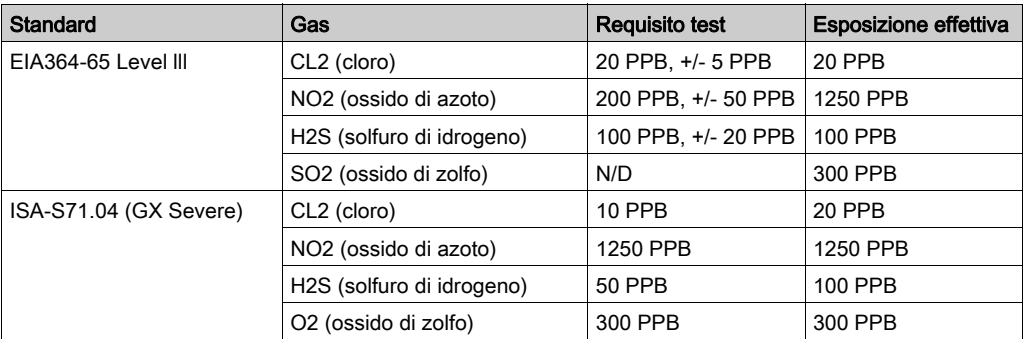
# Indice analitico

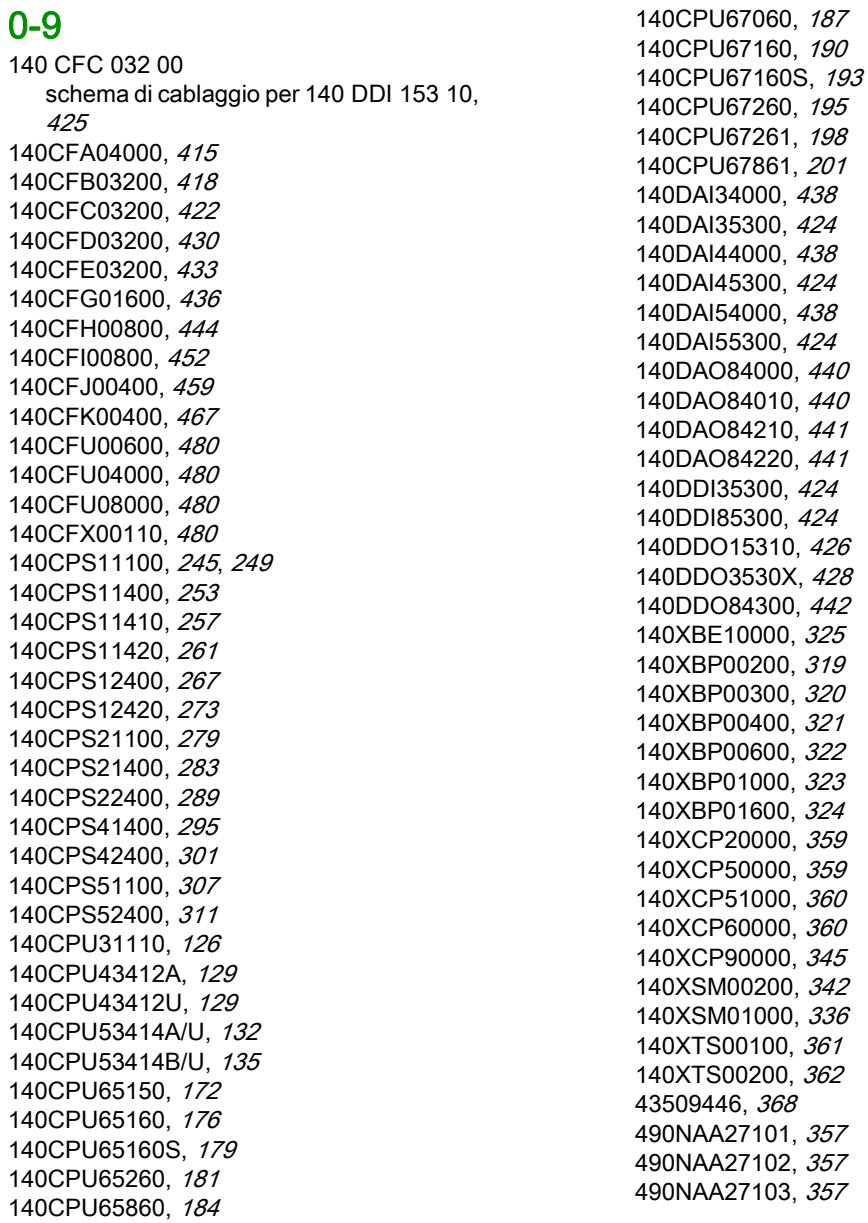

490NAA27104, [357](#page-356-3) 490NAA27106, [357](#page-356-4) 52-0487-000, [368](#page-367-0) 990NAA26320, [357](#page-356-5) 990NAA26350, [357](#page-356-6) 990NAD21110, [357](#page-356-7) 990NAD21130, [357](#page-356-8) 990NAD21810, [357](#page-356-9) 990NAD21830, [357](#page-356-10) 990NAD21910, [357](#page-356-11) 990NAD21930, [357](#page-356-12) 990NAD23000, [357](#page-356-13) 990NAD23010, [357](#page-356-14)

# A

Accessori di cablaggio, [359](#page-358-2) 140CFU00600, [480](#page-479-1) 140CFU04000, [480](#page-479-1) 140CFU08000, [480](#page-479-1) 140CFX00110, [480](#page-479-1) 490NAA27101, [357](#page-356-0) 490NAA27102, [357](#page-356-1) 490NAA27103, [357](#page-356-2) 490NAA27104, [357](#page-356-3) 490NAA27106, [357](#page-356-4) 990NAA26320, [357](#page-356-5) 990NAA26350, [357](#page-356-6) 990NAD21110, [357](#page-356-7) 990NAD21130, [357](#page-356-8) 990NAD21810, [357](#page-356-9) 990NAD21830, [357](#page-356-10) 990NAD21910, [357](#page-356-11) 990NAD21930, [357](#page-356-12) 990NAD23000, [357](#page-356-13) 990NAD23010, [357](#page-356-14) AS-MBII-003, [357](#page-356-15) AS-MBII-004, [357](#page-356-16) accessori di cablaggio ConneXium Ethernet, [481](#page-480-0) AS-MBII-003, [357](#page-356-15) AS-MBII-004, [357](#page-356-16)

#### B

batteria per CPU Quantum durata di vita. [99](#page-98-0) batteria per schede PCMCIA durata, [216](#page-215-0) Batterie 140CPU6xxxx, [169](#page-168-0) 990XCP90000, [359](#page-358-2) 990XCP98000, [359](#page-358-2) sostituzione, [212](#page-211-0) TSXBATM02, [212](#page-211-0) TSXBATM03, [212](#page-211-0) Blocchi cablaggio, [407](#page-406-0) BME CRA 312•0, [139](#page-138-0) BME XBP xxxx, [139](#page-138-0) Bus Modbus, [49](#page-48-0), [156](#page-155-0) porte SubD, [111](#page-110-0)

# $\mathsf{C}$

CableFast, [407](#page-406-0) Commutatori a chiave, [159](#page-158-0) Compatibilità backplane Ethernet, [139](#page-138-0) Configurazione cablaggi, [61](#page-60-0) Configurazioni moduli I/O digitali, [75](#page-74-0) conformità, [487](#page-486-0) Controllo di ridondanza ciclica - cyclic redun dancy check (CRC),  $144$ CPU di bassa gamma illustrazione, [102](#page-101-0) CPU di sicurezza Quantum architettura interna 1oo2, [143](#page-142-0) CRC (cyclic redundancy check), [144](#page-143-0)

# D

Diagnostica dei processori, [97](#page-96-0) Diagnostica Hot Standby, [158](#page-157-0)

#### E

EIO (modulo adattatore), [139](#page-138-0) esecuzione a doppio codice, [144](#page-143-1) Ethernet, [46](#page-45-0)

generazione a doppio codice, [144](#page-143-1)

# H

Hot Standby diagnostica, [158](#page-157-0) Hot Standby (HSBY) CPU, [139](#page-138-0) CPU Safety, [146](#page-145-0)

#### I

Installazione dei moduli, [79](#page-78-0) Installazione dei rack, [79](#page-78-0)

#### M

MA-0329-001, [367](#page-366-0) MA-0329-002, [367](#page-366-0) Menu CPU di fascia alta, [158](#page-157-0) Messa a terra, [369](#page-368-0) Moduli di alimentazione, [227](#page-226-0) Modulo adattatore, [139](#page-138-0) Modulo simulatore digitale, [342](#page-341-1) **Morsettiere** codifica, [399](#page-398-0)

#### P

Process Safety Time (PST), [144](#page-143-2) PST (Process Safety Time), [144](#page-143-2)

### R

rack, [356](#page-355-0) Rack, [31](#page-30-0) linee guida operative, [329](#page-328-0) Rete Modbus Plus, [49](#page-48-0)

#### S

Schede di memoria, [205](#page-204-0), [206](#page-205-0)

Supporto di rete, [35](#page-34-0)

# T

G<br>
Generazione a doppio codice, 144<br>
H<br>
H<br>
H<br>
H<br>
Constantly the Slandby<br>
distance 1.59<br>
distance 1.59<br>
distance 1.59<br>
to Slandby (HSBY)<br>
TSXMCPC002M, 206<br>
TSXMCPC002M, 206<br>
TSXMCPC032X, 206<br>
CPU affety, 146<br>
TSXMCPC032X, Tastierini, [152](#page-151-0) TSXMCPC001M, [206](#page-205-0) TSXMCPC002M, [206](#page-205-0) TSXMCPC004M, [206](#page-205-0) TSXMCPC512K, [206](#page-205-0) TSXMFPP001M, [206](#page-205-0) TSXMFPP002M, [206](#page-205-0) TSXMFPP004M, [206](#page-205-0) TSXMFPP512K, [206](#page-205-0) TSXMRPC001M, [206](#page-205-0) TSXMRPC001M7, [206](#page-205-0) TSXMRPC002M, [206](#page-205-0) TSXMRPC003M, [206](#page-205-0) TSXMRPC007M, [206](#page-205-0) TSXMRPC768K, [206](#page-205-0) TSXMRPM004M, [206](#page-205-0) TSXMRPM008M, [206](#page-205-0)

#### W

watchdog, [144](#page-143-2)

# X

X80 EIO (modulo adattatore), [139](#page-138-0) XSM00200, [342](#page-341-1)